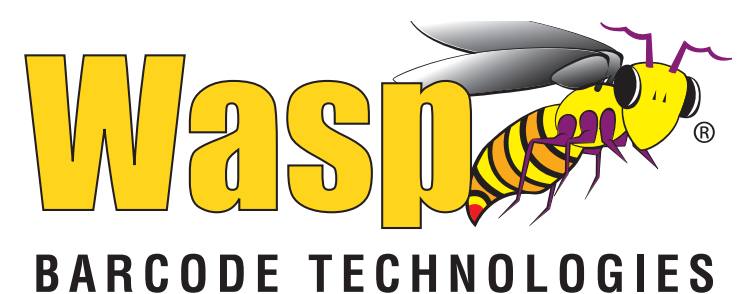

## **WLS9600 1D Laser Scanner USB**

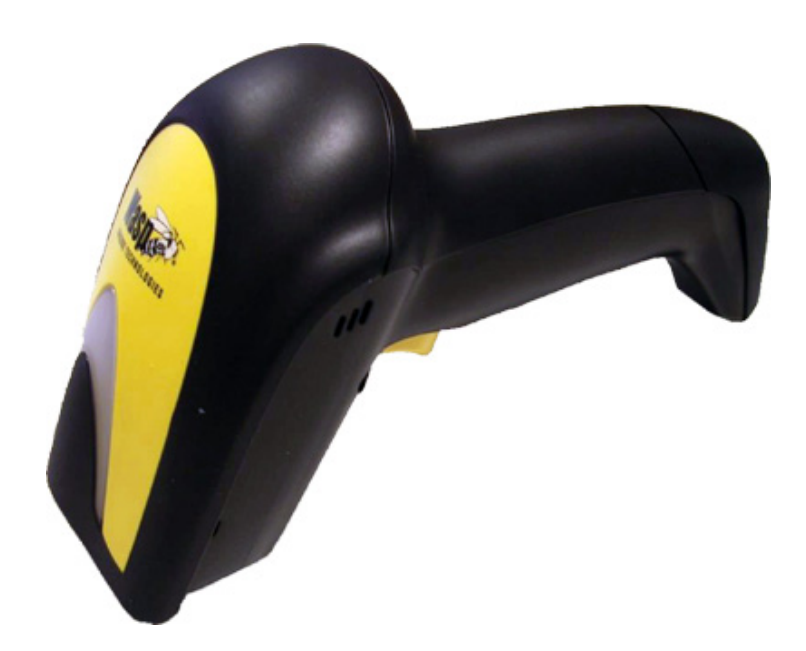

# **Product Reference Guide**

#### **Wasp Barcode Technologies**

1400 10th Street Plano, Texas USA 75074 Tel. 214-547-4100 Tel. 214-547-4101

©2000-2014 Wasp Barcode Technologies, Inc. (an unpublished work provided under license).

#### **Patents**

This product may be covered by one or more of the following patents:

Design Patents: CN ZL200830142386.5; CN ZL200930006852.1; EP870787; USD599799; USD606076.

Utility Patents: EP0789315B1; EP1128314B1; EP1128315B1; EP1396811B1; EP1413971B1; EP1942442B1; US5481098; US5493108; US5992740; US6454168; US6494376; US6517003; US6561427; US6808114; US6997385; US7387246

Additional patents pending.

## **Table of Contents**

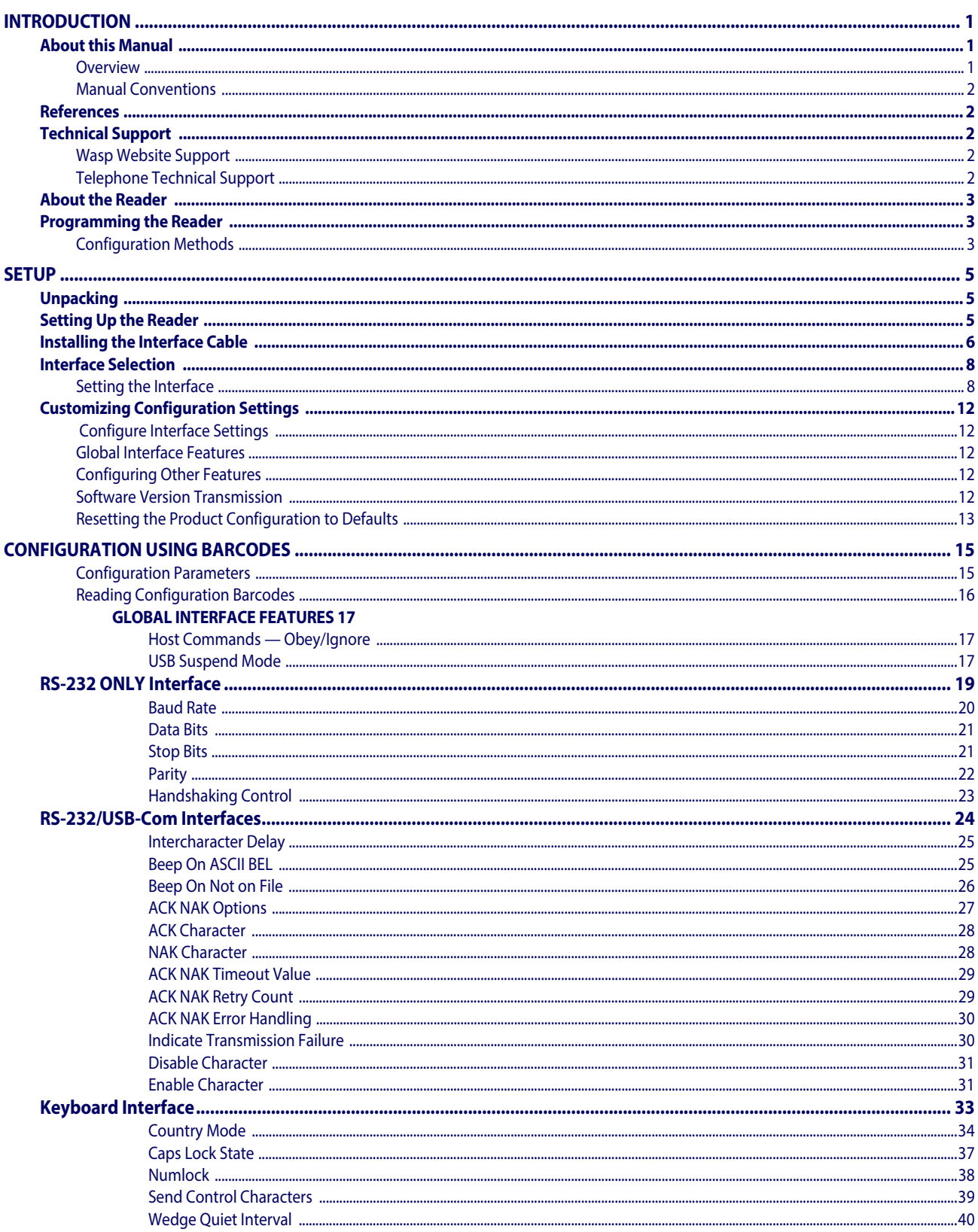

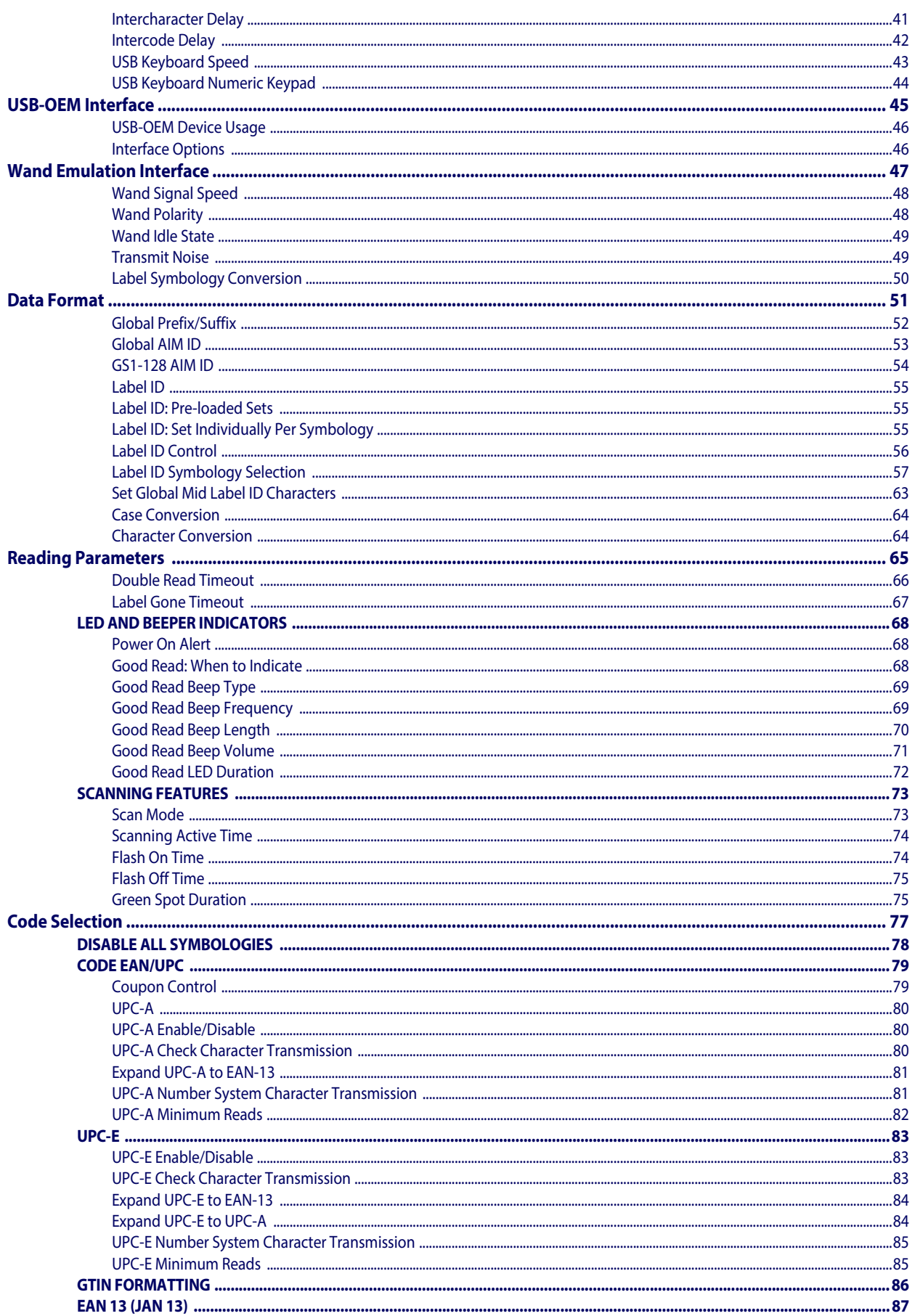

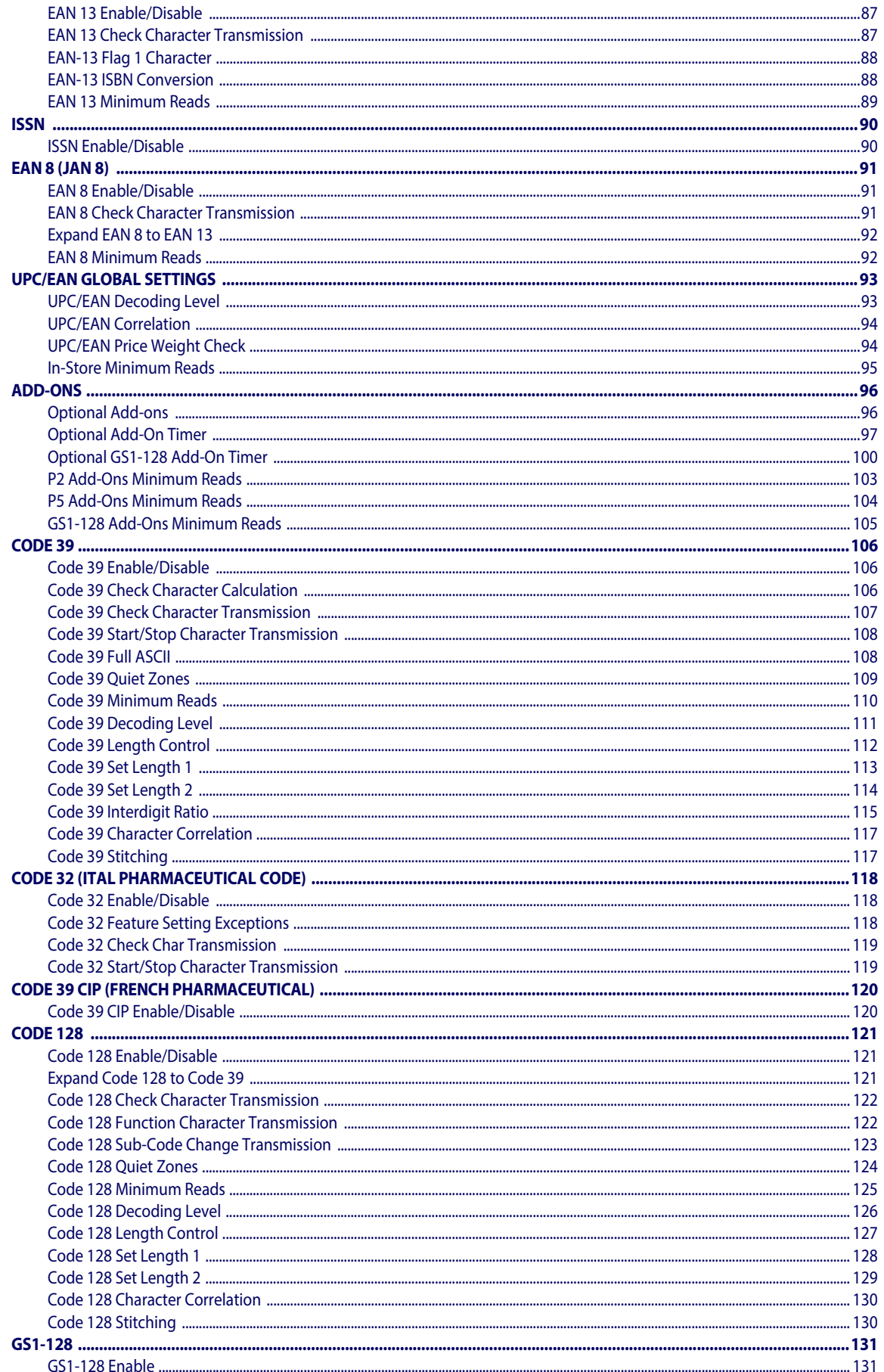

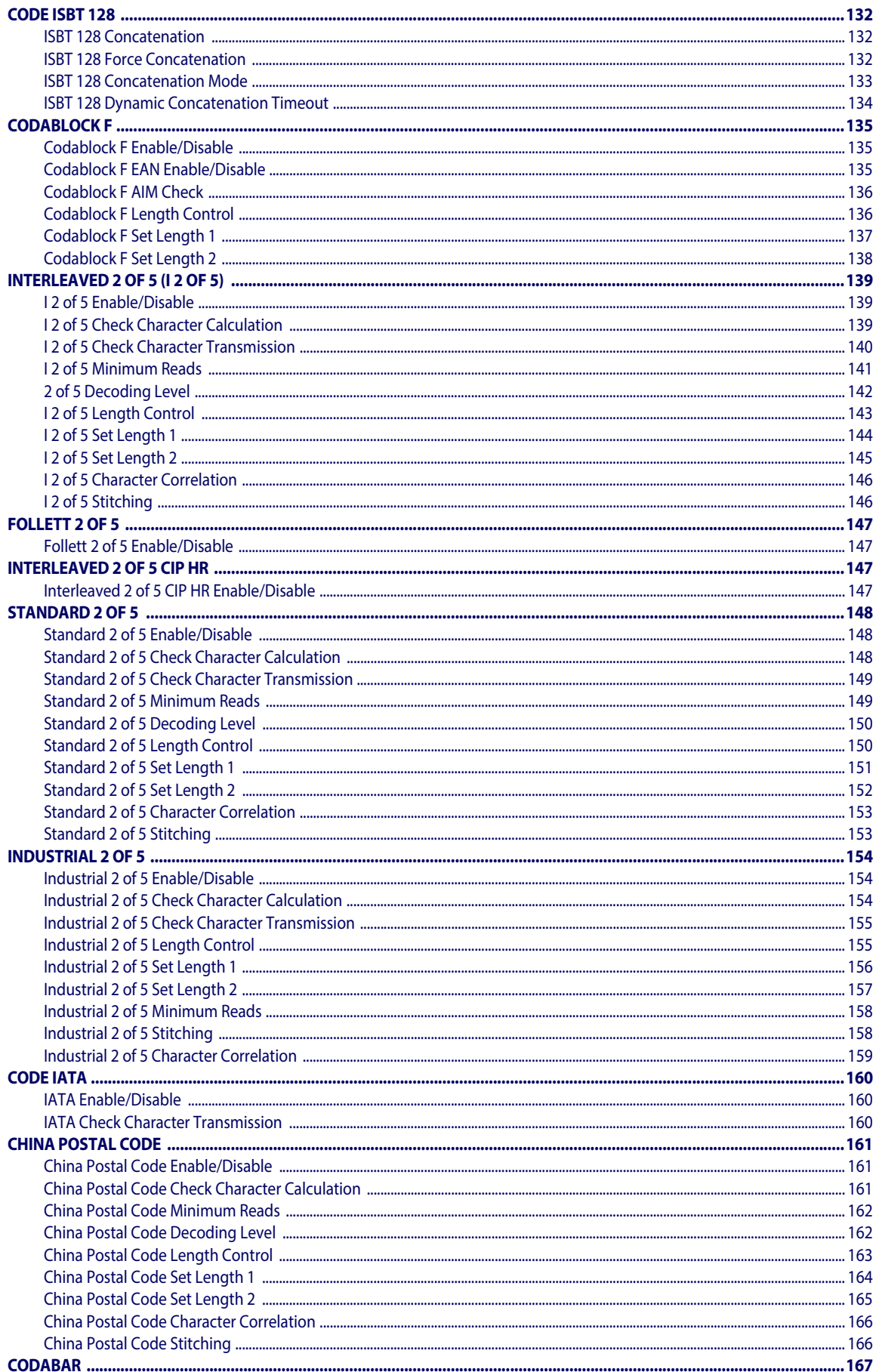

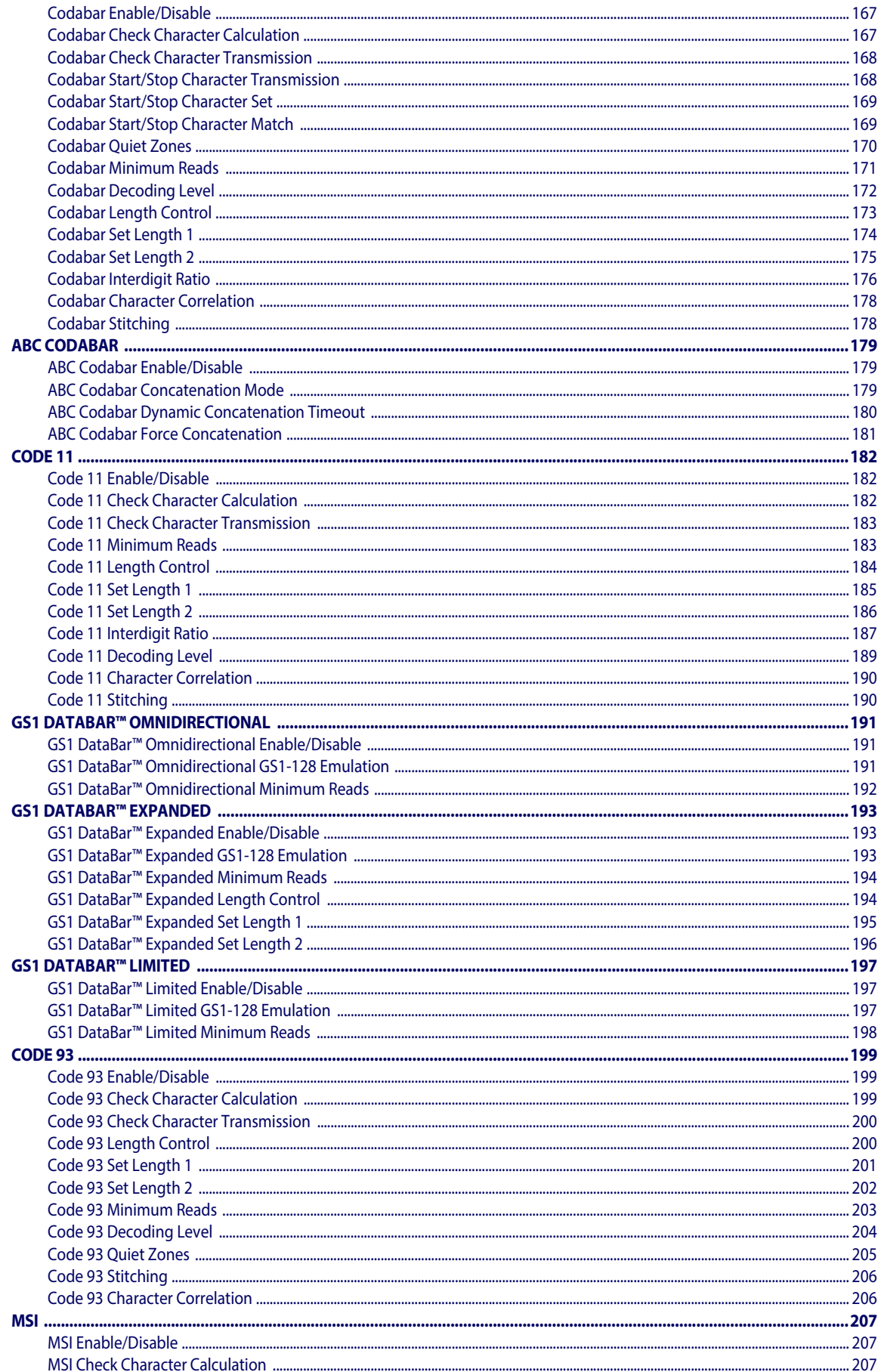

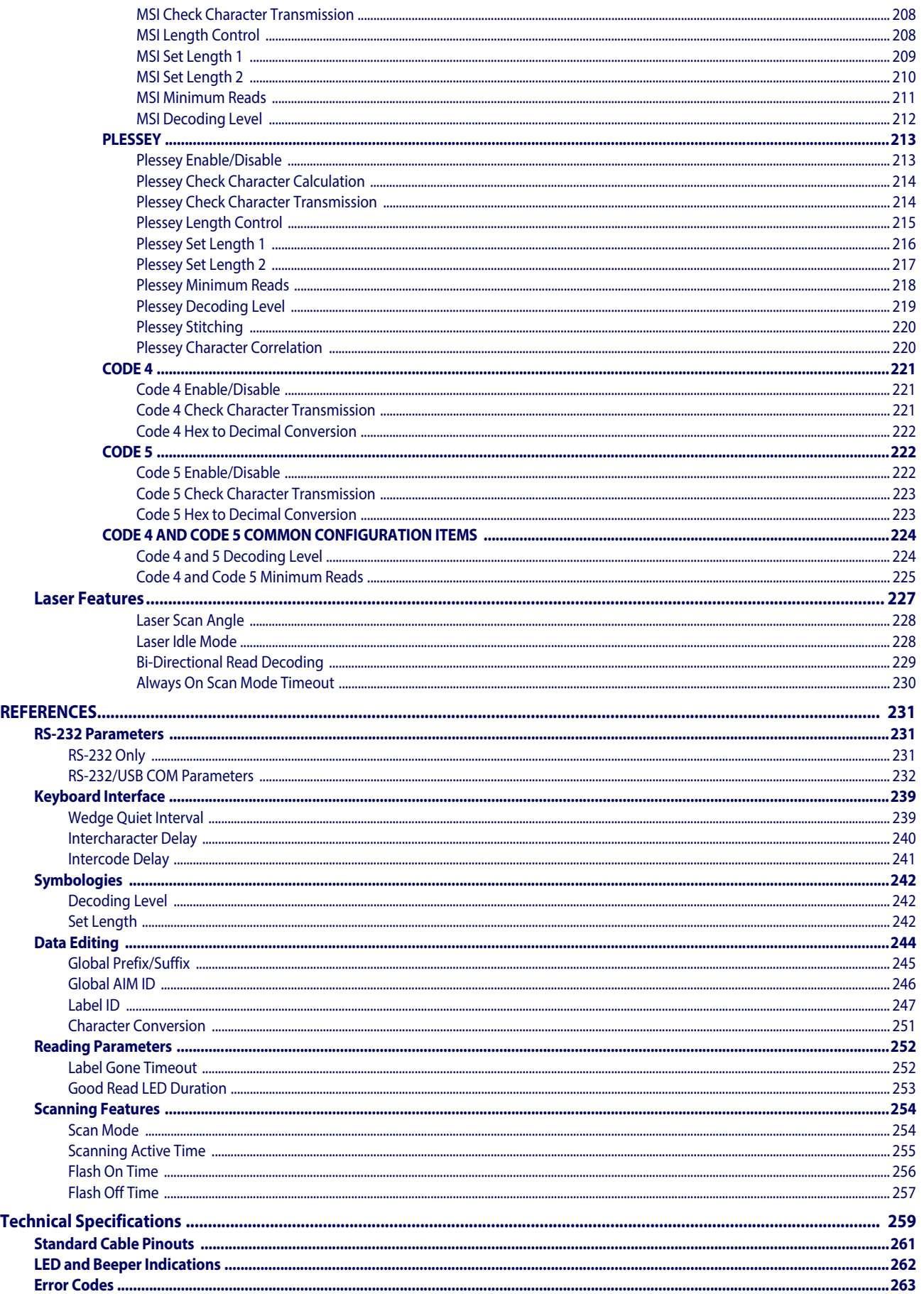

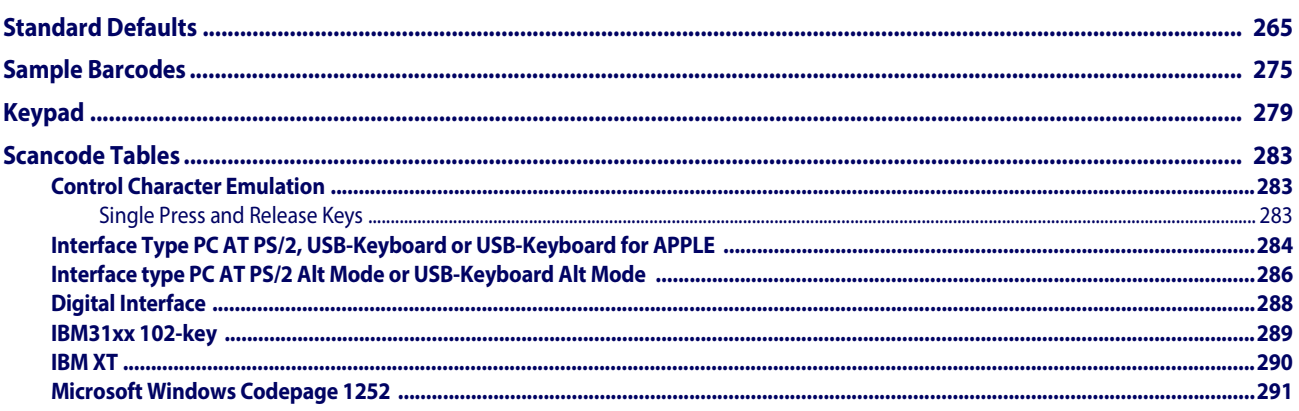

## **NOTES**

## **Chapter 1 Introduction**

### <span id="page-10-1"></span><span id="page-10-0"></span>**About this Manual**

This Product Reference Guide (PRG) is provided for users seeking advanced technical information, including connection, programming, maintenance and specifications. The Quick Reference Guide (QRG) and other publications associated with this product are downloadable free of charge from the website listed on the back cover of this manual.

#### <span id="page-10-2"></span>**Overview**

Chapter 1, (this chapter) presents information about manual conventions, and an overview of the reader, its features and operation.

[Chapter 2, Setup](#page-14-3) presents information about unpacking, cable connection information and setting up the reader.

[Chapter 3, Configuration Using Barcodes](#page-24-2) provides instructions and barcode labels for customizing your reader. There are different sections for interface types, general features, data formatting, symbology-specific and model-specific features.

[Chapter 4, Laser Features](#page-236-1) describes options and programming specific to laser models.

[Chapter 5, References](#page-240-3) provides background information and detailed instructions for more complex programming items.

[Appendix A, Technical Specifications](#page-268-1) lists physical and performance characteristics, as well as environmental and regulatory specifications. It also provides standard cable pin-outs and LED/ Beeper functions.

[Appendix B, Standard Defaults](#page-274-1) references common factory default settings for reader features and options.

[Appendix C, Sample Barcodes](#page-284-1) offers sample barcodes of several common symbologies.

[Appendix D, Keypad](#page-288-1) includes numeric barcodes to be scanned for certain parameter settings.

[Appendix E, Scancode Tables](#page-292-3) lists control character emulation information for Wedge and USB Keyboard interfaces.

#### <span id="page-11-0"></span>**Manual Conventions**

The following conventions are used in this document:

The symbols listed below are used in this manual to notify the reader of key issues or procedures that must be observed when using the reader:

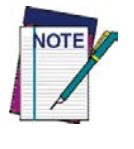

**Notes contain information necessary for properly diagnosing, repairing and operating the reader.**

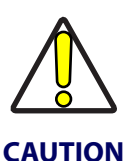

**The CAUTION symbol advises you of actions that could damage equipment or property.**

## <span id="page-11-1"></span>**References**

Current versions of this Product Reference Guide (PRG), Quick Reference Guide (QRG), and any other manuals, instruction sheets and utilities for this product can be downloaded from the website listed below. Alternatively, printed copies or product support CDs for most products can be purchased through your Wasp reseller.

## <span id="page-11-5"></span><span id="page-11-2"></span>**Technical Support**

#### <span id="page-11-3"></span>**Wasp Website Support**

[The Wasp website \(](http://www.waspbarcode.com)www.waspbarcode.com) is the complete source for technical support and information for Wasp products. The site offers product support, warranty information, product manuals, product tech notes, software updates, demos, and instructions for returning products for repair.

#### <span id="page-11-4"></span>**Telephone Technical Support**

If you do not have internet or email access, you may contact Wasp Barcode Technologies technical support at 214-547-4100, or check the back cover of this manual for more contact information.

### <span id="page-12-0"></span>**About the Reader**

Typically, units are factory-programmed for the most common terminal and communications settings. If you need to modify any programmable settings, custom configuration can be accomplished by scanning the programming barcodes within this guide.

The WLS9600 model has a Laser scan engine. Advancements in the LED technology used in the imager-based readers significantly improve the illumination of the target field of view, resulting in higher scan efficiency. Whether used in Single Trigger or Continuous Mode, the ergonomic design of the reader will help to promote comfortable handling during extended periods of use.

See ["Interface Selection"on page](#page-17-2) 8 for a listing and descriptions of available interface sets by model type.

## <span id="page-12-1"></span>**Programming the Reader**

### <span id="page-12-3"></span><span id="page-12-2"></span>**Configuration Methods**

#### **Programming Barcodes**

The reader is factory-configured with a standard set of default features. After scanning the interface barcode, you can select other options and customize your reader through use of the instructions and programming barcode labels available in the corresponding features section for your interface. Customizable settings for many features are found in ["Configuration Using](#page-24-2)  [Barcodes" starting on page](#page-24-2) 15.

Some programming labels, like ["Restore Custom Defaults"on page](#page-22-1) 13, require only the scan of the single label to enact the change. Most, however, require the reader to be placed in Programming Mode prior to scanning them. Scan an ENTER/EXIT barcode once to enter Programming Mode. Once the reader is in Programming Mode, scan a number of parameter settings before scanning the ENTER/EXIT barcode a second time, which will then accept your changes, exit Programming Mode and return the reader to normal operation.

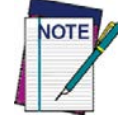

**There are some exceptions to the typical programming sequence described above. Please read the description and setting instructions carefully when configuring each programmable feature.**

## **NOTES**

## <span id="page-14-3"></span>**Chapter 2 Setup**

## <span id="page-14-1"></span><span id="page-14-0"></span>**Unpacking**

Check carefully to ensure the reader and any accessories ordered are present and undamaged. If any damage occurred during shipment, contact Wasp Technical Support. Information is shown on [page](#page-11-5) 2.

KEEP THE PACKAGING. Should the unit ever require service, it should be returned in its original shipping container.

## <span id="page-14-2"></span>**Setting Up the Reader**

Follow the steps provided in this section to connect and get your reader up and communicating with its host.

- 1. Begin by [Installing the Interface Cable](#page-15-0).
- 2. Go to [Interface Selection](#page-17-0) and set the desired interface.
- 3. [Configure Interface Settings](#page-21-1) (only if not using factory settings for that interface)
- 4. Go to [Configuring Other Features](#page-21-3) (if modifications are needed from factory settings)

## <span id="page-15-0"></span>**Installing the Interface Cable**

For Corded versions, connect the reader cable by inserting the cable into the handle as shown in [Figure 1.](#page-15-1) To remove it, insert a paper clip into the release aperture, then unplug the cable.

#### <span id="page-15-1"></span>**Figure 1. Connect/disconnect the cable**

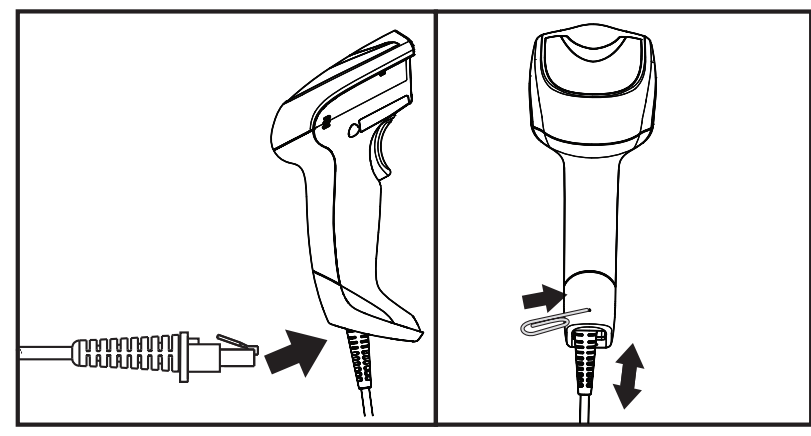

#### **RS-232 Serial Connection**

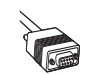

Turn off power to the terminal/PC and connect the reader to the terminal/PC serial port via the RS-232 cable as shown in [Figure 2.](#page-15-2) If the terminal will not support POT (Power Off the Terminal) to supply reader power, use the approved power supply (AC Adapter). Plug the AC Adapter barrel connector into the socket on the RS-232 cable connector and the AC Adapter plug into a standard power outlet.

#### <span id="page-15-2"></span>**Figure 2. RS-232 Connection**

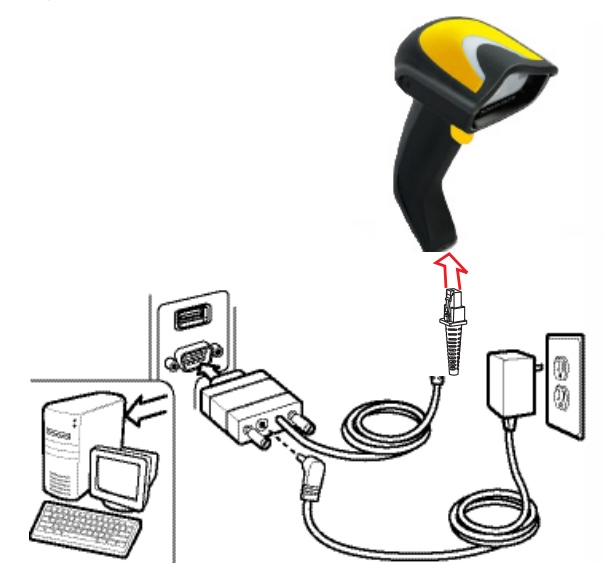

#### **Keyboard Wedge Connection**

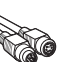

The Keyboard Wedge cable has a 'Y' connection from the reader. Connect the female to the male end from the keyboard and the remaining end at the keyboard port at the terminal/PC. Reference [Figure 3](#page-16-0).

#### <span id="page-16-0"></span>**Figure 3. Keyboard Wedge Interface connection**

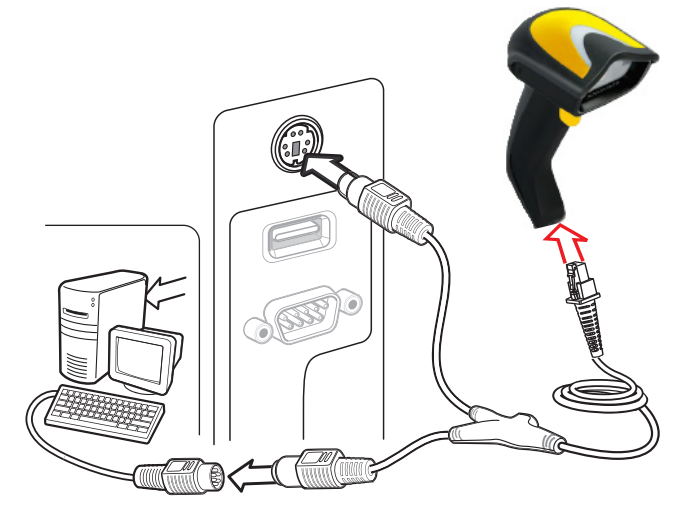

#### **USB Connection**

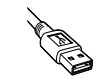

Connect the reader to a USB port on the terminal/PC using the correct USB cable for the interface type you ordered. Reference [Figure 4.](#page-16-1)

#### <span id="page-16-1"></span>**Figure 4. USB connection**

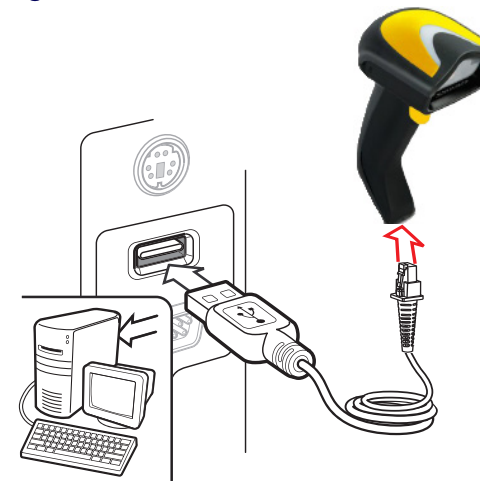

Other connection types are described below and illustrated in [Figure 5](#page-17-3).

#### <span id="page-17-3"></span>**Figure 5. Other Interface Connections**

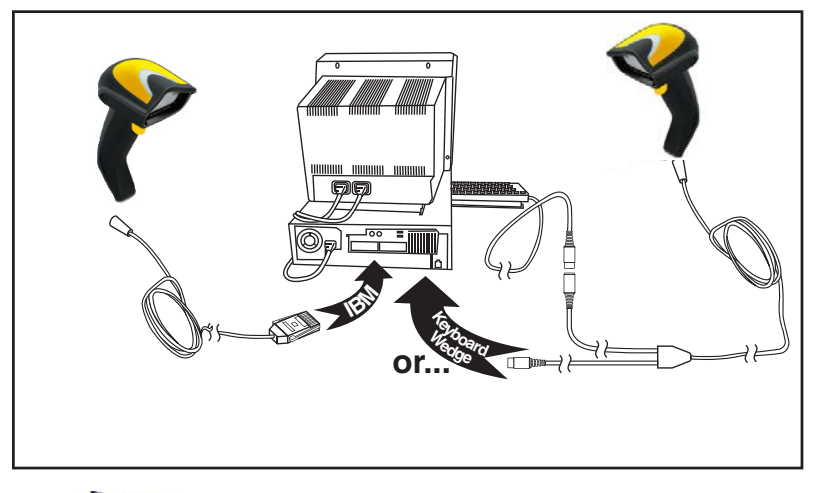

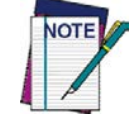

**Specific cables are required for connection to different hosts. The connectors illustrated above are examples only. Actual connectors may vary from those illustrated, but the steps to connect the reader remain the same.**

### <span id="page-17-2"></span><span id="page-17-0"></span>**Interface Selection**

Upon completing the physical connection between the reader and its host, proceed to Table 1 [starting on page 9](#page-18-0) to select the interface type the reader is connected to (for example: RS-232, Keyboard Wedge, USB, etc.). Scan the appropriate barcode in that section to configure your system's correct interface type.

The reader will support one of the following sets of host interfaces:

- RS-232
- RS-232 OPOS
- USB
- Keyboard Wedge
- Wand Emulation

#### <span id="page-17-1"></span>**Setting the Interface**

Scan the programming barcode from this section which selects the appropriate interface type matching the system the reader will be connected to. Next, proceed to the corresponding section in this manual (also listed in Table 1 starting on page 9) to configure any desired settings and features associated with that interface.

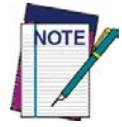

**Unlike some programming features and options, interface selections require that you scan only one programming barcode label. DO NOT scan an ENTER/EXIT barcode prior to scanning an interface selection barcode.**

**Some interfaces require the scanner to start in the disabled state when powered up. If additional scanner configuration is desired while in this state, pull the trigger and hold it for five seconds. The scanner will change to a state that allows programming with barcodes.**

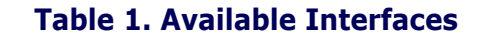

<span id="page-18-0"></span>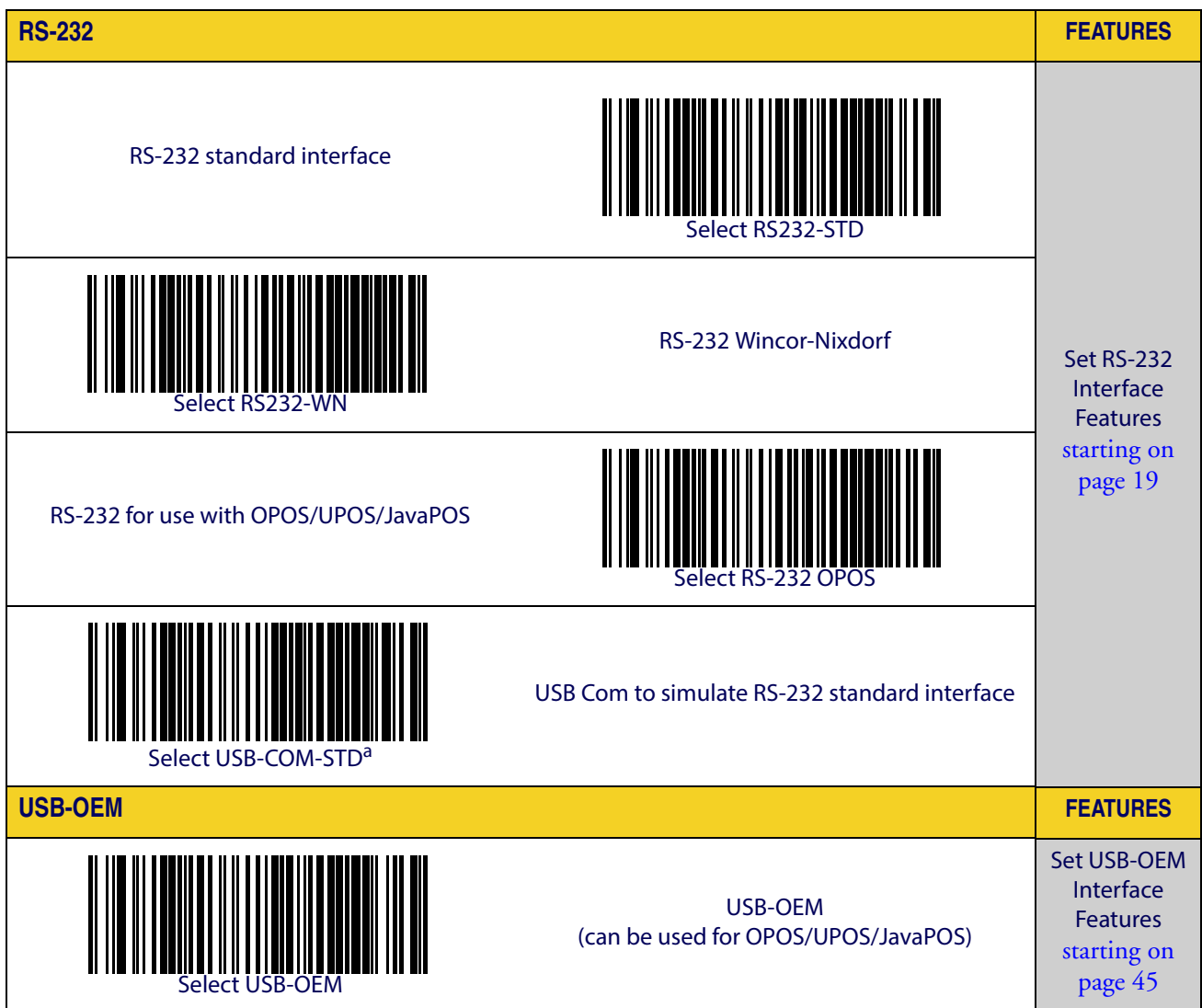

a. Download the correct USB Com driver from www.waspbarcode.com

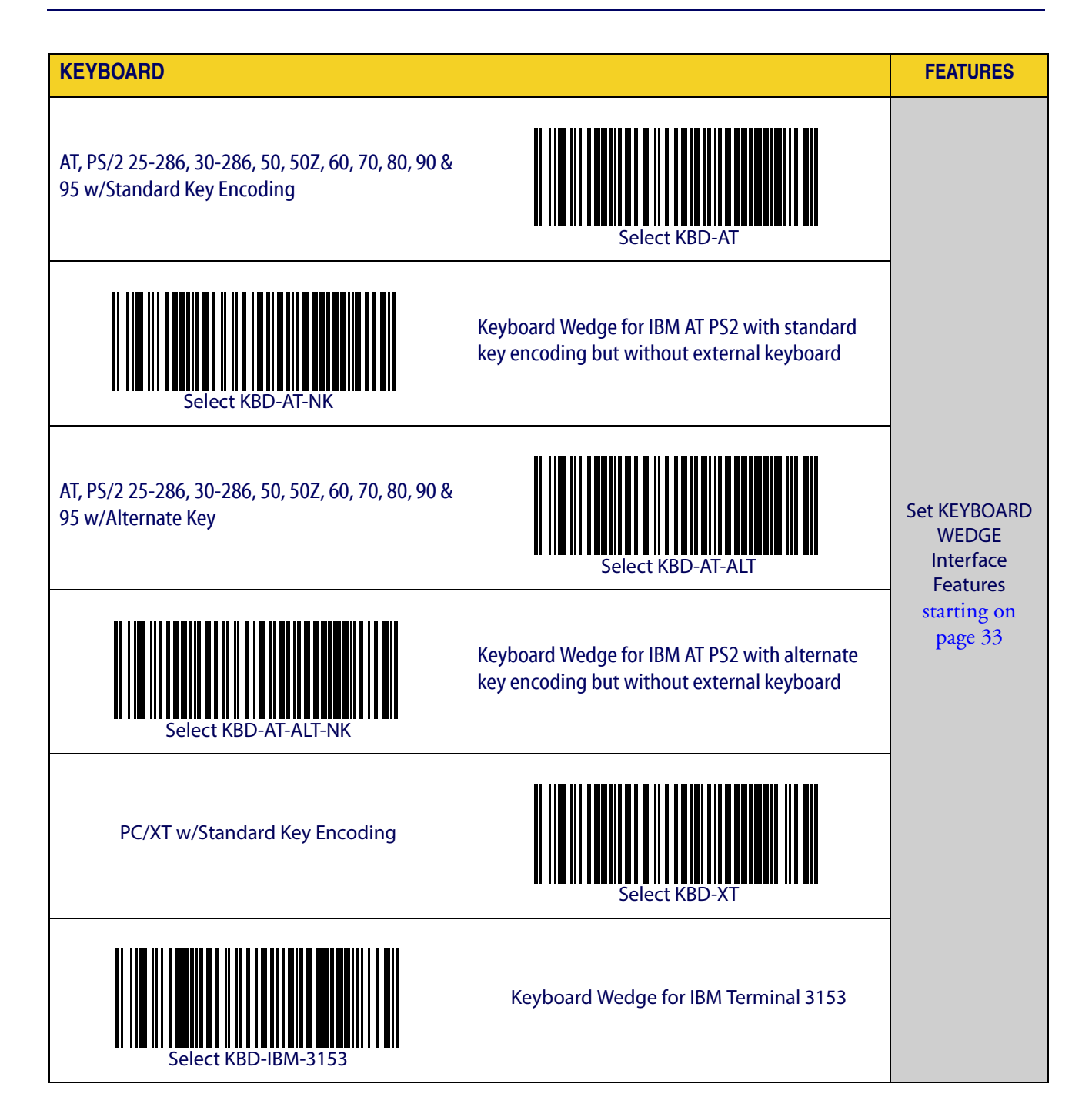

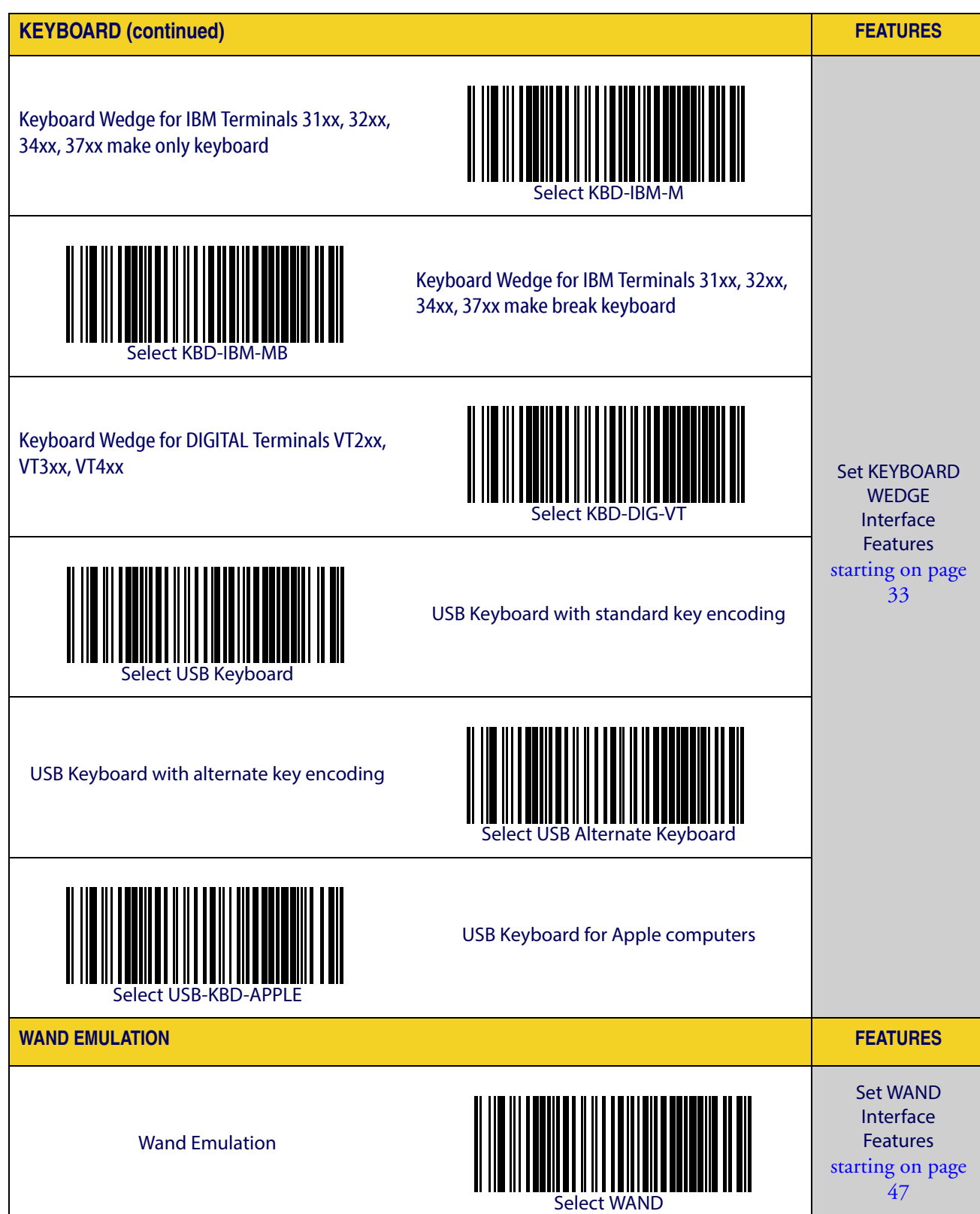

## <span id="page-21-0"></span>**Customizing Configuration Settings**

### <span id="page-21-1"></span> **Configure Interface Settings**

If after scanning the interface barcode from the previous table, your installation requires you to select options to further customize your reader, turn to the appropriate section for your interface type in ["Configuration Using Barcodes" starting on page](#page-24-2) 15.

- ["RS-232 ONLY Interface" on page](#page-28-1) 19
- ["RS-232/USB-Com Interfaces" on page](#page-33-1) 24
- ["Keyboard Interface" on page](#page-42-1) 33
- ["USB-OEM Interface" on page](#page-54-1) 45
- ["Wand Emulation Interface" on page](#page-56-1) 47

#### <span id="page-21-2"></span>**Global Interface Features**

See ["Global Interface Features" on page 17](#page-26-3) for settings configurable by all interface types.

#### <span id="page-21-3"></span>**Configuring Other Features**

If your installation requires different programming than the standard factory default settings, the following sections of this manual allow configuration of non-interface-specific settings you might require:

[Reading Parameters](#page-74-1)**:** Reading Parameters include programming for scanning, beeper and LED indicators and other universal settings.

[Code Selection](#page-86-1)**:** Includes options concerning the barcode label types (symbologies). These settings allow you to enable/disable symbologies, set label lengths, require check digit, etc.

[Laser Features](#page-236-1)**:** Describes options and programming specific to laser models.

#### <span id="page-21-4"></span>**Software Version Transmission**

The software version of the device can be transmitted over the RS-232 and Keyboard interfaces by scanning the following label.

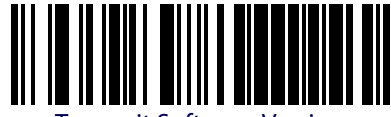

Transmit Software Version

#### <span id="page-22-0"></span>**Resetting the Product Configuration to Defaults**

#### <span id="page-22-1"></span>**Restore Custom Defaults**

If you aren't sure what programming options are in your imager, or you've changed some options and want to restore the Custom Default Configuration that may have been saved in the scanner, scan the Restore Custom Default Configuration barcode below. This will restore the custom configuration for the currently active interface.

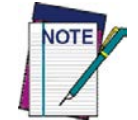

**Custom defaults are based on the interface type. Configure the imager for the correct interface before scanning this label.** 

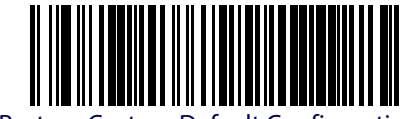

#### Restore Custom Default Configuration

#### **Restore Factory Configuration**

If you want to restore the Factory Configuration for your imager, scan either the Restore USA Factory Configuration barcode or the Restore EU Factory Configuration barcode below. Both labels restore the scanner configuration to the factory settings, including the interface type. The USA label restores Label IDs to those historically used in the USA. The EU label restores Label IDs to those historically used in Europe. The Label ID sets for USA and EU are shown in the ["Label ID" section on page 55](#page-64-3) of this manual.

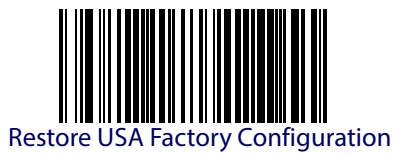

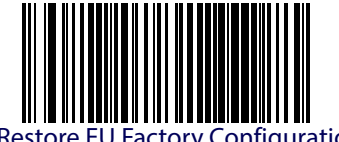

Restore EU Factory Configuration

The programming items listed in the following sections show the factory default settings for each of the menu commands.

## **NOTES**

## <span id="page-24-2"></span>**Chapter 3 Configuration Using Barcodes**

<span id="page-24-0"></span>This and following sections provide programming barcodes to configure your reader by changing the default settings. For details about additional methods of programming, see [Configuration Methods on page 3](#page-12-3).

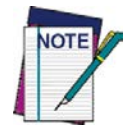

**You must first enable your reader to read barcodes in order to use this section. If you have not done this, go to** Setup, [starting on page 5](#page-14-3) **and complete the appropriate procedure.**

#### <span id="page-24-1"></span>**Configuration Parameters**

Once the reader is set up, you can change the default parameters to meet your application needs. Refer to ["Standard Defaults" starting on page 265](#page-274-1) for initial configuration in order to set the default values and select the interface for your application.

The following configuration parameters are divided into logical groups, making it easy to find the desired function based on its reference group.

#### **Interface Configuration:**

- ["RS-232 ONLY Interface" on page](#page-28-1) 19
- ["RS-232/USB-Com Interfaces" on page](#page-33-1) 24
- ["Keyboard Interface" on page](#page-42-1) 33
- ["USB-OEM Interface" on page](#page-54-1) 45
- ["Wand Emulation Interface" on page](#page-56-1) 47

#### **Parameters common to all interface applications:**

- ["Data Format" on page](#page-60-1) 51 gives options to control the messages sent to the Host system.
- ["Reading Parameters" on page](#page-74-1) 65 control various operating modes and indicators status functioning.

#### **Symbology-specific parameters:**

• ["Code Selection" on page](#page-86-1) 77 provides configuration of a personalized mix of codes, code families and their options.

#### **Model-specific parameters:**

["Laser Features" on page](#page-236-1) 227 provides options specific to laser models.

## <span id="page-25-0"></span>**Reading Configuration Barcodes**

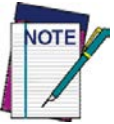

**You must first enable your reader to read barcodes in order to use this section. If you have not done this, go to** Setup, [starting on page 5](#page-14-3) **and complete the appropriate procedure.**

#### To program features:

- 1. Scan the ENTER/EXIT PROGRAMMING barcode, available at the top of each programming page, when applicable.
- 2. Scan the barcode to set the desired programming feature. You may need to cover unused barcodes on the page, and possibly the facing page, to ensure that the reader reads only the barcode you intend to scan.
- 3. If additional input parameters are needed, go to [Appendix D, Keypad](#page-288-1), and scan the appropriate characters from the keypad.

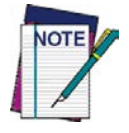

**Additional information about many features can be found in the "References" chapter.** 

**If you make a mistake before the last character, scan the CANCEL barcode to abort and not save the entry string. You can then start again at the beginning.**

4. Complete the programming sequence by scanning the ENTER/EXIT PROGRAM-MING barcode to exit Programming Mode.

For detailed descriptions, programming information and examples for setting selected configuration items, see References, [starting on page 231](#page-240-3).

<span id="page-26-0"></span>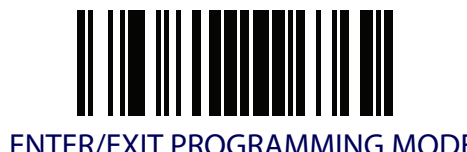

### <span id="page-26-3"></span>**GLOBAL INTERFACE FEATURES**

The following interface features are configurable by all interface types.

### <span id="page-26-1"></span>**Host Commands — Obey/Ignore**

This option specifies whether the reader will obey or ignore host commands. When set to ignore, the reader will ignore all host commands except for those necessary for:

- service mode
- flash programming mode
- keeping the interface active
- transmission of labels.

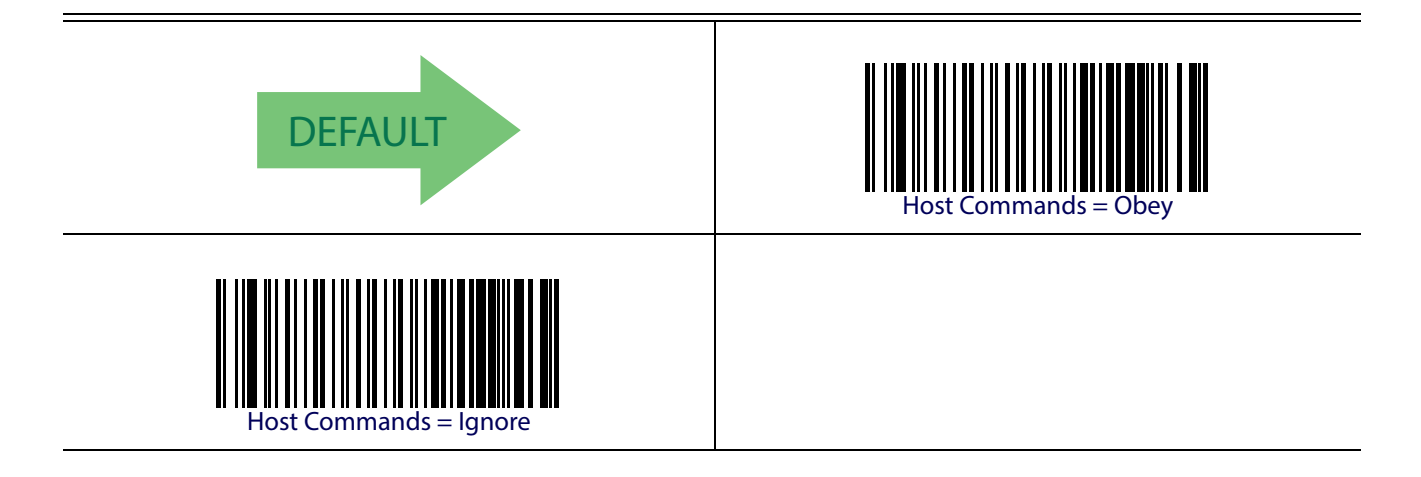

#### <span id="page-26-2"></span>**USB Suspend Mode**

This setting enables/disables the ability of USB interfaces to enter suspend mode.

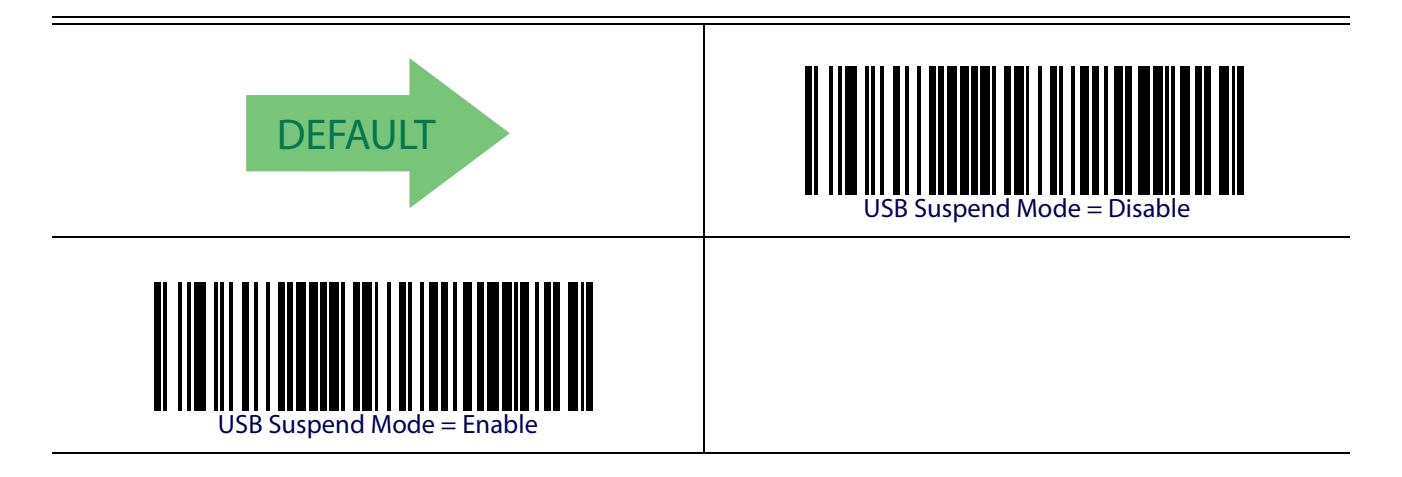

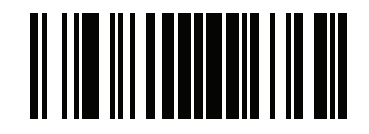

Global Interface Features **ENTER/EXIT PROGRAMMING MODE** 

## **NOTES**

## <span id="page-28-1"></span><span id="page-28-0"></span>**RS-232 ONLY INTERFACE**

**[BAUD RATE](#page-29-0)** on page 20

**[DATA BITS](#page-30-0)** on page 21

**[STOP BITS](#page-30-1)** on page 21

**[PARITY](#page-31-0)** on page 22

**[HANDSHAKING CONTROL](#page-32-0)** on page 23

Use the programming barcodes in this section if modifications to the standard RS-232 interface settings are necessary to meet your system's requirements. Additional settings which apply to both the RS-232 and USB interfaces are available in the next section, ["RS-232/USB-Com](#page-33-0)  [Interfaces" starting on page 24](#page-33-0).

Reference [Appendix B, Standard Defaults](#page-274-1) for a listing of standard factory settings.

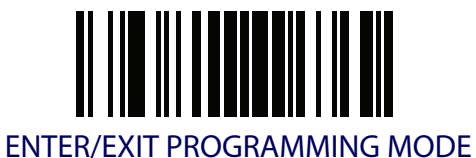

### <span id="page-29-0"></span>**Baud Rate**

See [page](#page-240-4) 231 for information on this feature.

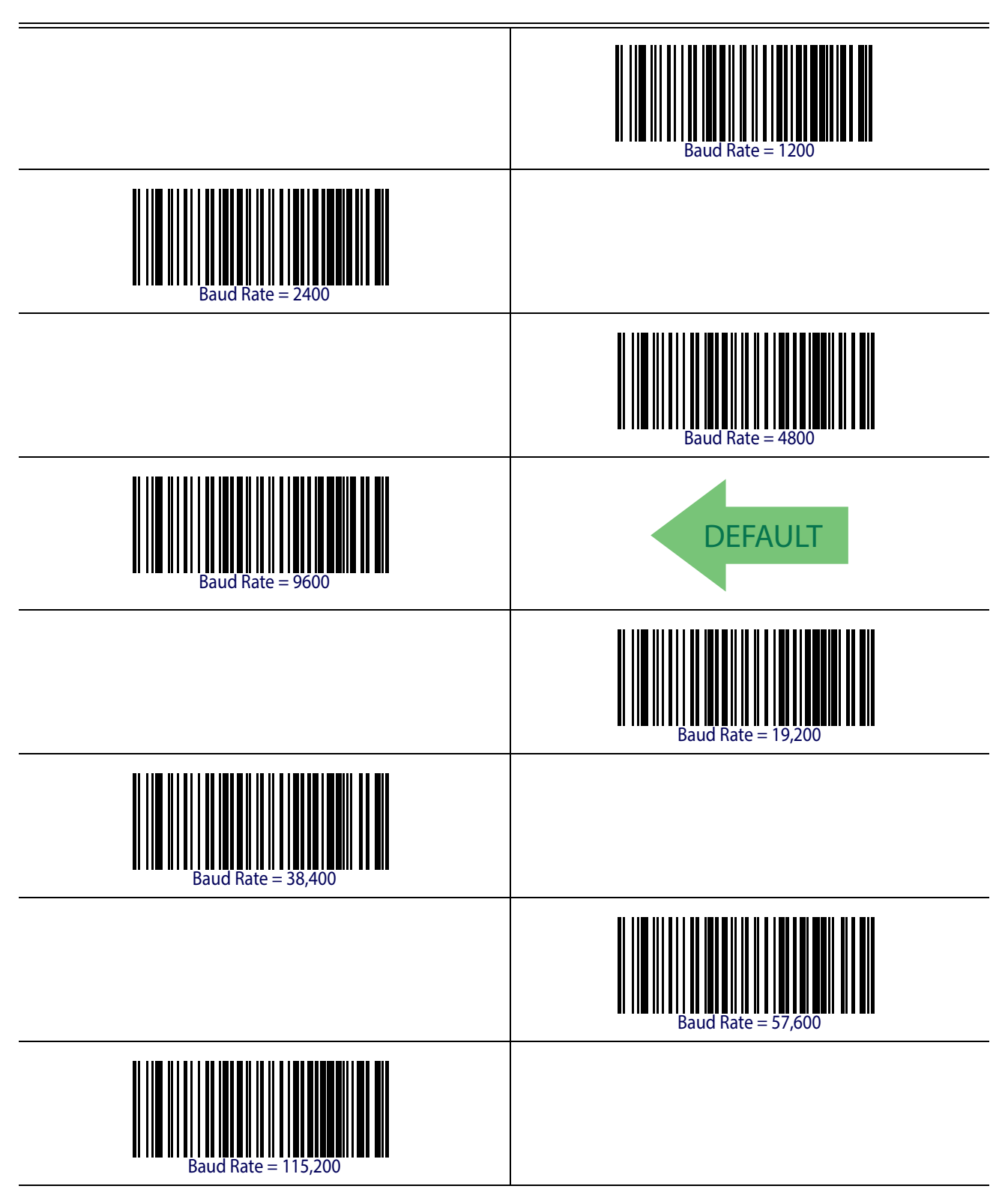

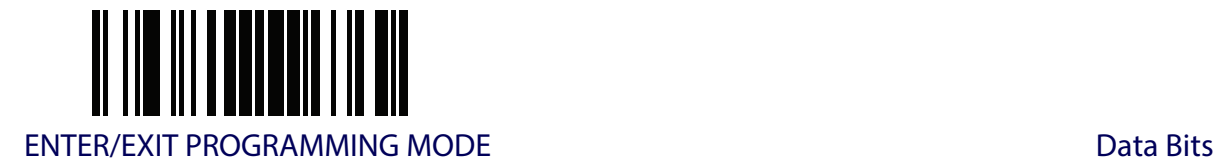

### <span id="page-30-0"></span>**Data Bits**

This parameter allows the reader to interface with devices requiring a 7-bit or 8-bit ASCII protocol for sending and receiving data.

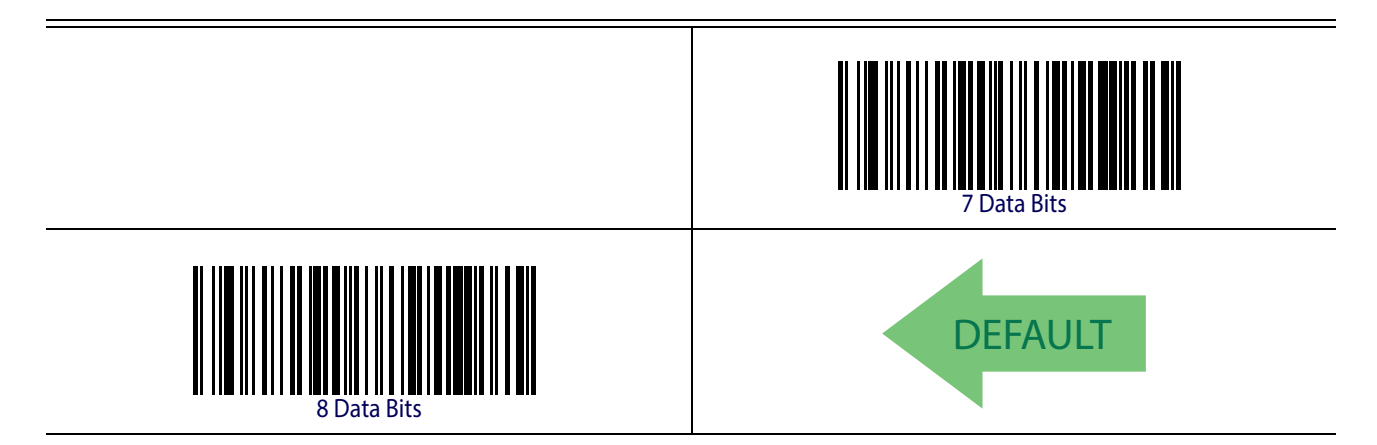

#### <span id="page-30-1"></span>**Stop Bits**

Set the number of stop bits to match host device requirements. See [page](#page-240-5) 231 for more information on this feature.

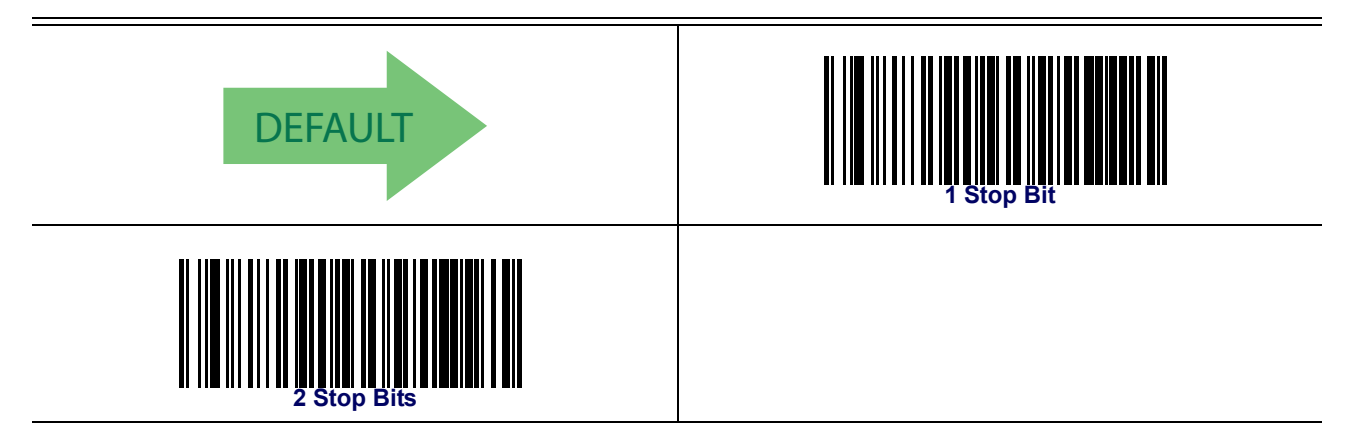

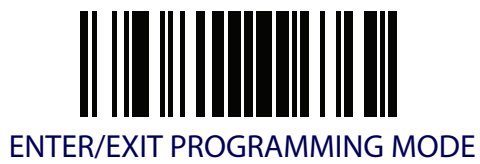

### <span id="page-31-0"></span>**Parity**

This feature specifies parity required for sending and receiving data. Select the parity type according to host device requirements. See [page](#page-240-5) 231 for more information.

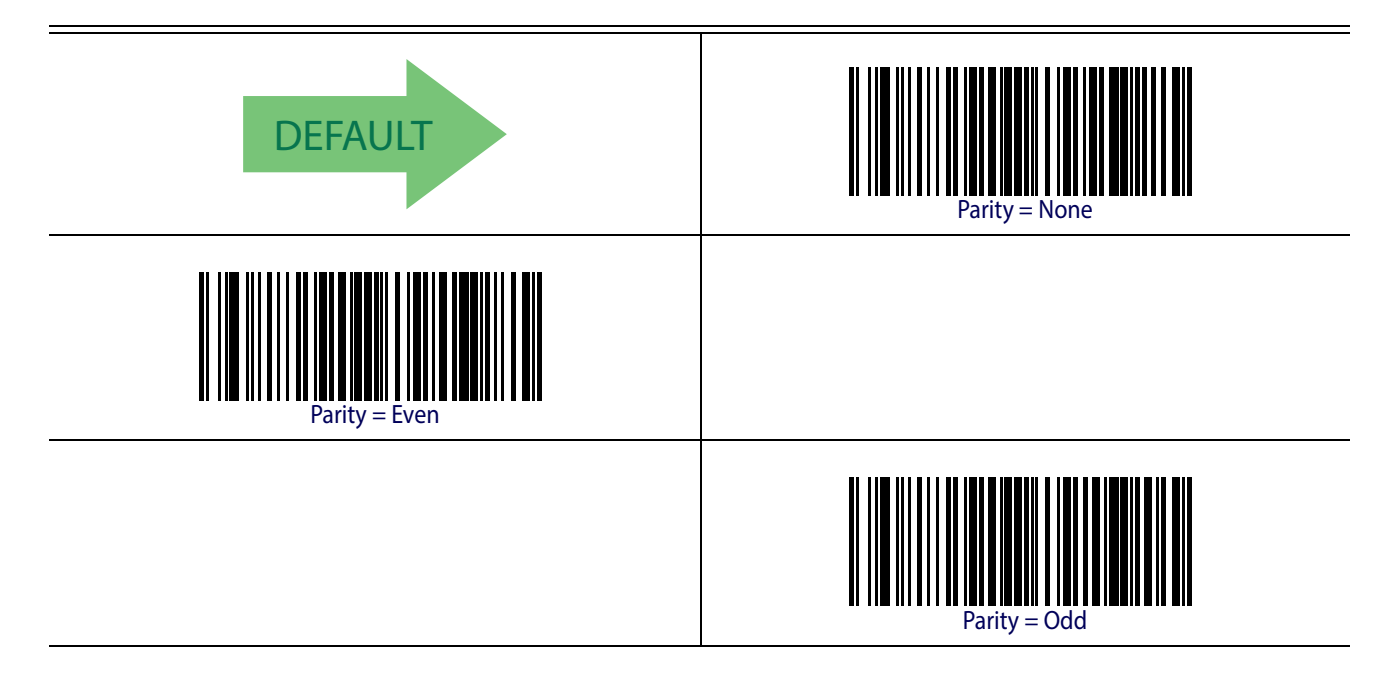

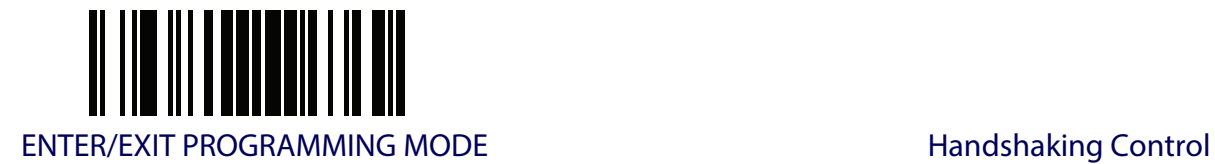

## <span id="page-32-0"></span>**Handshaking Control**

See [page](#page-240-5) 231 for more information about this feature.

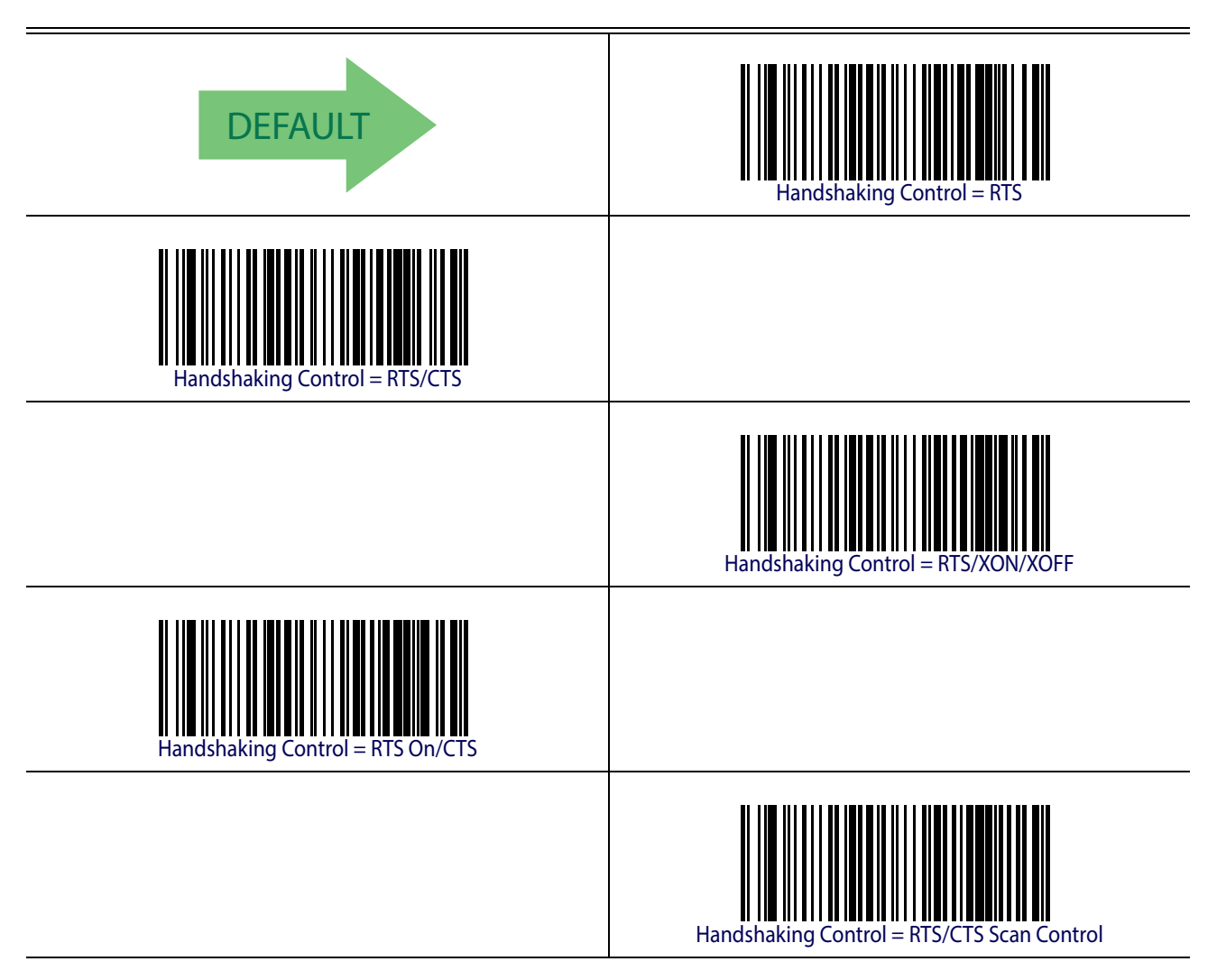

## <span id="page-33-1"></span><span id="page-33-0"></span>**RS-232/USB-COM INTERFACES**

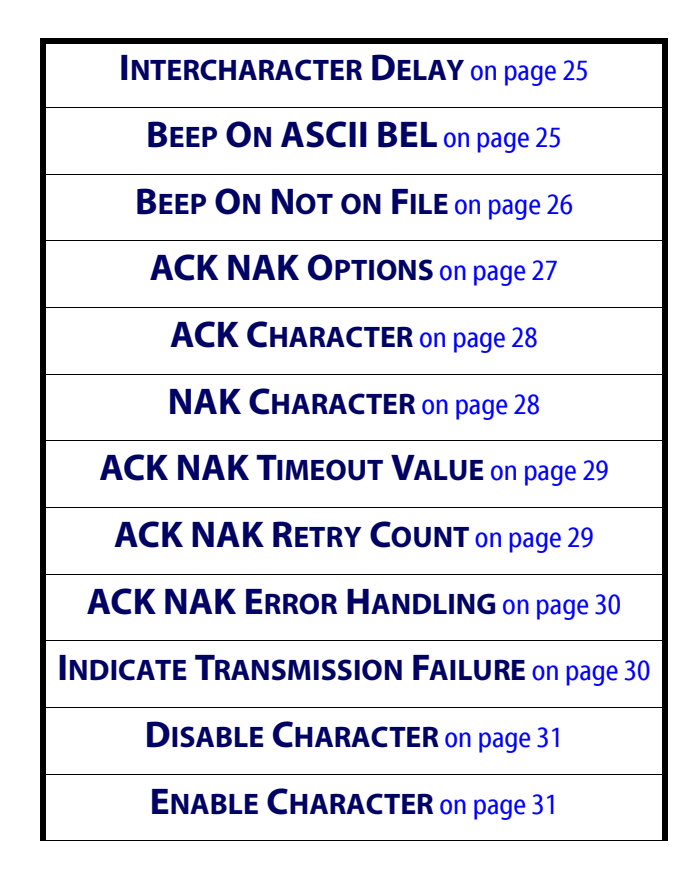

The programming barcodes in this chapter allow modifications to the standard RS-232 and USB-Com interfaces. Reference [Appendix B, Standard Defaults](#page-274-1) for a listing of standard factory settings.

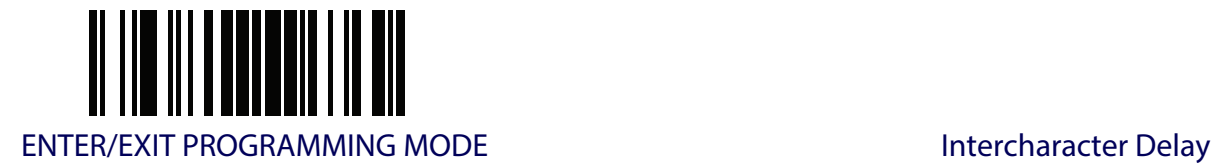

## <span id="page-34-0"></span>**Intercharacter Delay**

This parameter specifies the intercharacter delay between the end of one character and the beginning of the next. The delay can be set within a range of zero (0) to 990 milliseconds in 10ms increments. A setting of zero specifies no delay.

See [page](#page-241-1) 232 for more information.

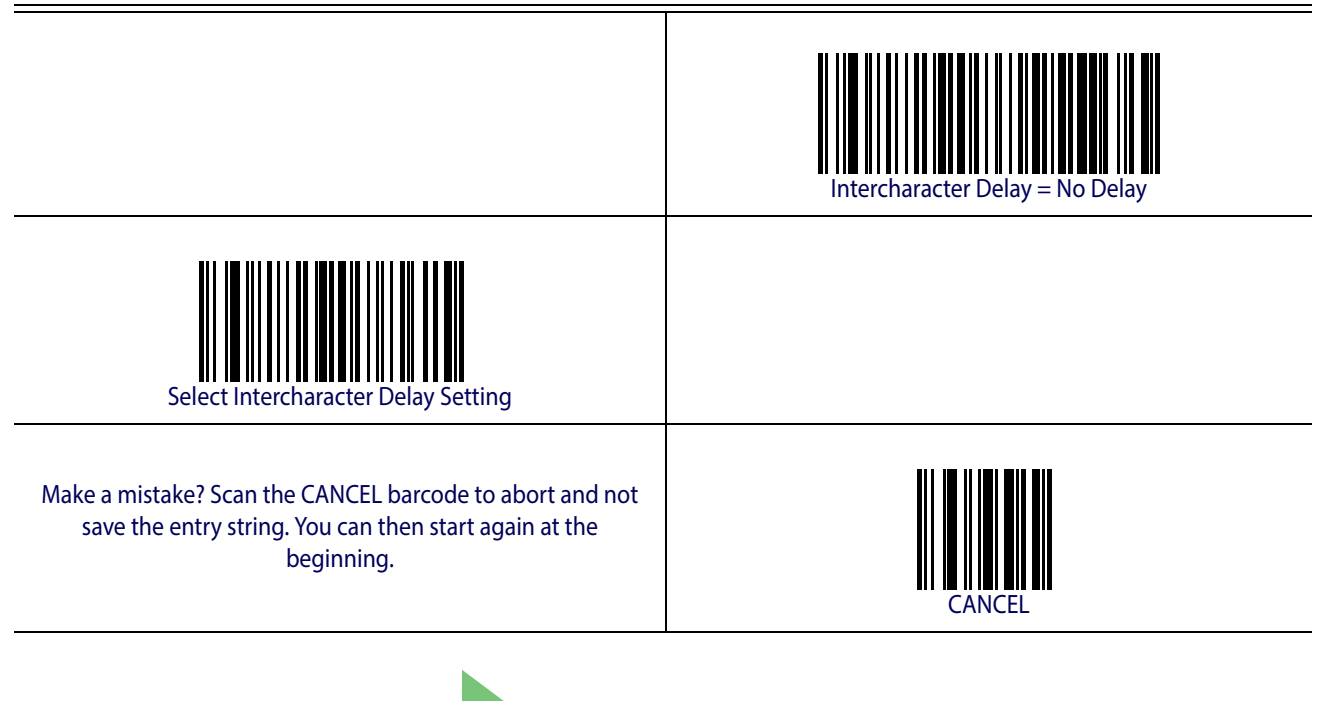

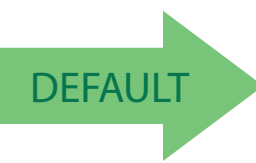

DEFAULT **00 = No Intercharacter Delay**

### <span id="page-34-1"></span>**Beep On ASCII BEL**

When this parameter is enabled, the reader issues a beep when a <BEL> character is detected on the RS-232 serial line. <BEL> is issued to gain a user's attention to an illegal entry or other important event.

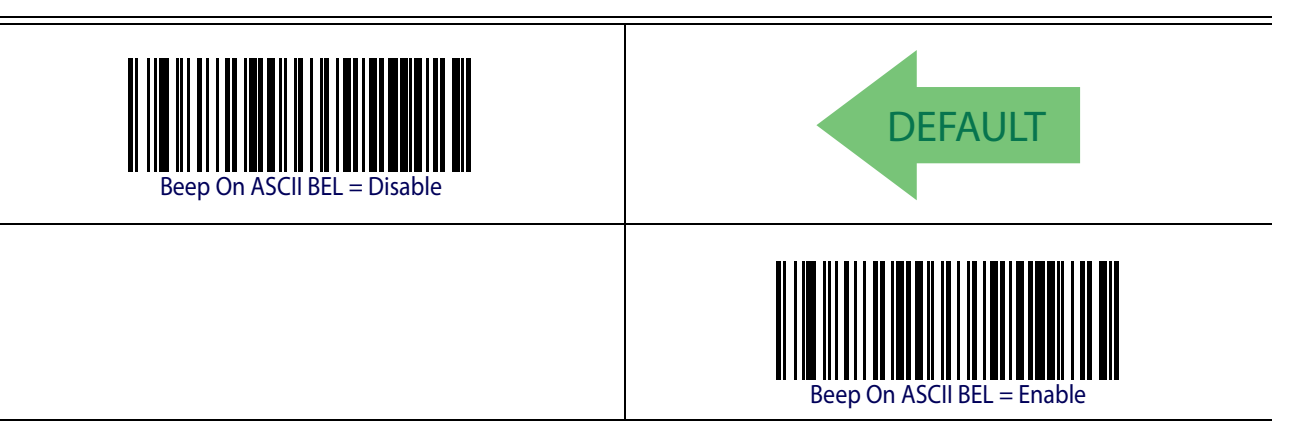

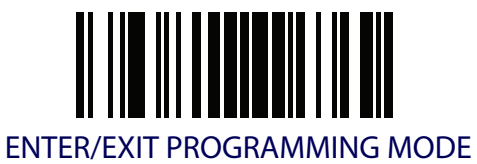

### <span id="page-35-0"></span>**Beep On Not on File**

This option enables/disables the action of the reader to sound a three beep sequence upon receiving a Not-On-File (NOF) host command.

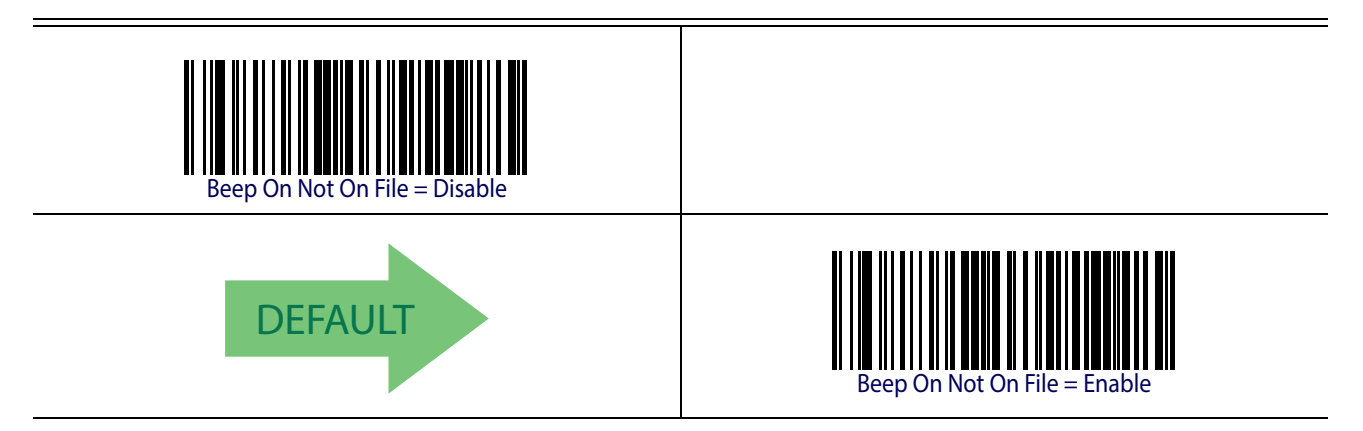
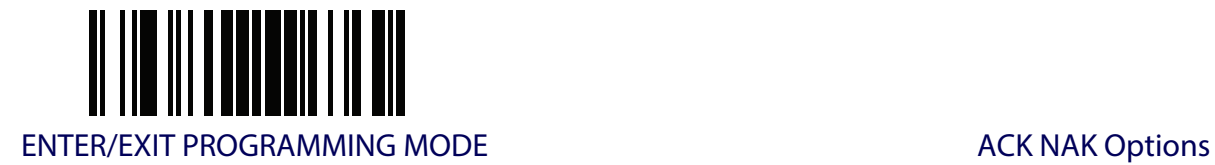

#### **ACK NAK Options**

This enables/disables the ability of the reader to support the RS-232 ACK/NAK protocol. See [page](#page-242-0) 233 for more information.

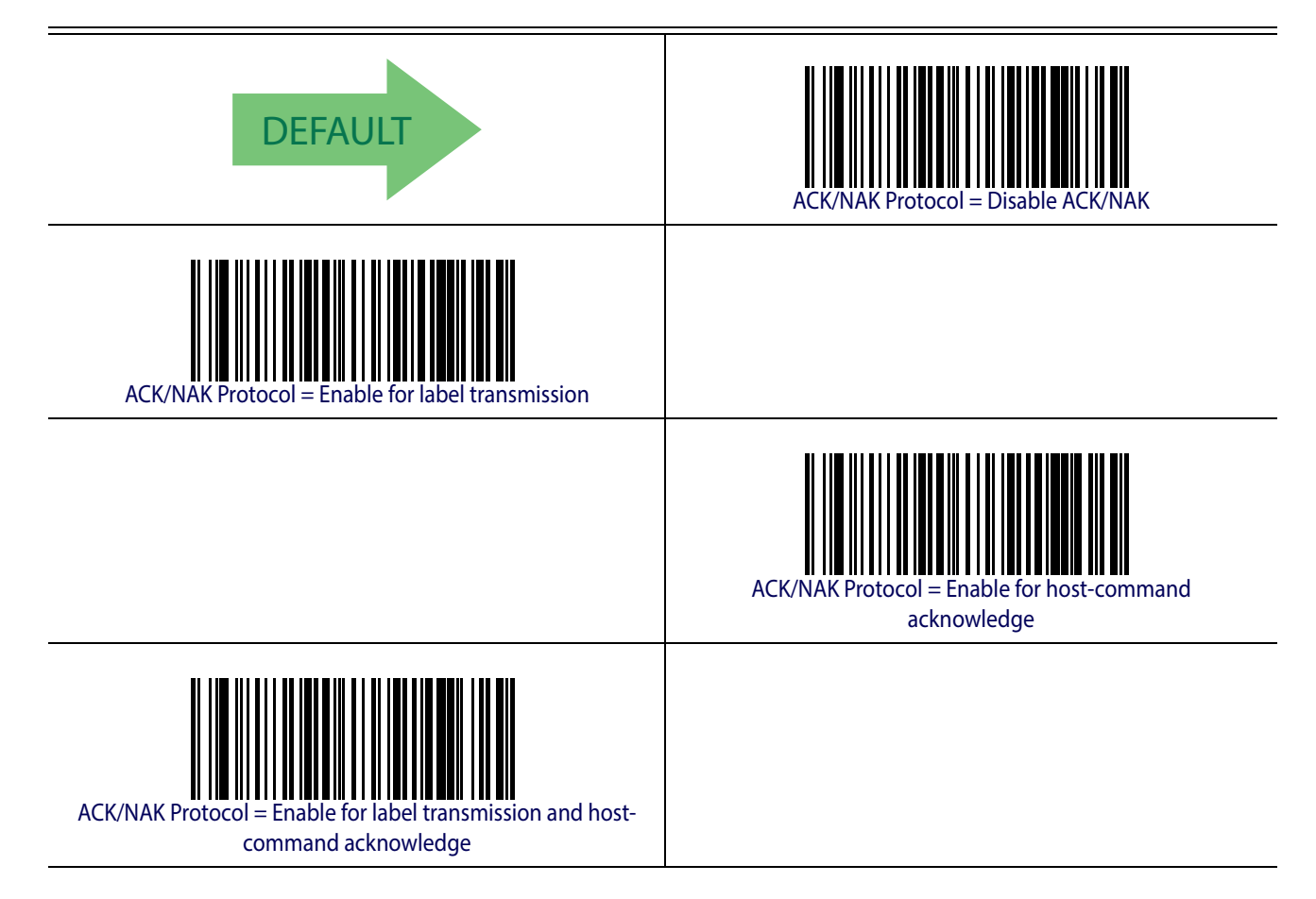

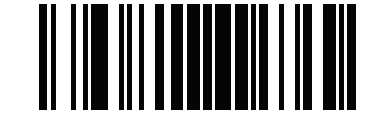

ENTER/EXIT PROGRAMMING MODE

#### **ACK Character**

This setting specifies an ASCII character or hex value to be used as the ACK character. ASCII characters or any hex value from 0 to 0xFF can be selected. See [page](#page-242-1) 233 for more information.

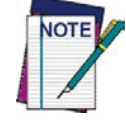

**Setting to previously defined characters such as XON, XOFF, or host commands conflicts with normal operation of these characters. 8-bit data is not recognized when the option** [Data Bits](#page-30-0) **has been set as 7 Data Bits.**

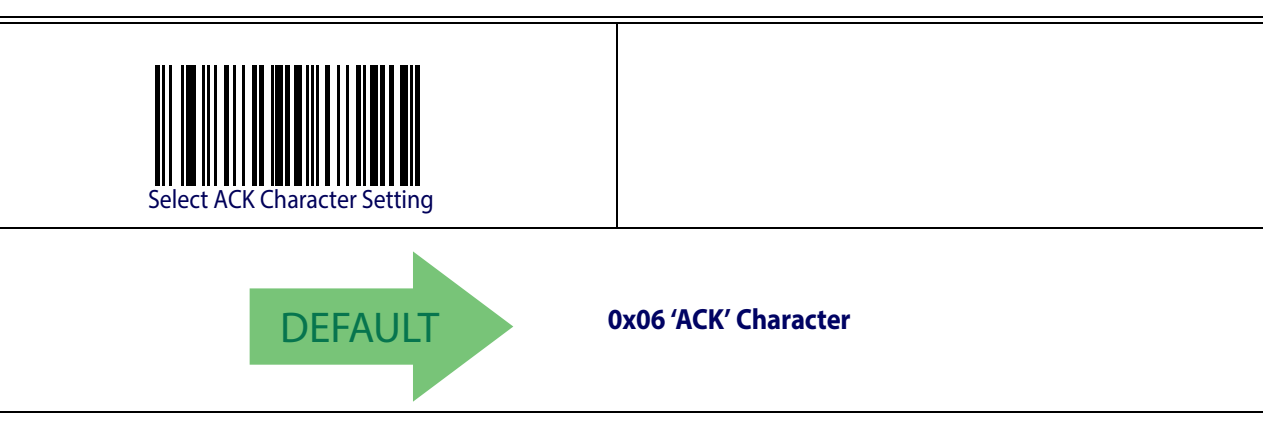

#### **NAK Character**

This setting specifies an ASCII character or hex value to be used as the NAK character. ASCII characters or any hex value from 0 to 0xFF can be selected. See [page](#page-243-0) 234 for more information.

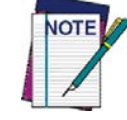

**Setting to previously defined characters such as XON, XOFF, or host commands conflicts with normal operation of these characters. 8-bit data is not recognized when the option** [Data Bits](#page-30-0) **has been set as 7 Data Bits.**

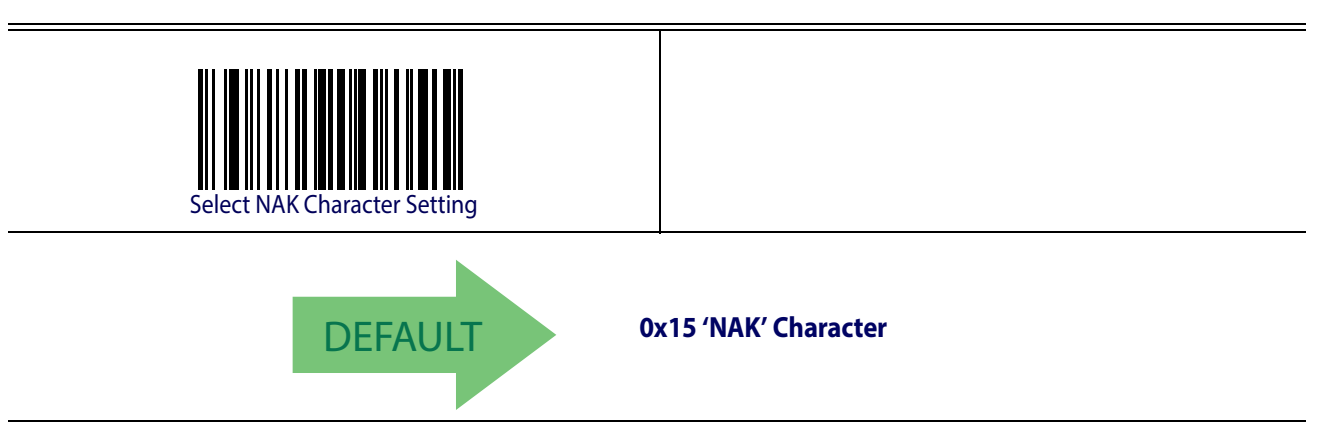

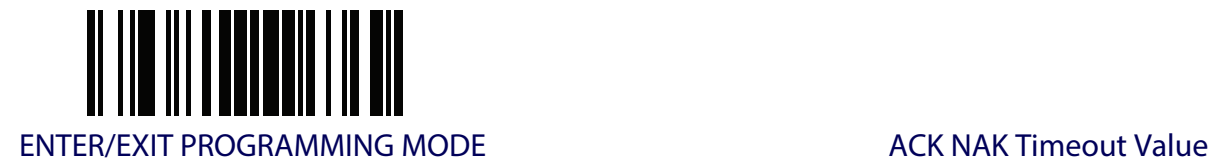

#### **ACK NAK Timeout Value**

This option specifies the amount of time the reader waits for an ACK character from the host following label transmission. The selectable timeout range is 200 milliseconds to 15,000ms (15 seconds) in 200ms increments. A selection of 0 disables the timeout.

See [page](#page-244-0) 235 for more information on setting this feature.

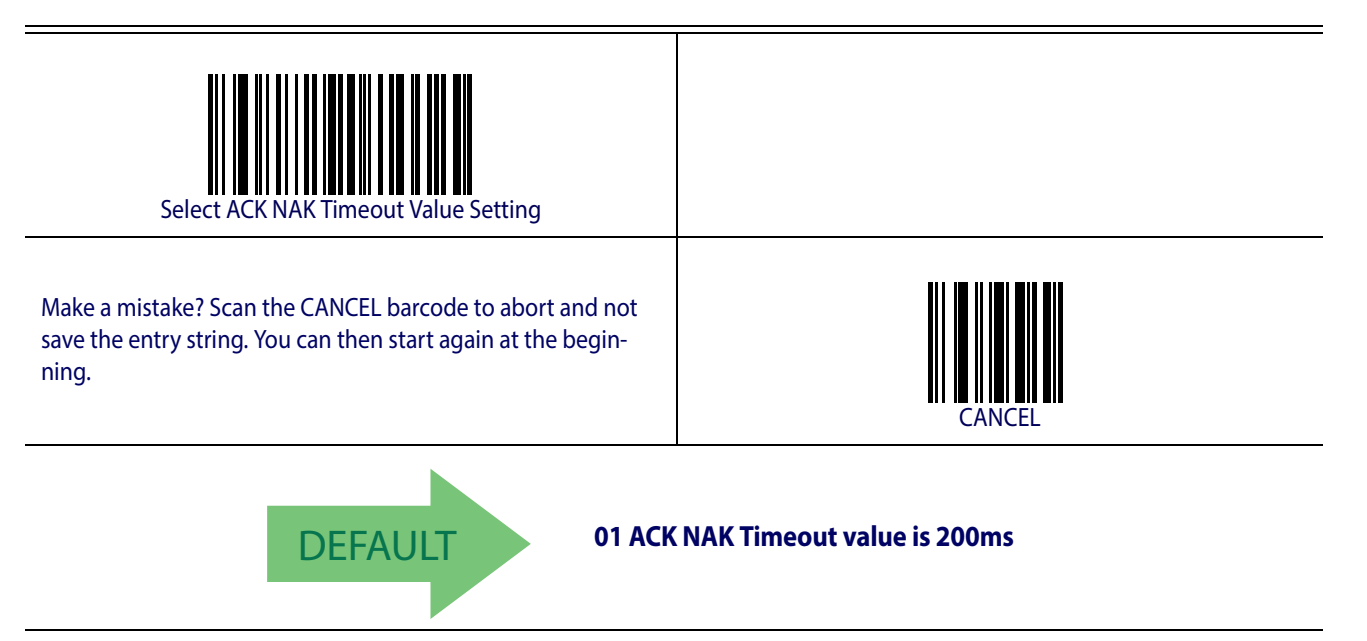

#### **ACK NAK Retry Count**

This feature specifies the number of times the reader retries a label transmission due to a retry condition. The selectable range is from 1 to 254 retries. A selection of 0 disables the count, and a selection of 255 specifies unlimited retries. See [page](#page-245-0) 236 for more information.

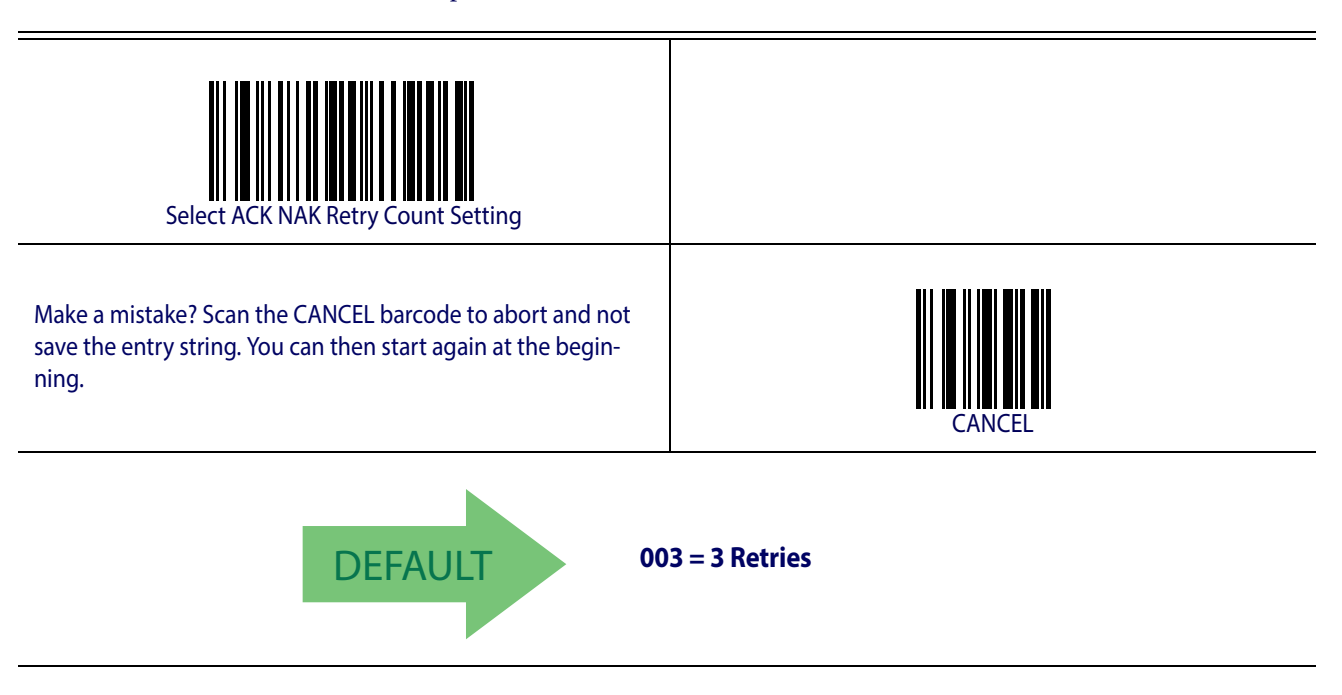

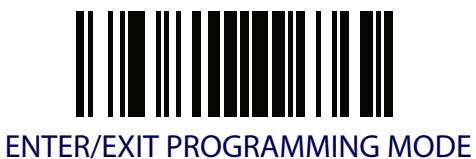

#### **ACK NAK Error Handling**

This feature specifies the method the reader uses to handle receive errors detected while waiting for an ACK character from the host.

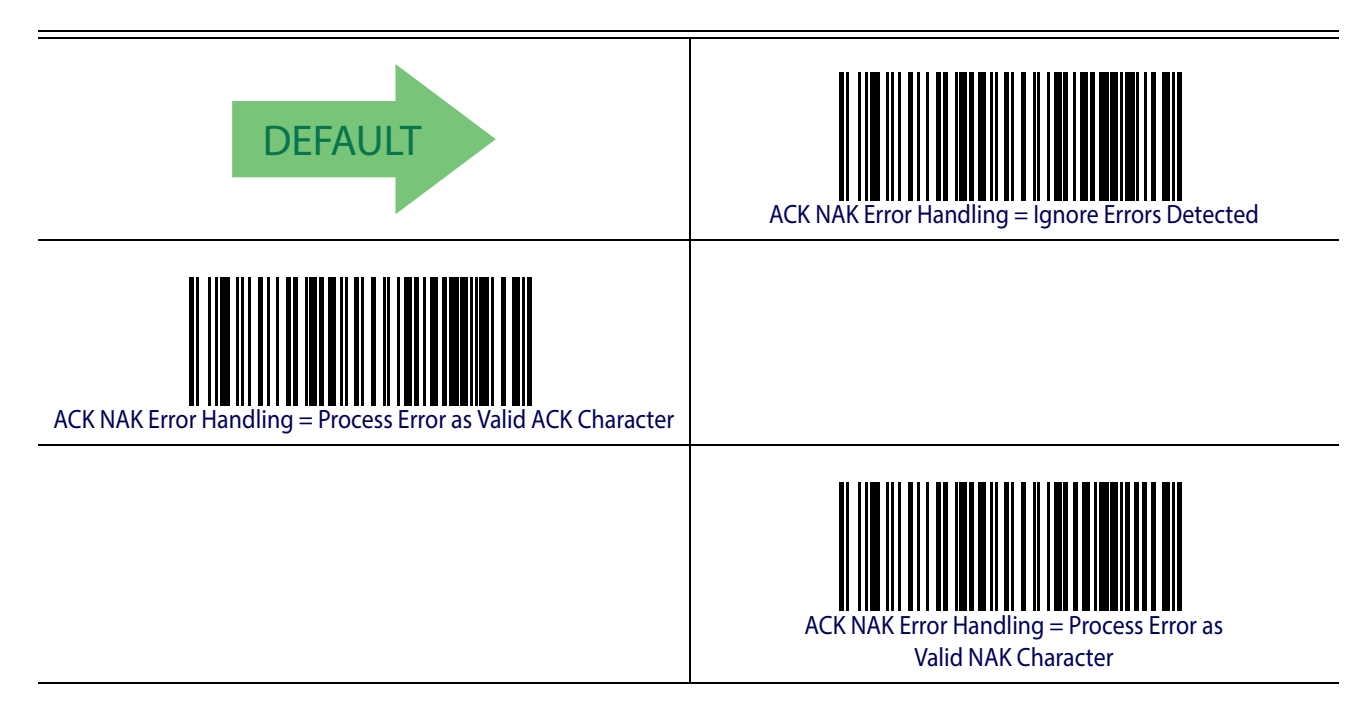

#### **Indicate Transmission Failure**

This option enables/disables the reader's ability to sound an error beep to indicate a transmission failure while in ACK/NAK mode .

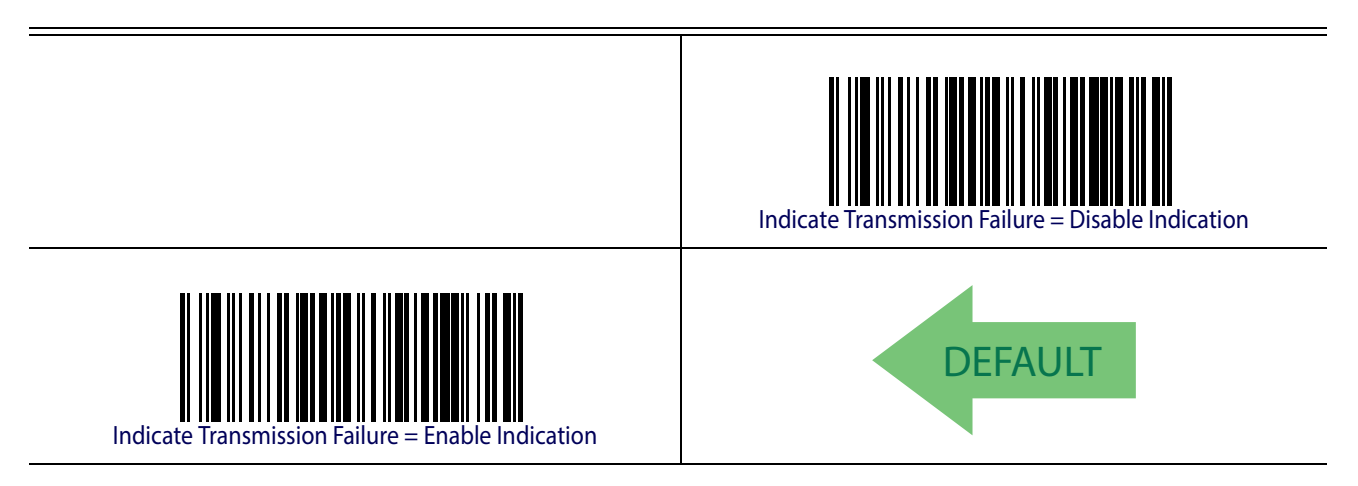

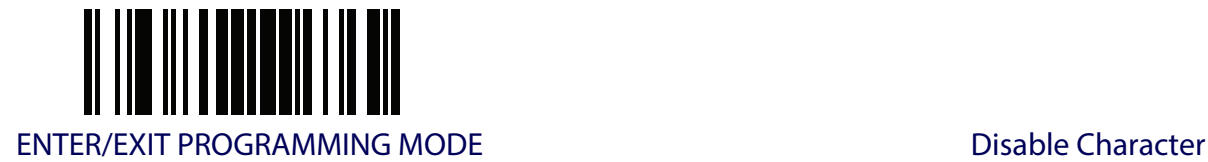

### **Disable Character**

Specifies the value of the RS-232 host command used to disable the reader.

ASCII characters or any hex value from 0 to 0xFF can be selected.

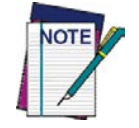

**Setting to previously defined characters such as XON, XOFF, or host commands conflicts with normal operation of these characters. 8 bit data is not recognized when the option** [Data Bits](#page-30-0) **has been set as 7 Data Bits.**

See [page](#page-246-0) 237 for more information on setting this feature.

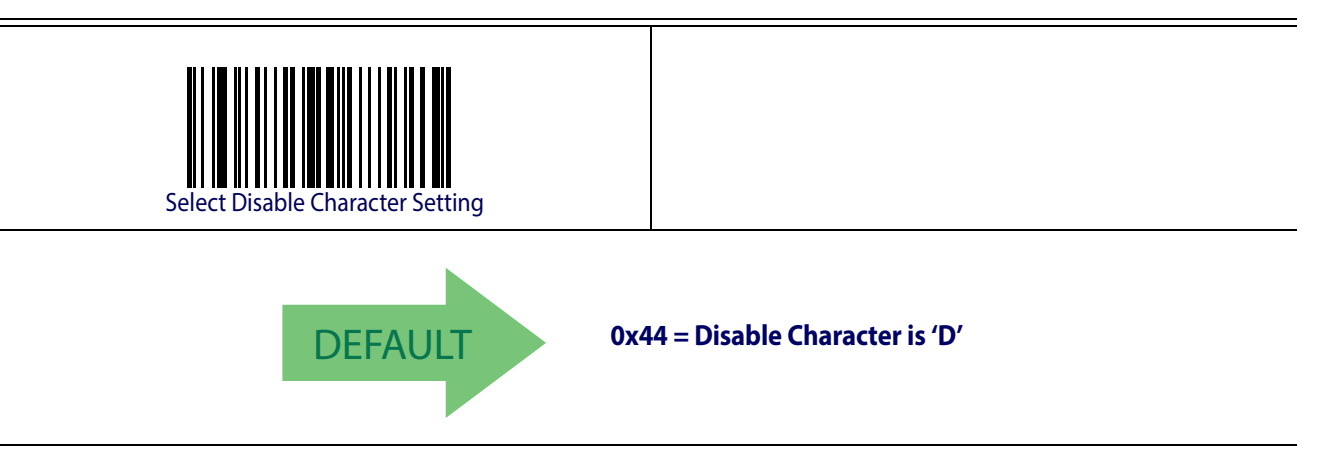

#### **Enable Character**

Specifies the value of the RS-232 host command used to enable the reader.

ASCII characters or any hex value from 0 to 0xFF can be selected.

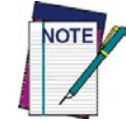

**Setting to previously defined characters such as XON, XOFF, or host commands conflicts with normal operation of these characters. 8 bit data is not recognized when the option** [Data Bits](#page-30-0) **has been set as 7 Data Bits.**

See [page](#page-247-0) 238 in "References" for more information on setting this feature.

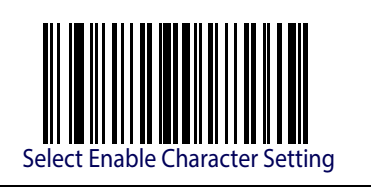

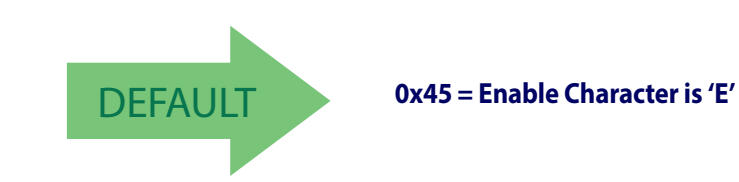

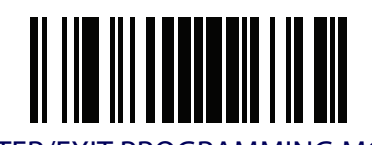

ENTER/EXIT PROGRAMMING MODE

# **NOTES**

## **KEYBOARD INTERFACE**

**[COUNTRY MODE](#page-43-0)** on page 34 **[CAPS LOCK STATE](#page-46-0)** on page 37 **[NUMLOCK](#page-47-0)** on page 38 **[SEND CONTROL CHARACTERS](#page-48-0)** on page 39 **[WEDGE QUIET INTERVAL](#page-49-0)** on page 40 **[INTERCHARACTER DELAY](#page-50-0)** on page 41 **[INTERCODE DELAY](#page-51-0)** on page 42 **[USB KEYBOARD SPEED](#page-52-0)** on page 43 **[USB KEYBOARD NUMERIC KEYPAD](#page-53-0)** on page 44

Use the programming barcodes in this chapter to select options for USB Keyboard and Wedge Interfaces. Reference [Appendix B, Standard Defaults](#page-274-0) for a listing of standard factory settings.

Information about control character emulation which applies to keyboard interfaces is listed in Appendix [E, Scancode Tables](#page-292-0).

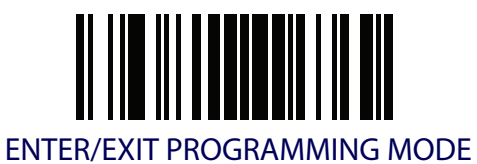

#### <span id="page-43-0"></span>**Country Mode**

This feature specifies the country/language supported by the keyboard.

Only the following interfaces support ALL Country Modes.

- USB Keyboard (without alternate key encoding)
- AT, PS/2 25-286, 30-286, 50, 50Z, 60, 70, 80, 90 & 95 w/Std Key Encoding
- Keyboard Wedge for IBM AT PS2 with standard key encoding but without external keyboard
- AT, PS/2 25-286, 30-286, 50, 50Z, 60, 70, 80, 90 & 95 without Alternate Key
- Keyboard Wedge for IBM AT PS2 without alternate key encoding but without external keyboard
- Bluetooth HID Profile

All other interfaces support ONLY the following Country Modes: U.S., Belgium, Britain, France, Germany, Italy, Spain, Sweden.

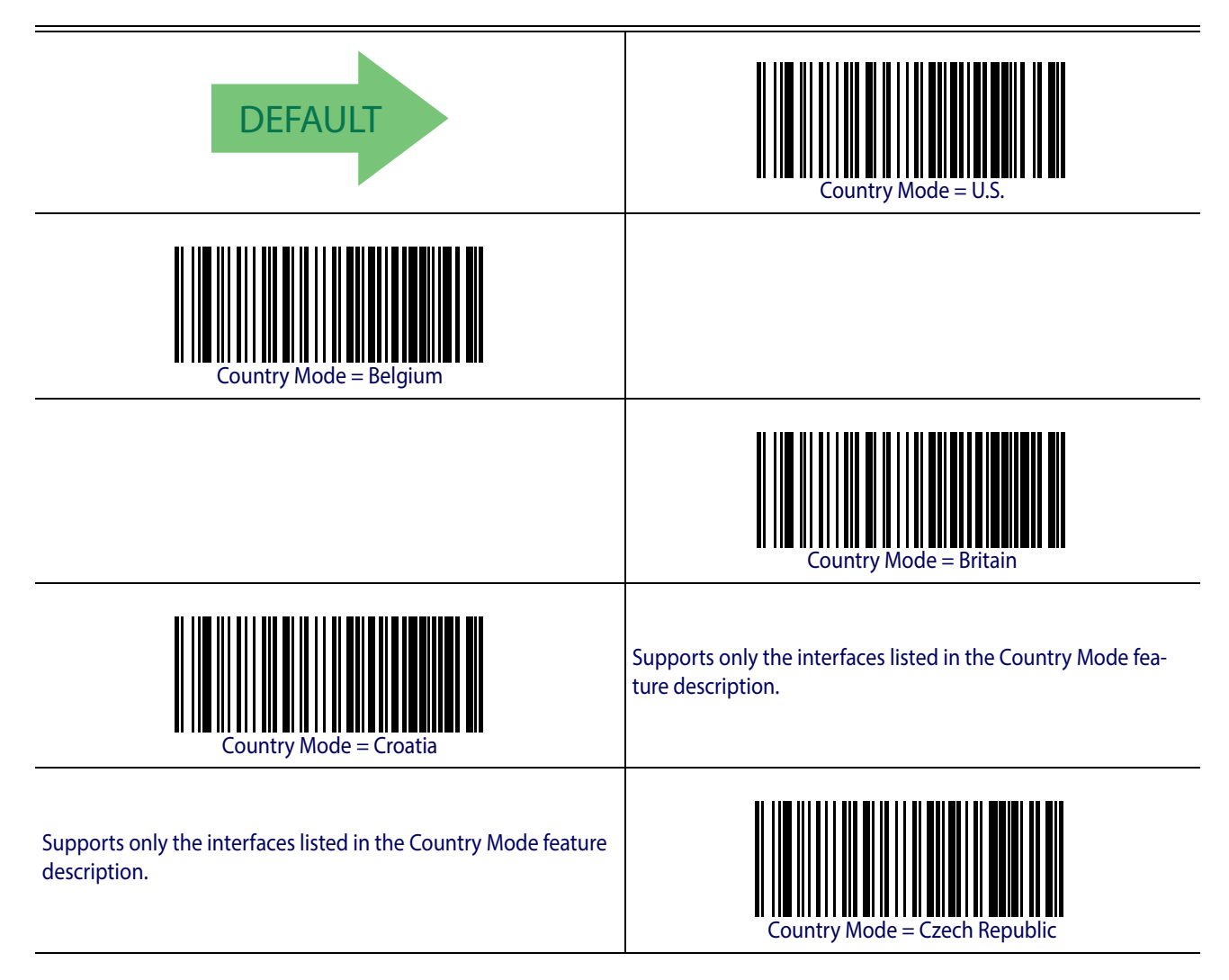

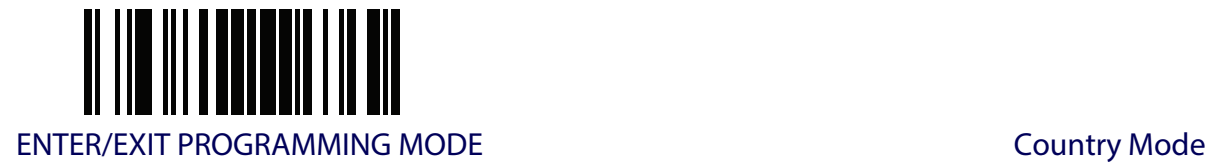

#### **[Country Mode \(continued\)](#page-43-0)**

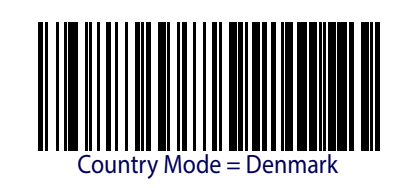

Supports only the interfaces listed in the Country Mode feature description.

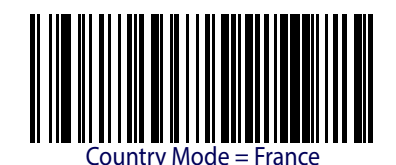

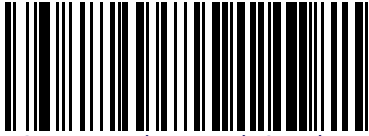

Country Mode = French Canadian

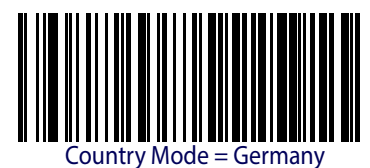

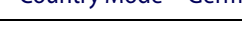

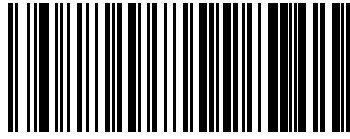

Country Mode = Hungary

Supports only the interfaces listed in the Country Mode feature description.

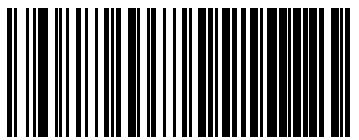

ountry Mode = Italy

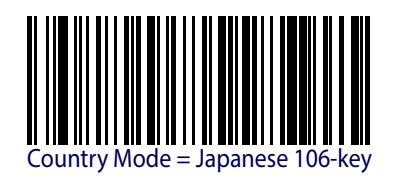

Supports only the interfaces listed in the Country Mode feature description.

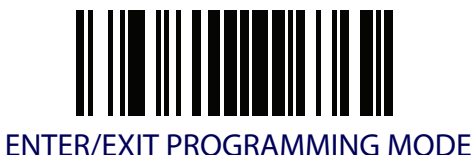

**[Country Mode \(continued\)](#page-43-0)**

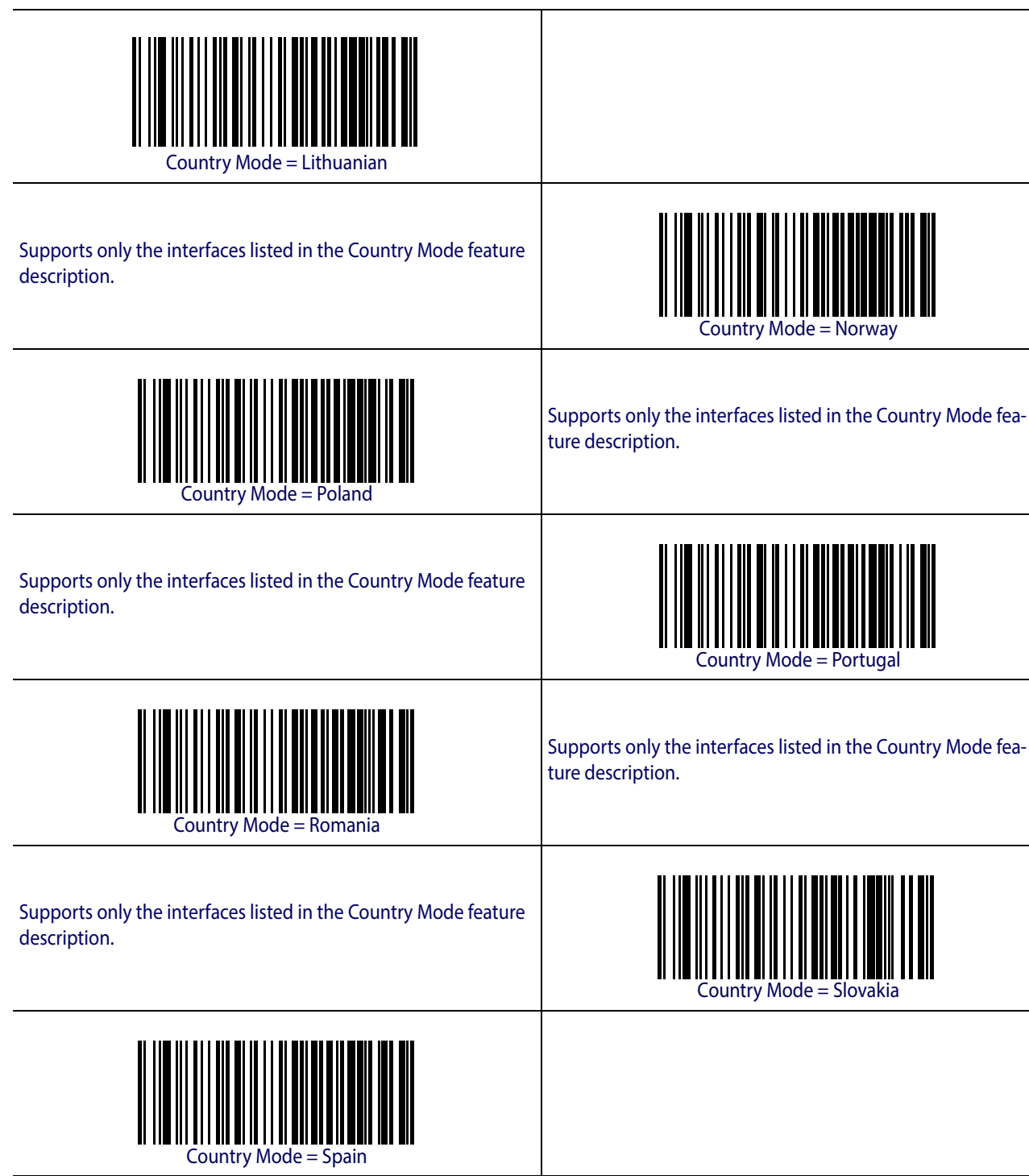

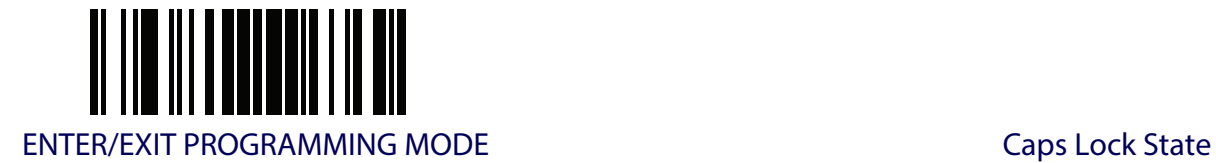

#### **[Country Mode \(continued\)](#page-43-0)**

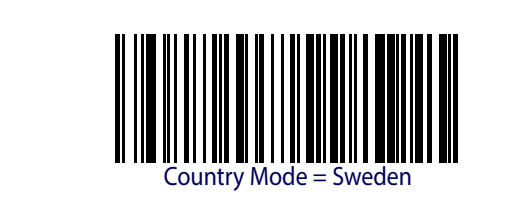

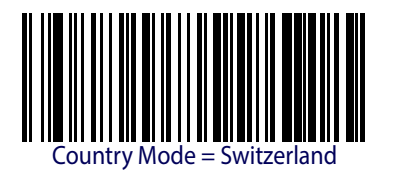

Supports only the interfaces listed in the Country Mode feature description.

#### <span id="page-46-0"></span>**Caps Lock State**

This option specifies the format in which the reader sends character data. This applies to keyboard wedge interfaces and Bluetooth HID Profile. This does not apply when an alternate key encoding keyboard is selected.

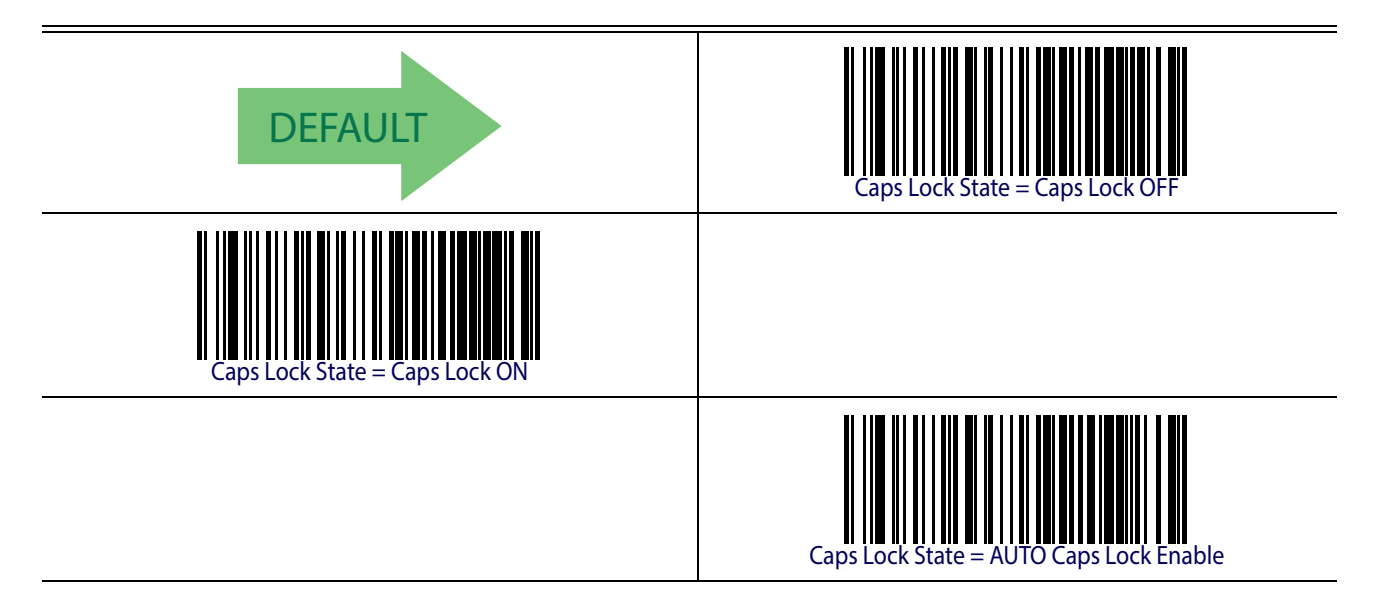

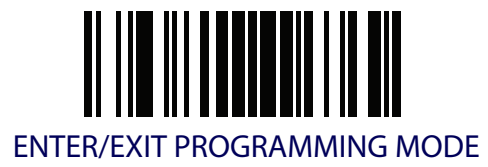

#### <span id="page-47-0"></span>**Numlock**

This option specifies the setting of the Numbers Lock (Numlock) key while in keyboard wedge interface. This only applies to alternate key encoding interfaces. It does not apply to USB keyboard.

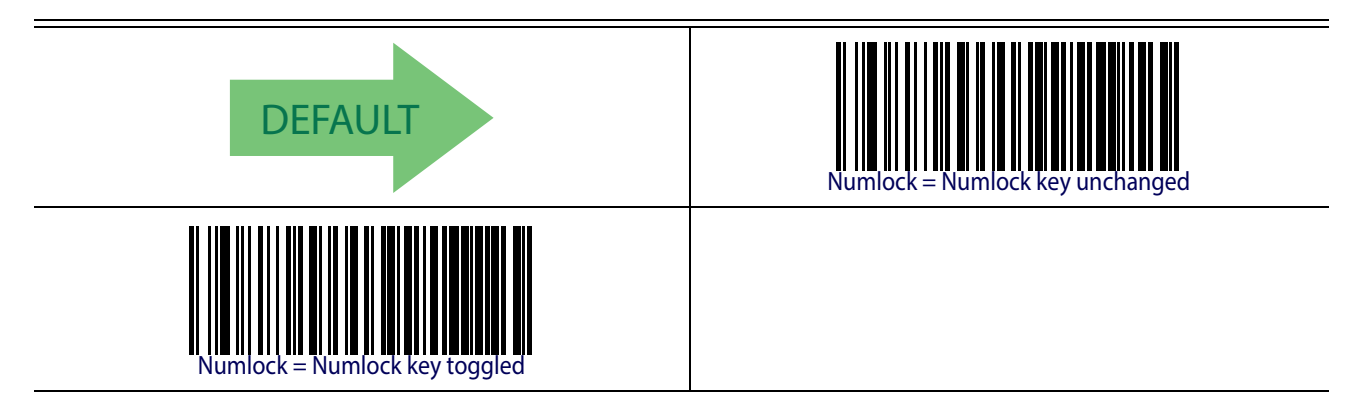

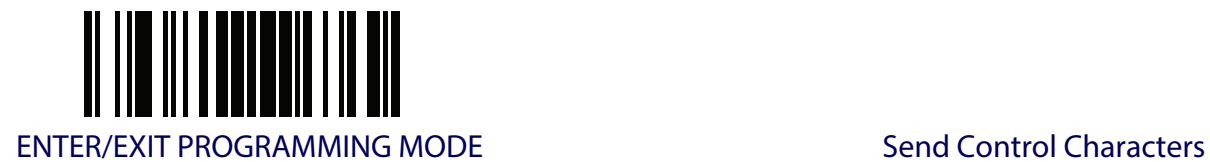

## <span id="page-48-0"></span>**Send Control Characters**

This feature Specifies how the reader transmits ASCII control characters to the host. Reference Appendix [E, Scancode Tables](#page-292-0) for more information about control characters.

Options are as follows:

**Control Character 00 .** Characters from 00 to 0x1F are sent as control character Ctrl+Keys, special keys are located from 0x80 to 0xA1.

**Control Character 01 .** Characters from 00 to 0x1F are sent as control character Ctrl+Capital Key, special keys are located from 0x80 to 0xA1.

**Control Character 02 .** Special keys are located from 00 to 0x1F and characters from 0x80 to 0xFE are intended as an extended ASCII table (Microsoft Windows Codepage 1252 — see ["Microsoft Windows Codepage 1252"on page](#page-300-0) 291).

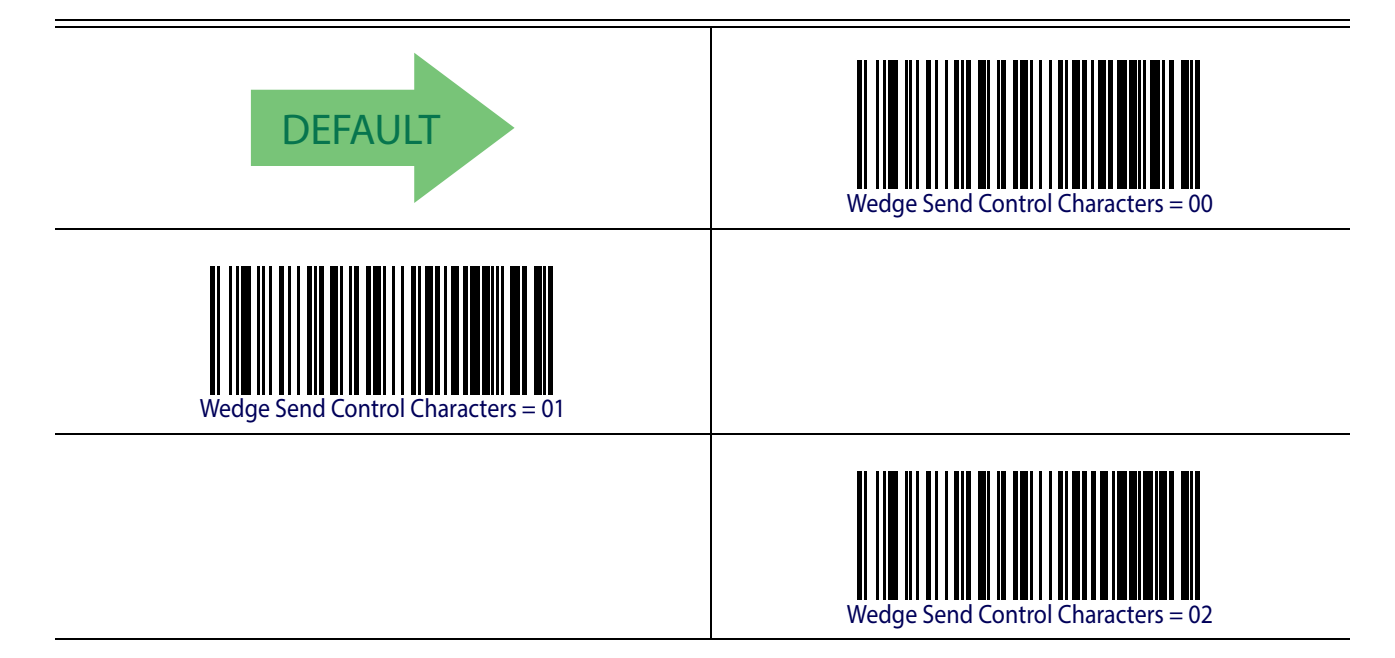

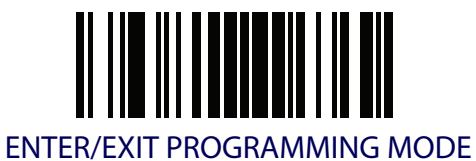

#### <span id="page-49-0"></span>**Wedge Quiet Interval**

This option specifies the amount of time to look for keyboard activity before the reader breaks the keyboard connection in order to transmit data to host. The selectable range for this feature is from 0 to 990ms in 10ms increments.

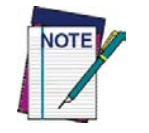

#### **This feature applies ONLY to the Keyboard Wedge interface.**

See [page](#page-248-0) 239 in "References" for detailed information and examples for setting this feature.

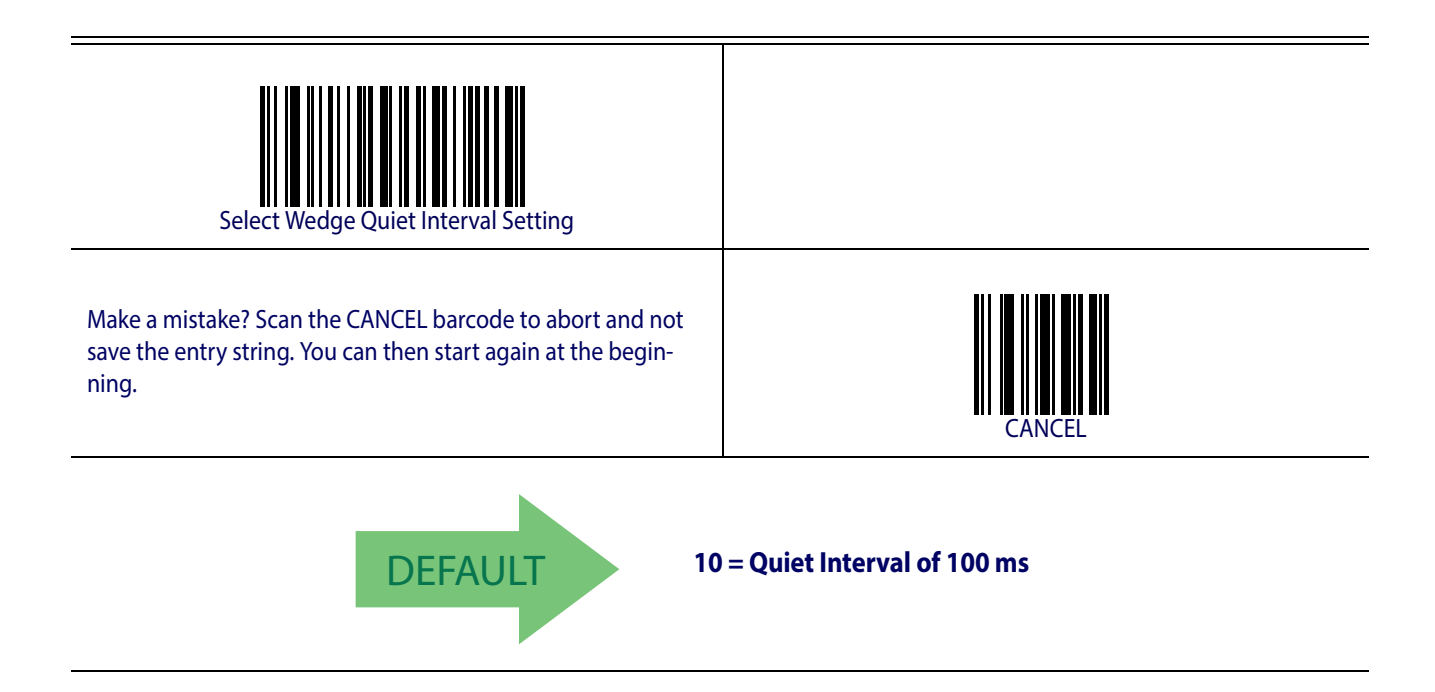

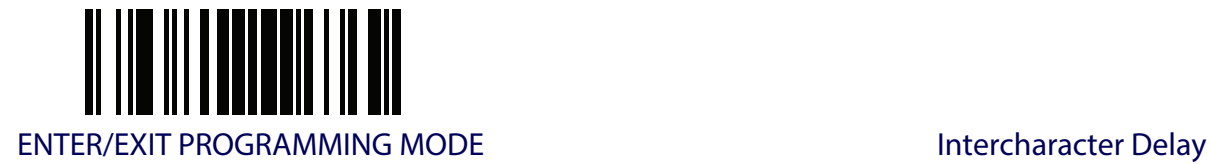

## <span id="page-50-0"></span>**Intercharacter Delay**

This parameter specifies the intercharacter delay between the end of one character and the beginning of the next. The delay can be set within a range of zero (0) to 990 milliseconds in 10ms increments. A setting of zero specifies no delay.

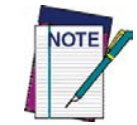

**This feature applies ONLY to the Keyboard Wedge interface and Bluetooth HID Profile.**

See [page](#page-249-0) 240 in "References" for detailed information and examples for setting this feature.

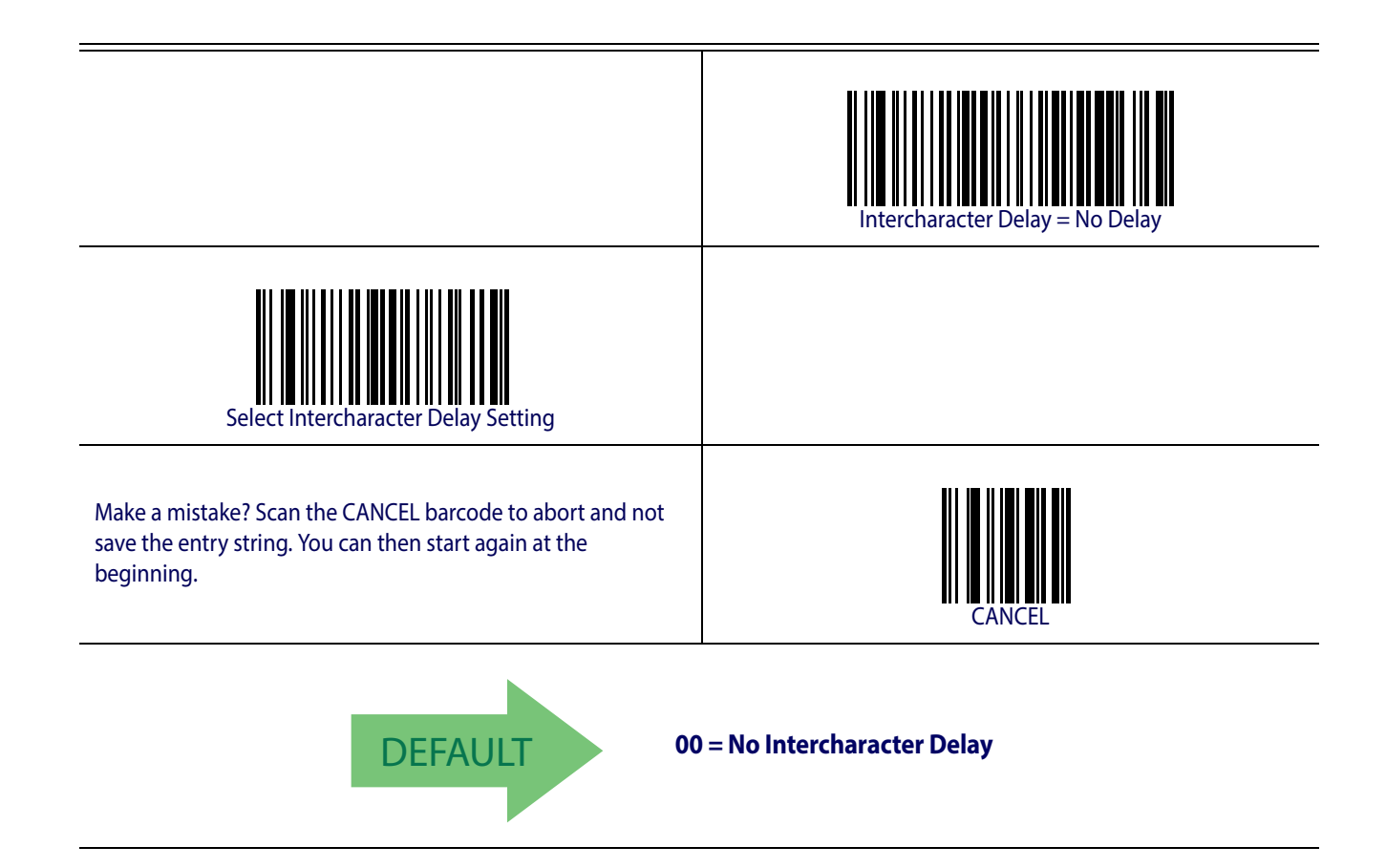

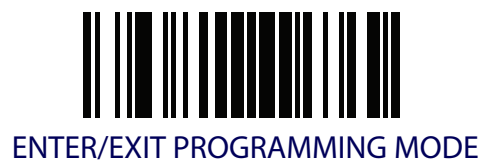

#### <span id="page-51-0"></span>**Intercode Delay**

Specifies the delay between labels transmitted to the host for this interface. The selectable range for this feature is from 0 to 99 seconds.

See [page](#page-250-0) 241 in "References" for detailed information and examples for setting this feature.

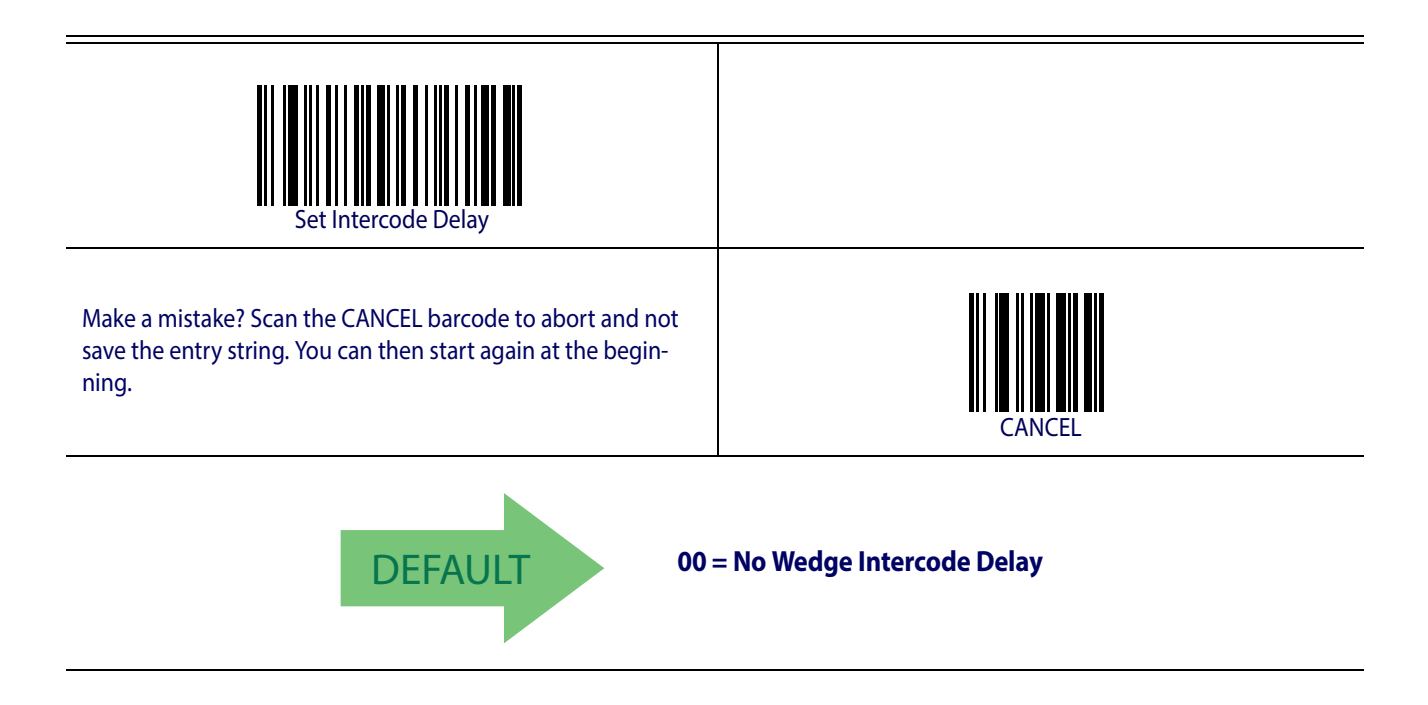

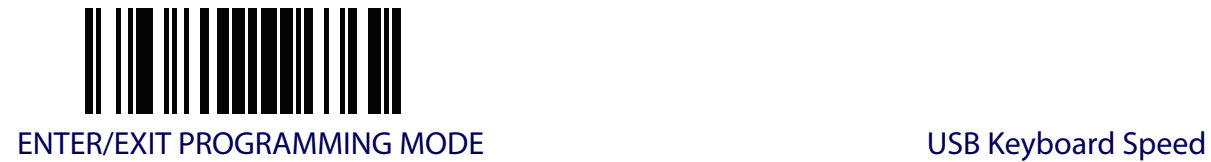

## <span id="page-52-0"></span>**USB Keyboard Speed**

This option specifies the USB poll rate for a USB keyboard.

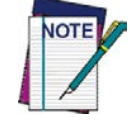

**This feature applies ONLY to the USB Keyboard interface.**

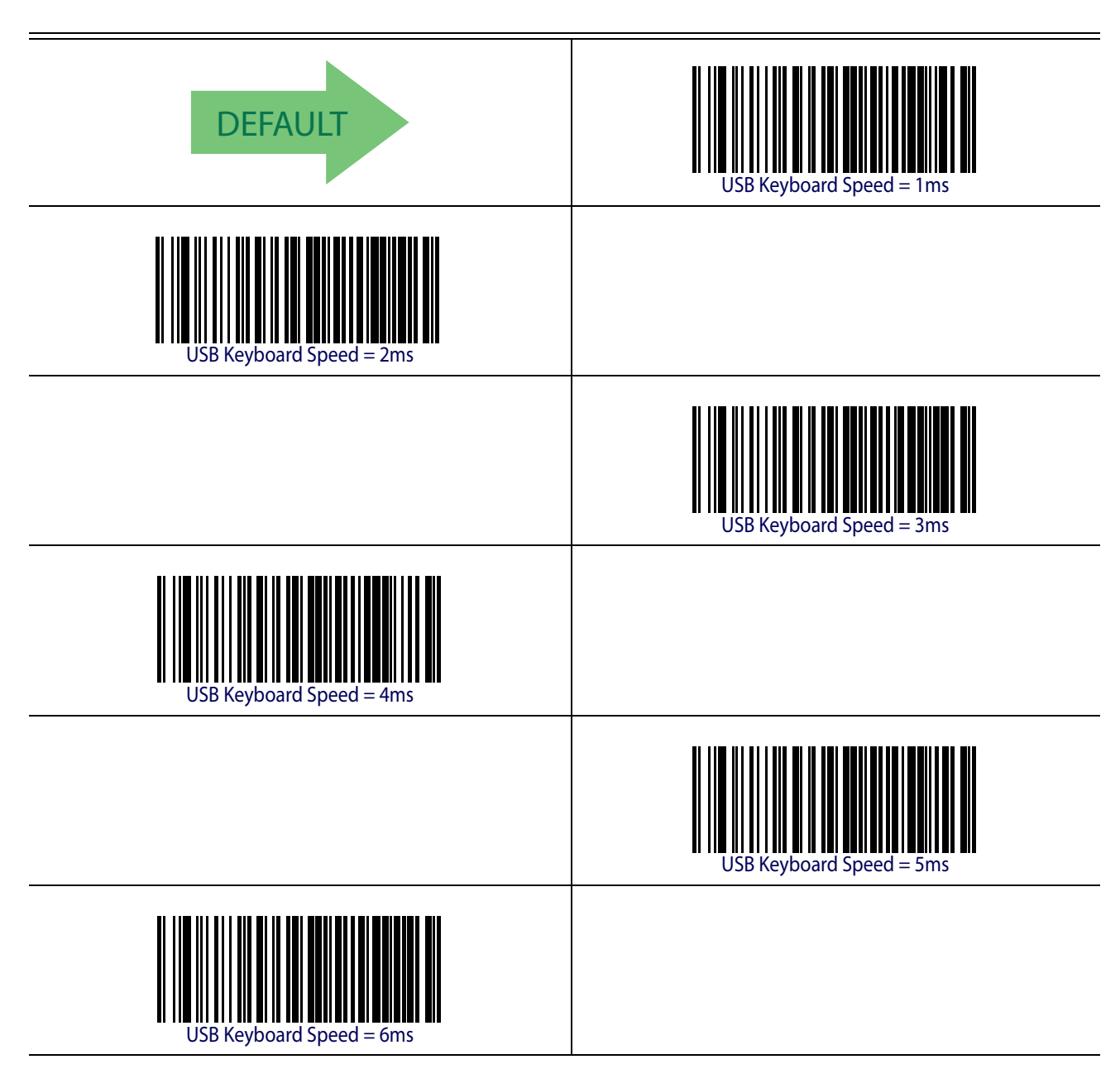

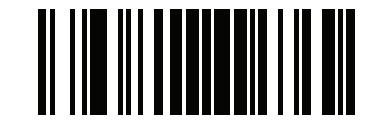

ENTER/EXIT PROGRAMMING MODE

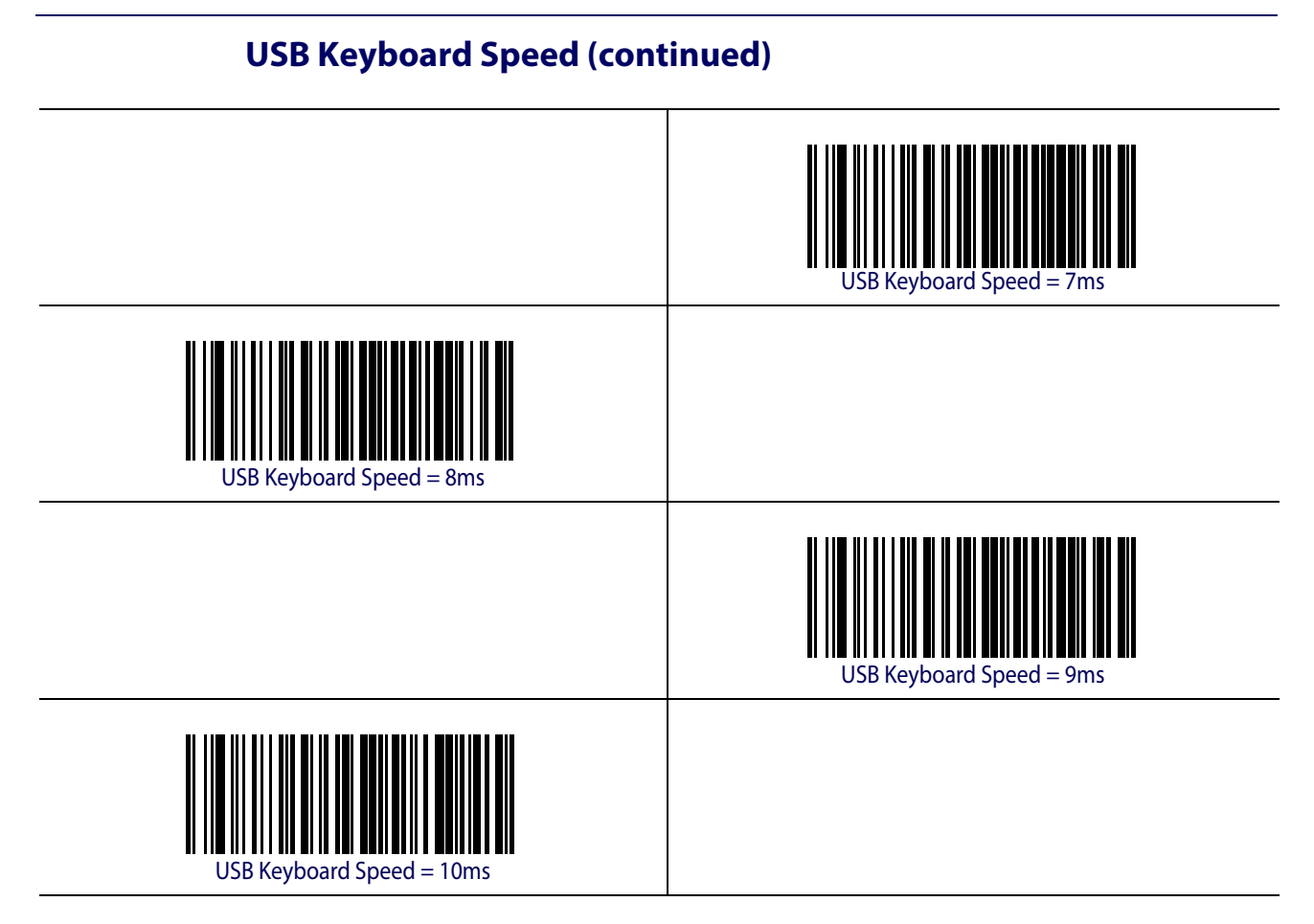

### <span id="page-53-0"></span>**USB Keyboard Numeric Keypad**

This option Controls whether numeric characters will be sent using standard keys or the numeric keypad.

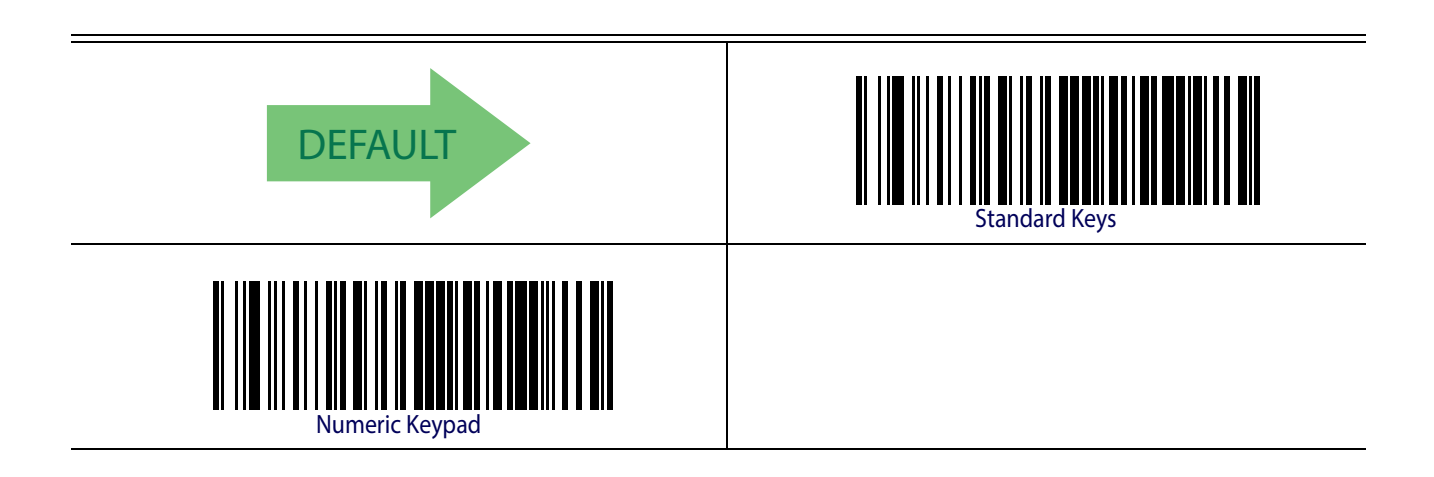

## **USB-OEM INTERFACE**

**[USB-OEM DEVICE USAGE](#page-55-0)** on page 46

**[INTERFACE OPTIONS](#page-55-1)** on page 46

Feature settings for USB interfaces differ depending upon which host type the reader will be connected with. Use the feature settings in this chapter to specifically configure for the USB-OEM interface. Other USB interfaces are included in the appropriate chapter for their host type.

Reference [Appendix B, Standard Defaults](#page-274-0) for a listing of standard factory settings.

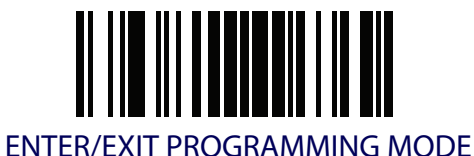

#### <span id="page-55-0"></span>**USB-OEM Device Usage**

The USB-OEM protocol allows for the reader to be identified as one of two different types of barcode scanners. Depending on what other scanners you may already have connected to a USB-OEM POS, you may need to change this setting to enable all devices to communicate.

Options are:

- Table Top Scanner
- Handheld Scanner

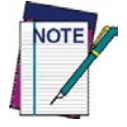

**It may be necessary to switch device usage when connecting two readers/scanners of the same type to a POS system.**

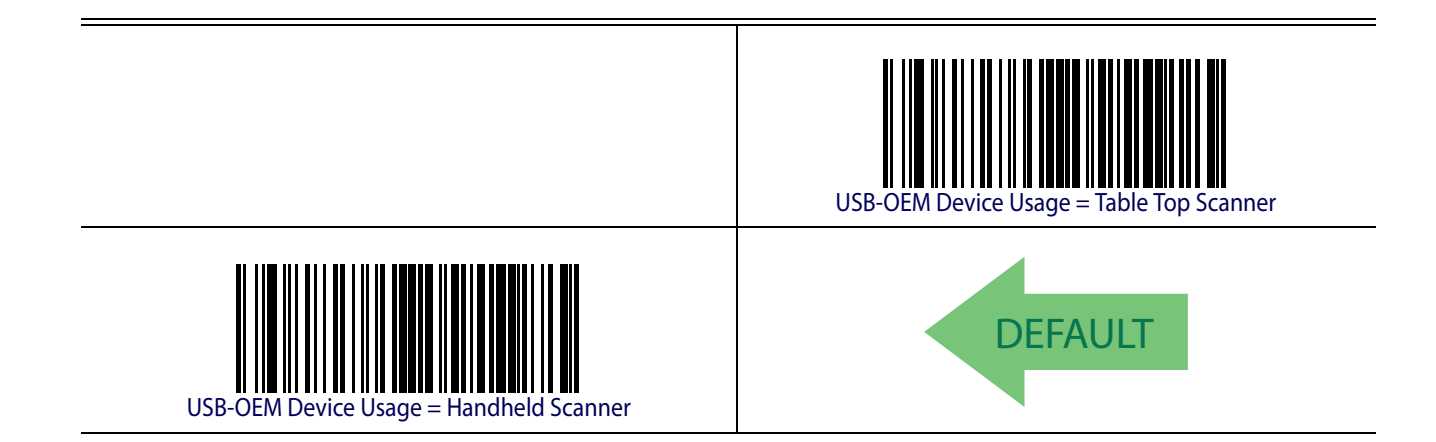

#### <span id="page-55-1"></span>**Interface Options**

This feature provides for an interface-specific control mechanism.

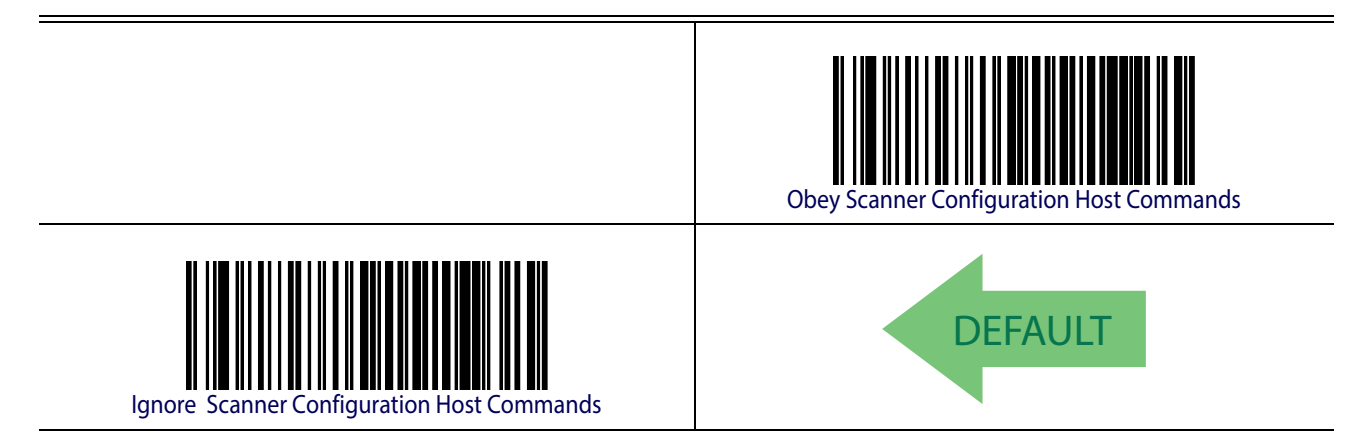

## **WAND EMULATION INTERFACE**

**[WAND SIGNAL SPEED](#page-57-0)** on page 48

**[WAND POLARITY](#page-57-1)** on page 48

**[WAND IDLE STATE](#page-58-0)** on page 49

**[TRANSMIT NOISE](#page-58-1)** on page 49

**[LABEL SYMBOLOGY CONVERSION](#page-59-0)** on page 50

This chapter provides feature/settings configuration for the Wand Emulation interface. Reference [Appendix B, Standard Defaults](#page-274-0) for a listing of standard factory settings.

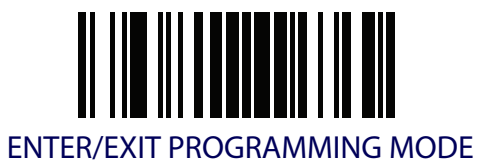

#### <span id="page-57-0"></span>**Wand Signal Speed**

This feature specifies the speed of the Wand output signal per nominal bar or space. Choices are:

- 330 microseconds
- 660 microseconds

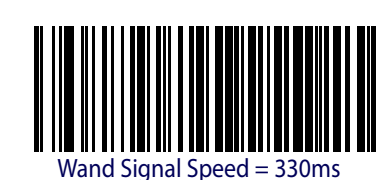

Vand Signal Speed = 660ms

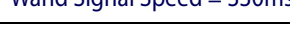

**DEFAULT** 

<span id="page-57-1"></span>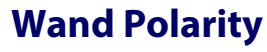

This option specifies the polarity of the Wand output signal. Choices are:

- Quiet zones and spaces are high, bars are low
- Quiet zones and spaces are low, bars are high

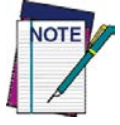

**TTL logic levels: 0V <= Low <= 0.7V 2.4V <= High <= 5.25V**

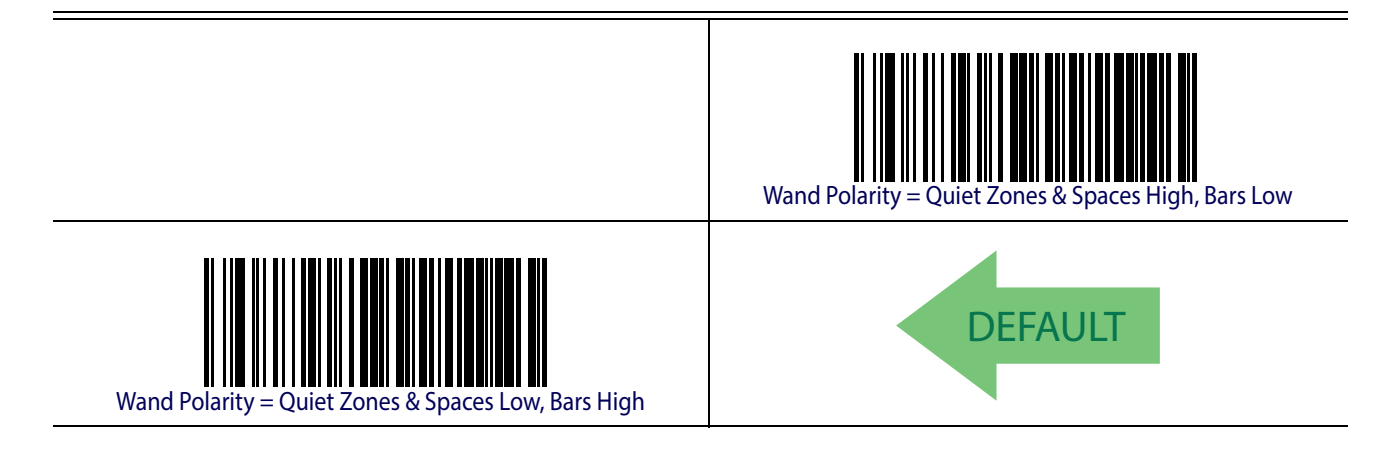

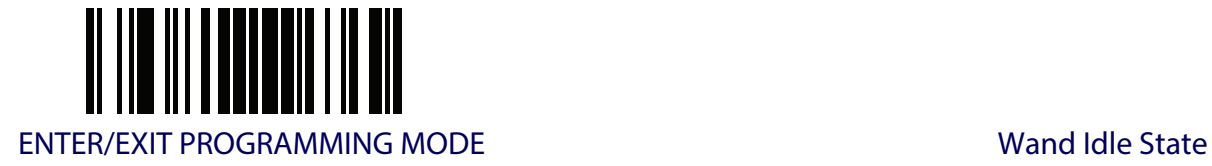

#### <span id="page-58-0"></span>**Wand Idle State**

This feature specifies the level of the Wand output signal when the reader is idle.

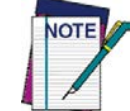

**TTL logic levels: 0V <= Low <= 0.7V 2.4V <= High <= 5.25V**

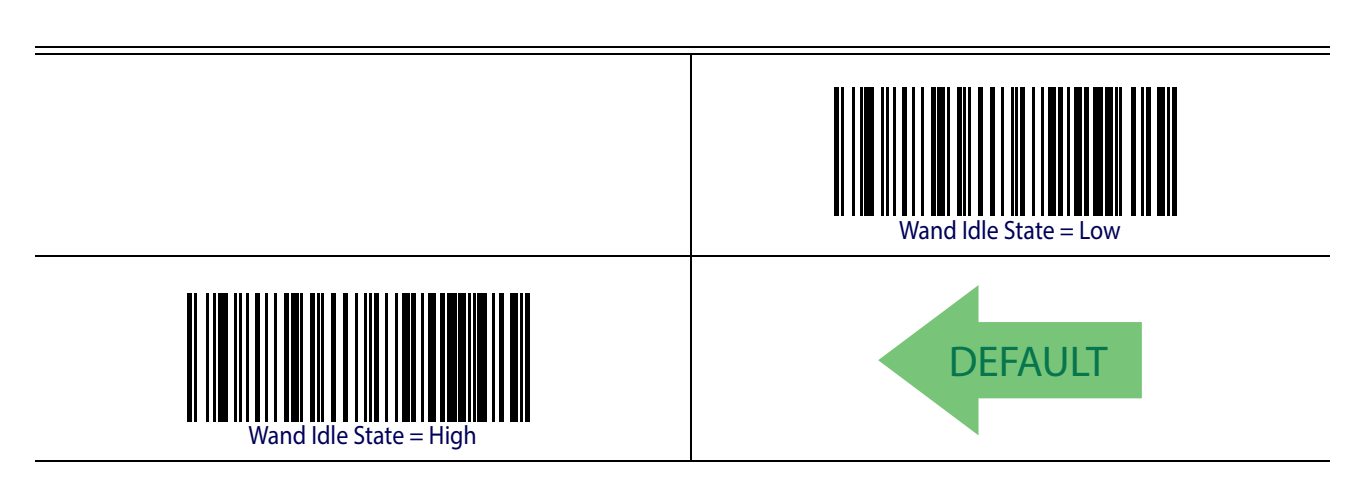

#### <span id="page-58-1"></span>**Transmit Noise**

This option specifies the leading/trailing noise for the Wand interface.

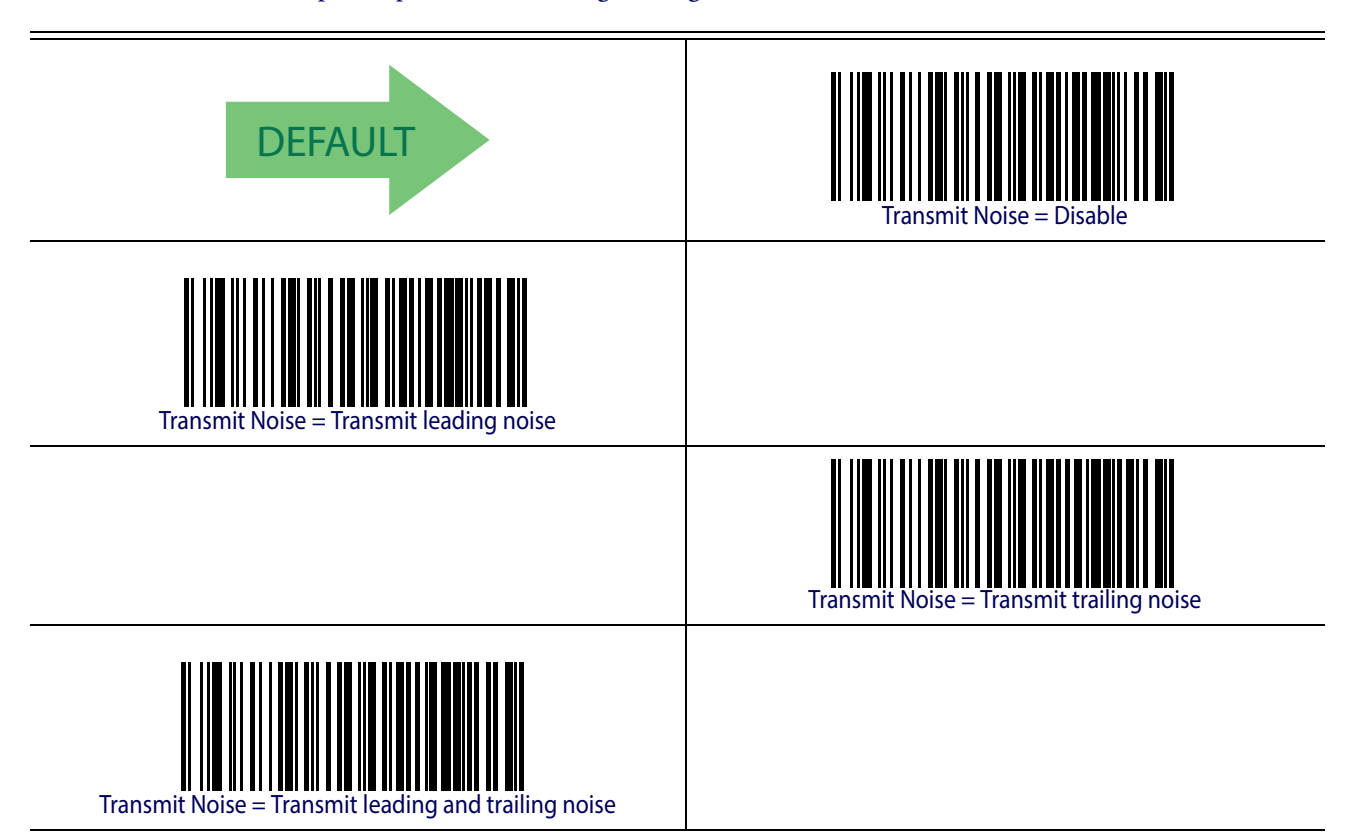

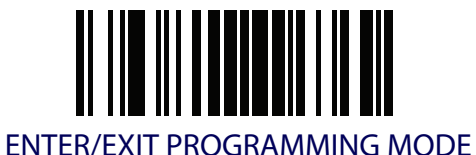

## <span id="page-59-0"></span>**Label Symbology Conversion**

When this feature is enabled for the Wand Emulation interface, all barcode labels are converted to a single symbology.

Options are:

- No conversion
- Convert to Code 39 symbology
- Convert to Code 39 Full ASCII
- Convert to Code 128 symbology

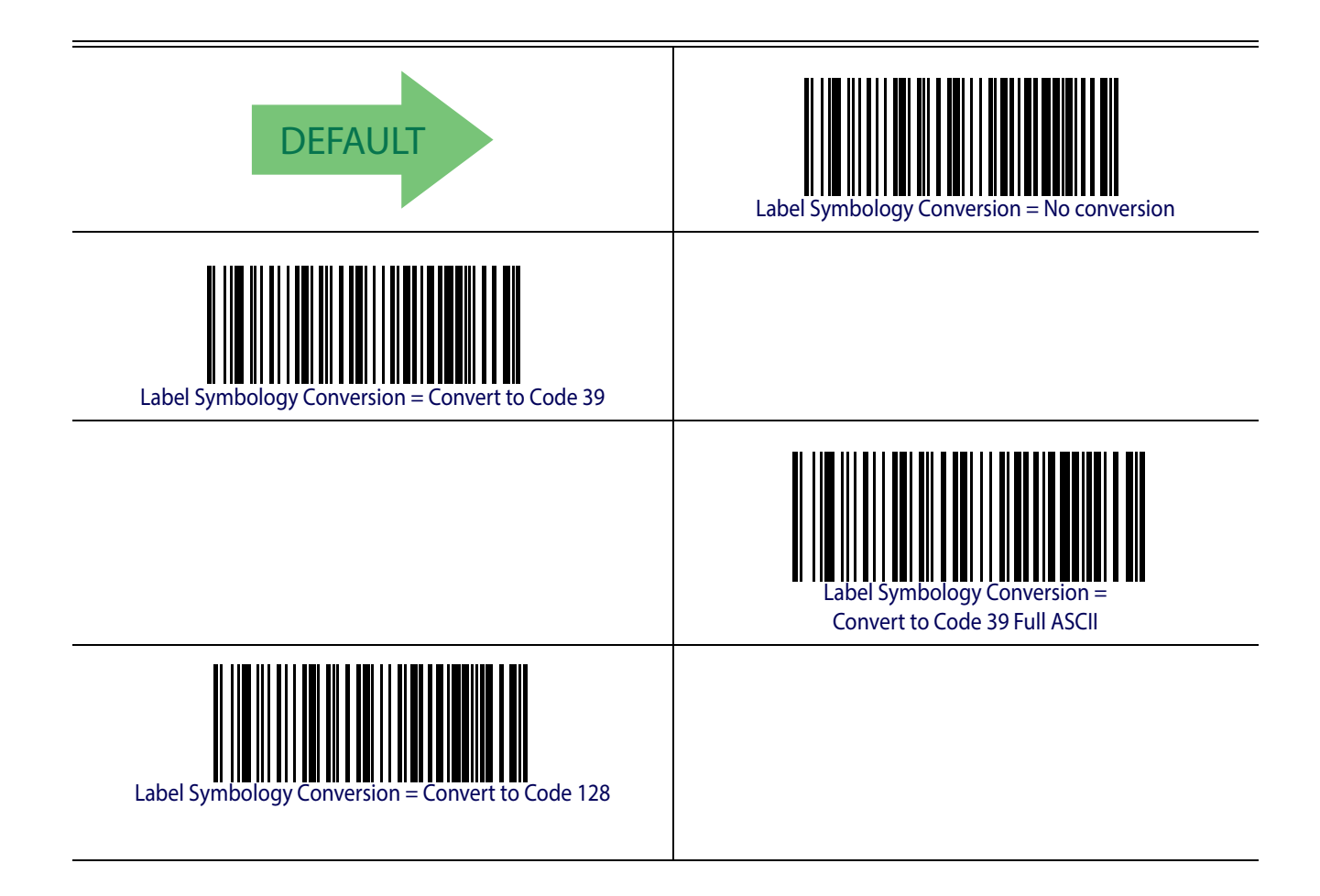

## **DATA FORMAT**

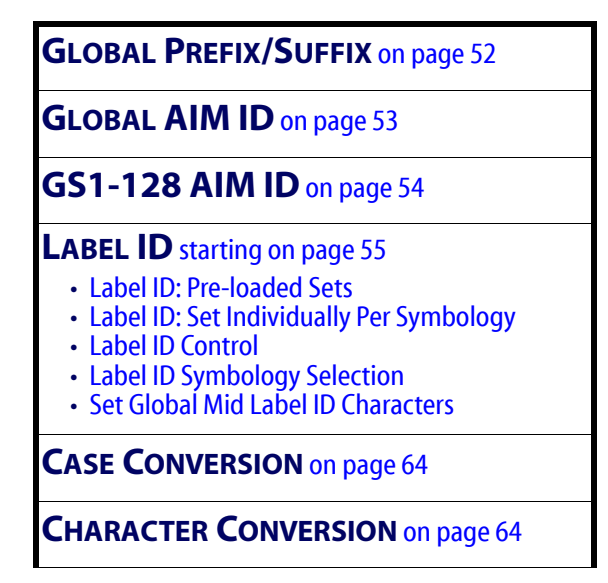

 The features in this chapter can be used to build specific user-defined data into a message string. See "References" starting on [page](#page-253-0) 244 for more detailed instructions on setting these features.

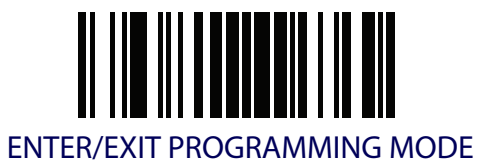

#### <span id="page-61-0"></span>**Global Prefix/Suffix**

This option sets up to 20 characters each from the set of ASCII characters or any hex value from 00 to FF. The characters may be added as a prefix (in a position before the barcode data, also called a header) and/or as a suffix (in a position following the barcode data, also called a footer). See [page](#page-254-0) 245 for more detailed instructions on setting this feature.

To configure this feature, scan the ENTER/EXIT PROGRAMMING MODE barcode above to place the unit in Programming Mode, then the "Set Global Prefix" or "Set Global Suffix," barcode followed by the digits (in hex) from the Alphanumeric characters in [Appendix D, Keypad](#page-288-0) representing your desired character(s). If less than the expected string of 20 characters are selected, scan the ENTER/EXIT barcode to terminate the string. Exit programming mode by scanning the ENTER/EXIT barcode again.

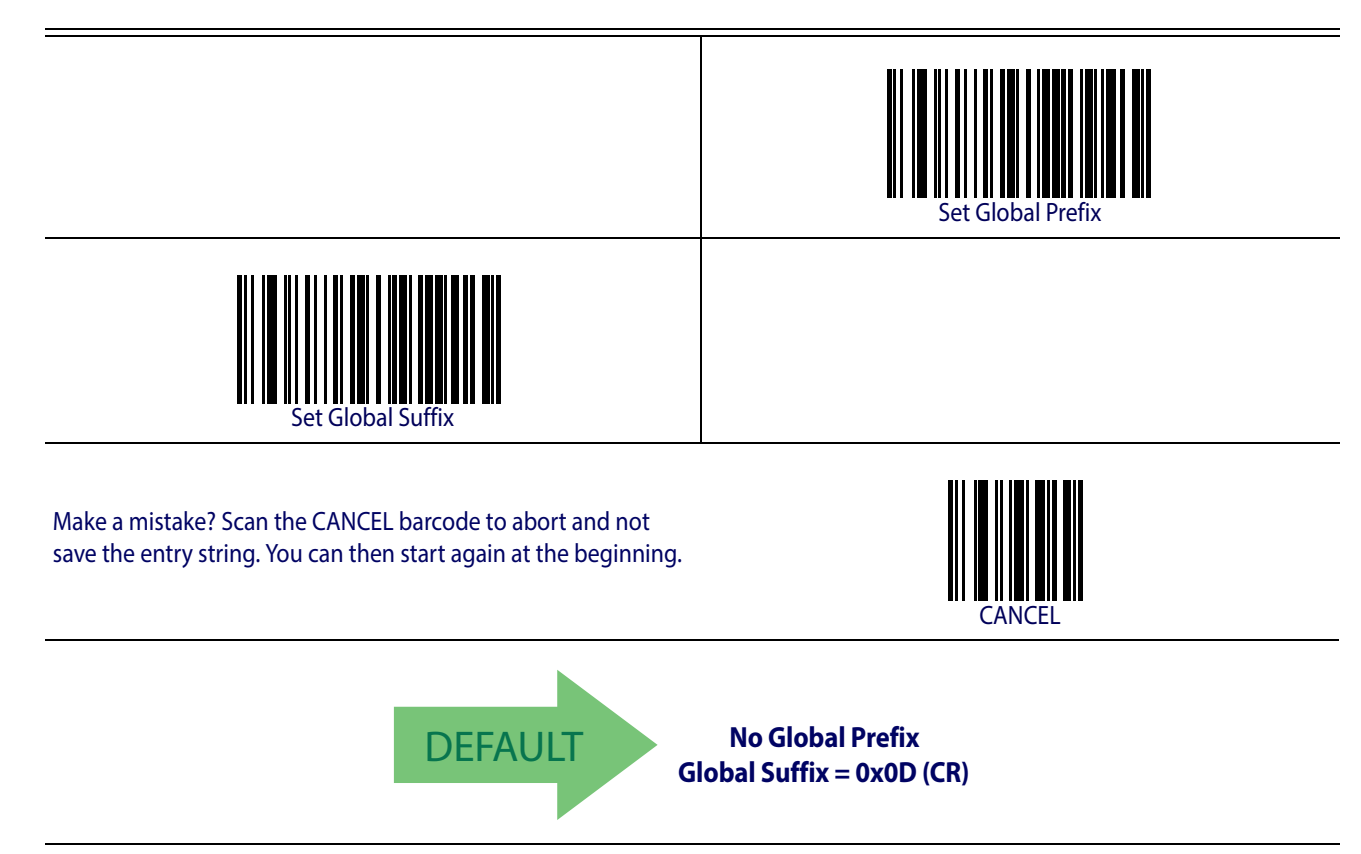

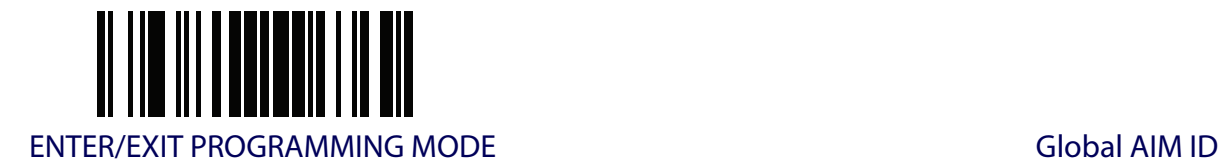

## <span id="page-62-0"></span>**Global AIM ID**

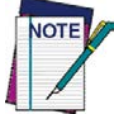

**This feature enables/disables addition of AIM IDs for all symbology types.**

AIM label identifiers (as opposed to custom characters you select yourself as with label identifiers) can be included with scanned barcode data. AIM label identifiers consist of three characters as follows:

- A close brace character (ASCII ']'), followed by...
- A code character (see the table below), followed by...
- A modifier character (the modifier character is symbol dependent).

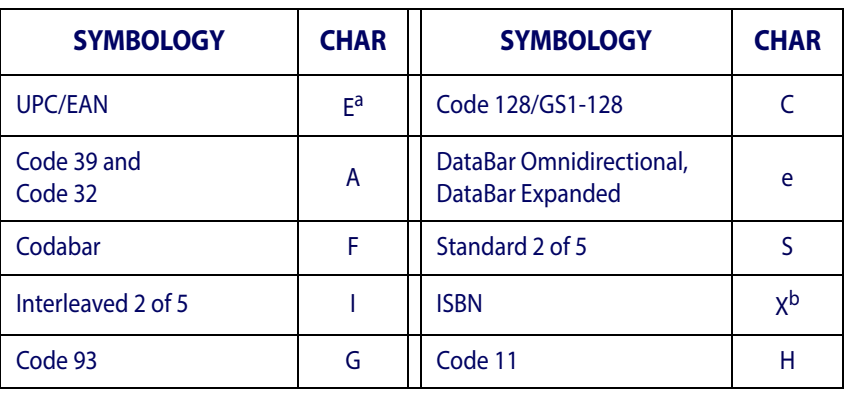

a. UPC-A and UPC-E labels are converted to EAN 13 when adding AIM IDs.

b. ISBN (X with a 0 modifier character)

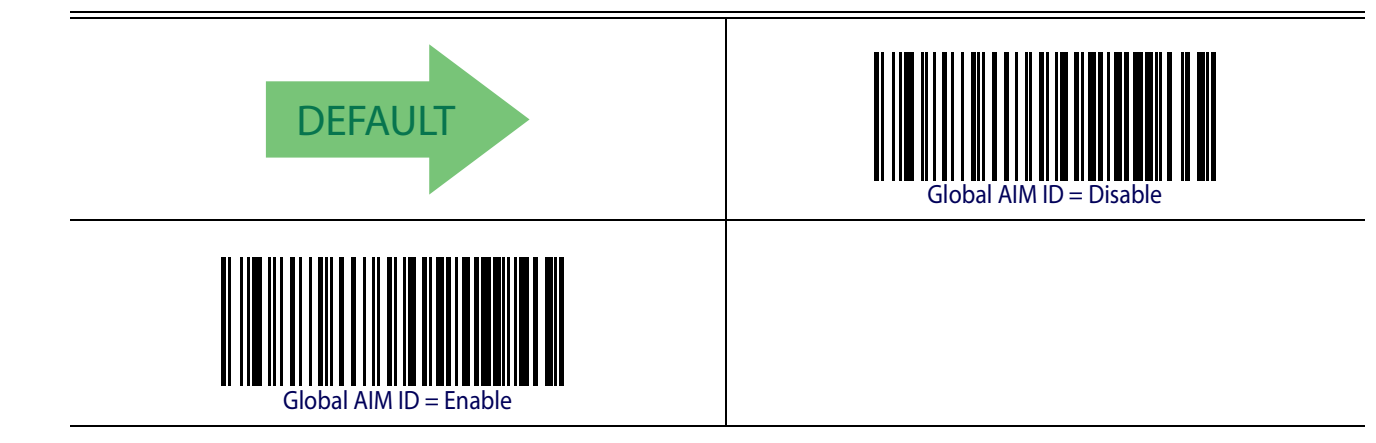

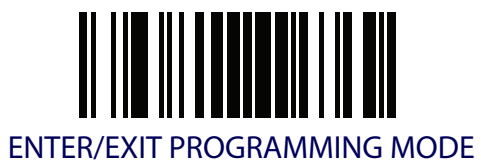

#### <span id="page-63-0"></span>**GS1-128 AIM ID**

If Global AIM ID is disabled, the AIM ID for GS1-128 can be enabled/disabled independently. The AIM ID for GS1-128 is a ]C1, ]C2 or ]C3.

AIM IDs for other symbologies can be enabled/disabled independently as well. Contact Customer Support for assistance

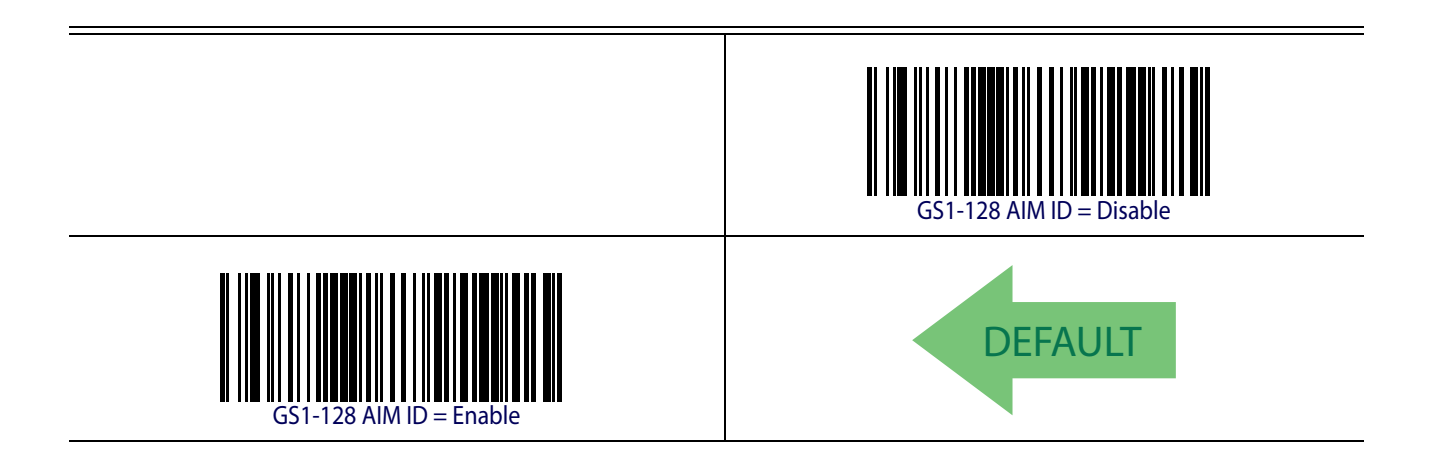

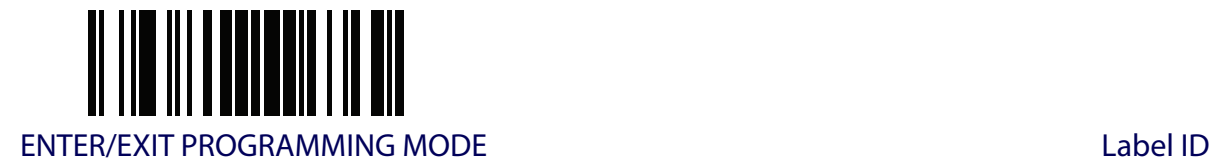

#### <span id="page-64-0"></span>**Label ID**

A Label ID is a customizable code of up to three ASCII characters (each can be one of hex 0x01- 0xFF), used to identify a barcode (symbology) type. It can be appended previous to or following the transmitted barcode data depending upon how this option is enabled. This feature provides options for configuring custom Label IDs as a pre-loaded set (see ["Label ID: Pre-loaded Sets"](#page-64-1) below) or individually per symbology (see ["Label ID: Set Individually Per Symbology" on page](#page-64-2) 55). If you wish to program the reader to always include an industry standard label identifier for ALL symbology types, see the previous feature ["Global AIM ID" on page](#page-62-0) 53.

See Label ID, [starting on page 247](#page-256-0) of "References" for more information on setting this feature.

#### <span id="page-64-1"></span>**Label ID: Pre-loaded Sets**

The reader supports two pre-loaded sets of Label IDs. See [Label ID: Pre-loaded Sets,](#page-256-1) starting on [page 247](#page-256-1) for details on the USA set and the EU set.

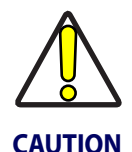

**When changing from one Label ID set to another, all other reader configuration settings, including the host interface type, will be erased and set to the standard factory defaults. Any custom configuration or custom defaults will be lost.**

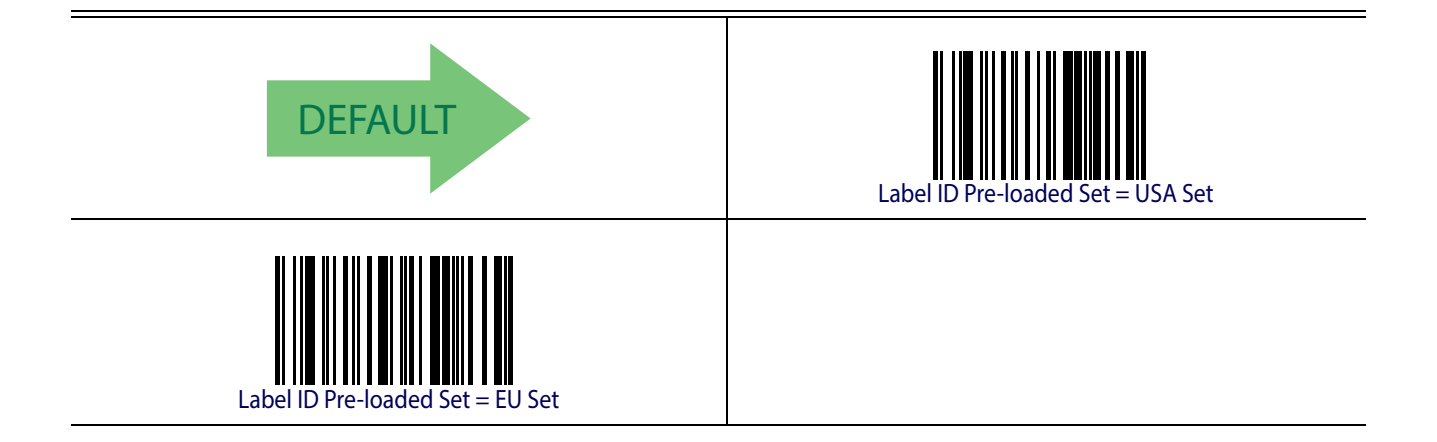

## <span id="page-64-2"></span>**Label ID: Set Individually Per Symbology**

This feature configures a Label ID individually for a single symbology. See Label ID: Set [Individually Per Symbology,](#page-258-0) starting on page 249 for detailed instructions on setting this feature.

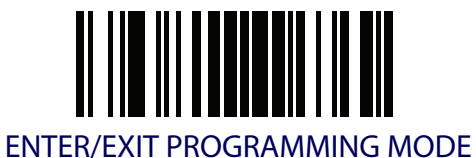

#### <span id="page-65-0"></span>**Label ID Control**

This option controls whether a Label ID is disabled, or sent as a prefix or suffix for a given symbology type.

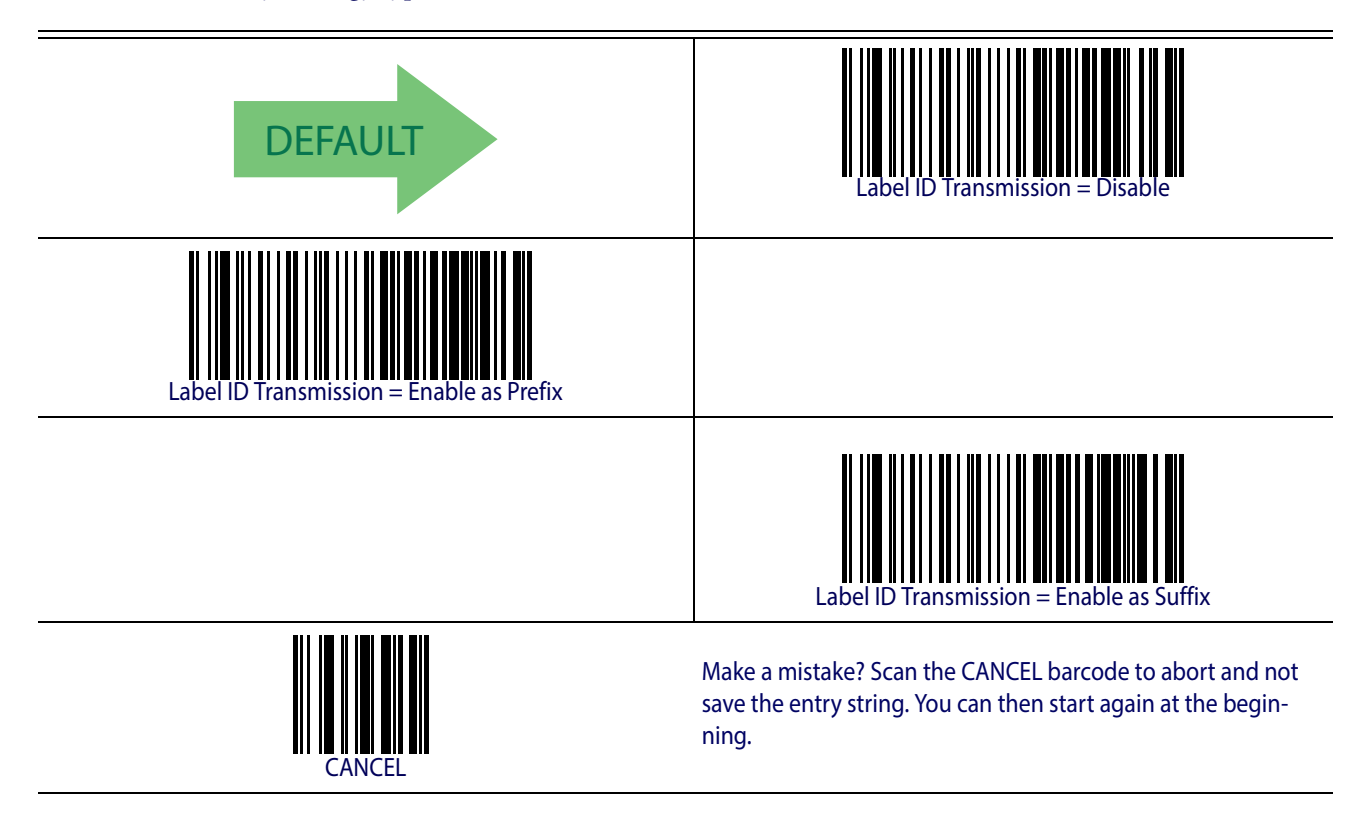

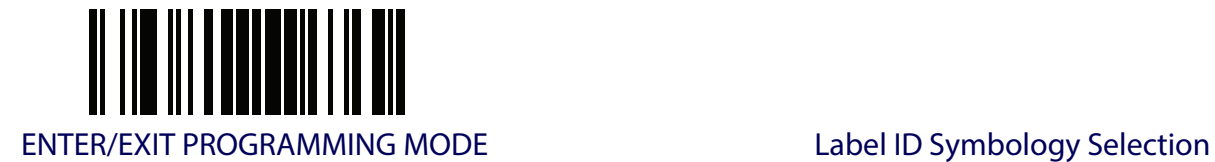

## <span id="page-66-0"></span>**Label ID Symbology Selection**

This option selects the symbology for which a Label ID is to be configured. See ["Label ID" on](#page-64-0)  [page](#page-64-0) 55 or page [249](#page-258-0) in "References" for more detailed instructions.

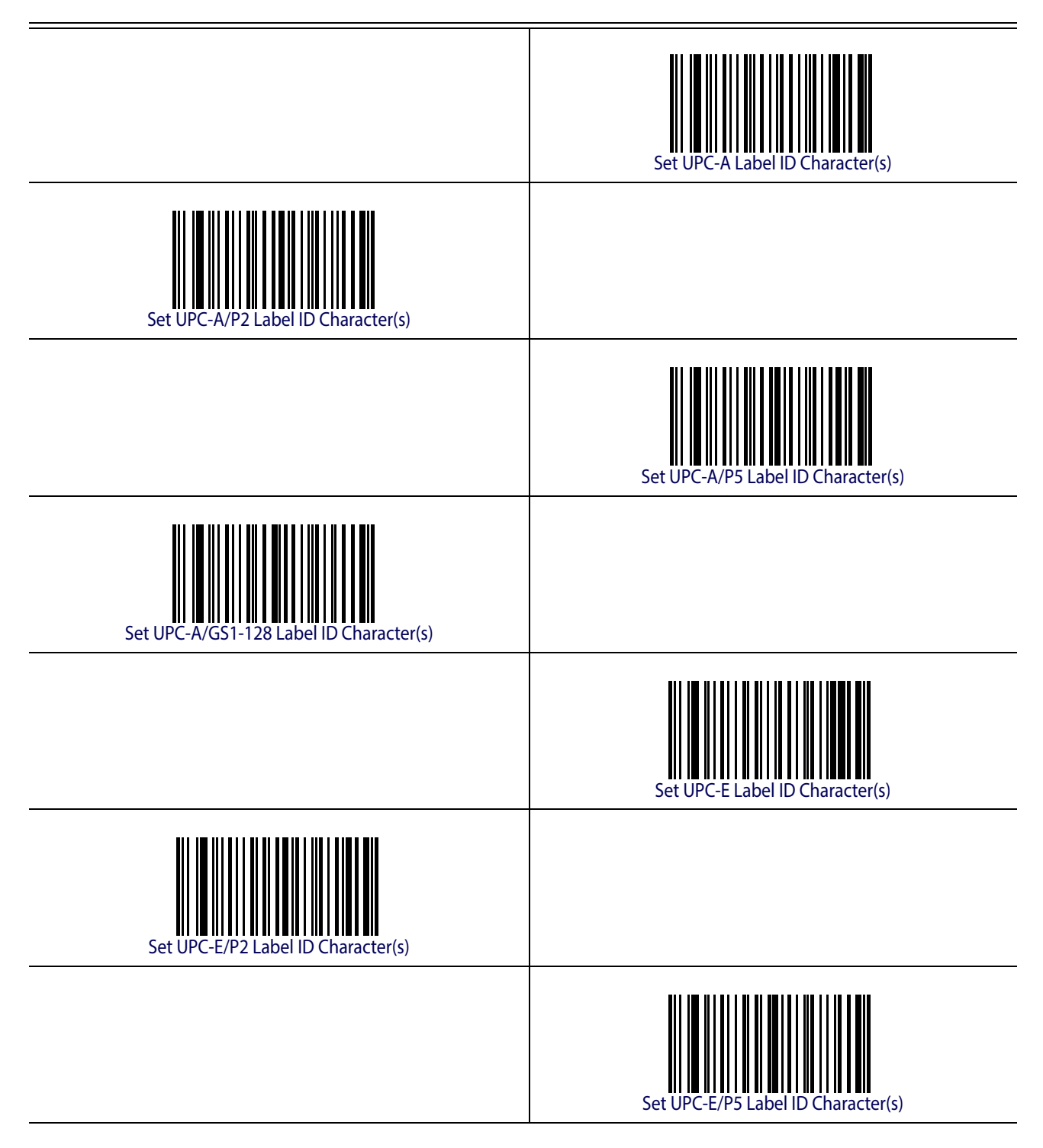

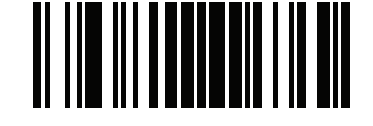

ENTER/EXIT PROGRAMMING MODE

## **[Label ID Symbology Selection \(continued\)](#page-66-0)**

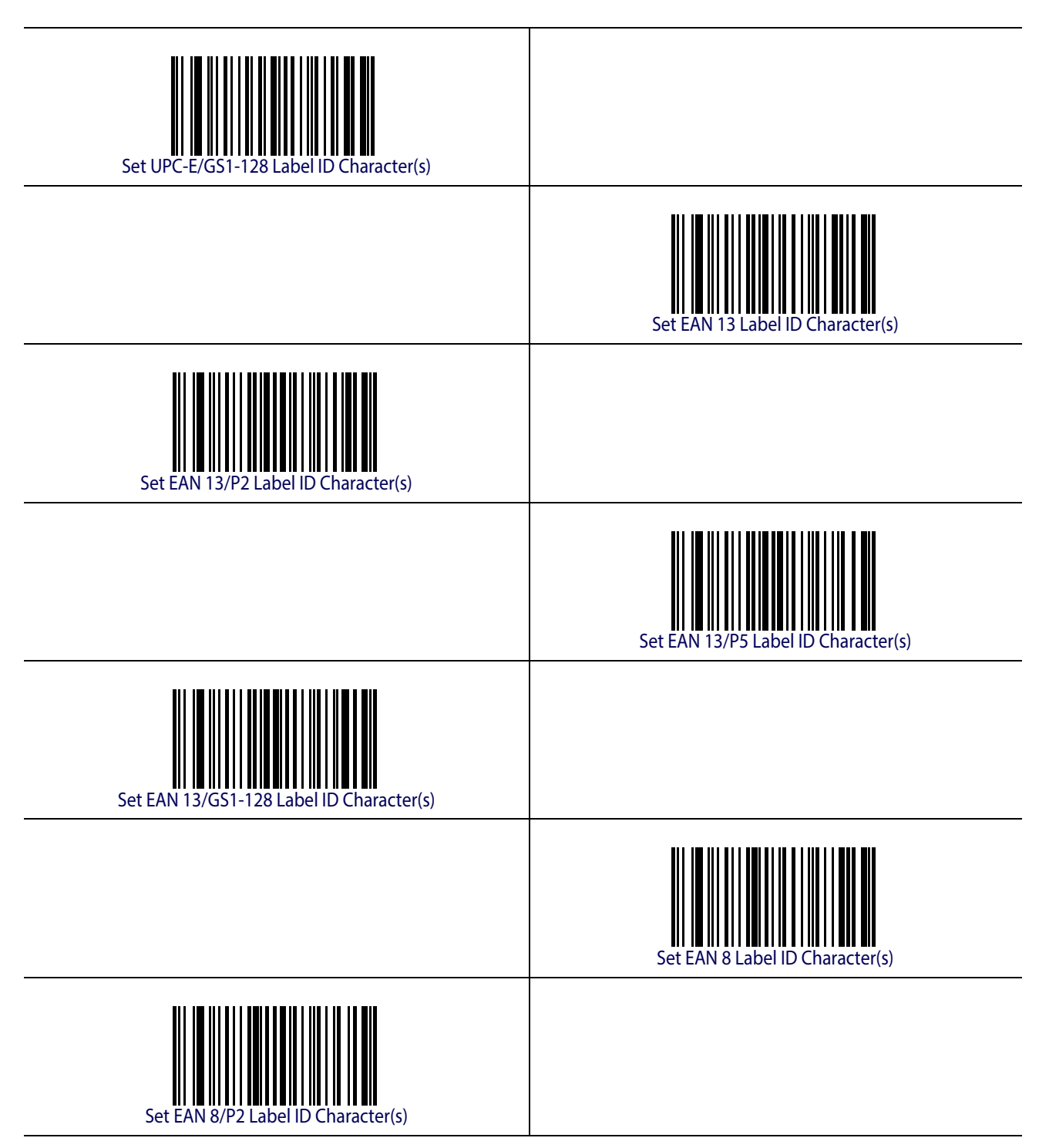

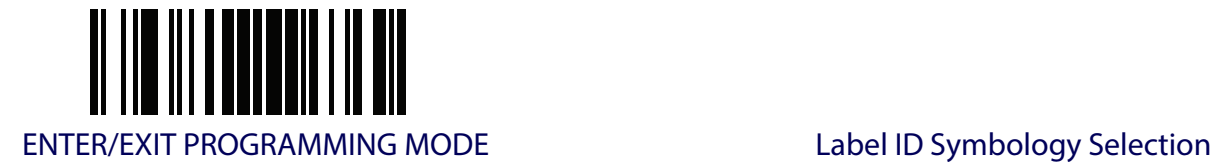

### **[Label ID Symbology Selection \(continued\)](#page-66-0)**

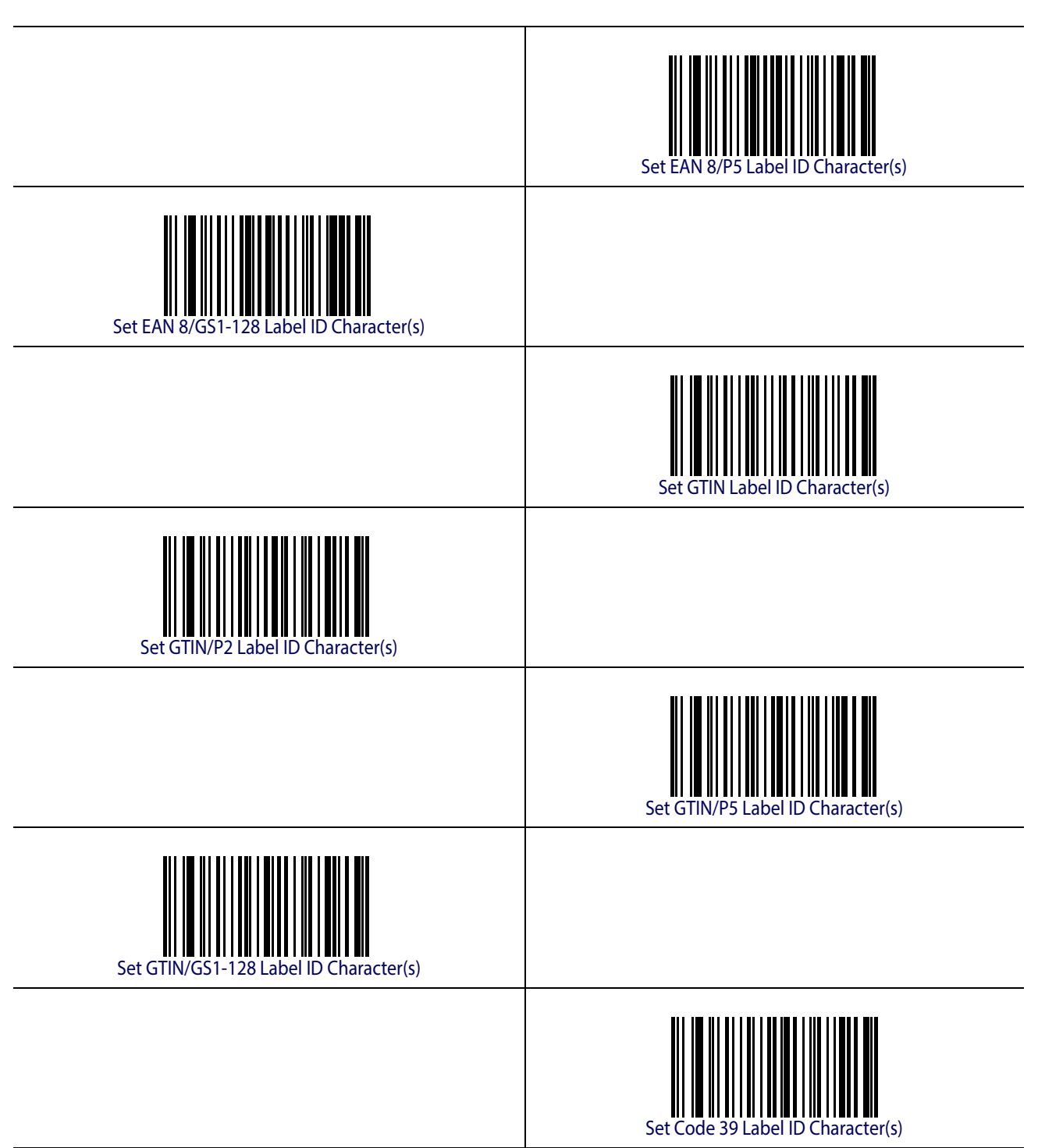

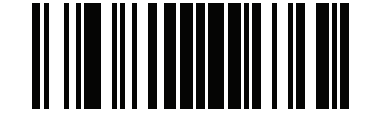

ENTER/EXIT PROGRAMMING MODE

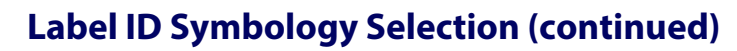

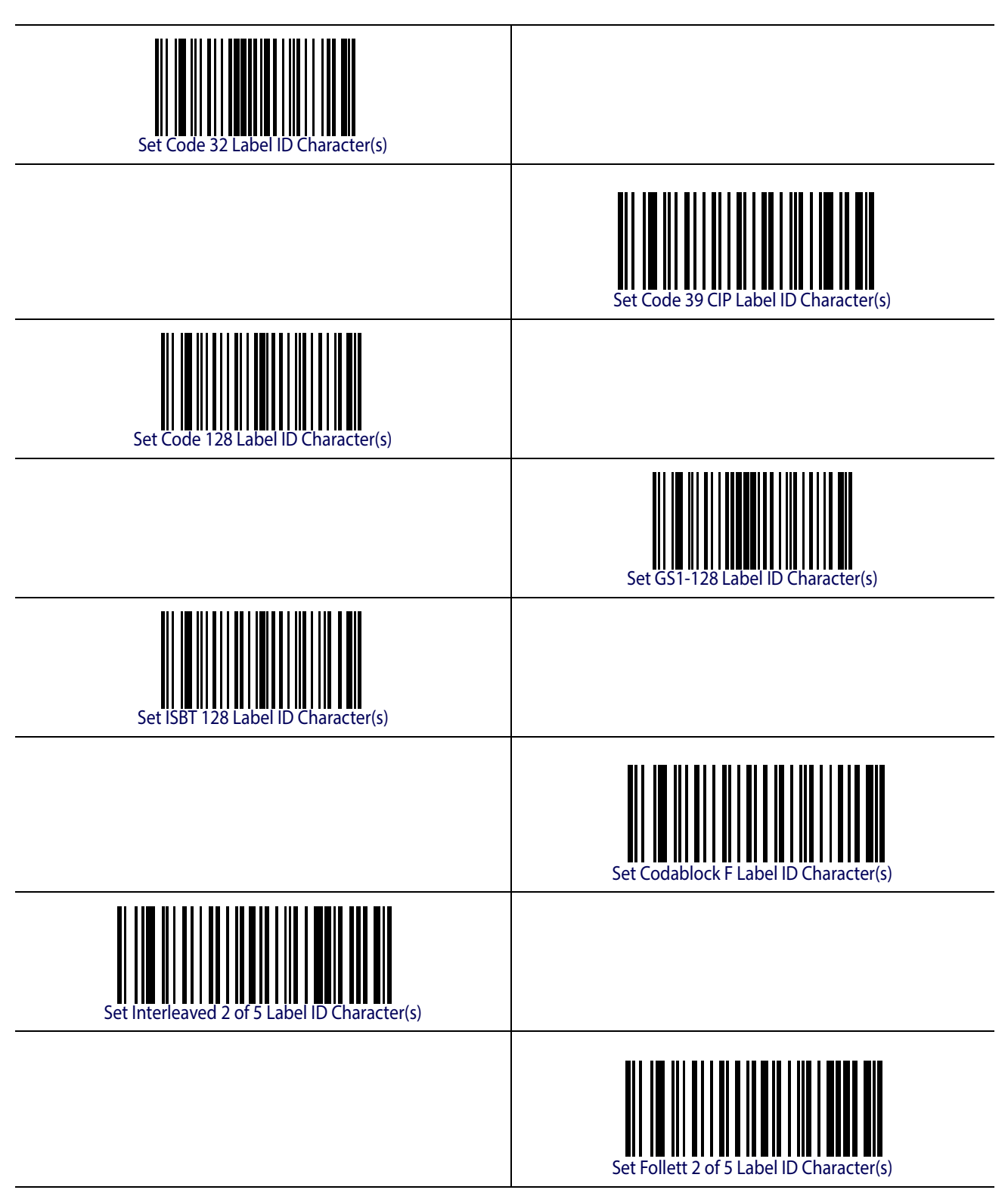

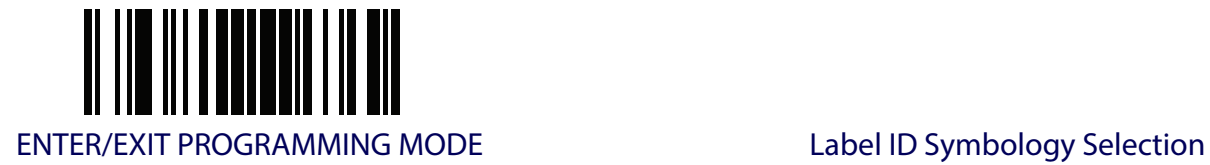

### **[Label ID Symbology Selection \(continued\)](#page-66-0)**

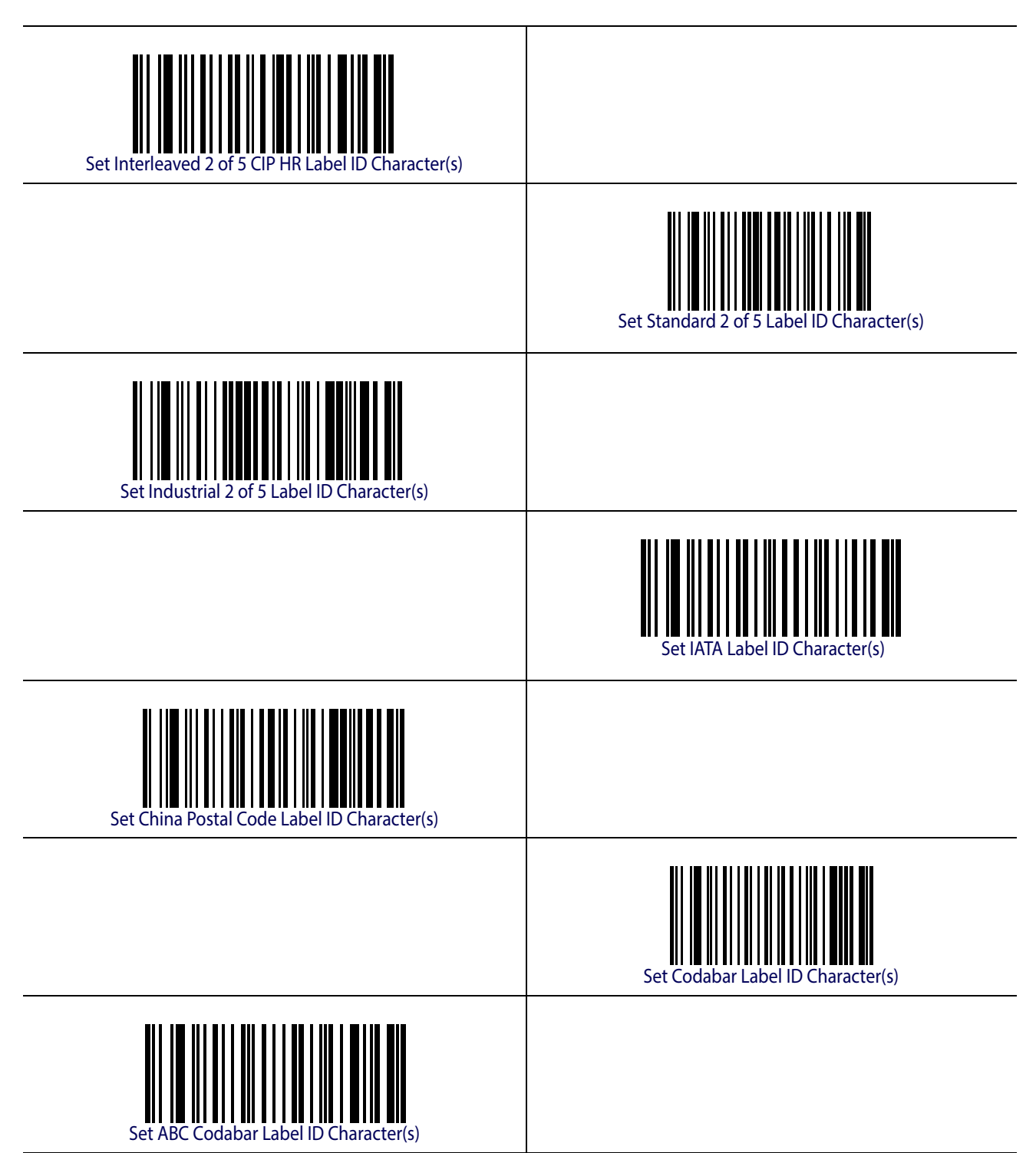

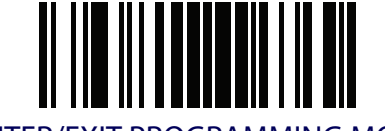

ENTER/EXIT PROGRAMMING MODE

## **[Label ID Symbology Selection \(continued\)](#page-66-0)**

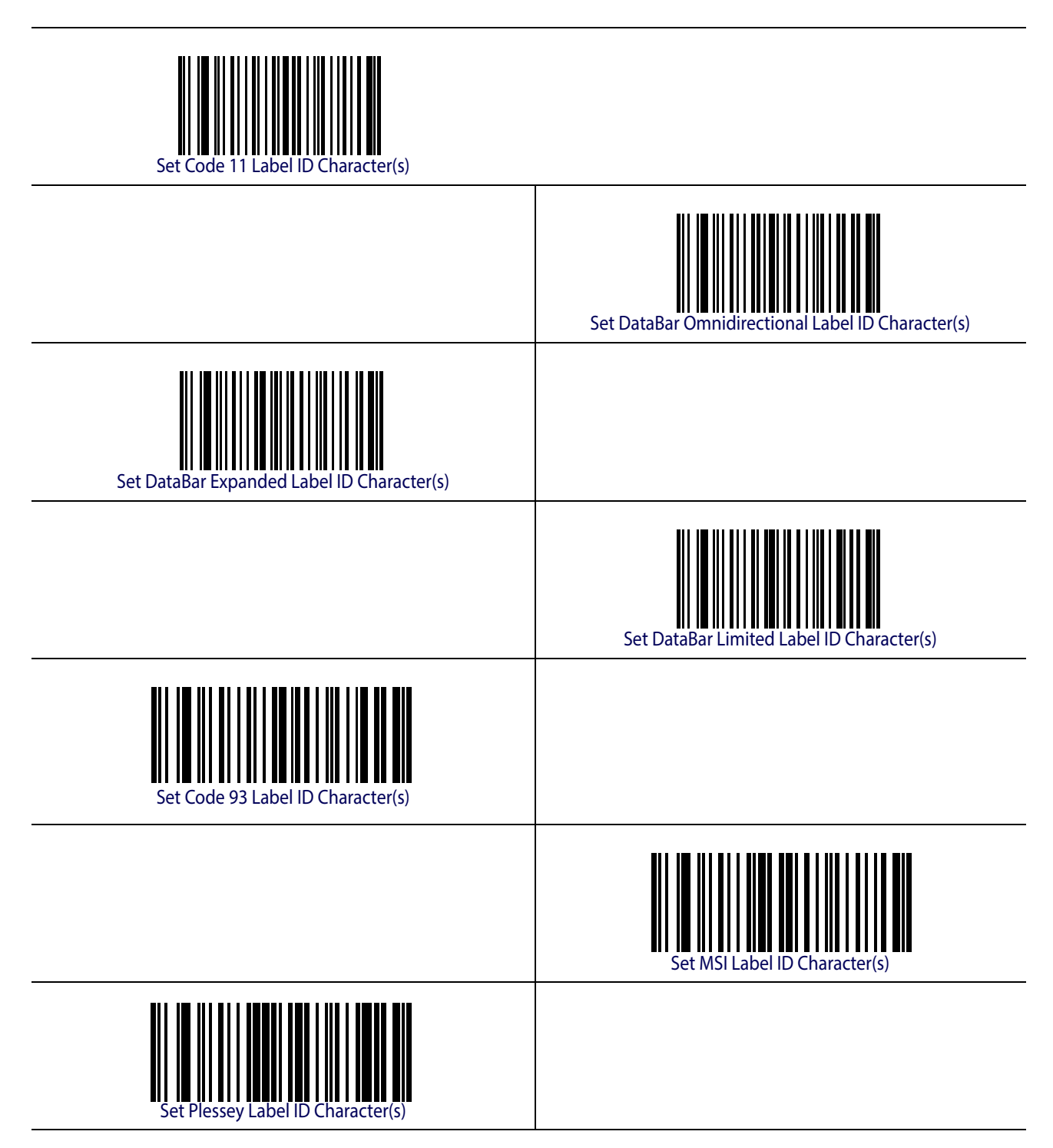
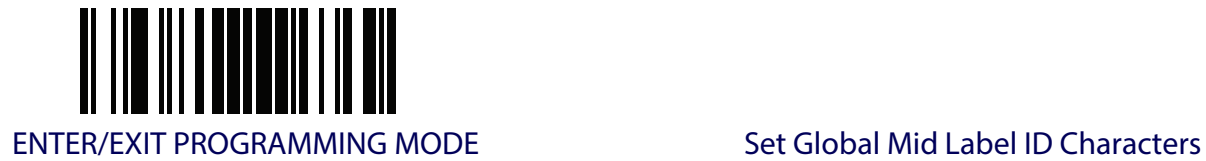

#### **[Label ID Symbology Selection \(continued\)](#page-66-0)**

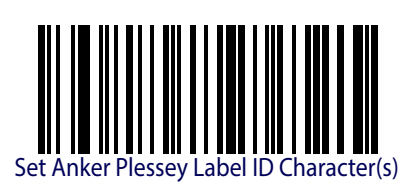

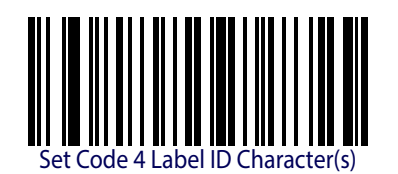

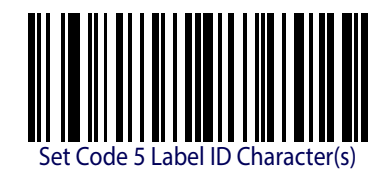

#### **Set Global Mid Label ID Characters**

Specifies mid-label ID that is added for transmission between the labels of a two-label pair.

To configure this feature, scan the ENTER/EXIT PROGRAMMING MODE barcode above to place the unit in Programming Mode, then the "Set Global Mid Label ID Character(s)" barcode followed by the digits (in hex) from the Alphanumeric characters in [Appendix D, Keypad](#page-288-0) representing your desired character(s). If less than the expected string of 20 characters are selected, scan the ENTER/EXIT barcode to terminate the string. Exit programming mode by scanning the ENTER/EXIT barcode again.

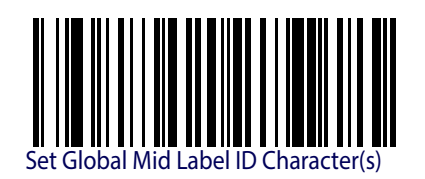

Make a mistake? Scan the CANCEL barcode to abort and not save the entry string. You can then start again at the beginning.

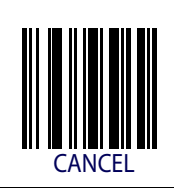

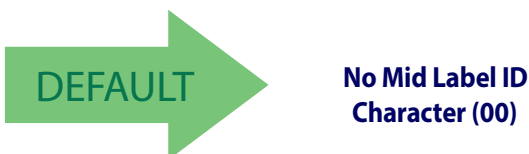

**Character (00)**

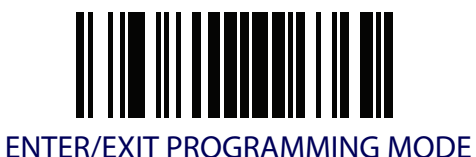

#### **Case Conversion**

This feature allows conversion of the case of all alphabetic characters to upper or lower case.

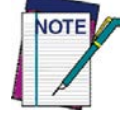

**Case conversion affects ONLY scanned barcode data, and does not affect Label ID, Prefix, Suffix, or other appended data.**

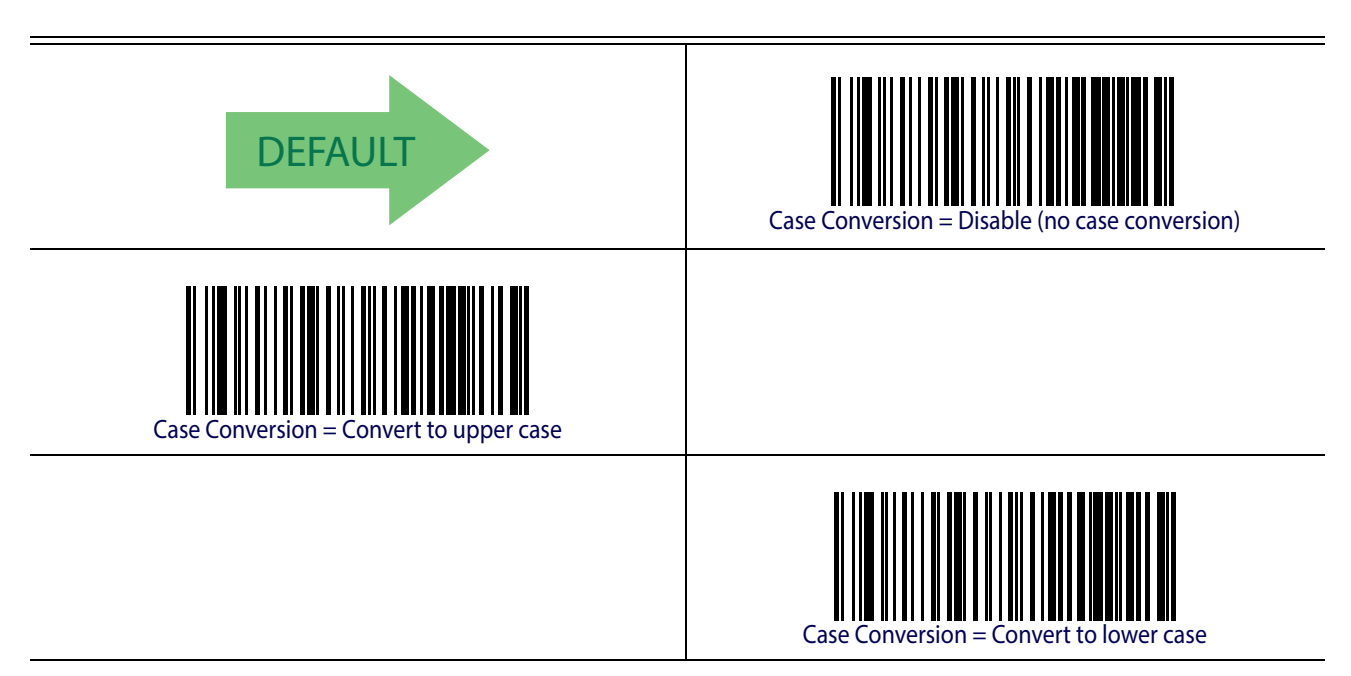

#### **Character Conversion**

Character conversion is an eight byte configuration item. The eight bytes are 4 character pairs represented in hexadecimal ASCII values. The first character in the pair is the character that will be converted. The second character in the pair is the character to convert to. If the character to convert in a pair is FF, then no conversion is done.

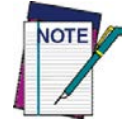

**If less than the expected string of 16 characters are selected, scan the ENTER/ EXIT barcode twice to accept the selections and exit Programming Mode.**

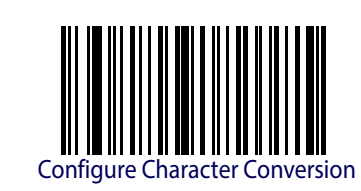

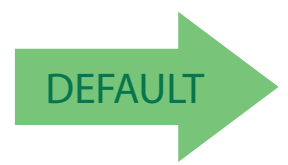

DEFAULT **0xFFFFFFFFFFFFFFFF (No character conversion)**

# **READING PARAMETERS**

<span id="page-74-0"></span>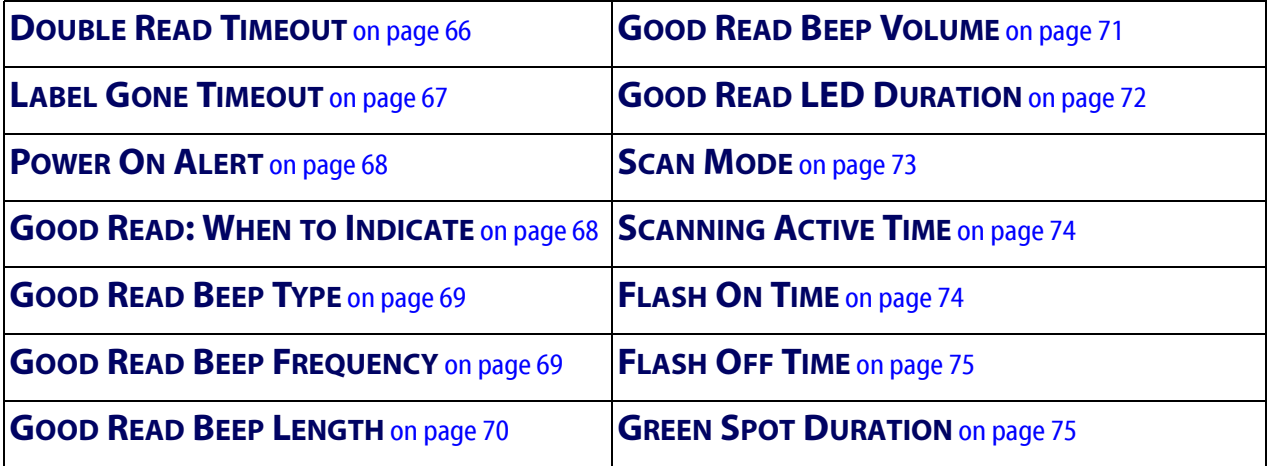

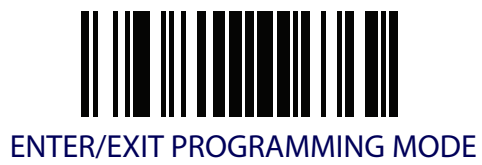

#### <span id="page-75-0"></span>**Double Read Timeout**

Double Read Timeout prevents a double read of the same label by setting the minimum time allowed between reads of labels of the same symbology and data. If the unit reads a label and sees the same label again within the specified timeout, the second read is ignored. Double Read Timeout does not apply to scan modes that require a trigger pull for each label read.

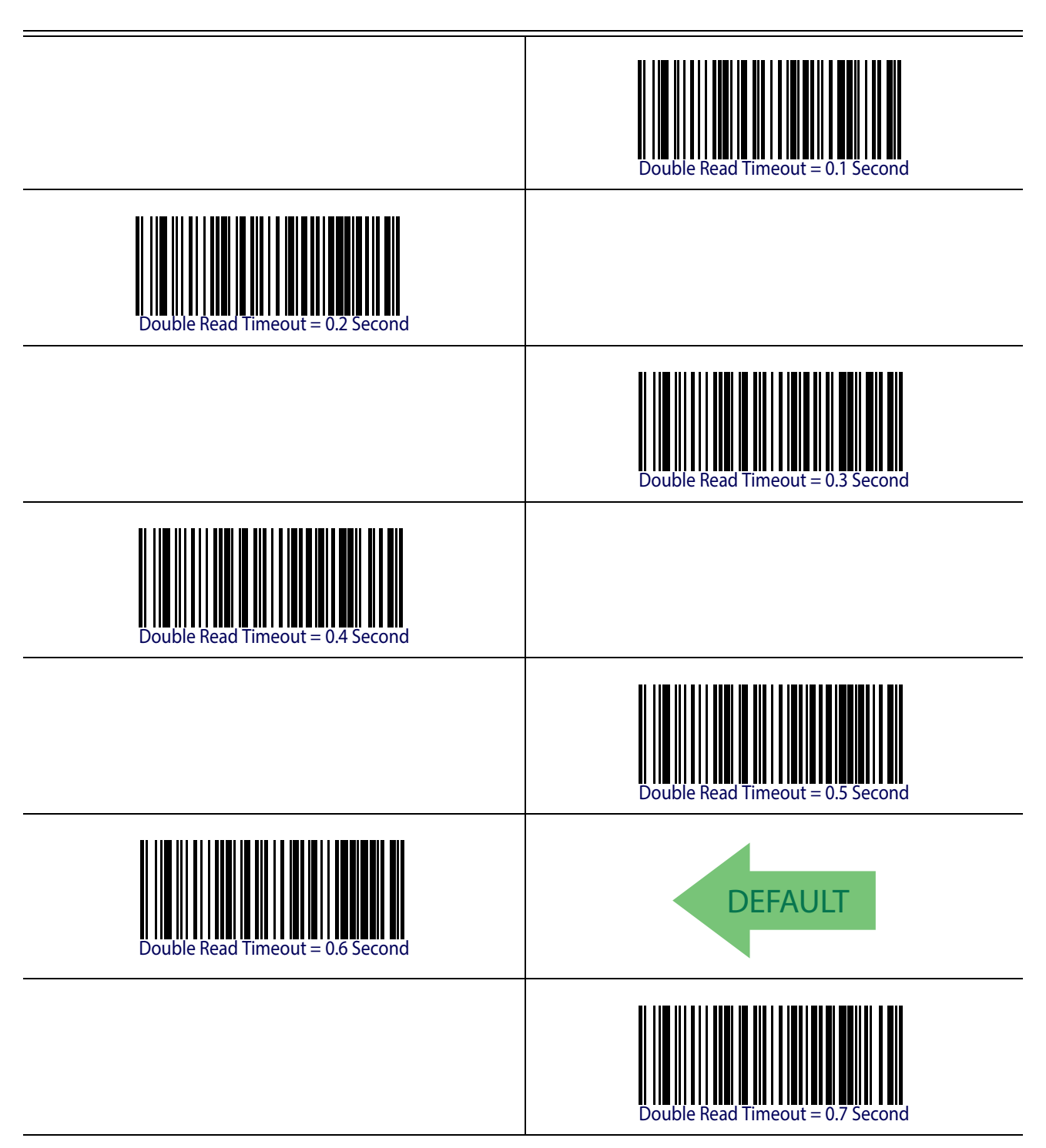

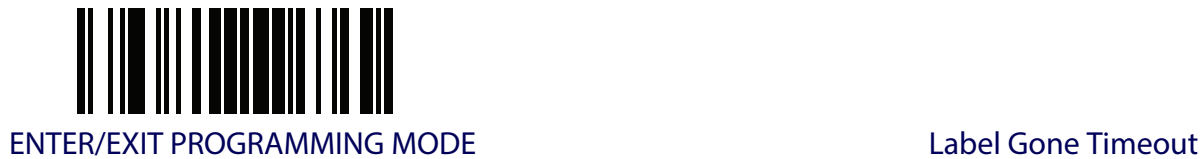

**Double Read Timeout [\(continued\)](#page-74-0)**

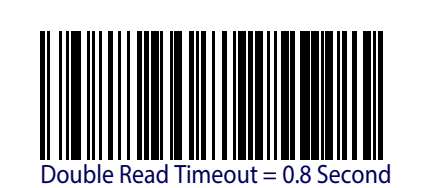

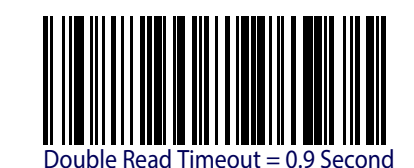

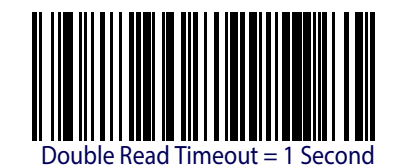

## <span id="page-76-0"></span>**Label Gone Timeout**

This feature sets the time after the last label segment is seen before the reader prepares for a new label. The timeout can be set within a range of 10 milliseconds to 2,550 milliseconds (2.55 seconds) in 10ms increments. Label Gone Timeout does not apply to scan modes that require a trigger pull for each label that is read. See [page](#page-261-0) 252 in "References" for detailed instructions and examples for setting this feature.

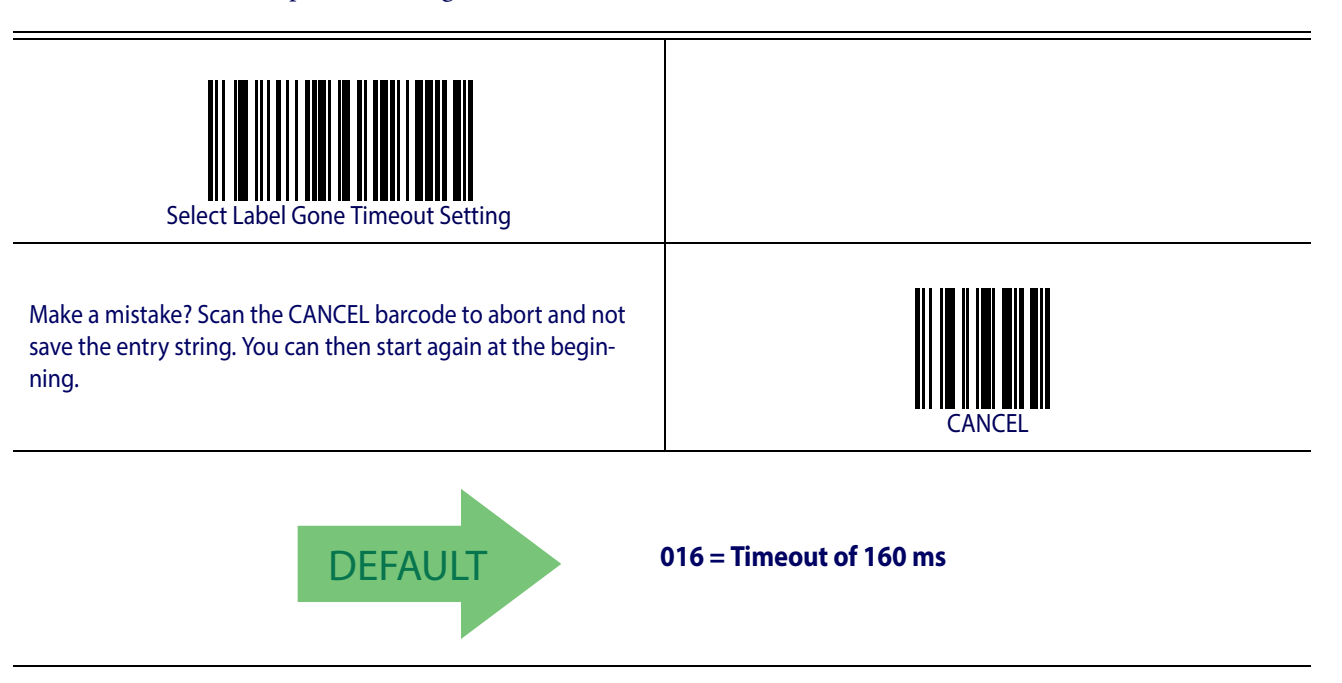

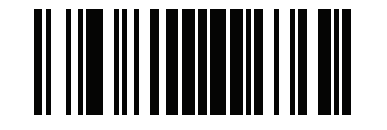

LED and Beeper Indicators **ENTER/EXIT PROGRAMMING MODE** 

## **LED AND BEEPER INDICATORS**

#### <span id="page-77-0"></span>**Power On Alert**

Disables or enables the indication (from the Beeper) that the reader is receiving power.

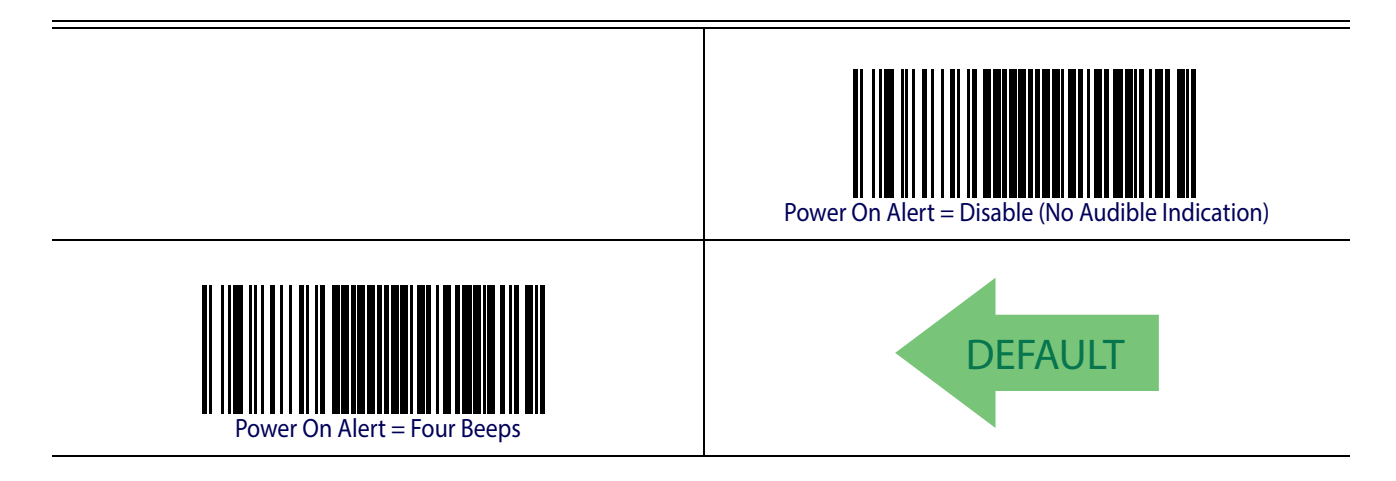

#### <span id="page-77-1"></span>**Good Read: When to Indicate**

This feature specifies when the reader will provide indication (beep and/or flash its green LED) upon successfully reading a barcode. .

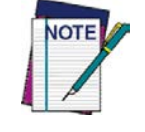

**This option, which uses CTS, is only valid for RS-232 interfaces.** 

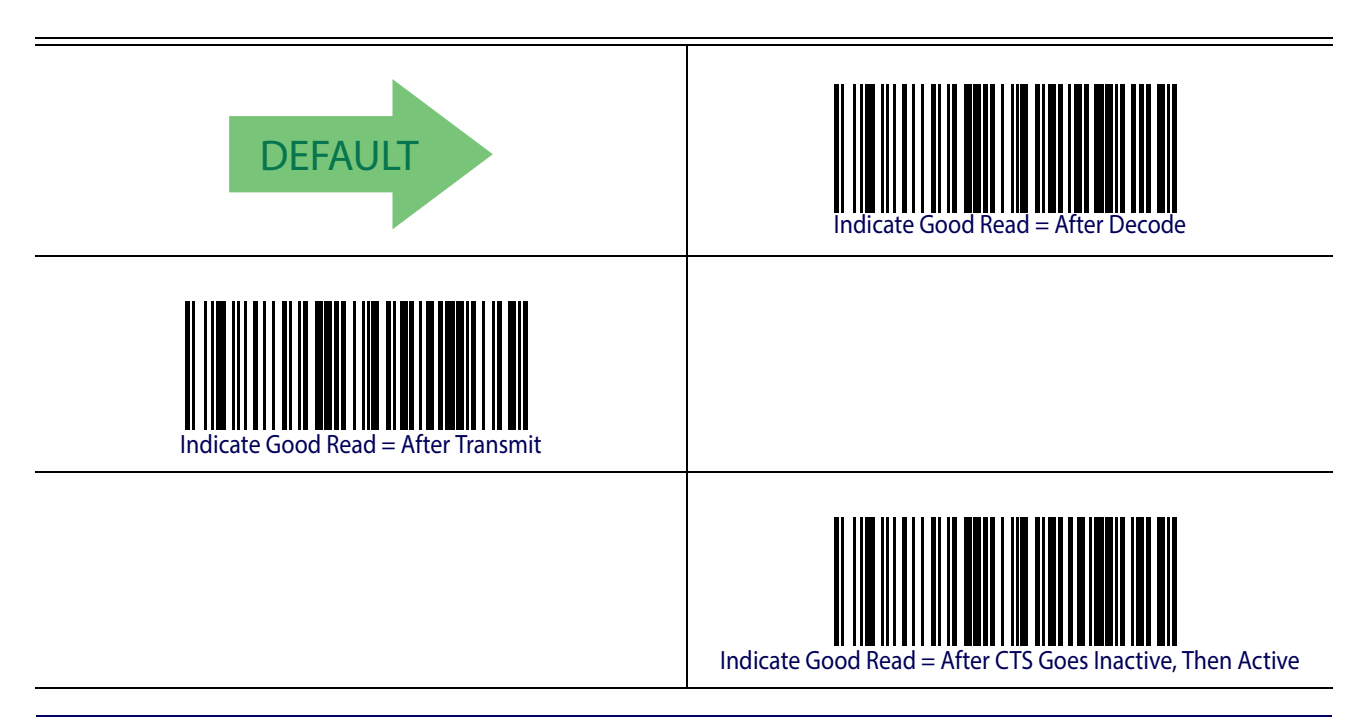

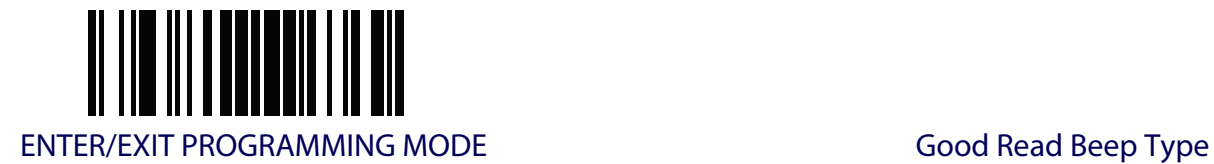

## <span id="page-78-0"></span>**Good Read Beep Type**

Specifies whether the good read beep has a mono or bitonal beep sound.

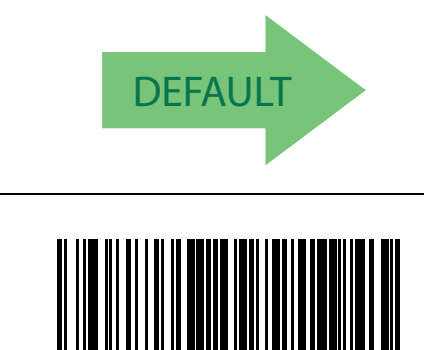

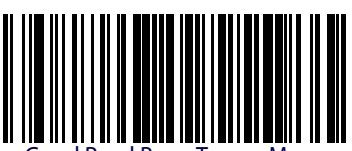

Good Read Beep Type = Mono

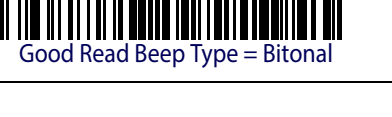

## <span id="page-78-1"></span>**Good Read Beep Frequency**

Adjusts the good read beep to sound at a selectable low, medium or high frequency, selectable from the list below. (Controls the beeper's pitch/tone.)

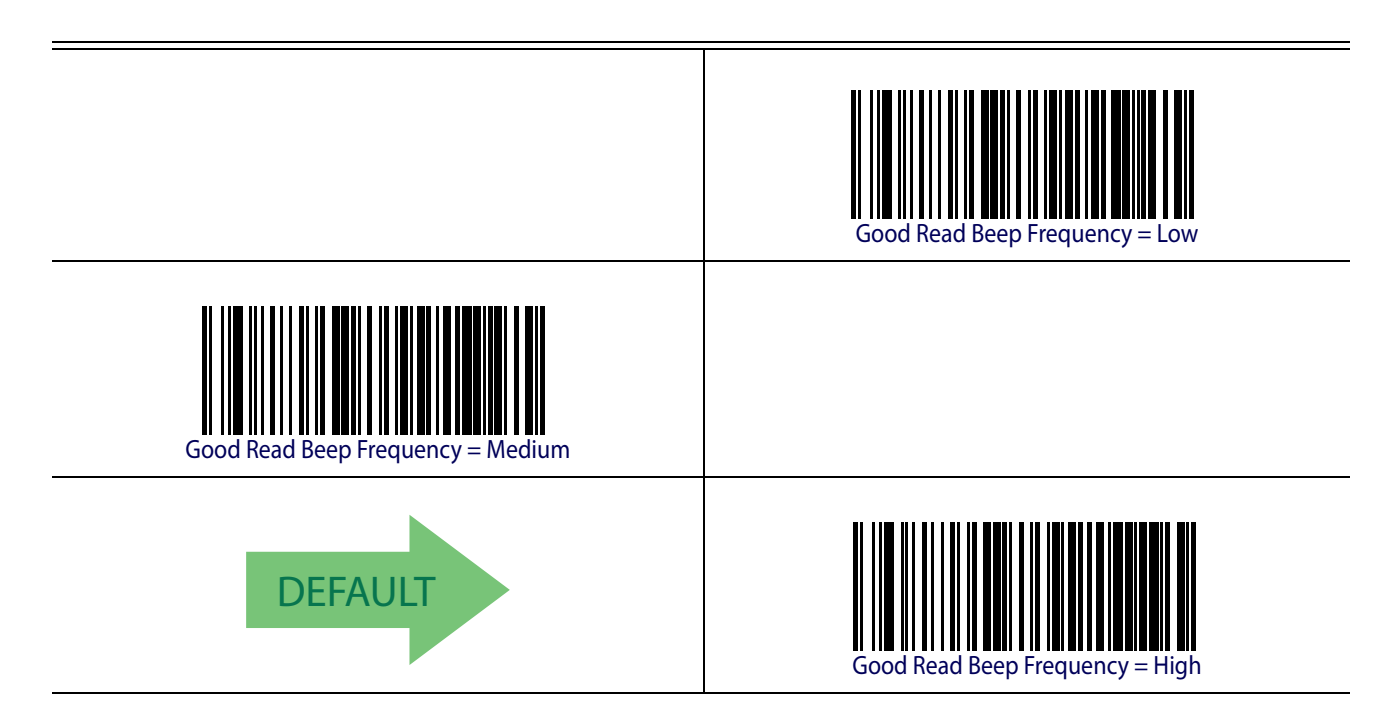

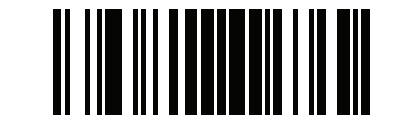

# <span id="page-79-0"></span>**Good Read Beep Length**

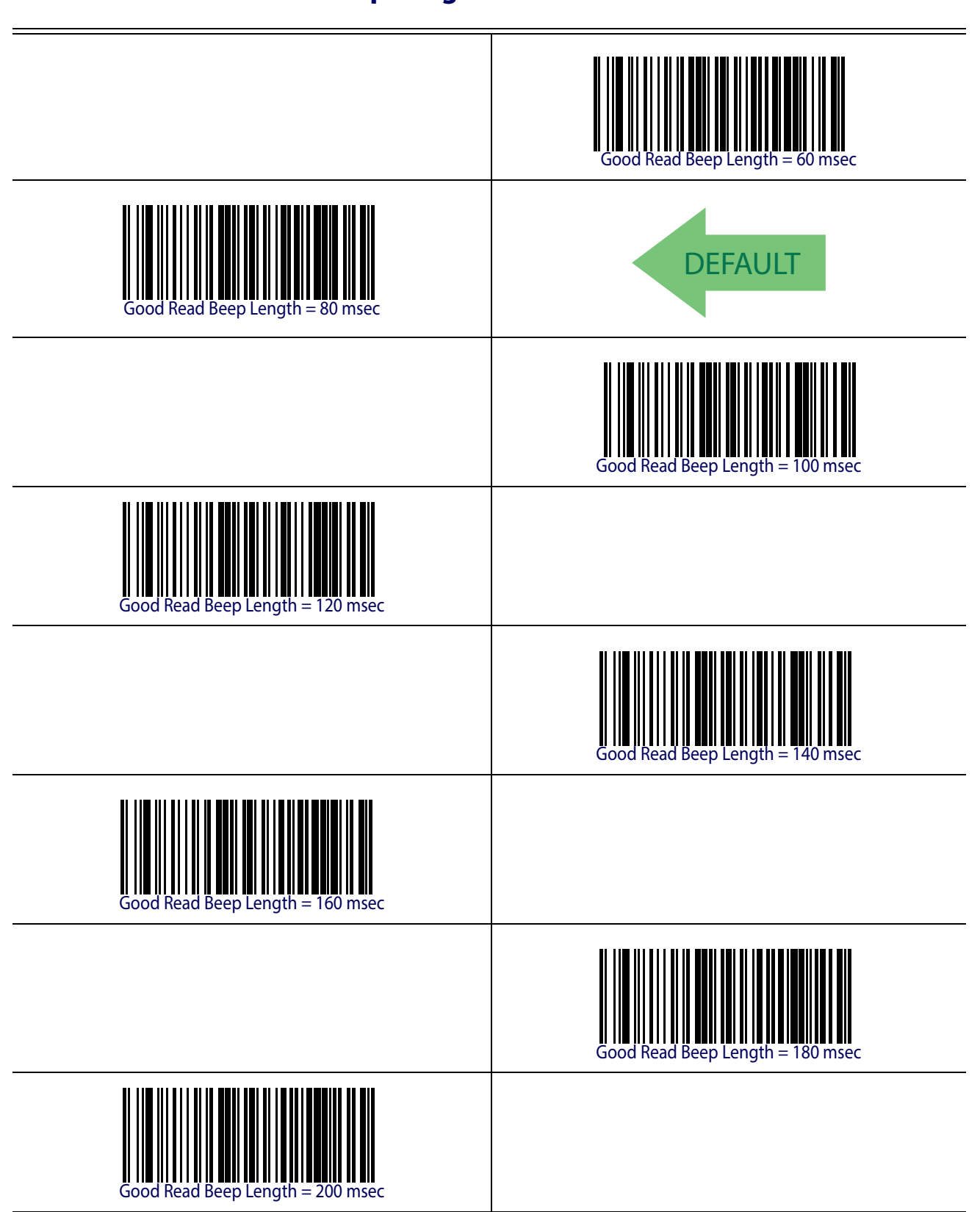

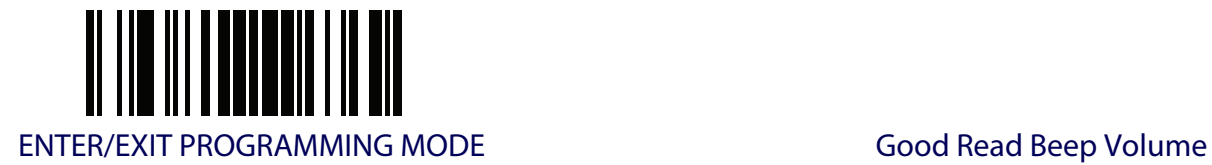

# <span id="page-80-0"></span>**Good Read Beep Volume**

Selects the beeper volume (loudness) upon a good read beep. There are three selectable volume levels.

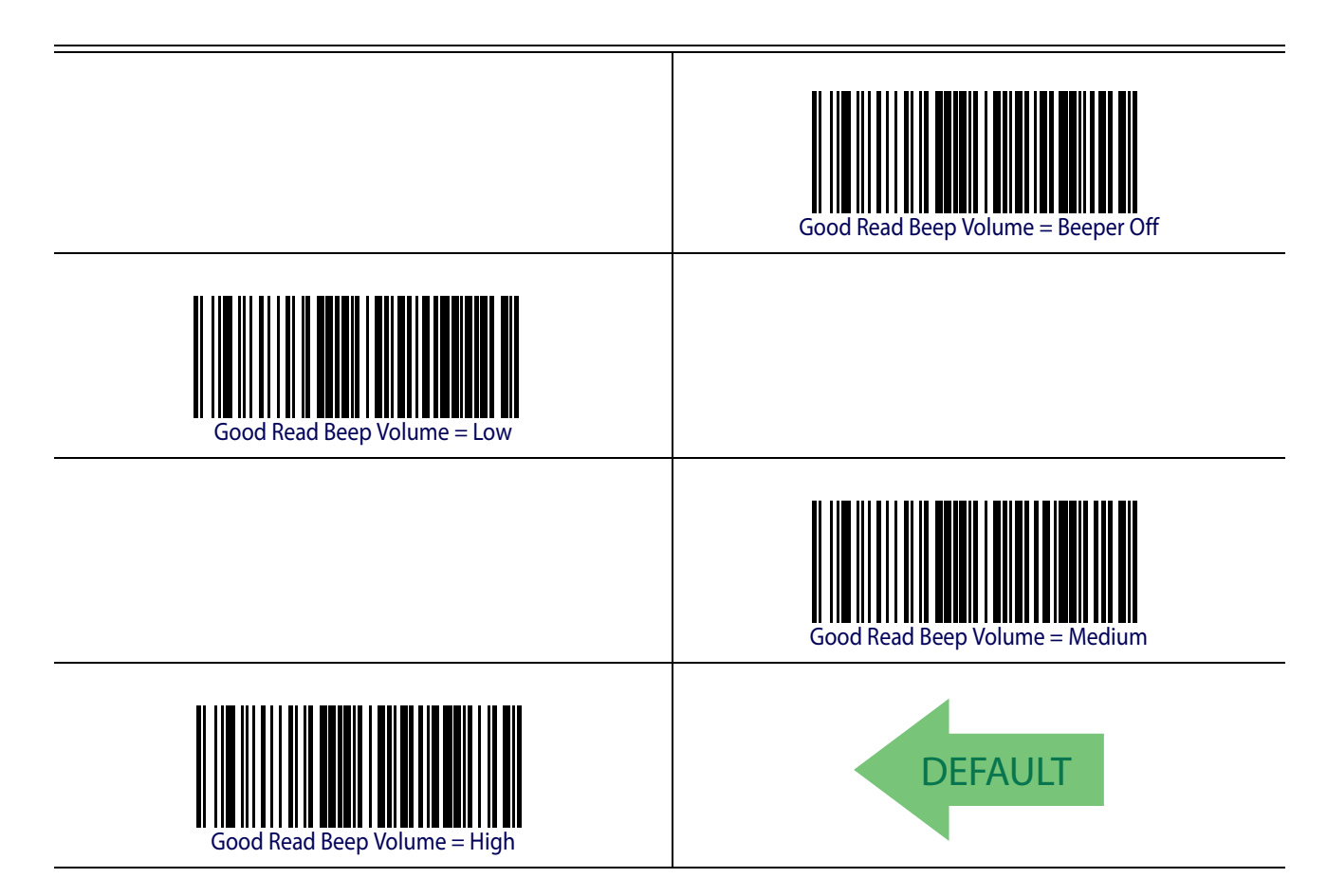

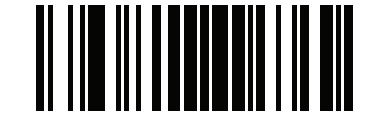

LED and Beeper Indicators **ENTER/EXIT PROGRAMMING MODE** 

#### <span id="page-81-0"></span>**Good Read LED Duration**

This feature specifies the amount of time that the Good Read LED remains on following a good read. The good read LED on time can be set within a range of 10 milliseconds to 2,550 milliseconds (0.001 to 2.55 seconds) in 100ms increments.

See [page](#page-262-0) 253 in "References" for detailed instructions and examples for setting this feature.

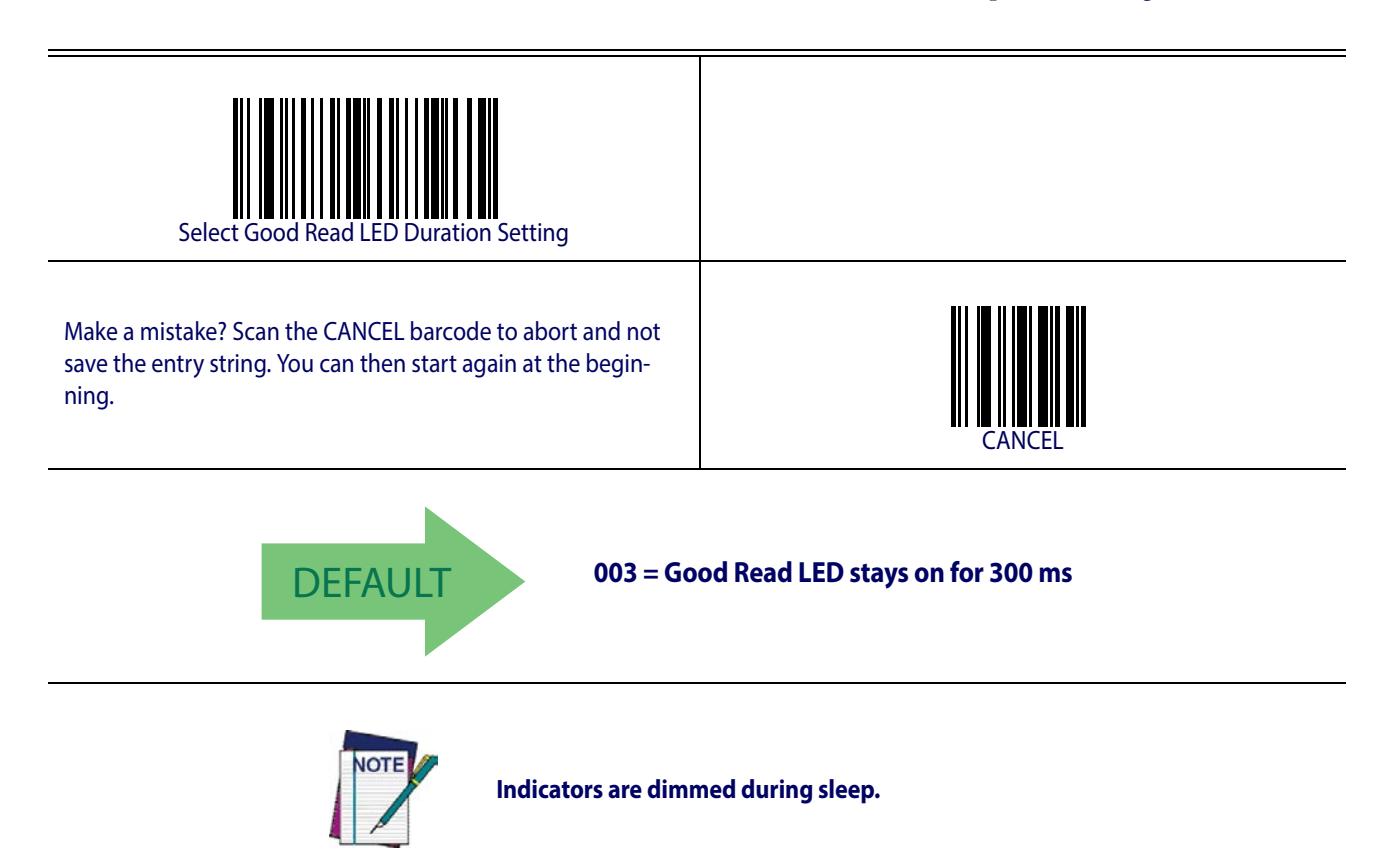

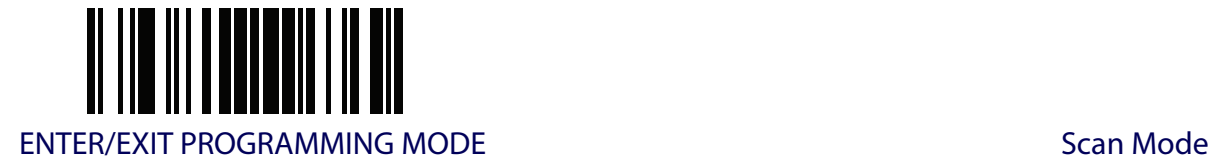

## **SCANNING FEATURES**

#### <span id="page-82-0"></span>**Scan Mode**

Selects the reader's scan operating mode. See [page](#page-263-0) 254 in "References" for descriptions.

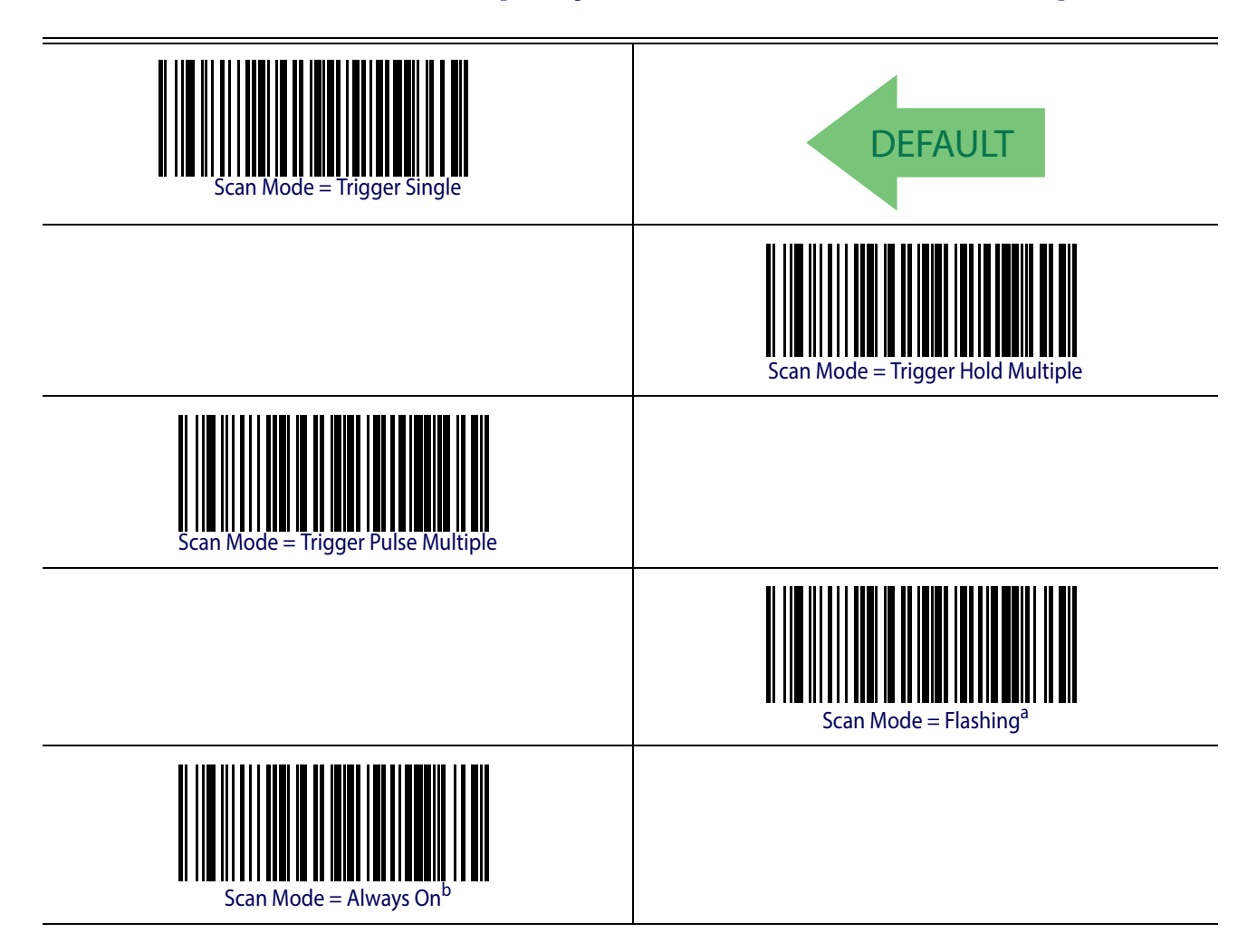

- a. Recommended scan mode for hands-free stand mode operation.
- b. See ["Laser Features" starting on page 227](#page-236-0) for additional laser programmable timeout options.

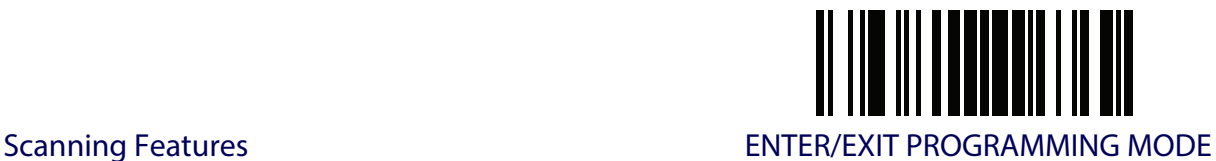

## <span id="page-83-0"></span>**Scanning Active Time**

This setting specifies the amount of time that the reader stays in scan ON state once the state is entered. The range for this setting is from 1 to 255 seconds in 1-second increments. See [page](#page-264-0) 255 in "References" for descriptions of each feature

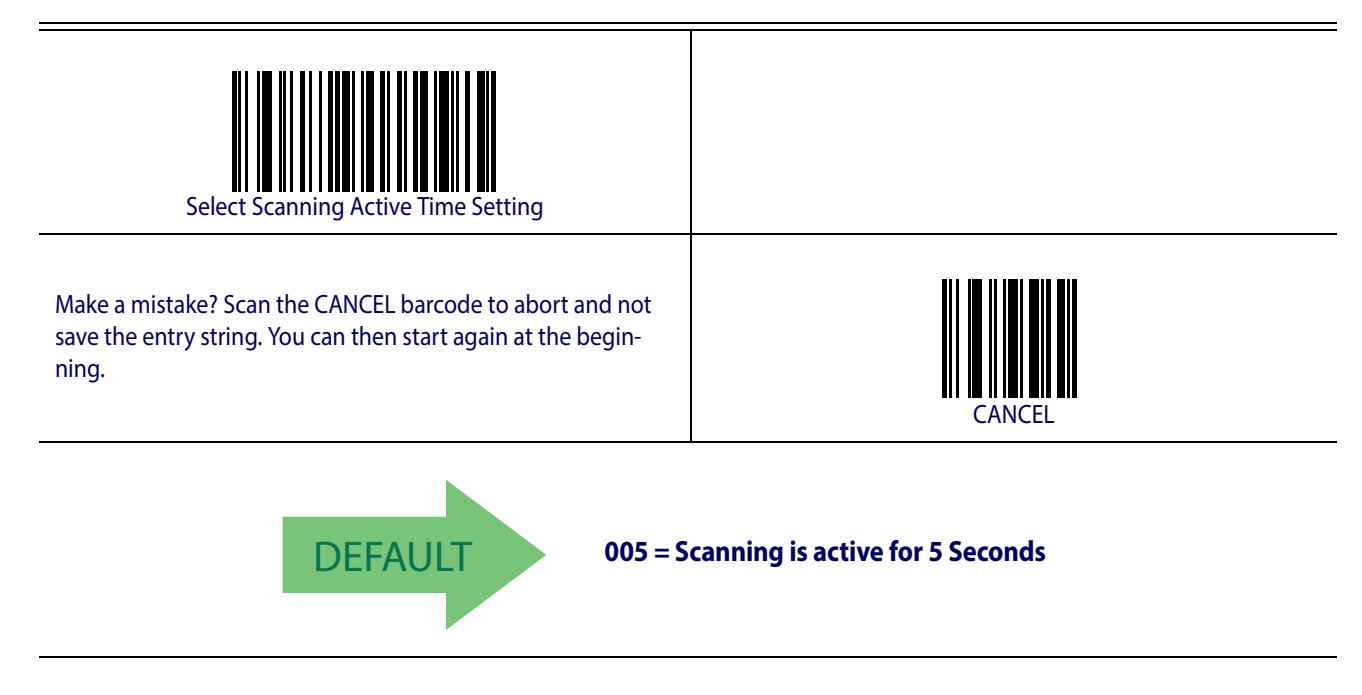

## <span id="page-83-1"></span>**Flash On Time**

This feature specifies the ON time for the indicator LED while in Flash Mode. The selectable range is 100 to 9,900 milliseconds (0.1 to 9.9 seconds), in 100 millisecond increments.See [page](#page-265-0) 256 in "References" for detailed information on setting this feature.

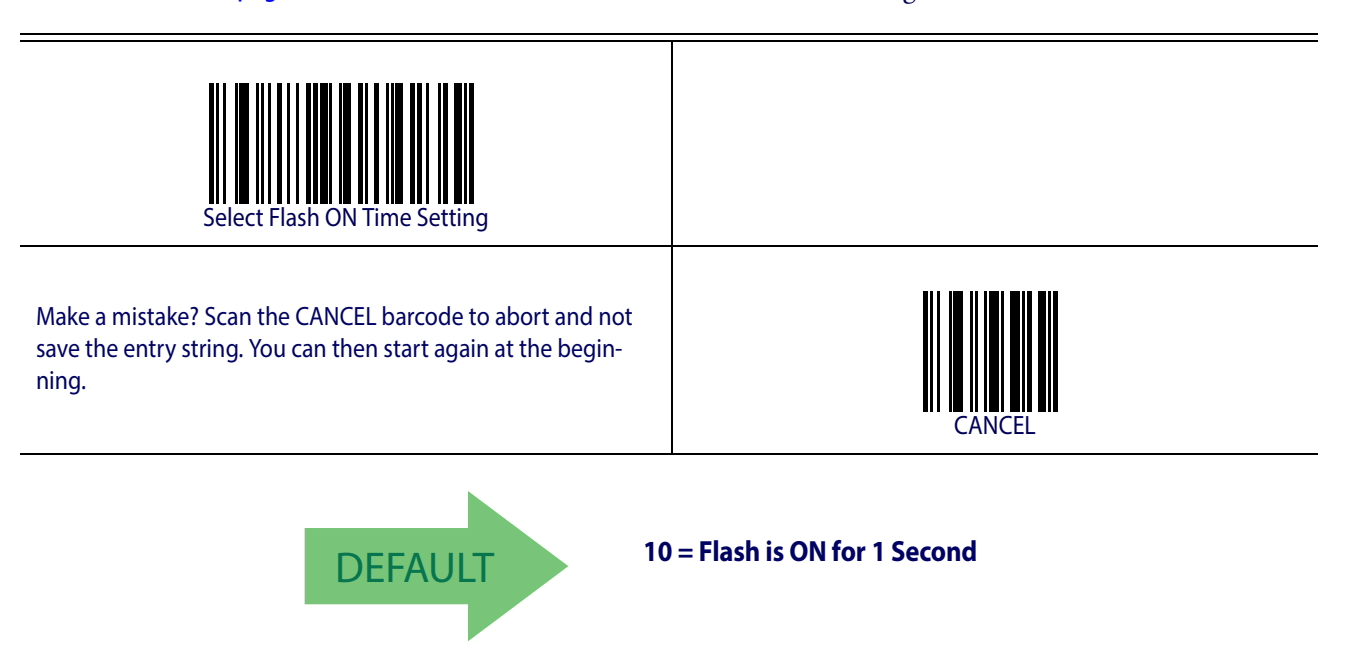

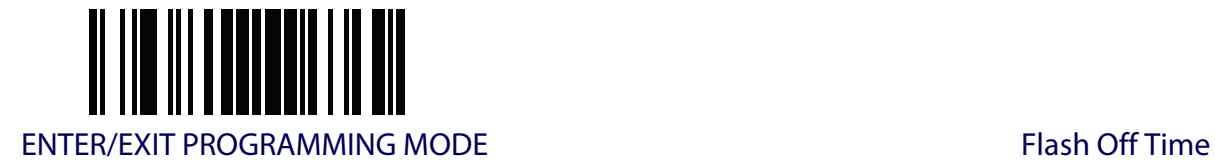

## <span id="page-84-0"></span>**Flash Off Time**

This feature specifies the OFF time for the indicator LED while in Flash Mode. The selectable range is 100 to 9,900 milliseconds (0.1 to 9.9 seconds), in 100 millisecond increments. See [page](#page-266-0) 257 in "References" for detailed information on setting this feature.

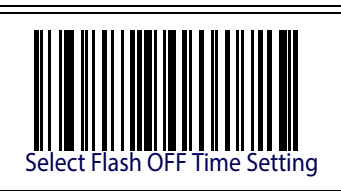

Make a mistake? Scan the CANCEL barcode to abort and not save the entry string. You can then start again at the beginning.

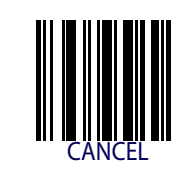

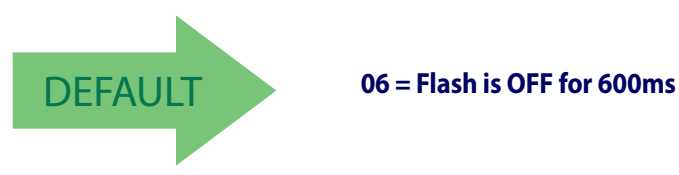

## <span id="page-84-1"></span>**Green Spot Duration**

Specifies the duration of the good read pointer beam after a good read.

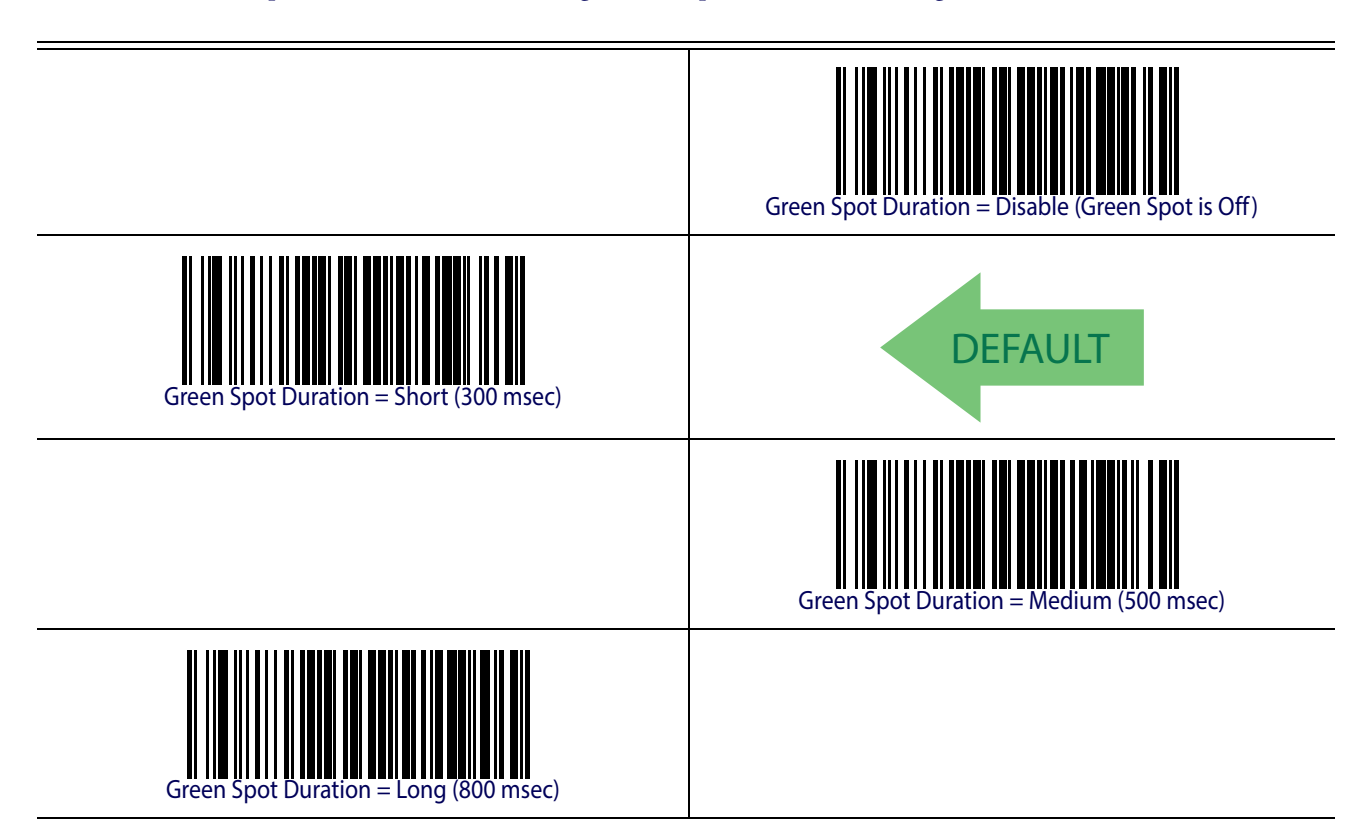

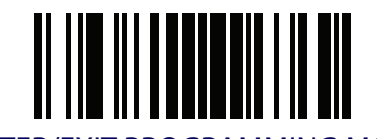

Scanning Features **ENTER/EXIT PROGRAMMING MODE** 

# **NOTES**

# **CODE SELECTION**

The reader supports the following symbologies (barcode types). Symbology-dependent options for each symbology are included in this chapter.

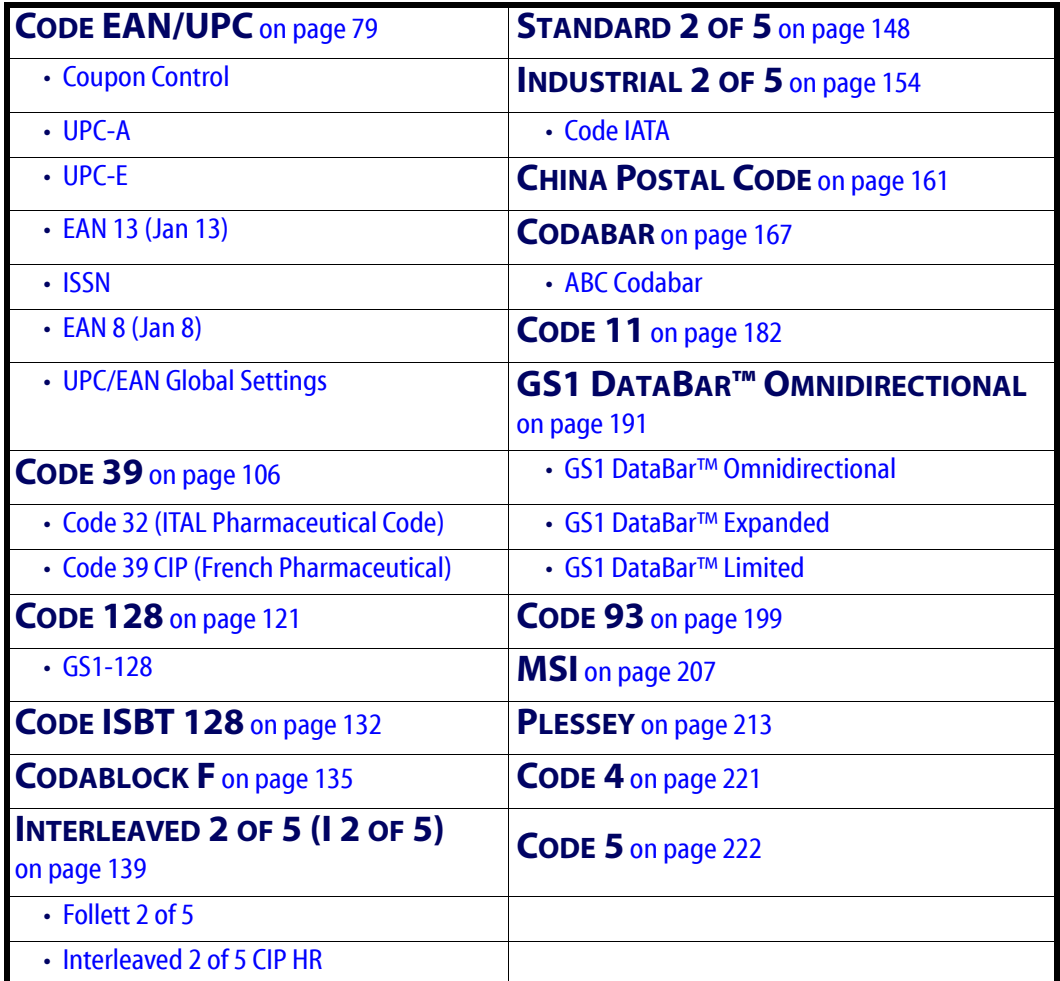

Default settings are indicated at each feature/option with a green arrow. Also reference Appendix [B, Standard Defaults](#page-274-0) for a listing of the most widely used set of standard factory settings. That section also provides space to record any custom settings needed or implemented for your system.

To set most features:

- 1. Scan the ENTER/EXIT PROGRAMMING barcode at the top of applicable programming pages.
- 2. Scan the correct barcode to set the desired programming feature or parameter. You may need to cover unused barcodes on the page, and possibly the facing page, to ensure that the reader reads only the barcode you intend to scan.

3. If additional input parameters are needed, go to [Appendix D, Keypad](#page-288-0), and scan the appropriate characters from the keypad.

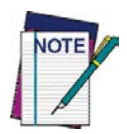

**Additional information about many features can be found in the "References" chapter.** 

**If you make a mistake before the last character, scan the CANCEL barcode to abort and not save the entry string. You can then start again at the beginning.**

4. Complete the programming sequence by scanning the ENTER/EXIT PROGRAM-MING barcode to exit Programming Mode.

#### **DISABLE ALL SYMBOLOGIES**

Use this feature to disable all symbologies.

- 1. Scan the ENTER/EXIT PROGRAMMING barcode below.
- 2. Scan the Disable All Symbologies barcode.
- 3. Complete the programming sequence by scanning the ENTER/EXIT PROGRAM-MING barcode.

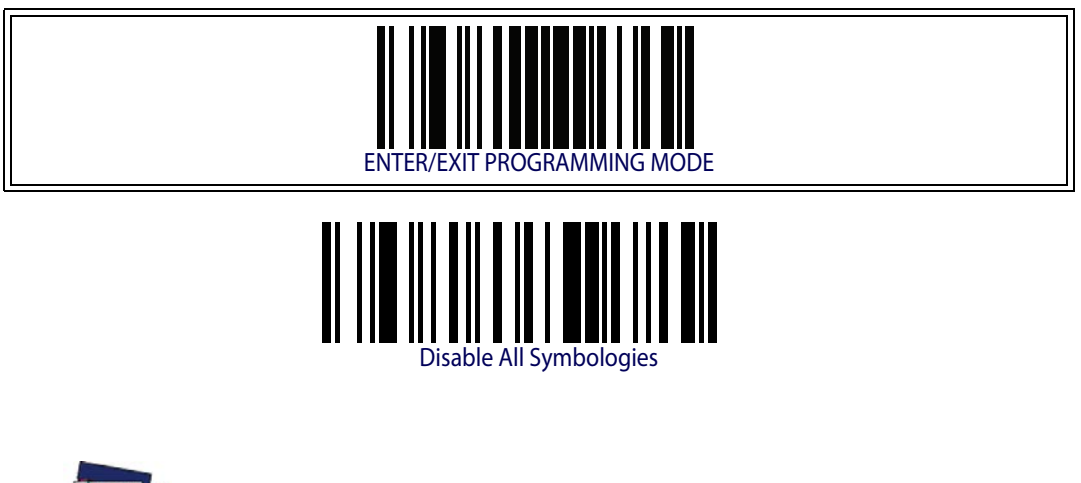

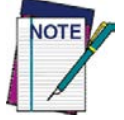

**This does not disable the reading of programming labels.** 

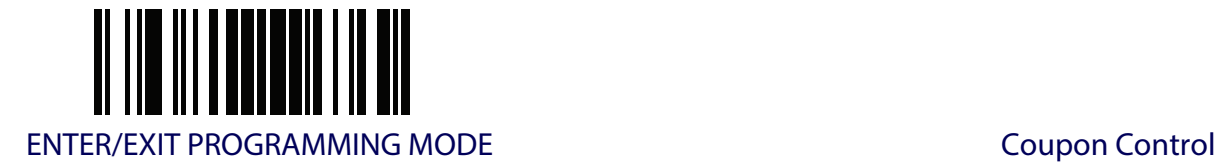

# **CODE EAN/UPC**

## <span id="page-88-1"></span>**Coupon Control**

This feature is used to control the reader's method of processing coupon labels.

<span id="page-88-0"></span>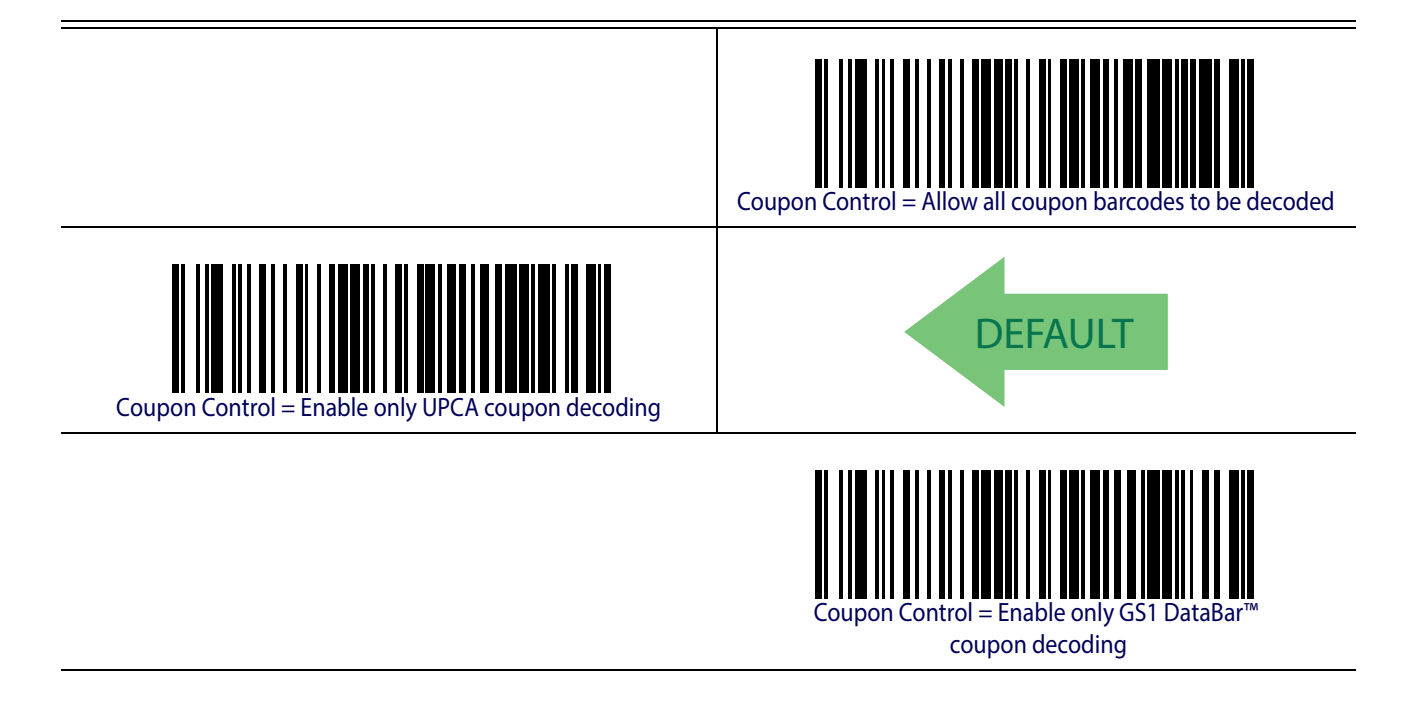

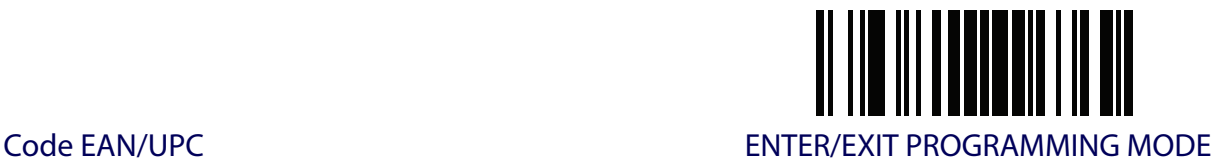

## <span id="page-89-0"></span>**UPC-A**

The following options apply to the UPC-A symbology.

## **UPC-A Enable/Disable**

When disabled, the reader will not read UPC-A barcodes.

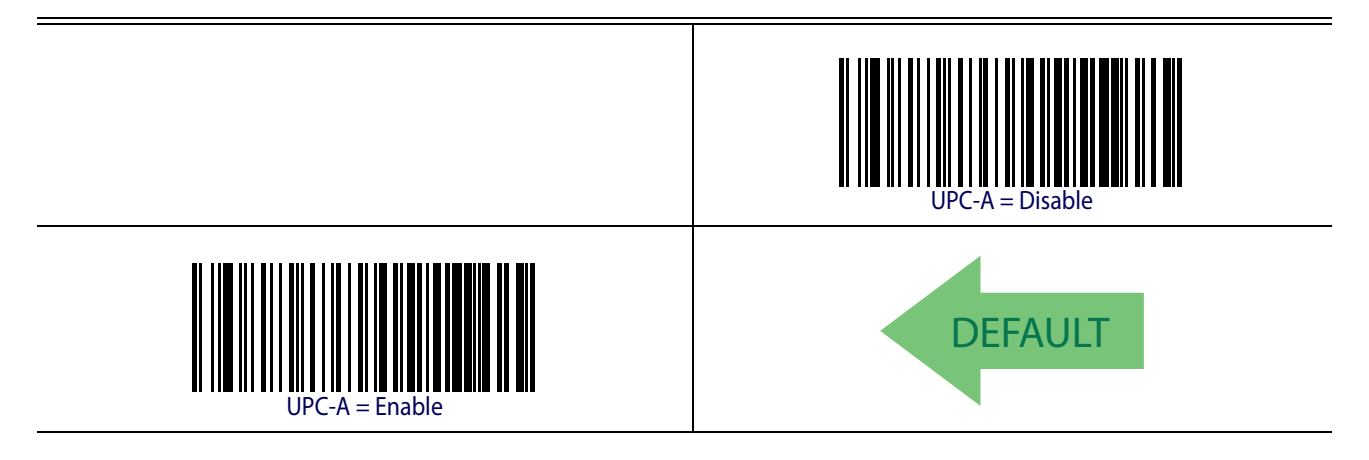

## **UPC-A Check Character Transmission**

Enable this option to transmit the check character along with UPC-A barcode data.

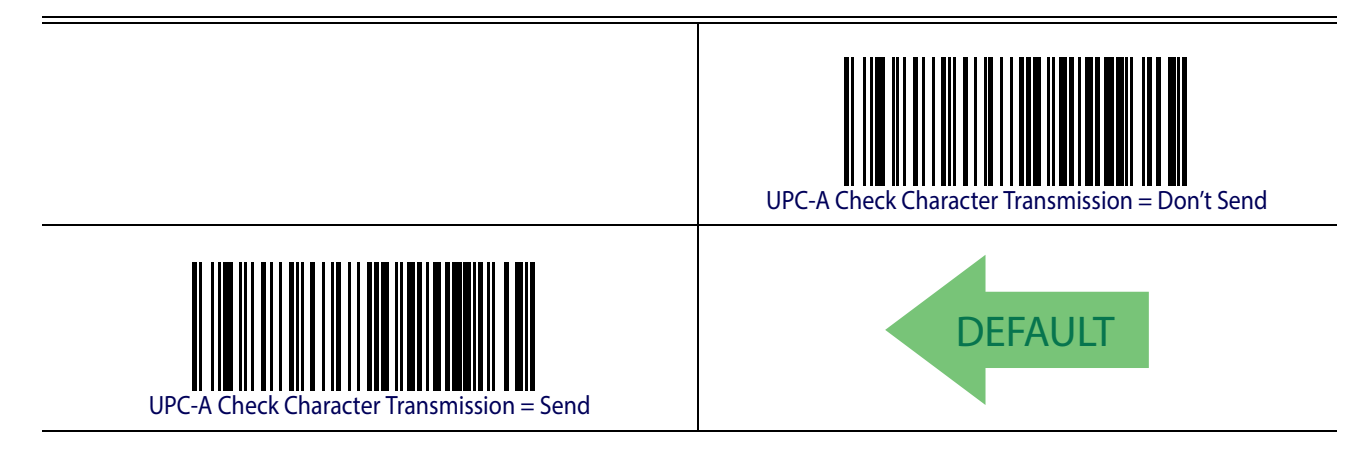

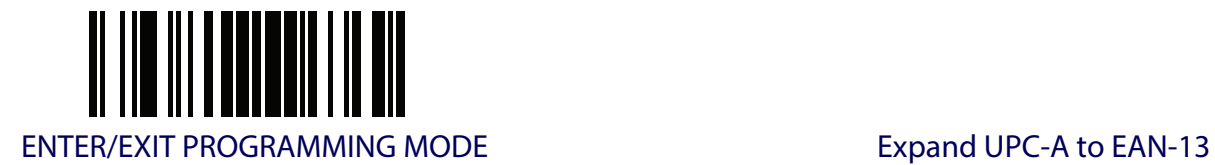

## **Expand UPC-A to EAN-13**

Expands UPC-A data to the EAN-13 data format. Selecting this feature also changes the symbology ID to match those required for EAN-13.

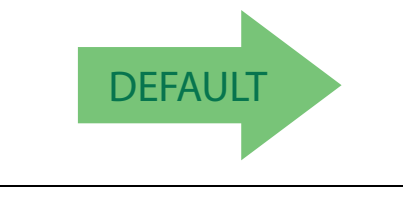

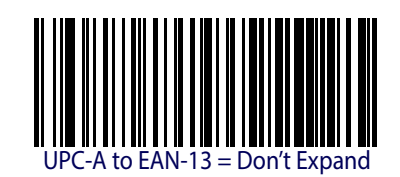

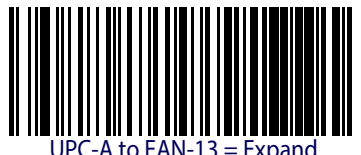

# **UPC-A Number System Character Transmission**

This feature enables/disables transmission of the UPC-A number system character.

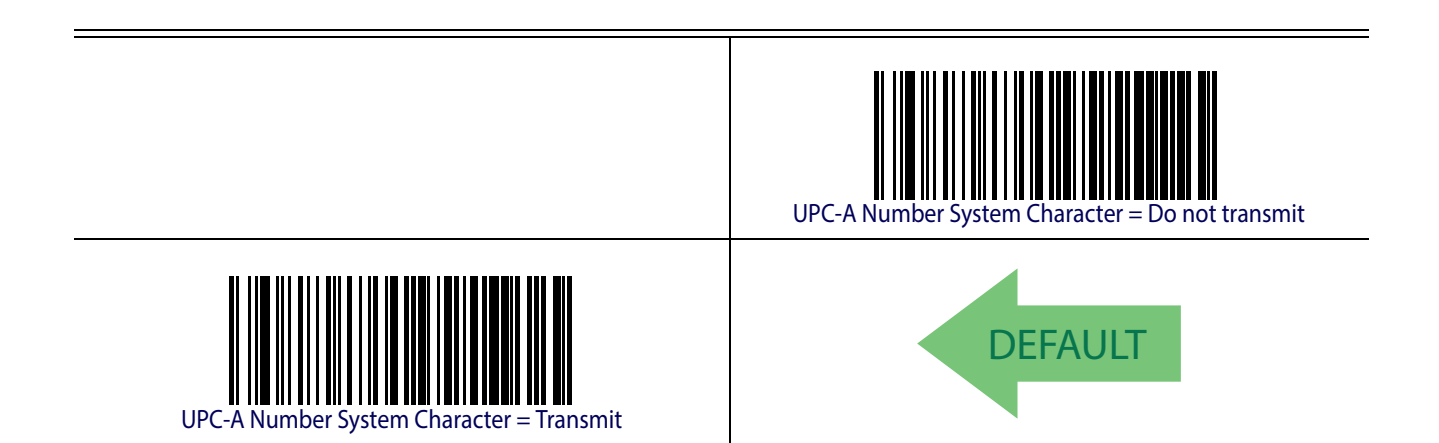

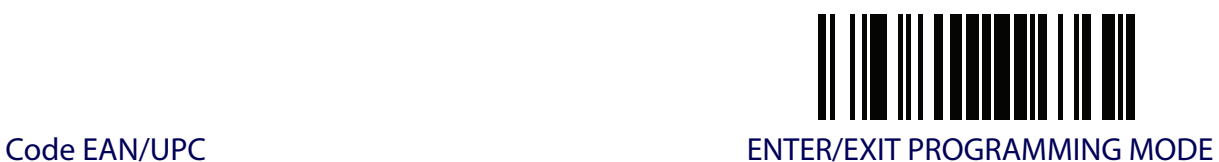

## **UPC-A Minimum Reads**

This feature specifies the minimum number of consecutive times a UPC-A label must be decoded before it is accepted as a good read.

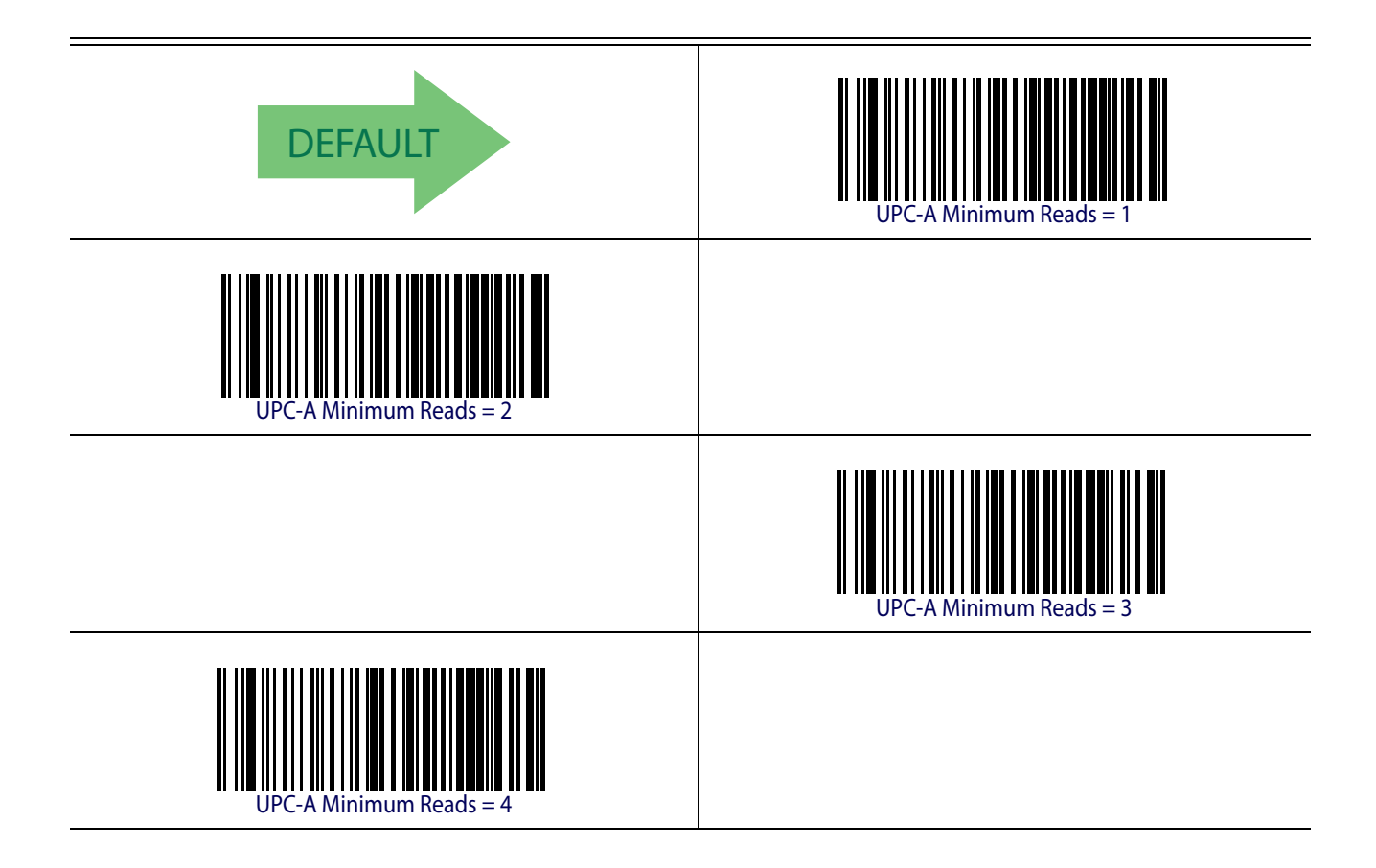

<span id="page-92-0"></span>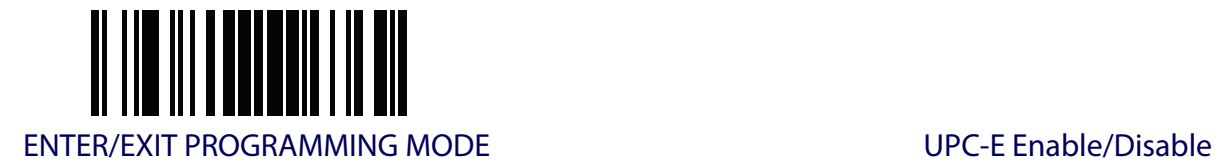

## **UPC-E**

The following options apply to the UPC-E symbology.

## **UPC-E Enable/Disable**

When disabled, the reader will not read UPC-E barcodes.

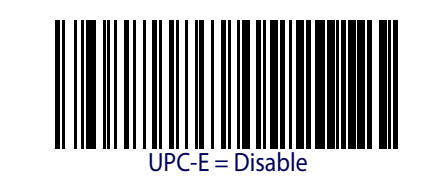

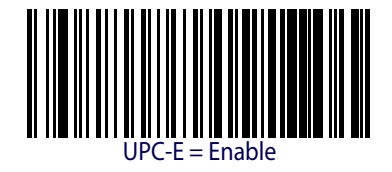

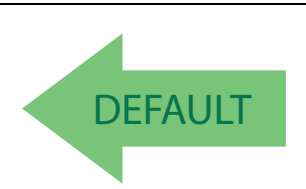

## **UPC-E Check Character Transmission**

Enable this option to transmit the check character along with UPC-E barcode data.

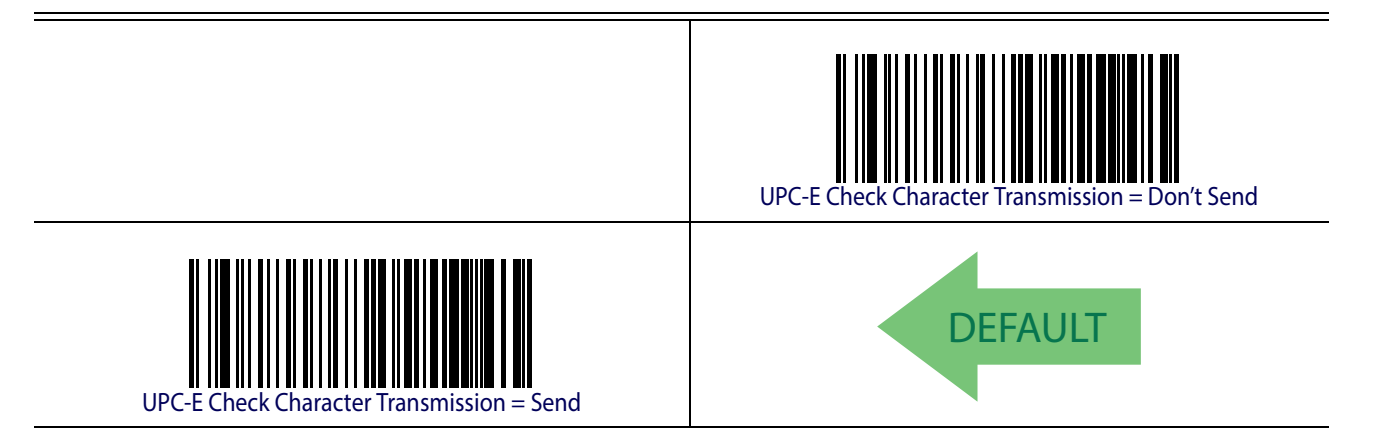

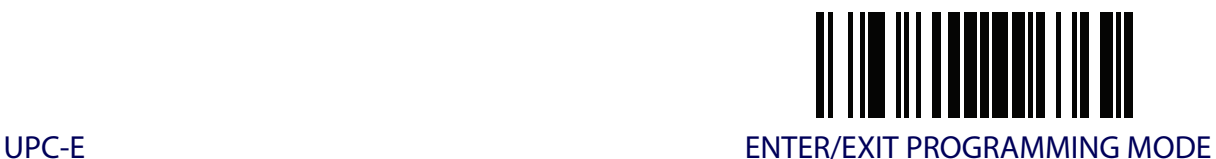

## **Expand UPC-E to EAN-13**

Expands UPC-E data to the EAN-13 data format. Selecting this feature also changes the symbology ID to match those required for EAN-13.

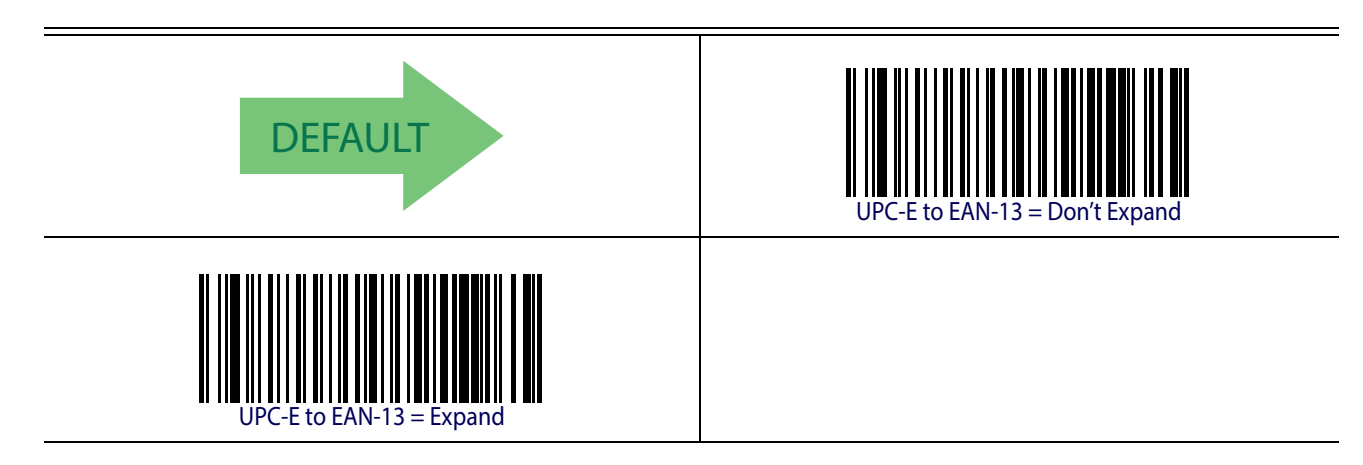

## **Expand UPC-E to UPC-A**

Expands UPC-E data to the UPC-A data format.

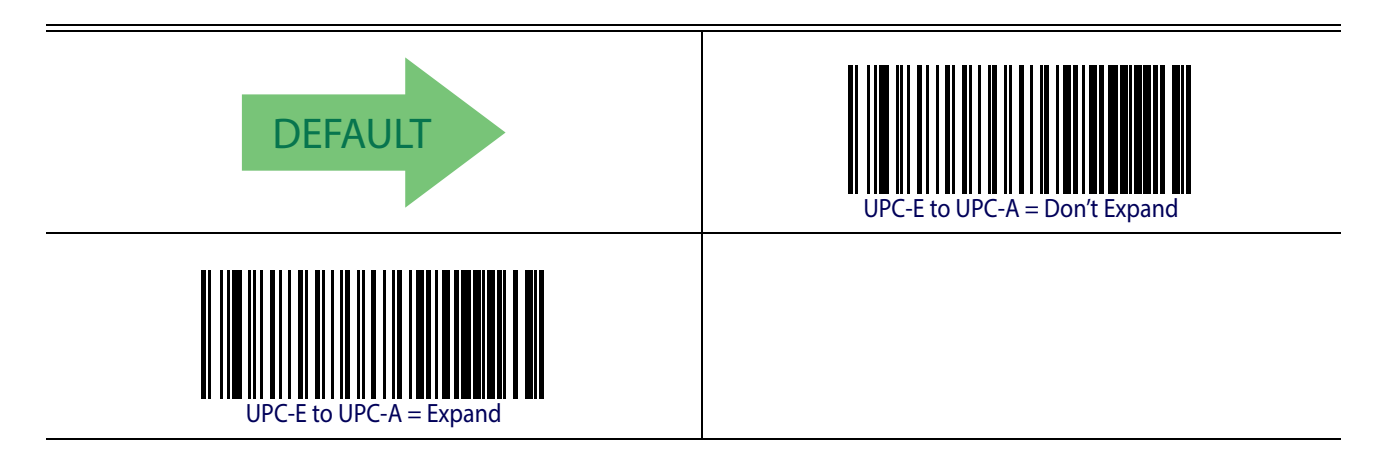

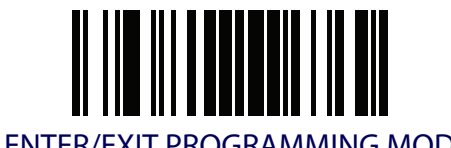

## **UPC-E Number System Character Transmission**

This feature enables/disables transmission of the UPC-E system number character.

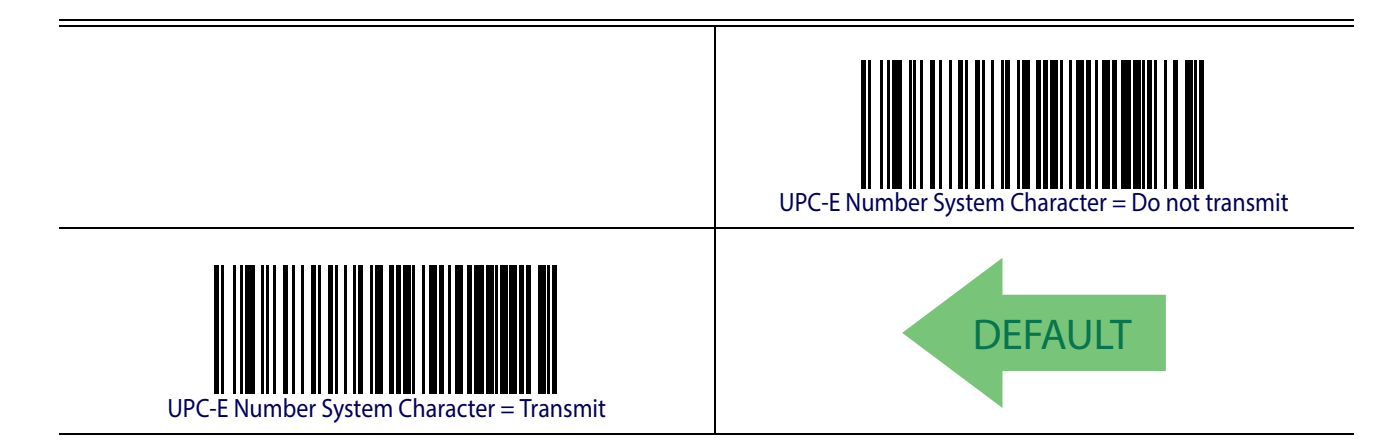

#### **UPC-E Minimum Reads**

Specifies the minimum number of consecutive times a UPC-E label must be decoded before it is accepted as a good read.

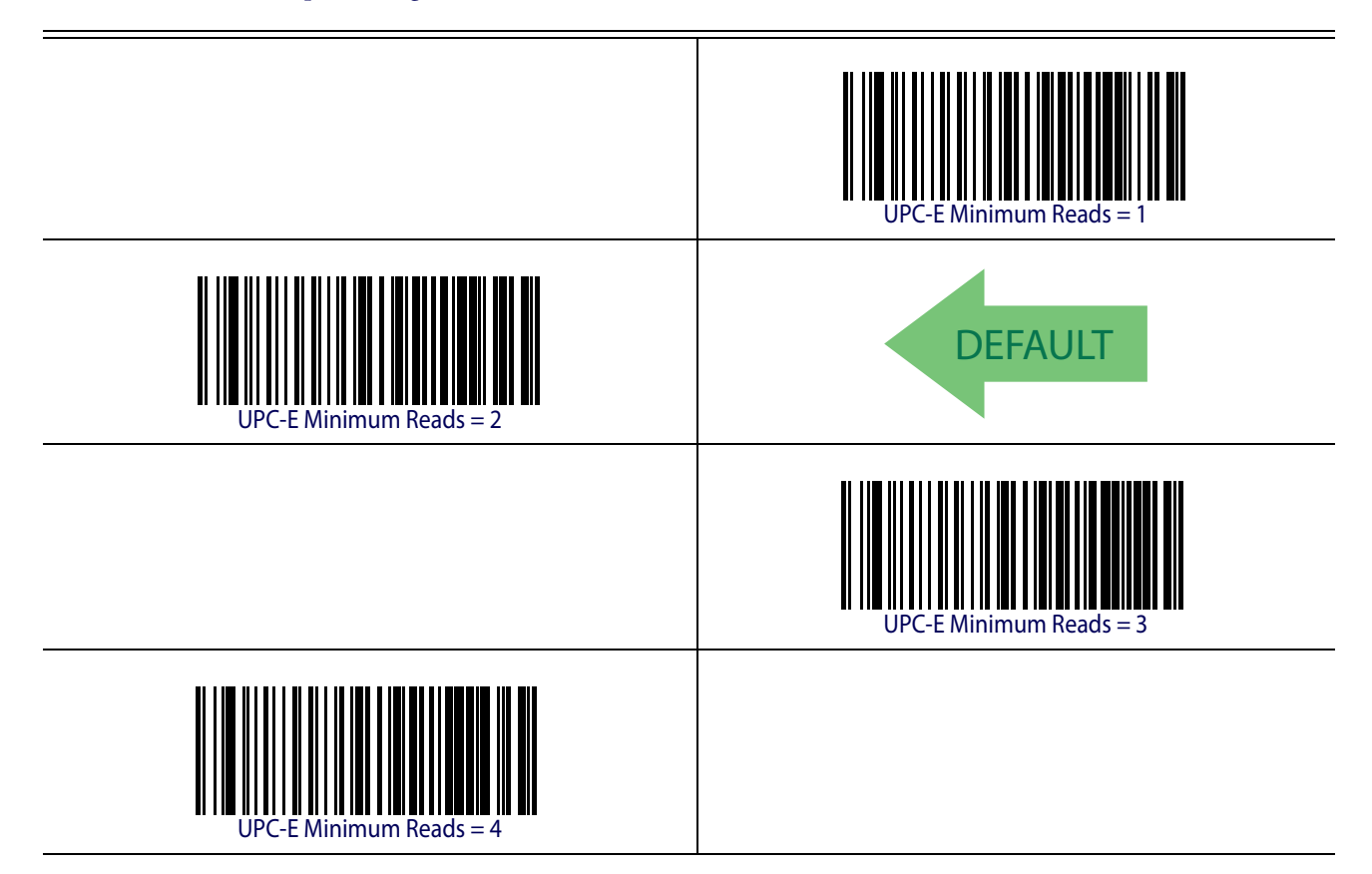

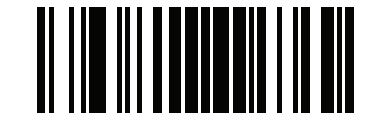

GTIN Formatting **ENTER/EXIT PROGRAMMING MODE** 

#### **GTIN FORMATTING**

This feature enables/disables the ability to convert UPC-E, UPC-A, EAN 8, and EAN 13 labels into the GTIN 14-character format.

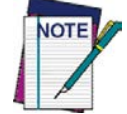

**If add-on information is present on the base label prior to the conversion taking place, the add-on information will be appended to the converted GTIN label.**

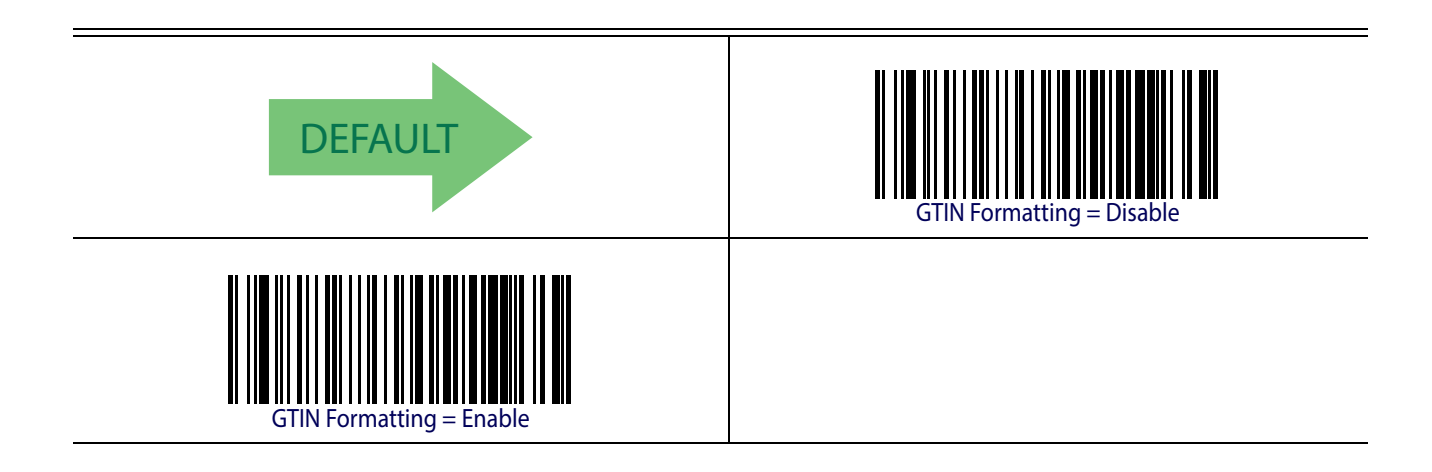

<span id="page-96-0"></span>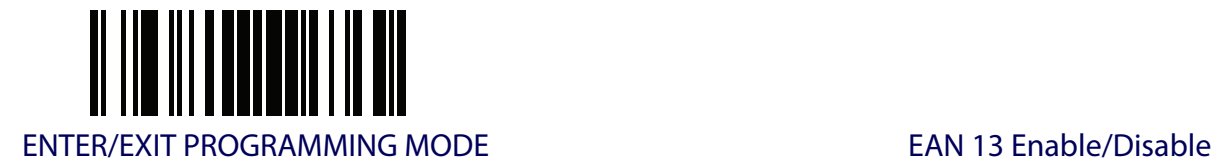

## **EAN 13 (JAN 13)**

The following options apply to the EAN 13 (Jan 13) symbology.

#### **EAN 13 Enable/Disable**

When disabled, the reader will not read EAN 13/JAN 13 barcodes.

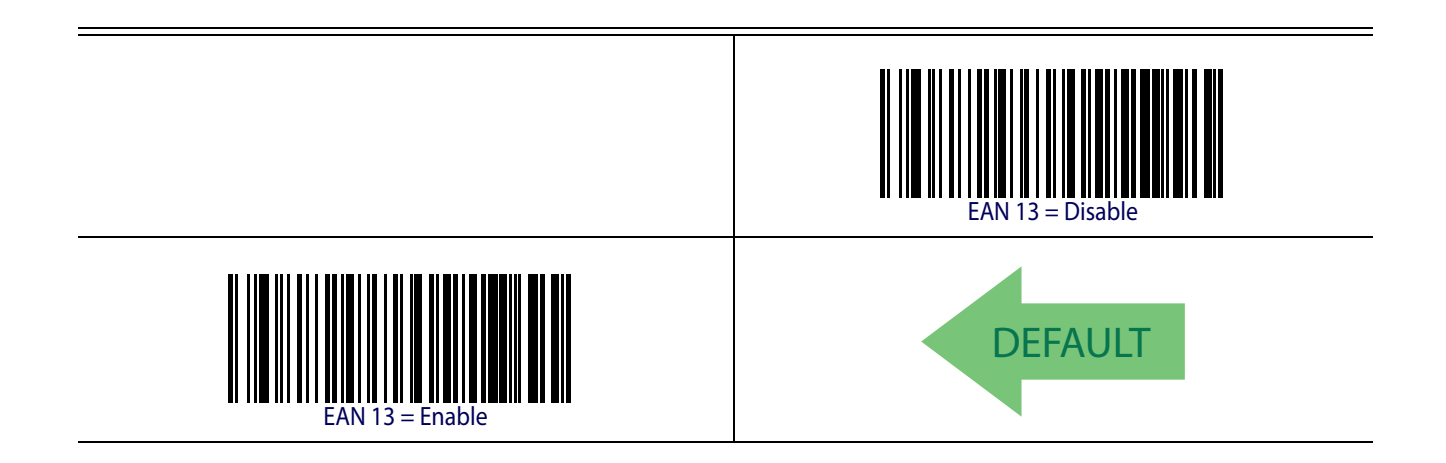

## **EAN 13 Check Character Transmission**

Enable this option to transmit the check character along with EAN 13 barcode data.

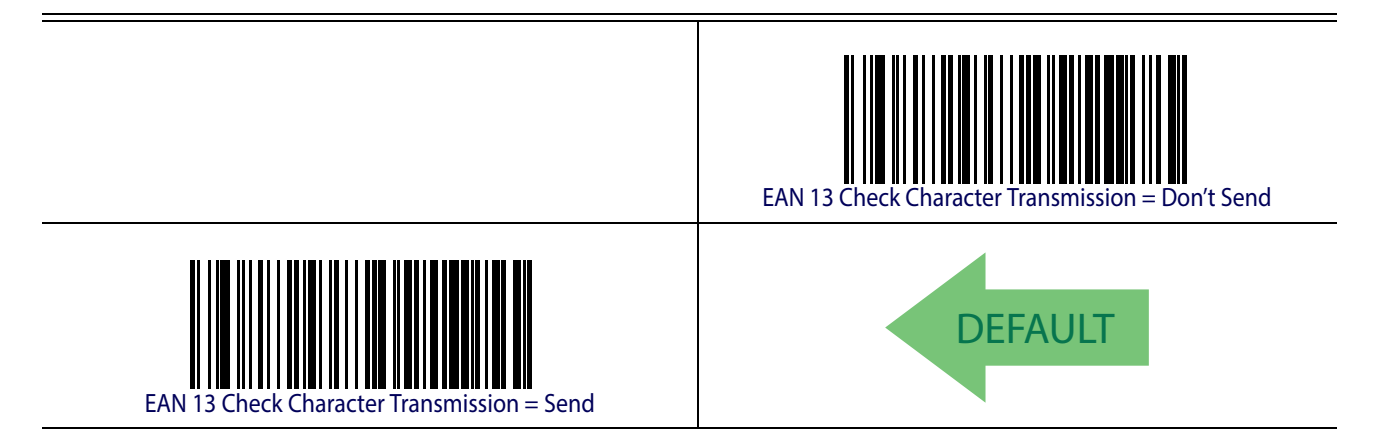

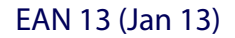

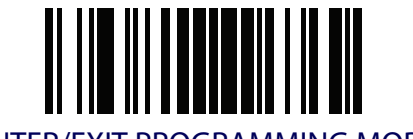

EAN 13 (Jan 13) ENTER/EXIT PROGRAMMING MODE

#### **EAN-13 Flag 1 Character**

Enables/disables transmission of an EAN/JAN13 Flag1 character. The Flag 1 character is the first character of the label.

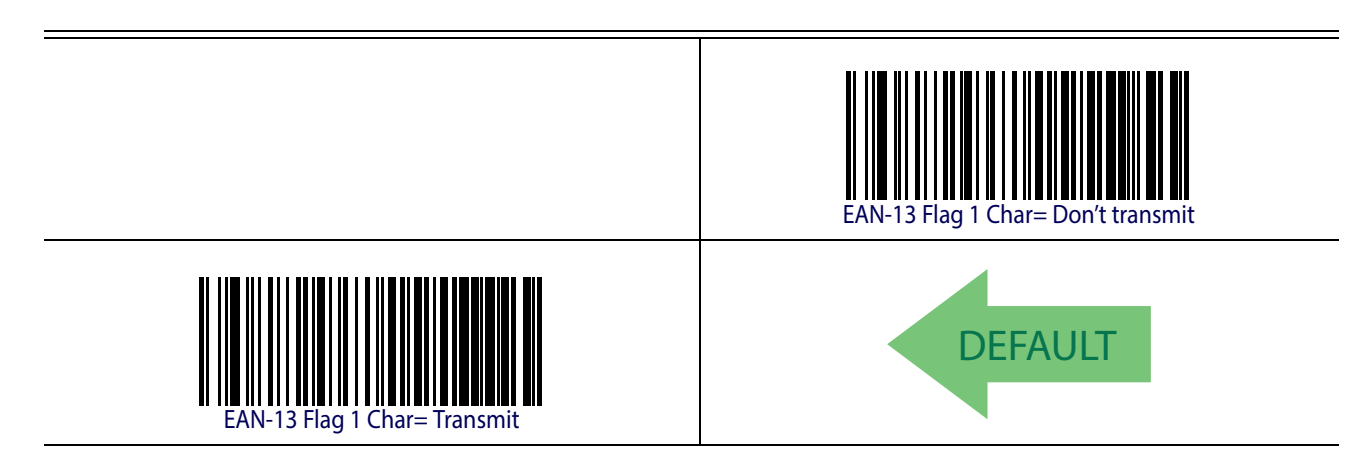

## **EAN-13 ISBN Conversion**

This option enables/disables conversion of EAN 13/JAN 13 Bookland labels starting with 978 to ISBN labels.

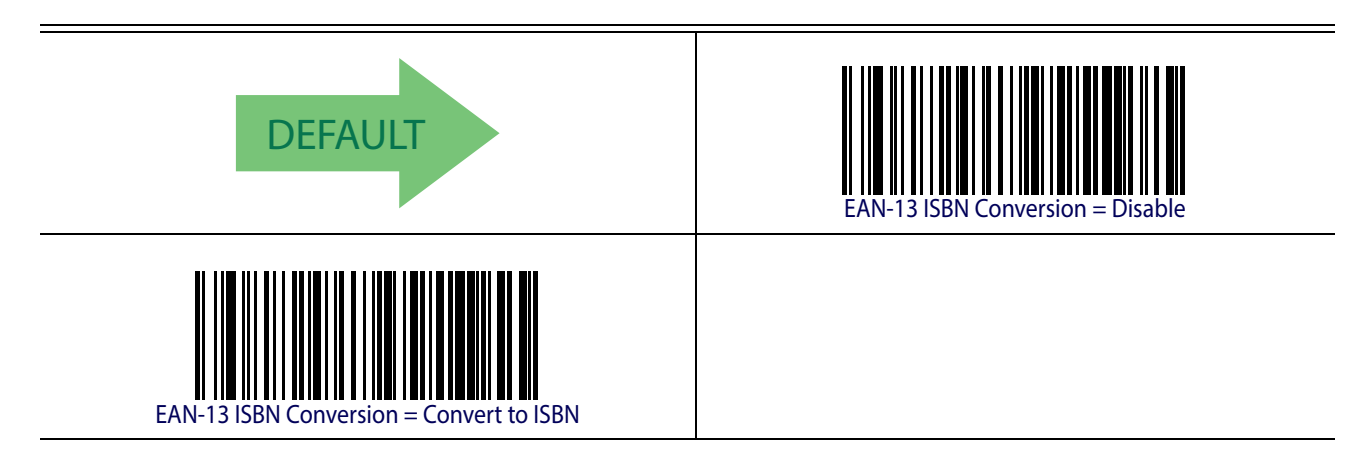

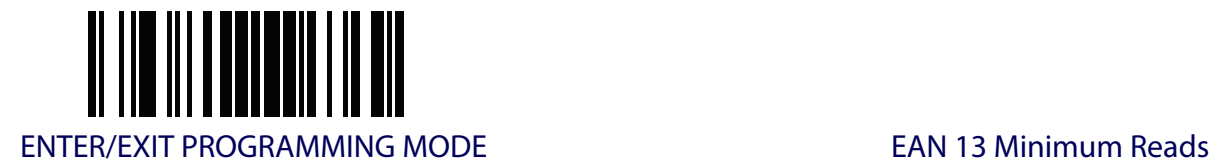

## **EAN 13 Minimum Reads**

This feature specifies the minimum number of consecutive times an EAN 13 label must be decoded before it is accepted as good read.

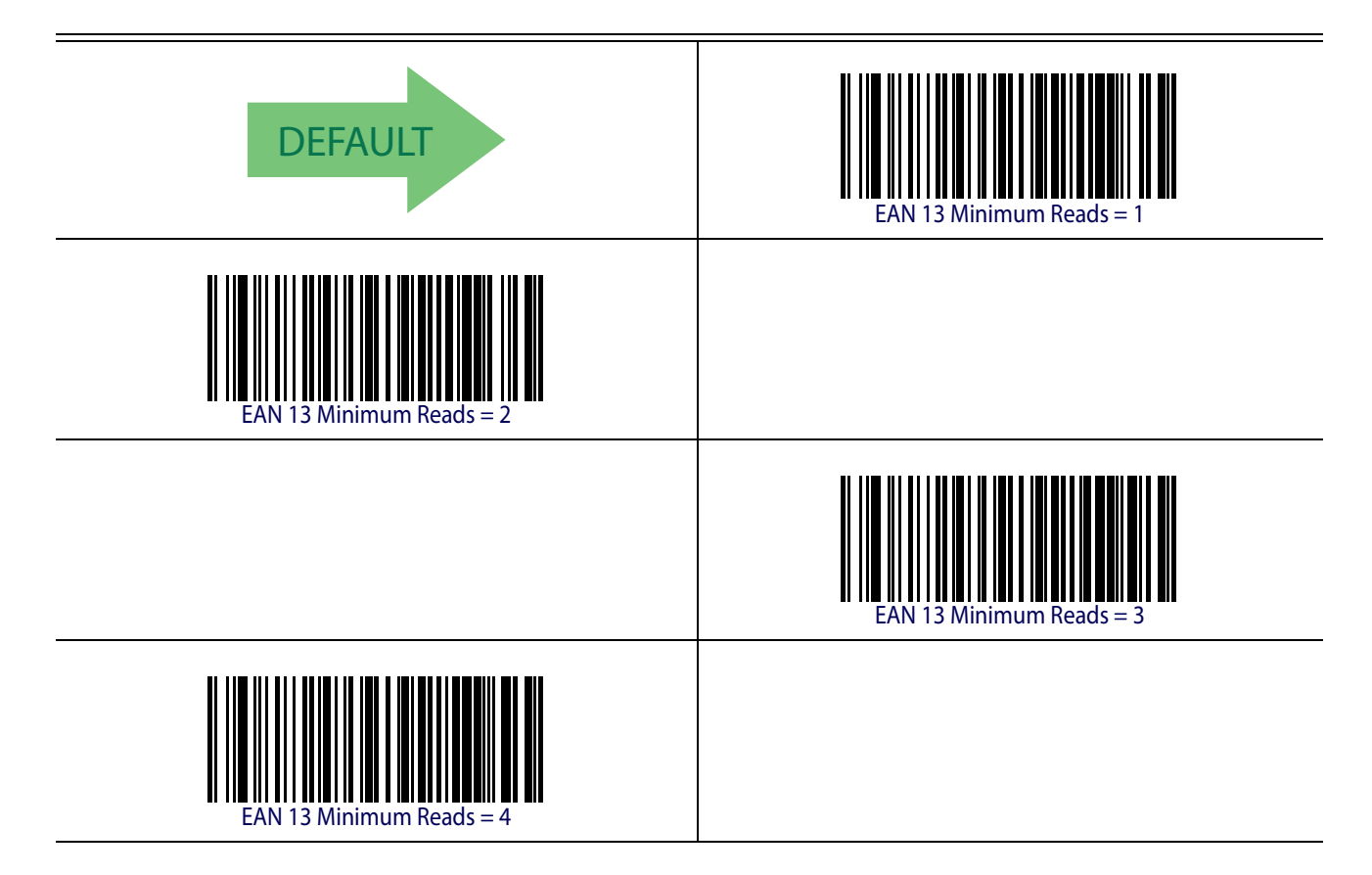

<span id="page-99-0"></span>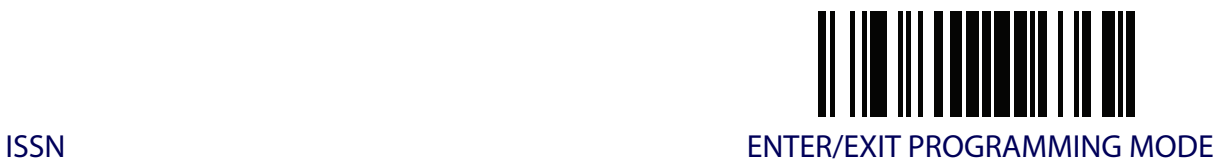

#### **ISSN**

The following options apply to the ISSN symbology.

## **ISSN Enable/Disable**

Enables/disables conversion of EAN/JAN13 Bookland labels starting with 977 to ISSN labels.

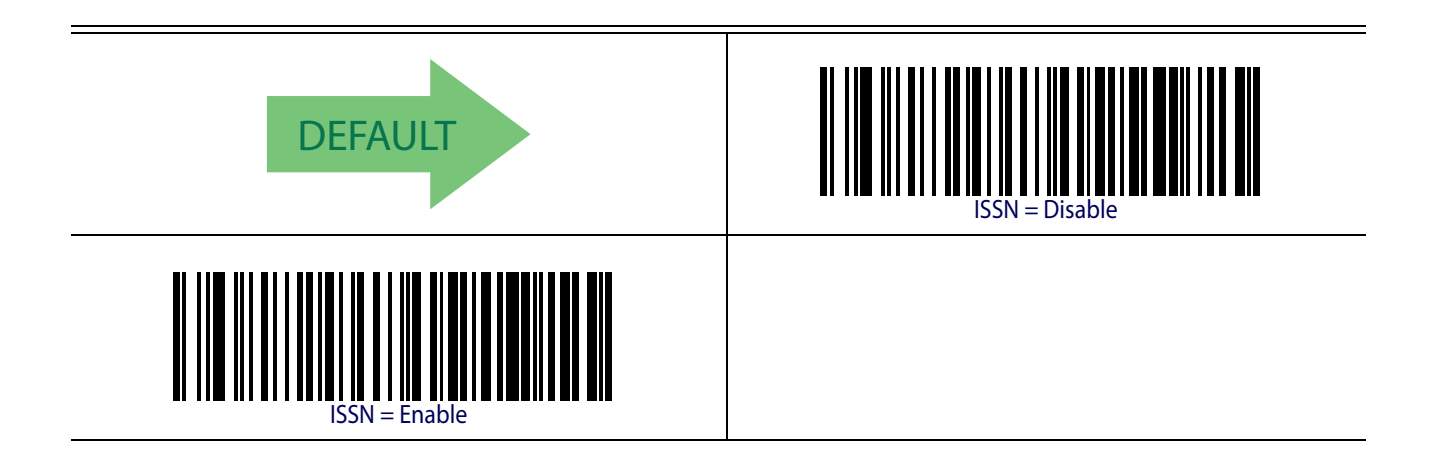

<span id="page-100-0"></span>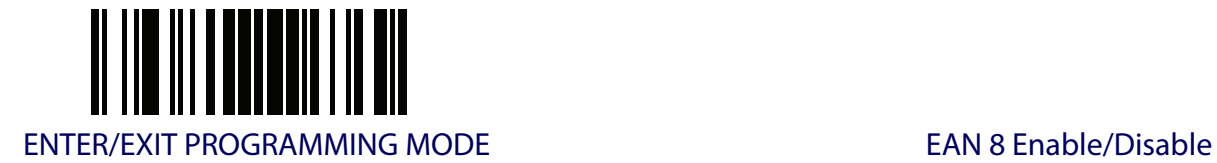

# **EAN 8 (JAN 8)**

The following options apply to the EAN 8 (Jan 8) symbology.

#### **EAN 8 Enable/Disable**

When disabled, the reader will not read EAN 8/JAN 8 barcodes.

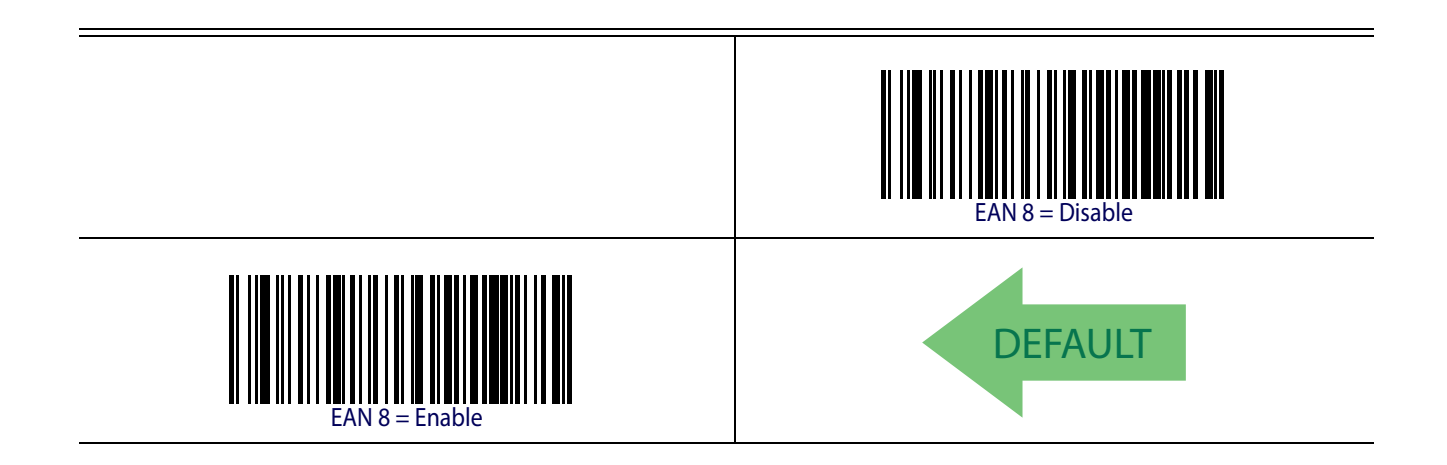

## **EAN 8 Check Character Transmission**

Enable this option to transmit the check character along with EAN 8 barcode data.

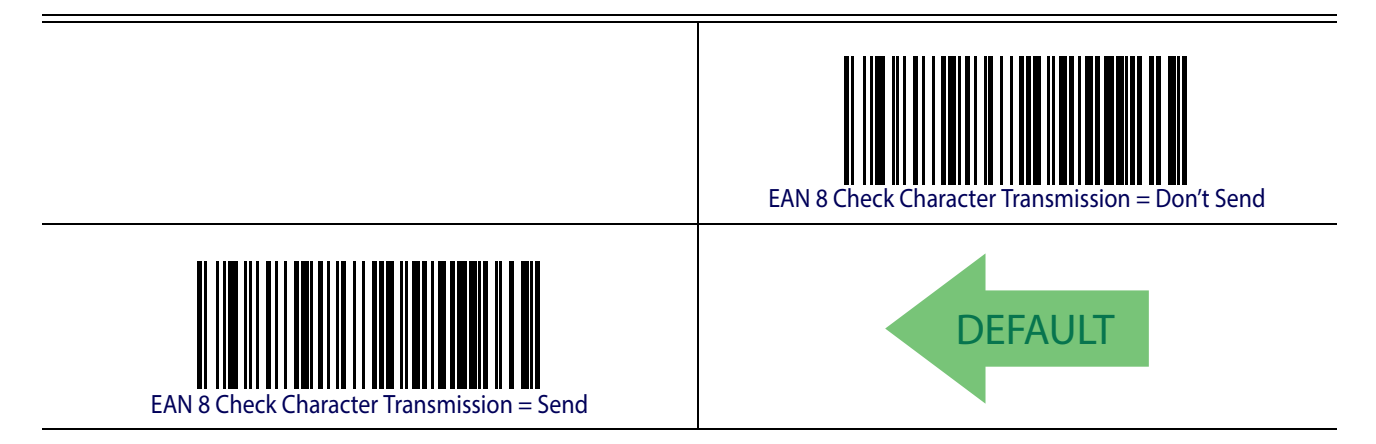

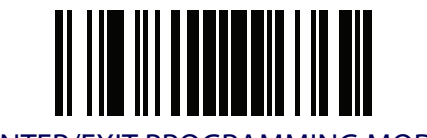

## **Expand EAN 8 to EAN 13**

Enable this option to expand EAN 8/JAN 8 labels to EAN 13/JAN 13.

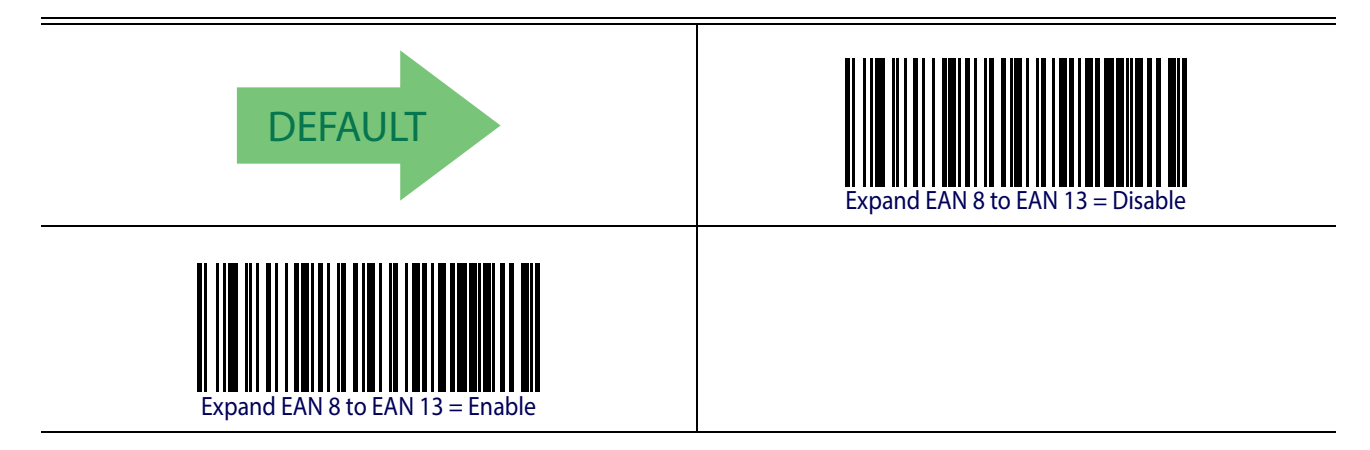

#### **EAN 8 Minimum Reads**

This feature specifies the minimum number of consecutive times an EAN 8 (Jan 8) label must be decoded before it is accepted as good read.

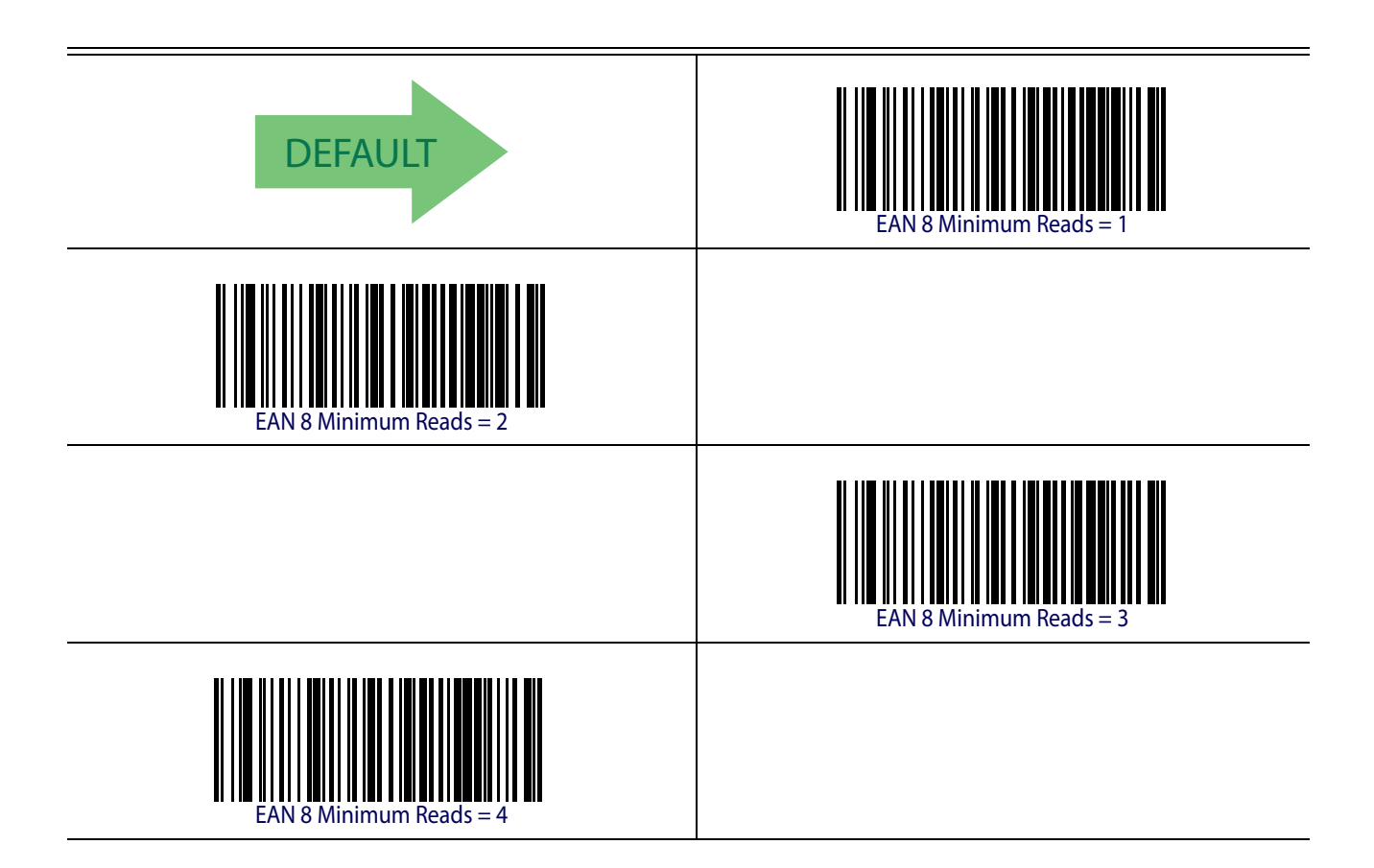

<span id="page-102-0"></span>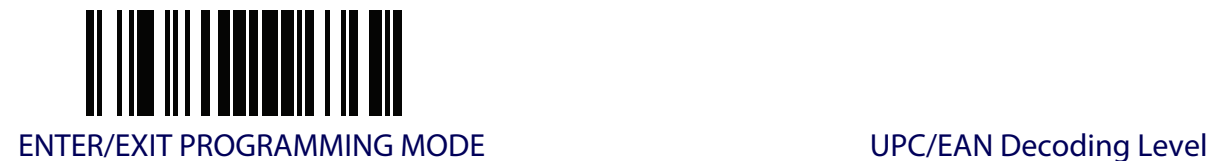

## **UPC/EAN GLOBAL SETTINGS**

This section provides configuration settings for UPC-A, UPC-E, EAN 13 and EAN 8 symbologies, and affects all of these unless otherwise marked for each feature description.

#### **UPC/EAN Decoding Level**

Decoding Levels are used to configure a barcode symbology decoder to be very aggressive to very conservative depending on a particular customer's needs.

See [page](#page-251-0) 242 for more information on this feature.

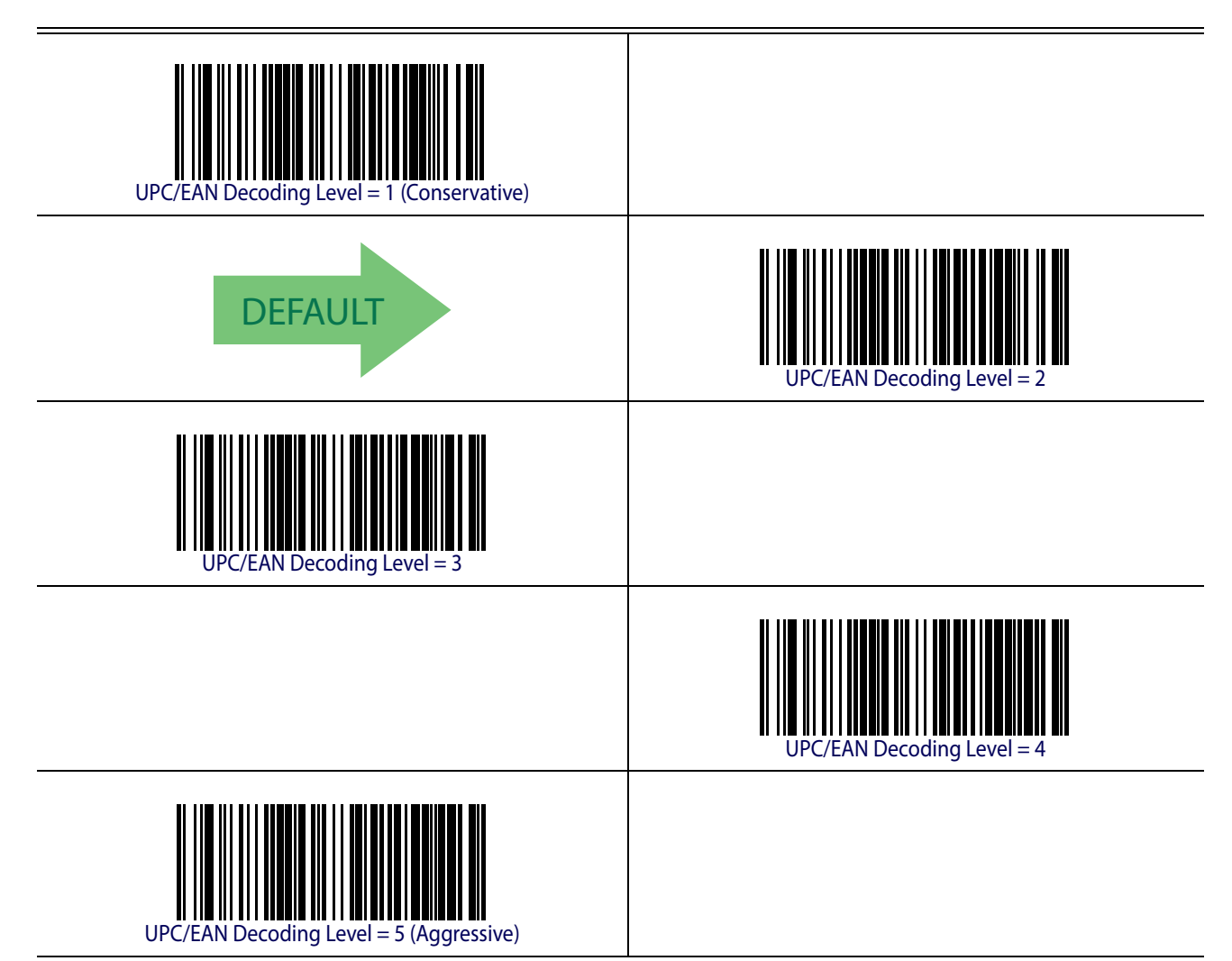

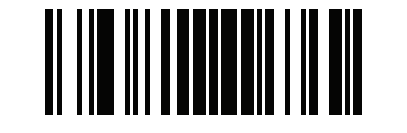

UPC/EAN Global Settings **ENTER/EXIT PROGRAMMING MODE** 

#### **UPC/EAN Correlation**

When correlation is enabled, the reader will combine label data from multiple scans when decoding. This will help the scanner read labels that have spots, voids and/or damaged areas. Enabling correlation will also increase the chances that a label will be read incorrectly.

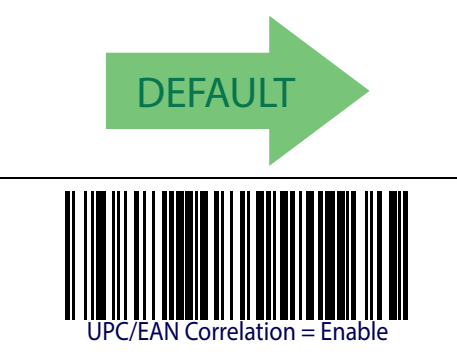

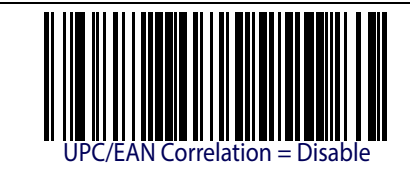

#### **UPC/EAN Price Weight Check**

This feature enables/disables calculation and verification of price/weight check digits.

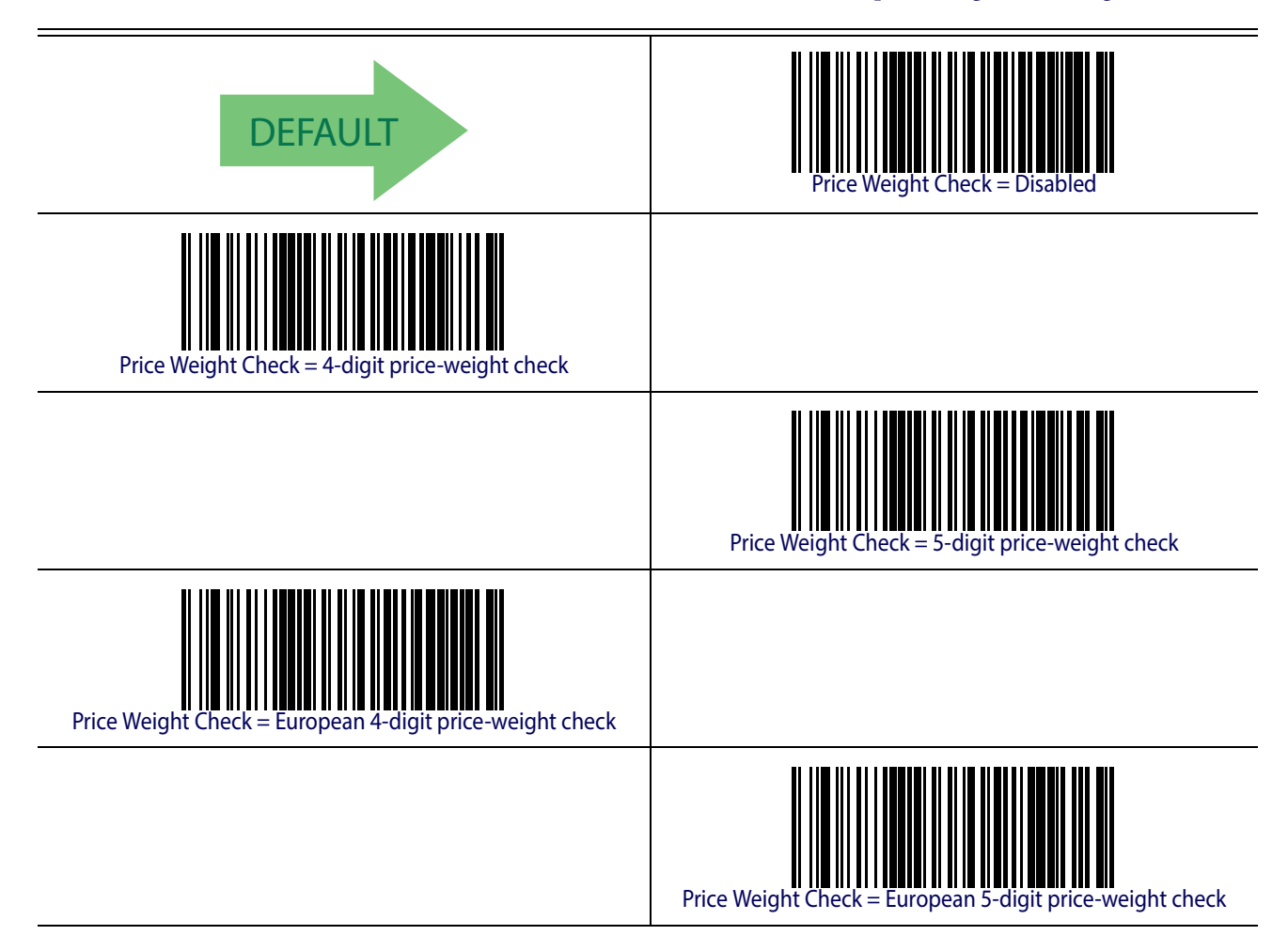

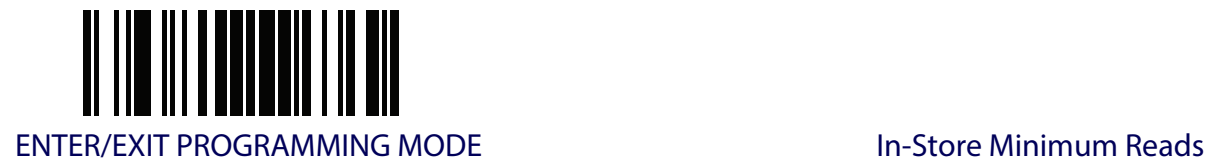

#### **In-Store Minimum Reads**

This feature specifies the minimum number of consecutive times an in-store label must be decoded before it is accepted as good read.

In-store labels are defined as UPC-A labels with a number-system character of 2 or 4 as well as EAN 8 and EAN 13 labels with a Flag1 character of 2 or an EAN 13 label starting with the three characters '980'.

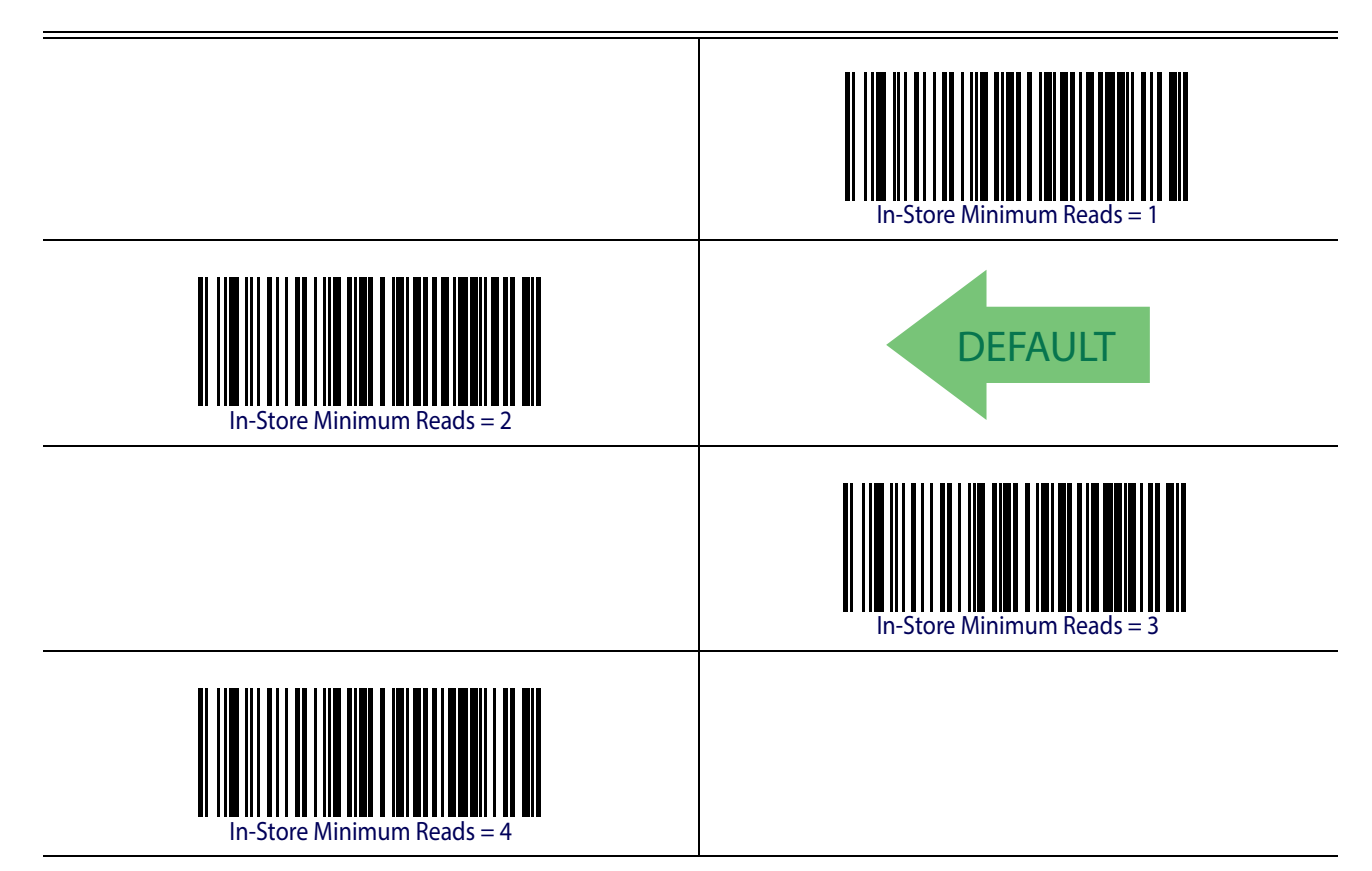

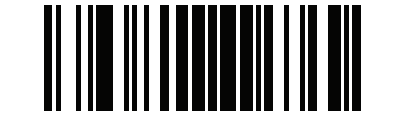

Add-Ons **ENTER/EXIT PROGRAMMING MODE** 

#### **ADD-ONS**

Contact Customer Support for advanced programming of optional and conditional add-ons.

#### **Optional Add-ons**

The reader can be enabled to optionally read the following add-ons (supplementals):

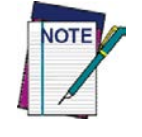

**If a UPC/EAN base label and an add-on are both decoded, the reader will transmit the base label and add-on. If a UPC/EAN base label is decoded without an add-on, the base label will be transmitted without an add-on. Conditional add-on settings (if enabled) are considered by the reader before optional add-on settings.**

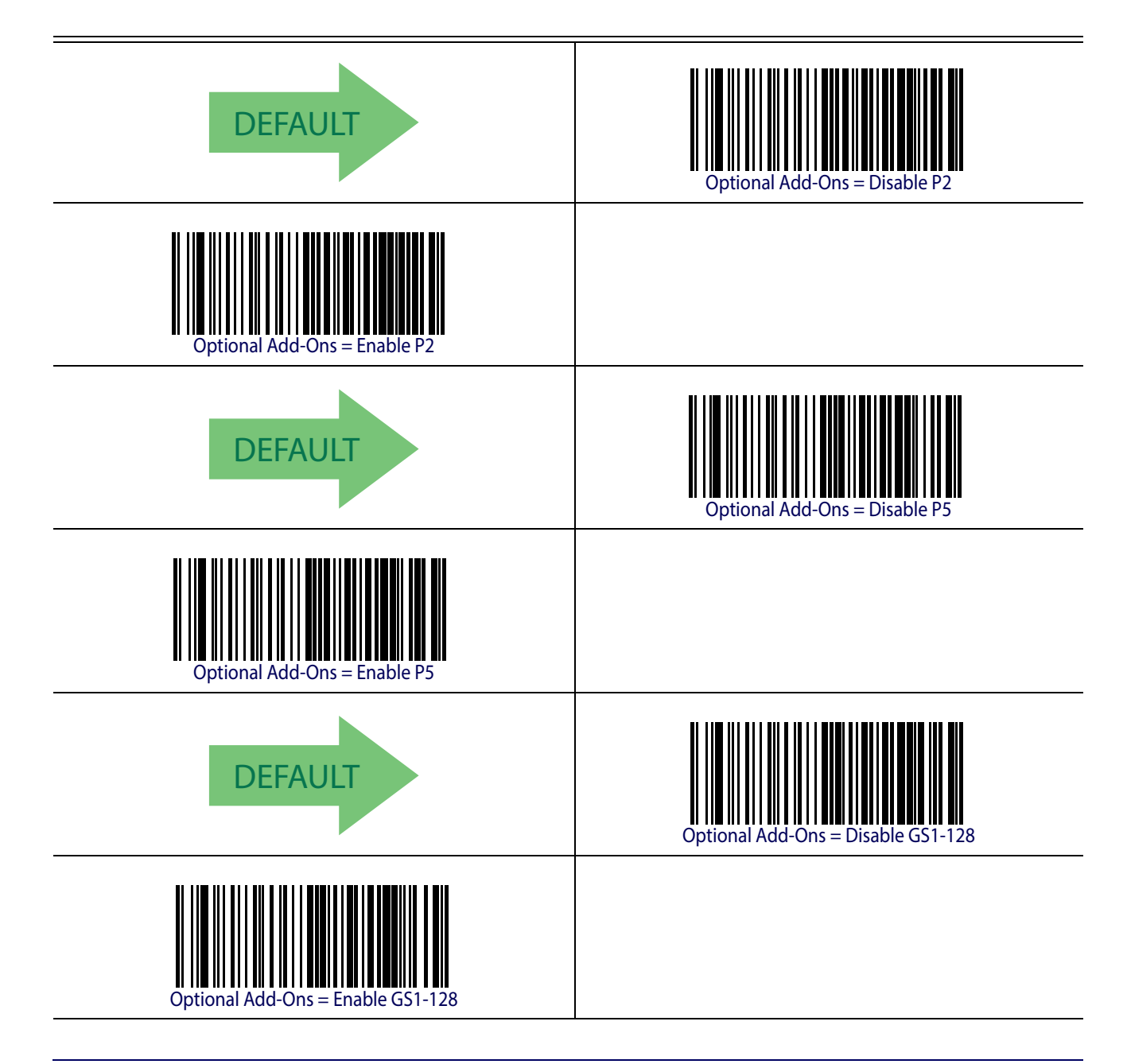

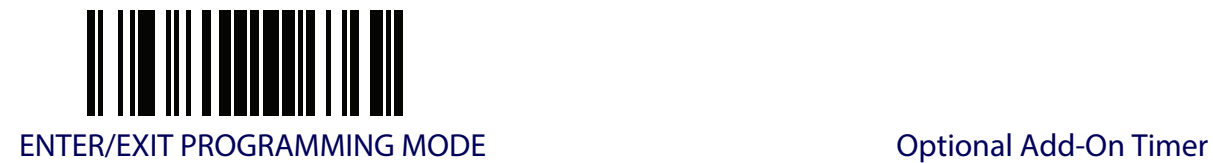

## **Optional Add-On Timer**

This option sets the time the reader will look for an add-on when an add-on fragment has been seen and optional add-ons are enabled. (Also see ["Optional GS1-128 Add-On Timer" on page](#page-109-0) 100.)

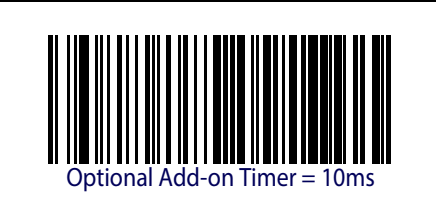

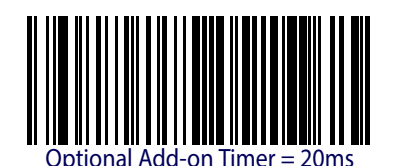

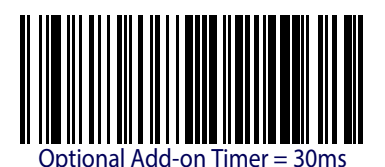

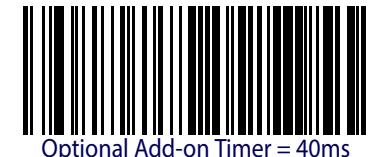

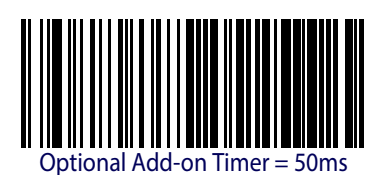

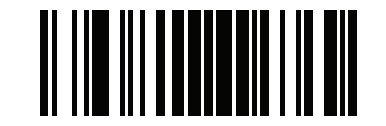

Add-Ons ENTER/EXIT PROGRAMMING MODE

## **Optional Add-On Timer (continued)**

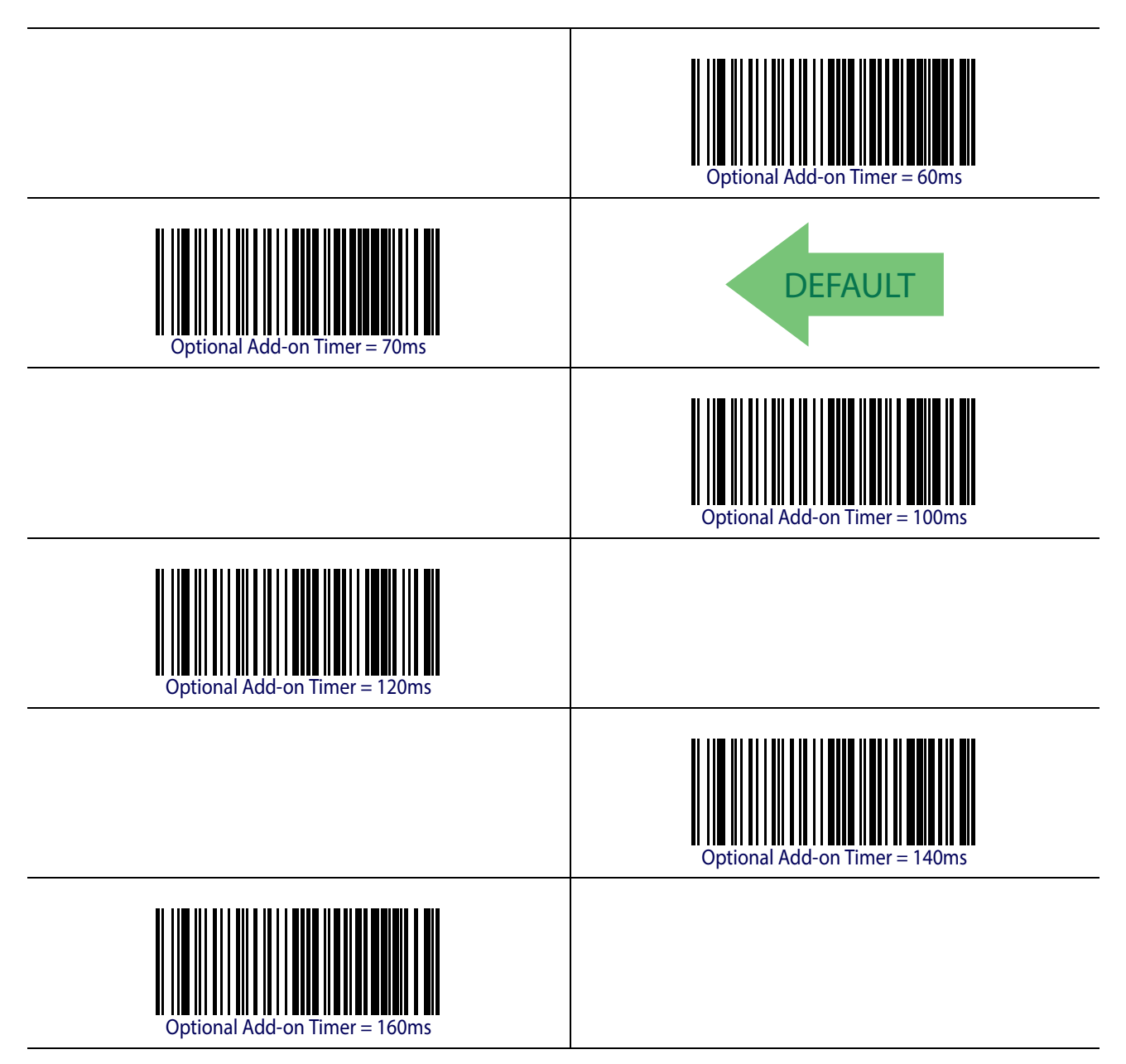
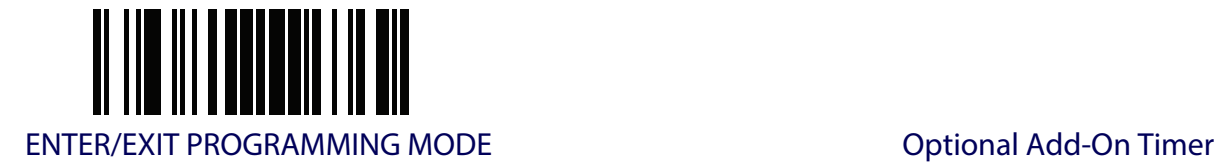

# **Optional Add-On Timer (continued)**

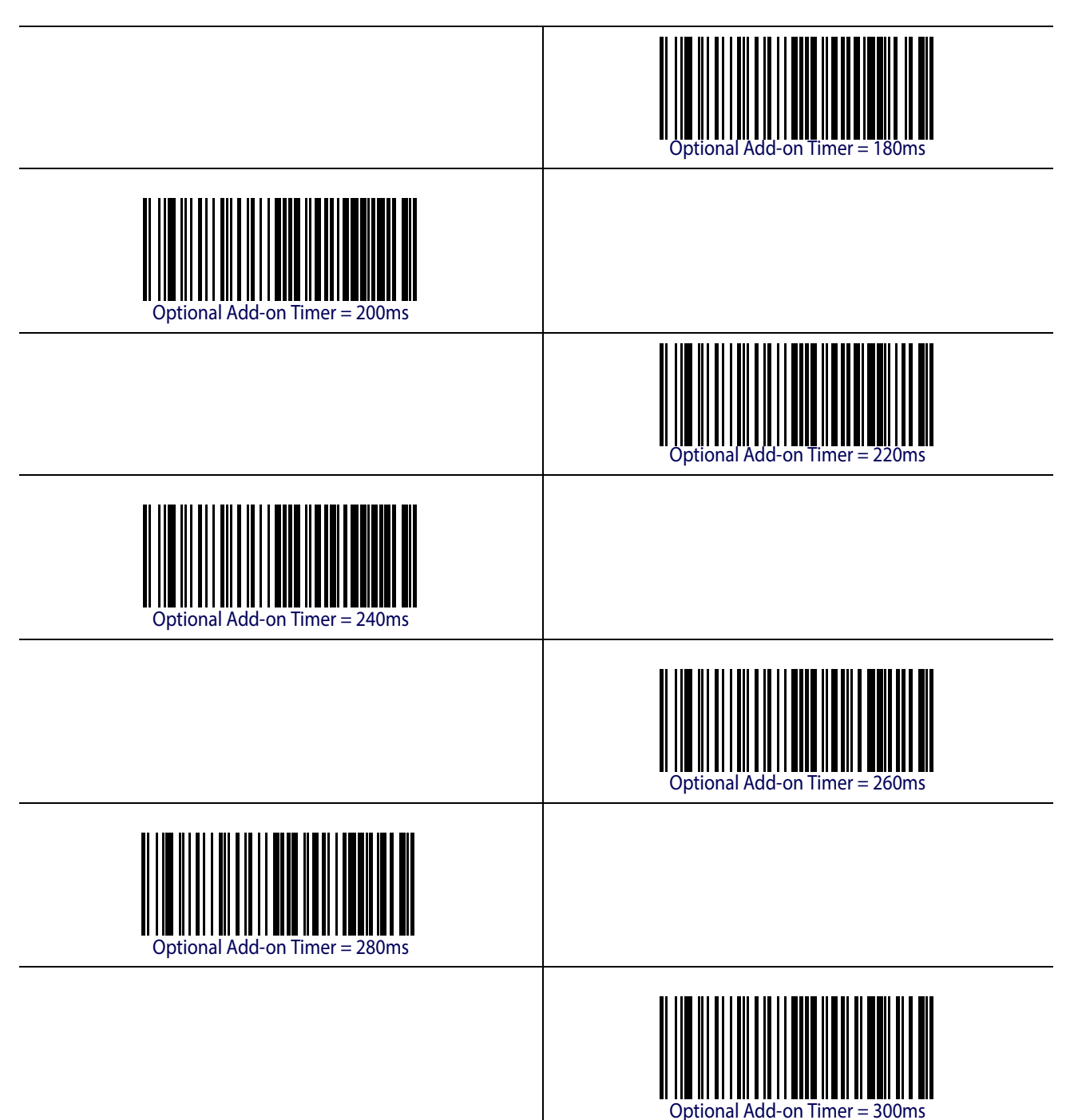

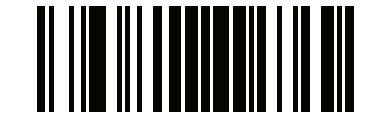

Add-Ons **ENTER/EXIT PROGRAMMING MODE** 

# **Optional GS1-128 Add-On Timer**

This option sets the timer expiration value to read the added part after reading the linear EAN/ UPC part. For UPC/EAN add-ons other than those of that type, see ["Optional Add-On Timer" on](#page-106-0)  [page](#page-106-0) 97.

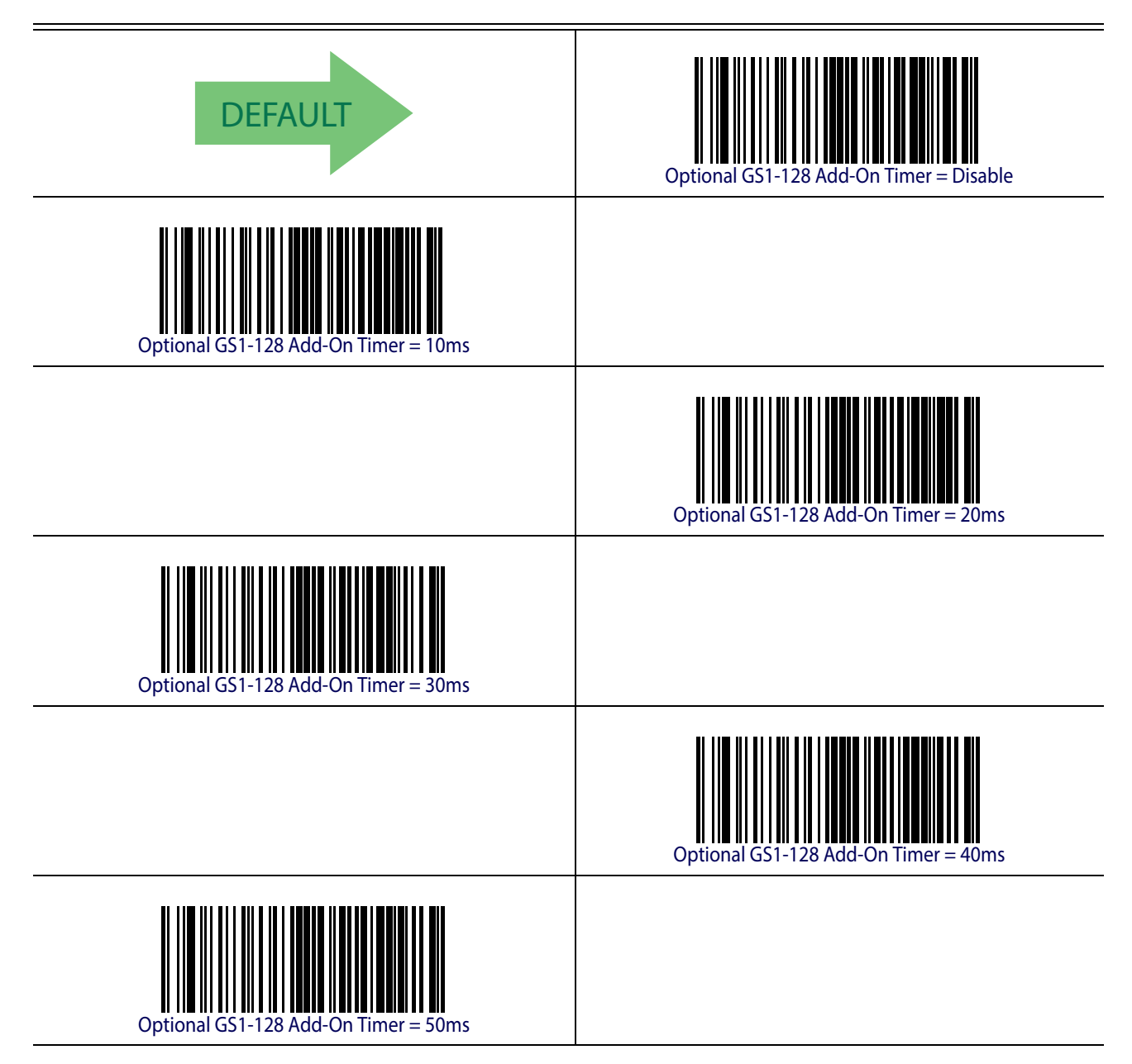

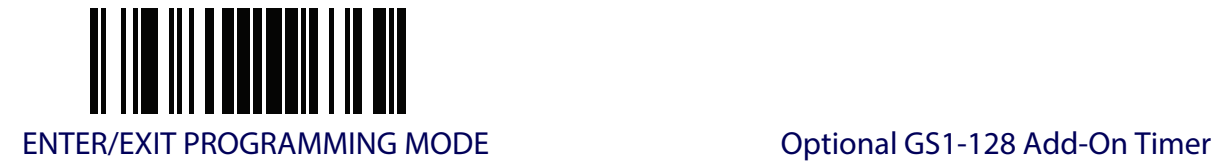

# **Optional GS1-128 Add-On Timer (continued)**

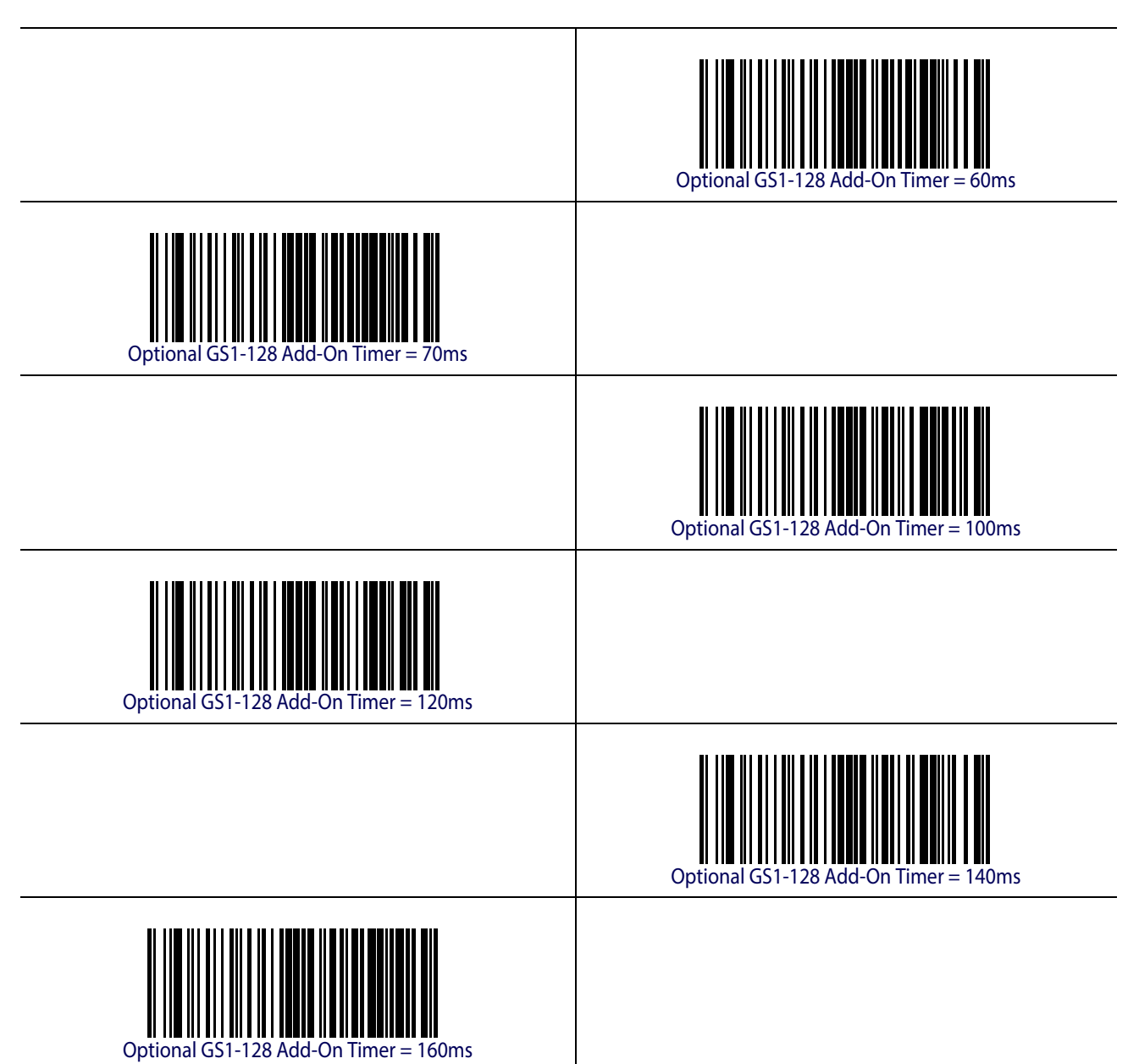

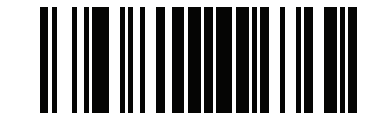

Add-Ons **ENTER/EXIT PROGRAMMING MODE** 

# **Optional GS1-128 Add-On Timer (continued)**

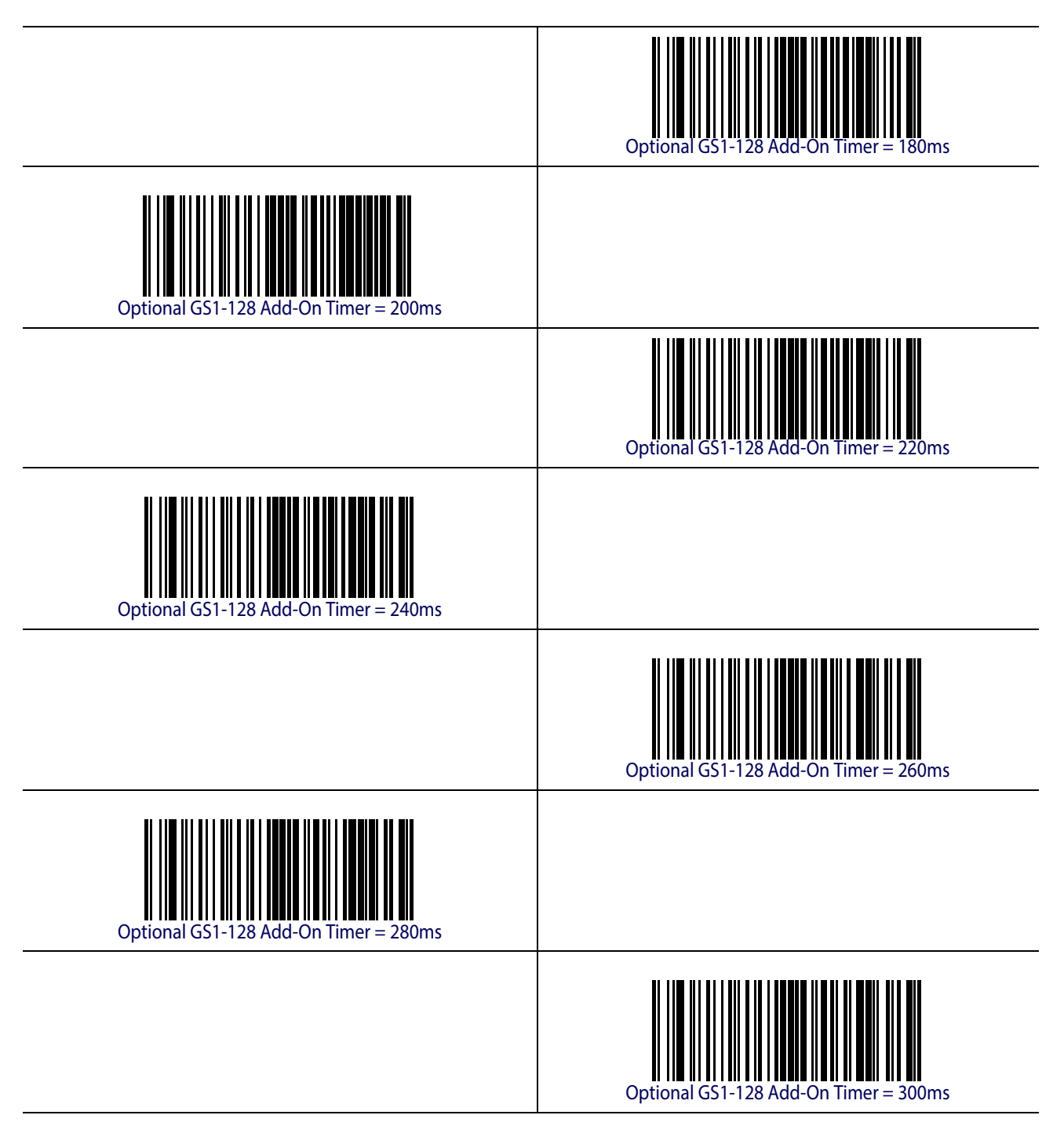

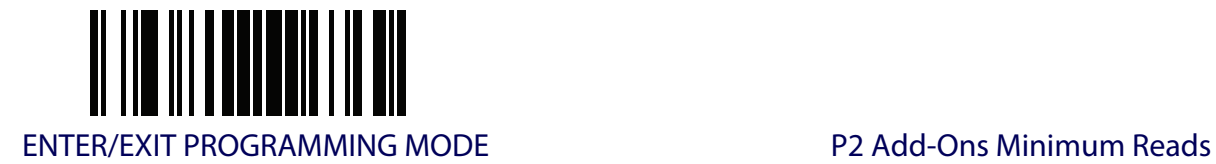

# **P2 Add-Ons Minimum Reads**

This feature specifies the minimum number of times a P2 add-on must be read before it is marked as valid and then combined with a base label .

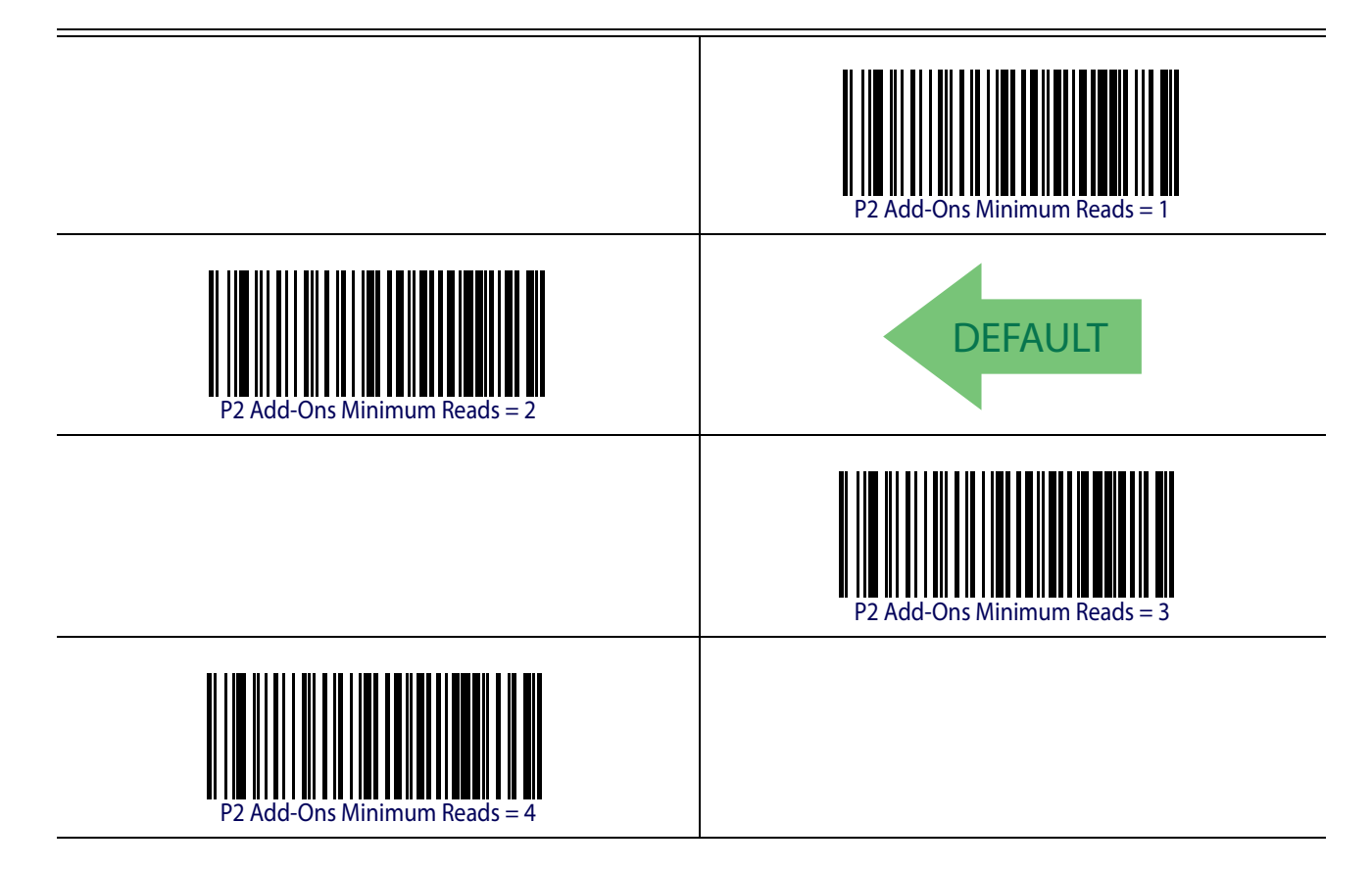

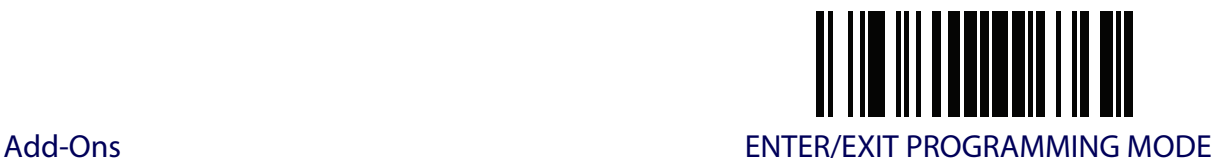

#### **P5 Add-Ons Minimum Reads**

This feature specifies the minimum number of times a P5 add-on must be read before it is marked as valid and then combined with a base label .

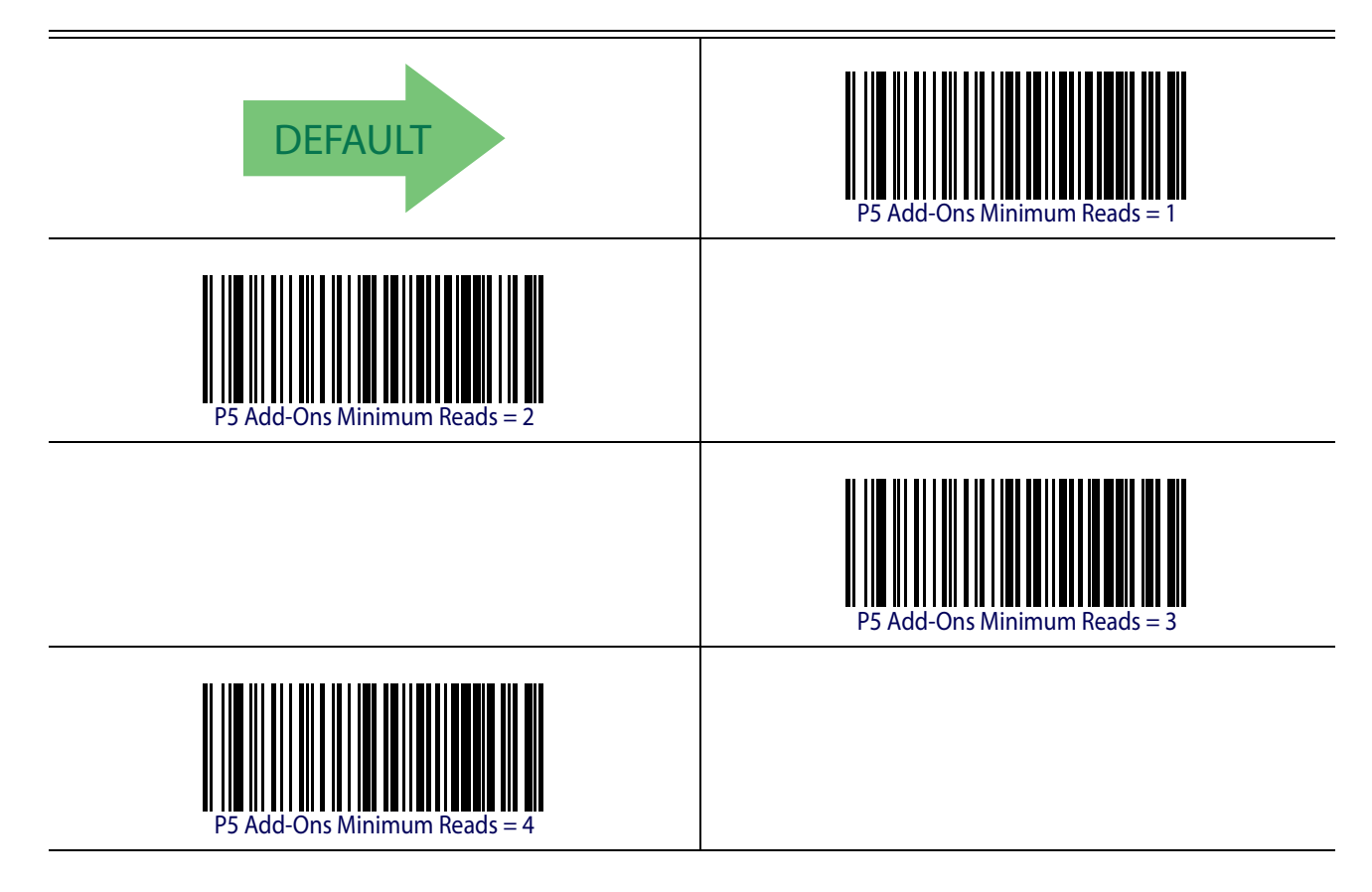

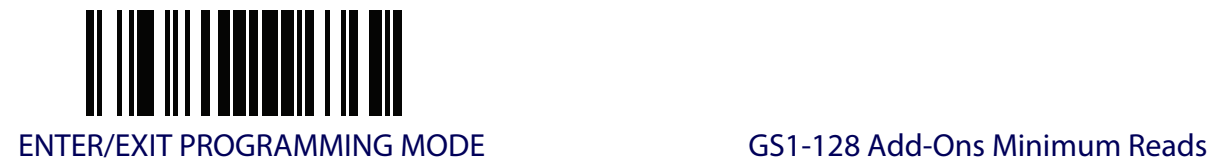

#### **GS1-128 Add-Ons Minimum Reads**

This feature specifies the minimum number of times an GS1-128 add-on must be read before it is marked as valid and then combined with a base label .

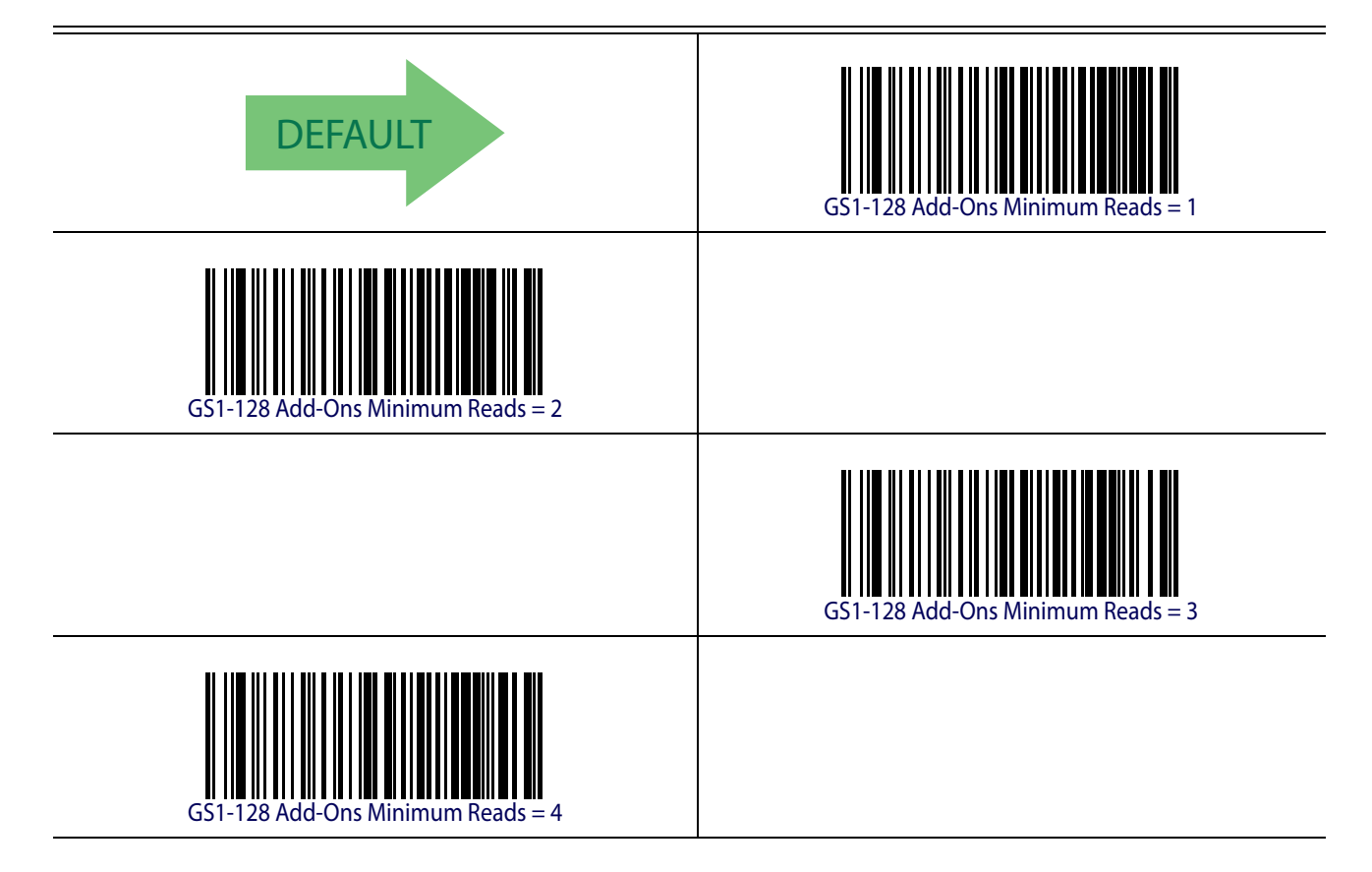

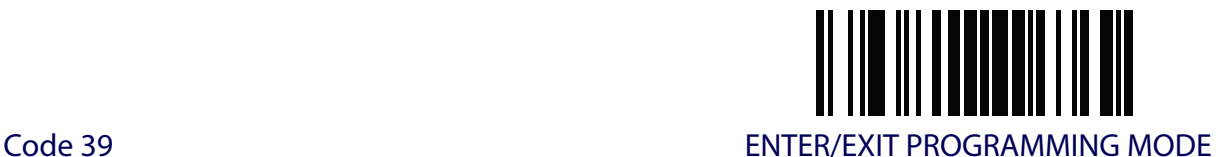

## **CODE 39**

The following options apply to the Code 39 symbology.

#### **Code 39 Enable/Disable**

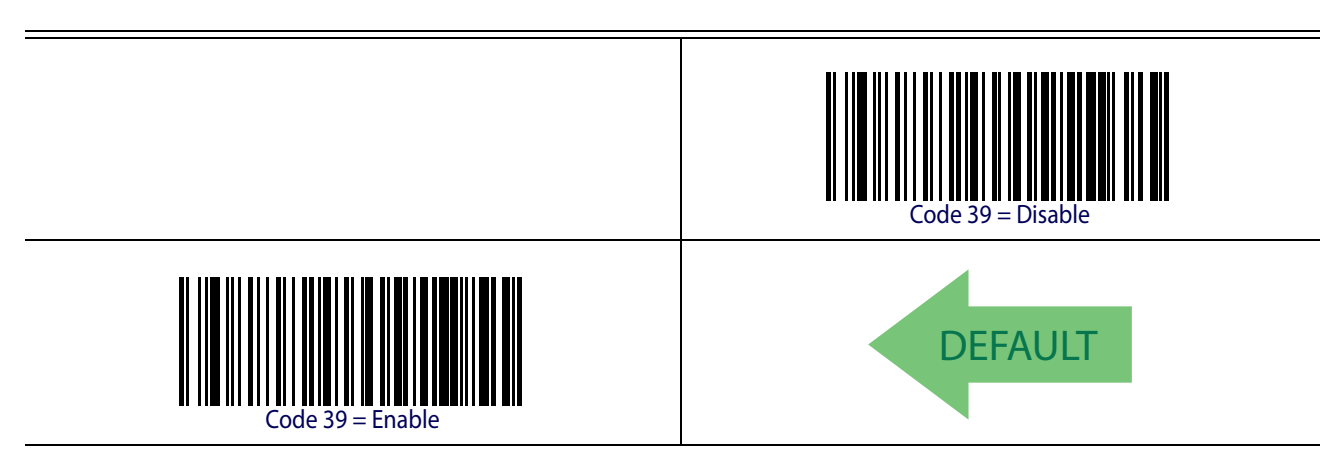

# **Code 39 Check Character Calculation**

Enable this option to enables/disables calculation and verification of an optional Code 39 check character. When disabled, any check character in the label is treated as a data character

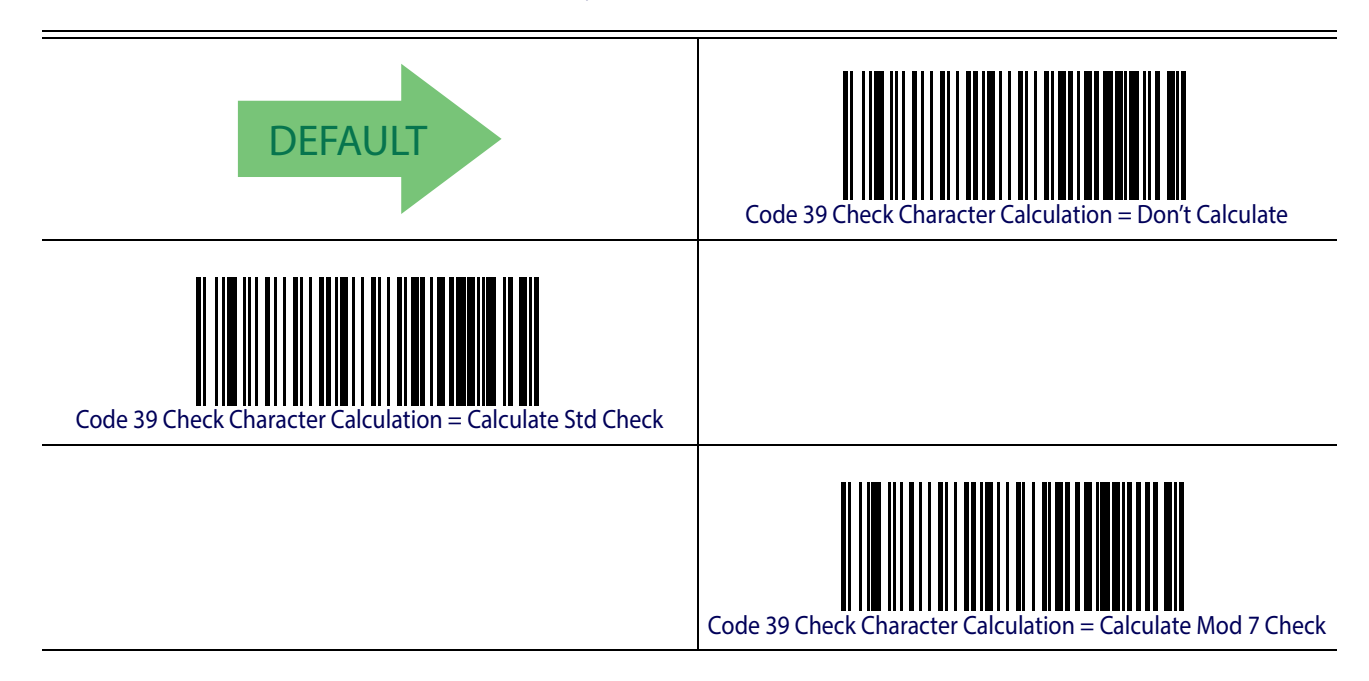

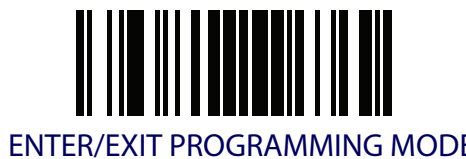

#### **Code 39 Check Character Calculation (continued)**

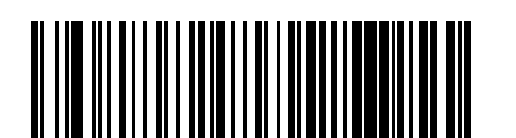

Code 39 Check Character Calculation = Enable Italian Post Check

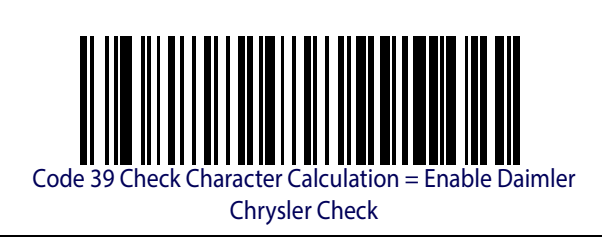

# **Code 39 Check Character Transmission**

Enable this option to transmit the check character along with Code 39 barcode data.

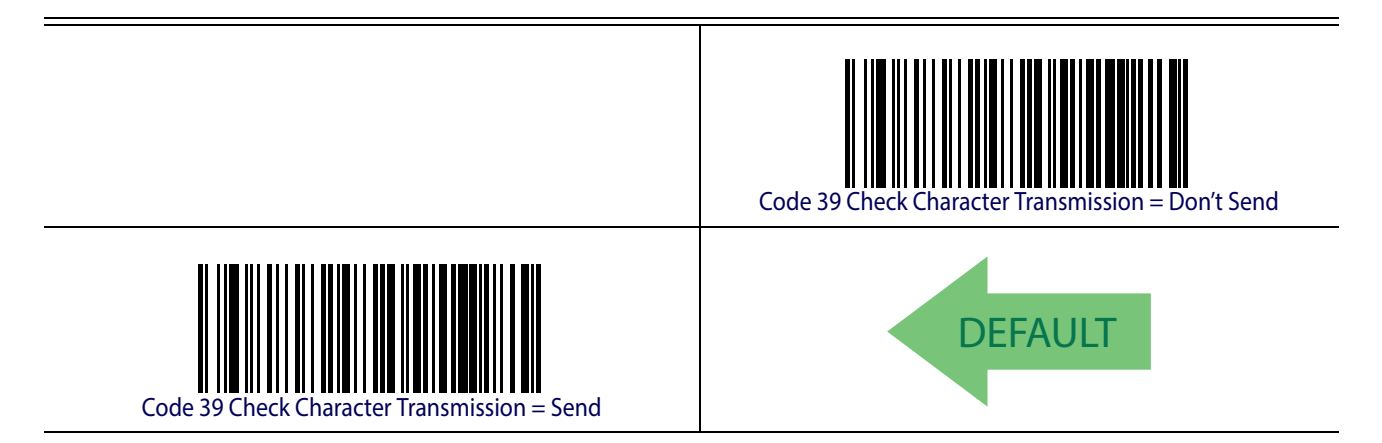

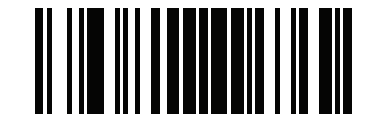

Code 39 ENTER/EXIT PROGRAMMING MODE

#### **Code 39 Start/Stop Character Transmission**

Enable this option to enable/disable transmission of Code 39 start and stop characters .

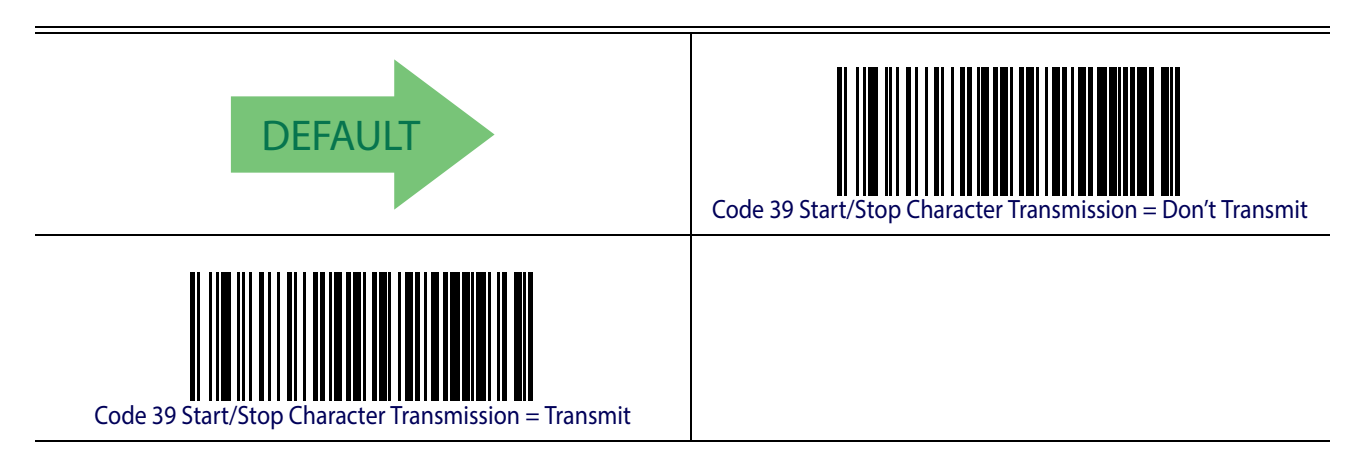

**Code 39 Full ASCII**

Enables/disables the translation of Code 39 characters to Code 39 full-ASCII characters.

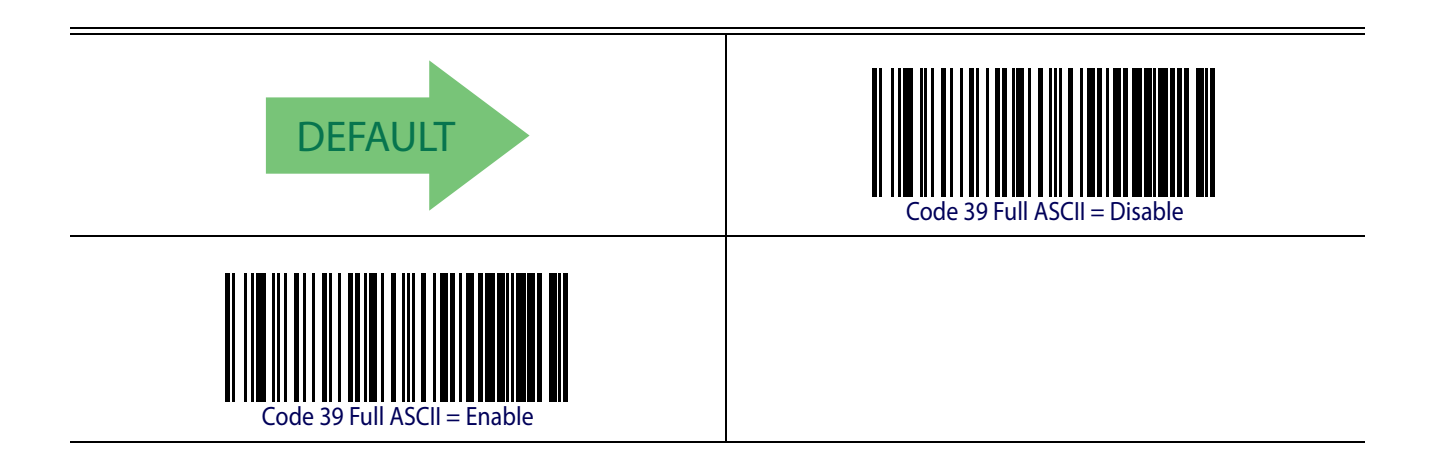

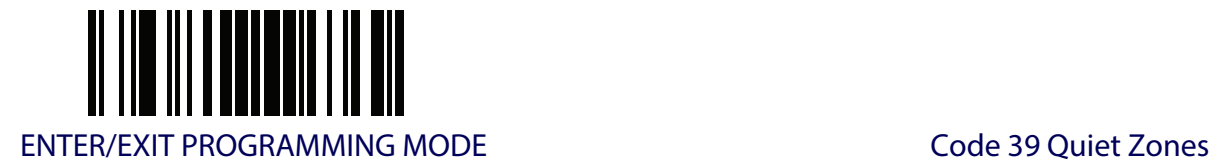

# <span id="page-118-0"></span>**Code 39 Quiet Zones**

This feature specifies the number of quiet zones for Code 39 labels. Quiet zones are blank areas at the ends of a barcode, typically 10 times the width of the narrowest bar or space in the label.

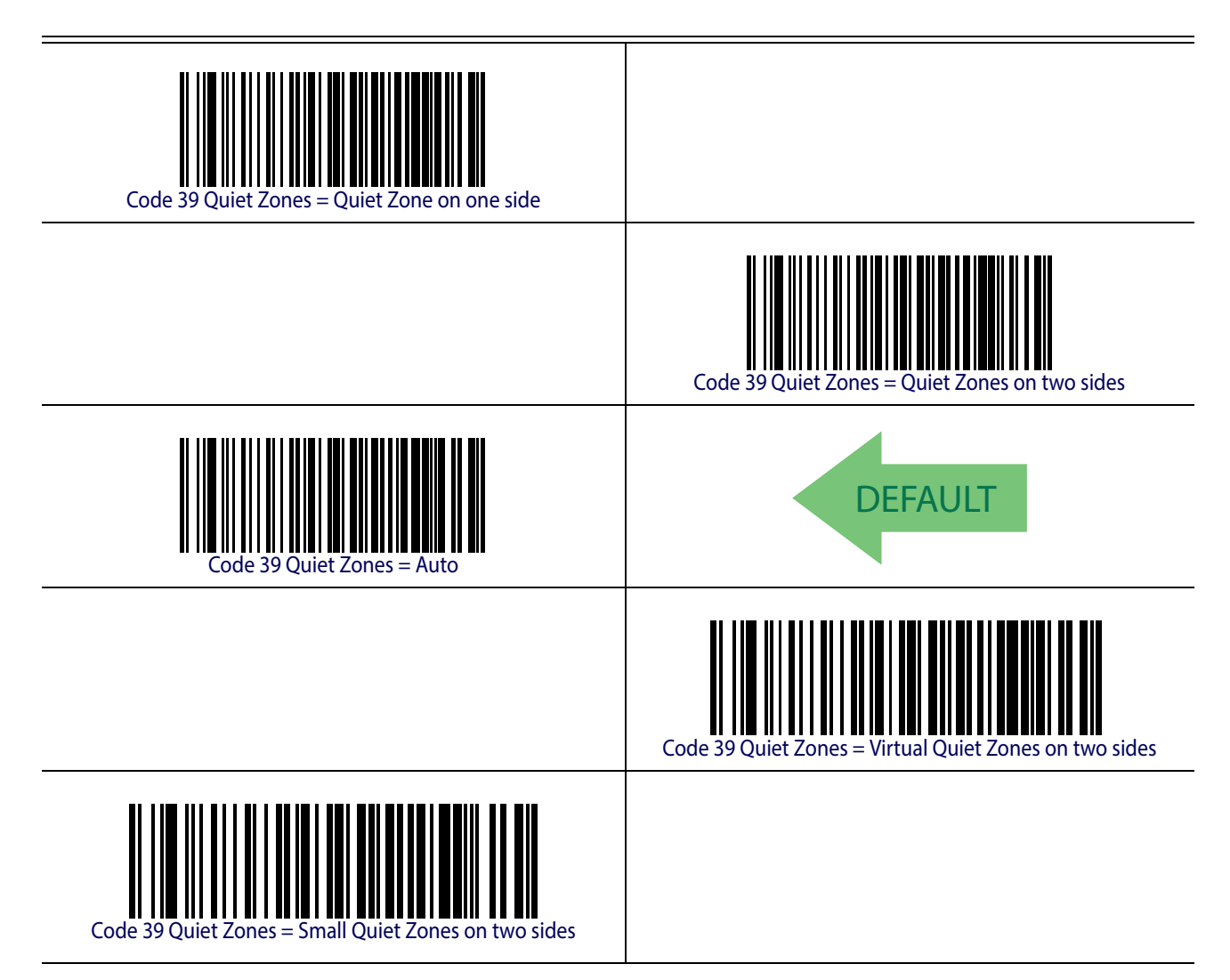

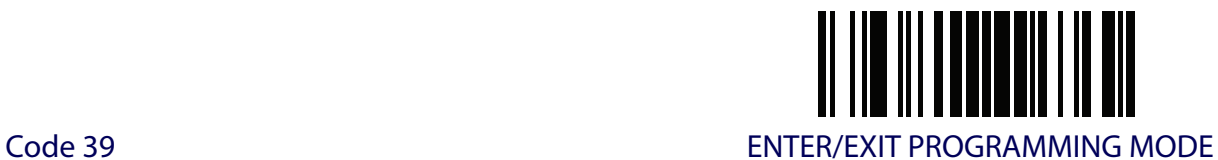

# <span id="page-119-0"></span>**Code 39 Minimum Reads**

This feature specifies the minimum number of consecutive times a Code 39 label must be decoded before it is accepted as good read.

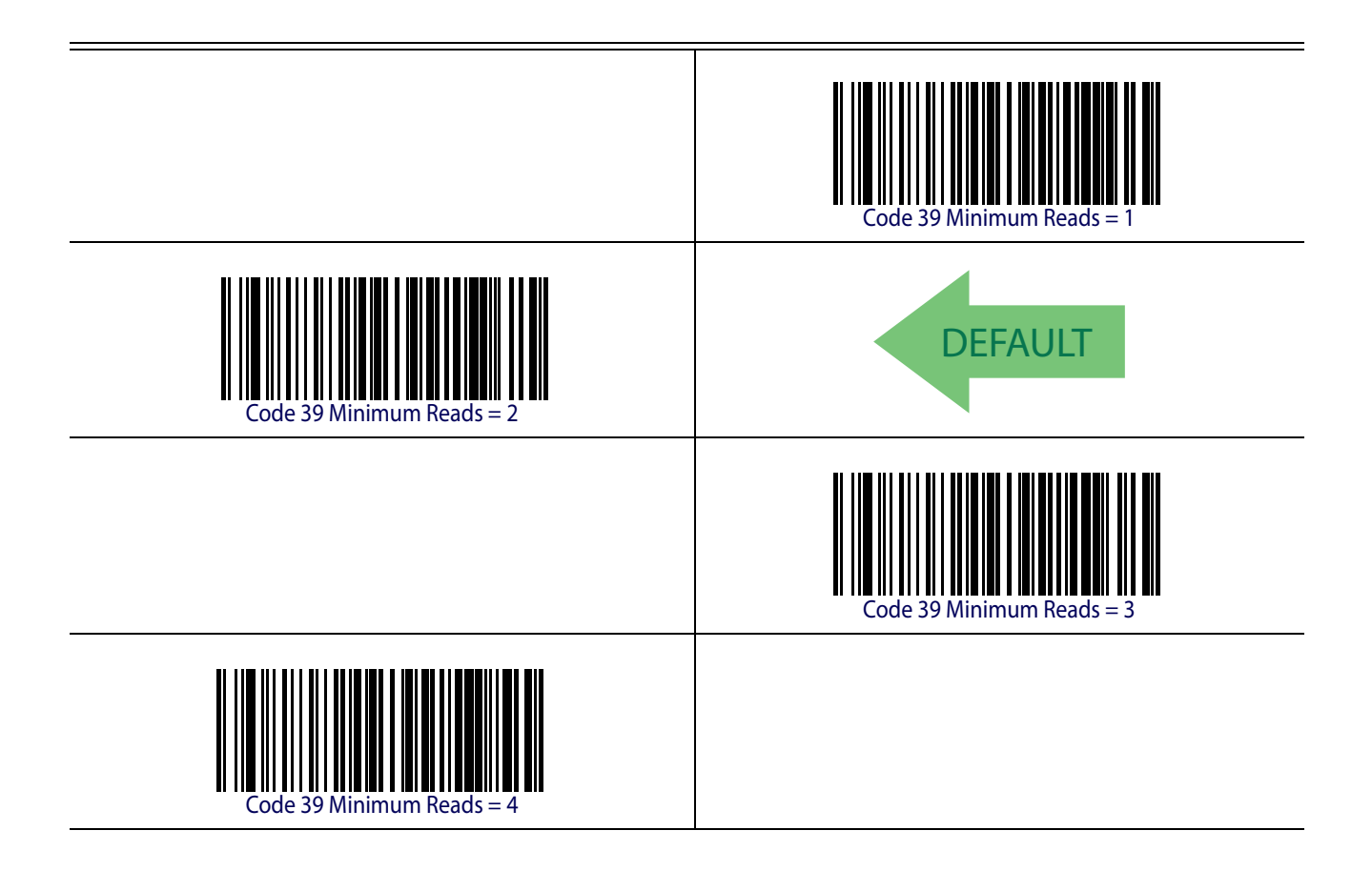

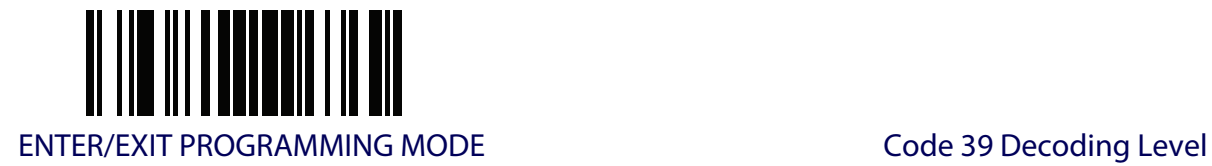

# <span id="page-120-0"></span>**Code 39 Decoding Level**

Decoding Levels are used to configure a barcode symbology decoder to be very aggressive to very conservative depending on a particular customer's needs. See [page](#page-251-0) 242 for more information on this feature.

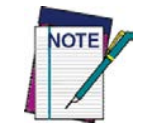

**This configuration item applies to Code 39 and Code 32.**

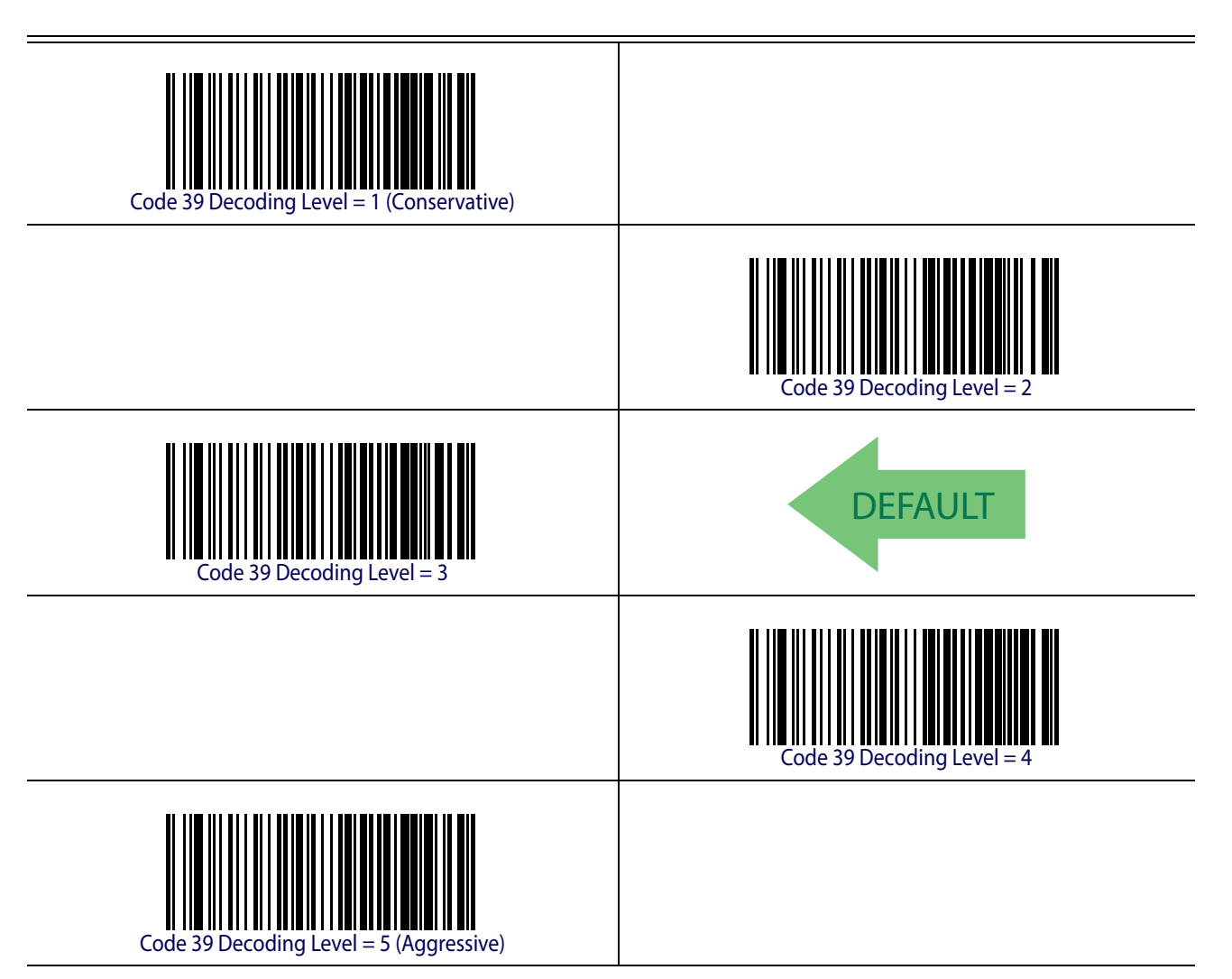

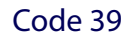

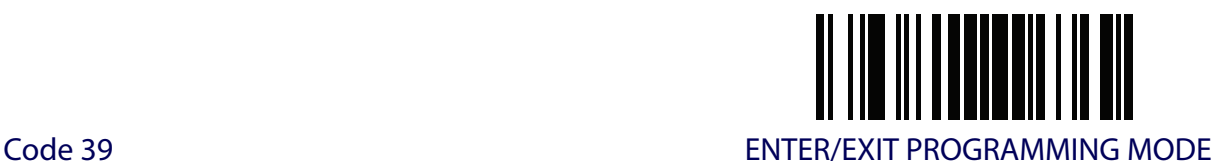

#### <span id="page-121-0"></span>**Code 39 Length Control**

This feature specifies either variable length decoding or fixed length decoding for the Code 39 symbology.

<span id="page-121-2"></span><span id="page-121-1"></span>**Variable Length.** For variable length decoding, a minimum and maximum length may be set. Fixed Length. For fixed length decoding, two different lengths may be set.

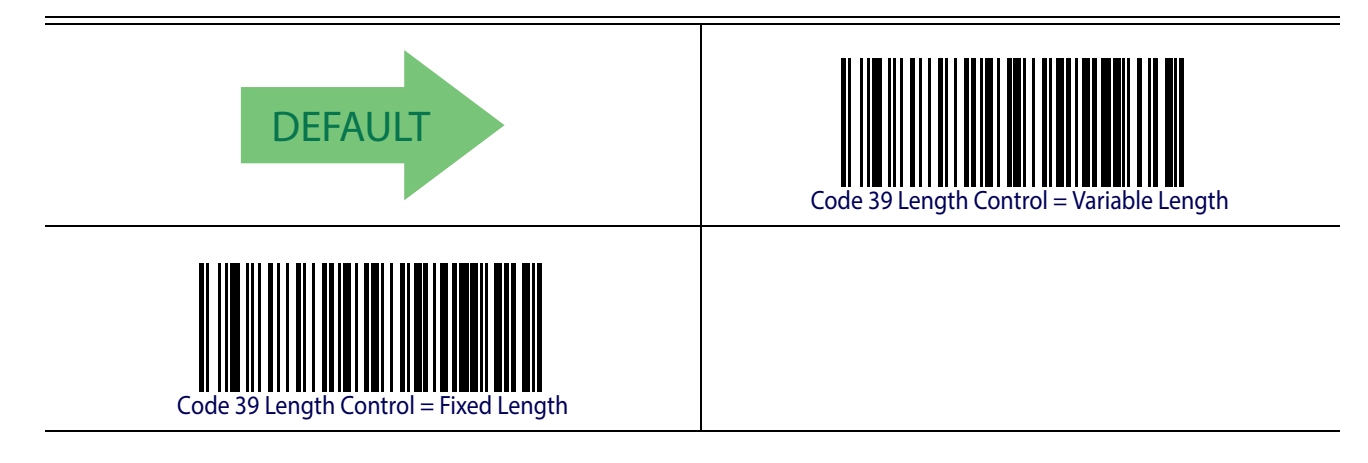

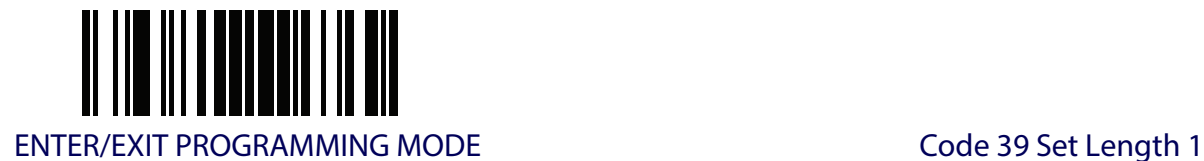

# **Code 39 Set Length 1**

This feature specifies one of the barcode lengths for [Code 39 Length Control](#page-121-0). Length 1 is the minimum label length if in [Variable Length](#page-121-1) Mode, or the first fixed length if in [Fixed Length](#page-121-2) Mode. Length includes the barcode's data characters only. The length can be set from 0 to 50 characters.

Table 2 provides examples for setting Length 1. See [page](#page-251-1) 242 for detailed instructions on setting this feature.

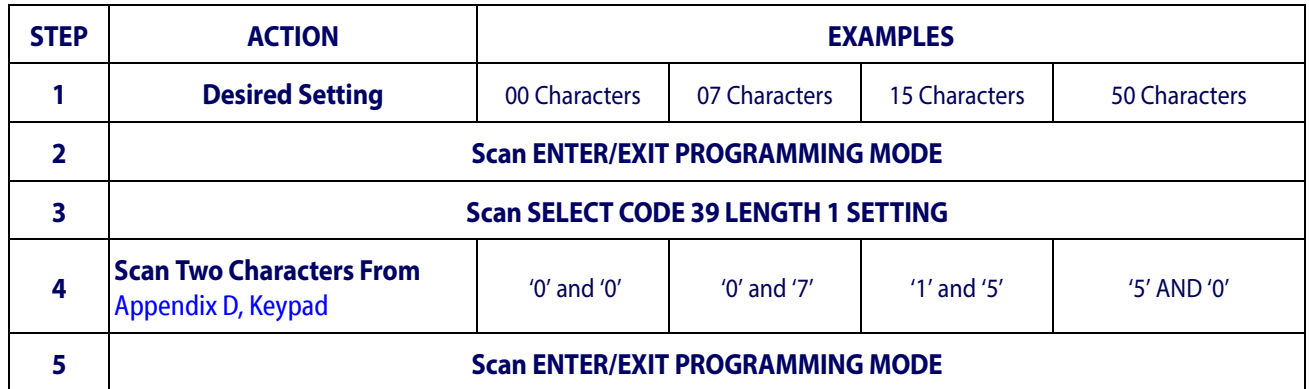

#### **Table 2. Code 39 Length 1 Setting Examples**

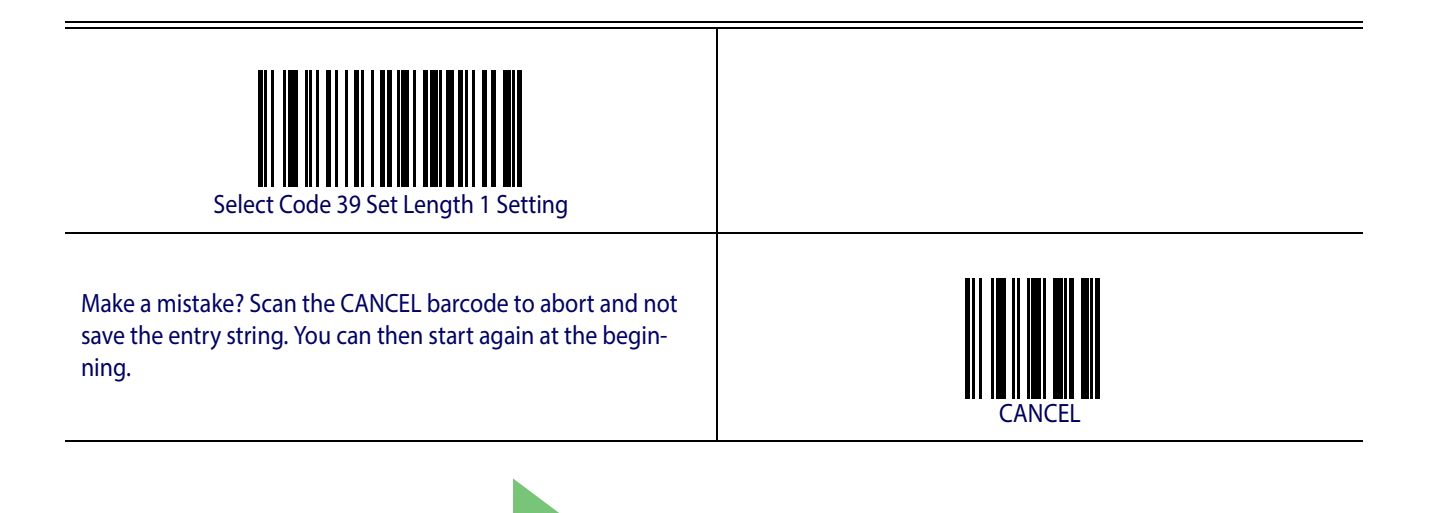

DEFAULT **02 = Length 1 is 2 Characters**

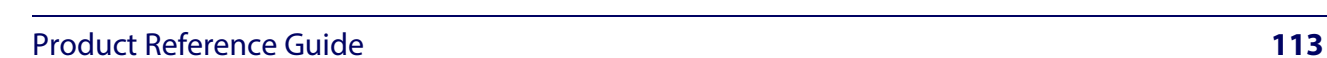

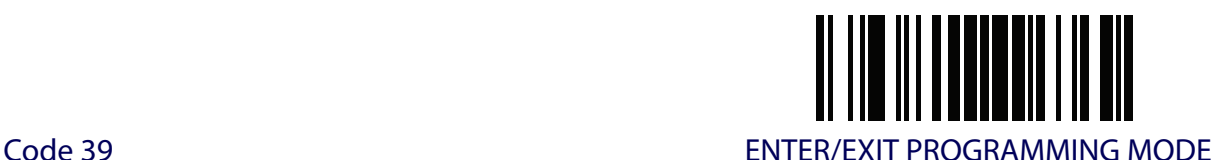

# **Code 39 Set Length 2**

This feature specifies one of the barcode lengths for [Code 39 Length Control](#page-121-0). Length 2 is the maximum label length if in [Variable Length](#page-121-1) Mode, or the second fixed length if in [Fixed Length](#page-121-2) Mode. Length includes the barcode's check, data, and full-ASCII shift characters. The length does not include start/stop characters.

[Table](#page-123-0) 3 provides examples for setting Length 2. See [page](#page-252-0) 243 for detailed instructions on setting this feature.

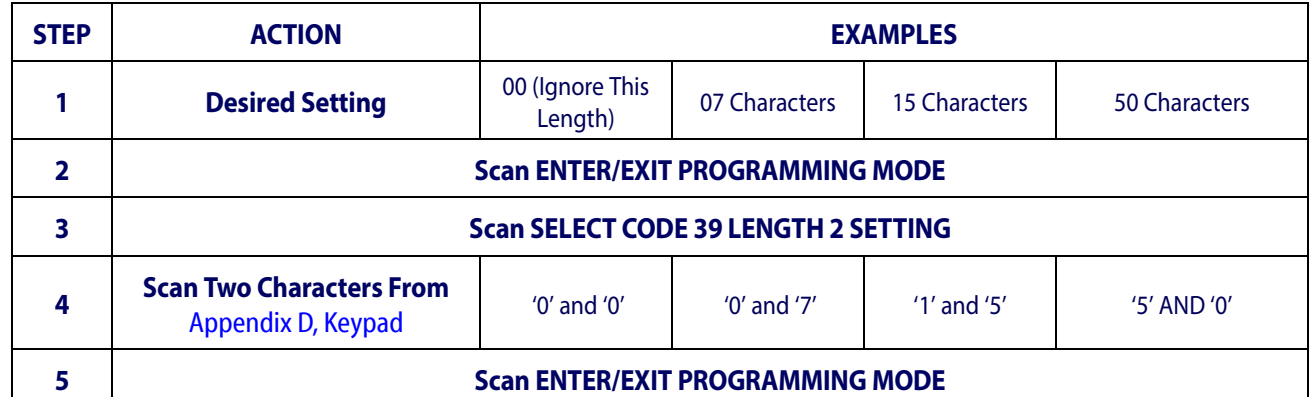

#### <span id="page-123-0"></span>**Table 3. Code 39 Length 2 Setting Examples**

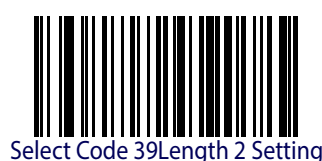

Make a mistake? Scan the CANCEL barcode to abort and not save the entry string. You can then start again at the beginning.

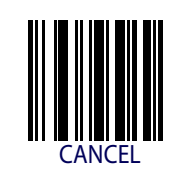

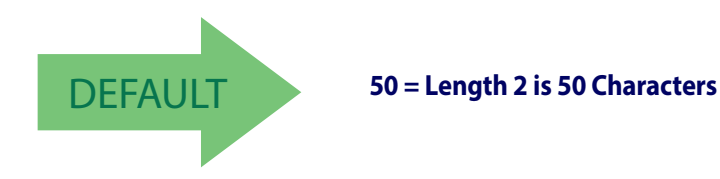

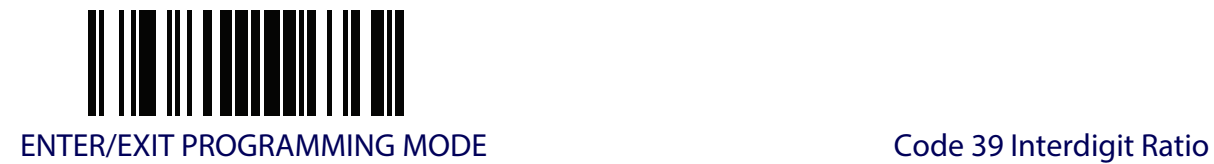

# <span id="page-124-0"></span>**Code 39 Interdigit Ratio**

This feature specifies the ratio between an intercharacter space and module for Code 39 labels.

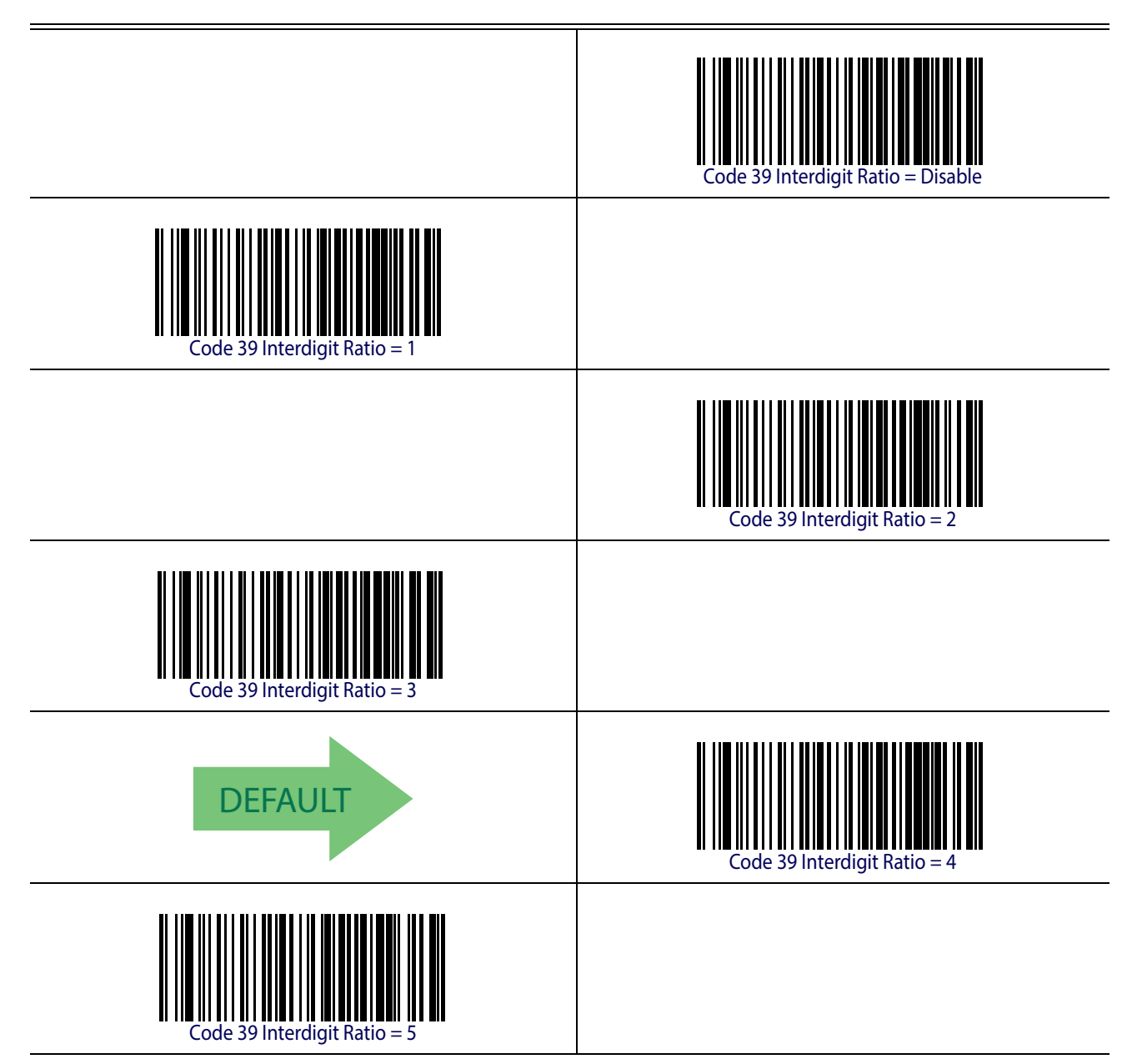

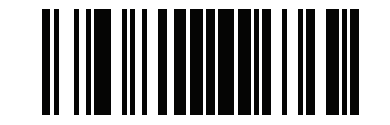

Code 39 ENTER/EXIT PROGRAMMING MODE

# **Code 39 Interdigit Ratio (continued)**

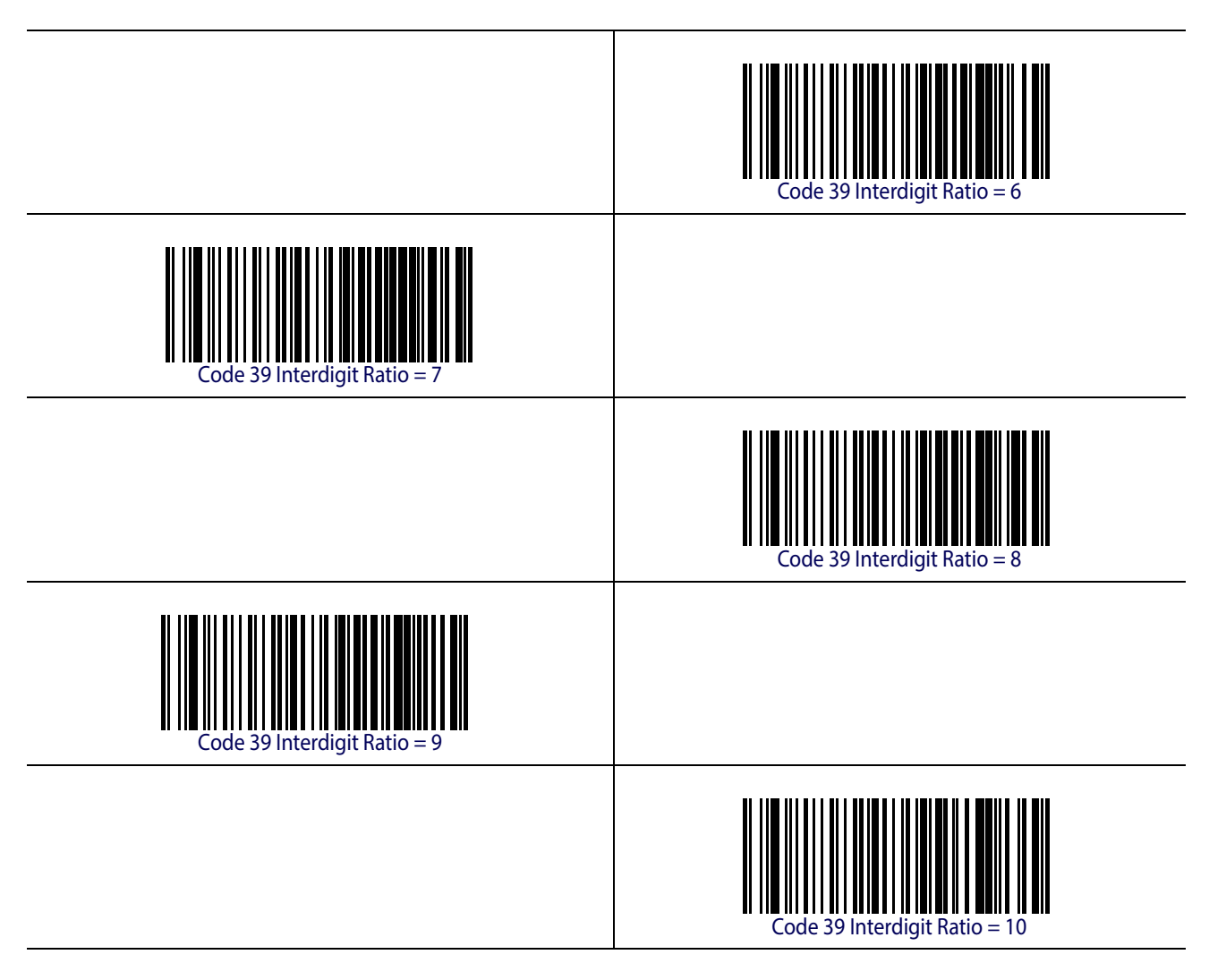

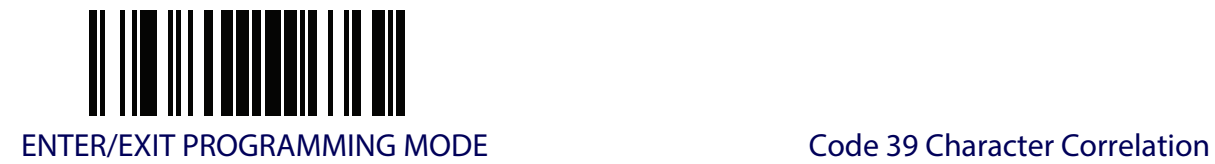

## <span id="page-126-0"></span>**Code 39 Character Correlation**

When correlation is enabled, the barcode reader will combine label data from multiple scans when decoding. Enabling correlation will help the scanner read labels that have some spots and/ or voids. It may also help read labels that have damaged areas. Enabling correlation will also increase the chances that a label will be read incorrectly.

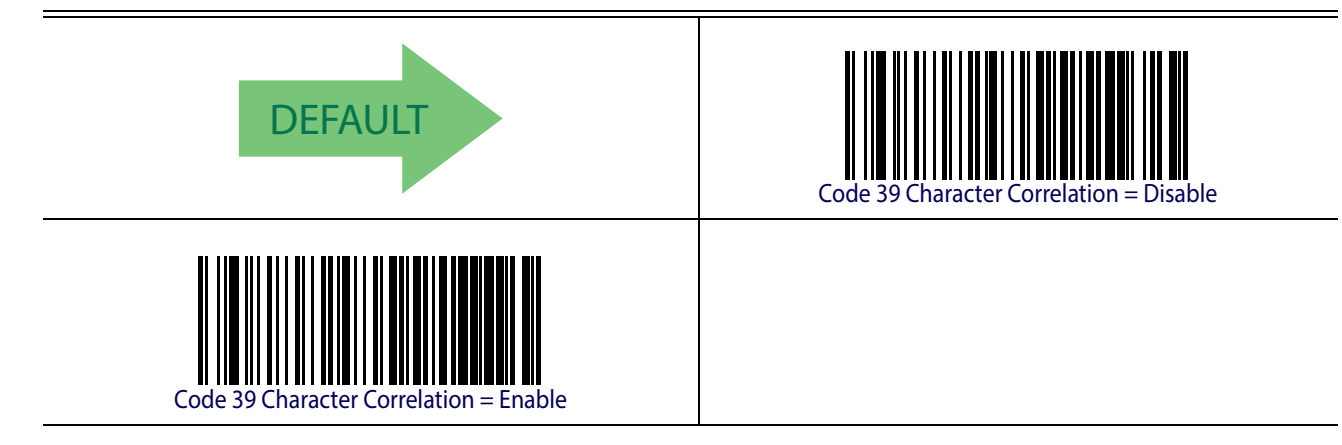

# <span id="page-126-1"></span>**Code 39 Stitching**

This option enables/disables stitching for Code 39 labels. When parts of a Code 39 barcode are presented to the reader with this feature enabled, the barcode parts will be assembled by the reader's software, and the data will be decoded if all barcode proofing requirements are met.

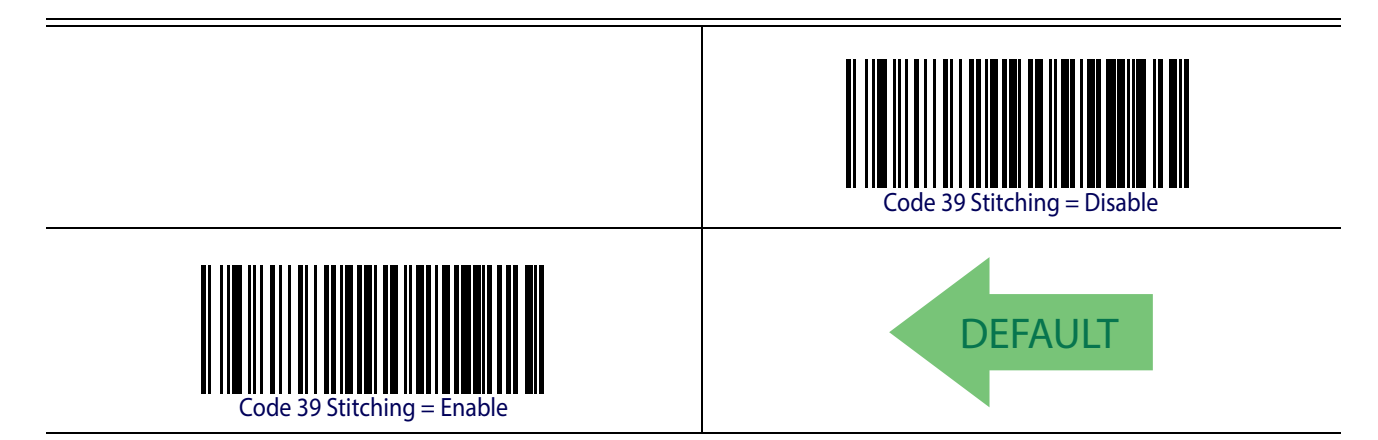

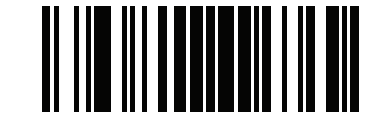

# **CODE 32 (ITAL PHARMACEUTICAL CODE)**

The following options apply to the Code 32 (Italian Pharmaceutical Code) symbology.

# **Code 32 Enable/Disable**

When disabled, the reader will not read Code 32 barcodes.

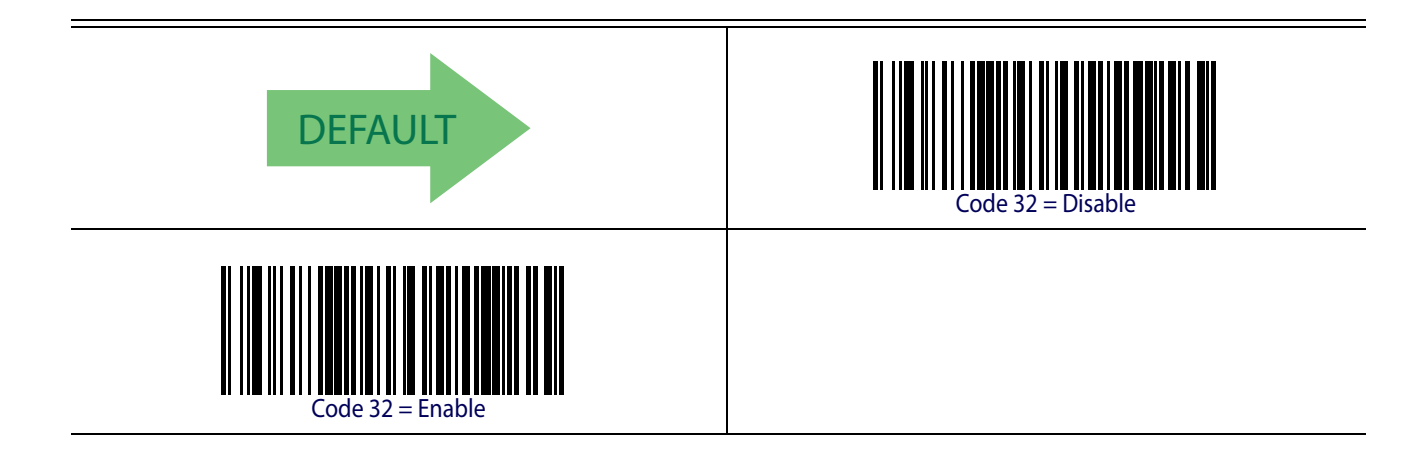

## **Code 32 Feature Setting Exceptions**

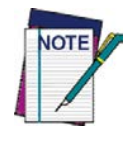

**The following features are set for Code 32 by using these Code 39 settings:**

["Code 39 Quiet Zones" on page](#page-118-0) 109 ["Code 39 Minimum Reads" on page](#page-119-0) 110 ["Code 39 Decoding Level" on page](#page-120-0) 111 ["Code 39 Interdigit Ratio" on page](#page-124-0) 115 ["Code 39 Character Correlation" on page](#page-126-0) 117 ["Code 39 Stitching" on page](#page-126-1) 117

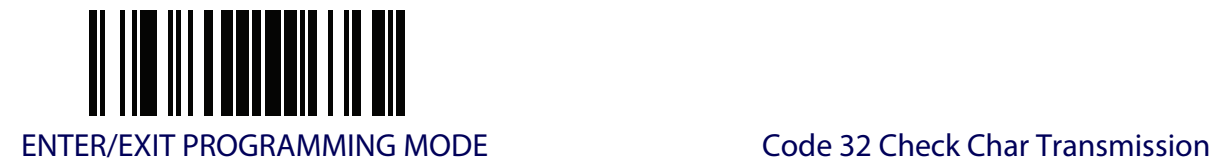

# **Code 32 Check Char Transmission**

Enable this option to transmit the check character along with Code 32 barcode data.

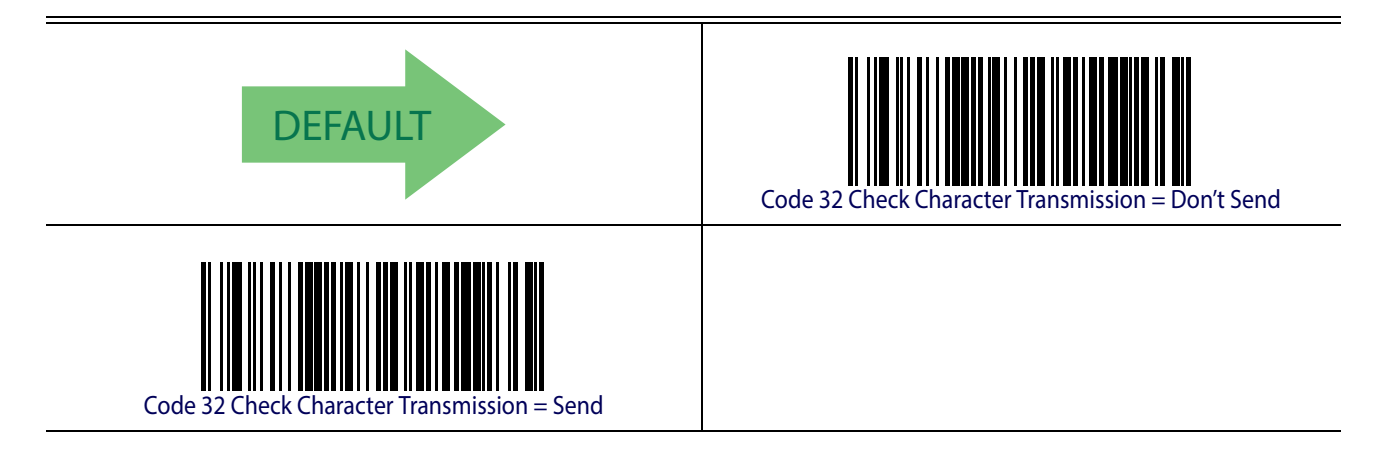

# **Code 32 Start/Stop Character Transmission**

This option enables/disables transmission of Code 32 start and stop characters .

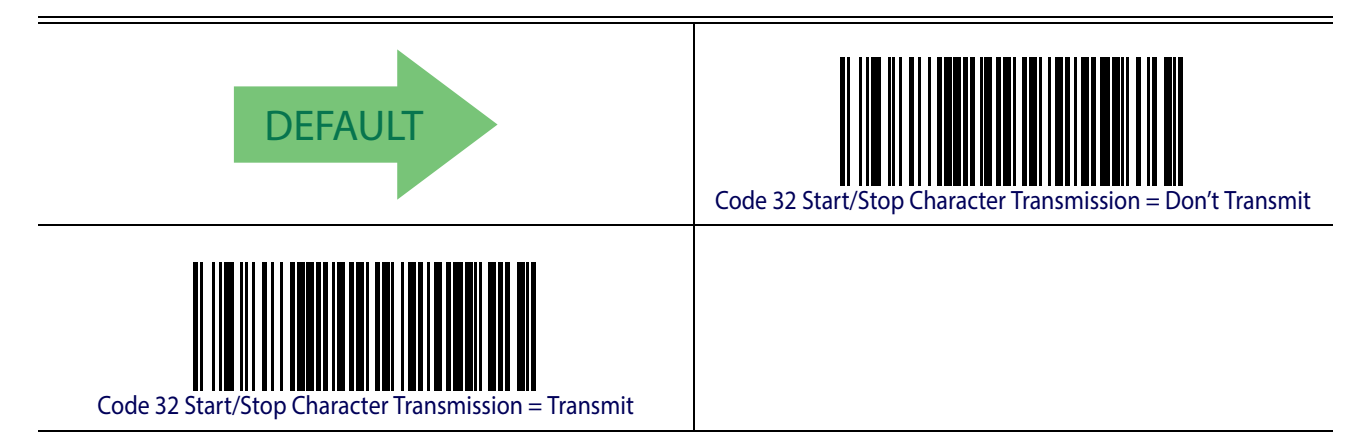

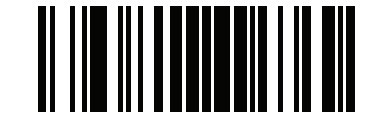

# **CODE 39 CIP (FRENCH PHARMACEUTICAL)**

The following options apply to the Code 39 CIP symbology.

#### **Code 39 CIP Enable/Disable**

Enables/Disables ability of the reader to decode Code 39 CIP labels.

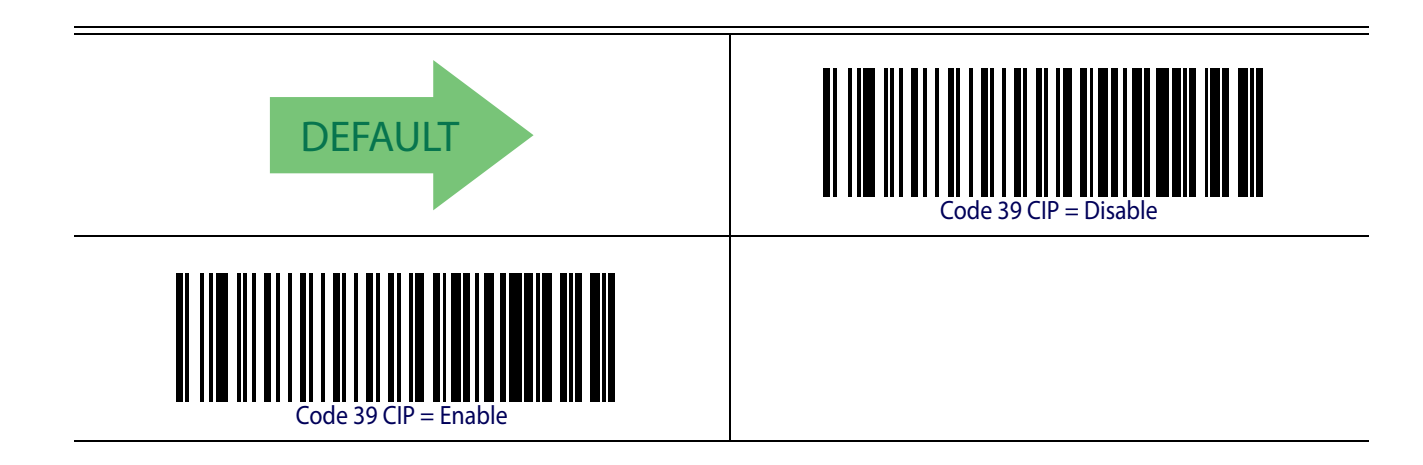

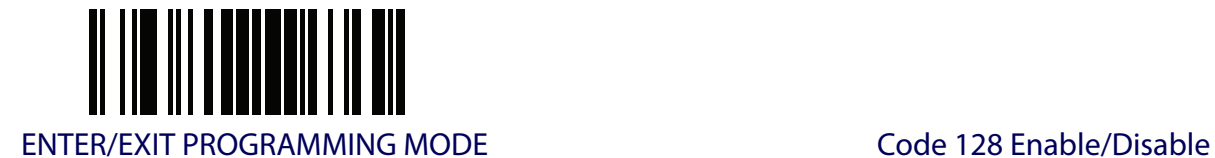

# **CODE 128**

The following options apply to the Code 128 symbology.

## **Code 128 Enable/Disable**

When disabled, the reader will not read Code 128 barcodes.

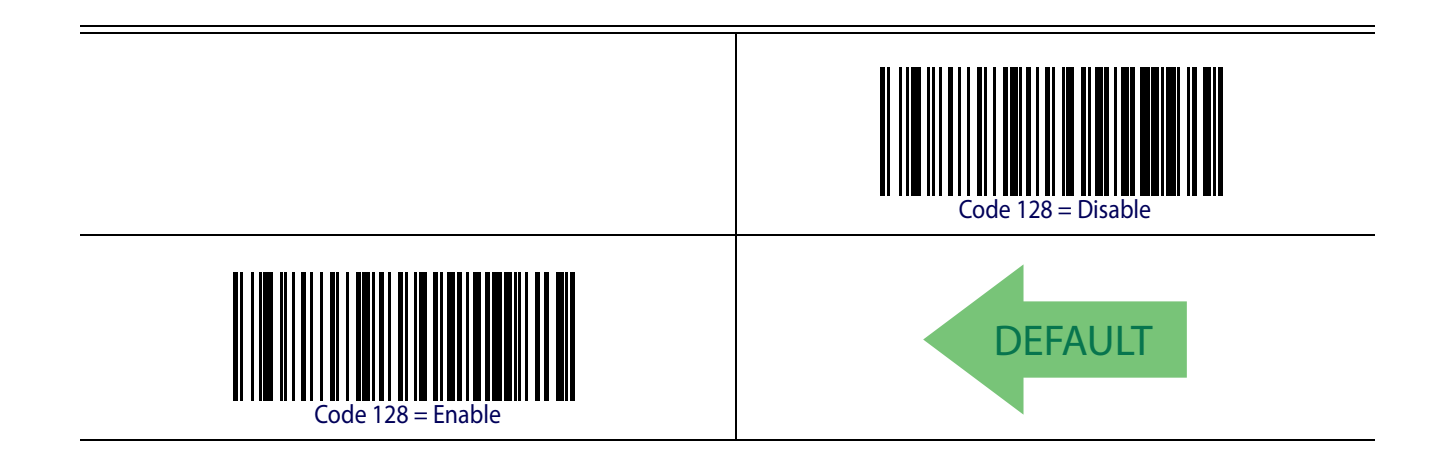

## **Expand Code 128 to Code 39**

This feature enables/disables expansion of Code 128 labels to Code 39 labels.

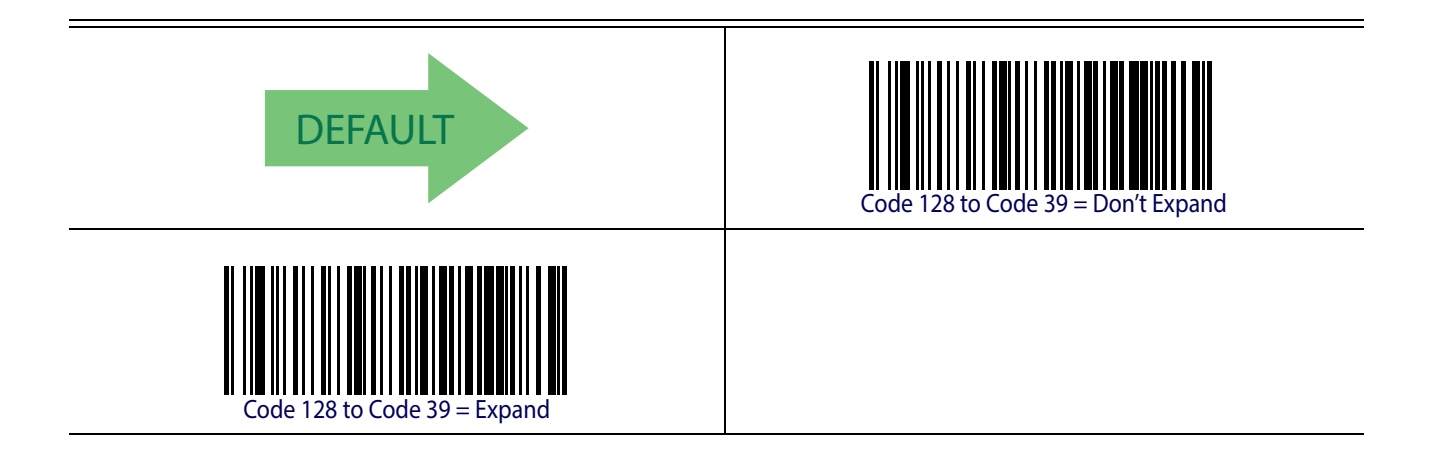

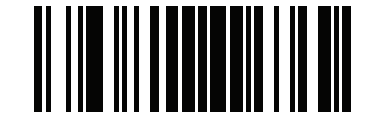

Code 128 ENTER/EXIT PROGRAMMING MODE

#### **Code 128 Check Character Transmission**

Enable this option to transmit the check character along with Code 128 barcode data.

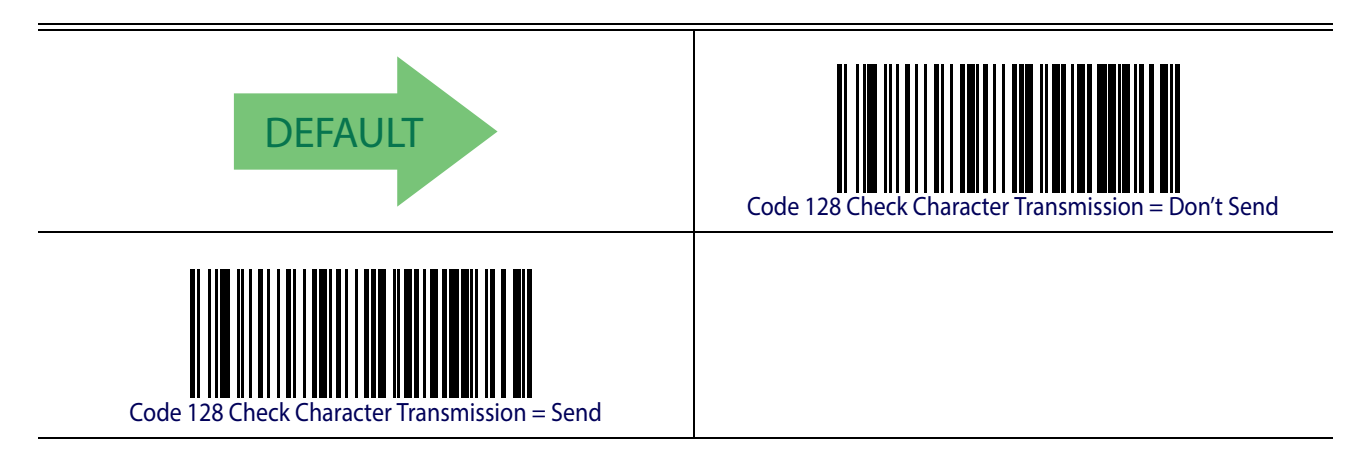

# **Code 128 Function Character Transmission**

Enables/disables transmission of Code128 function characters 1, 2, 3, and 4.

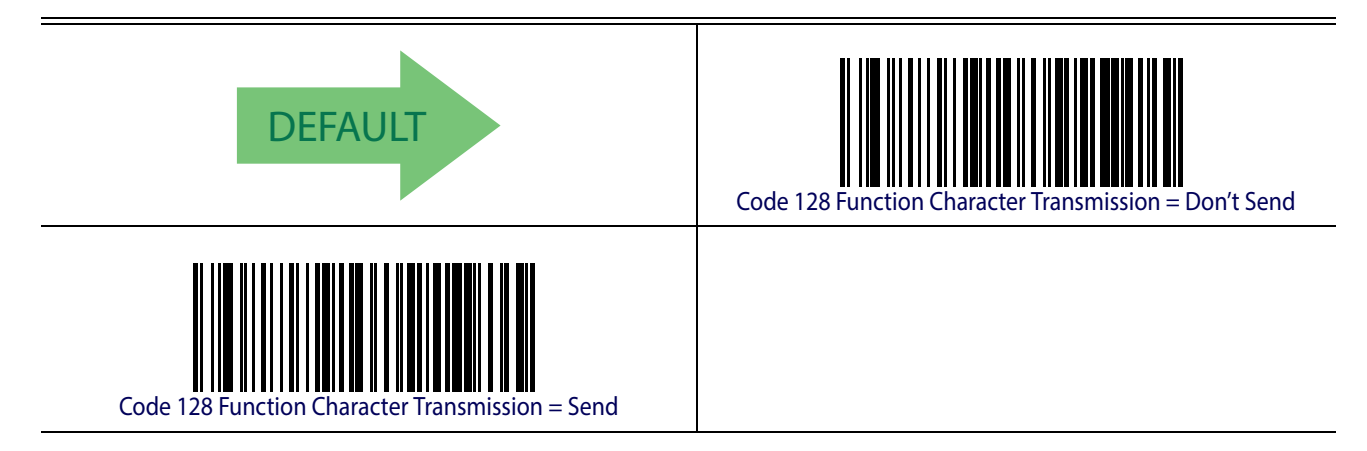

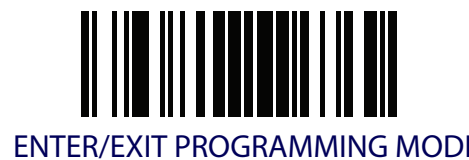

# **Code 128 Sub-Code Change Transmission**

Enables/disables the transmission of "Sub-Code exchange" characters (NOT transmitted by standard decoding).

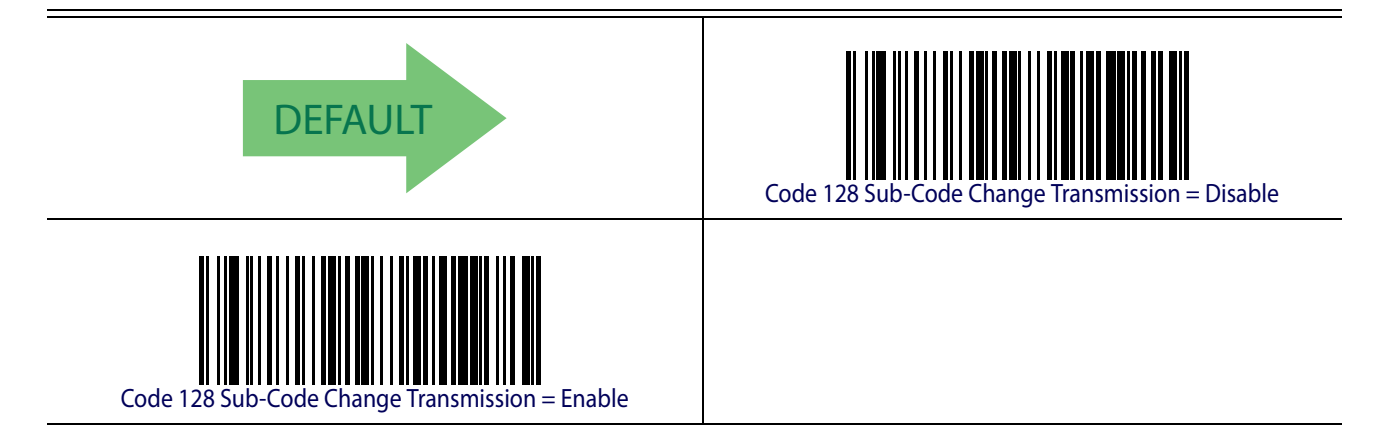

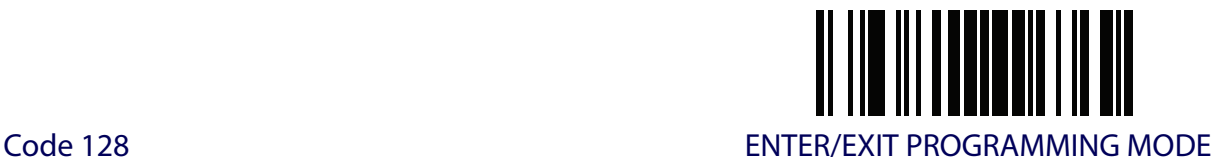

#### **Code 128 Quiet Zones**

This feature specifies the number of quiet zones for Code 128 labels. Quiet zones are blank areas at the ends of a barcode and are typically 10 times the width of the narrowest bar or space in the label.

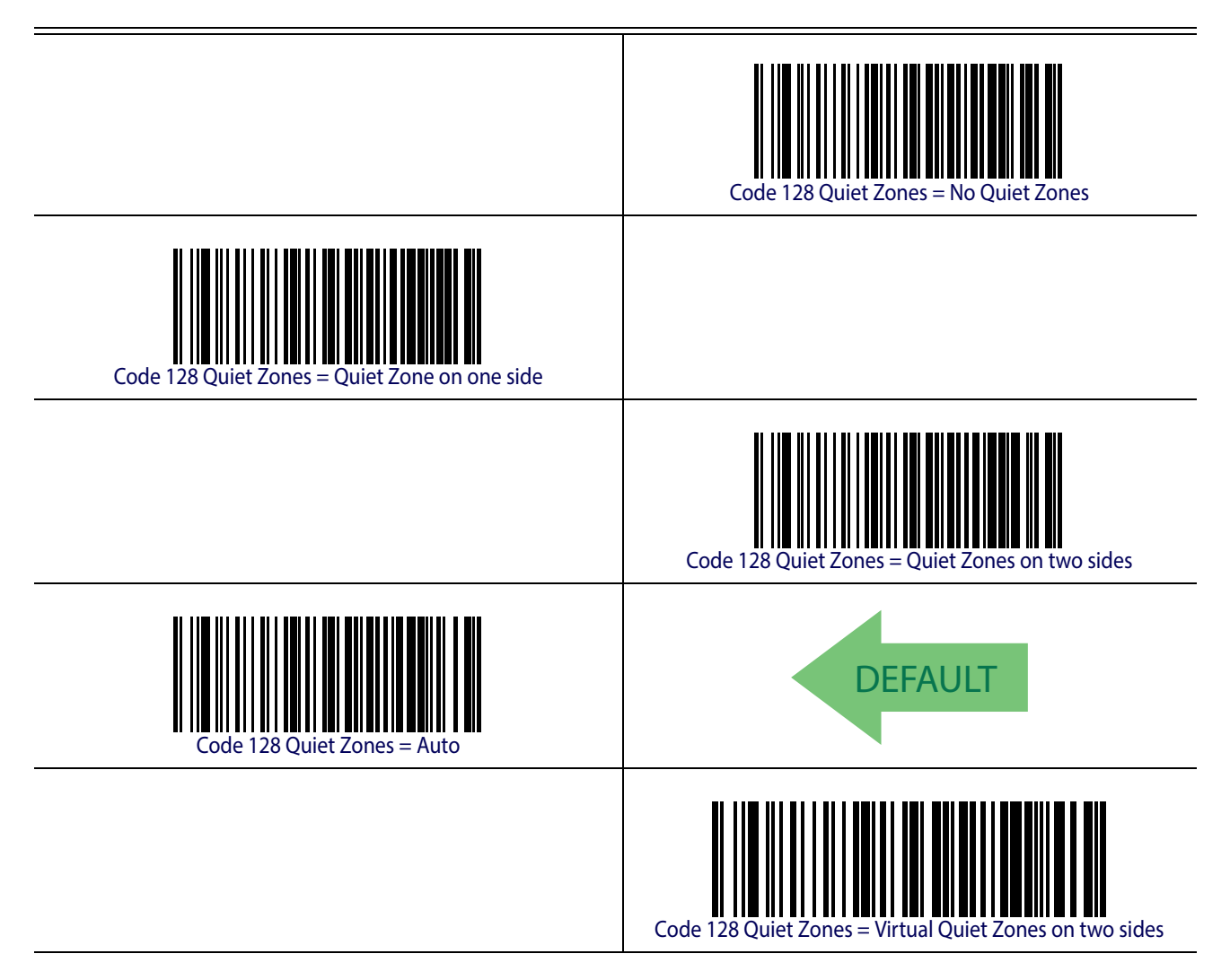

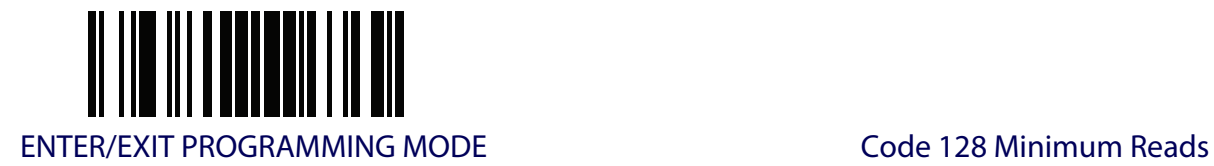

# **Code 128 Minimum Reads**

This feature specifies the minimum number of consecutive times a Code 128 label must be decoded before it is accepted as good read.

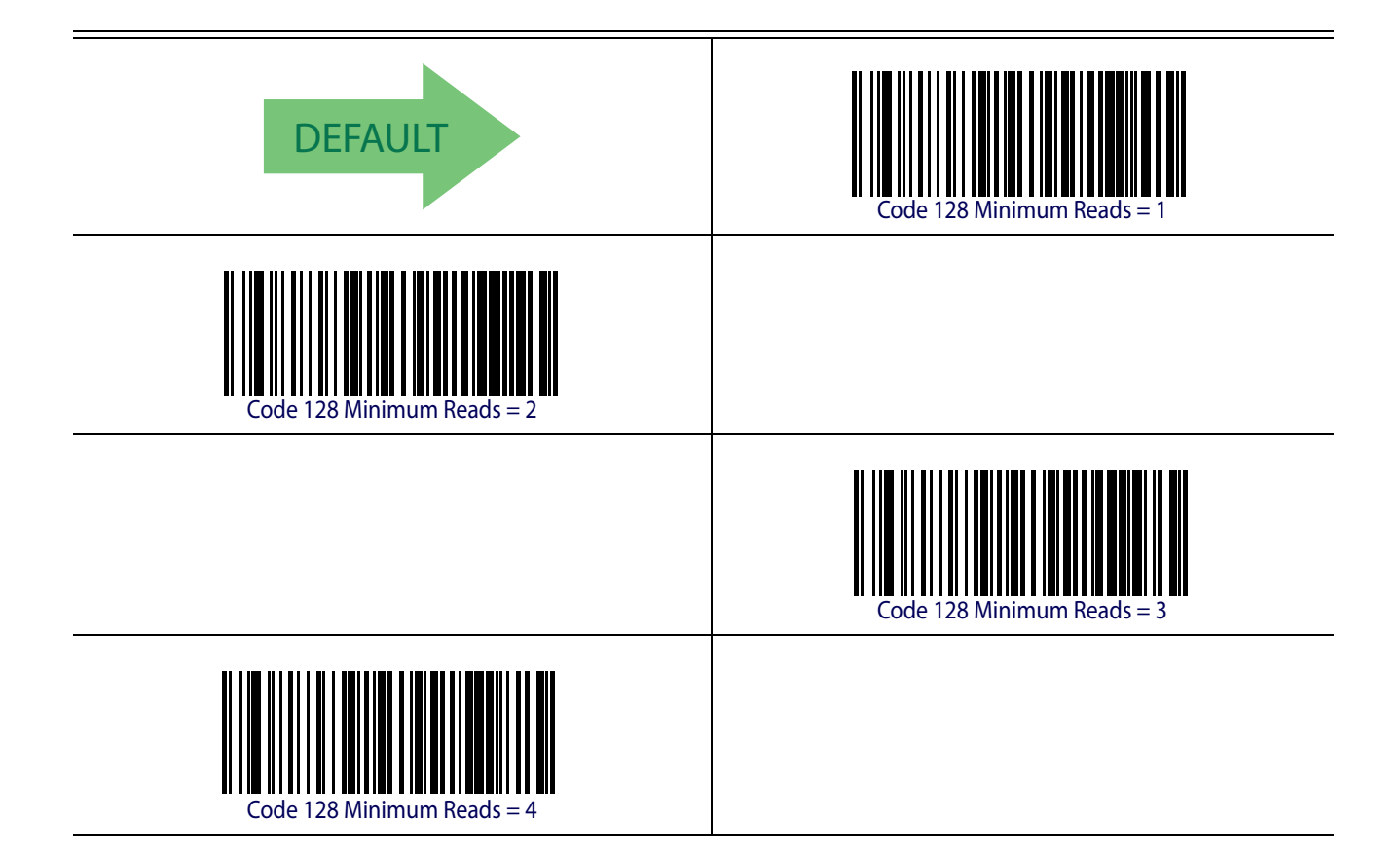

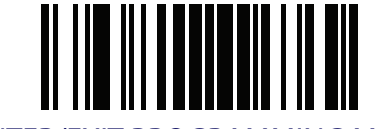

Code 128 ENTER/EXIT PROGRAMMING MODE

# **Code 128 Decoding Level**

Decoding Levels are used to configure a barcode symbology decoder to be very aggressive to very conservative depending on a particular customer's needs. See [page](#page-251-0) 242 for more information on this feature.

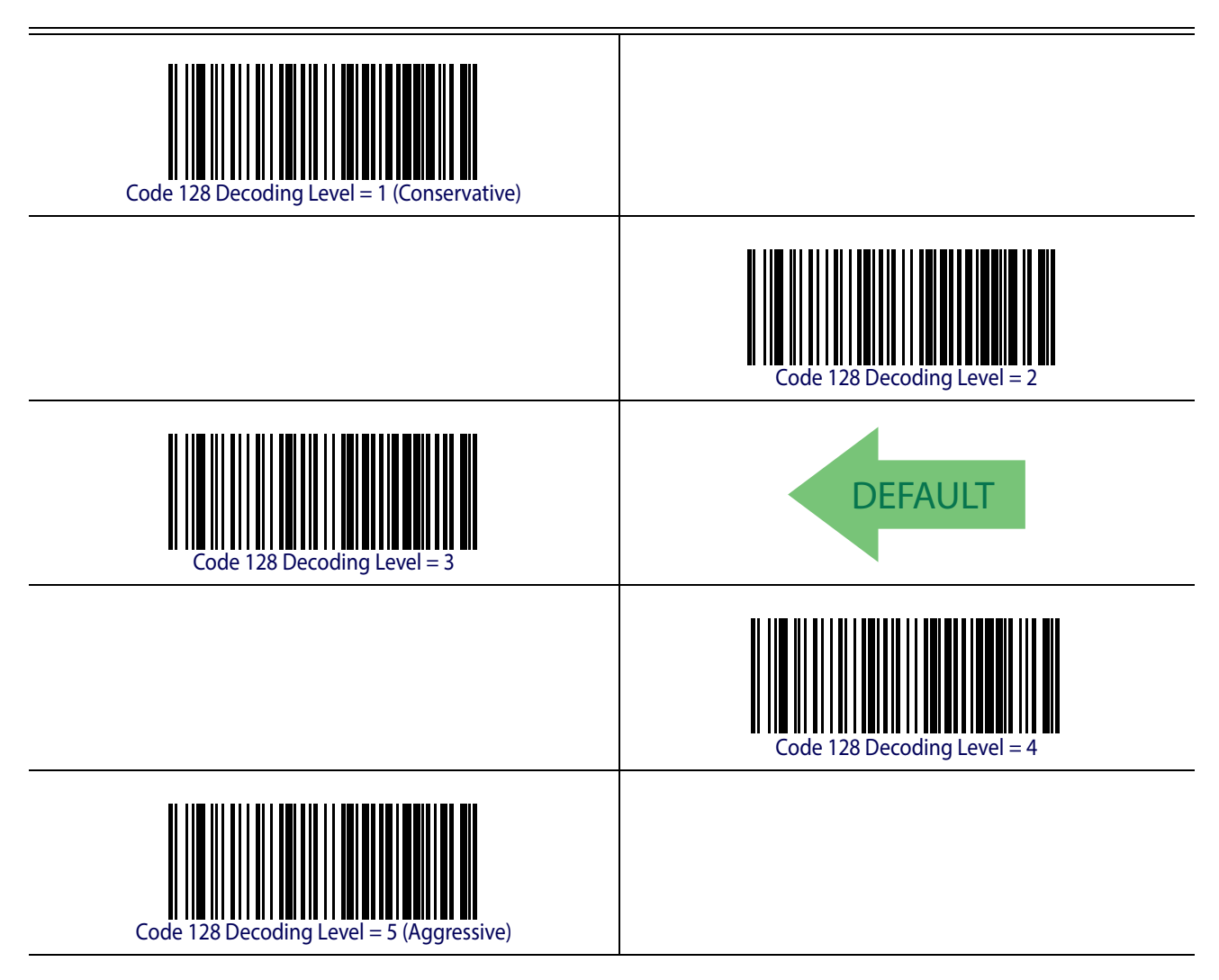

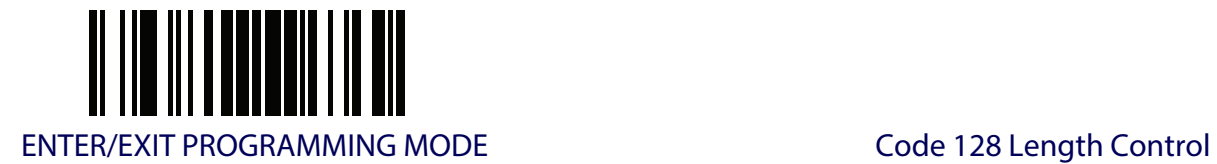

# <span id="page-136-0"></span>**Code 128 Length Control**

This feature specifies either variable length decoding or fixed length decoding for the Code 128 symbology. See [page](#page-251-1) 242 for more information..

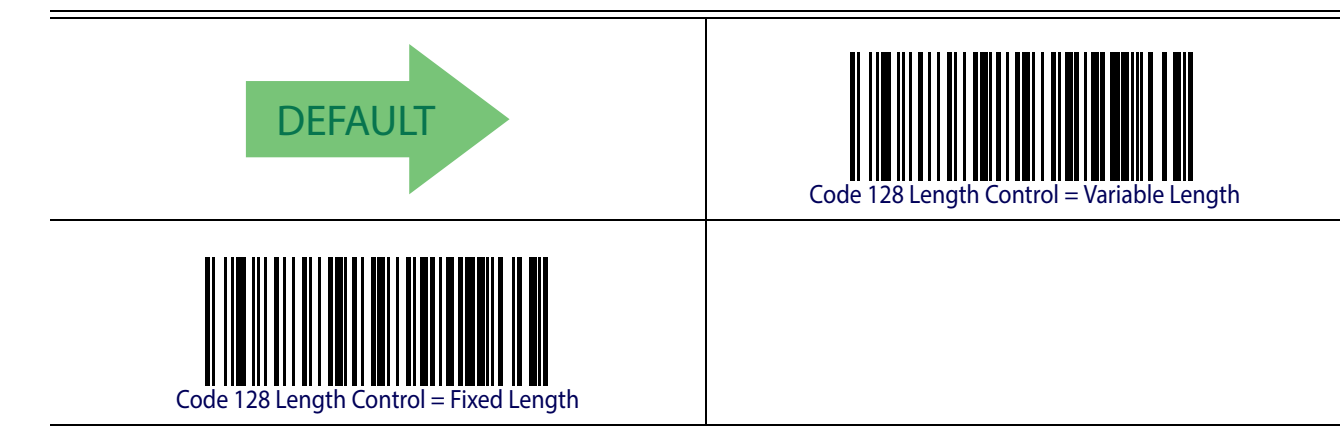

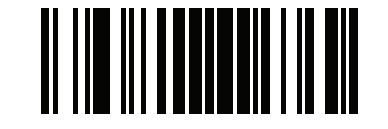

Code 128 ENTER/EXIT PROGRAMMING MODE

## **Code 128 Set Length 1**

Specifies one of the barcode lengths for [Code 128 Length Control](#page-136-0). Length 1 is the minimum label length if in [Variable Length](#page-251-2) Mode, or the first fixed length if in [Fixed Length](#page-251-3) Mode. Length includes the barcode's data characters only. The length can be set from 1 to 80 characters.

[Table](#page-137-0) 4 provides some examples for setting Length 1. See [page](#page-251-1) 242 for detailed instructions on setting this feature.

<span id="page-137-0"></span>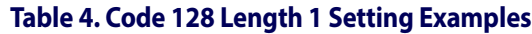

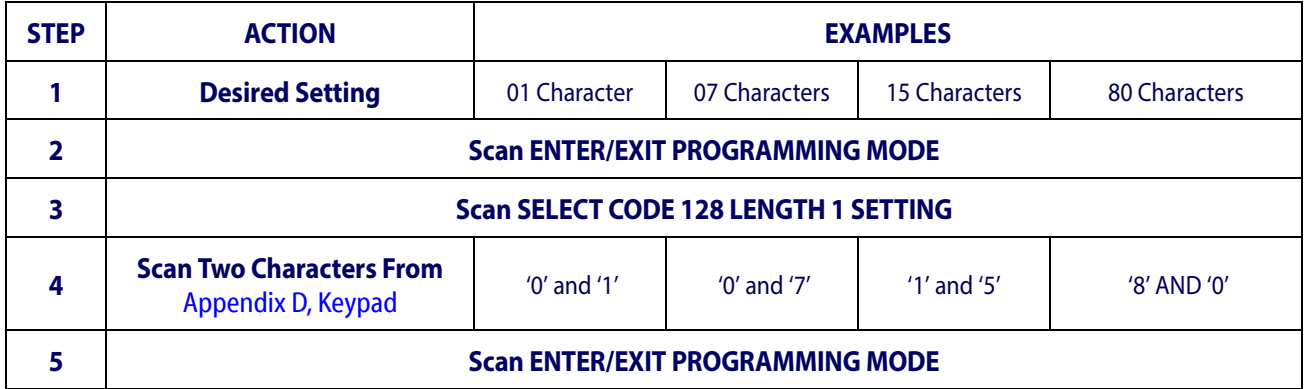

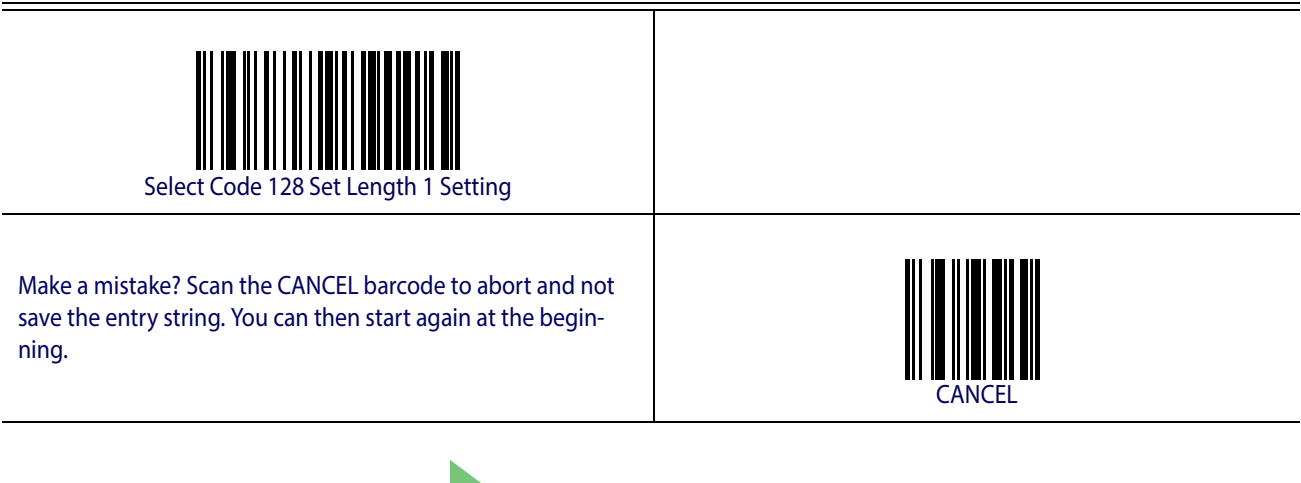

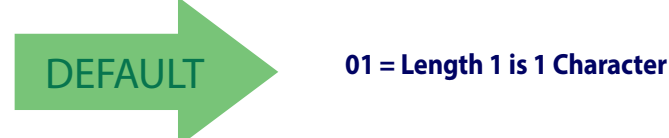

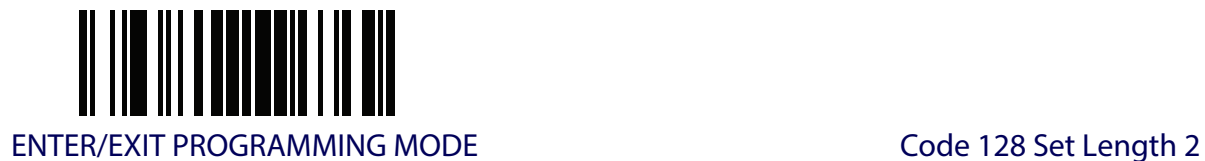

# **Code 128 Set Length 2**

This feature specifies one of the barcode lengths for [Code 128 Length Control](#page-136-0). Length 2 is the maximum label length if in [Variable Length](#page-251-2) Mode, or the second fixed length if in [Fixed Length](#page-251-3) Mode. Length includes the barcode's data characters only.

The length can be set from 1 to 80 characters. A setting of 0 specifies to ignore this length (only one fixed length).

[Table](#page-138-0) 5 provides examples for setting Length 2. See [page](#page-252-0) 243 for detailed instructions on setting this feature.

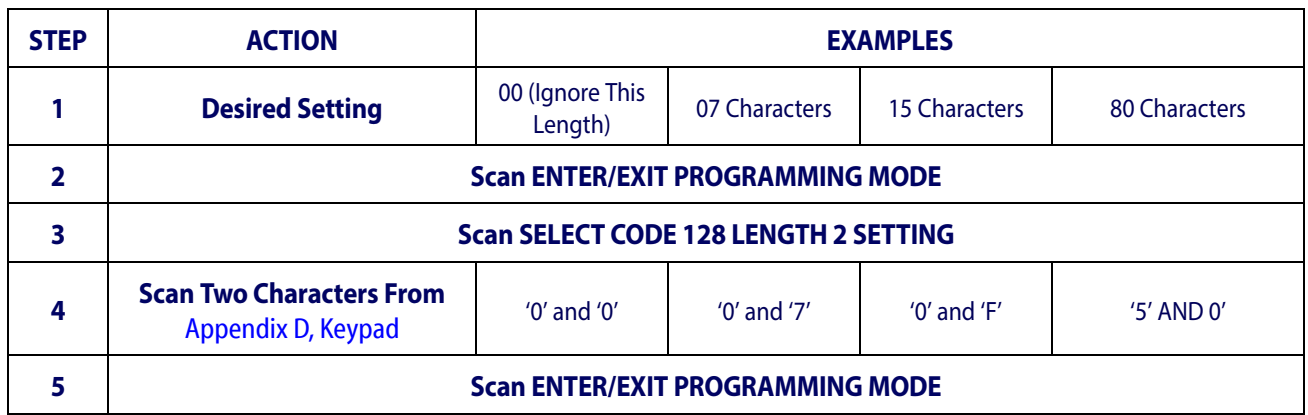

#### <span id="page-138-0"></span>**Table 5. Code 128 Length 2 Setting Examples**

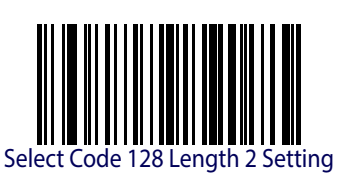

.

Make a mistake? Scan the CANCEL barcode to abort and not save the entry string. You can then start again at the beginning.

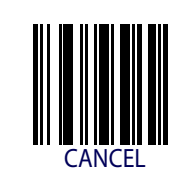

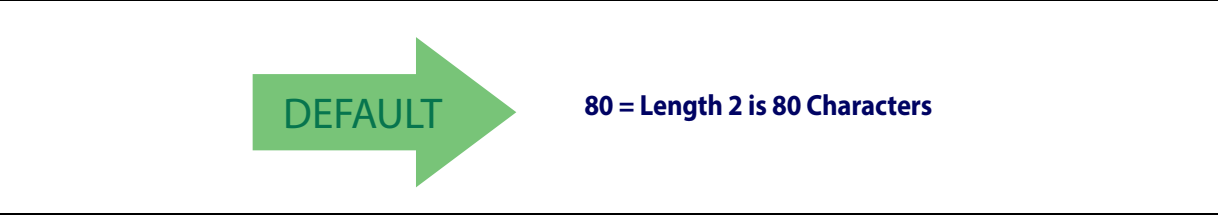

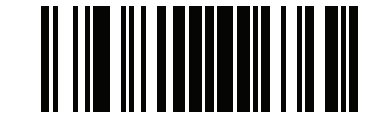

Code 128 ENTER/EXIT PROGRAMMING MODE

#### **Code 128 Character Correlation**

When correlation is enabled, the barcode reader will combine label data from multiple scans when decoding. Enabling correlation will help the scanner read labels that have some spots and/ or voids. It may also help read labels that have damaged areas. Enabling correlation will also increase the chances that a label will be read incorrectly.

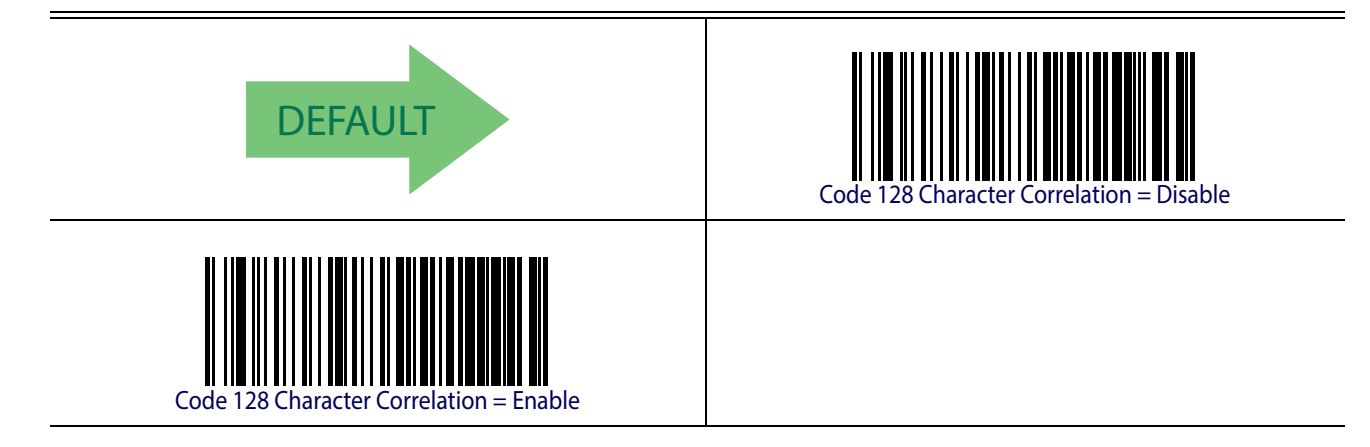

# **Code 128 Stitching**

This option enables/disables stitching for Code 128 labels. When parts of a Code 128 barcode are presented to the reader with this feature enabled, the barcode parts will be assembled by the reader's software, and the data will be decoded if all barcode proofing requirements are met.

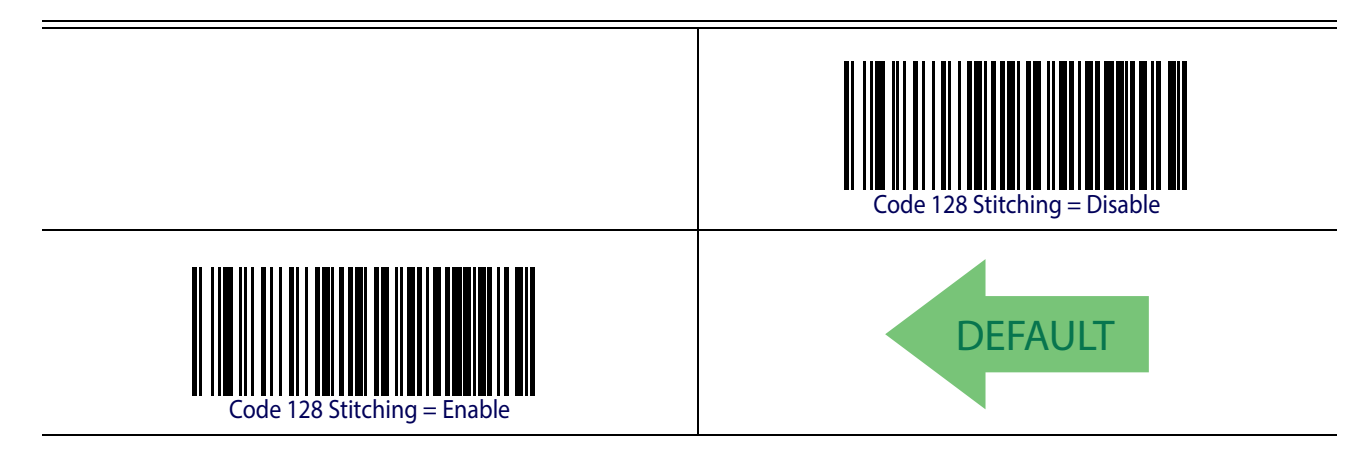

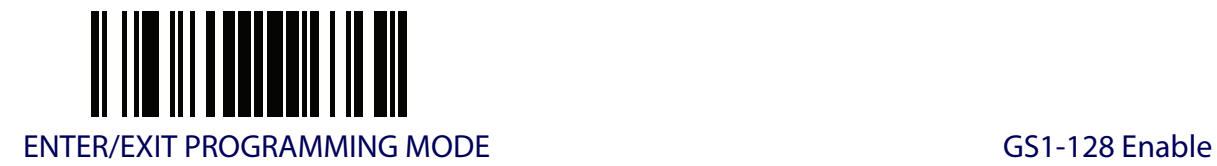

#### **GS1-128**

The following options apply to the GS1-128 symbology. (Also known as USS-128, GS1-128, GTIN-128, UCC-128, EAN-128.)

#### **GS1-128 Enable**

This option enables/disables the ability of the reader to translate GS1-128 labels to the GS1-128 data format. Options are:

- Transmit GS1-128 labels in Code 128 data format.
- Transmit GS1-128 labels in GS1-128 data format.
- Do not transmit GS1-128 labels.

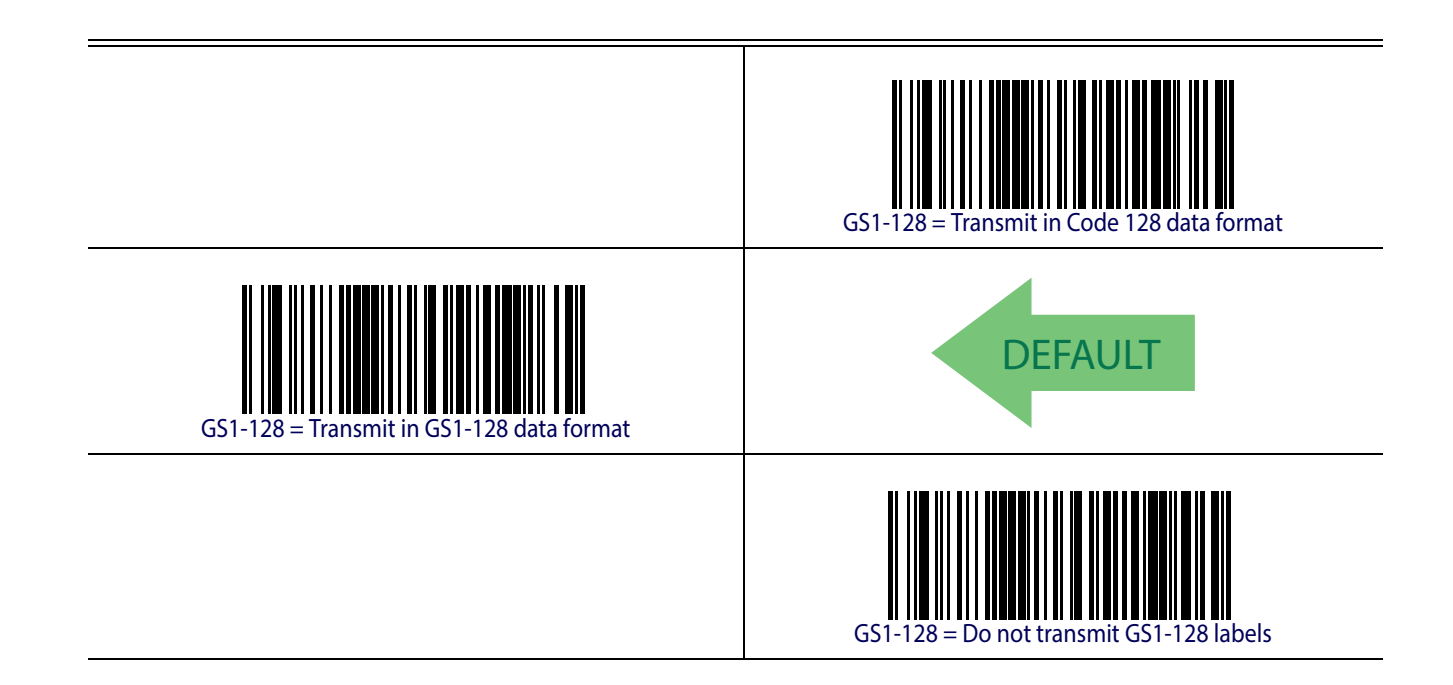

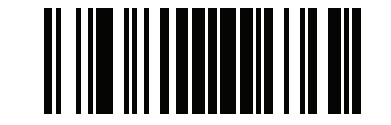

#### **CODE ISBT 128**

The following options apply to the ISBT 128 symbology.

#### <span id="page-141-0"></span>**ISBT 128 Concatenation**

Use this option to enable/disable ISBT128 concatenation of 2 labels.

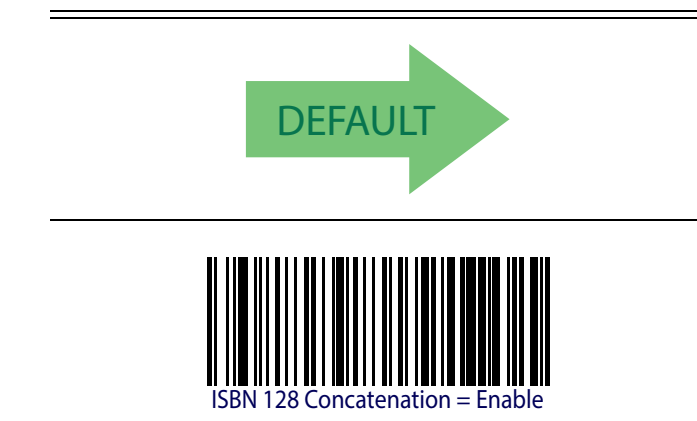

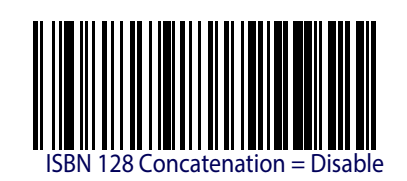

#### **ISBT 128 Force Concatenation**

When enabled, this feature forces concatenation for ISBT.

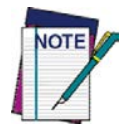

**This option is only valid when** [ISBT 128 Concatenation](#page-141-0) **is enabled .**

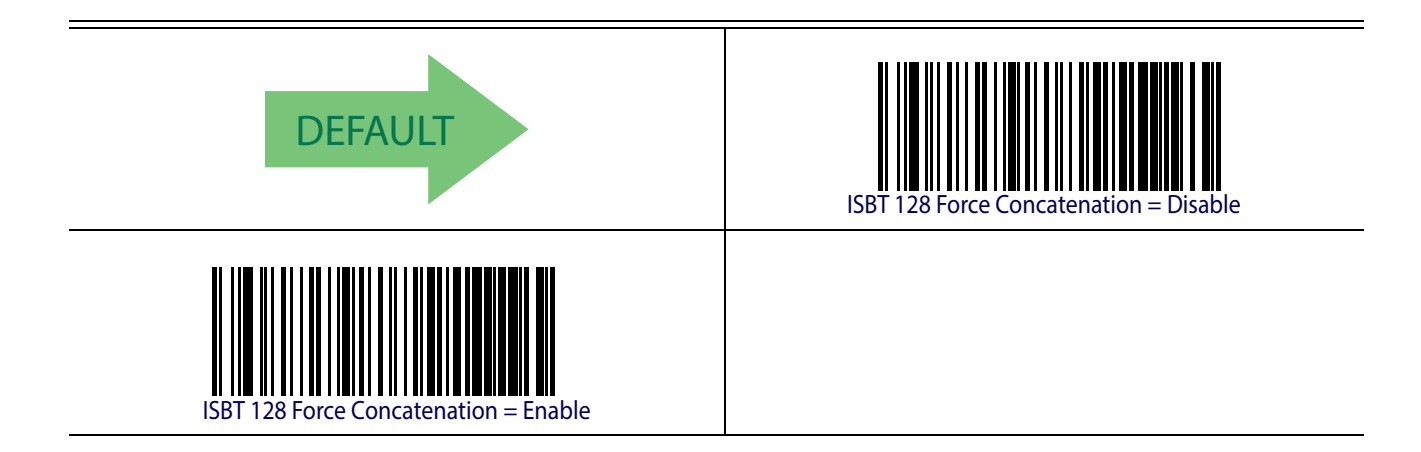

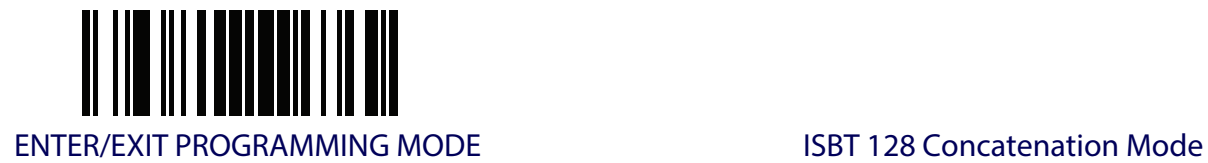

# **ISBT 128 Concatenation Mode**

Specifies the concatenation mode between Static and Dynamic.

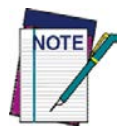

**This option is only valid when** [ISBT 128 Concatenation](#page-141-0) **is enabled [\(see page 132](#page-141-0)).**

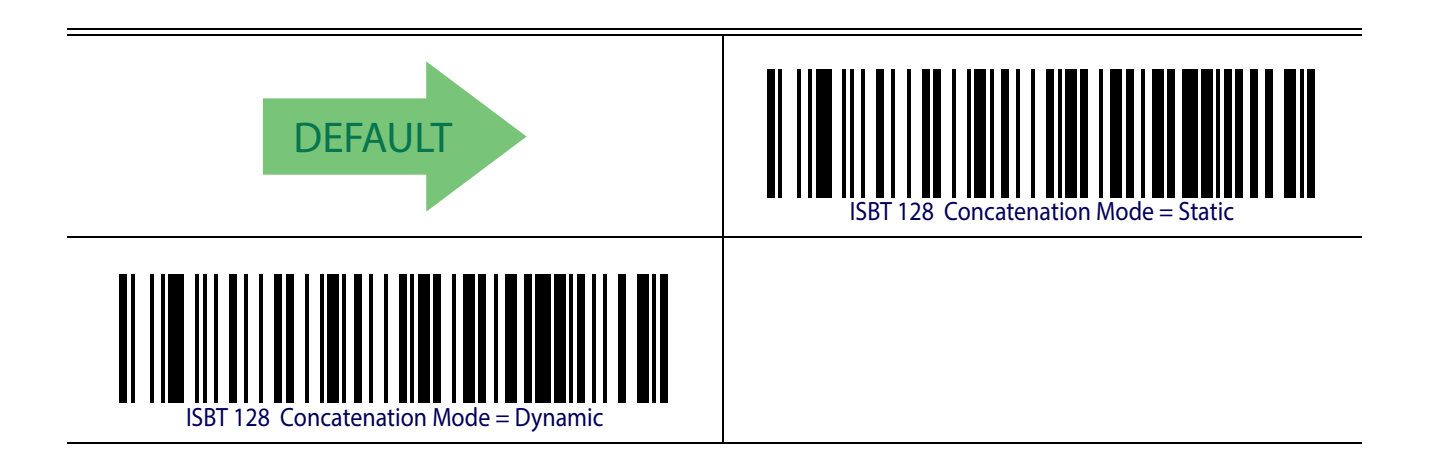

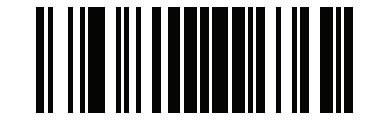

Code ISBT 128 ENTER/EXIT PROGRAMMING MODE

#### **ISBT 128 Dynamic Concatenation Timeout**

Specifies the timeout used by the ISBT 128 Dynamic Concatenation Mode.

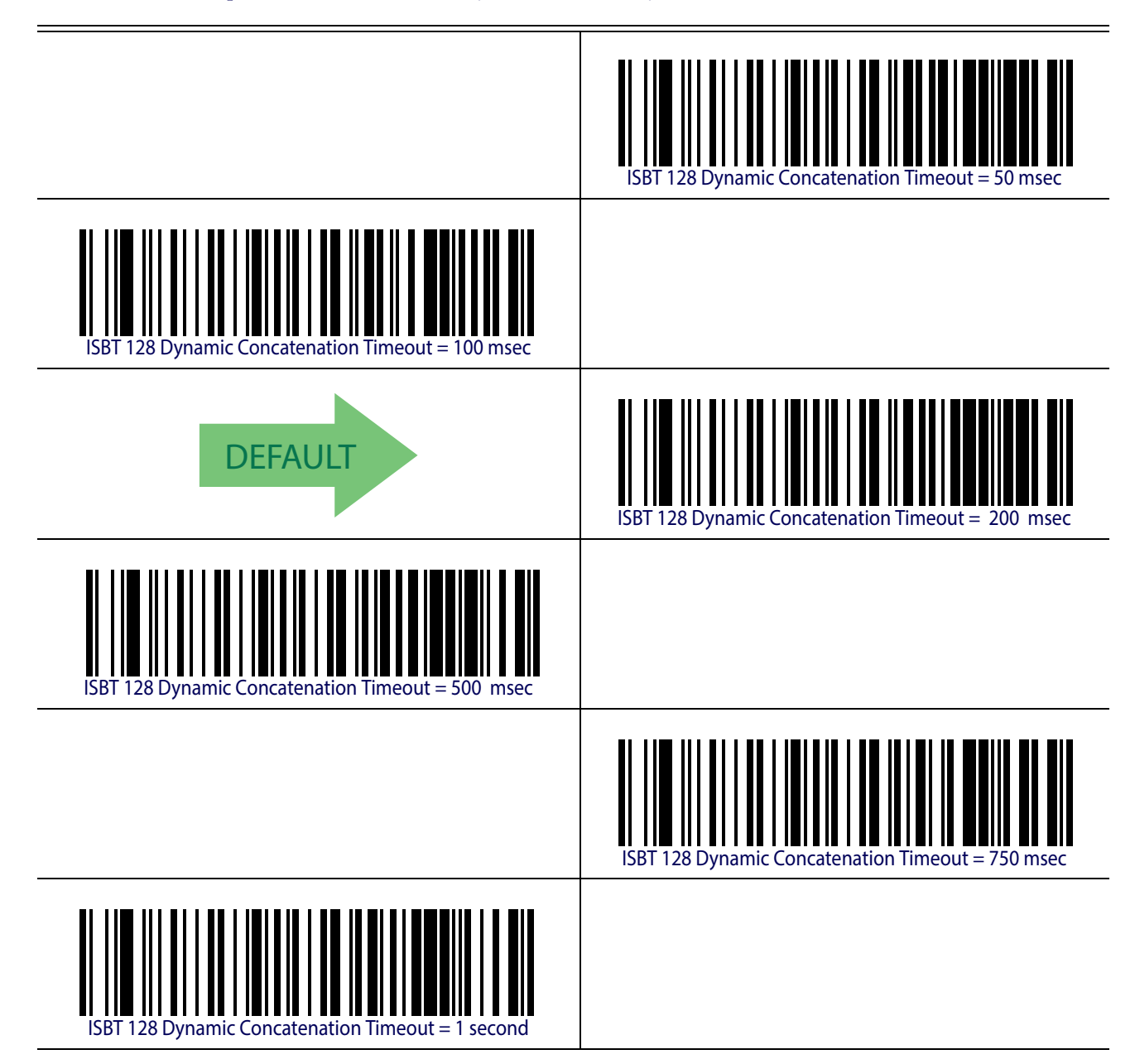
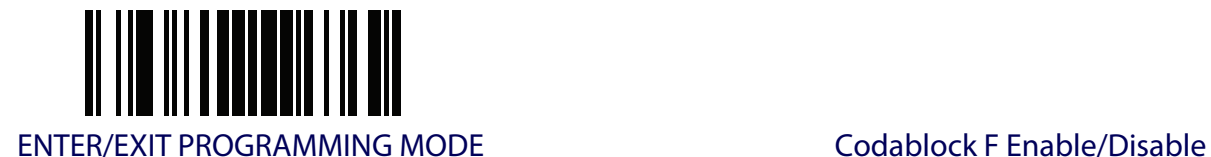

# **CODABLOCK F**

The following options apply to the Codablock F symbology.

### **Codablock F Enable/Disable**

Enables/Disables ability of reader to decode Codablock F labels.

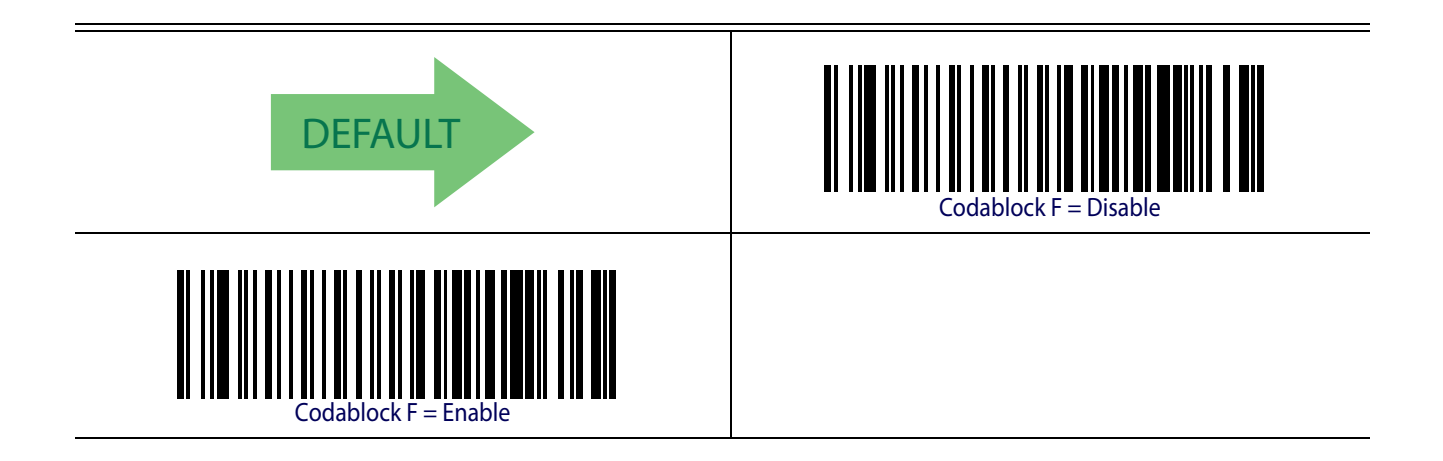

### **Codablock F EAN Enable/Disable**

Enables/Disables the Codablock F EAN subtype (code with FNC1 in the first position)..

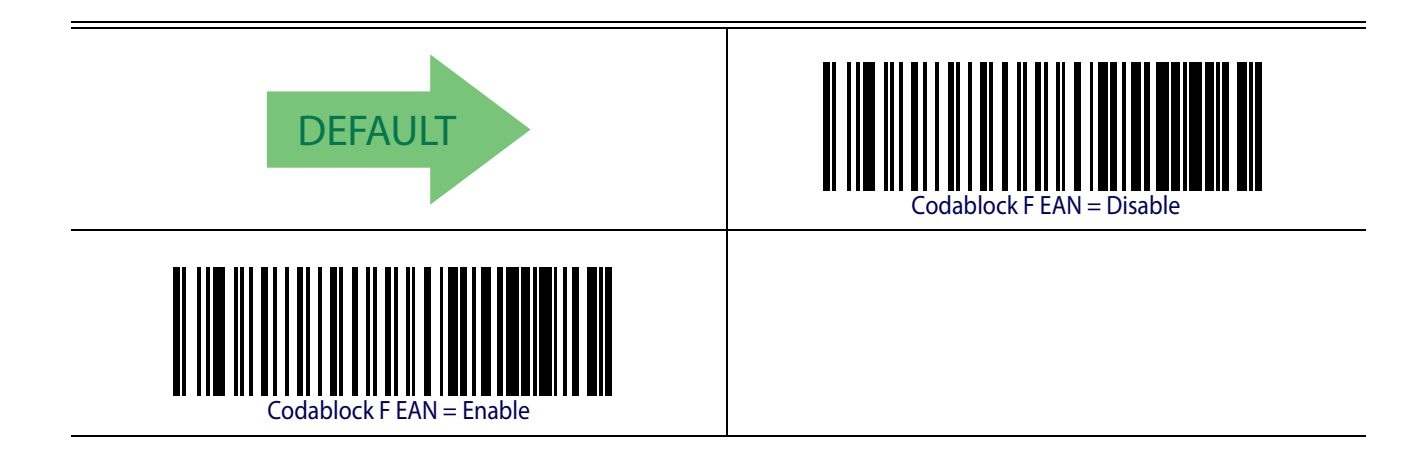

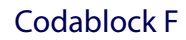

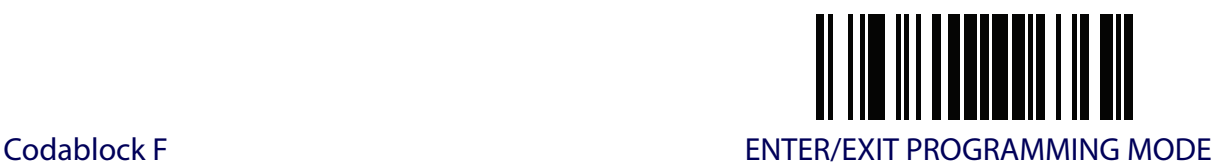

## **Codablock F AIM Check**

Specifies if Check Digit calculation algorithm is AIM compliant or not.

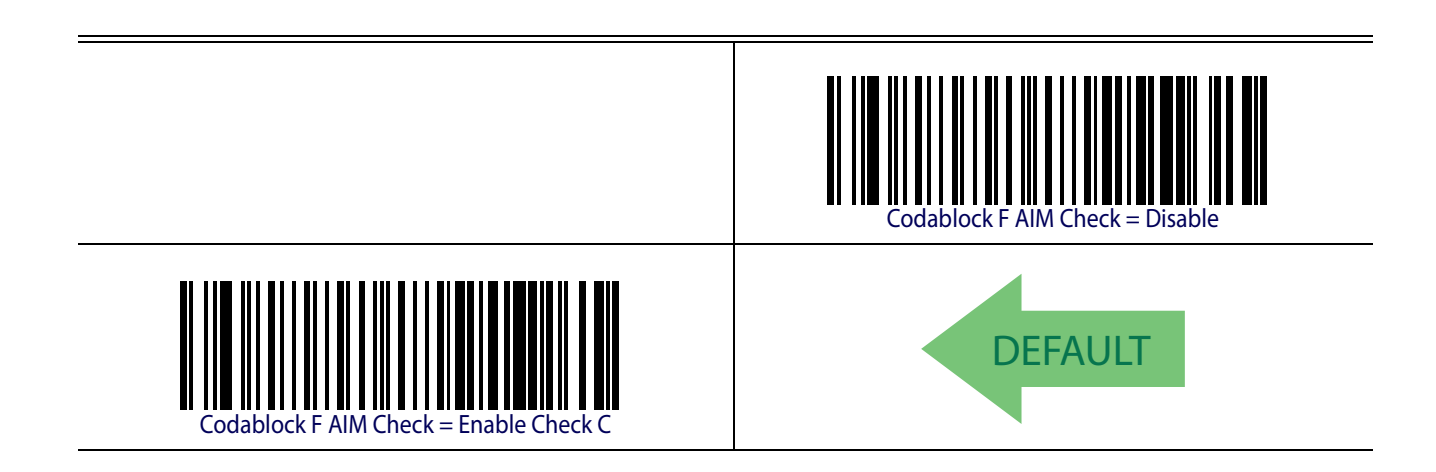

### <span id="page-145-0"></span>**Codablock F Length Control**

This feature specifies either variable length decoding or fixed length decoding for the Codablock F symbology.

**Variable Length.** For variable length decoding, a minimum and maximum length may be set.

Fixed Length. For fixed length decoding, two different lengths may be set.

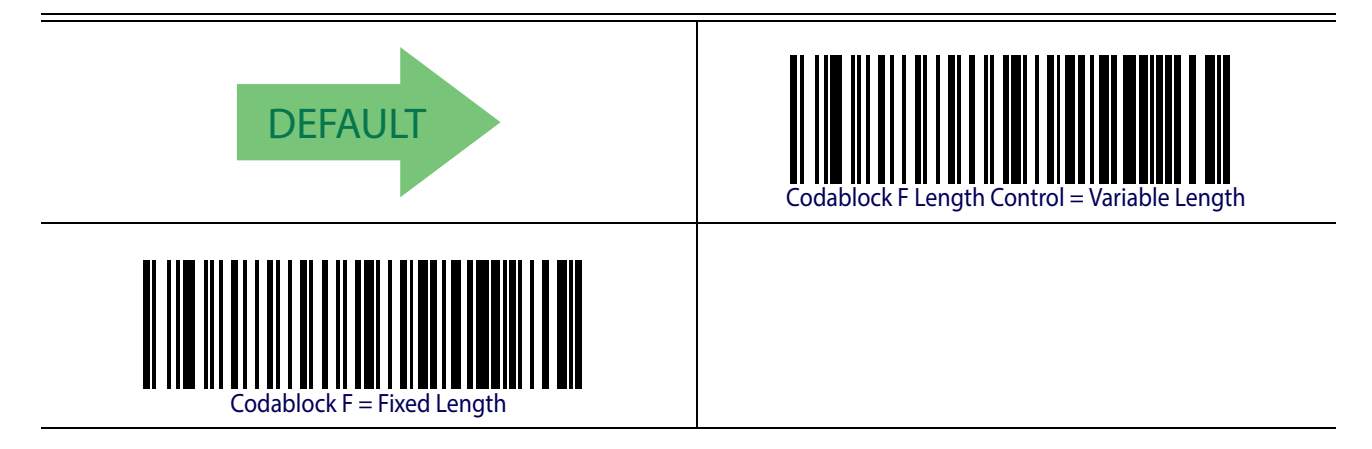

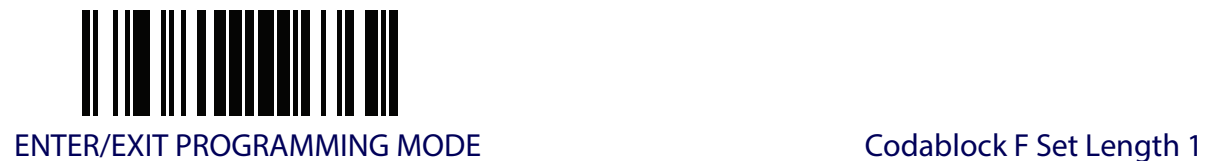

## **Codablock F Set Length 1**

Specifies one of the barcode lengths for [Codablock F Length Control](#page-145-0). Length 1 is the minimum label length if in [Variable Length](#page-251-0) Mode, or the first fixed length if in [Fixed Length](#page-251-1) Mode. Length includes the barcode's data characters only. Characters can be set from 03 to 255 characters.

[Table](#page-146-0) 6 provides some examples for setting Length 1. See [page](#page-251-2) 242 for detailed instructions on setting this feature.

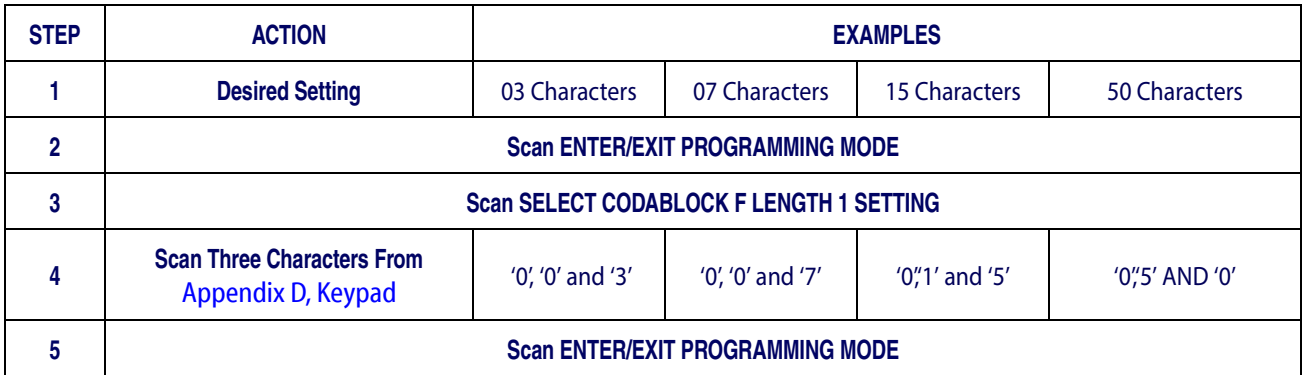

#### <span id="page-146-0"></span>**Table 6. CODABLOCK F Length 1 Setting Examples**

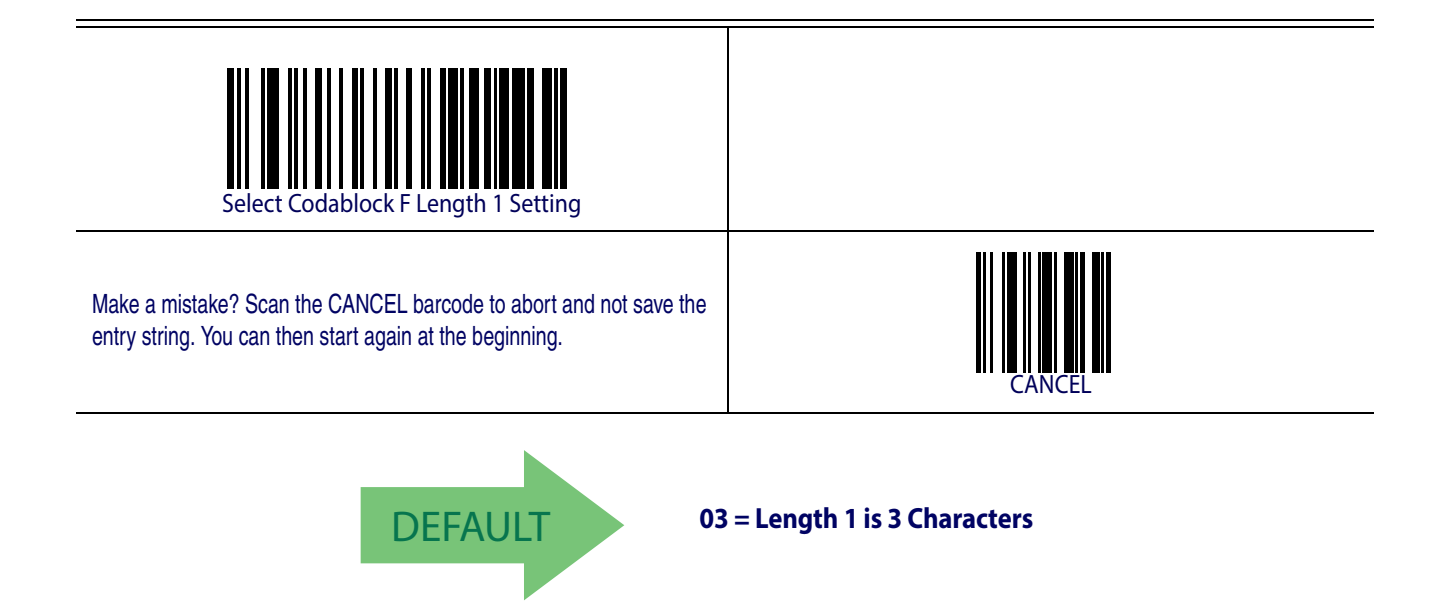

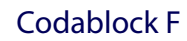

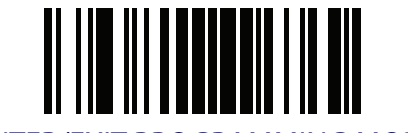

**Codablock F ENTER/EXIT PROGRAMMING MODE** 

## **Codablock F Set Length 2**

This feature specifies one of the barcode lengths for [Codablock F Length Control](#page-145-0). Length 2 is the maximum label length if in [Variable Length](#page-251-0) Mode, or the second fixed length if in [Fixed Length](#page-251-1) Mode. Length includes the barcode's check, data, and full-ASCII shift characters. The length does not include start/stop characters.

[Table](#page-147-0) 7 provides examples for setting Length 2. See [page](#page-252-0) 243 for detailed instructions on setting this feature.

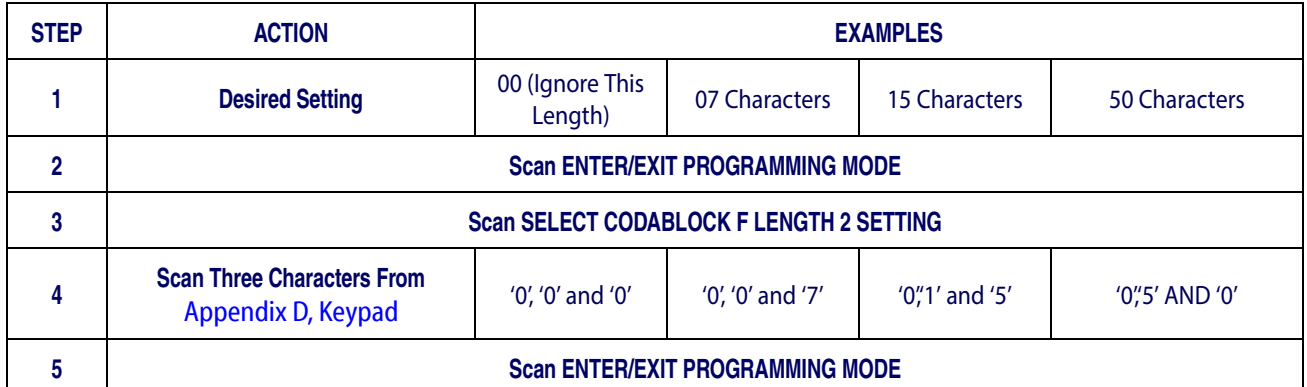

#### <span id="page-147-0"></span>**Table 7. CODABLOCK F Length 2 Setting Examples**

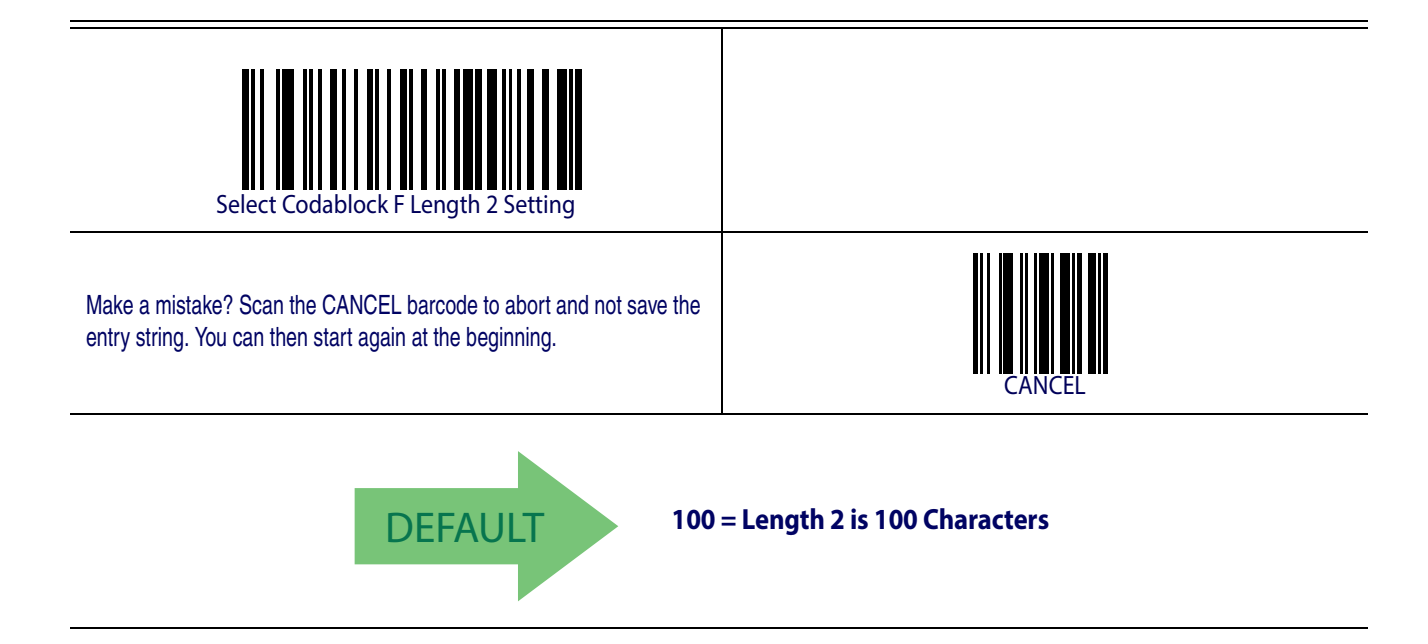

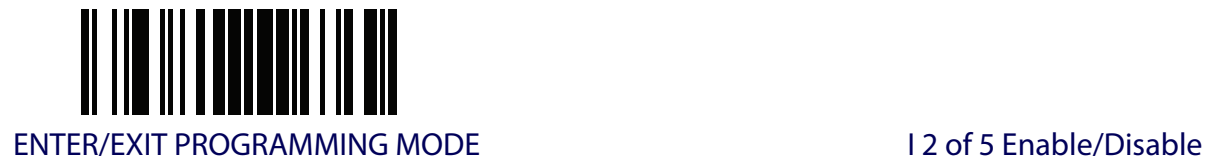

# **INTERLEAVED 2 OF 5 (I 2 OF 5)**

The following options apply to the I 2 of 5 symbology.

#### **I 2 of 5 Enable/Disable**

When disabled, the reader will not read I 2 of 5 barcodes.

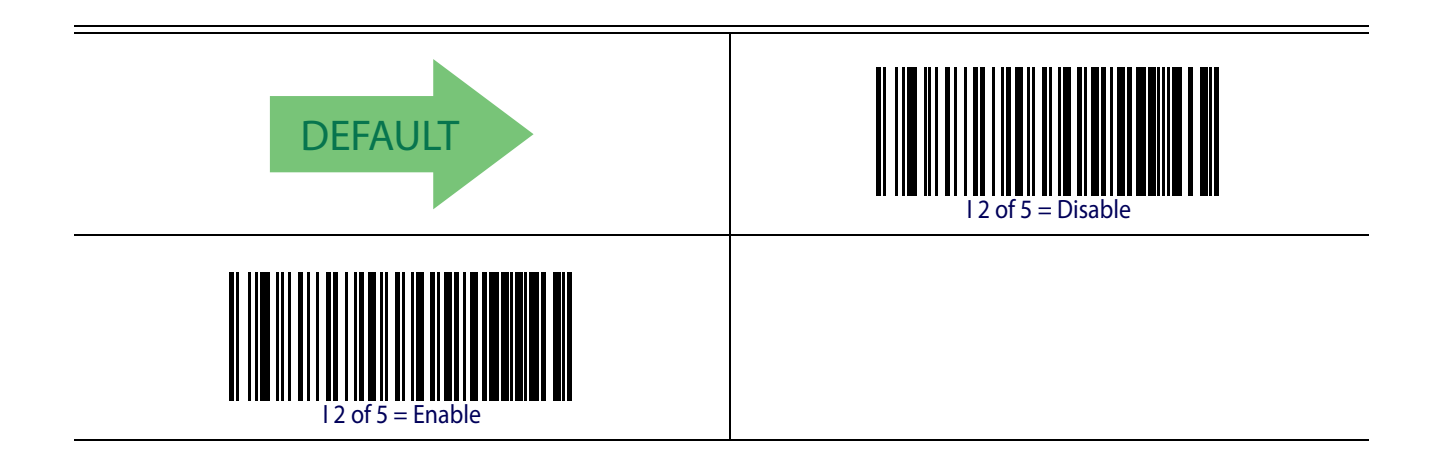

### **I 2 of 5 Check Character Calculation**

This option enables/disables calculation and verification of an optional I 2 of 5 check character.

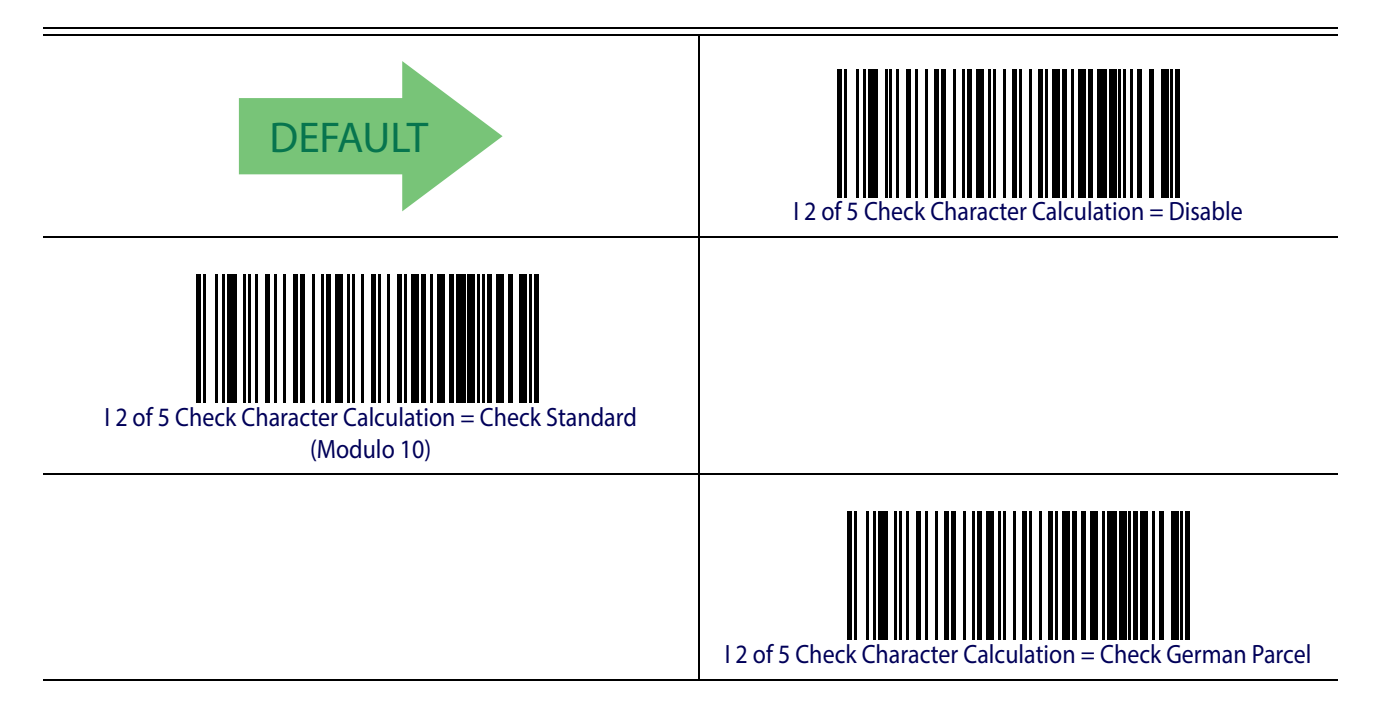

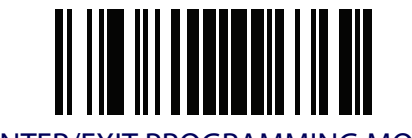

Interleaved 2 of 5 (I 2 of 5) ENTER/EXIT PROGRAMMING MODE

## **I 2 of 5 Check Character Calculation (continued)**

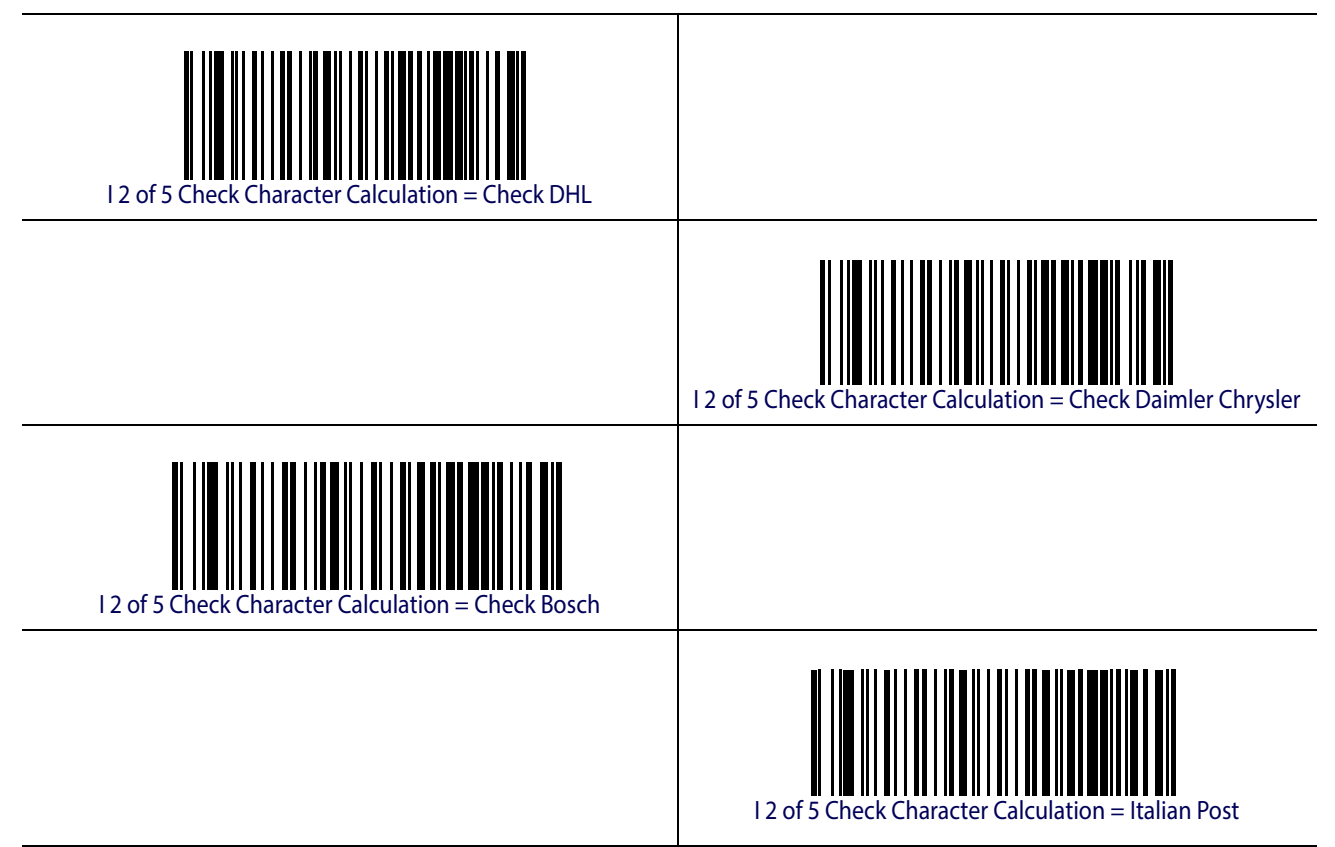

# **I 2 of 5 Check Character Transmission**

Enable this option to transmit the check character along with I 2 of 5 barcode data.

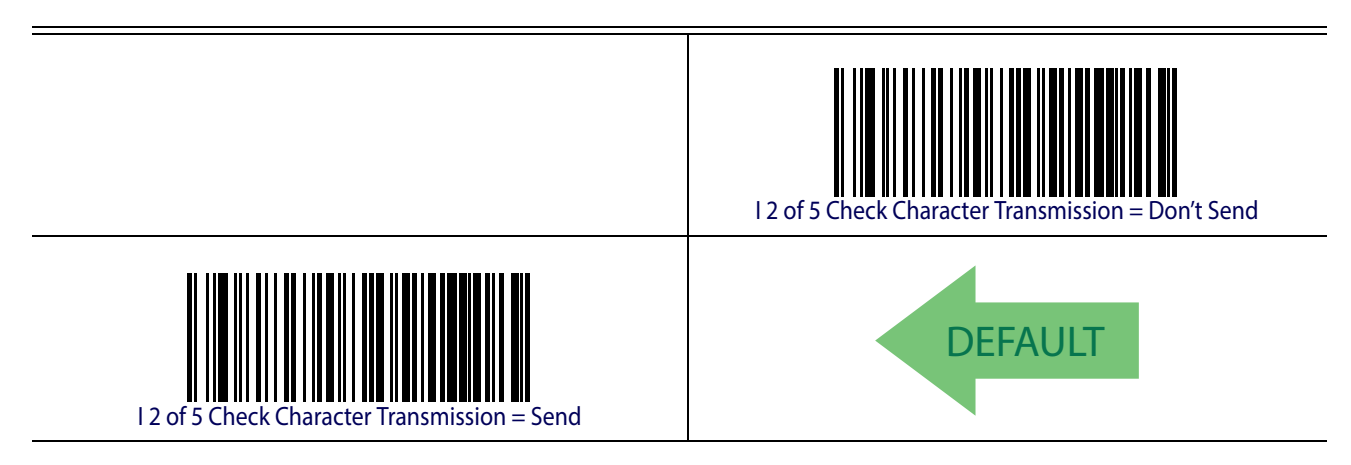

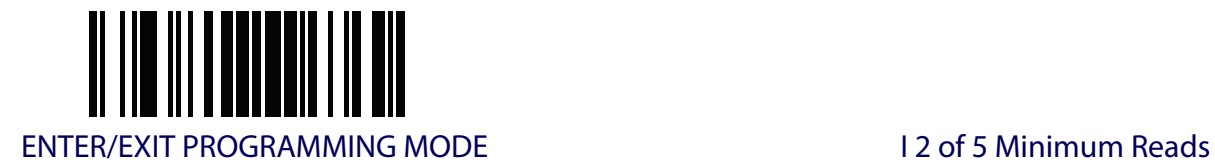

## **I 2 of 5 Minimum Reads**

This feature specifies the minimum number of consecutive times an I 2 of 5 label must be decoded before it is accepted as good read.

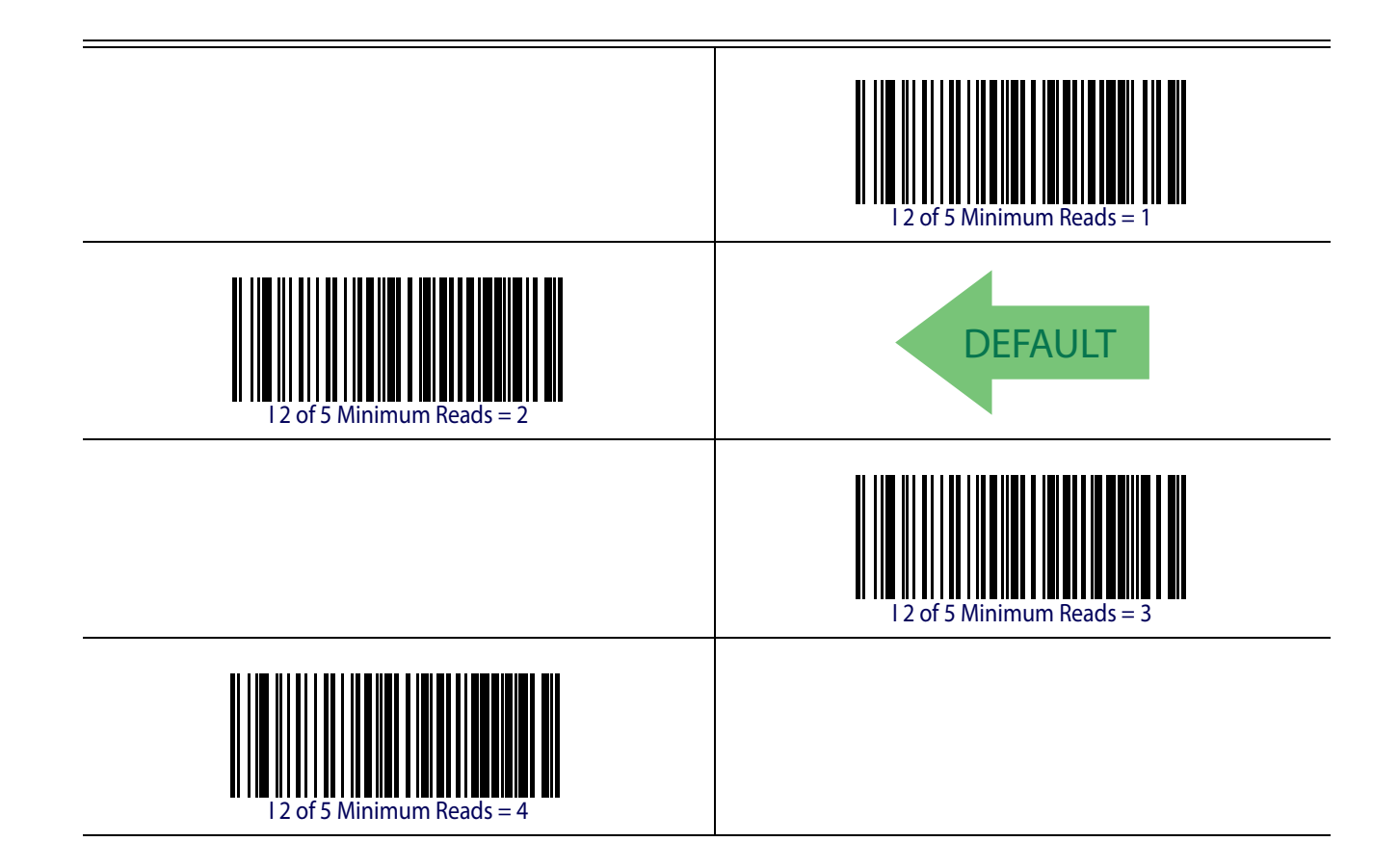

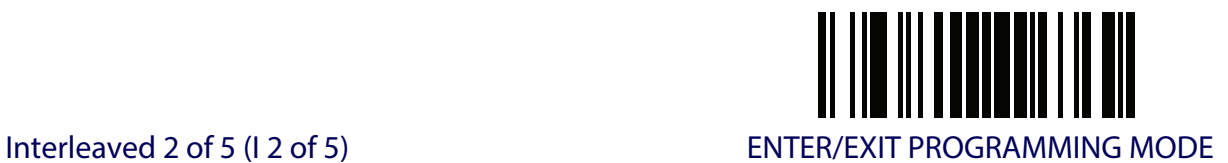

## <span id="page-151-0"></span>**2 of 5 Decoding Level**

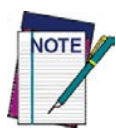

**This configuration item applies to Interleaved 2 of 5, China Postal Code and Standard 2 of 5.**

Decoding Levels are used to configure a barcode symbology decoder to be very aggressive to very conservative depending on a particular customer's needs. See [page](#page-251-3) 242 for more information on this feature.

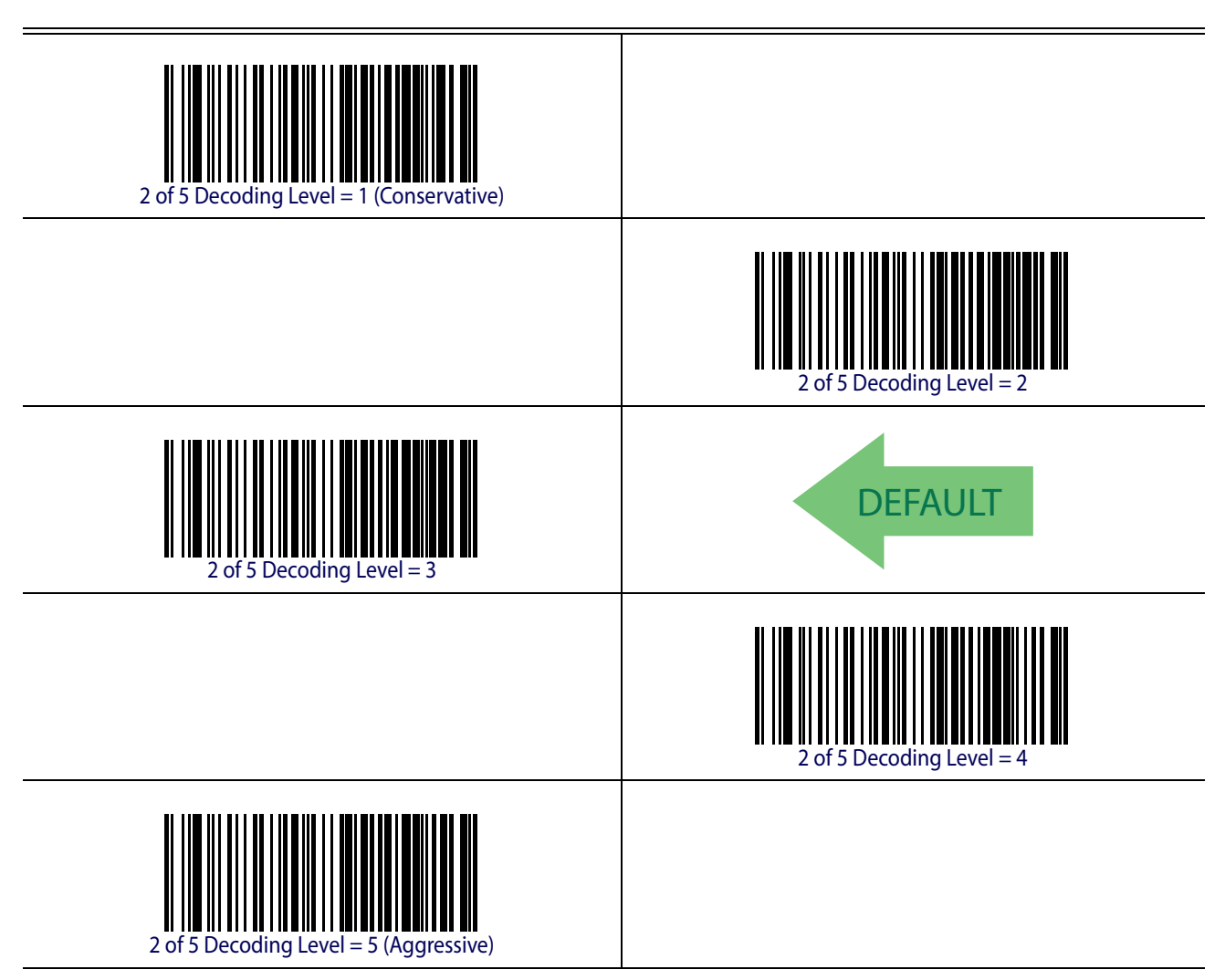

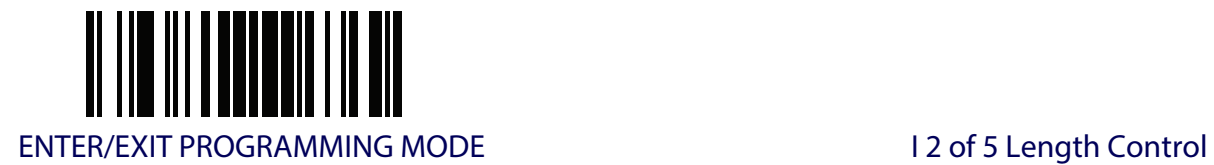

# <span id="page-152-0"></span>**I 2 of 5 Length Control**

This feature specifies either variable length decoding or fixed length decoding for the I 2 of 5 symbology.

<span id="page-152-2"></span><span id="page-152-1"></span>**Variable Length.** For variable length decoding, a minimum and maximum length may be set. Fixed Length. For fixed length decoding, two different lengths may be set.

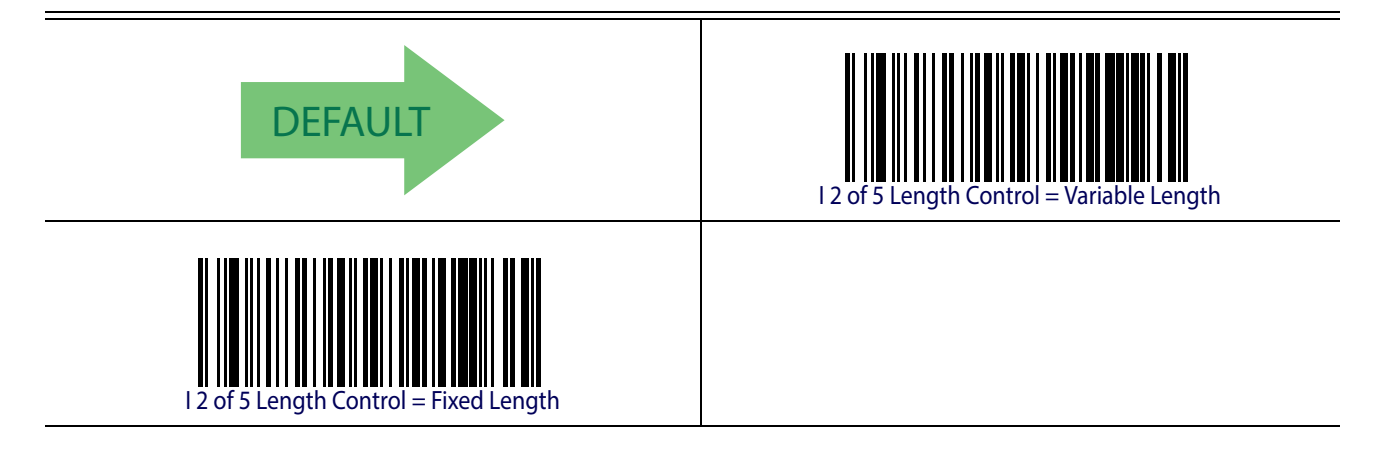

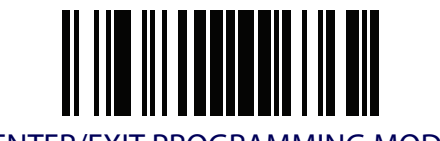

## **I 2 of 5 Set Length 1**

This feature specifies one of the barcode lengths for 12 of 5 Length Control. Length 1 is the minimum label length if in Variable Length Mode, or the first fixed length if in [Fixed Length](#page-251-1) Mode. The length includes the barcode's check and data characters. The length can be set from 2 to 50 characters in increments of two.

[Table](#page-153-0) 8 provides some examples for setting Length 1. See [page](#page-251-2) 242 for detailed instructions on setting this feature.

<span id="page-153-0"></span>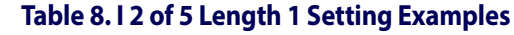

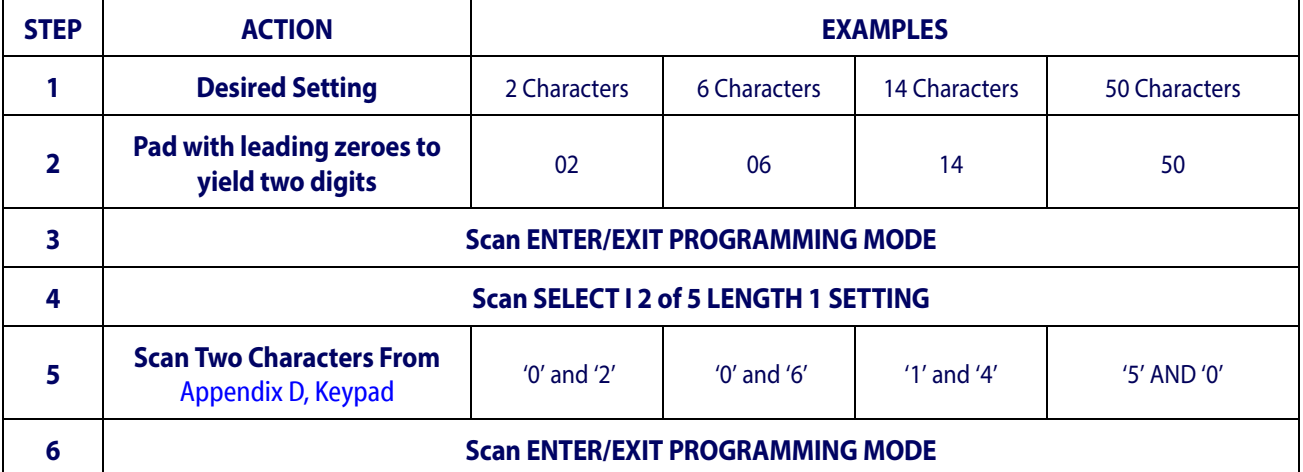

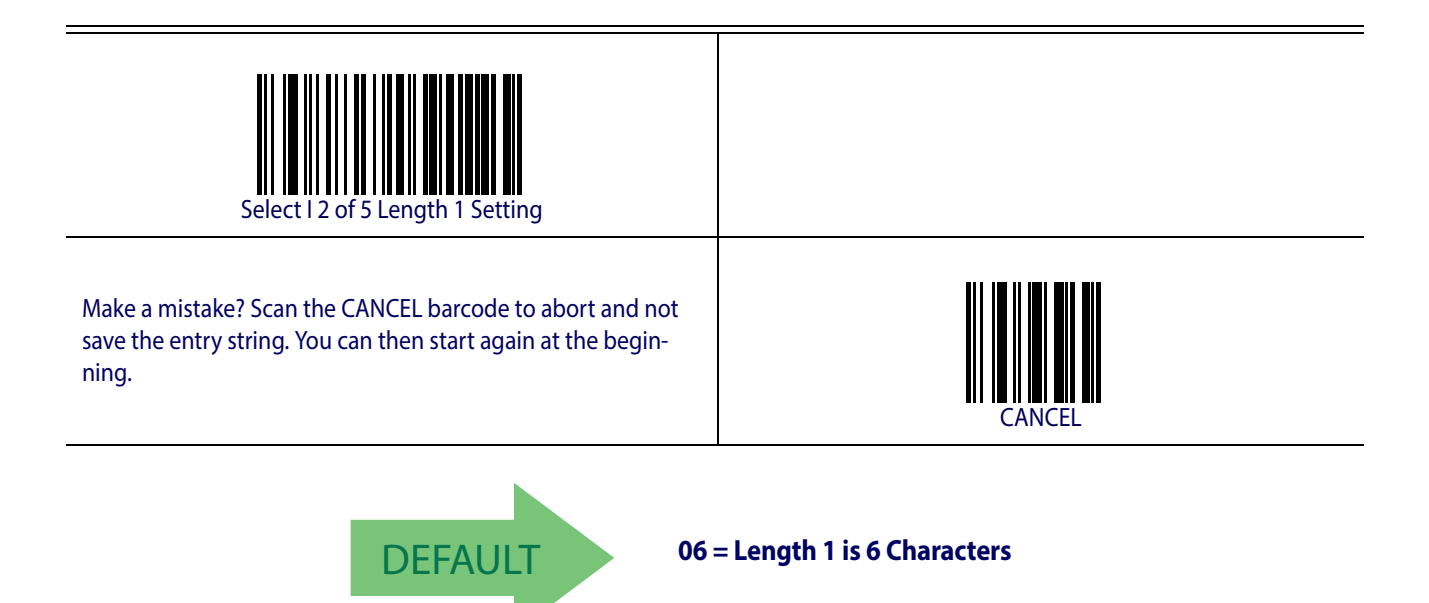

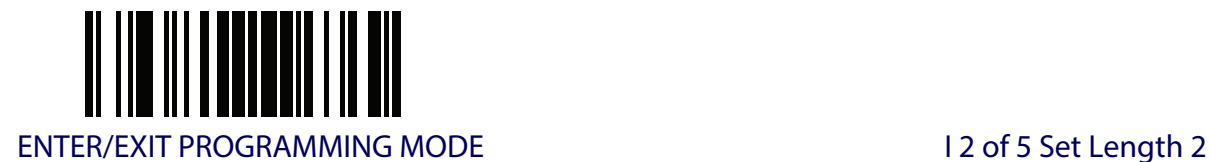

## **I 2 of 5 Set Length 2**

This feature specifies one of the barcode lengths for [I 2 of 5 Length Control](#page-152-0). Length 2 is the maximum label length if in [Variable Length](#page-251-0) Mode, or the second fixed length if in [Fixed Length](#page-251-1) Mode. The length includes the barcode's check and data characters.

The length can be set from 2 to 50 characters. A setting of 0 specifies to ignore this length (only one fixed length).

[Table](#page-154-0) 9 provides examples for setting Length 2. See [page](#page-252-0) 243 for detailed instructions on setting this feature.

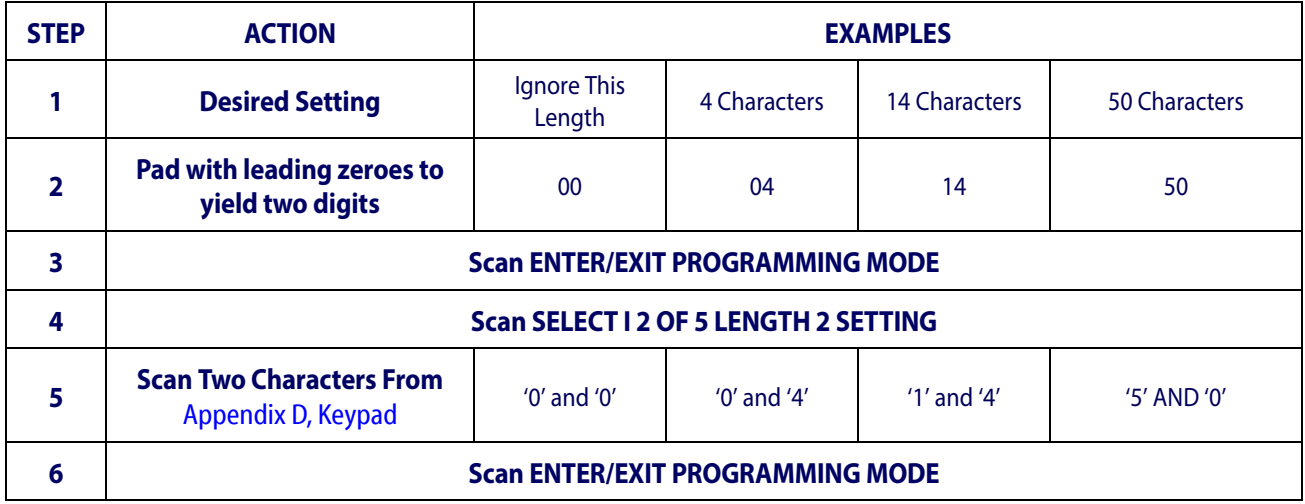

#### <span id="page-154-0"></span>**Table 9. I 2 of 5 Length 2 Setting Examples**

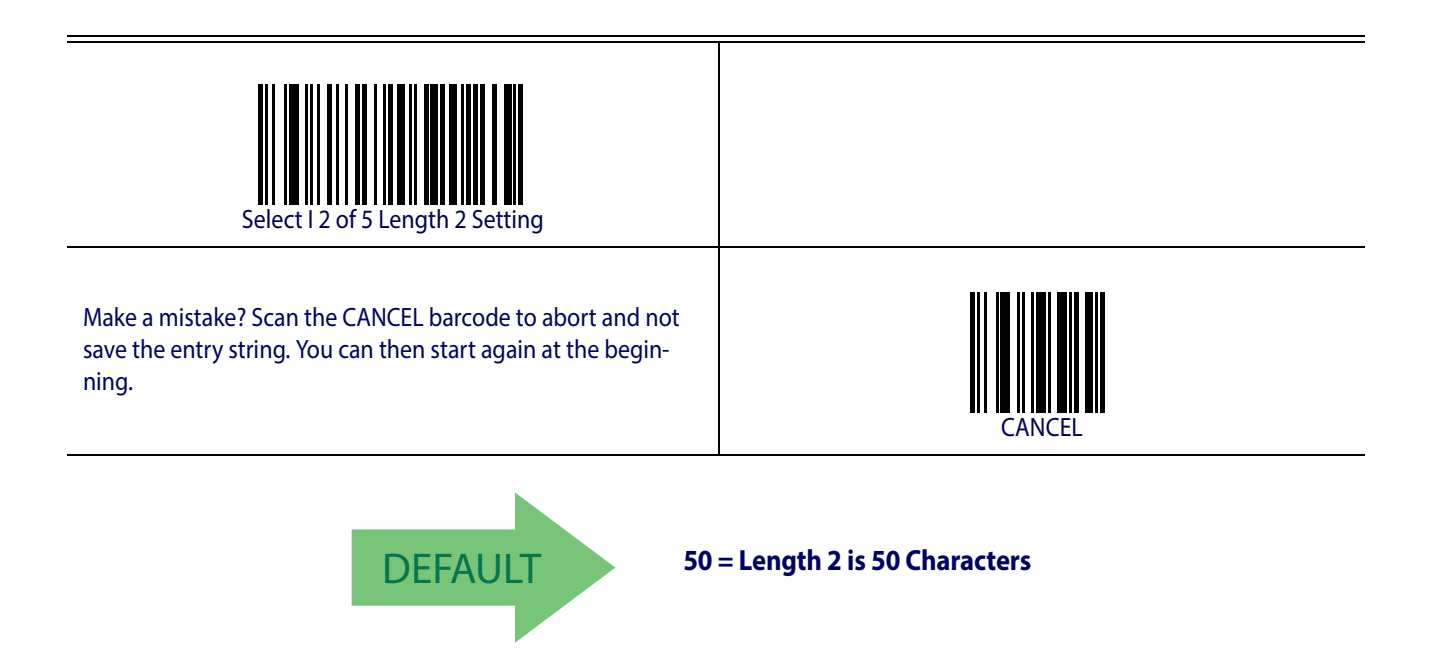

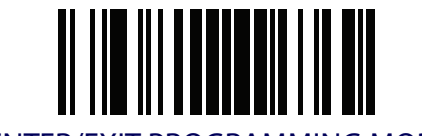

### **I 2 of 5 Character Correlation**

When correlation is enabled, the barcode reader will combine label data from multiple scans when decoding. Enabling correlation will help the scanner read labels that have some spots and/ or voids. It may also help read labels that have damaged areas. Enabling correlation will also increase the chances that a label will be read incorrectly.

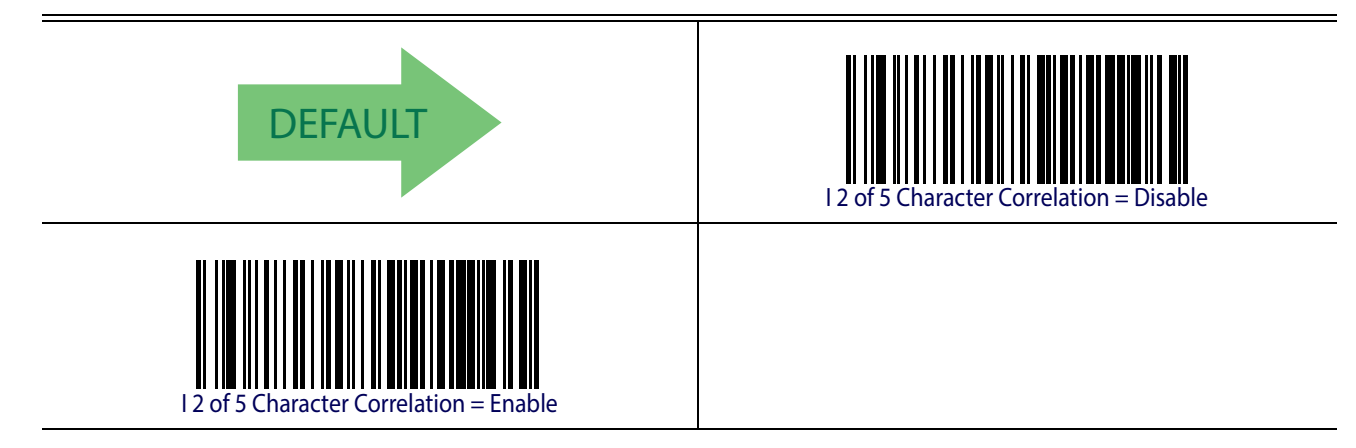

## **I 2 of 5 Stitching**

This option enables/disables stitching for I 2 of 5 labels. When parts of a I 2 of 5 barcode are presented to the reader with this feature enabled, the barcode parts will be assembled by the reader's software, and the data will be decoded if all barcode proofing requirements are met.

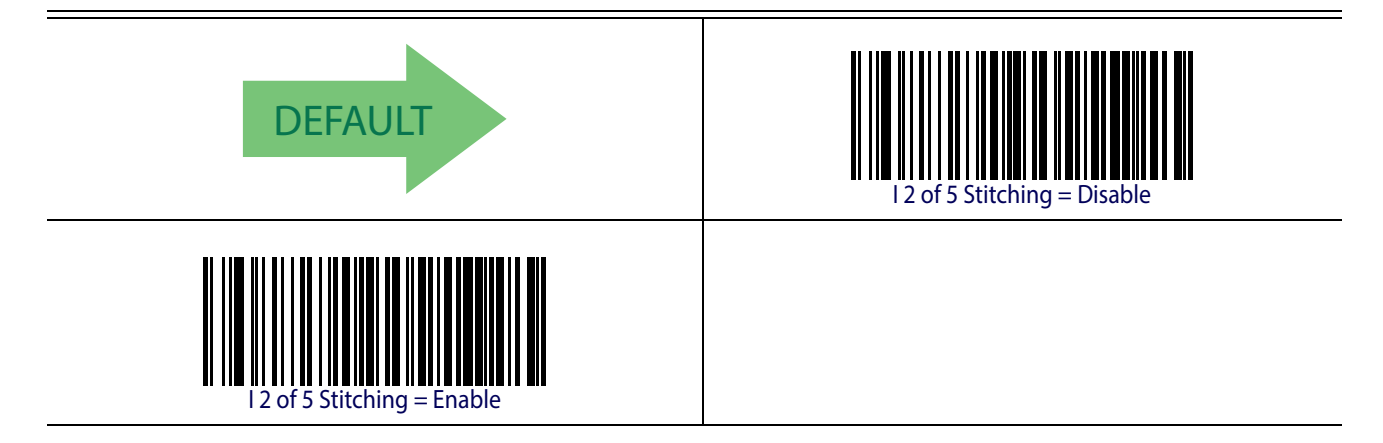

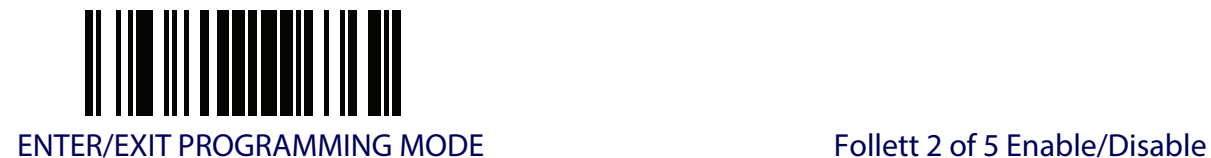

# **FOLLETT 2 OF 5**

The following options apply to the Follett 2 of 5 symbology.

## **Follett 2 of 5 Enable/Disable**

Enables/Disables ability of imager to decode Follett 2 of 5 labels.

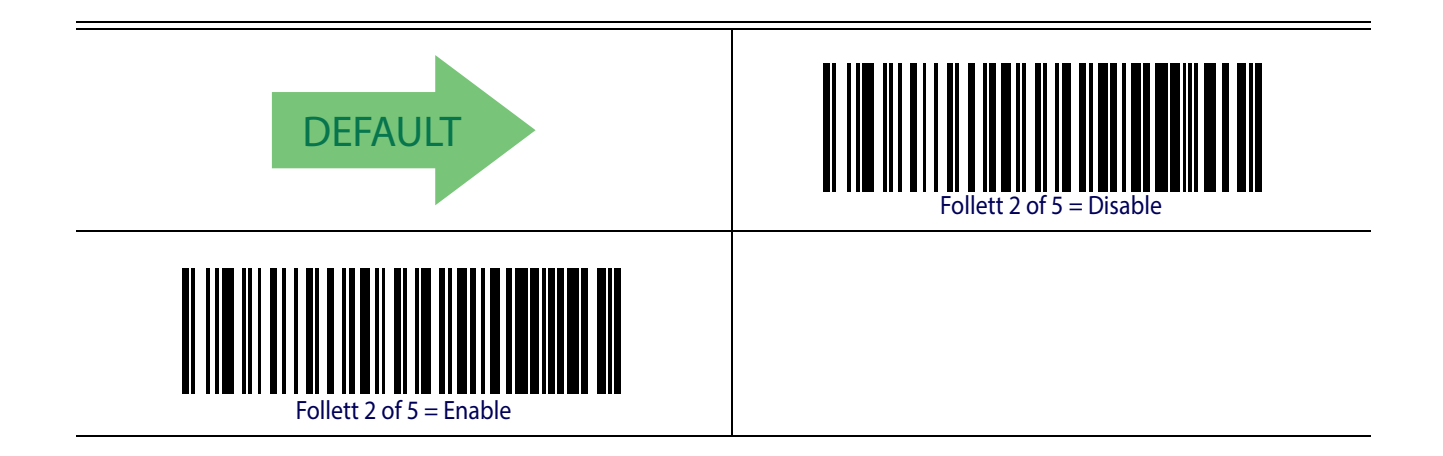

## **INTERLEAVED 2 OF 5 CIP HR**

The following options apply to the Interleaved 2 of 5 CIP HR symbology.

## **Interleaved 2 of 5 CIP HR Enable/Disable**

Enables/Disables ability of reader to decode Interleaved 2 of 5 CIP HR labels.

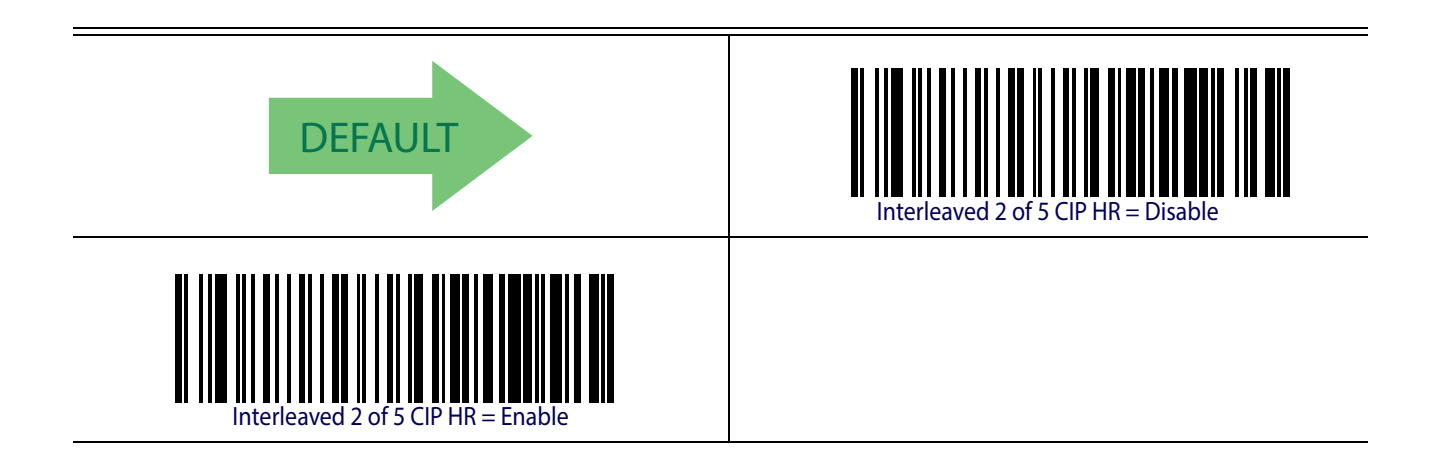

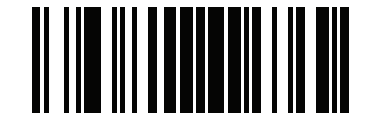

Standard 2 of 5 ENTER/EXIT PROGRAMMING MODE

### **STANDARD 2 OF 5**

The following options apply to the Standard 2 of 5 symbology.

#### **Standard 2 of 5 Enable/Disable**

When disabled, the reader will not read Standard 2 of 5 barcodes.

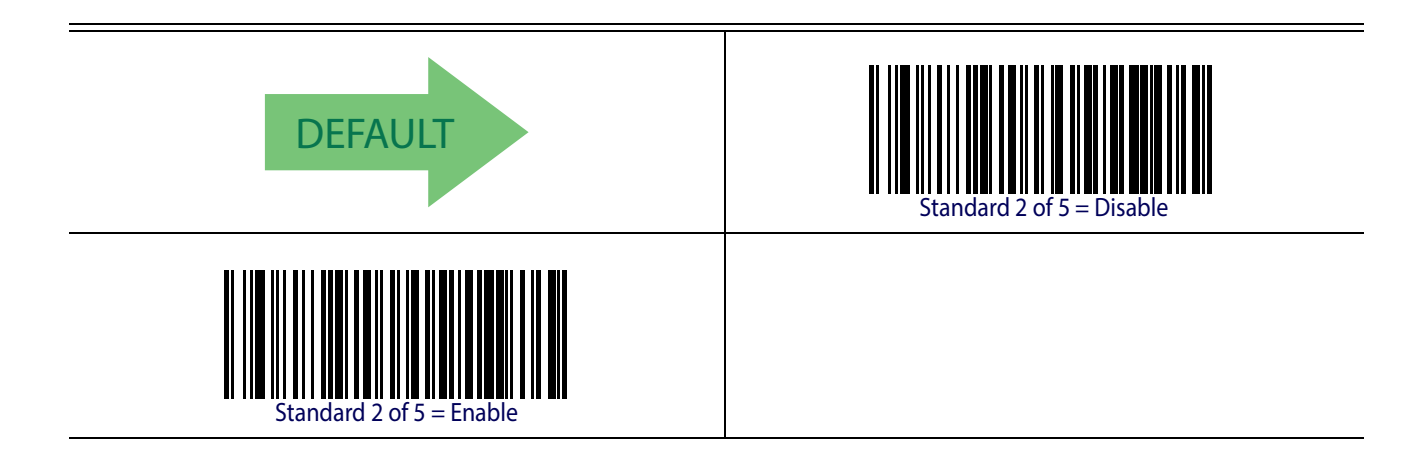

### **Standard 2 of 5 Check Character Calculation**

This option enables/disables calculation and verification of an optional Standard 2 of 5 check character.

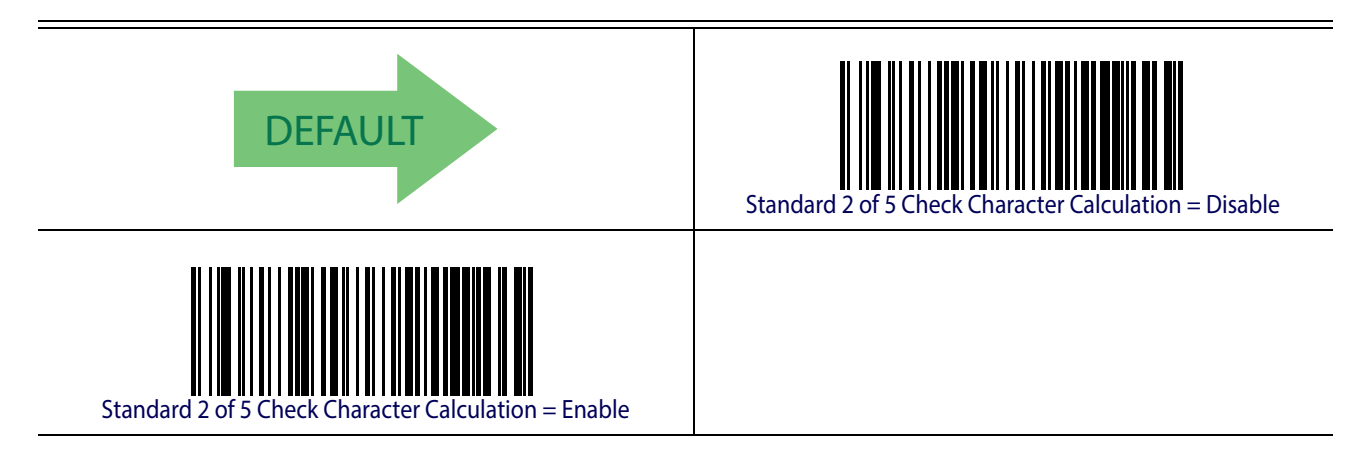

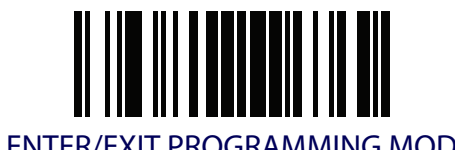

## **Standard 2 of 5 Check Character Transmission**

This feature enables/disables transmission of an optional Standard 2 of 5 check character.

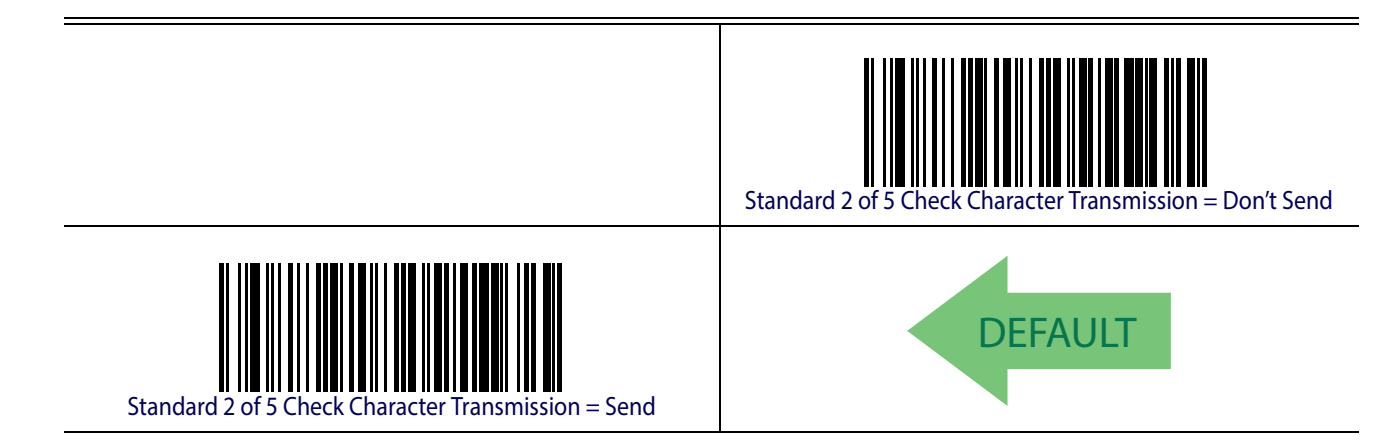

## **Standard 2 of 5 Minimum Reads**

This feature specifies the minimum number of consecutive times a Standard 2 of 5 label must be decoded before it is accepted as good read.

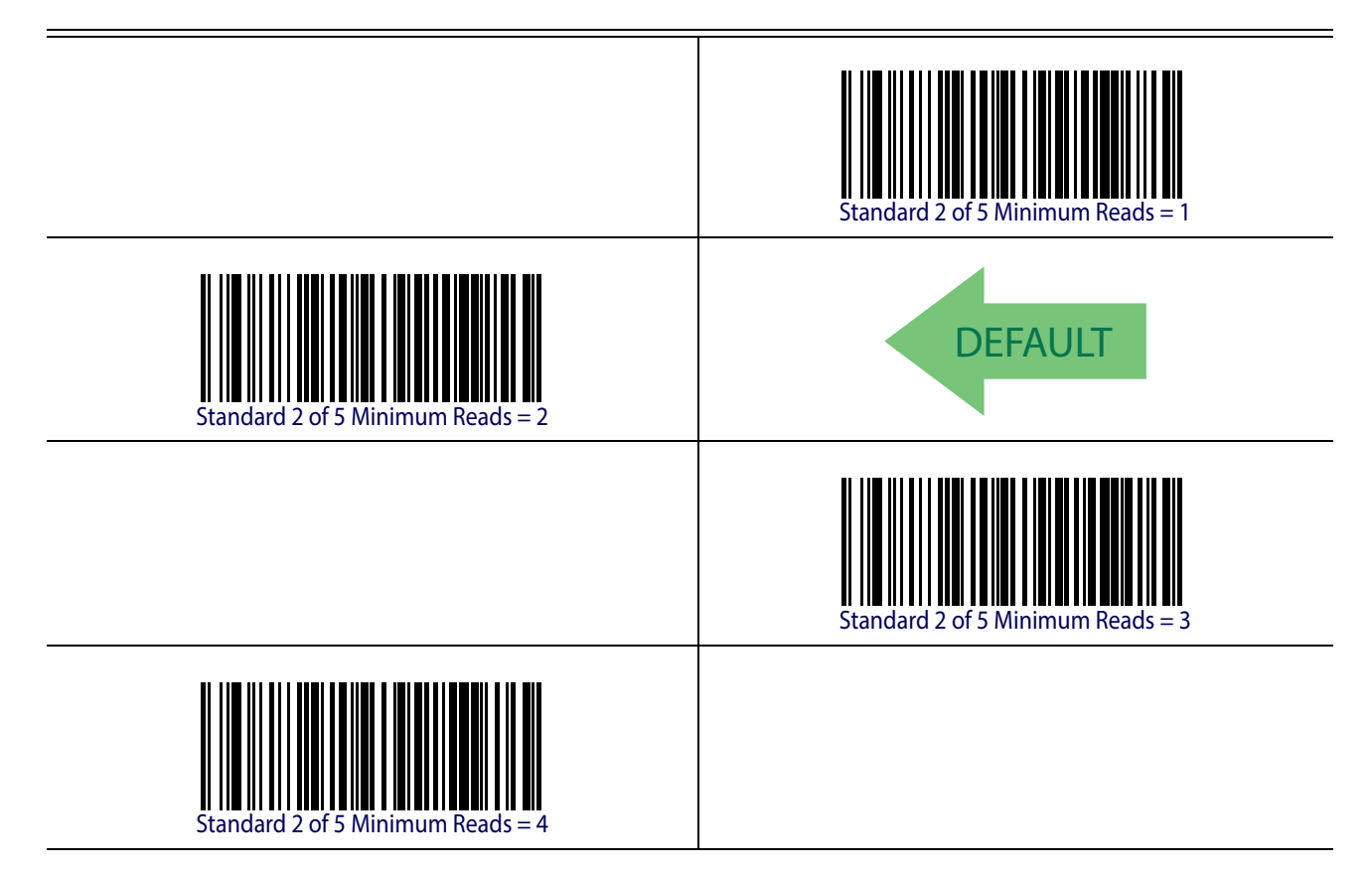

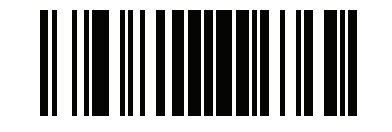

Standard 2 of 5 ENTER/EXIT PROGRAMMING MODE

### **Standard 2 of 5 Decoding Level**

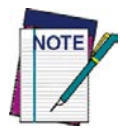

**The Standard 2 of 5 Decoding Level feature is set using** ["2 of 5 Decoding](#page-151-0)  [Level" on page](#page-151-0) 142**.**

#### <span id="page-159-0"></span>**Standard 2 of 5 Length Control**

This feature specifies either variable length decoding or fixed length decoding for the Standard 2 of 5 symbology.

<span id="page-159-1"></span>**Variable Length.** For variable length decoding, a minimum and maximum length may be set. Fixed Length. For fixed length decoding, two different lengths may be set.

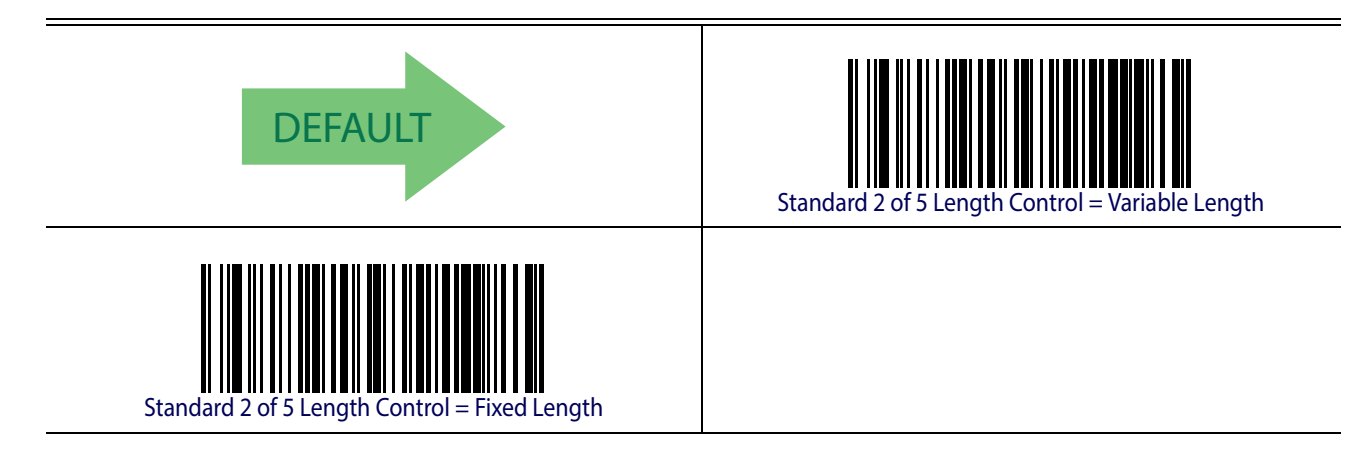

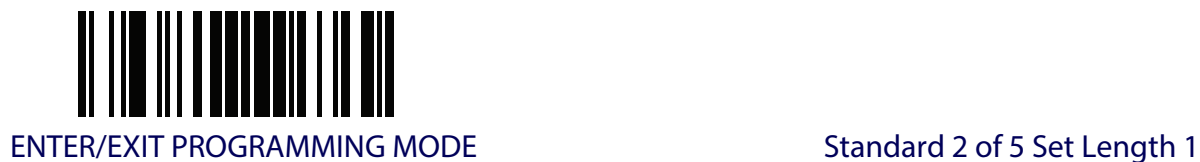

# **Standard 2 of 5 Set Length 1**

This feature specifies one of the barcode lengths for [Standard 2 of 5 Length Control](#page-159-0). Length 1 is the minimum label length if in [Variable Length](#page-159-1) Mode, or the first fixed length if in [Fixed Length](#page-251-1) Mode. Length includes the barcode's check and data characters. The length can be set from 1 to 50 characters.

[Table](#page-160-0) 10 provides some examples for setting Length 1. See [page](#page-251-2) 242 if you want detailed instructions on setting this feature.

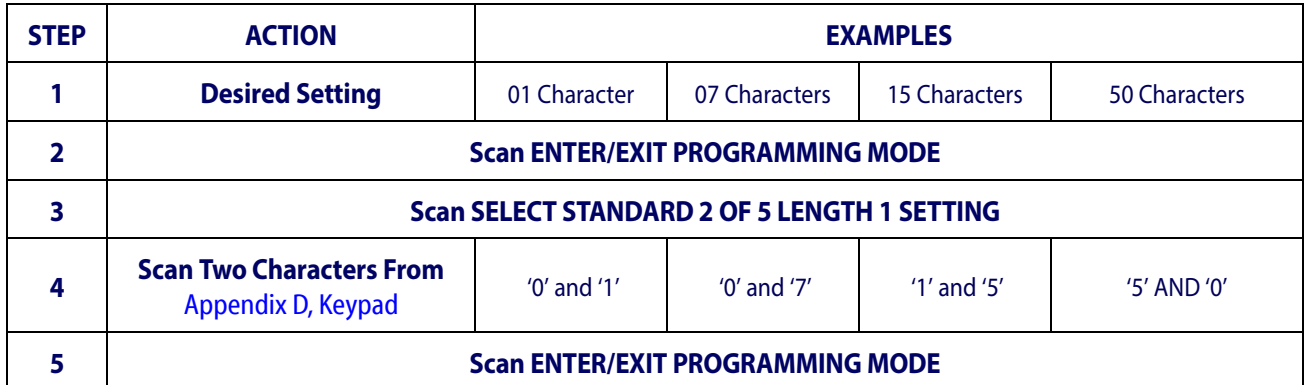

#### <span id="page-160-0"></span>**Table 10. Standard 2 of 5 Length 1 Setting Examples**

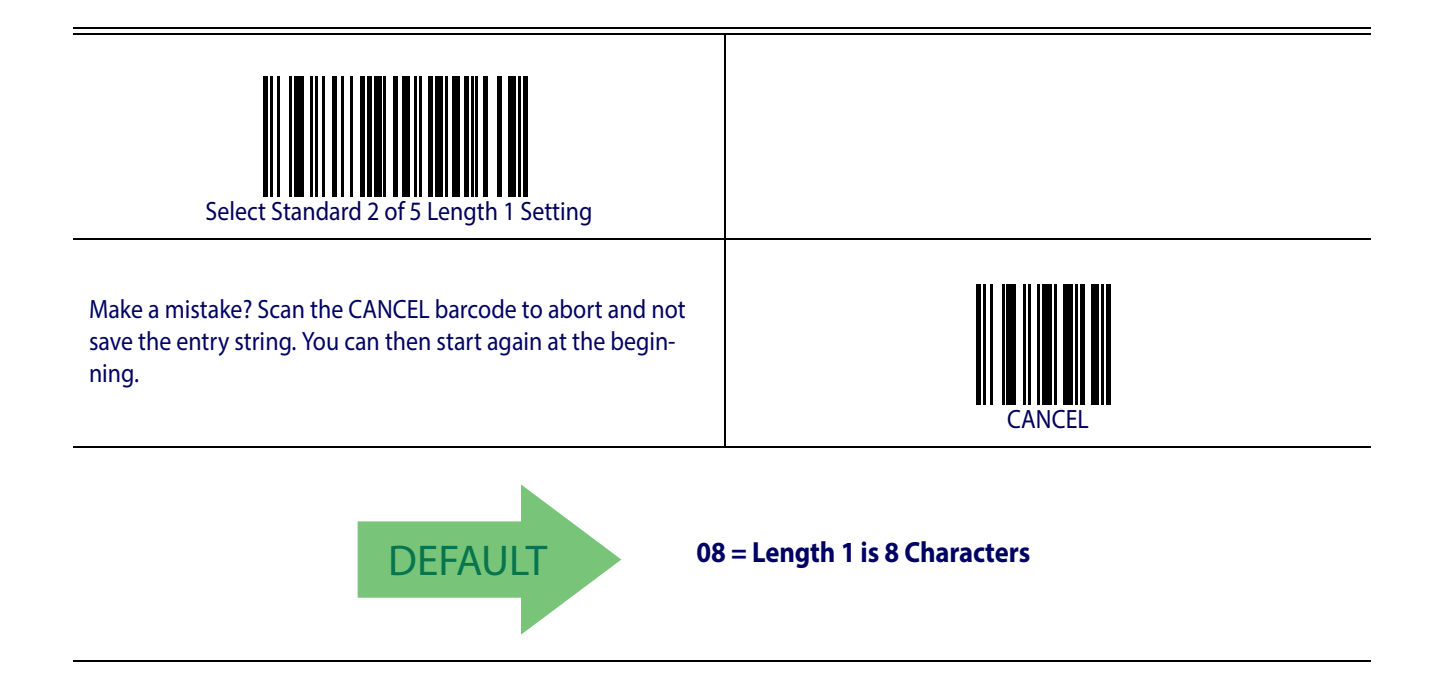

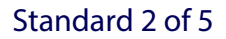

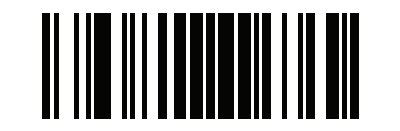

Standard 2 of 5 ENTER/EXIT PROGRAMMING MODE

### **Standard 2 of 5 Set Length 2**

This feature specifies one of the barcode lengths for [Standard 2 of 5 Length Control](#page-159-0). Length 2 is the maximum label length if in [Variable Length](#page-159-1) Mode, or the second fixed length if in [Fixed](#page-251-1)  [Length](#page-251-1) Mode. Length includes the barcode's check and data characters.

The length can be set from 1 to 50 characters. A setting of 0 specifies to ignore this length (only one fixed length).

[Table](#page-161-0) 11 provides examples for setting Length 2. See [page](#page-252-0) 243 for detailed instructions on setting this feature.

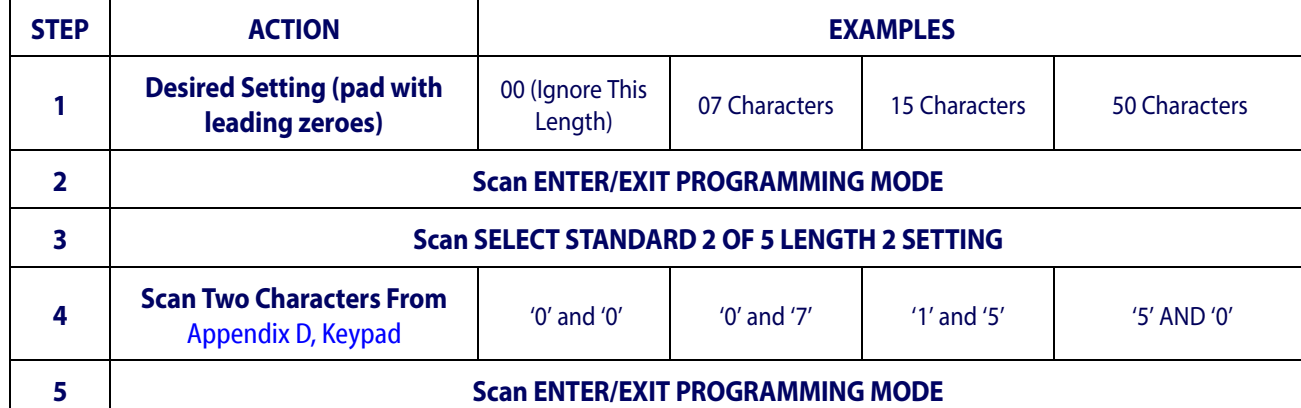

#### <span id="page-161-0"></span>**Table 11. Standard 2 of 5 Length 2 Setting Examples**

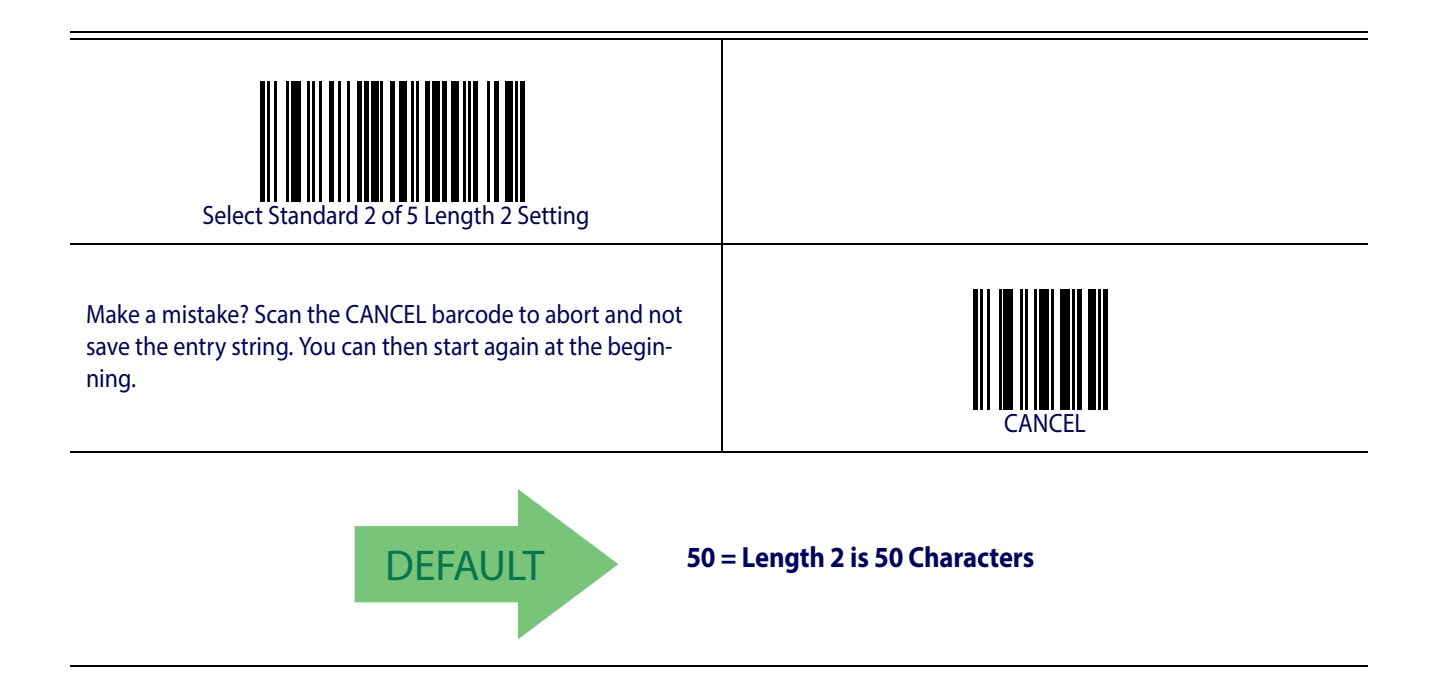

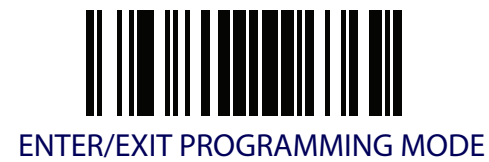

#### **Standard 2 of 5 Character Correlation**

When correlation is enabled, the barcode reader will combine label data from multiple scans when decoding. Enabling correlation will help the scanner read labels that have some spots and/ or voids. It may also help read labels that have damaged areas. Enabling correlation will also increase the chances that a label will be read incorrectly.

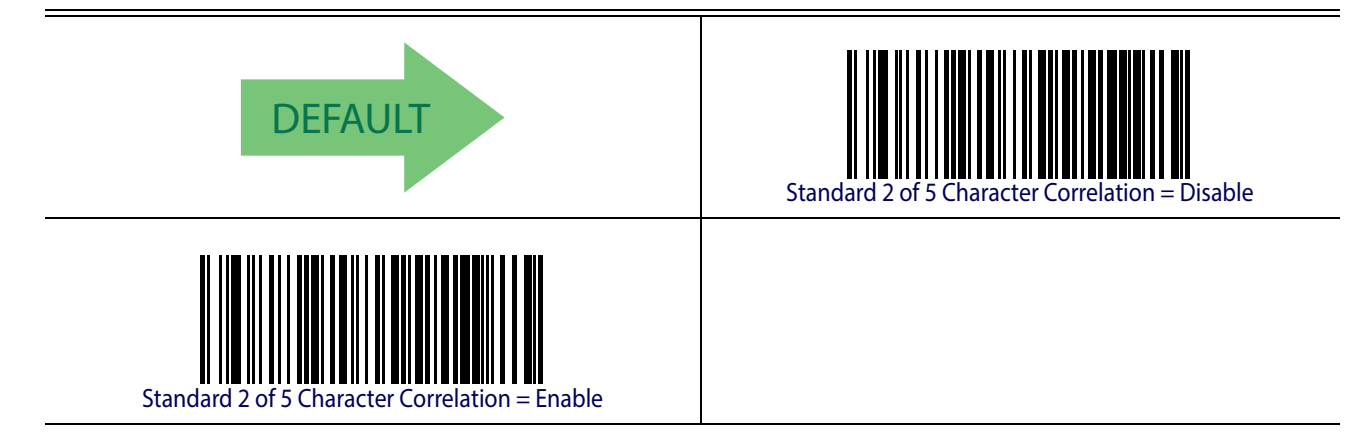

## **Standard 2 of 5 Stitching**

This option enables/disables stitching for Standard 2 of 5 labels. When parts of a Standard 2 of 5 barcode are presented to the reader with this feature enabled, the barcode parts will be assembled by the reader's software, and the data will be decoded if all barcode proofing requirements are met.

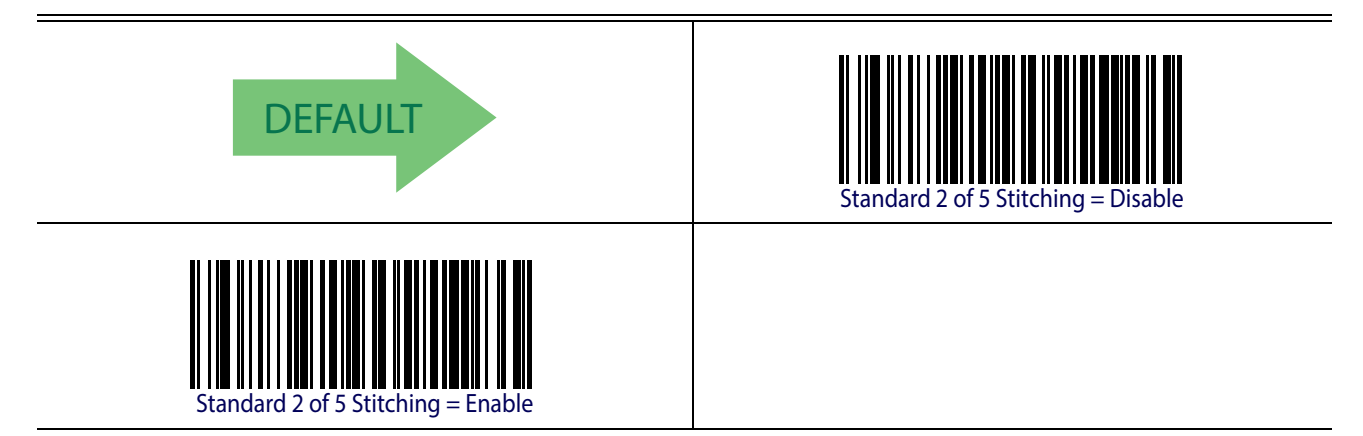

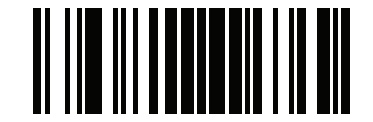

Industrial 2 of 5 ENTER/EXIT PROGRAMMING MODE

### **INDUSTRIAL 2 OF 5**

The following options apply to the Industrial 2 of 5 symbology.

### **Industrial 2 of 5 Enable/Disable**

Enables/Disables ability of reader to decode Industrial 2 of 5 labels.

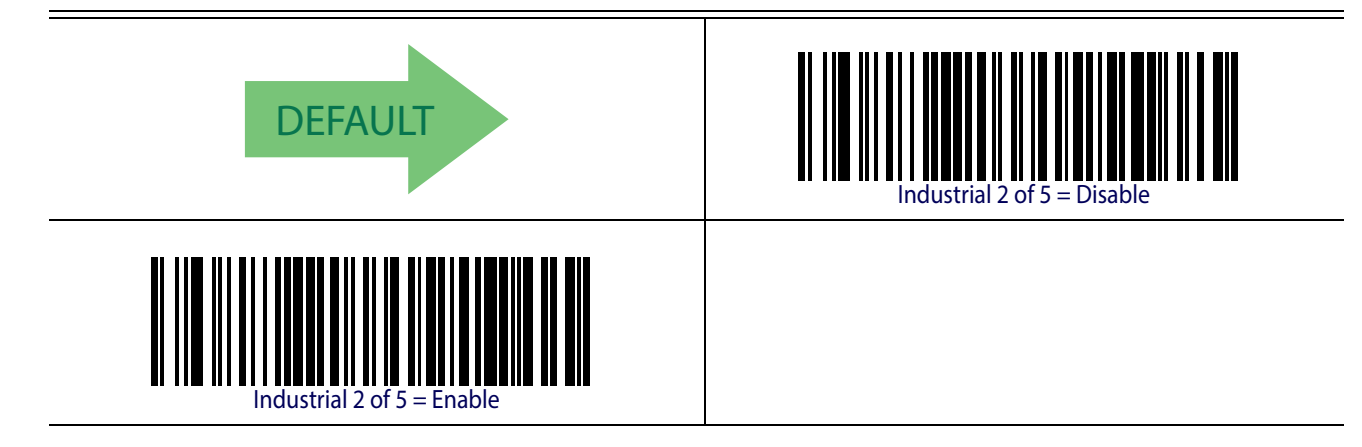

### **Industrial 2 of 5 Check Character Calculation**

Enables/Disables calculation and verification of an optional Industrial 2 of 5 check character.

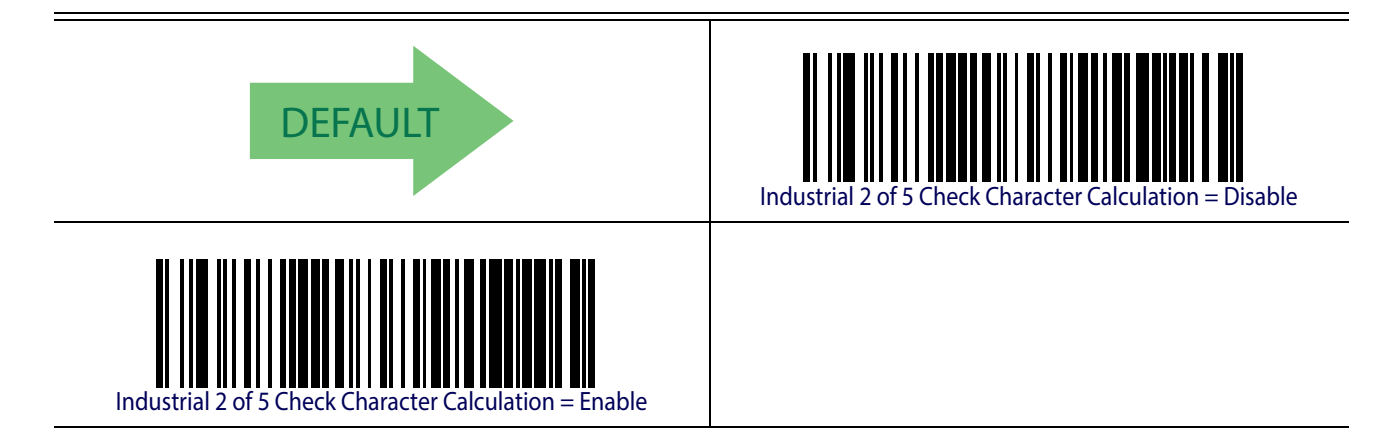

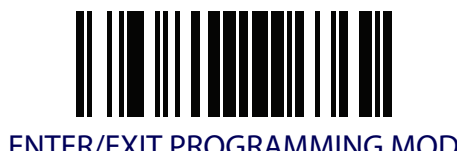

## **Industrial 2 of 5 Check Character Transmission**

Enables/disables transmission of an Industrial 2 of 5 check character.

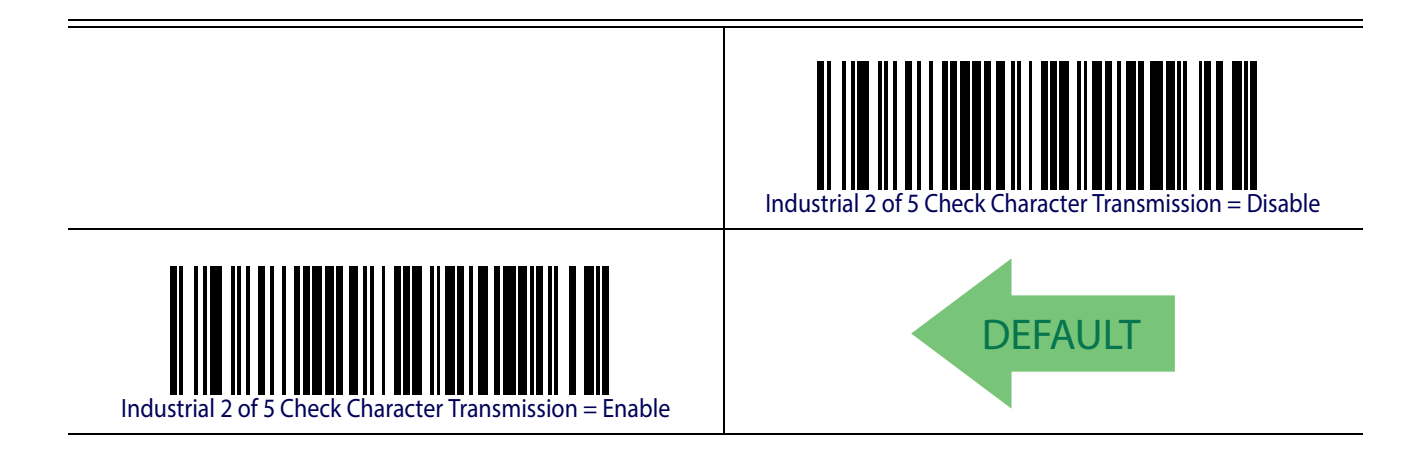

#### <span id="page-164-0"></span>**Industrial 2 of 5 Length Control**

This feature specifies either variable length decoding or fixed length decoding for the Industrial 2 of 5 symbology.

**Variable Length.** For variable length decoding, a minimum and maximum length may be set. Fixed Length. For fixed length decoding, two different lengths may be set.

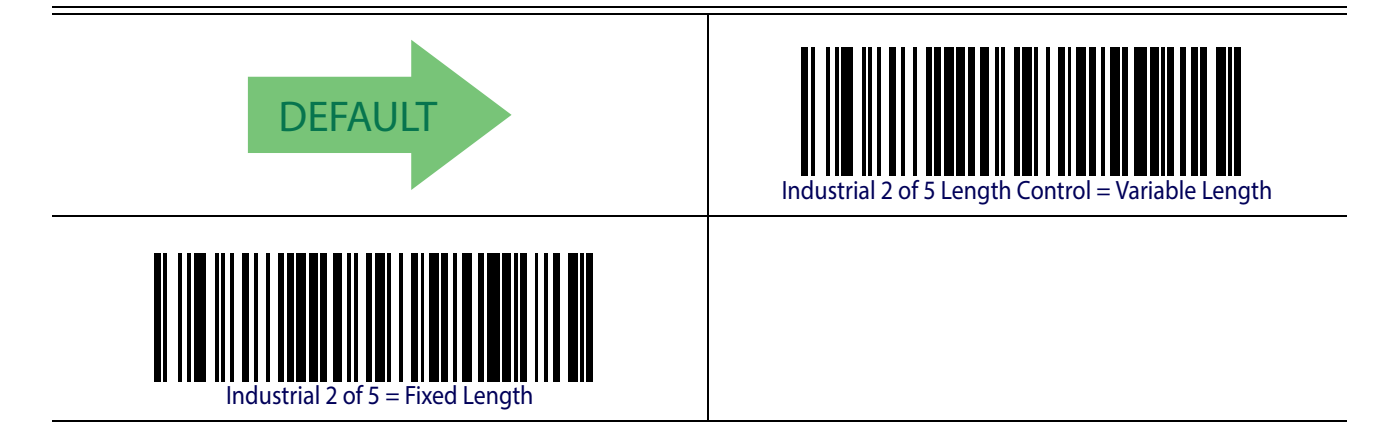

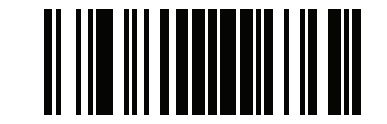

Industrial 2 of 5 ENTER/EXIT PROGRAMMING MODE

## **Industrial 2 of 5 Set Length 1**

This feature specifies one of the barcode lengths for [Industrial 2 of 5 Length Control](#page-164-0). Length 1 is the minimum label length if in [Variable Length](#page-121-0) Mode, or the first fixed length if in [Fixed Length](#page-121-1) Mode. Length includes the barcode's data characters only. The length can be set from 0 to 50 characters.

[Table](#page-165-0) 12 provides some examples for setting Length 1. See [page](#page-251-2) 242 if you want detailed instructions on setting this feature.

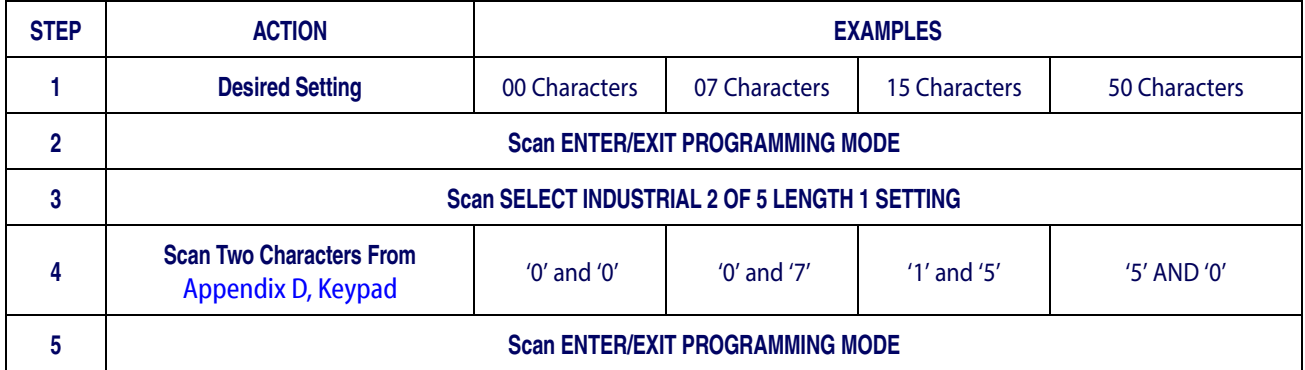

#### <span id="page-165-0"></span>**Table 12. Industrial 2 of 5 Length 1 Setting Examples**

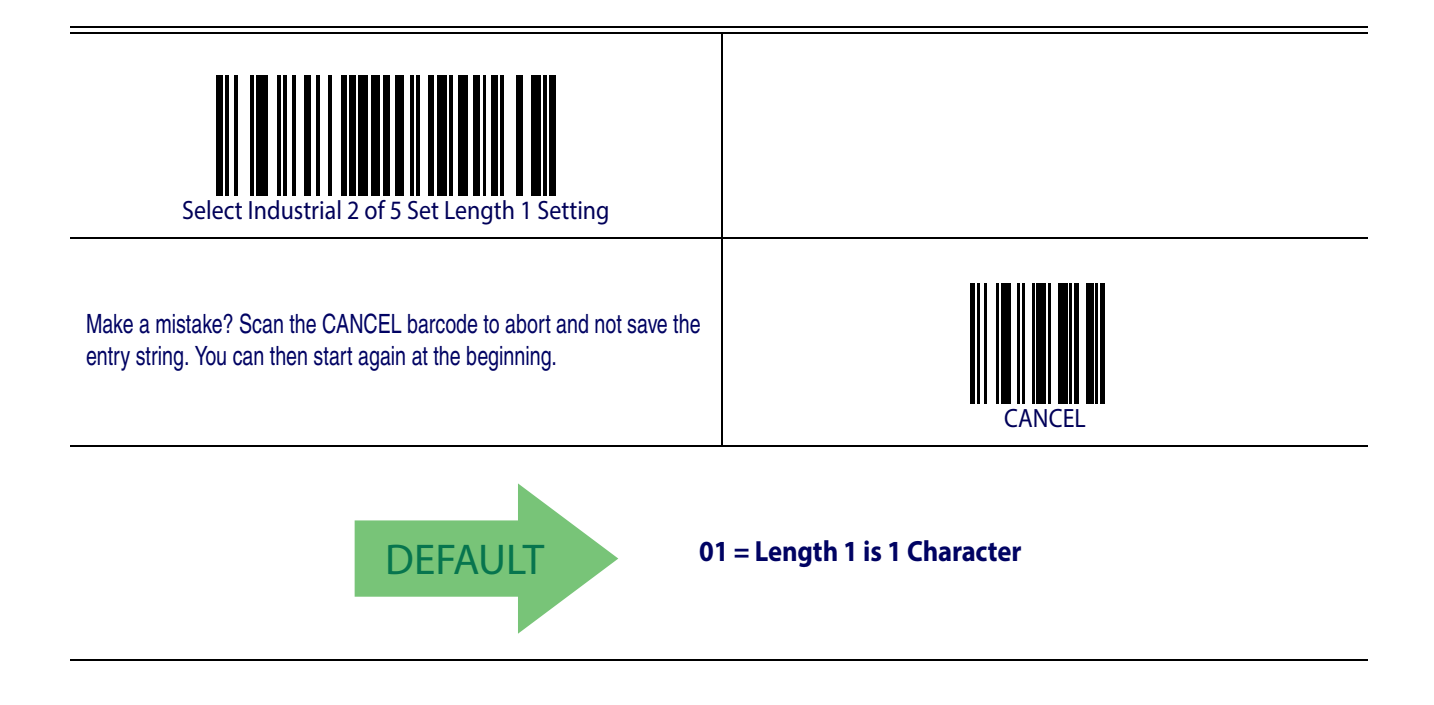

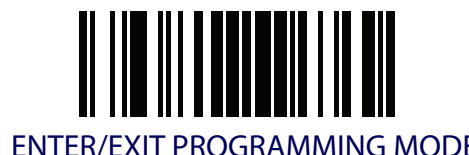

## **Industrial 2 of 5 Set Length 2**

This feature specifies one of the barcode lengths for [Industrial 2 of 5 Length Control](#page-164-0). Length 2 is the maximum label length if in [Variable Length](#page-121-0) Mode, or the second fixed length if in [Fixed](#page-251-1)  [Length](#page-251-1) Mode. Length includes the barcode's check, data, and full-ASCII shift characters. The length does not include start/stop characters.

The length can be set from 1 to 50 characters. A setting of 0 specifies to ignore this length (only one fixed length).

[Table](#page-166-0) 13 provides examples for setting Length 2. See [page](#page-252-0) 243 for detailed instructions on setting this feature.

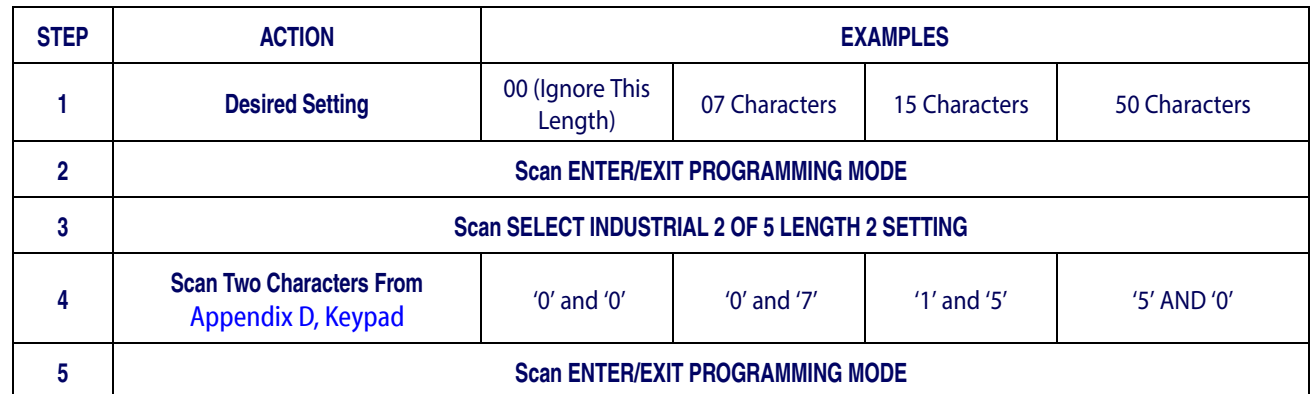

#### <span id="page-166-0"></span>**Table 13. Industrial 2 of 5 Length 2 Setting Examples**

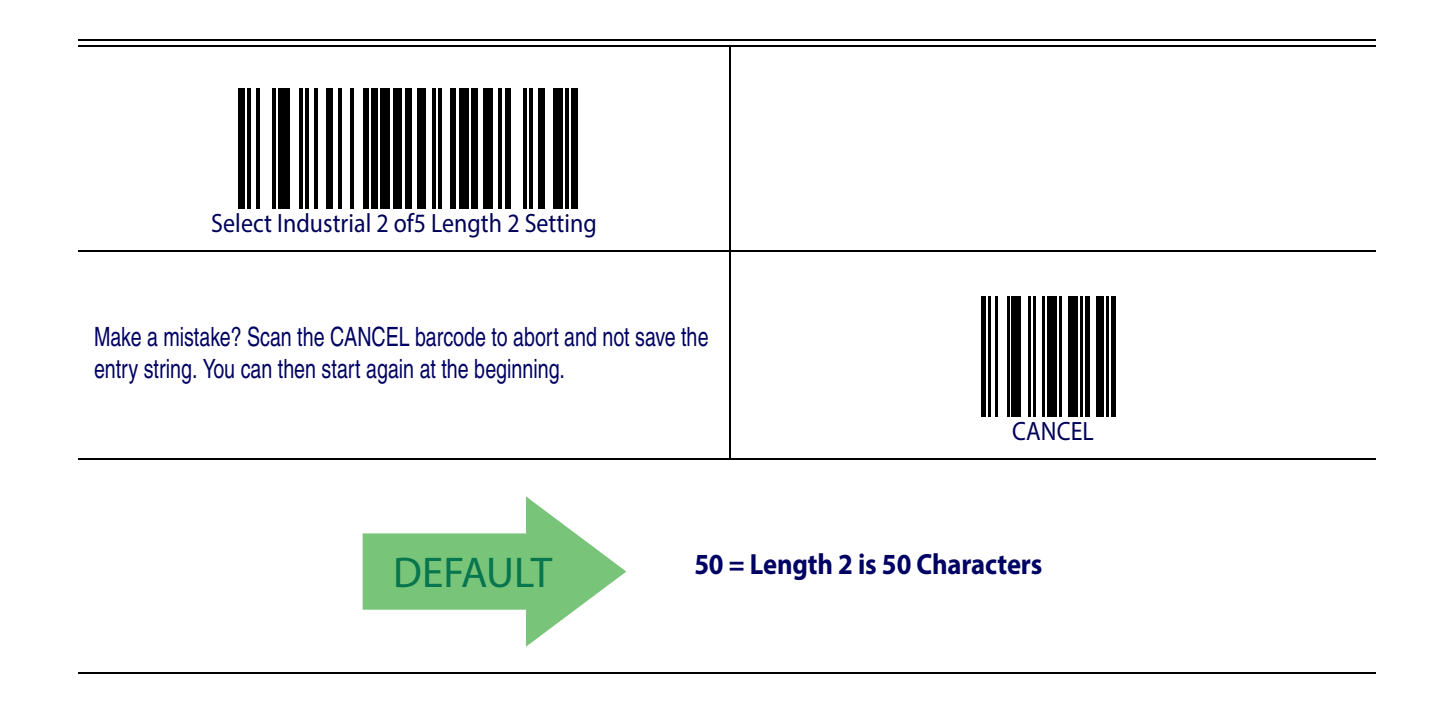

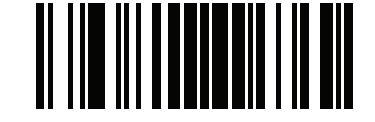

Industrial 2 of 5 ENTER/EXIT PROGRAMMING MODE

## **Industrial 2 of 5 Minimum Reads**

This feature specifies the minimum number of consecutive times an Industrial 2 of 5 label must be decoded before it is accepted as good read.

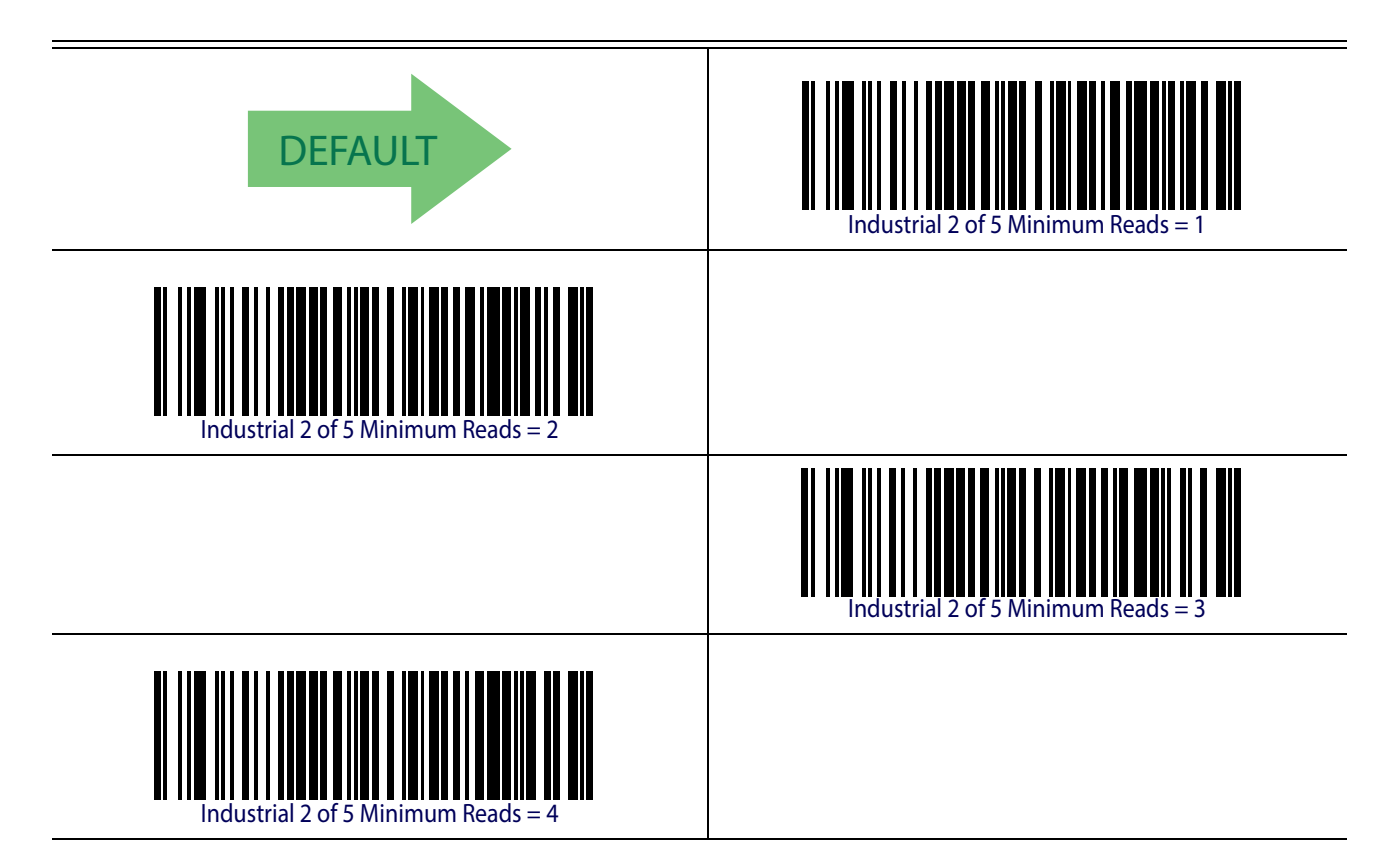

## **Industrial 2 of 5 Stitching**

Enables/disables fixed length stitching for Industrial 2 of 5.

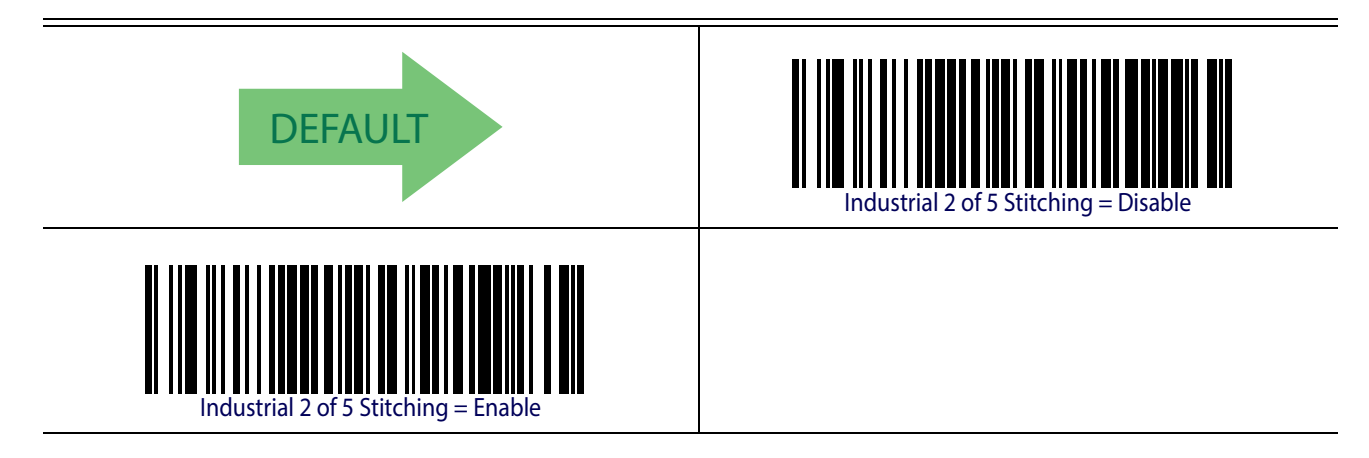

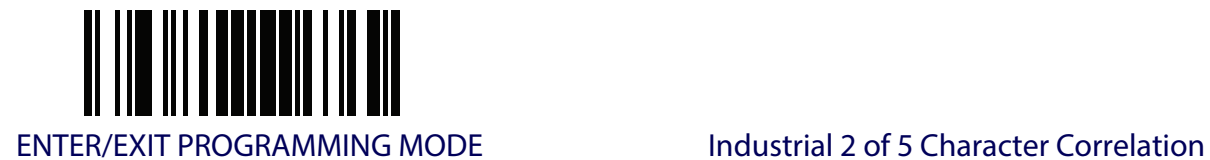

## **Industrial 2 of 5 Character Correlation**

Enable/disables character correlation for Industrial 2 of 5.

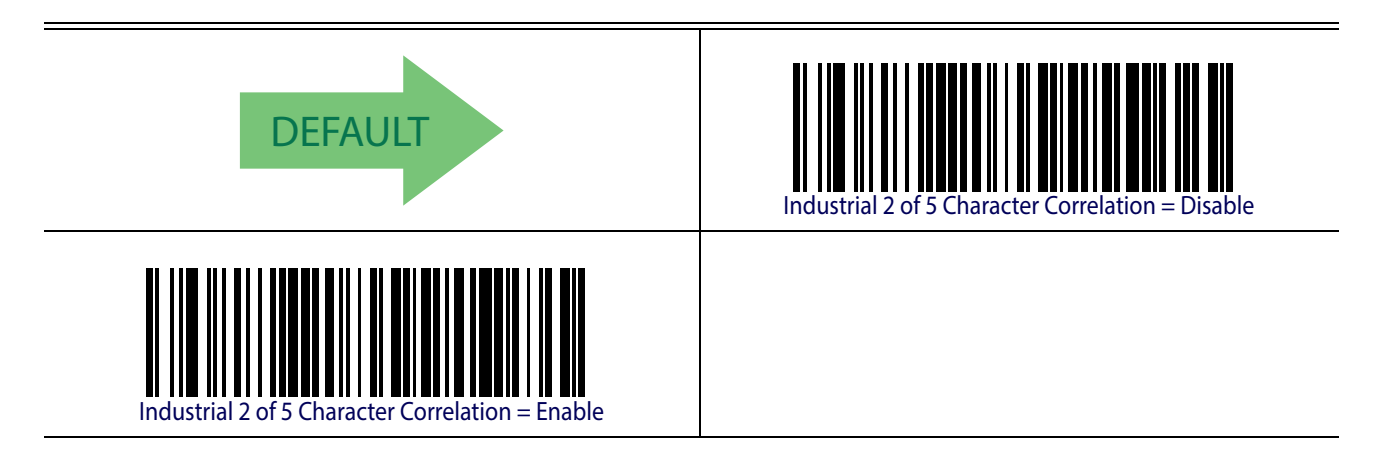

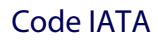

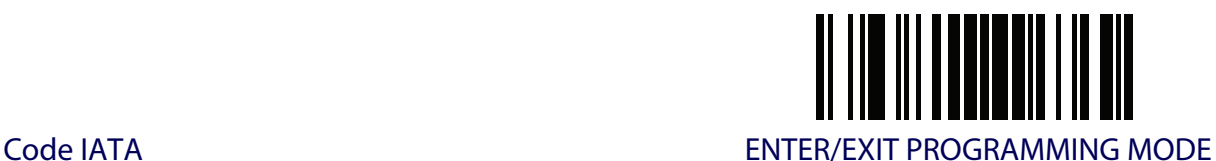

## **CODE IATA**

The following options apply to the IATA symbology.

## **IATA Enable/Disable**

Enables/Disables the ability of the reader to decode IATA labels.

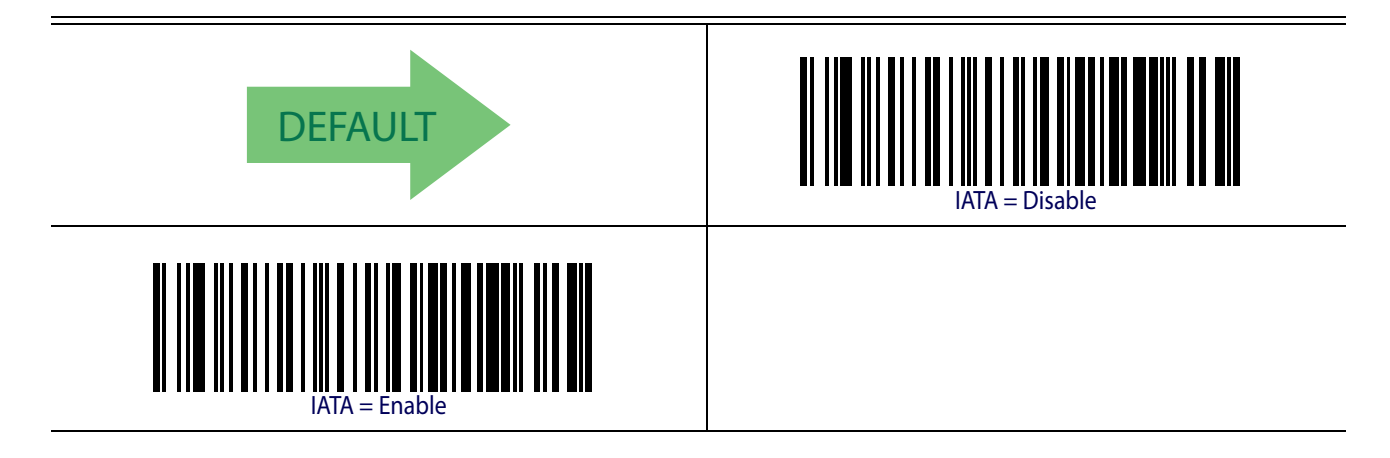

### **IATA Check Character Transmission**

Enables/Disables calculation and verification of an optional Industrial 2 of 5 check character.

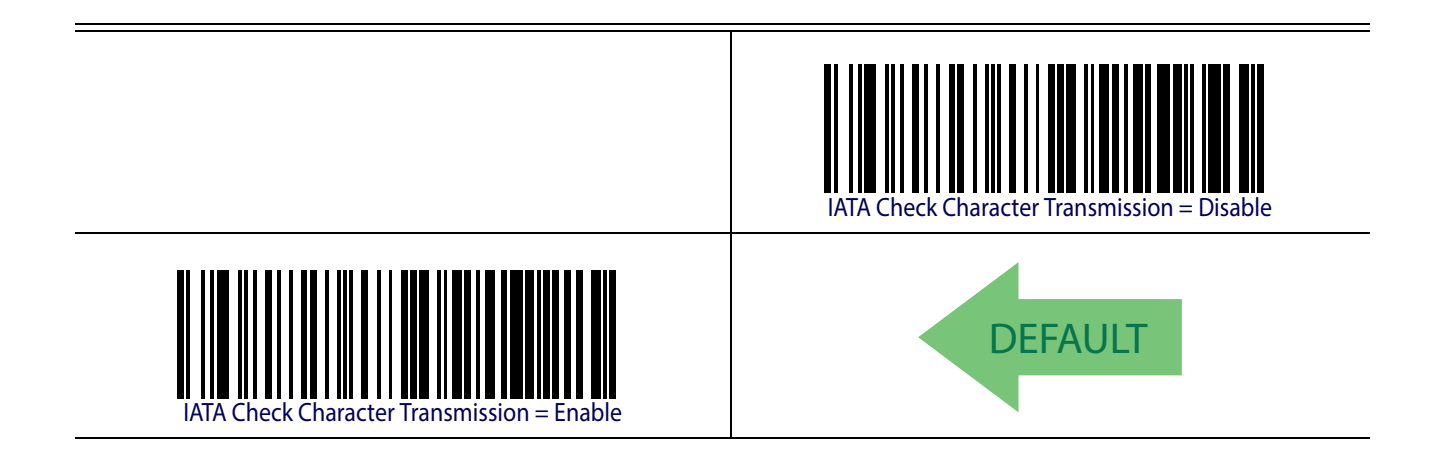

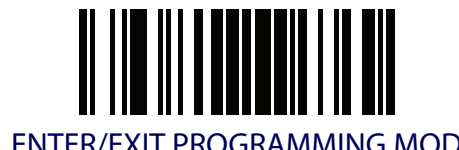

# **CHINA POSTAL CODE**

The following options apply to the China Postal Code symbology.

## **China Postal Code Enable/Disable**

When disabled, the reader will not read China Postal Code barcodes.

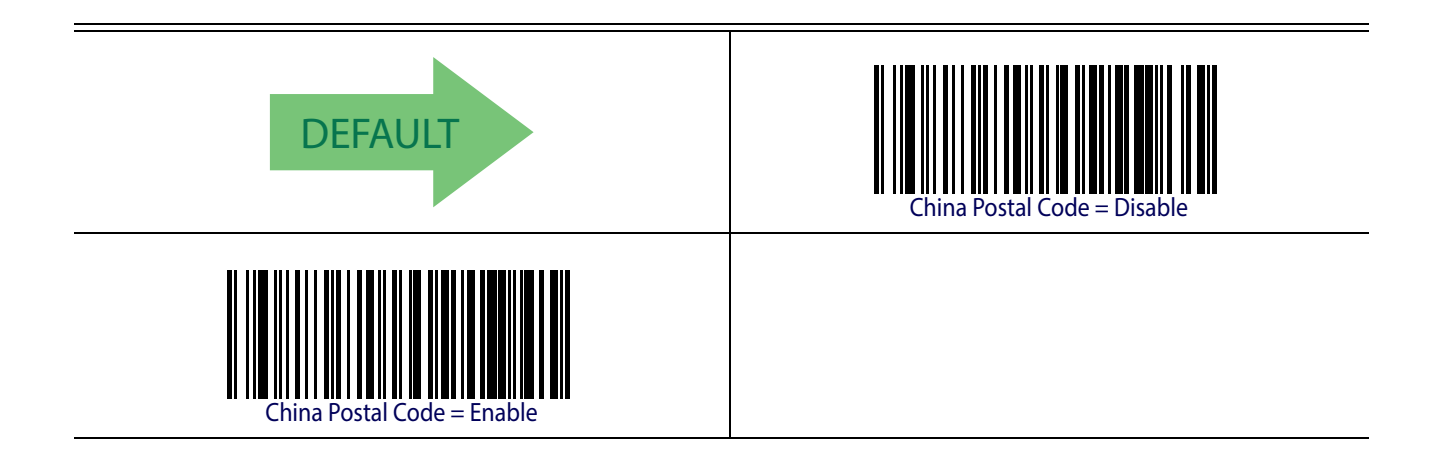

## **China Postal Code Check Character Calculation**

This option enables/disables calculation and verification of an optional China Postal Code check character.

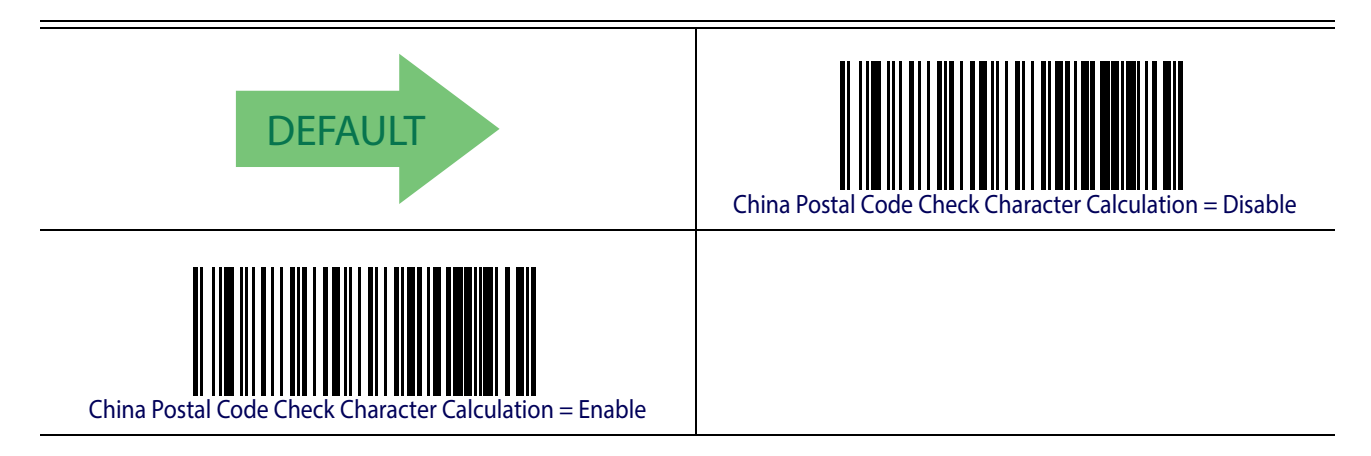

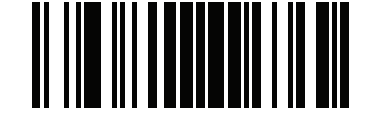

China Postal Code **ENTER/EXIT PROGRAMMING MODE** 

### **China Postal Code Minimum Reads**

This feature specifies the minimum number of consecutive times an China Postal Code label must be decoded before it is accepted as good read.

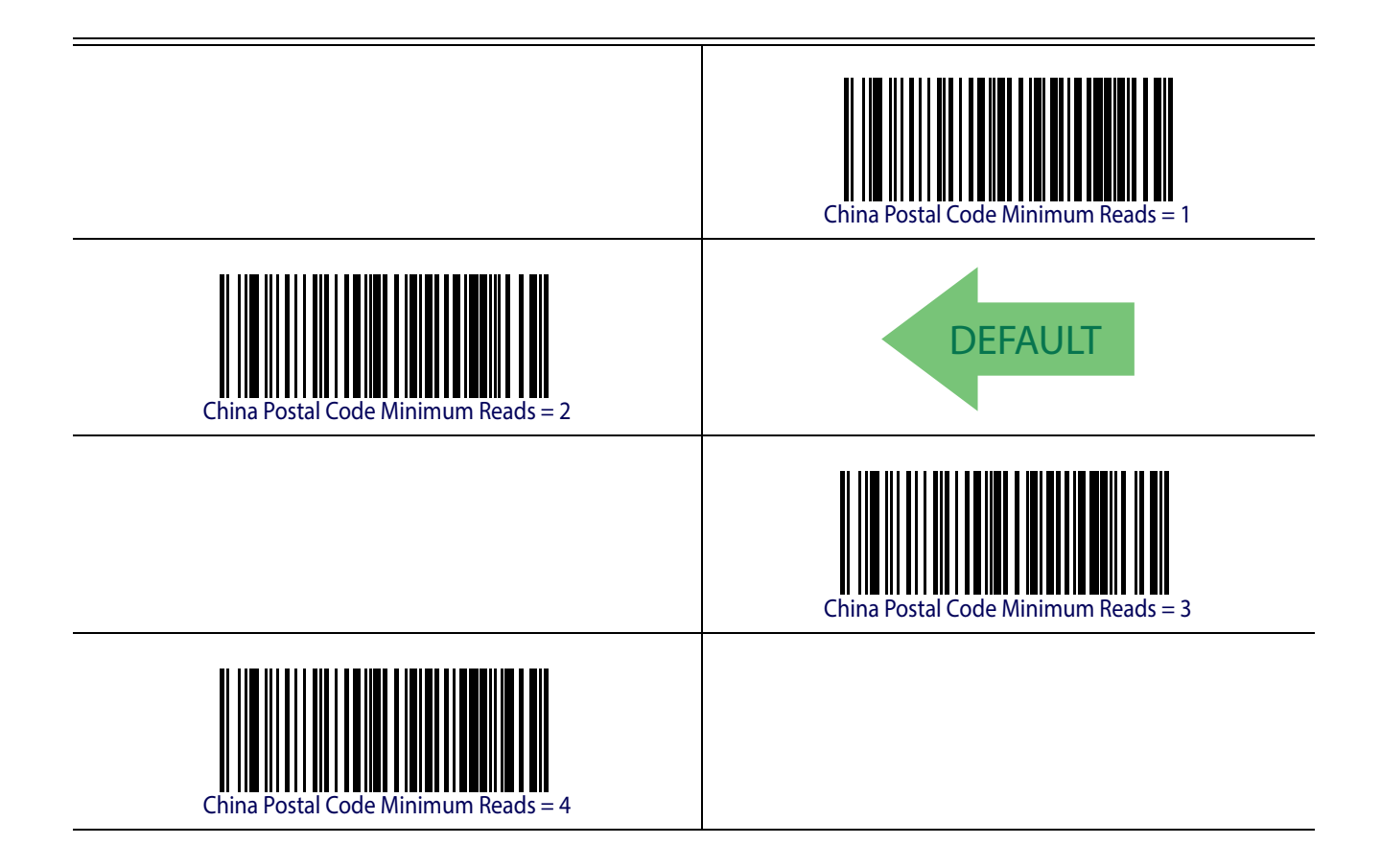

## **China Postal Code Decoding Level**

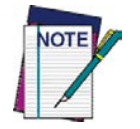

**The China Postal Code Decoding Level feature is set using** ["2 of 5 Decoding](#page-151-0)  [Level" on page](#page-151-0) 142**.**

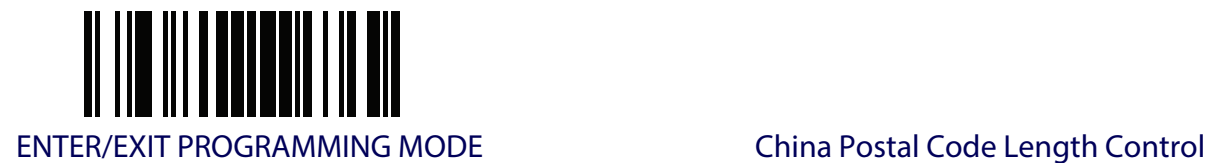

## <span id="page-172-0"></span>**China Postal Code Length Control**

This feature specifies either variable length decoding or fixed length decoding for the China Postal Code symbology.

**Variable Length.** For variable length decoding, a minimum and maximum length may be set. Fixed Length. For fixed length decoding, two different lengths may be set.

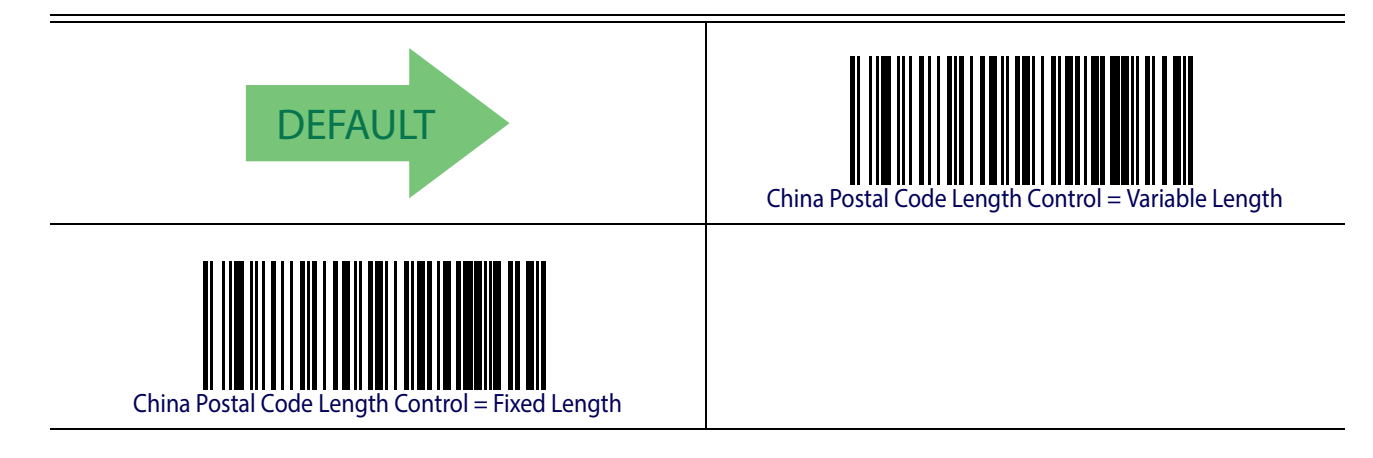

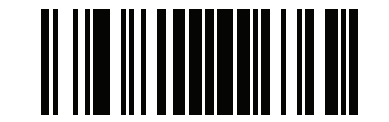

China Postal Code ENTER/EXIT PROGRAMMING MODE

## **China Postal Code Set Length 1**

This feature specifies one of the barcode lengths for [China Postal Code Length Control](#page-172-0). Length 1 is the minimum label length if in [Variable Length](#page-152-1) Mode, or the first fixed length if in [Fixed Length](#page-152-2) Mode. The length includes the barcode's check and data characters. The length can be set from 2 to 50 characters in increments of two.

[Table](#page-173-0) 14 provides some examples for setting Length 1. See [page](#page-251-2) 242 for detailed instructions on setting this feature.

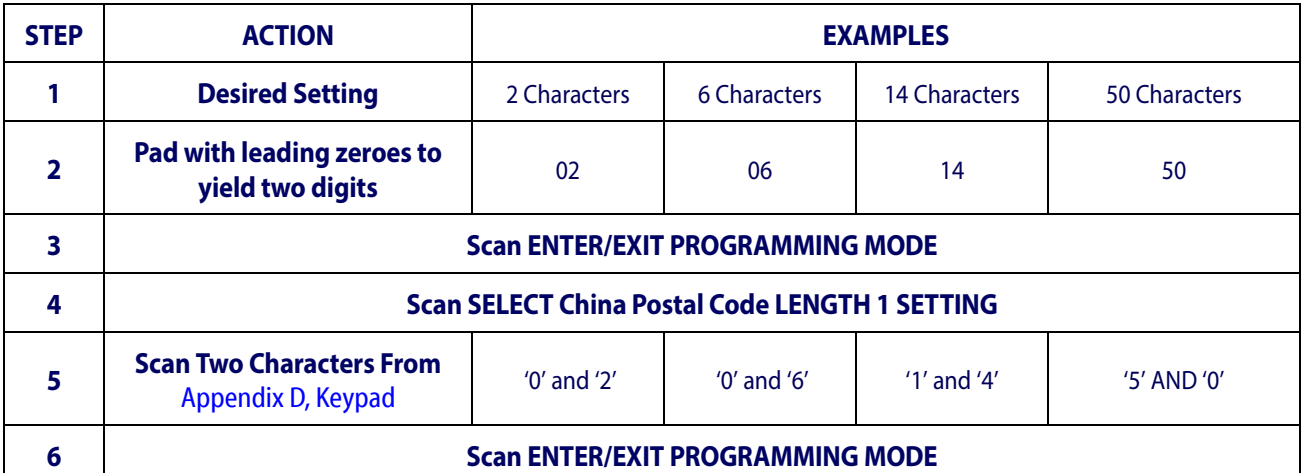

#### <span id="page-173-0"></span>**Table 14. China Postal Code Length 1 Setting Examples**

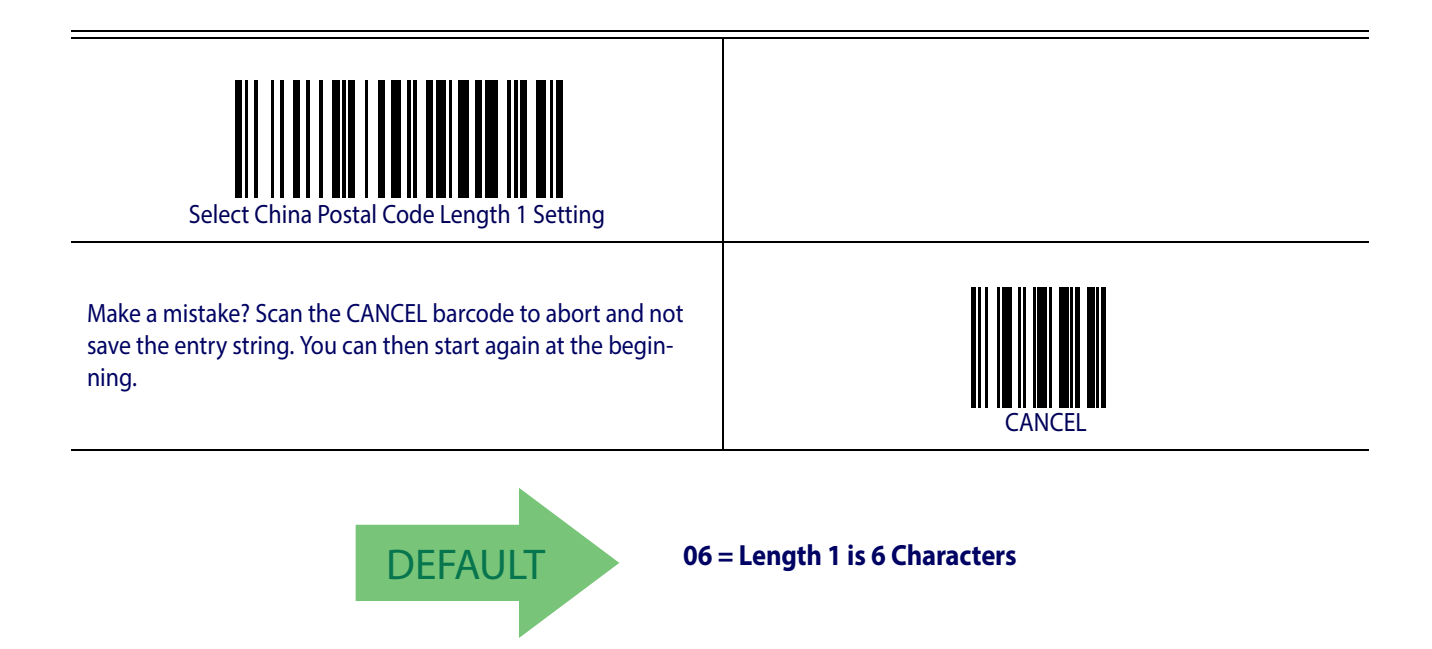

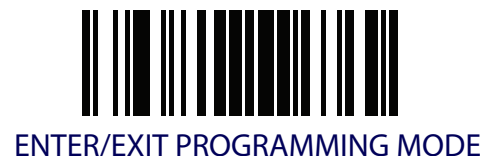

## **China Postal Code Set Length 2**

This feature specifies one of the barcode lengths for [China Postal Code Length Control](#page-172-0). Length 2 is the maximum label length if in [Variable Length](#page-152-1) Mode, or the second fixed length if in Fixed [Length](#page-152-2) Mode. The length includes the barcode's check and data characters.

The length can be set from 2 to 50 characters. A setting of 0 specifies to ignore this length (only one fixed length).

[Table](#page-174-0) 15 provides examples for setting Length 2. See [page](#page-252-0) 243 for detailed instructions on setting this feature.

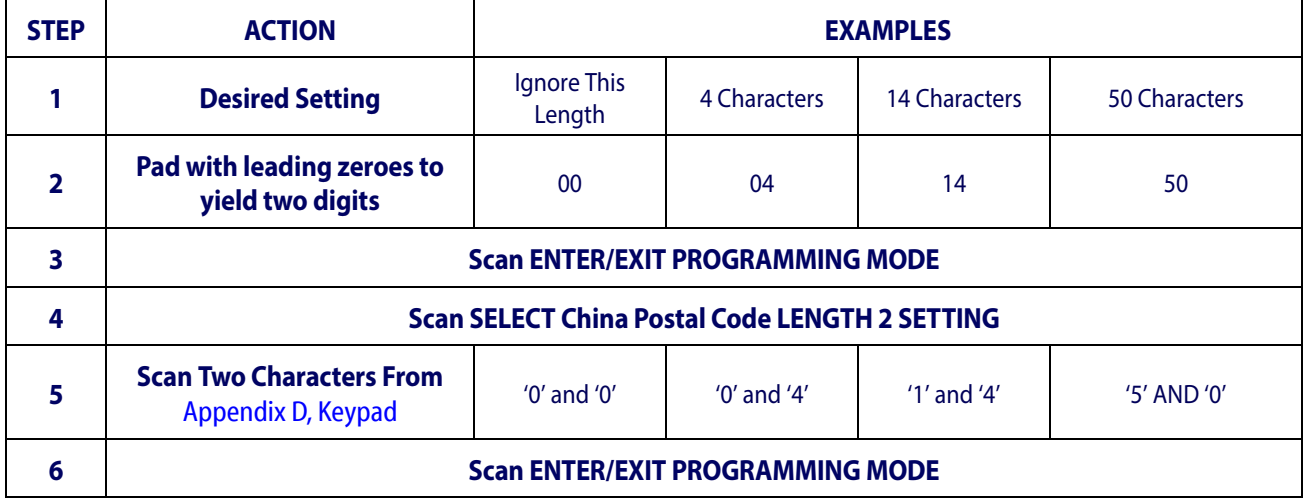

#### <span id="page-174-0"></span>**Table 15. China Postal Code Length 2 Setting Examples**

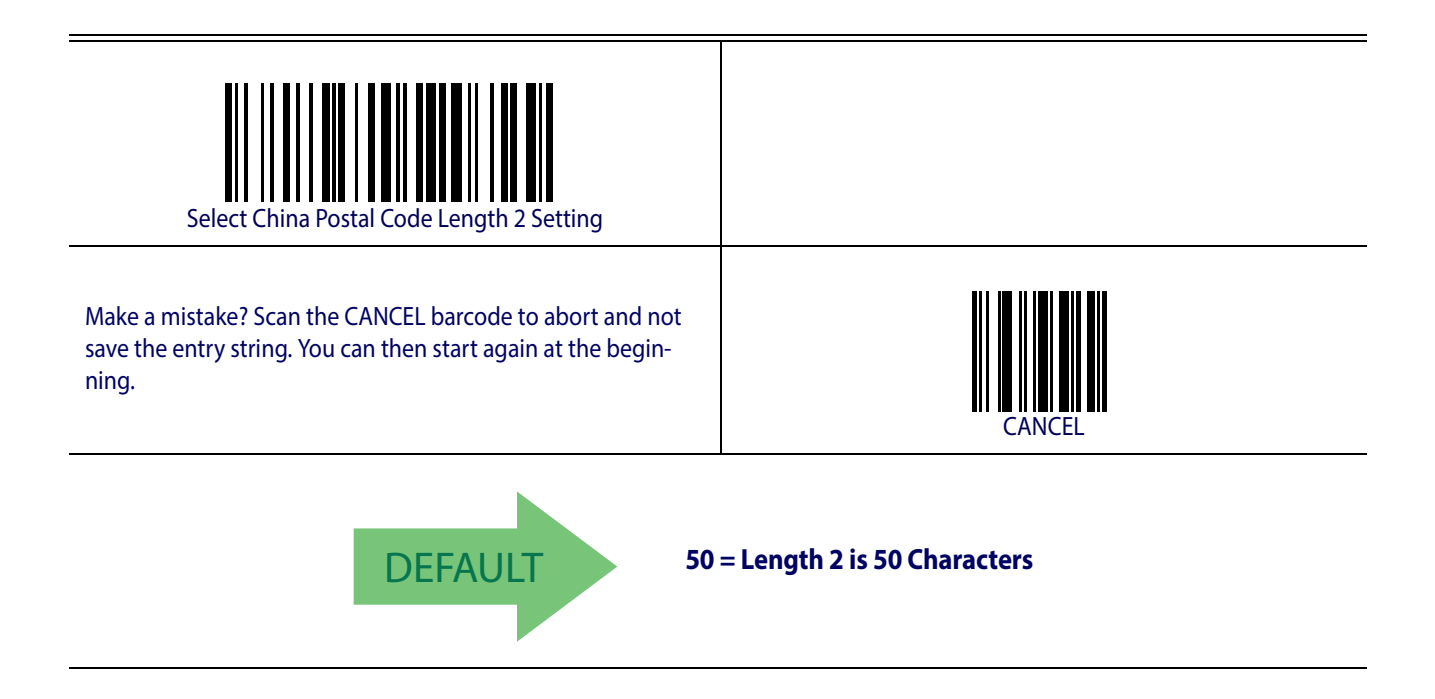

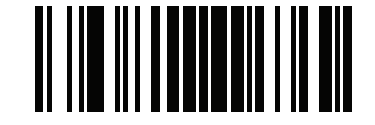

China Postal Code ENTER/EXIT PROGRAMMING MODE

#### **China Postal Code Character Correlation**

When correlation is enabled, the barcode reader will combine label data from multiple scans when decoding. Enabling correlation will help the scanner read labels that have some spots and/ or voids. It may also help read labels that have damaged areas. Enabling correlation will also increase the chances that a label will be read incorrectly.

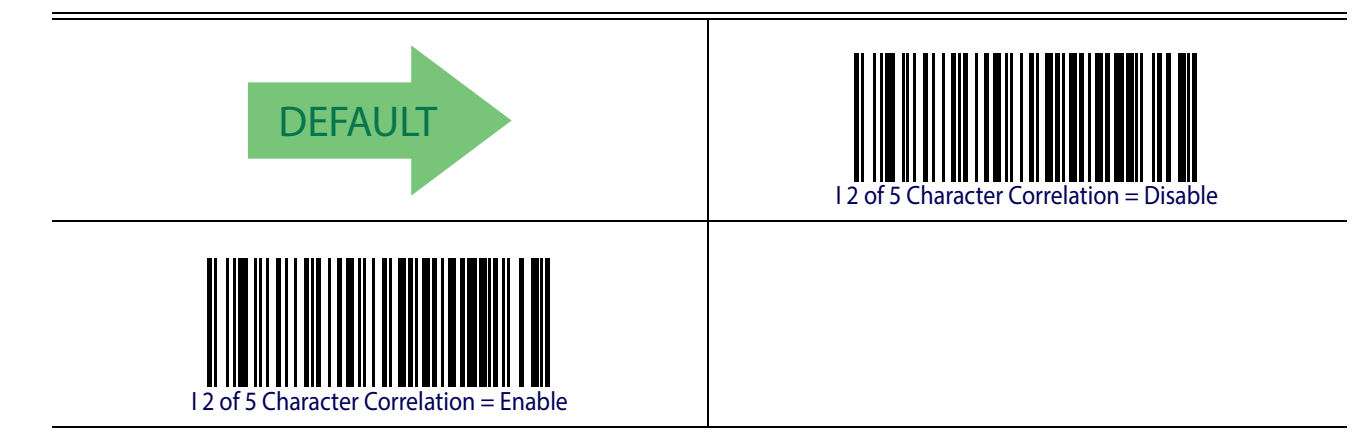

## **China Postal Code Stitching**

This option enables/disables stitching for China Postal Code labels. When parts of a China Postal Code barcode are presented to the reader with this feature enabled, the barcode parts will be assembled by the reader's software, and the data will be decoded if all barcode proofing requirements are met.

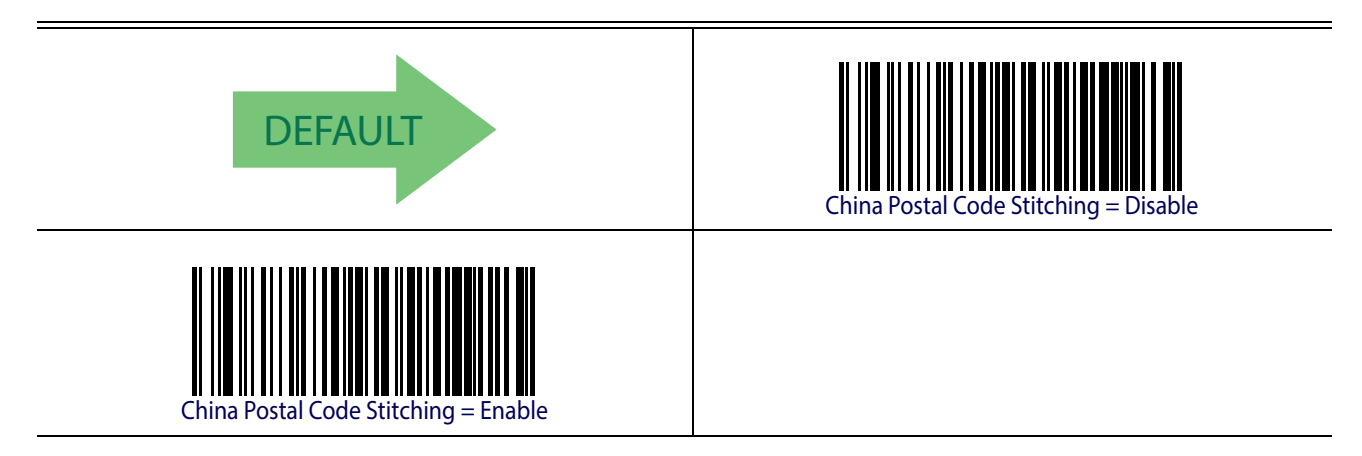

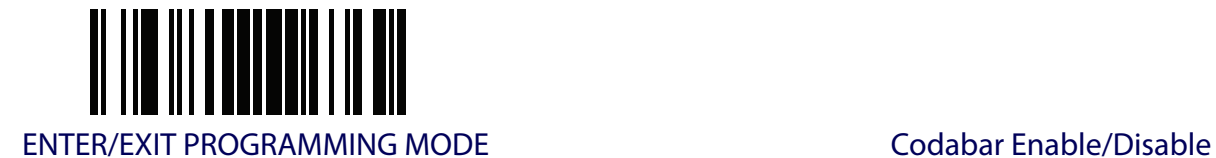

## **CODABAR**

The following options apply to the Codabar symbology.

#### **Codabar Enable/Disable**

When disabled, the reader will not read Codabar barcodes.

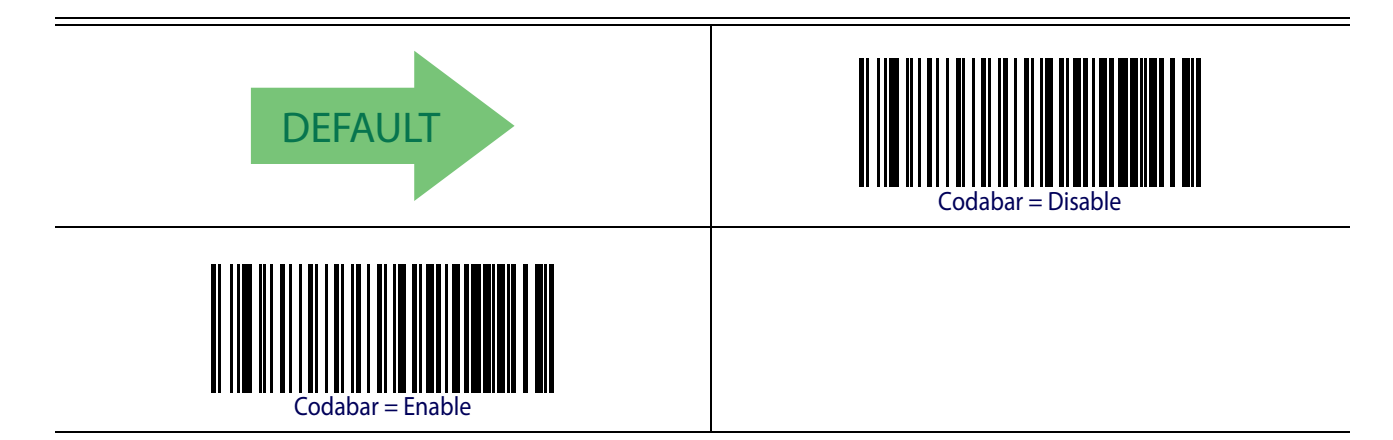

#### **Codabar Check Character Calculation**

Enable this option to enables/disables calculation and verification of an optional Codabar check character. When disabled, any check character in the label is treated as a data character

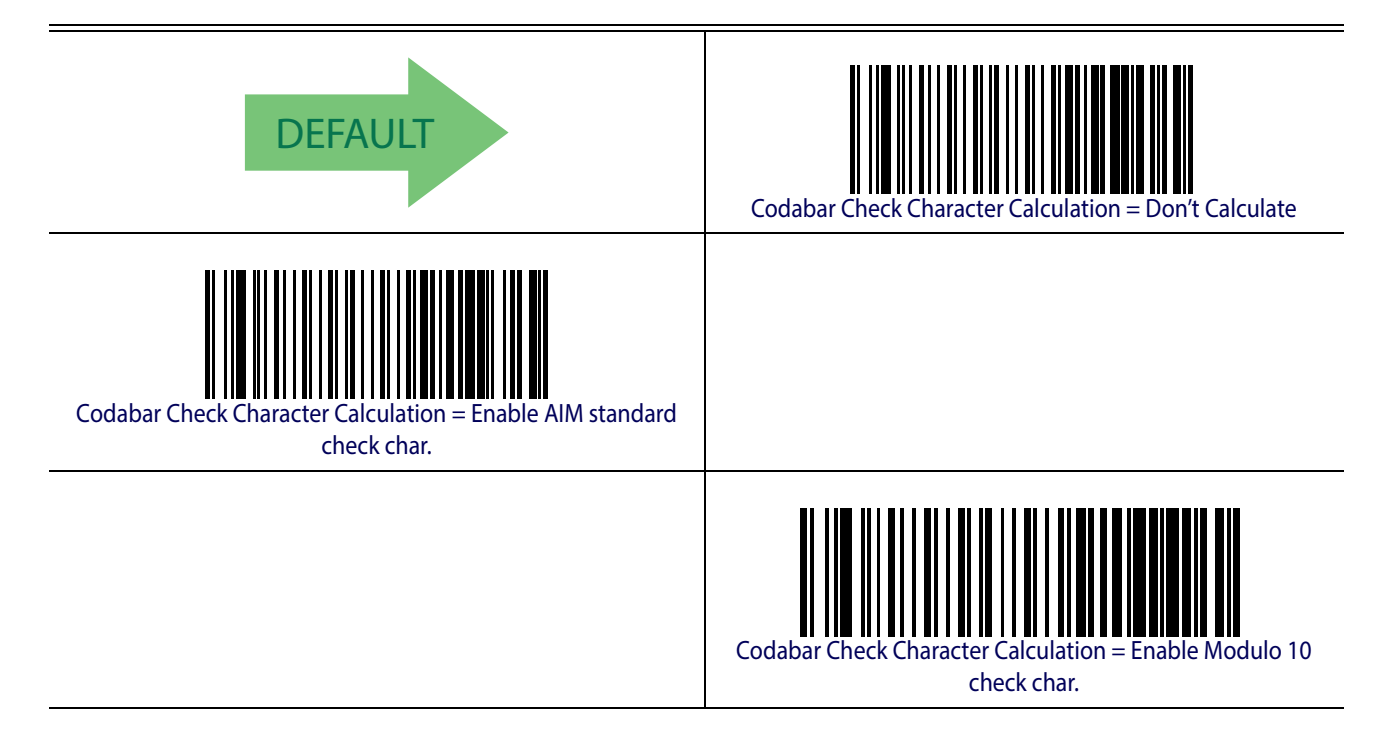

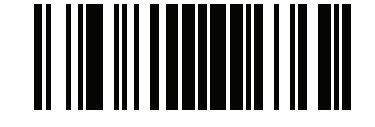

Codabar ENTER/EXIT PROGRAMMING MODE

## **Codabar Check Character Transmission**

Enable this option to transmit the check character along with Codabar barcode data.

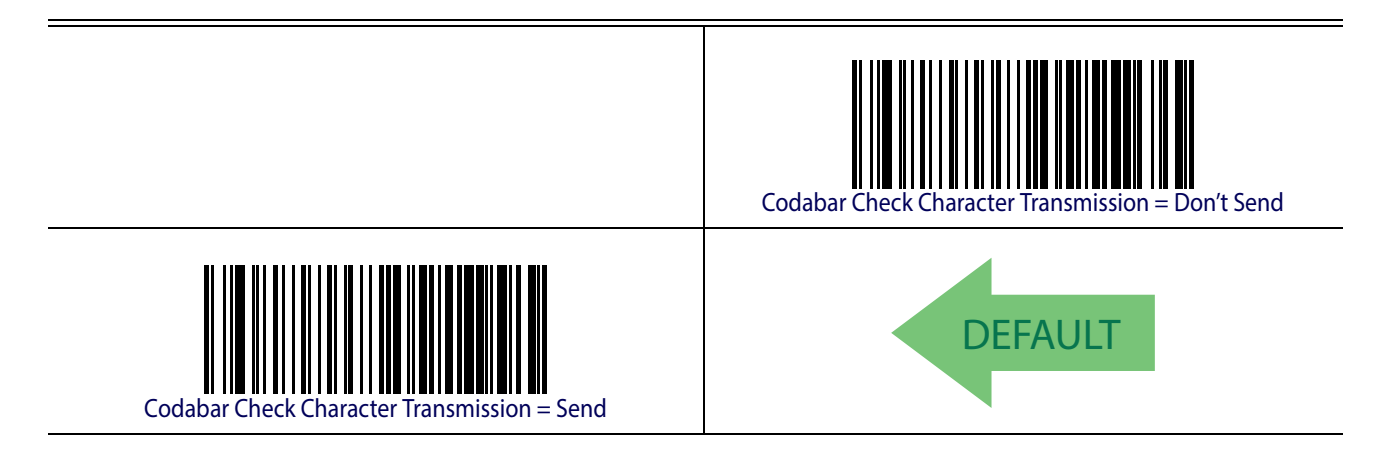

# **Codabar Start/Stop Character Transmission**

Enable this option to enable/disable transmission of Codabar start and stop characters .

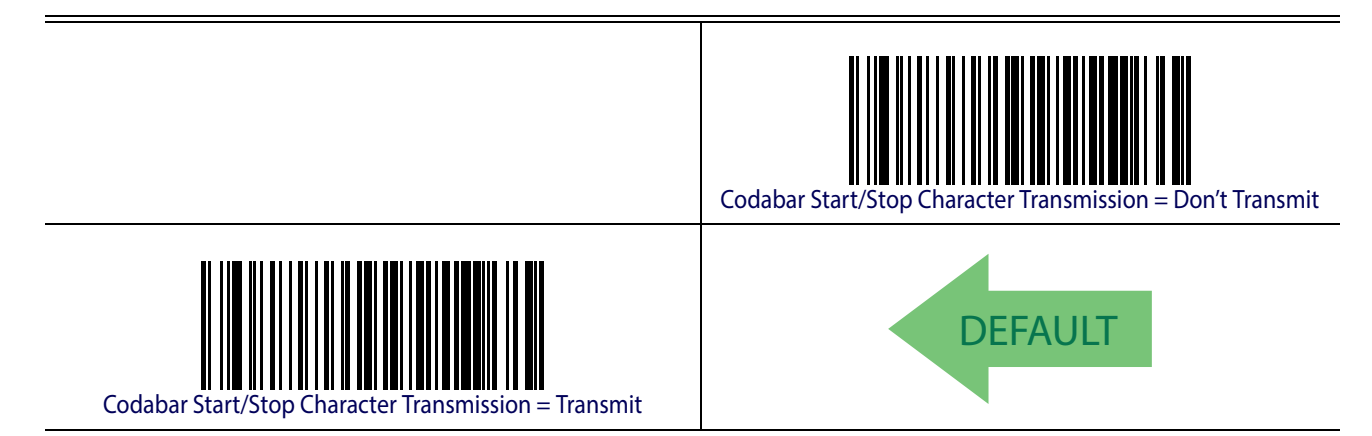

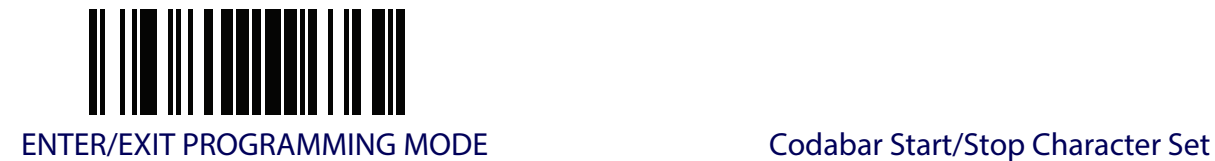

# **Codabar Start/Stop Character Set**

This option specifies the format of transmitted Codabar start/stop characters .

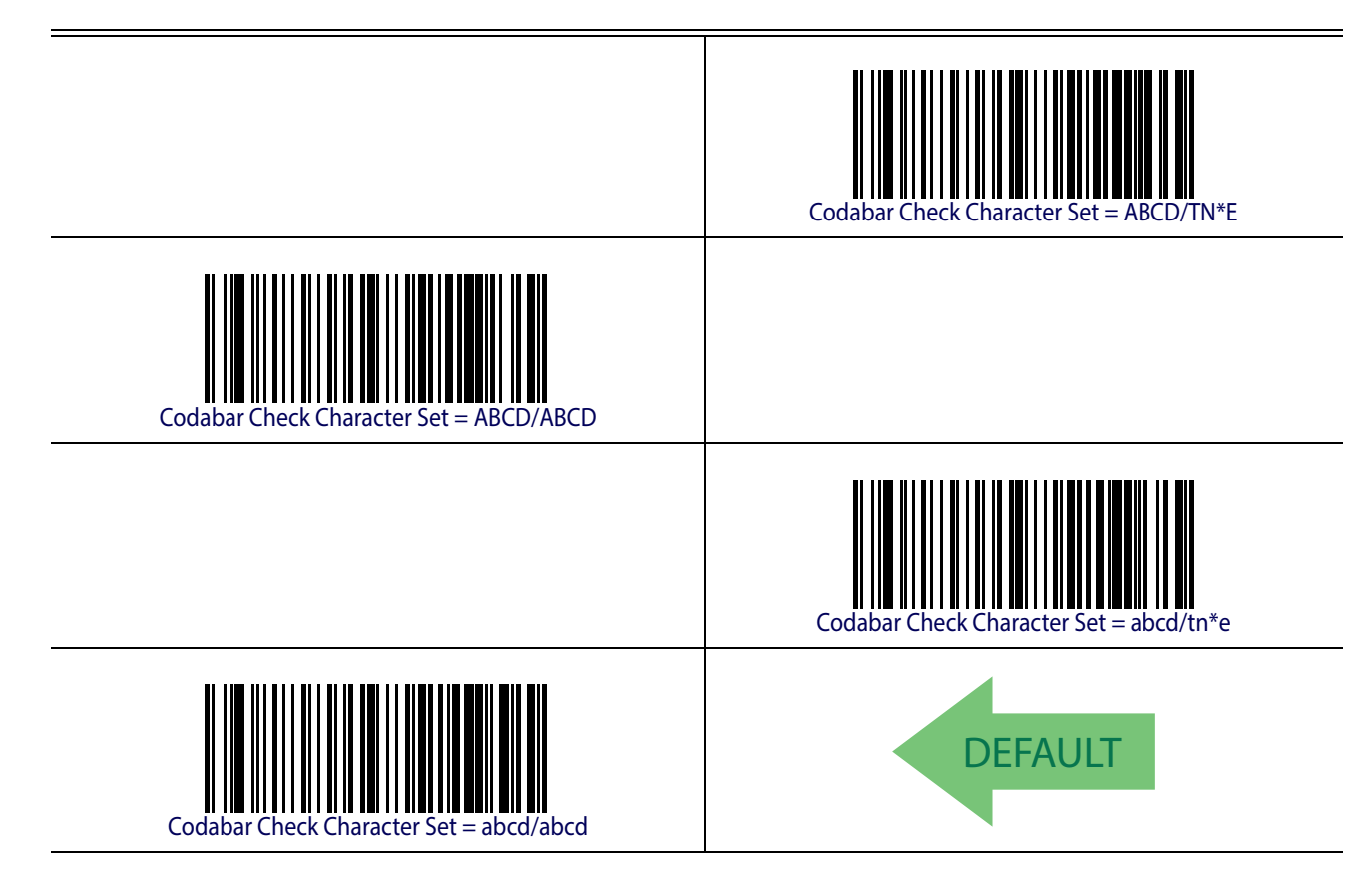

## **Codabar Start/Stop Character Match**

When enabled, this option requires that start and stop characters match .

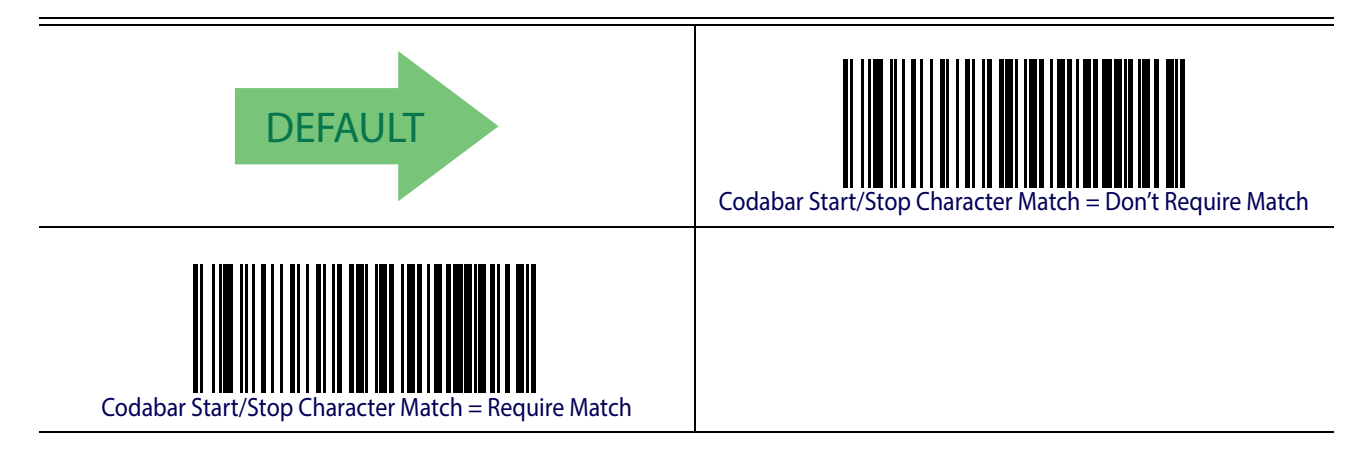

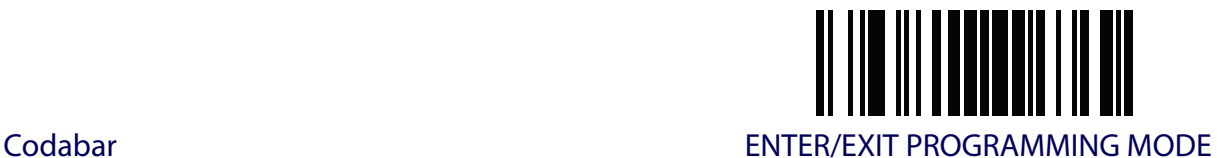

#### **Codabar Quiet Zones**

Specifies the number of quiet zones for Codabar labels. Quiet zones are blank areas at the ends of a barcode and are typically 10 times the width of the narrowest bar or space in the label.

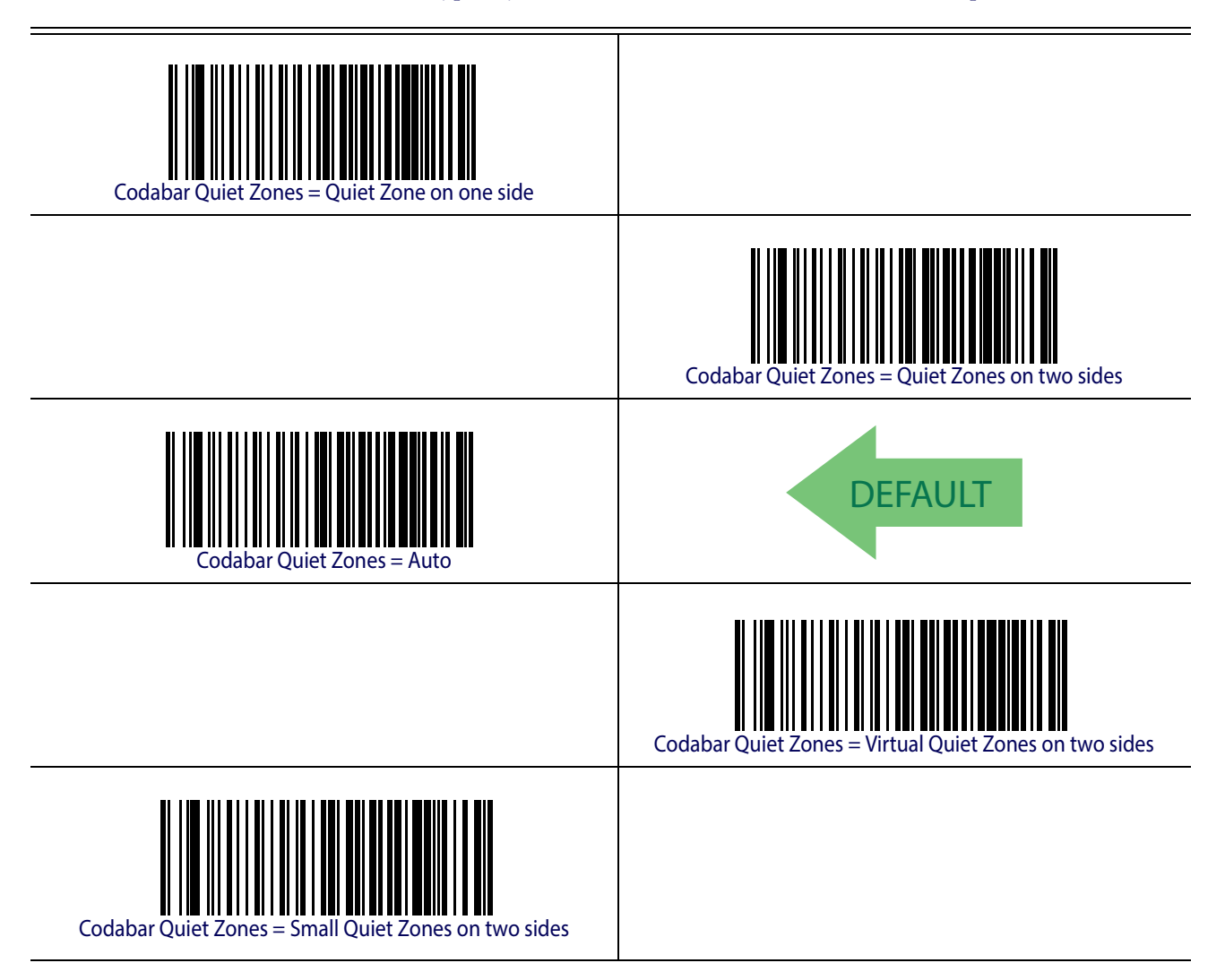
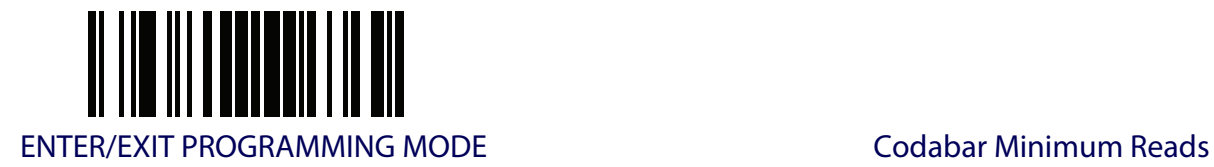

# **Codabar Minimum Reads**

This feature specifies the minimum number of consecutive times a Codabar label must be decoded before it is accepted as good read.

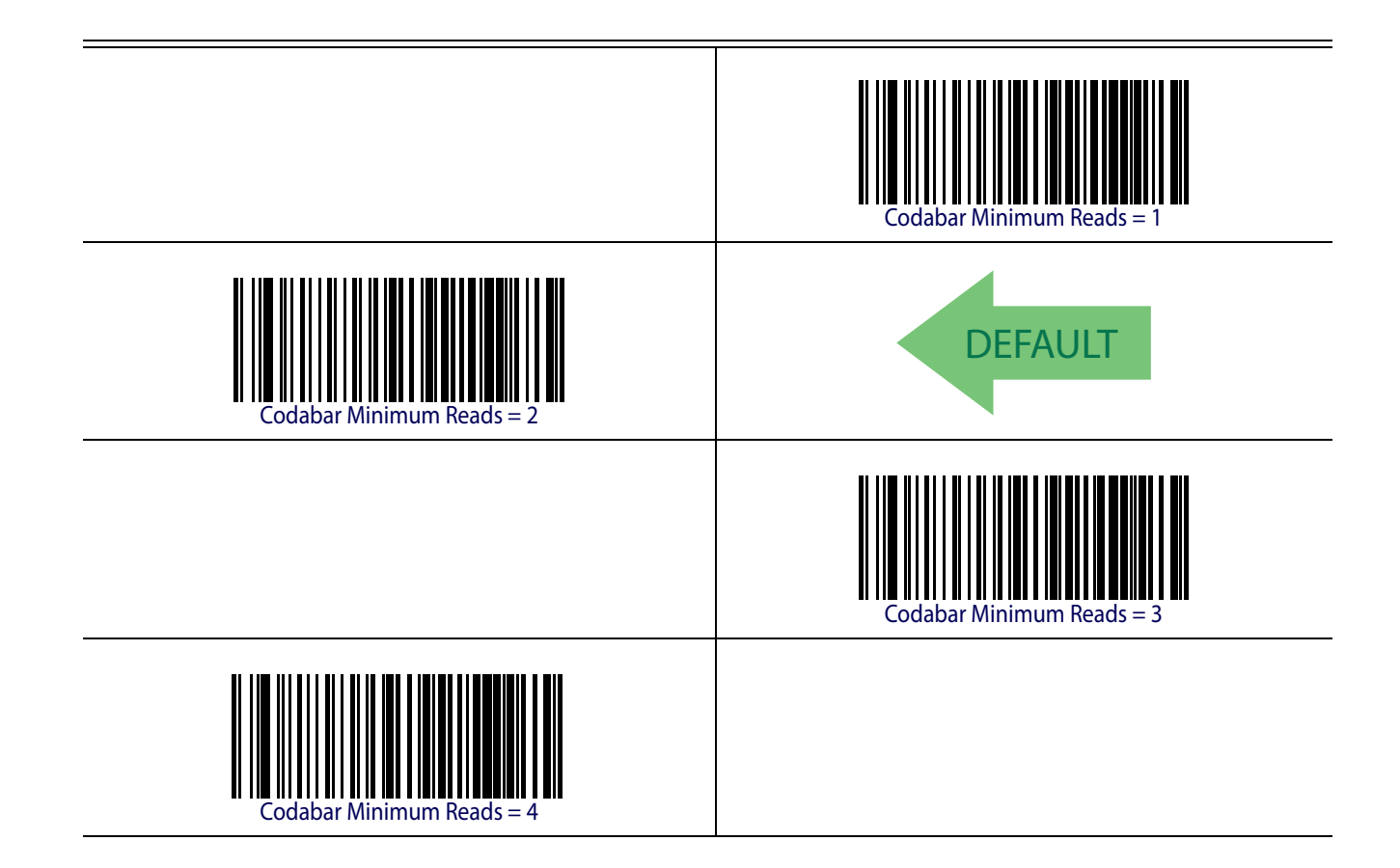

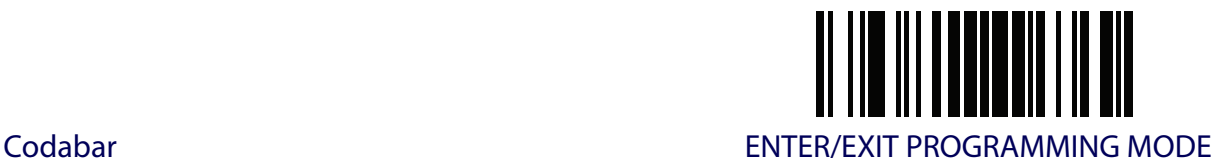

# **Codabar Decoding Level**

Decoding Levels are used to configure a barcode symbology decoder to be very aggressive to very conservative, depending on a particular customer's needs. See [page](#page-251-0) 242 for more information on this feature.

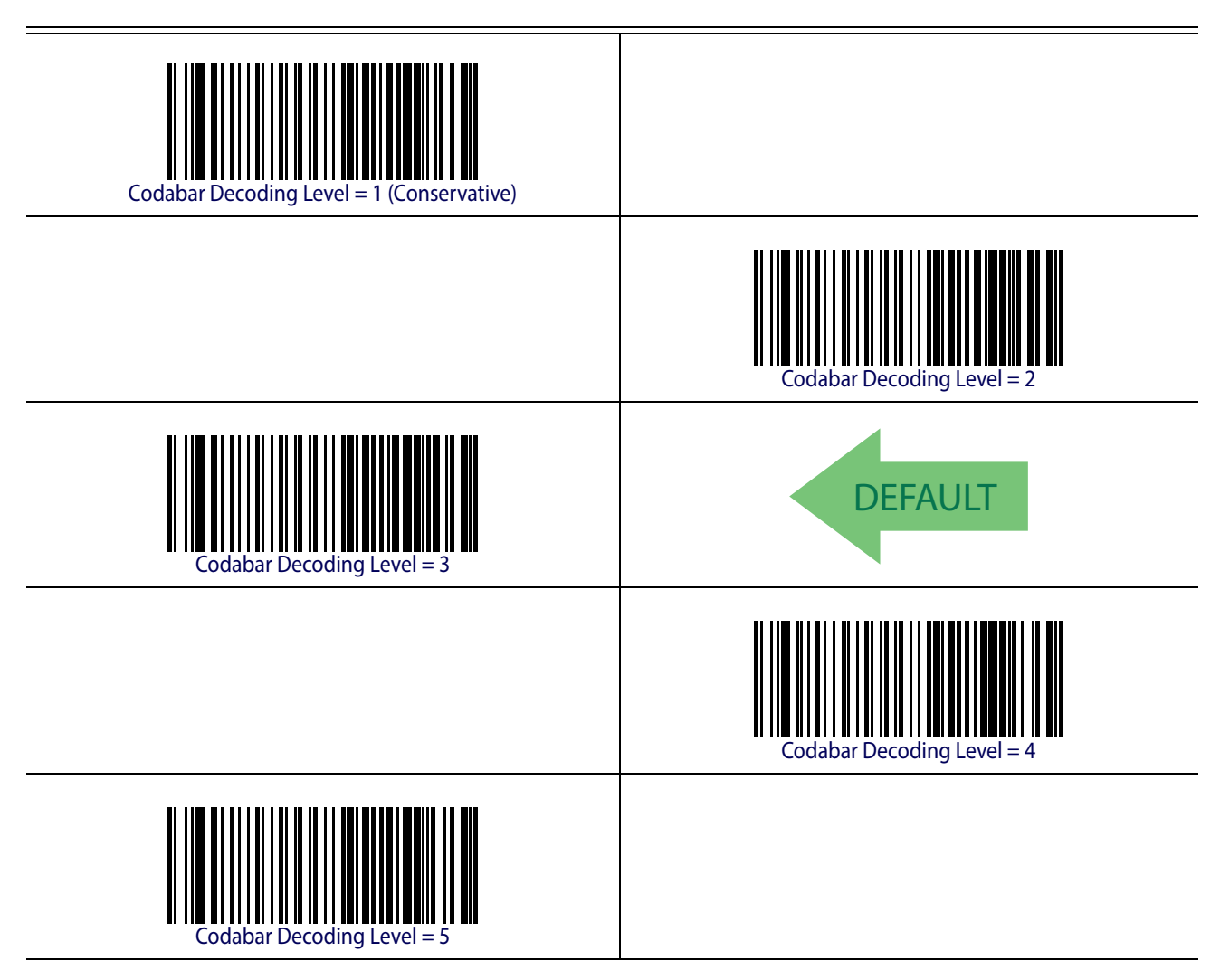

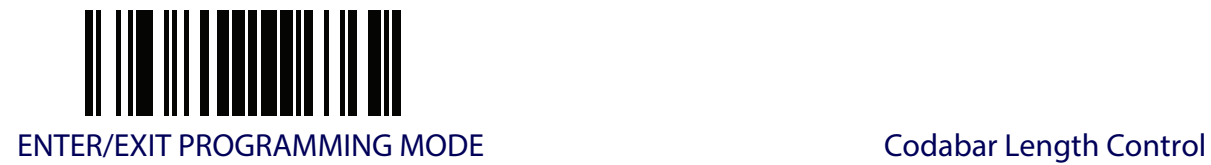

# <span id="page-182-0"></span>**Codabar Length Control**

This feature specifies either variable length decoding or fixed length decoding for the Codabar symbology.

**Variable Length.** For variable length decoding, a minimum and maximum length may be set. Fixed Length. For fixed length decoding, two different lengths may be set.

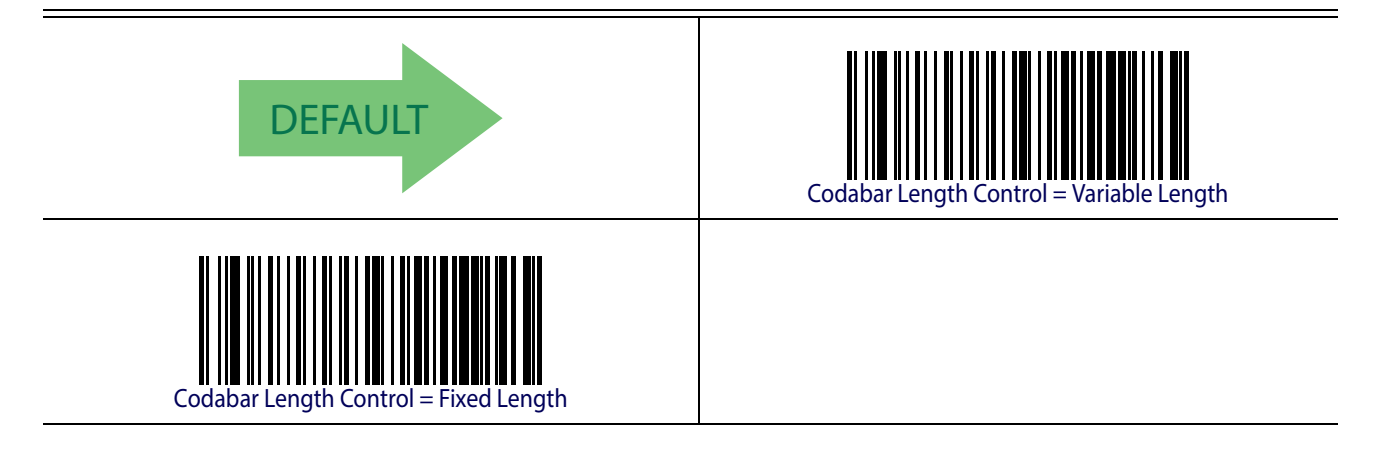

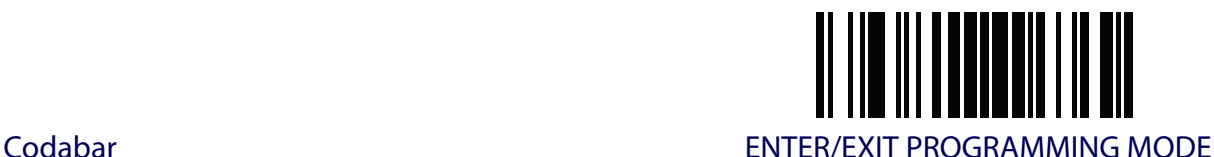

#### **Codabar Set Length 1**

This feature specifies one of the barcode lengths for [Codabar Length Control](#page-182-0). Length 1 is the minimum label length if in [Variable Length](#page-251-2) Mode, or the first fixed length if in [Fixed Length](#page-251-3) Mode. Length includes the barcode's start, stop, check and data characters. The length must include at least one data character. The length can be set from 3 to 50 characters.

[Table](#page-183-0) 16 provides some examples for setting Length 1. See [page](#page-251-1) 242 for detailed instructions on setting this feature.

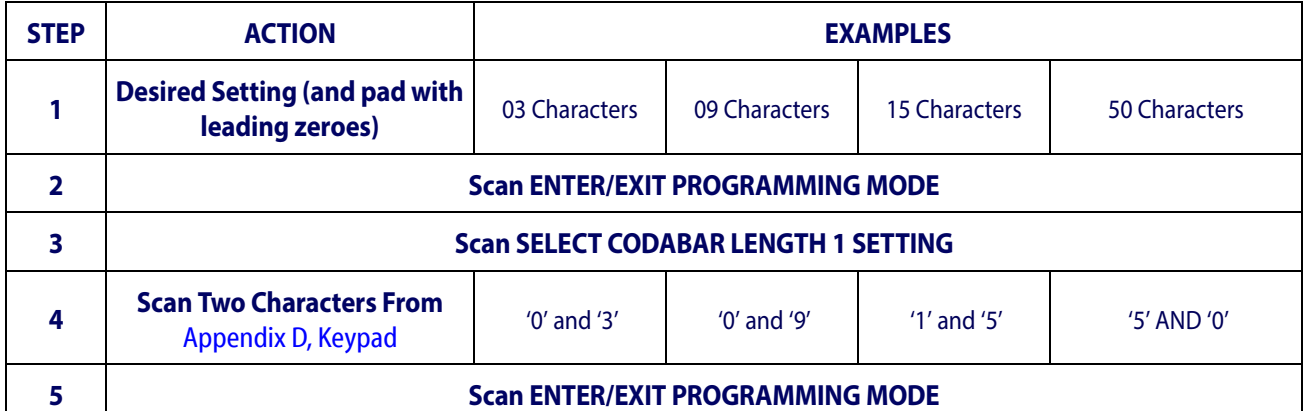

#### <span id="page-183-0"></span>**Table 16. Codabar Length 1 Setting Examples**

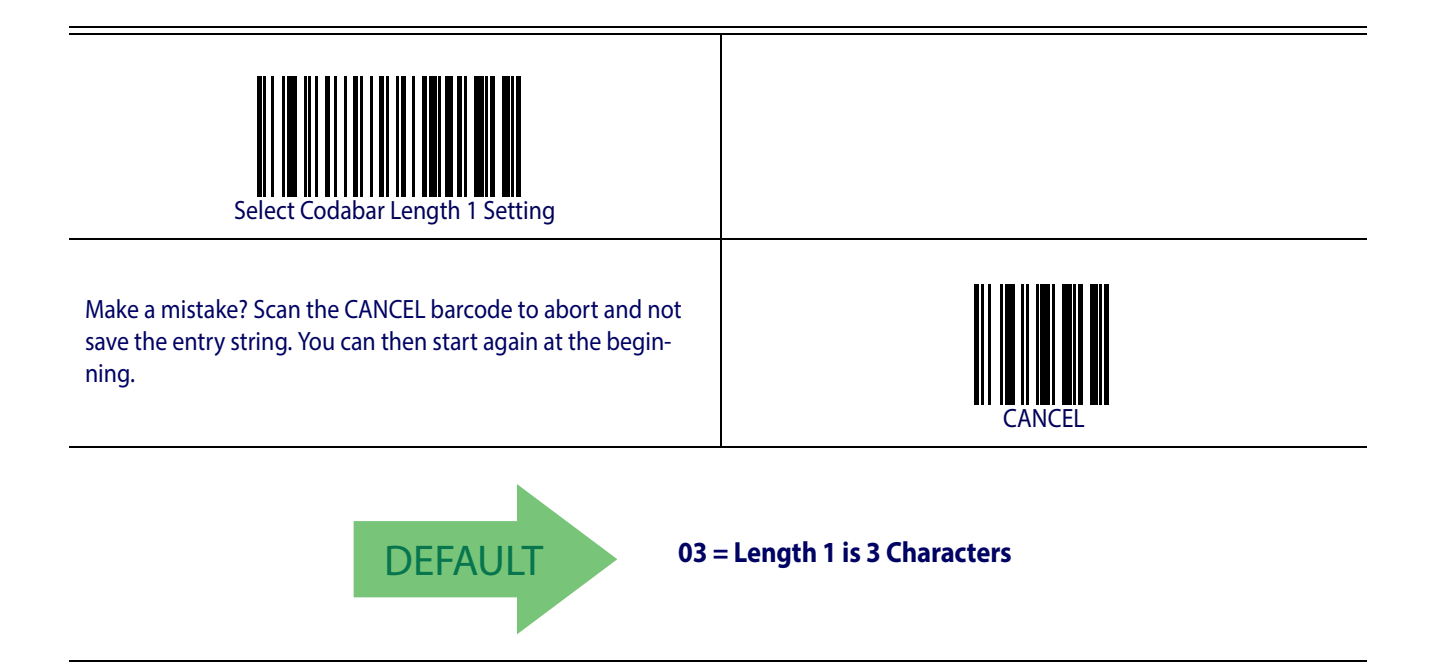

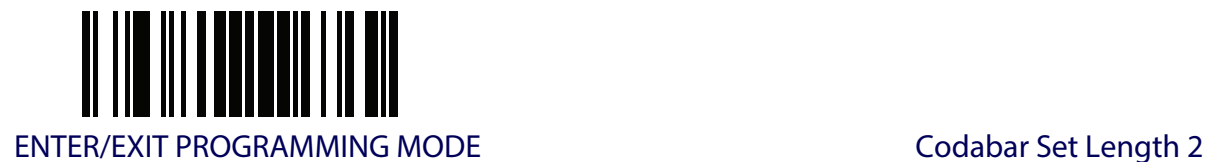

# **Codabar Set Length 2**

This feature specifies one of the barcode lengths for [Codabar Length Control](#page-182-0). Length 2 is the maximum label length if in [Variable Length](#page-251-2) Mode, or the second fixed length if in [Fixed Length](#page-251-3) Mode. The length includes the barcode's start, stop, check and data characters. The length must include at least one data character.

The length can be set from 3 to 50 characters. A setting of 0 specifies to ignore this length (only one fixed length).

[Table](#page-184-0) 17 provides examples for setting Length 2. See [page](#page-252-0) 243 for detailed instructions on setting this feature.

#### <span id="page-184-0"></span>**Table 17. Codabar Length 2 Setting Examples**

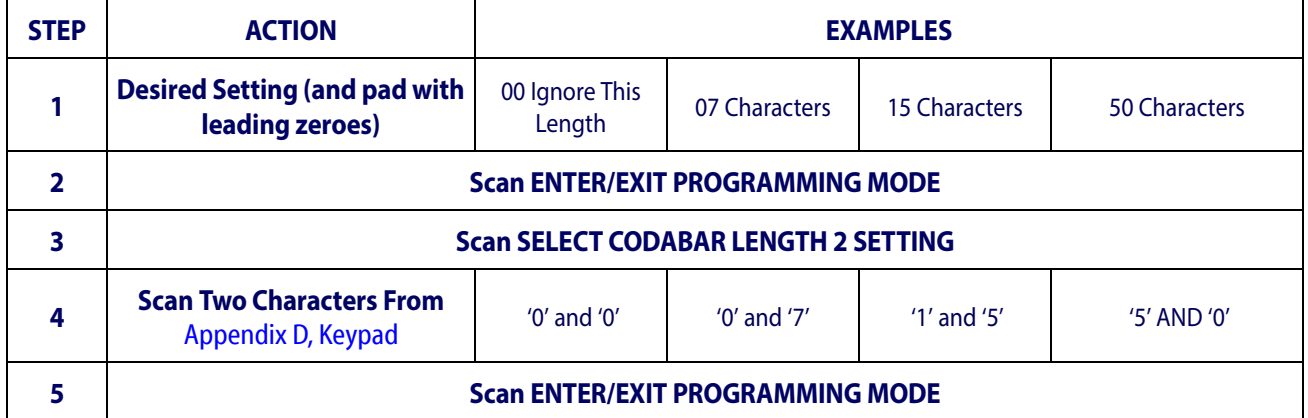

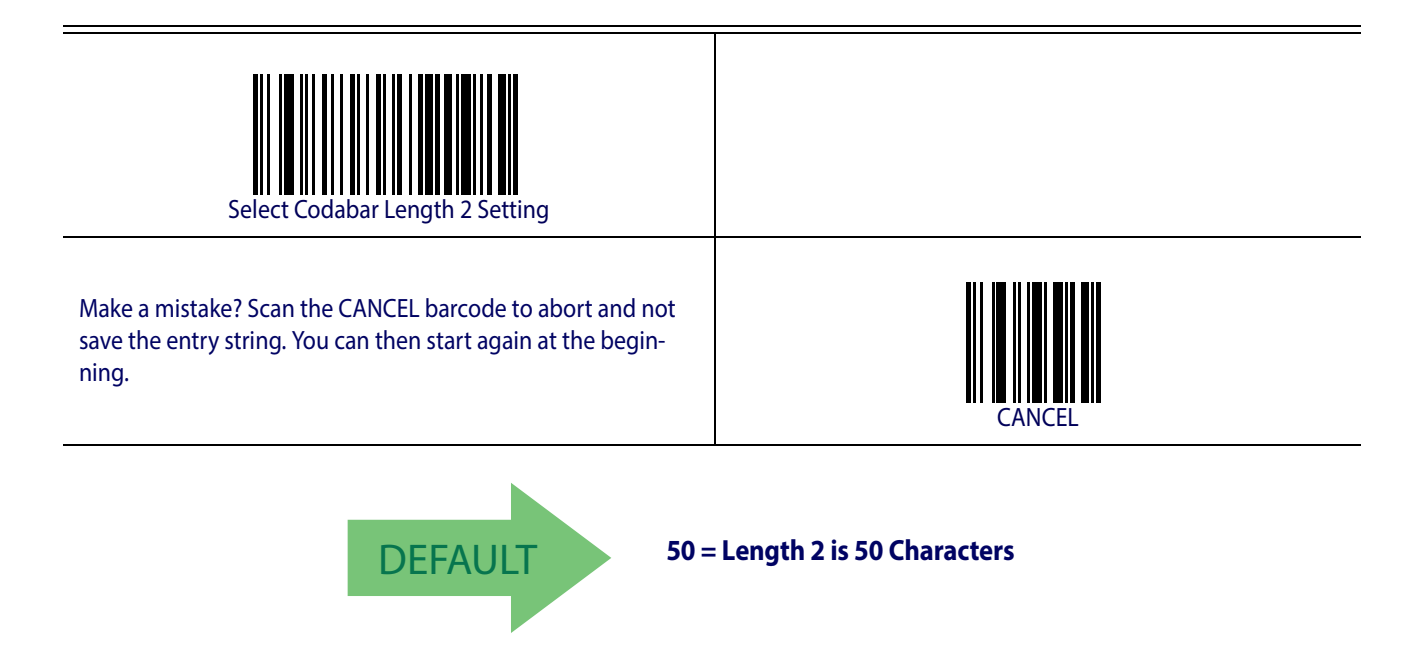

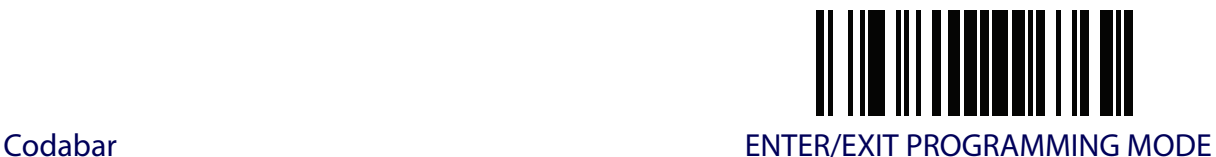

# **Codabar Interdigit Ratio**

This feature specifies the ratio between an intercharacter space and module for Codabar labels.

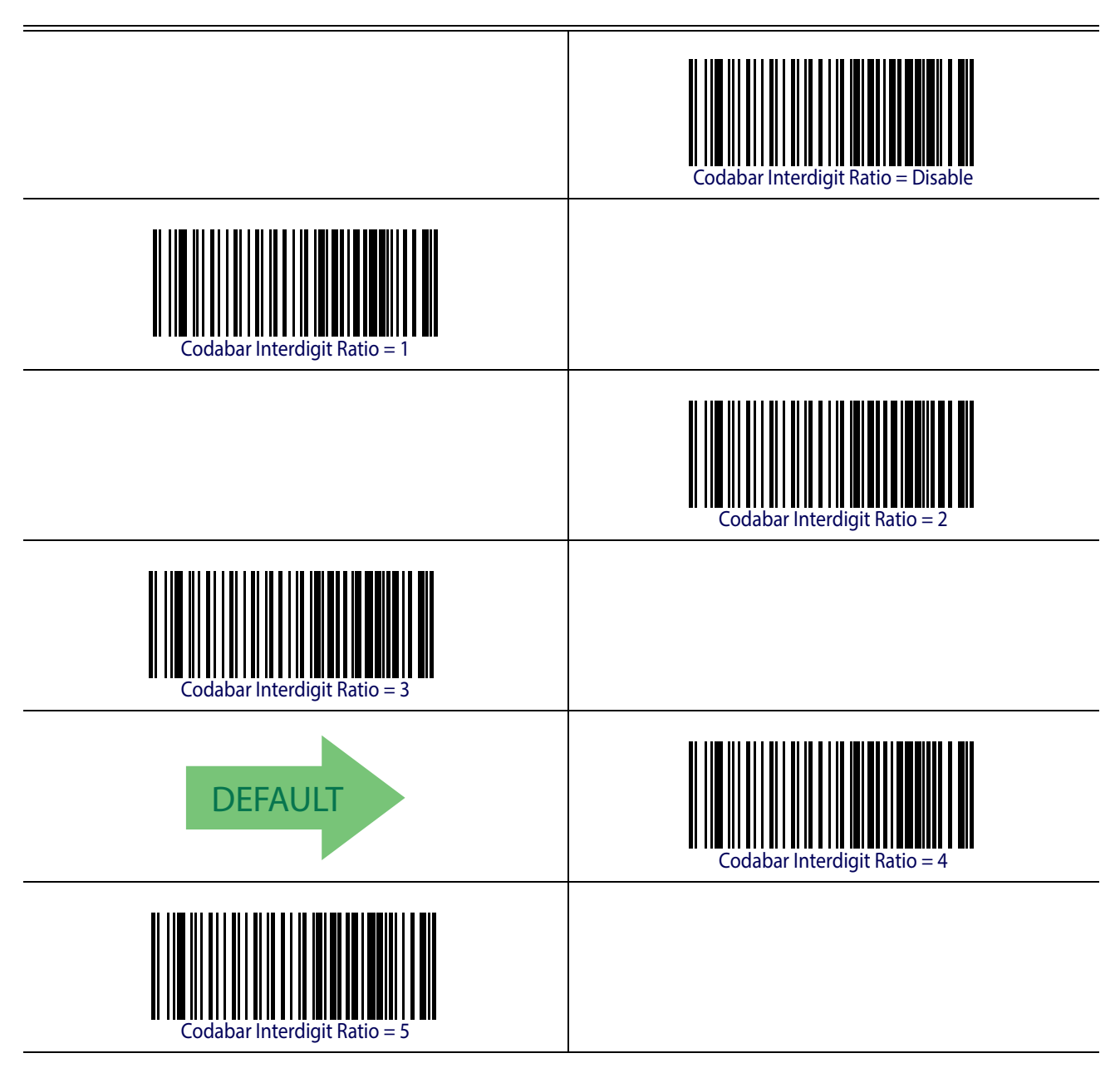

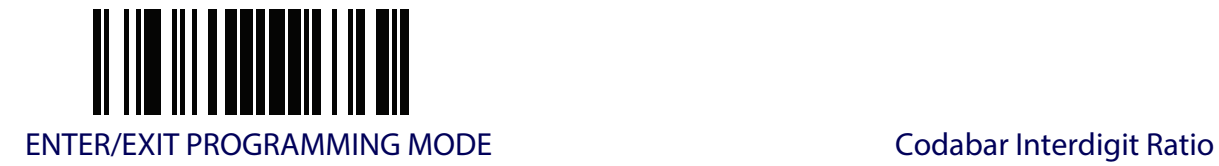

# **Codabar Interdigit Ratio (continued)**

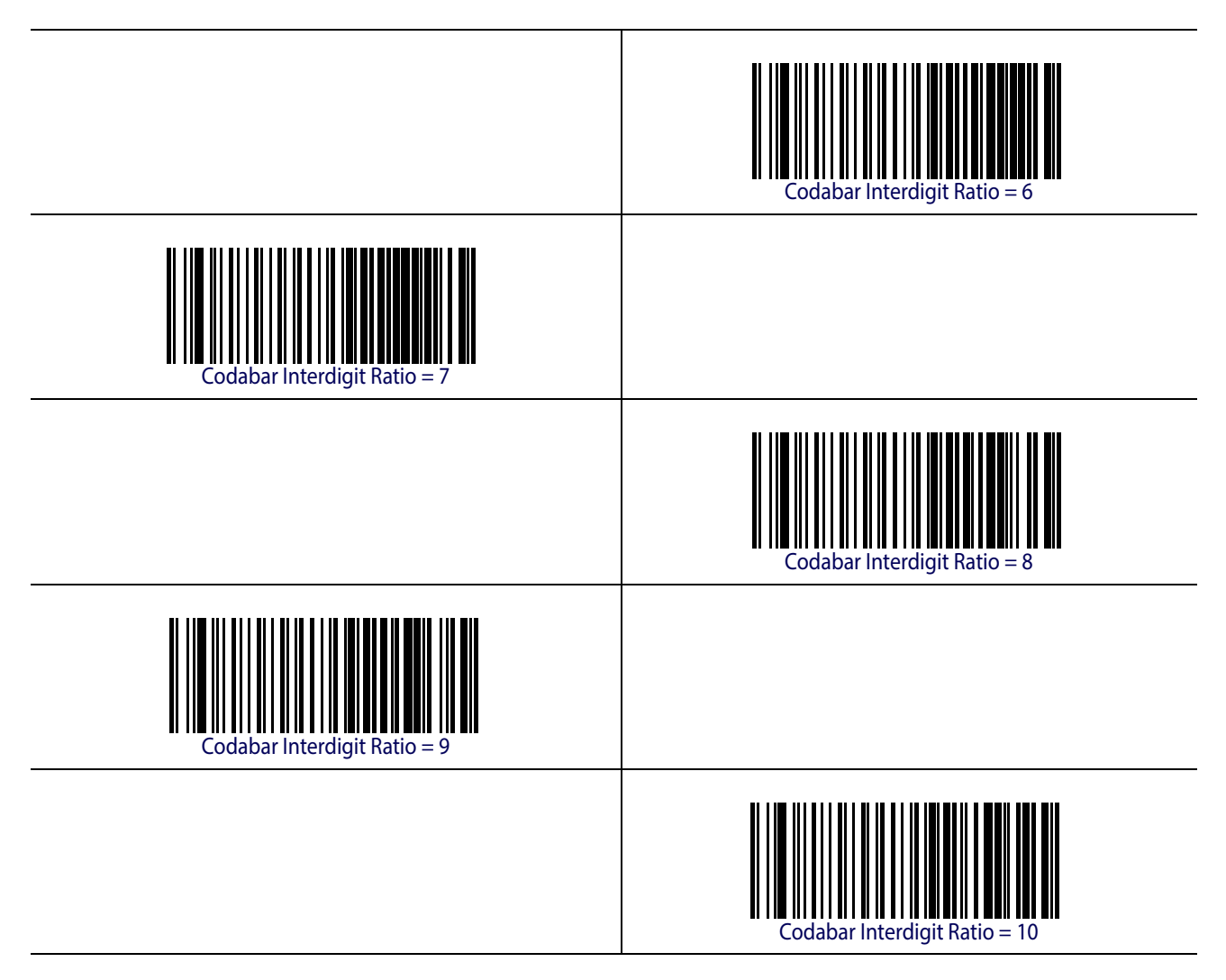

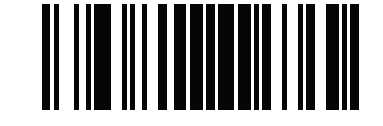

Codabar ENTER/EXIT PROGRAMMING MODE

# **Codabar Character Correlation**

When correlation is enabled, the barcode reader will combine label data from multiple scans when decoding. Enabling correlation will help the scanner read labels that have some spots and/ or voids. It may also help read labels that have damaged areas. Enabling correlation will also increase the chances that a label will be read incorrectly.

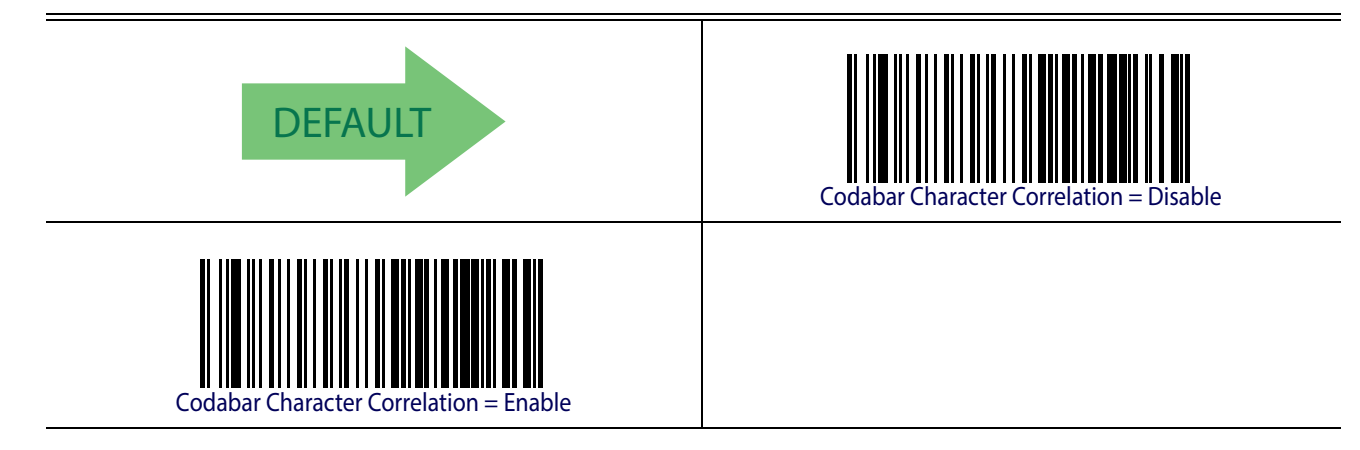

# **Codabar Stitching**

This option enables/disables stitching for Codabar labels. When parts of a Codabar barcode are presented to the reader with this feature enabled, the barcode parts will be assembled by the reader's software, and the data will be decoded if all barcode proofing requirements are met.

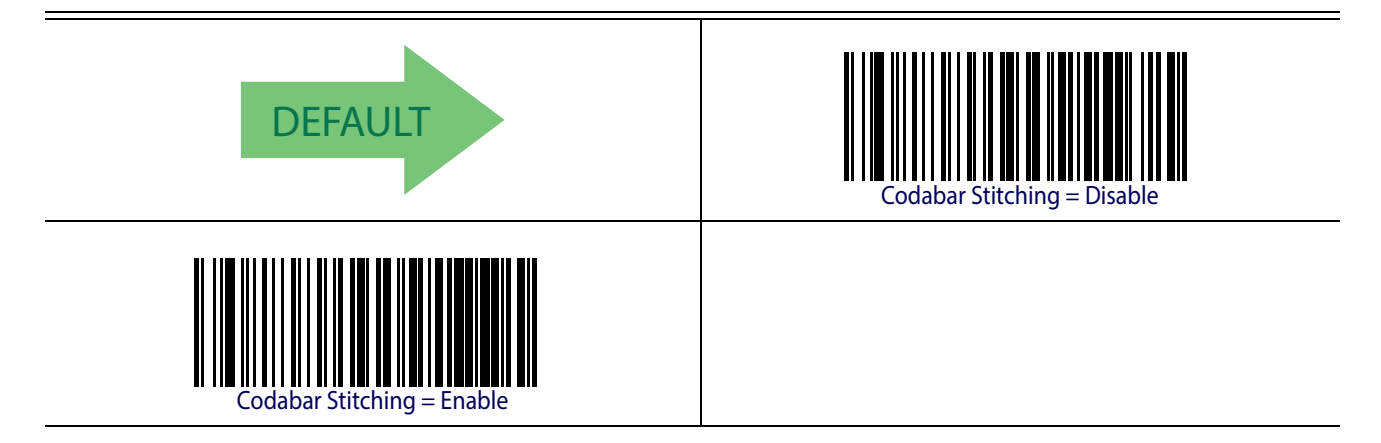

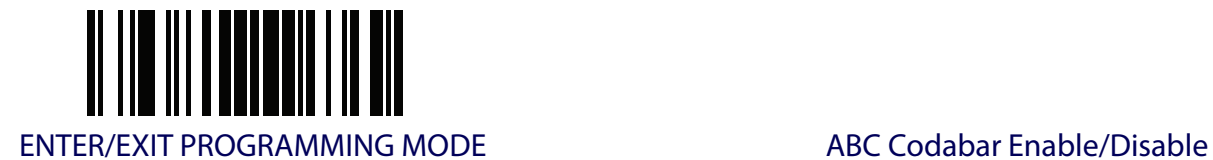

# **ABC CODABAR**

The following options apply to the ABC Codabar symbology.

#### **ABC Codabar Enable/Disable**

Enables/Disables ability of reader to decode ABC Codabar labels.

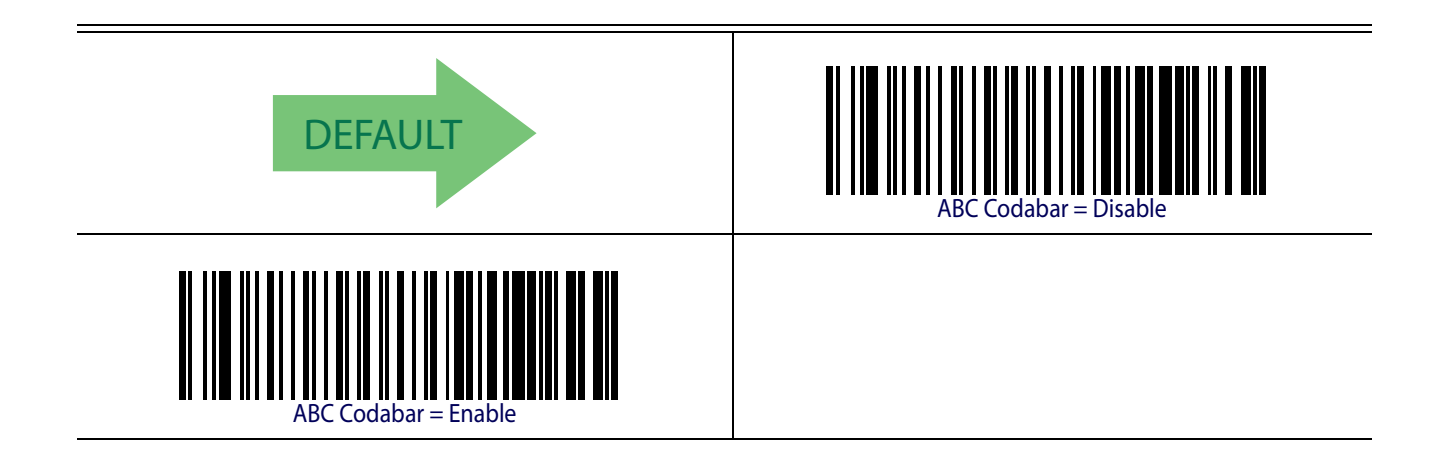

## **ABC Codabar Concatenation Mode**

Specifies the concatenation mode between Static and Dynamic.

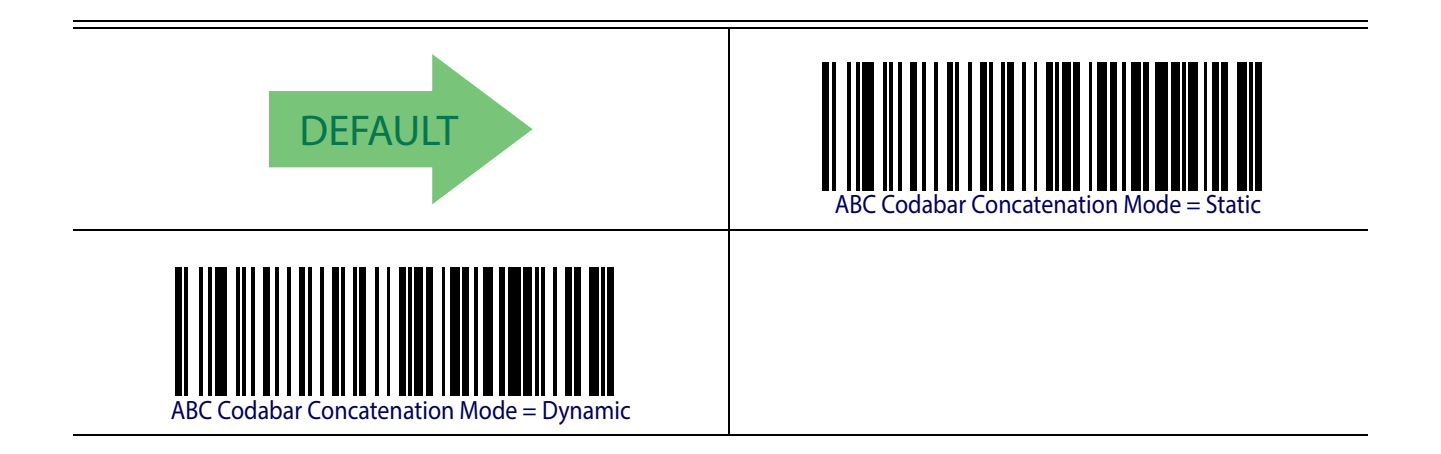

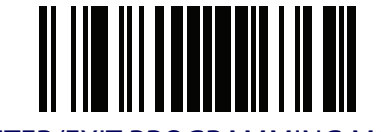

#### ABC Codabar **ENTER/EXIT PROGRAMMING MODE**

#### **ABC Codabar Dynamic Concatenation Timeout**

Specifies the timeout in 10-millisecond ticks used by the ABC Codabar Dynamic Concatenation Mode.

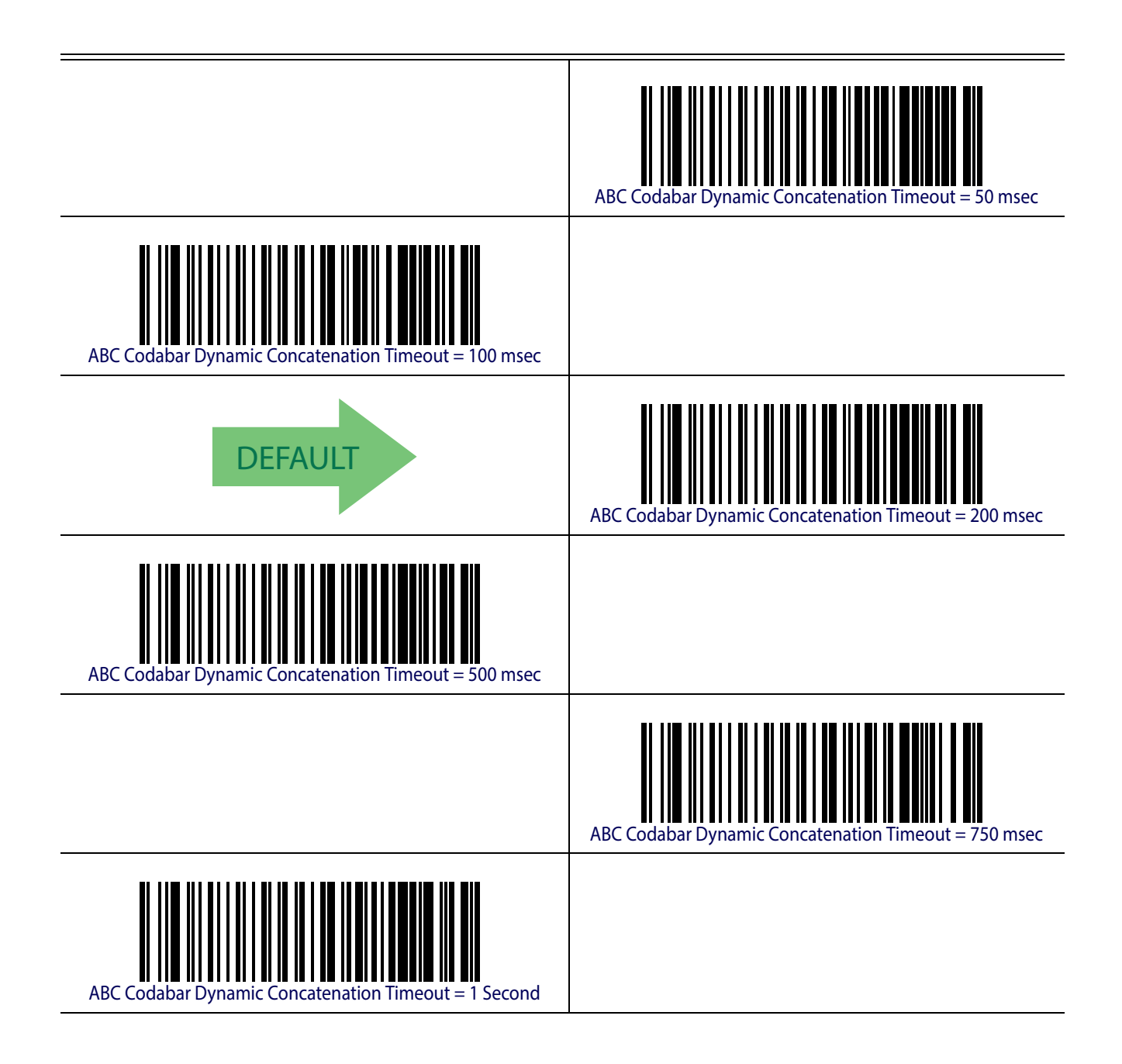

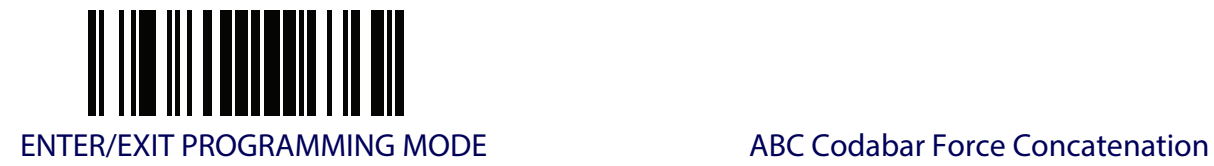

# **ABC Codabar Force Concatenation**

Forces labels starting or ending with D to be concatenated.

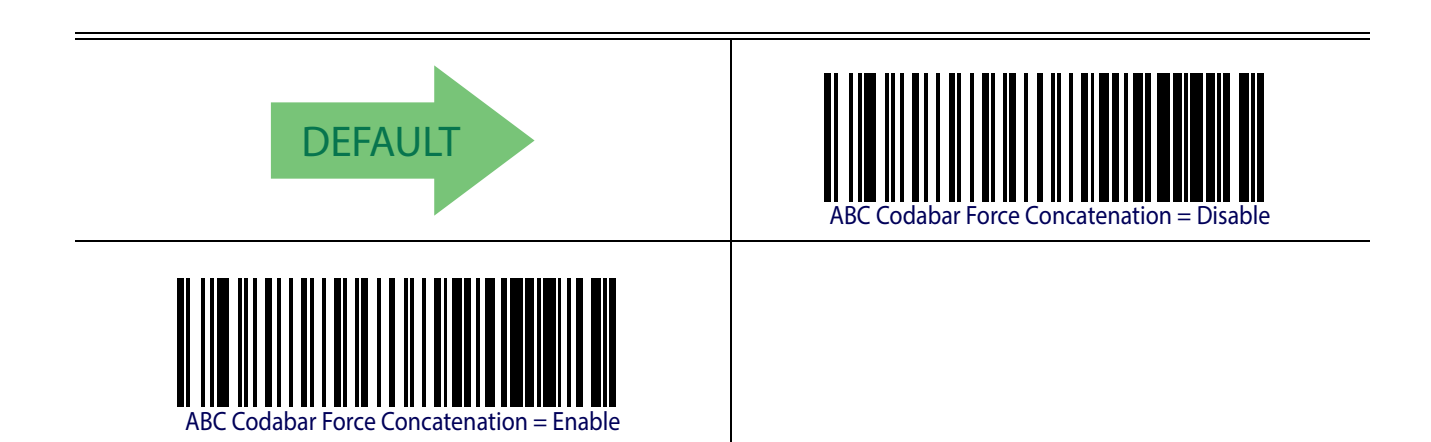

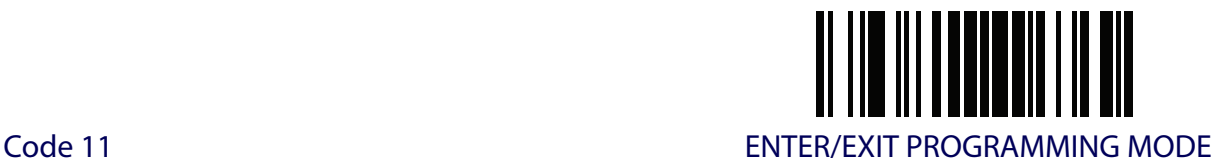

# **CODE 11**

The following options apply to the Code 11 symbology.

# **Code 11 Enable/Disable**

When disabled, the reader will not read Code 11 barcodes.

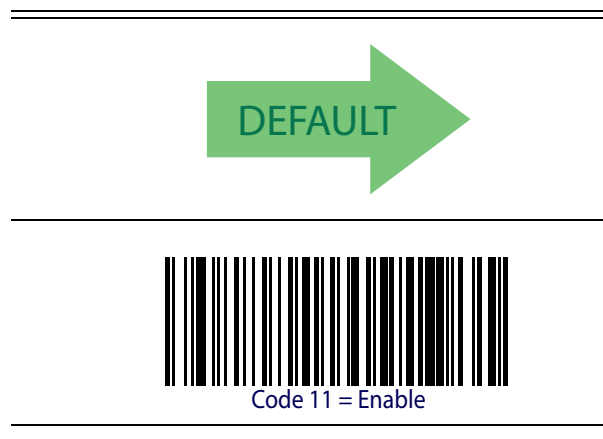

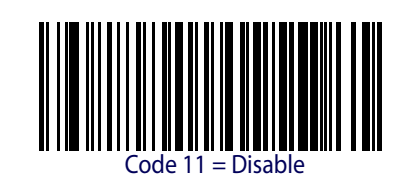

# **Code 11 Check Character Calculation**

This option enables/disables calculation and verification of optional Code 11 check character.

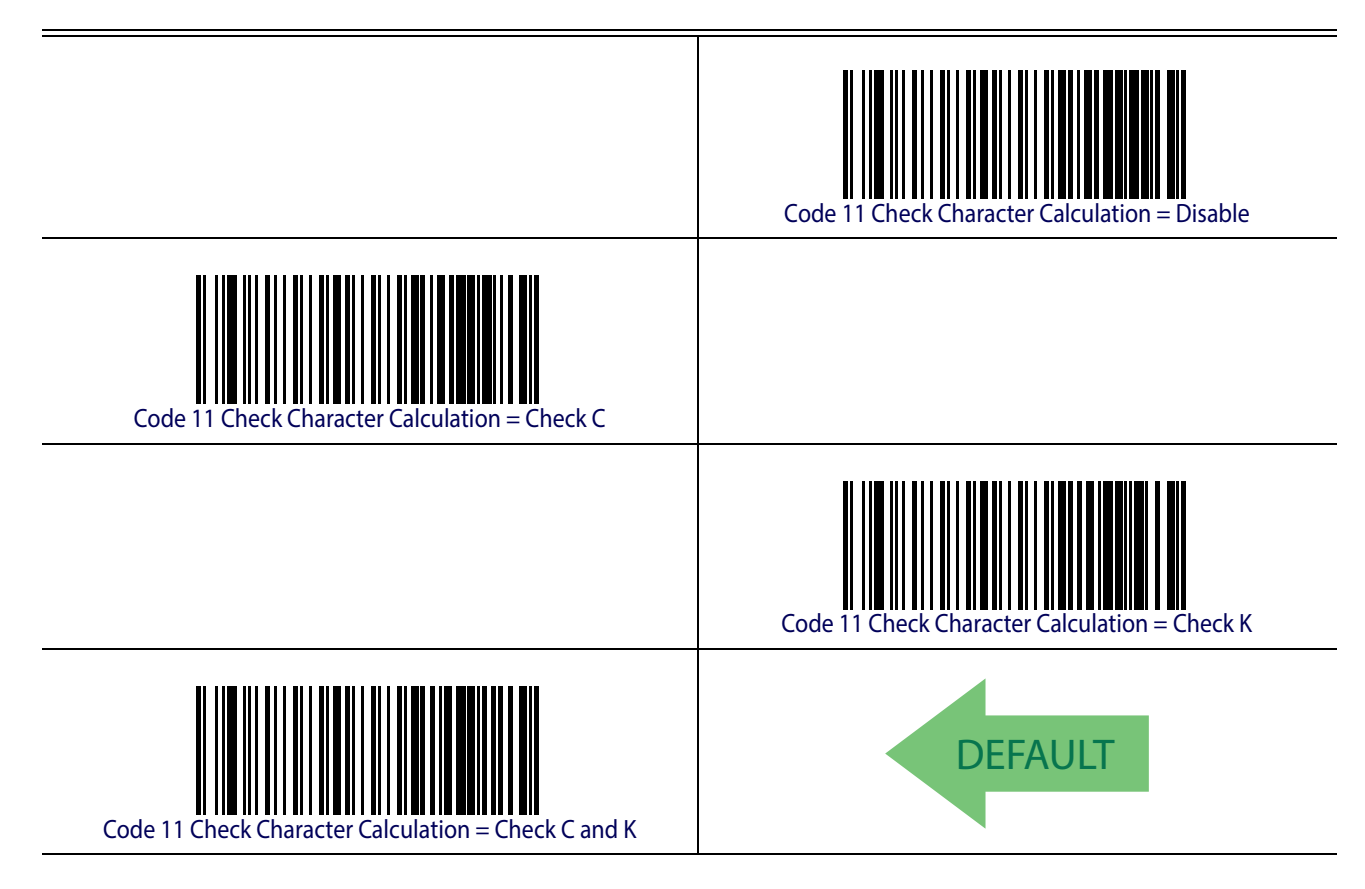

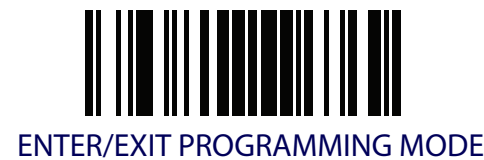

# **Code 11 Check Character Transmission**

This feature enables/disables transmission of an optional Code 11 check character.

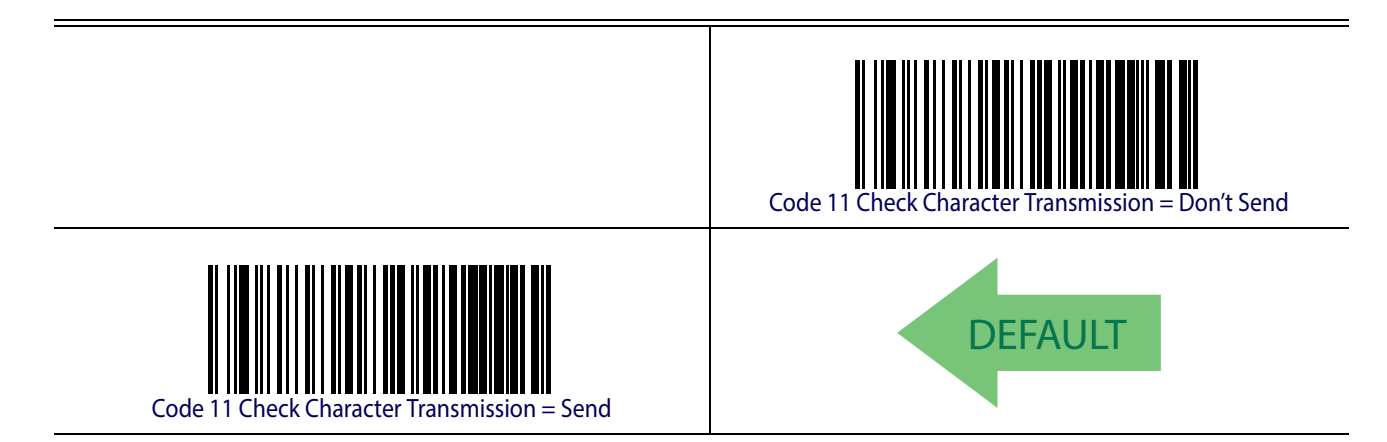

# **Code 11 Minimum Reads**

This feature specifies the minimum number of consecutive times a Code 11 label must be decoded before it is accepted as good read.

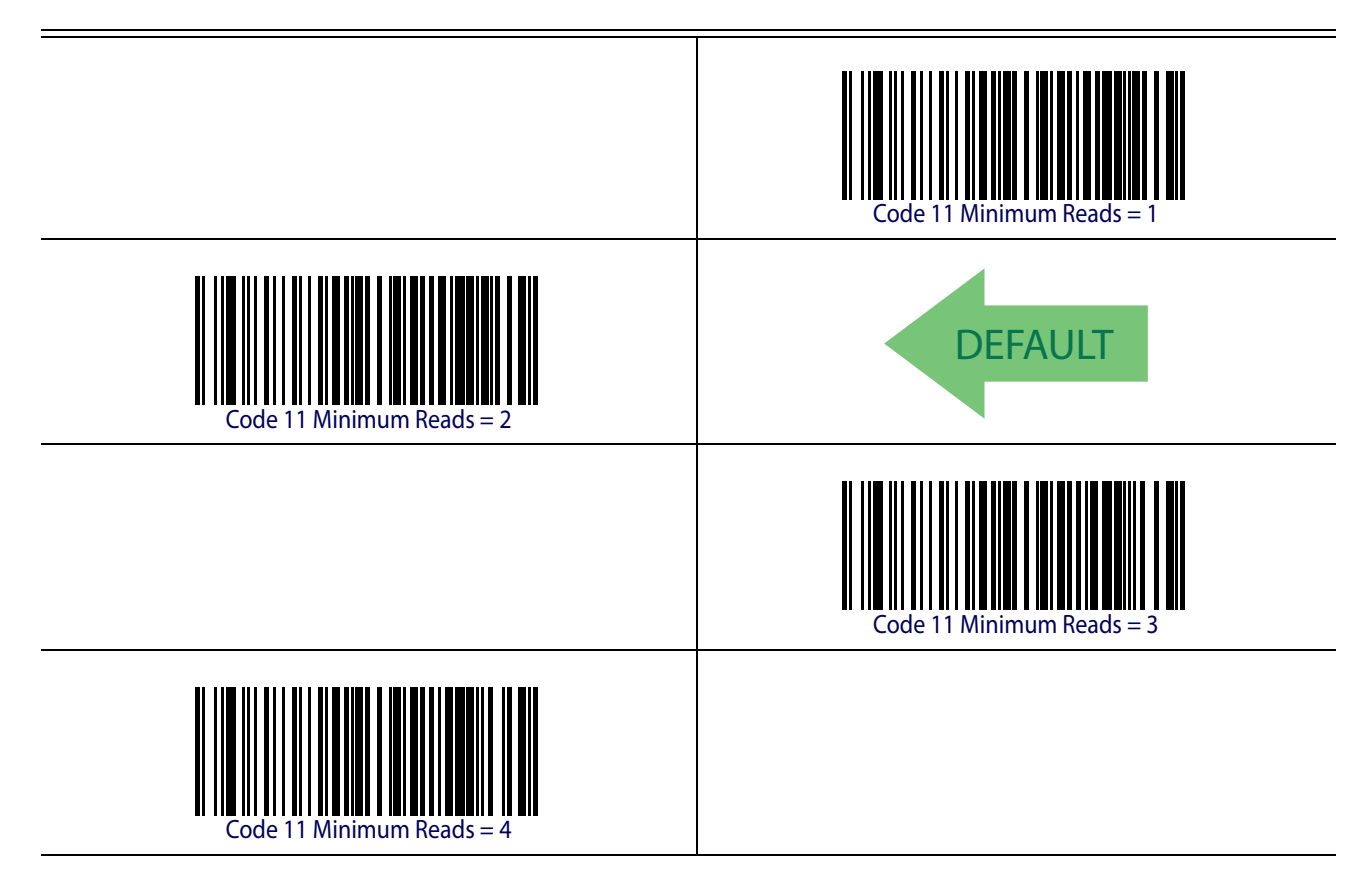

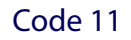

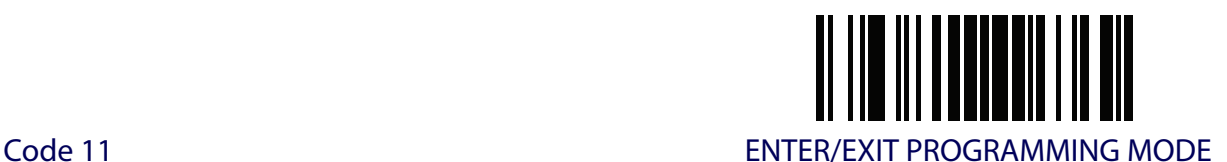

## <span id="page-193-0"></span>**Code 11 Length Control**

This feature specifies either variable length decoding or fixed length decoding for the Code 11 symbology.

**Variable Length.** For variable length decoding, a minimum and maximum length may be set. Fixed Length. For fixed length decoding, two different lengths may be set.

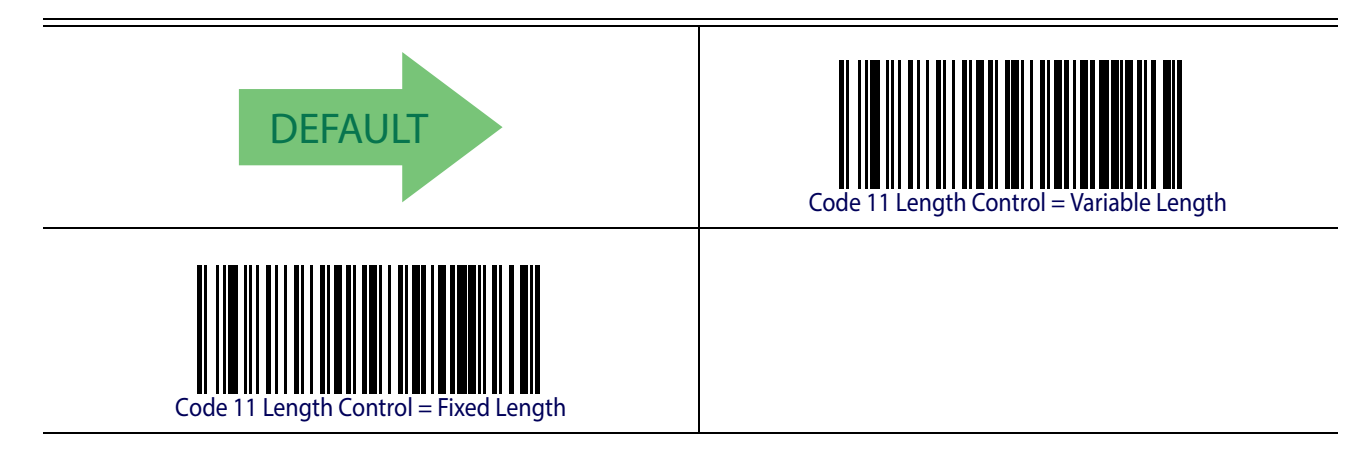

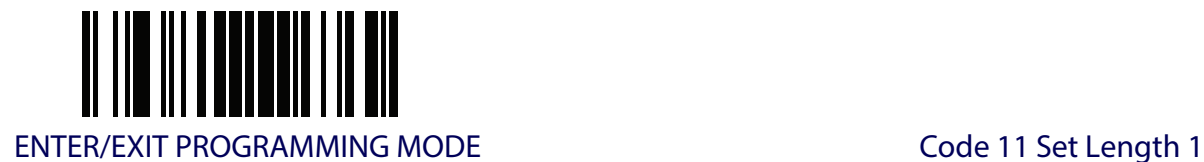

# **Code 11 Set Length 1**

This feature specifies one of the barcode lengths for [Code 11 Length Control](#page-193-0). Length 1 is the minimum label length if in [Variable Length](#page-251-2) Mode, or the first fixed length if in [Fixed Length](#page-251-3) Mode. Length includes the barcode's check and data characters. The length can be set from 2 to 50 characters.

[Table](#page-194-0) 18 provides some examples for setting Length 1. See [page](#page-251-1) 242 for detailed instructions on setting this feature.

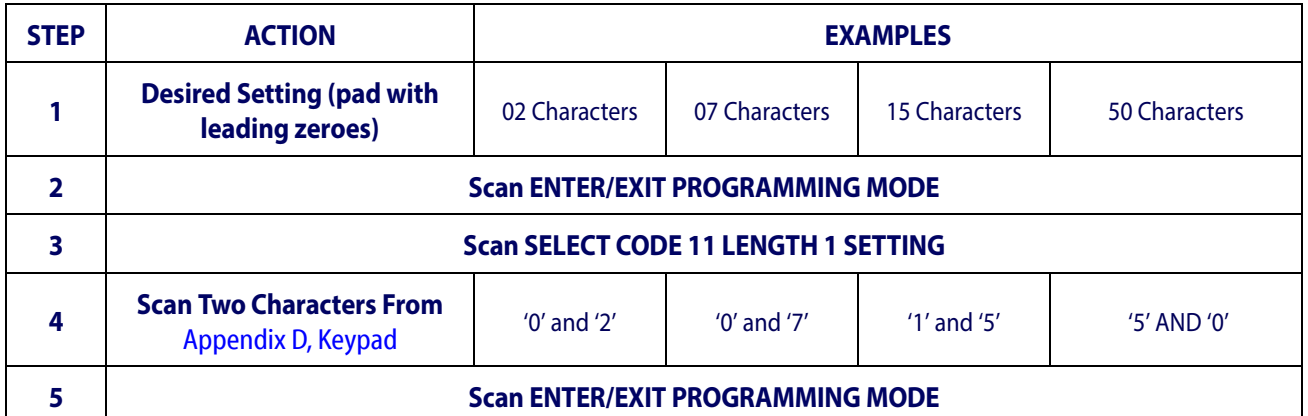

#### <span id="page-194-0"></span>**Table 18. Code 11 Length 1 Setting Examples**

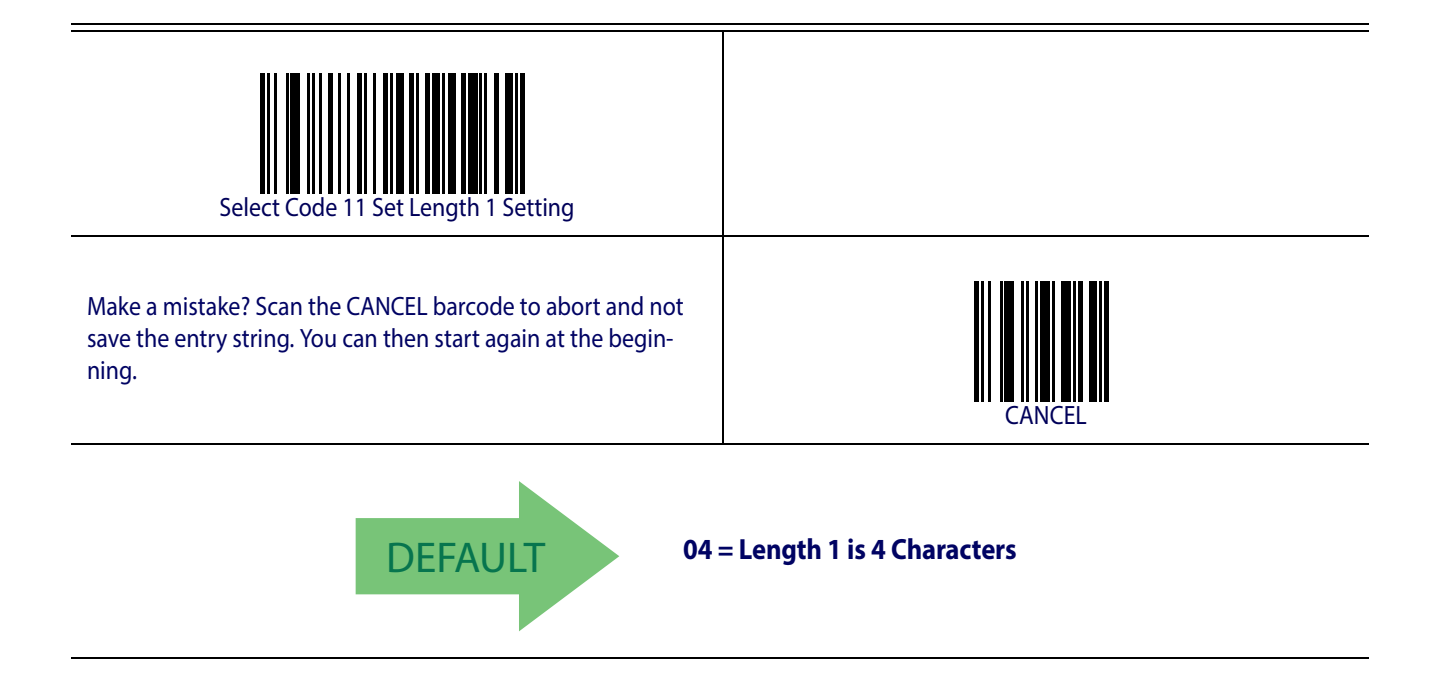

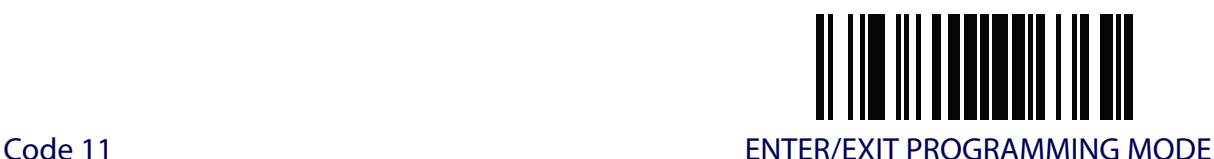

# **Code 11 Set Length 2**

This feature specifies one of the barcode lengths for [Code 11 Length Control](#page-193-0). Length 2 is the maximum label length if in [Variable Length](#page-251-2) Mode, or the second fixed length if in [Fixed Length](#page-251-3) Mode. Length includes the barcode's check and data characters.

The length can be set from 2 to 50 characters. A setting of 0 specifies to ignore this length (only one fixed length).

[Table](#page-195-0) 19 provides examples for setting Length 2. See [page](#page-252-0) 243 for detailed instructions on setting this feature.

<span id="page-195-0"></span>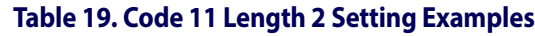

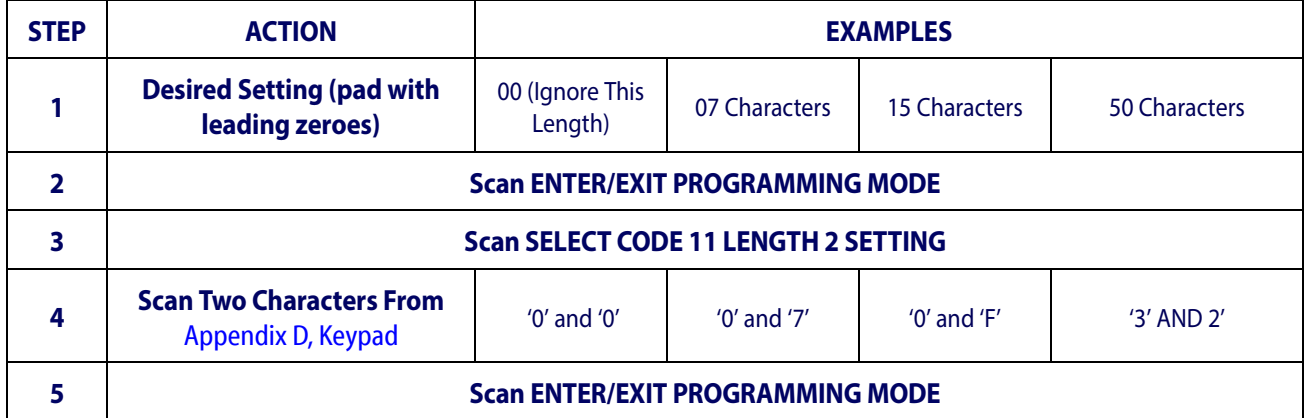

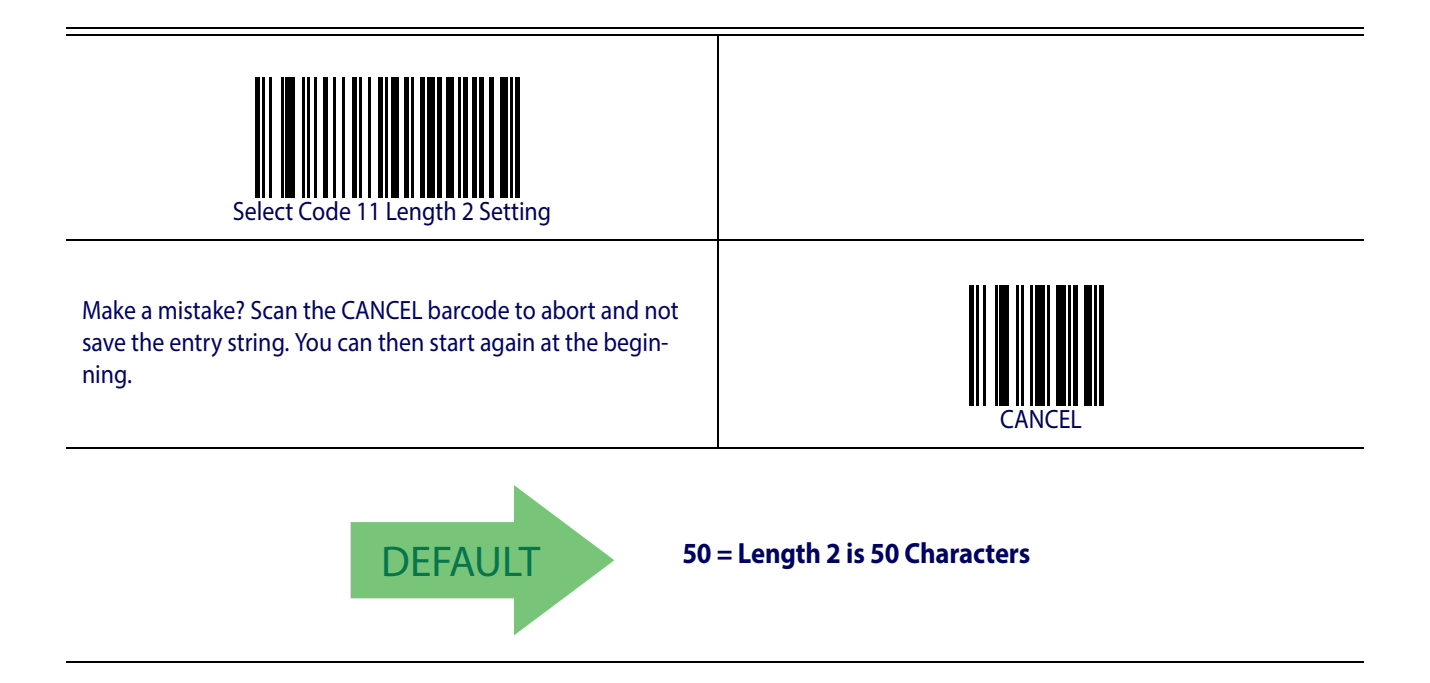

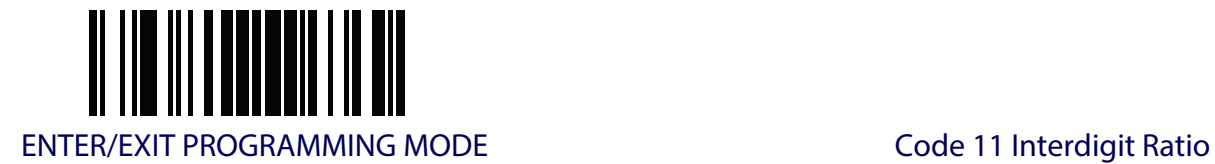

# **Code 11 Interdigit Ratio**

This feature specifies the ratio between an intercharacter space and module for Code 11 labels.

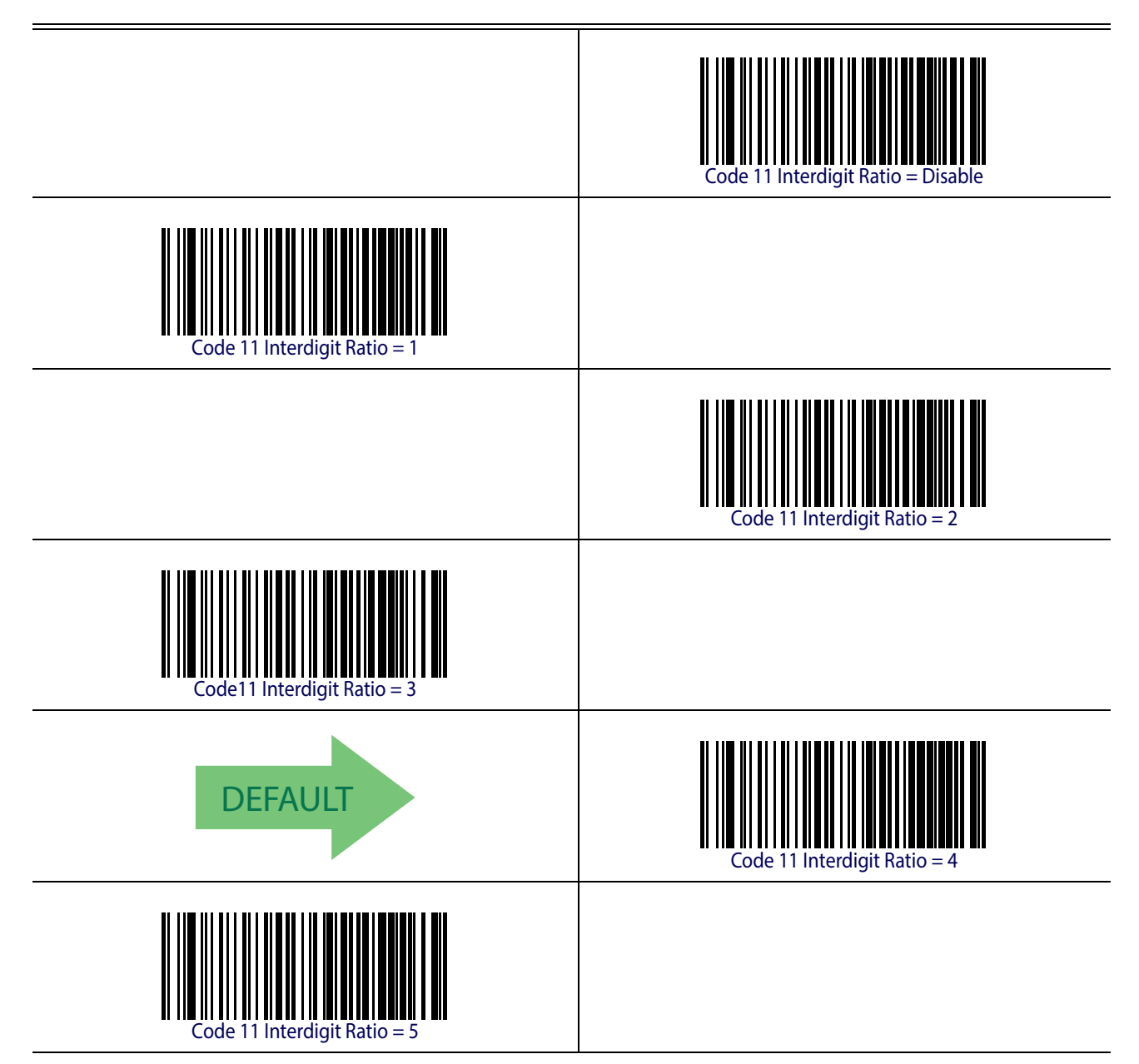

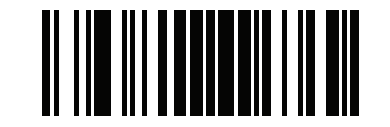

Code 11 ENTER/EXIT PROGRAMMING MODE

# **Code 11 Interdigit Ratio (continued)**

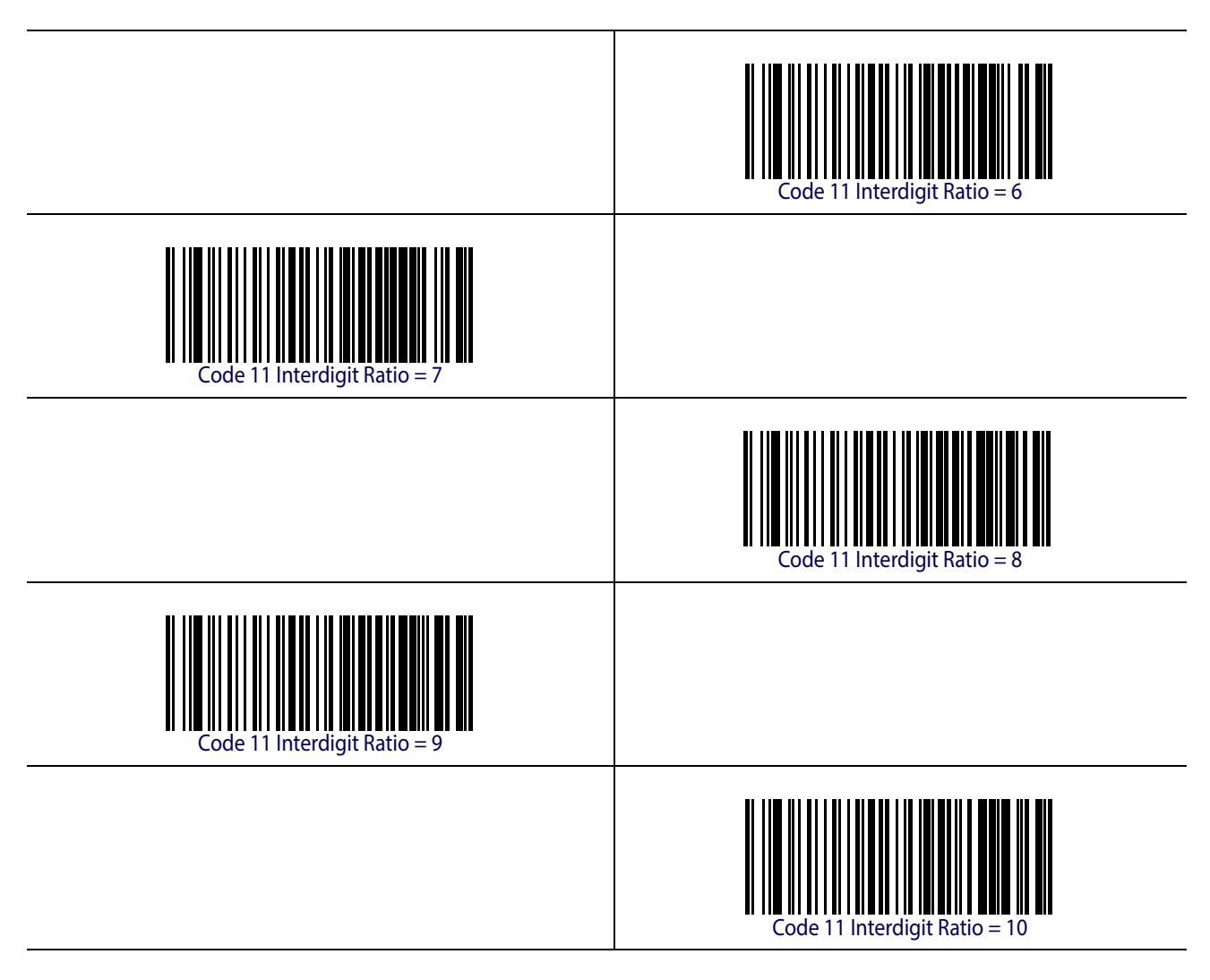

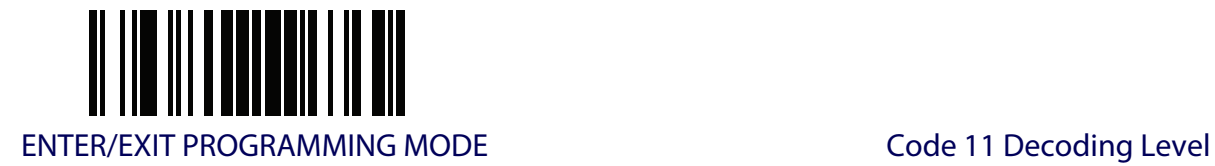

# **Code 11 Decoding Level**

Decoding Levels are used to configure a barcode symbology decoder to be very aggressive to very conservative depending on a particular customer's needs. See [page](#page-251-0) 242 for more information on this feature.

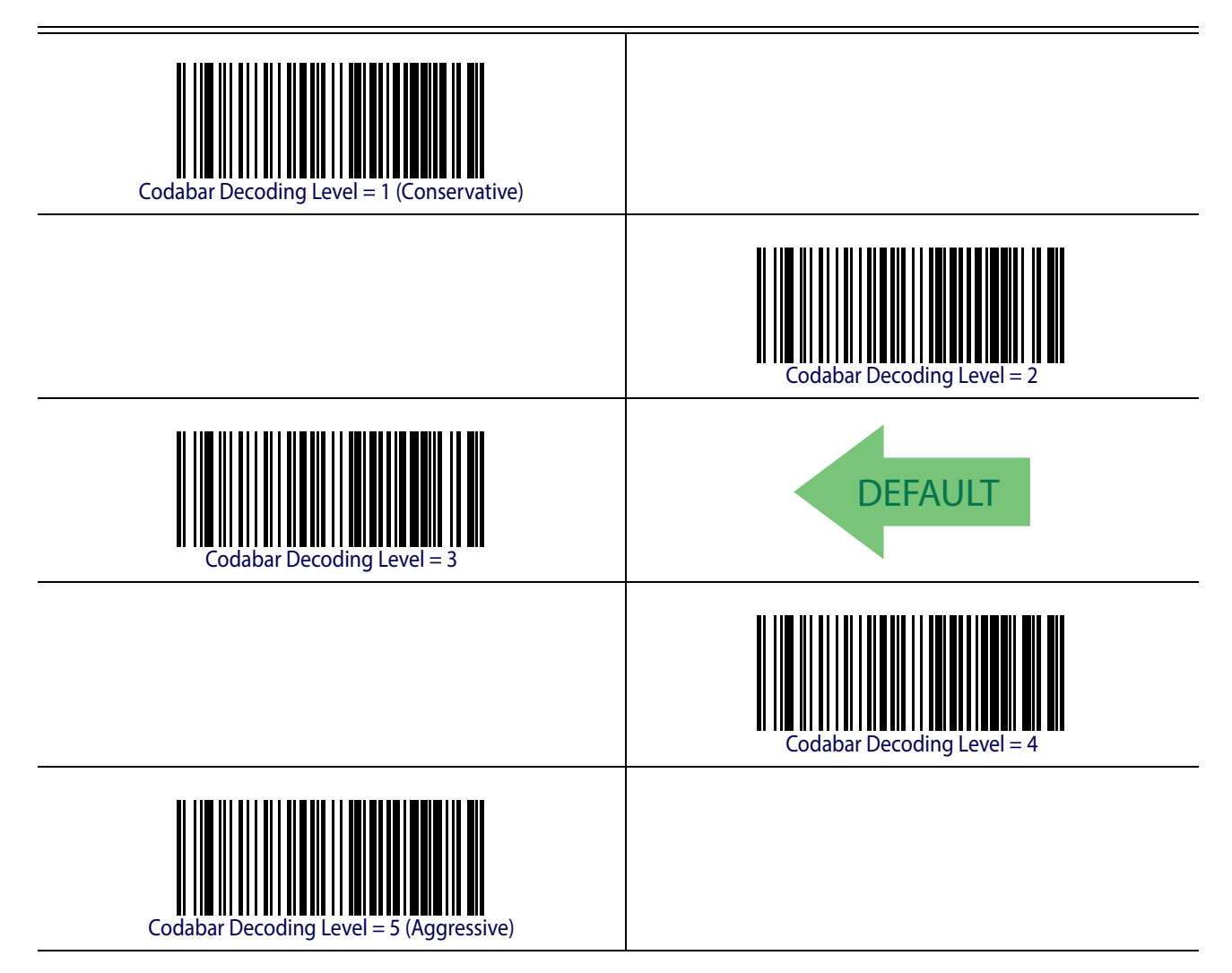

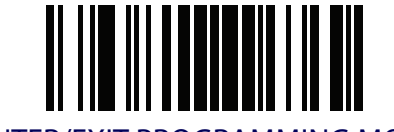

Code 11 ENTER/EXIT PROGRAMMING MODE

#### **Code 11 Character Correlation**

When correlation is enabled, the barcode reader will combine label data from multiple scans when decoding. Enabling correlation will help the scanner read labels that have some spots and/ or voids. It may also help read labels that have damaged areas. Enabling correlation will also increase the chances that a label will be read incorrectly.

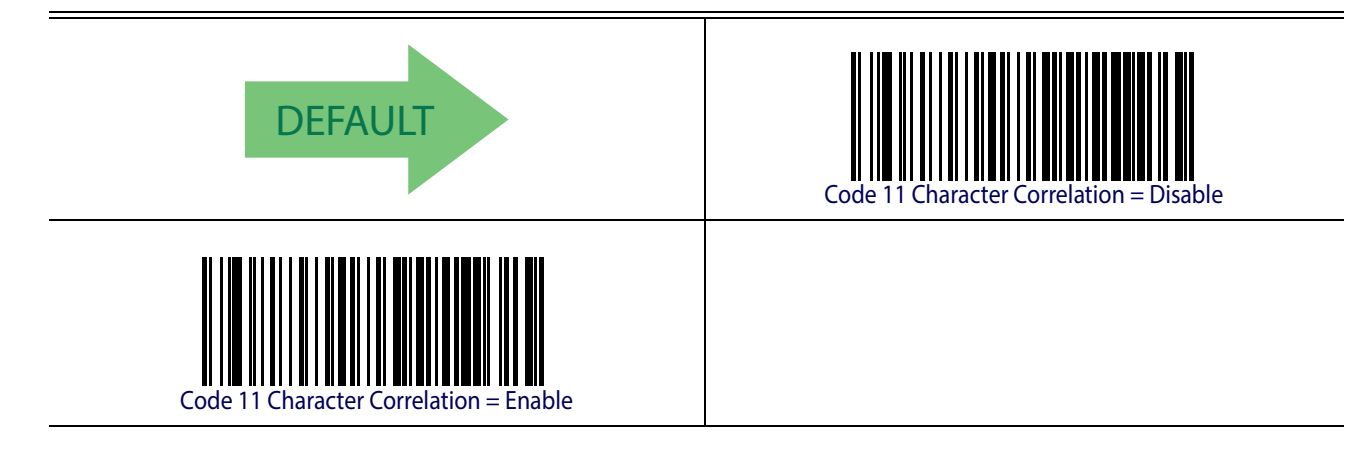

# **Code 11 Stitching**

This option enables/disables stitching for Code 11 labels. When parts of a Code 11 barcode are presented to the reader with this feature enabled, the barcode parts will be assembled by the reader's software, and the data will be decoded if all barcode proofing requirements are met.

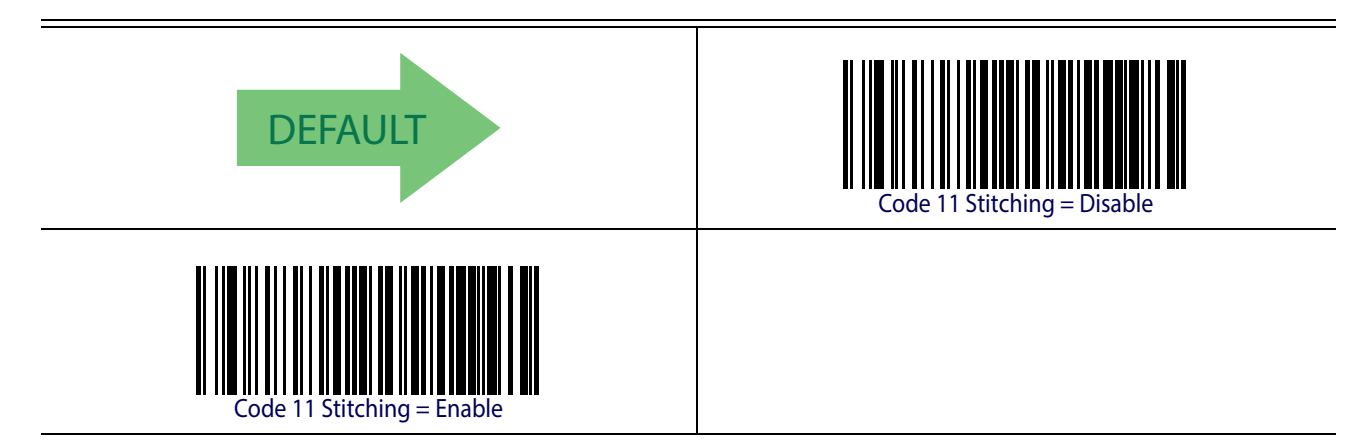

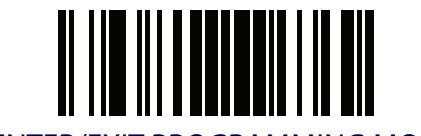

ENTER/EXIT PROGRAMMING MODE GS1 DataBar™ Omnidirectional Enable/Disable

# **GS1 DATABAR™ OMNIDIRECTIONAL**

The following options apply to the GS1 DataBar™ Omnidirectional (formerly RSS-14) symbology.

## **GS1 DataBar™ Omnidirectional Enable/Disable**

When disabled, the reader will not read GS1 DataBar™ Omnidirectional barcodes.

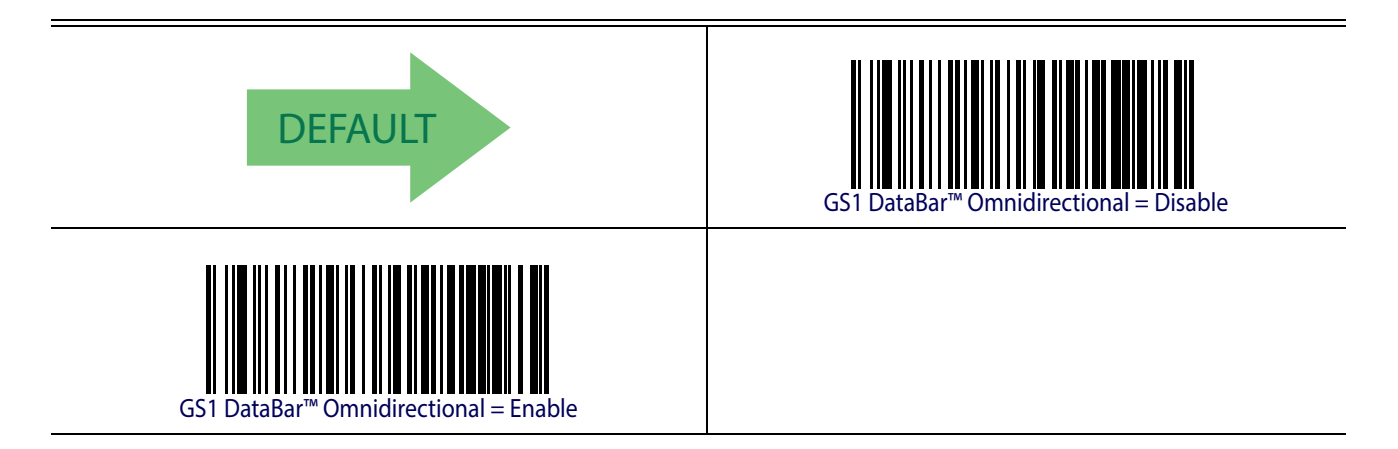

## **GS1 DataBar™ Omnidirectional GS1-128 Emulation**

When enabled, GS1 DataBar™ Omnidirectional barcodes will be translated to the GS1-128 label data format.

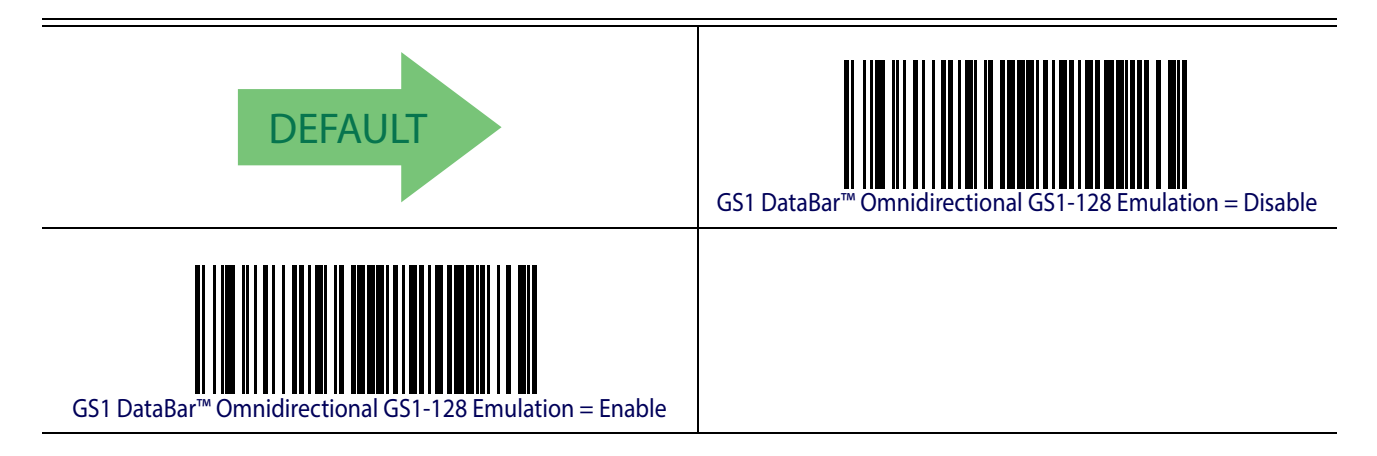

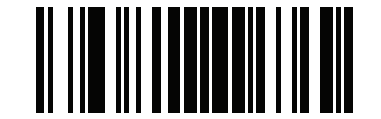

#### GS1 DataBar™ Omnidirectional ENTER/EXIT PROGRAMMING MODE

# **GS1 DataBar™ Omnidirectional Minimum Reads**

This feature specifies the minimum number of consecutive times a GS1 DataBar™ Omnidirectional label must be decoded before it is accepted as good read .

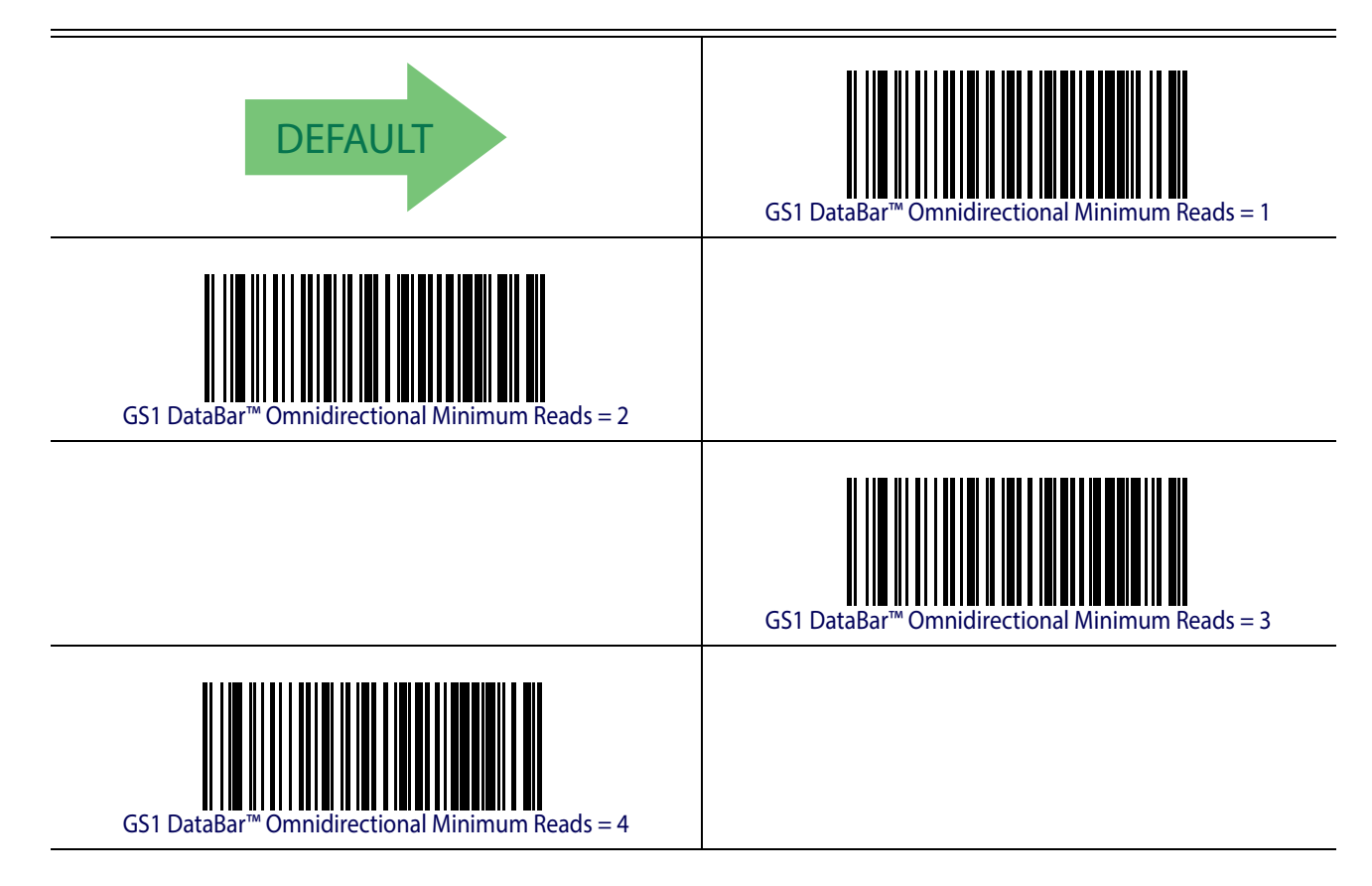

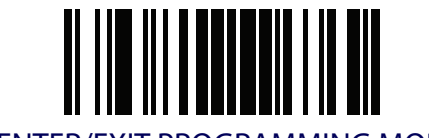

ENTER/EXIT PROGRAMMING MODE GS1 DataBar™ Expanded Enable/Disable

## **GS1 DATABAR™ EXPANDED**

The following options apply to the GS1 DataBar™ Expanded (formerly RSS Expanded) symbology.

#### **GS1 DataBar™ Expanded Enable/Disable**

When disabled, the reader will not read GS1 DataBar™ Expanded barcodes.

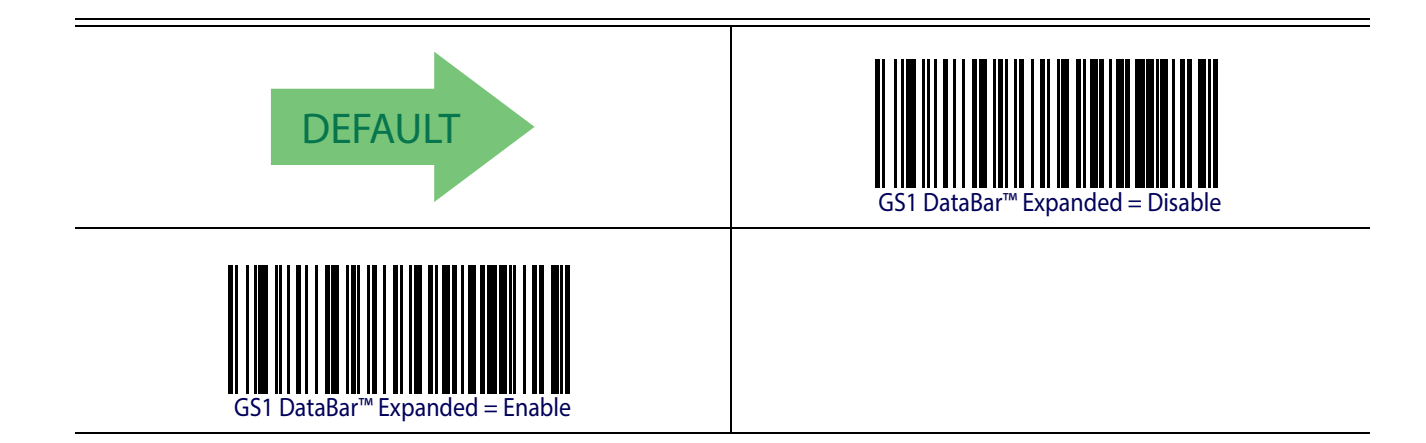

## **GS1 DataBar™ Expanded GS1-128 Emulation**

When enabled, GS1 DataBar™ Expanded barcodes will be translated to the GS1-128 label data format.

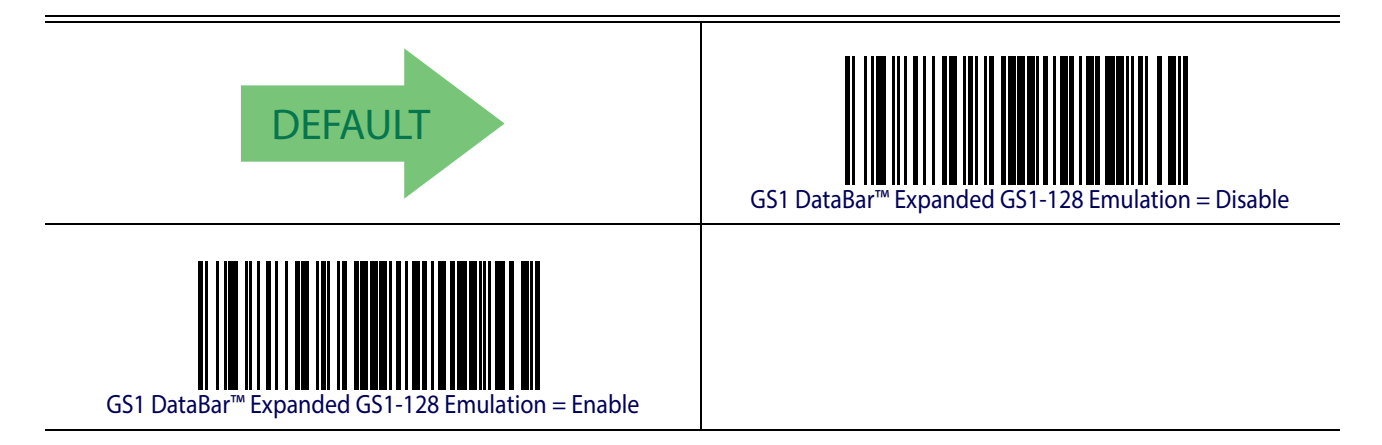

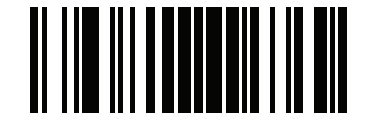

GS1 DataBar™ Expanded ENTER/EXIT PROGRAMMING MODE

# **GS1 DataBar™ Expanded Minimum Reads**

This feature specifies the minimum number of consecutive times a GS1 DataBar™ Expanded label must be decoded before it is accepted as good read .

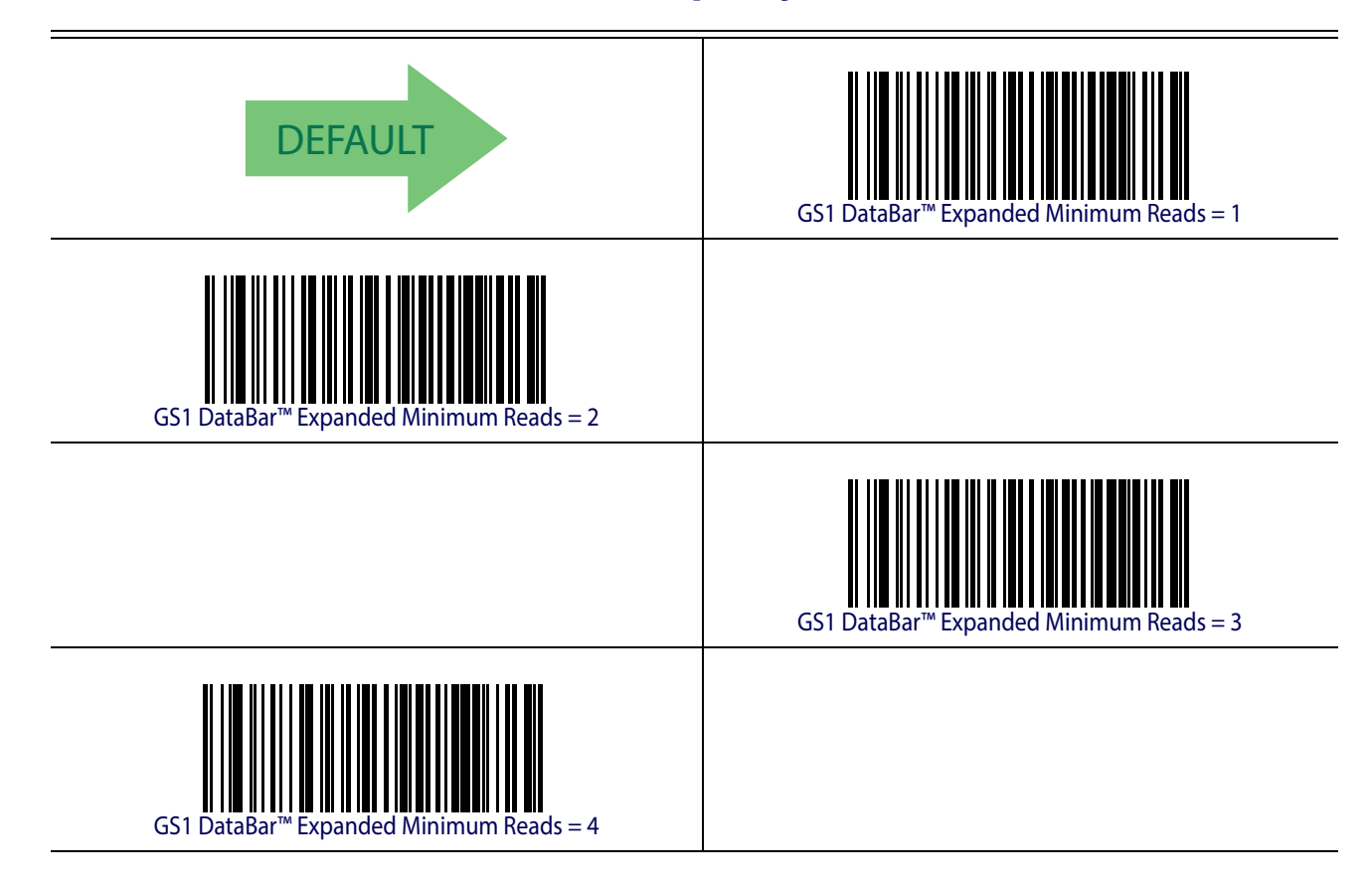

#### <span id="page-203-0"></span>**GS1 DataBar™ Expanded Length Control**

This feature specifies either variable length decoding or fixed length decoding for the GS1 DataBar™ Expanded symbology.

**Variable Length.** For variable-length decoding, a minimum length may be set. Fixed Length. For fixed-length decoding, two different lengths may be set.

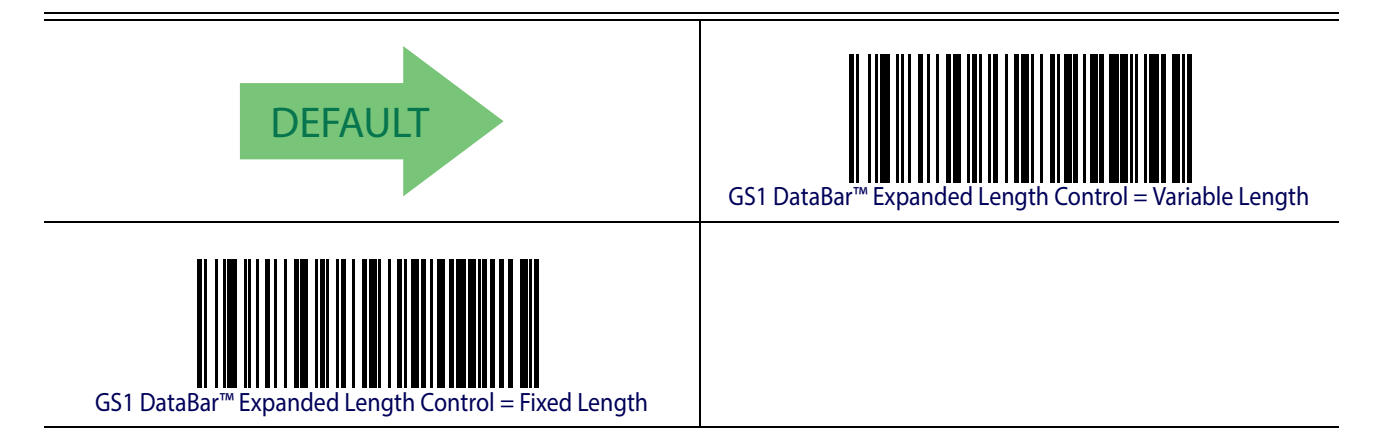

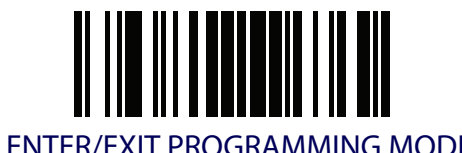

# **GS1 DataBar™ Expanded Set Length 1**

This feature specifies one of the barcode lengths for [GS1 DataBar™ Expanded Length Control](#page-203-0). Length 1 is the minimum label length if in [Variable Length](#page-251-2) Mode, or the first fixed length if in [Fixed Length](#page-251-3) Mode. Length includes the barcode's data characters only. The length can be set from 1 to 74 characters.

[Table](#page-204-0) 20 provides some examples for setting Length 1. See [page](#page-251-1) 242 for detailed instructions on setting this feature.

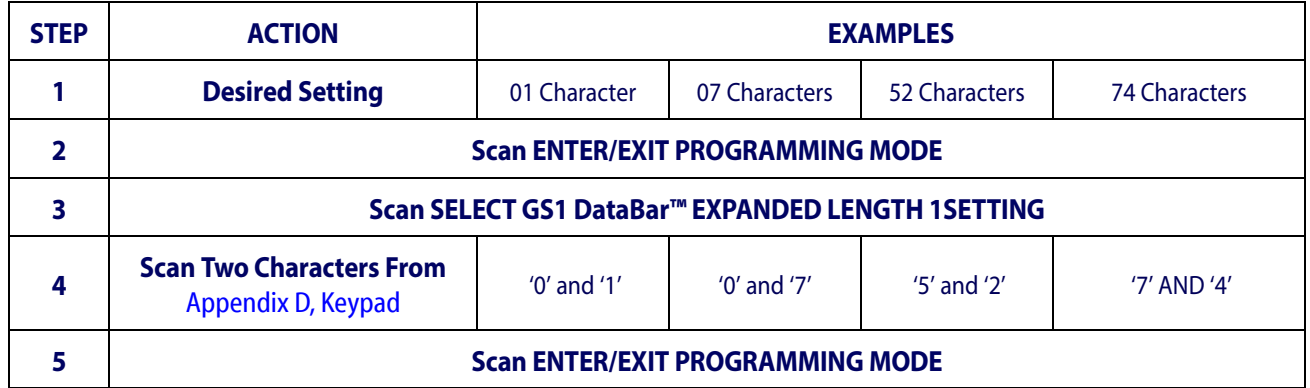

#### <span id="page-204-0"></span>**Table 20. GS1 DataBar™ Expanded Length 1 Setting Examples**

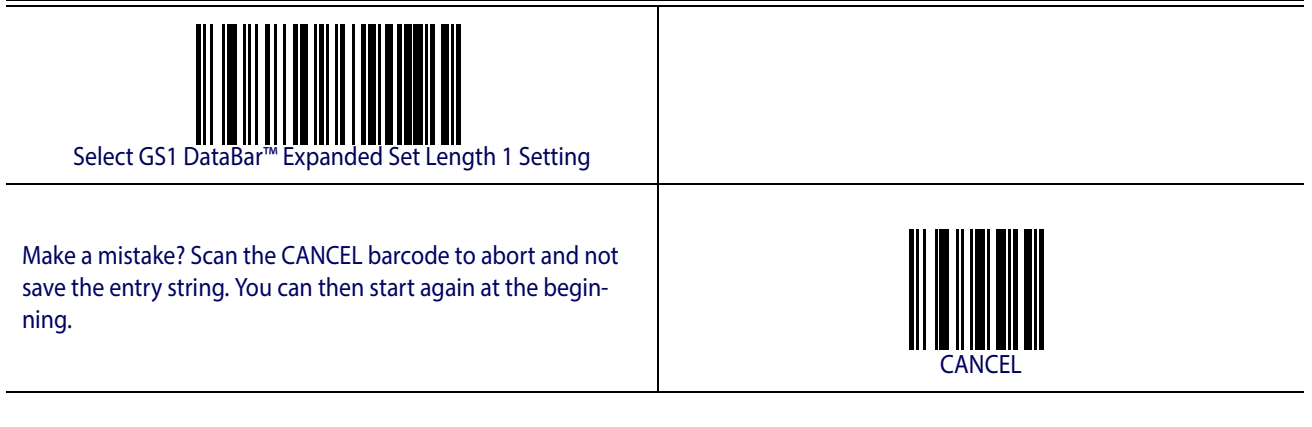

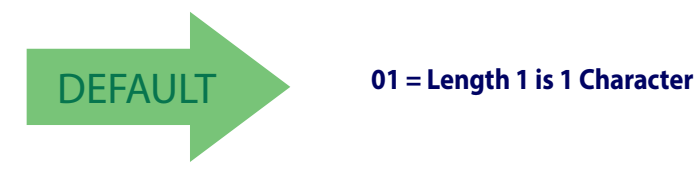

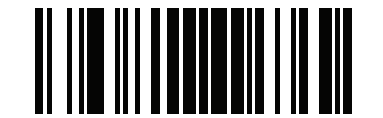

GS1 DataBar™ Expanded ENTER/EXIT PROGRAMMING MODE

#### **GS1 DataBar™ Expanded Set Length 2**

This feature specifies one of the barcode lengths for [GS1 DataBar™ Expanded Length Control](#page-203-0). Length 2 is the maximum label length if in [Variable Length](#page-251-2) Mode, or the second fixed length if in [Fixed Length](#page-251-3) Mode. Length includes the barcode's data characters only. The length can be set from 1 to 74 characters. A setting of 0 specifies to ignore this length (only one fixed length).

[Table](#page-205-0) 21 provides examples for setting Length 2. See [page](#page-252-0) 243 for detailed instructions on setting this feature.

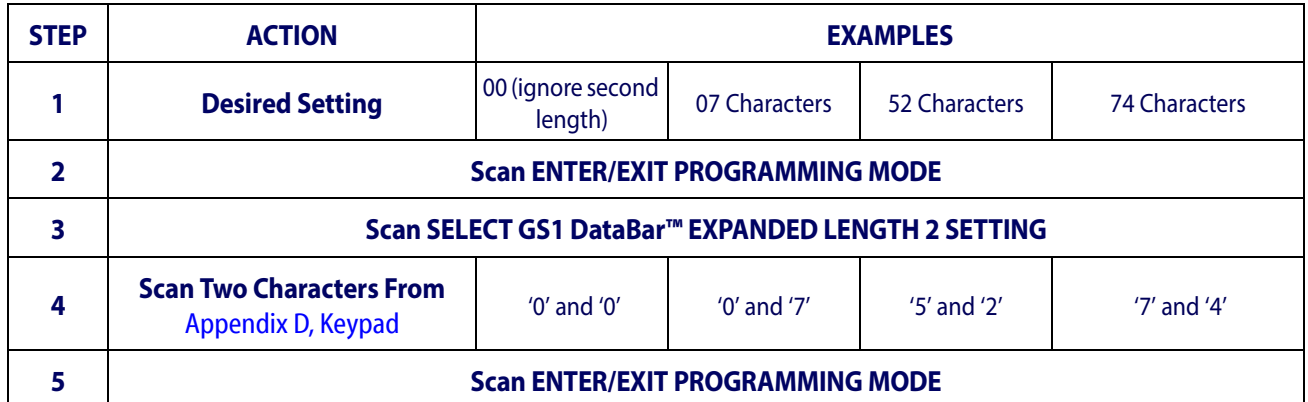

#### <span id="page-205-0"></span>**Table 21. GS1 DataBar™ Expanded Length 2 Setting Examples**

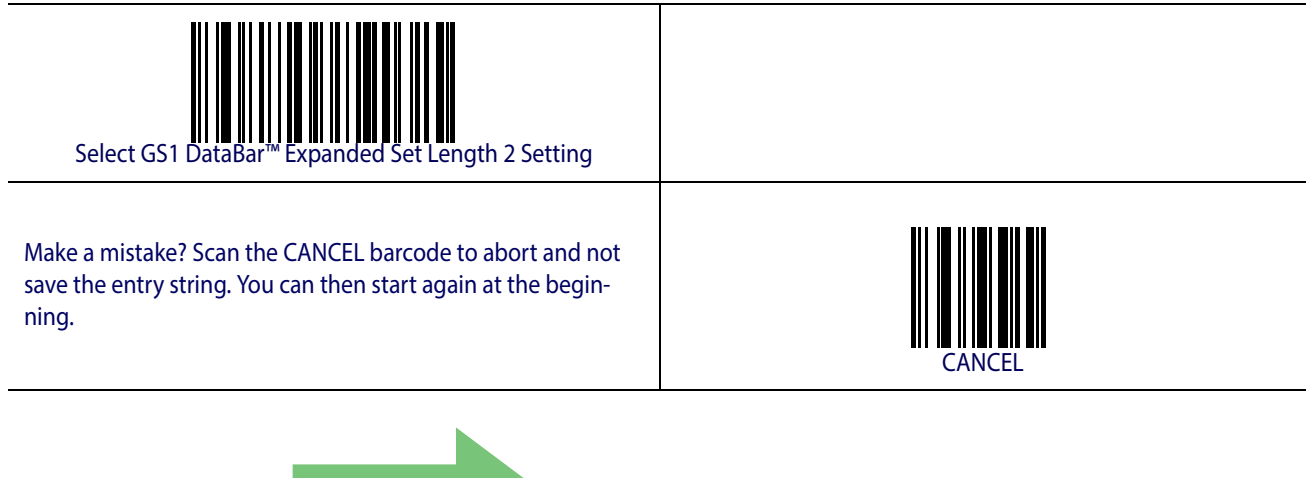

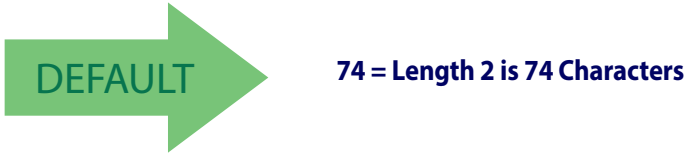

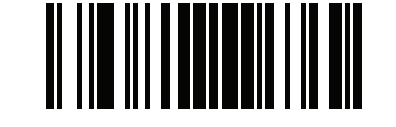

## **GS1 DATABAR™ LIMITED**

The following options apply to the GS1 DataBar™ Limited (formerly RSS Limited) symbology.

#### **GS1 DataBar™ Limited Enable/Disable**

When disabled, the reader will not read GS1 DataBar™ Limited barcodes.

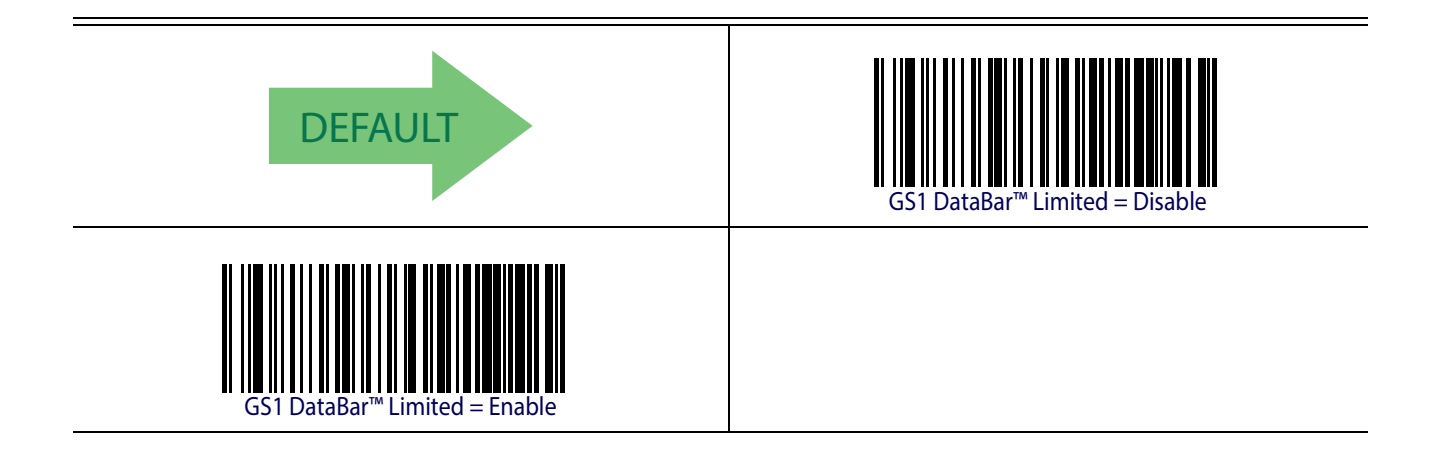

# **GS1 DataBar™ Limited GS1-128 Emulation**

When enabled, GS1 DataBar™ Limited barcodes will be translated to the GS1-128 label data format.

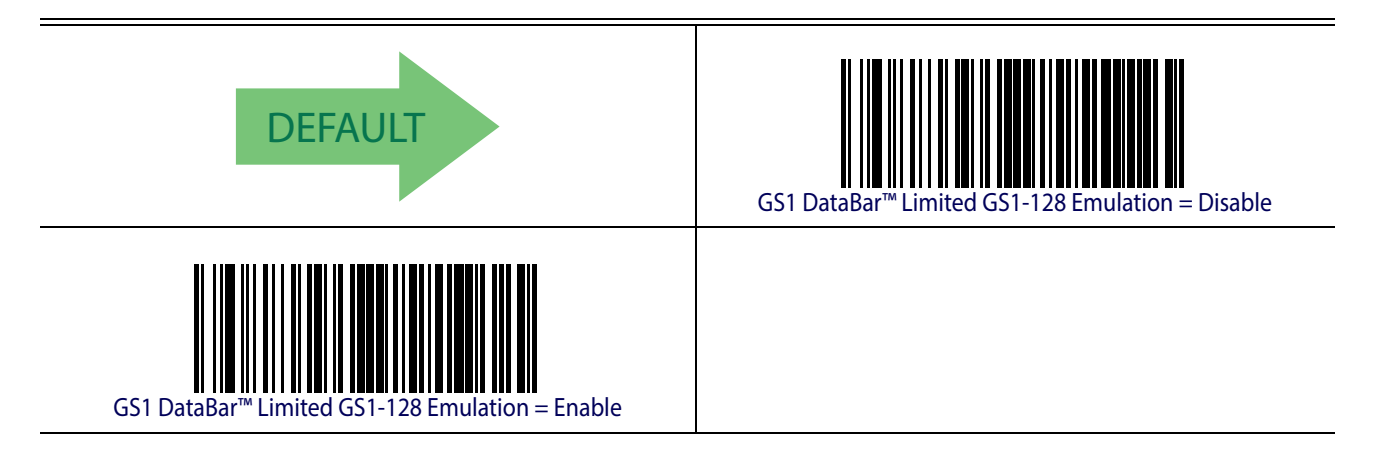

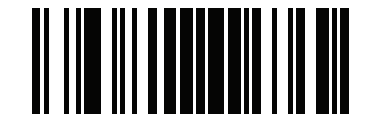

GS1 DataBar™ Limited ENTER/EXIT PROGRAMMING MODE

## **GS1 DataBar™ Limited Minimum Reads**

This feature specifies the minimum number of consecutive times a GS1 DataBar™ Limited label must be decoded before it is accepted as good read .

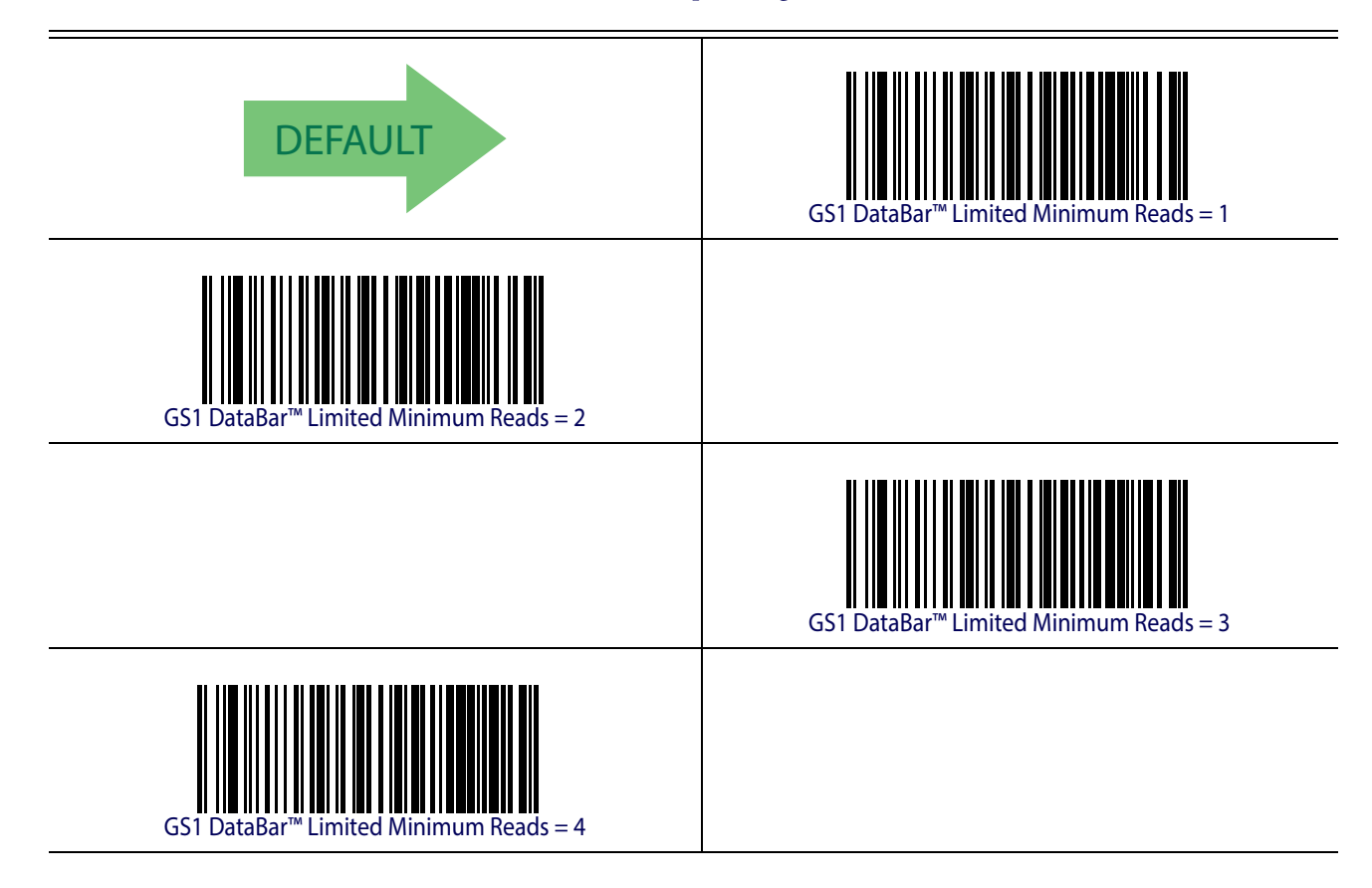

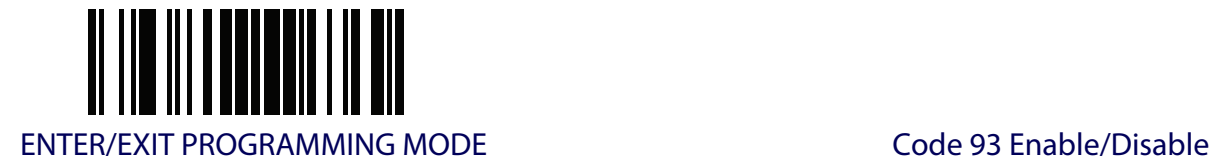

# **CODE 93**

The following options apply to the Code 93 symbology.

## **Code 93 Enable/Disable**

Enables/Disables ability of reader to decode Code 93 labels.

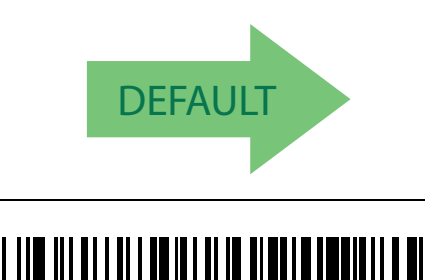

Code 93 = Enable

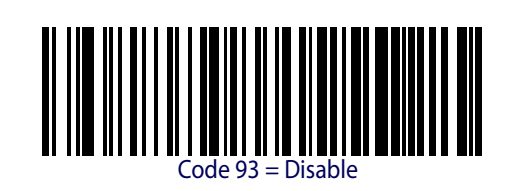

# **Code 93 Check Character Calculation**

Enables/disables calculation and verification of an optional Code 93 check character.

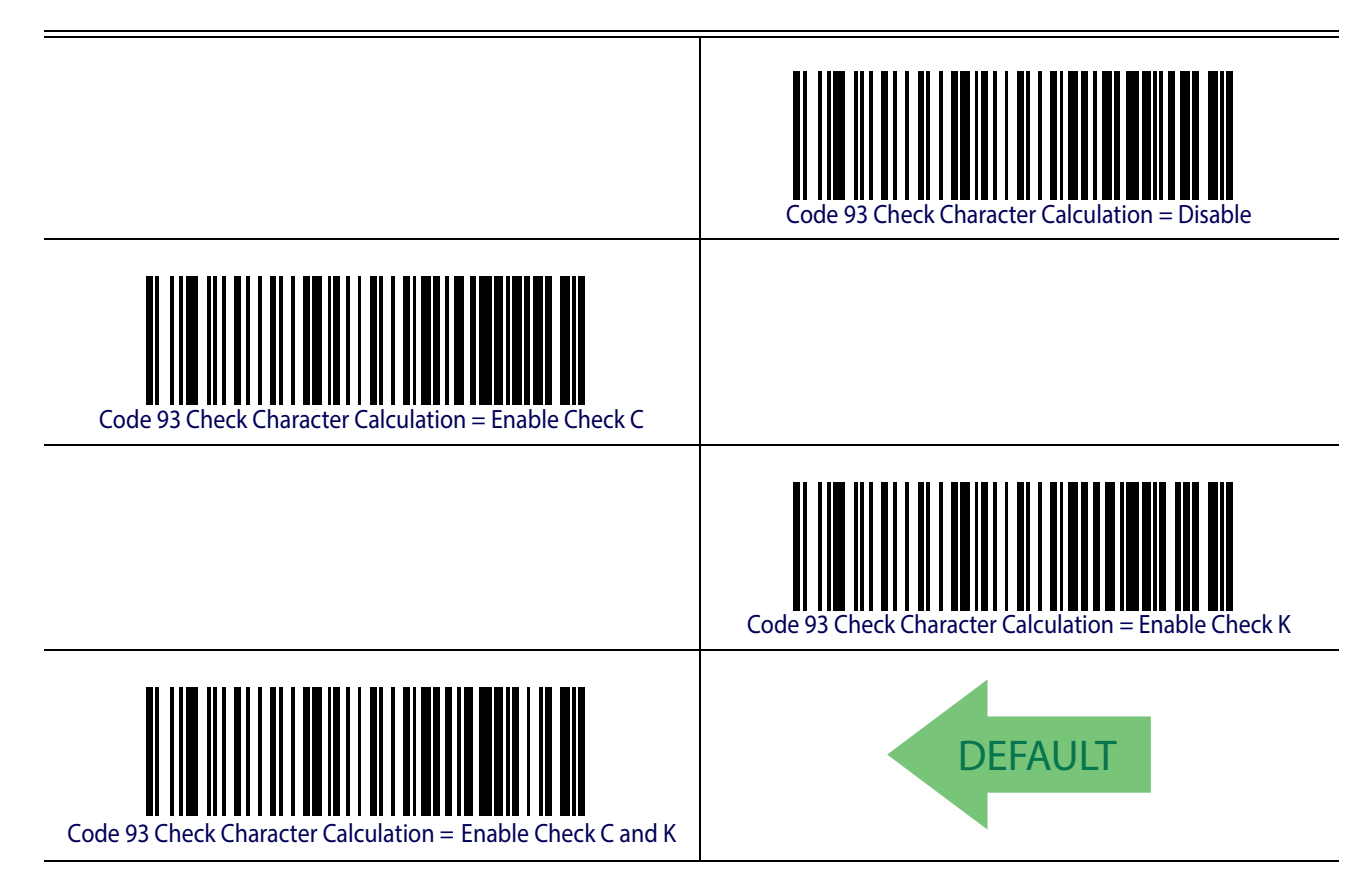

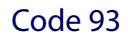

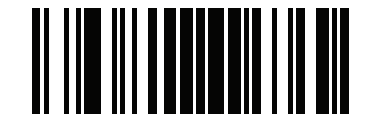

Code 93 ENTER/EXIT PROGRAMMING MODE

# **Code 93 Check Character Transmission**

Enables/disables transmission of an optional Code 93 check character.

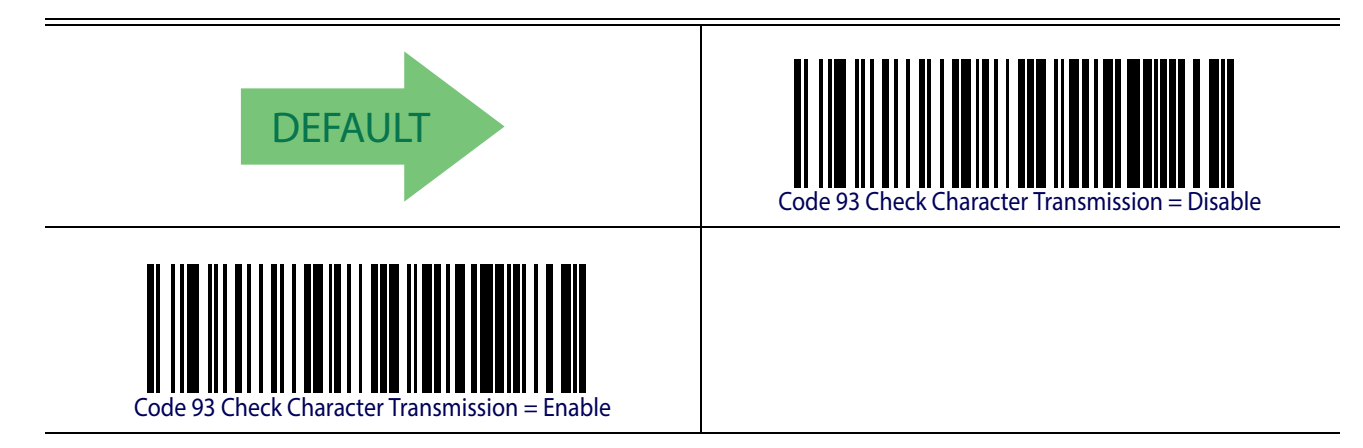

## <span id="page-209-0"></span>**Code 93 Length Control**

This feature specifies either variable length decoding or fixed length decoding for the Code 93 symbology.

**Variable Length.** For variable length decoding, a minimum and maximum length may be set. Fixed Length. For fixed length decoding, two different lengths may be set.

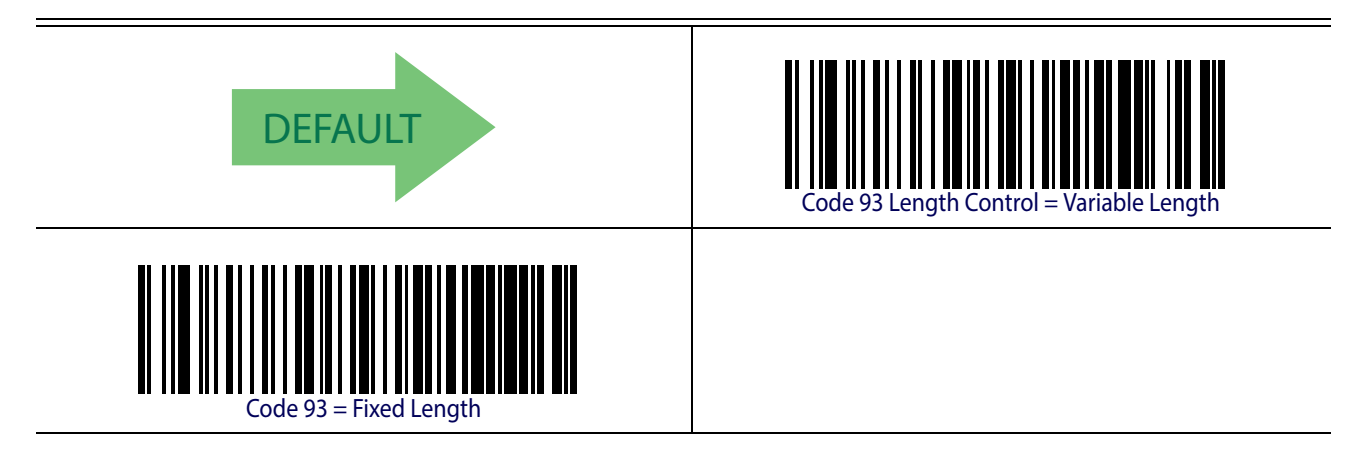

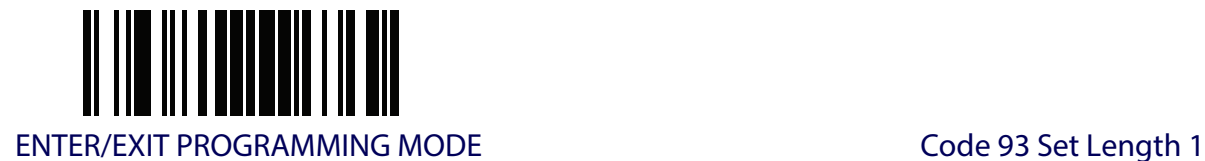

# **Code 93 Set Length 1**

Specifies one of the barcode lengths for [Code 93 Length Control](#page-209-0). Length 1 is the minimum label length if in [Variable Length](#page-251-2) Mode, or the first fixed length if in [Fixed Length](#page-251-3) Mode. Length includes the barcode's data characters only. The length can be set from 01 to 50 characters.

[Table](#page-210-0) 22 provides some examples for setting Length 1. See [page](#page-251-1) 242 for detailed instructions on setting this feature.

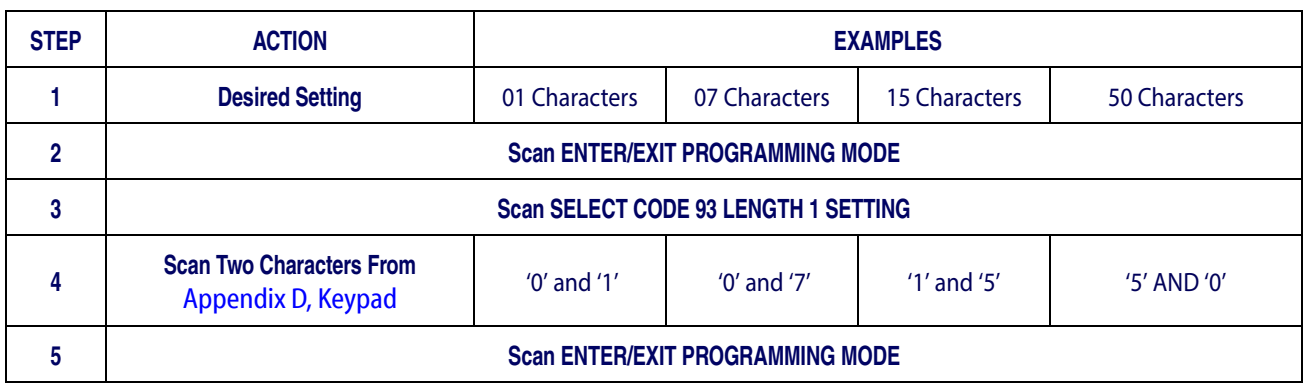

#### <span id="page-210-0"></span>**Table 22. Code 93 Length 1 Setting Examples**

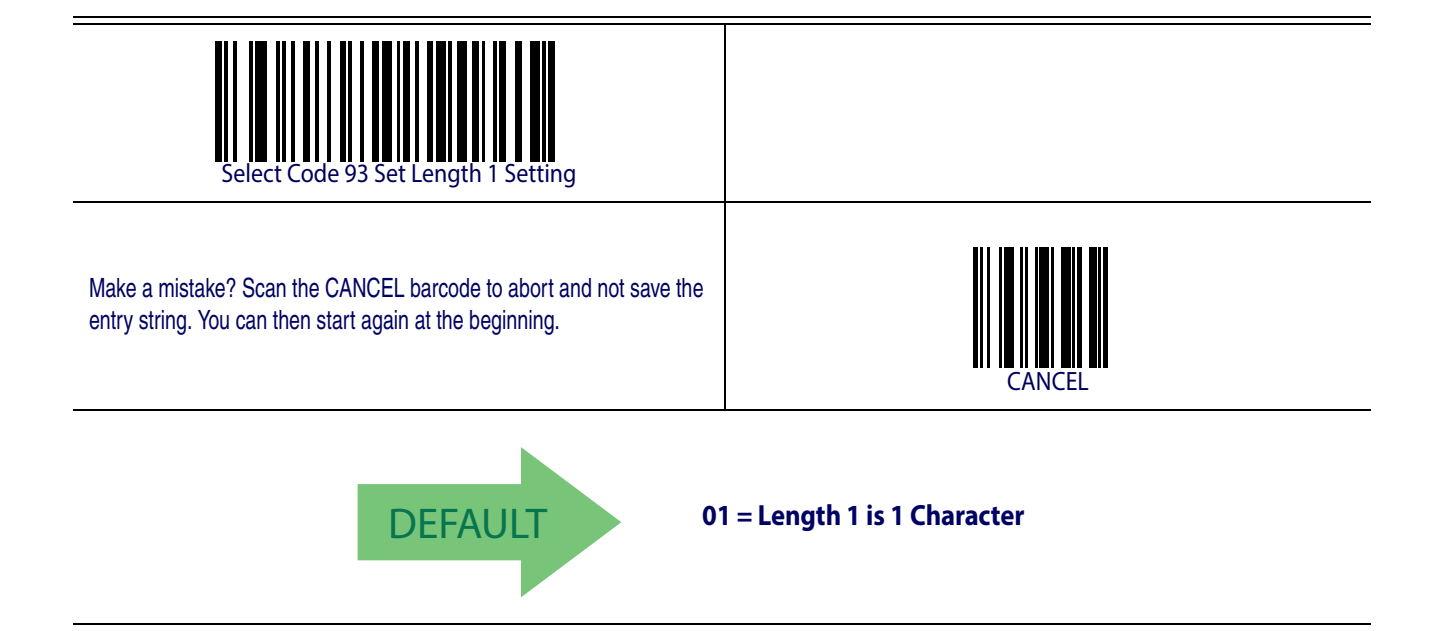

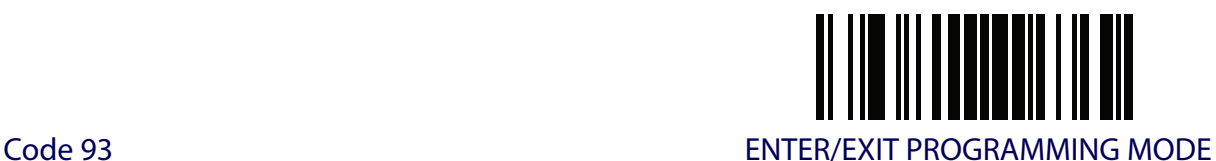

# **Code 93 Set Length 2**

This feature specifies one of the barcode lengths for [Code 93 Length Control](#page-209-0). Length 2 is the maximum label length if in [Variable Length](#page-251-2) Mode, or the second fixed length if in [Fixed Length](#page-251-3) Mode. Length includes the barcode's check, data, and full-ASCII shift characters. The length does not include start/stop characters. The length can be set from 1 to 50 characters. A setting of 0 specifies to ignore this length (only one fixed length).

[Table](#page-211-0) 23 provides examples for setting Length 2. See [page](#page-252-0) 243 for detailed instructions on setting this feature.

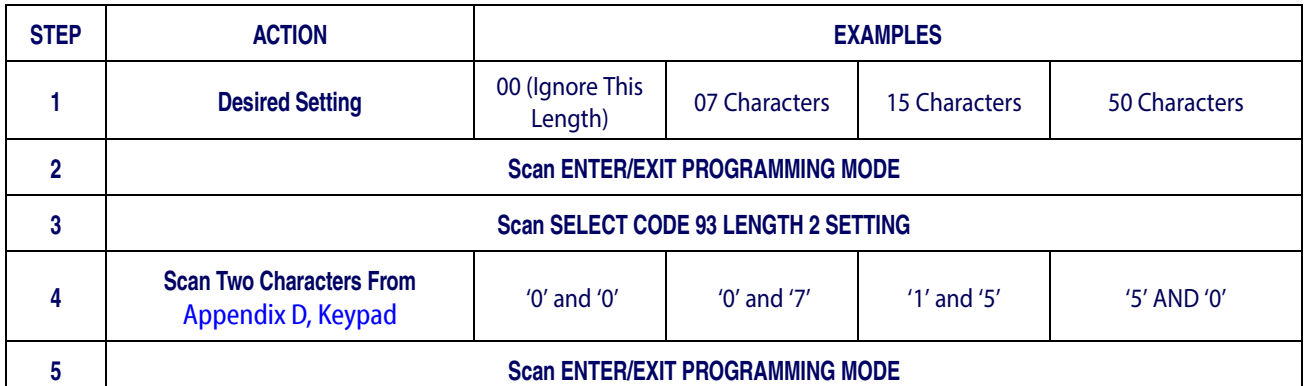

#### <span id="page-211-0"></span>**Table 23. CODE 93 Length 2 Setting Examples**

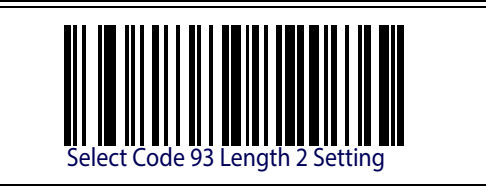

Make a mistake? Scan the CANCEL barcode to abort and not save the entry string. You can then start again at the beginning.

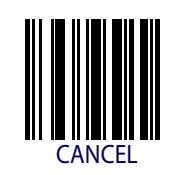

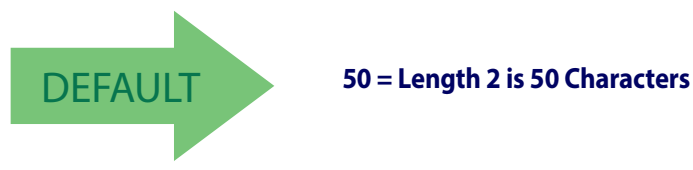

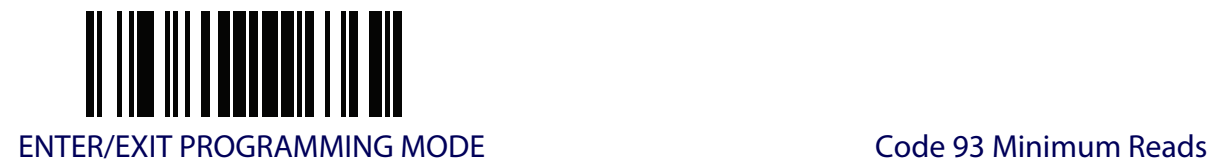

# **Code 93 Minimum Reads**

This feature specifies the minimum number of consecutive times a Code 93 label must be decoded before it is accepted as good read.

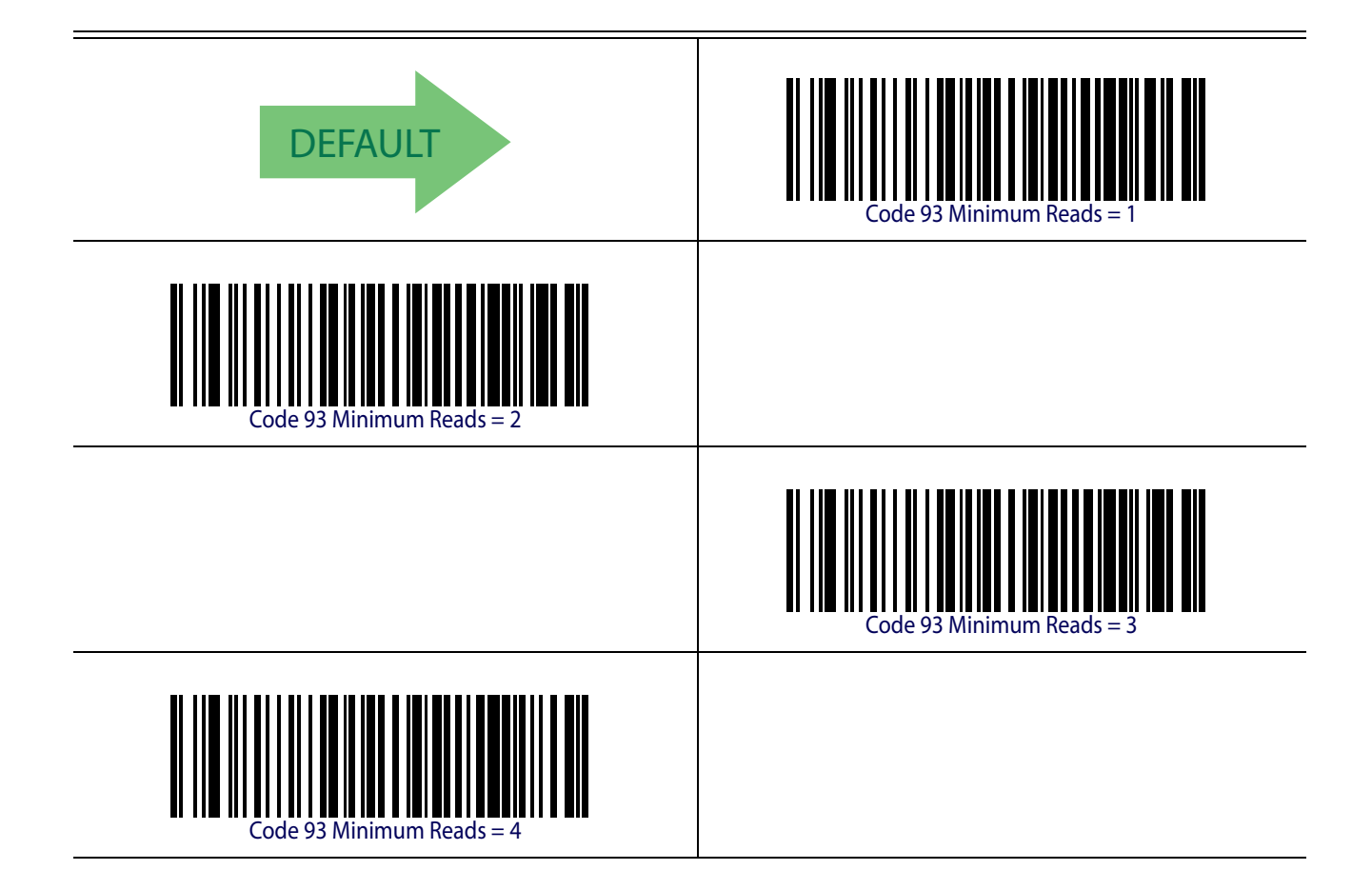

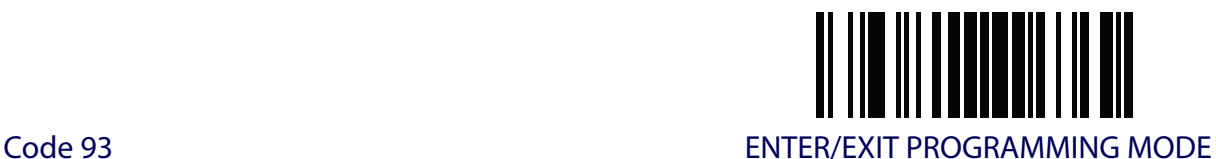

#### **Code 93 Decoding Level**

Specifies the decoding level for Code 93. Decoding Levels are used to configure a barcode symbology decoder to be very aggressive to very conservative depending on a particular customer's needs. See [page](#page-251-0) 242 for more information on this feature.

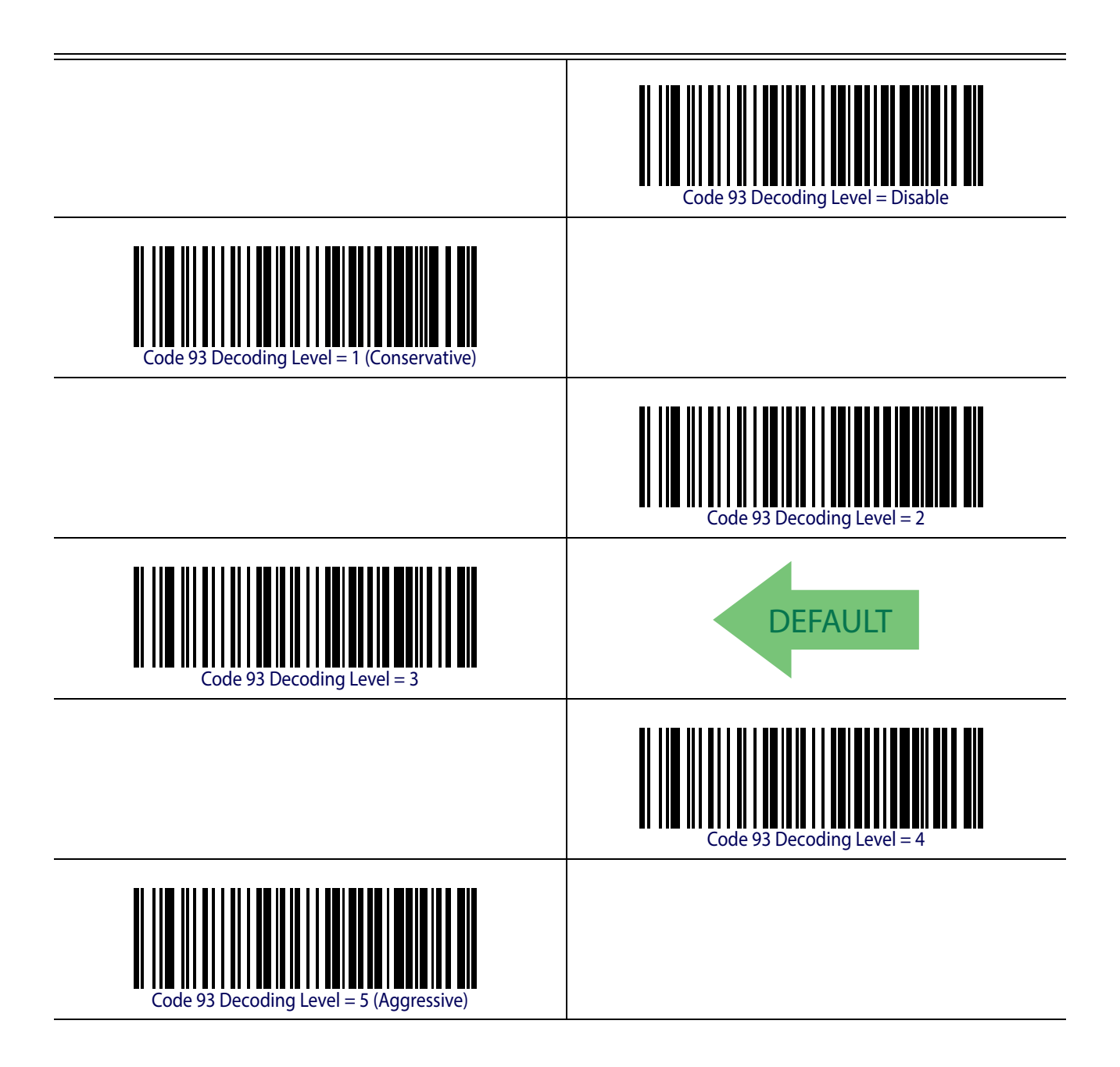

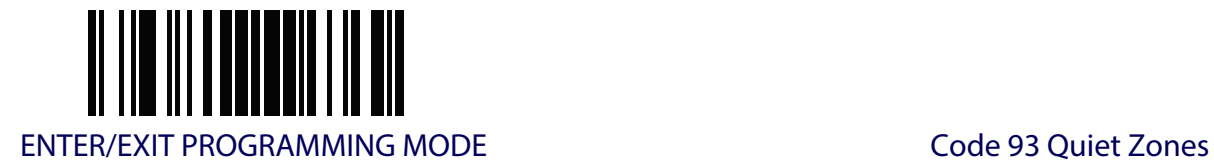

# **Code 93 Quiet Zones**

Enables/disables quiet zones for Code 93.

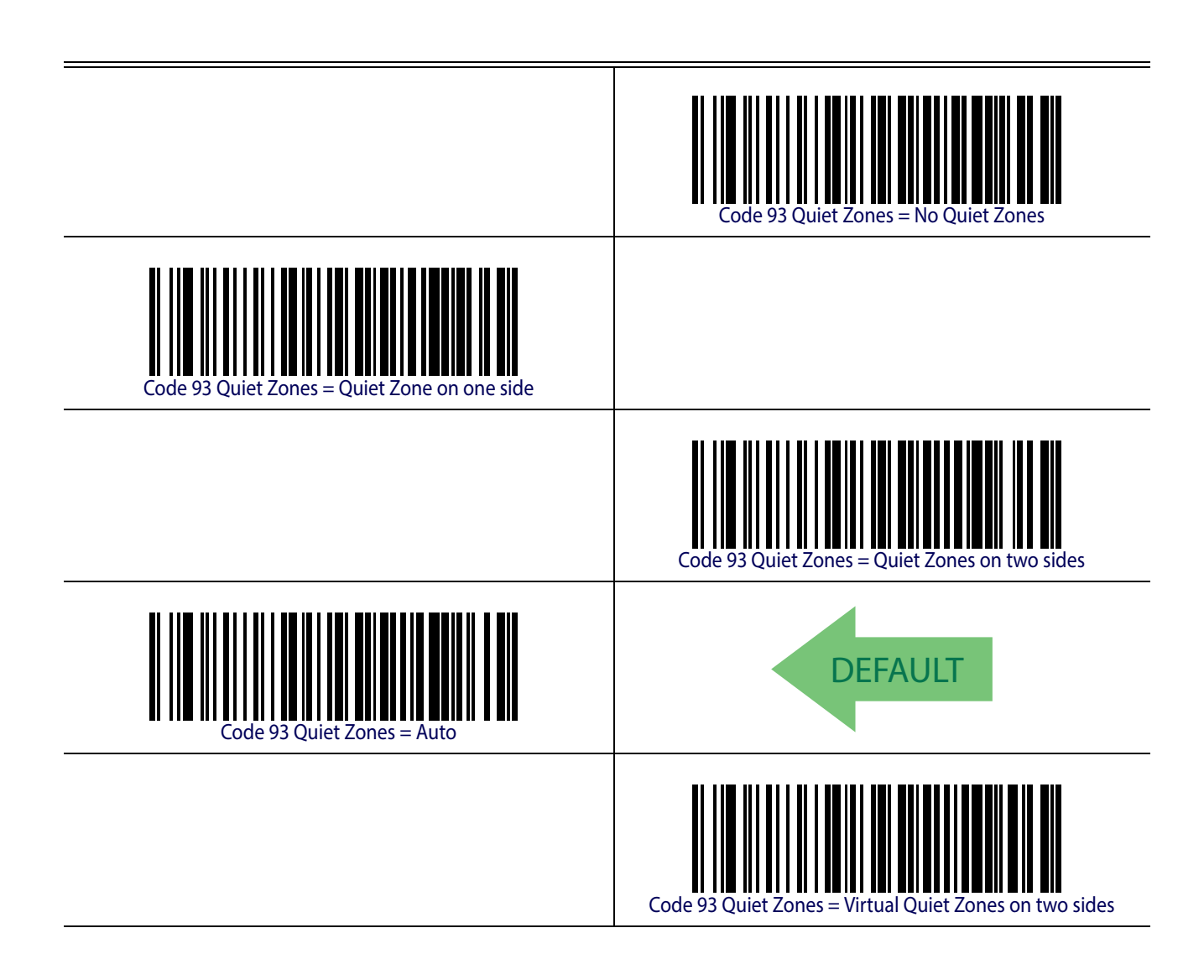

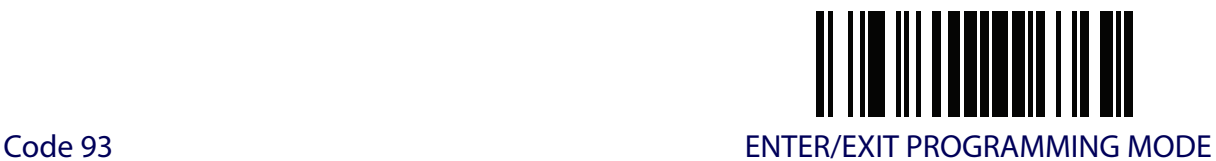

# **Code 93 Stitching**

Disable/enable fixed or variable length stitching for Code 93.

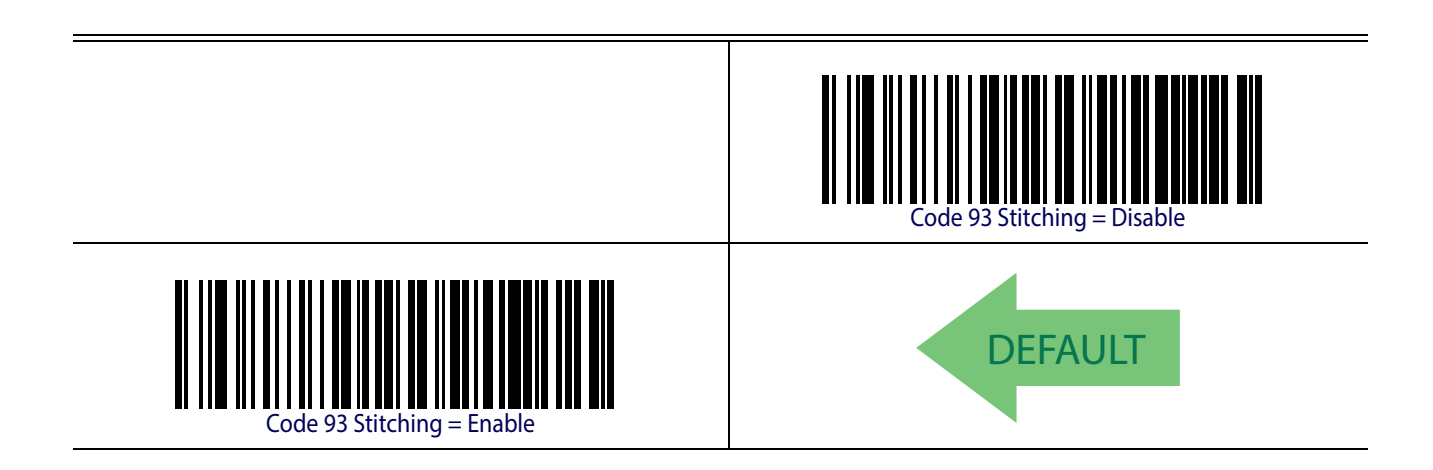

## **Code 93 Character Correlation**

Enables/disables Character Correlation for Code 93.

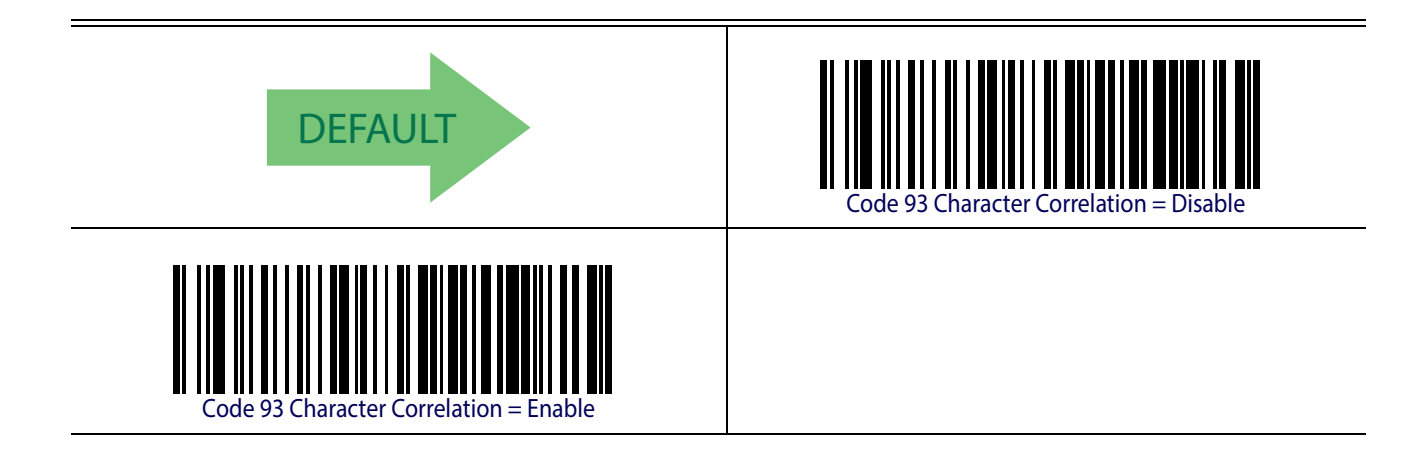
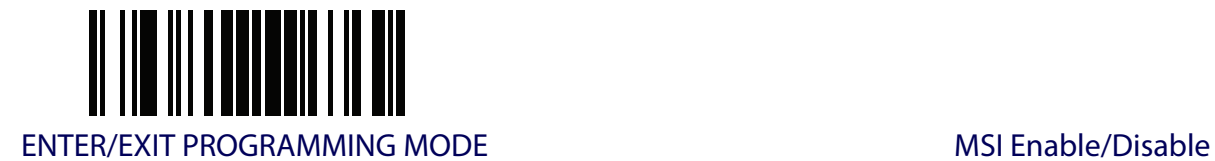

#### **MSI**

The following options apply to the MSI symbology.

#### **MSI Enable/Disable**

Enables/Disables ability of reader to decode MSI labels.

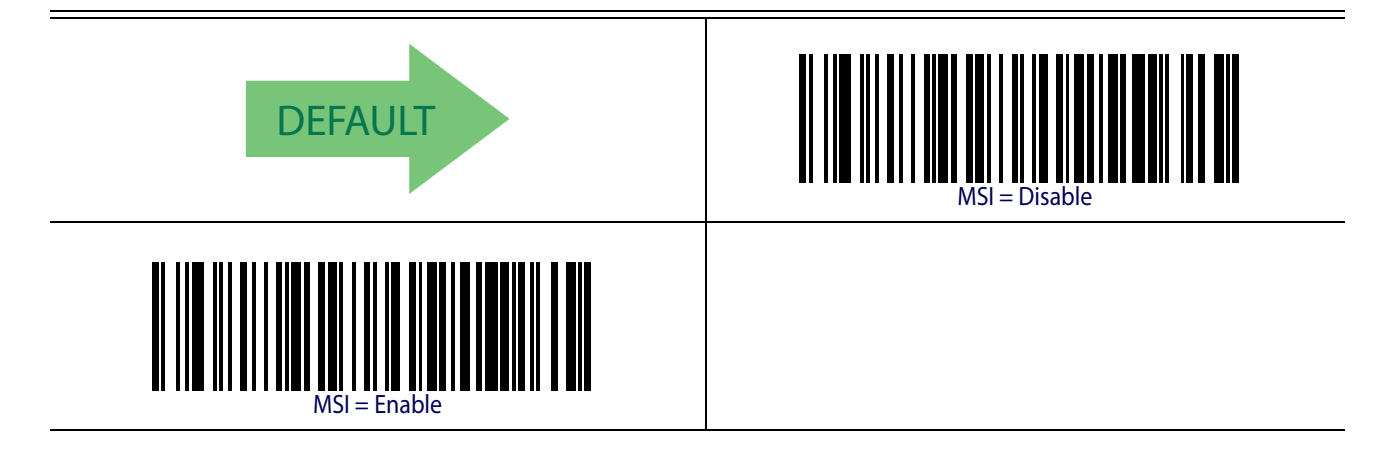

### **MSI Check Character Calculation**

Enables/Disables calculation and verification of an optional MSI check character.

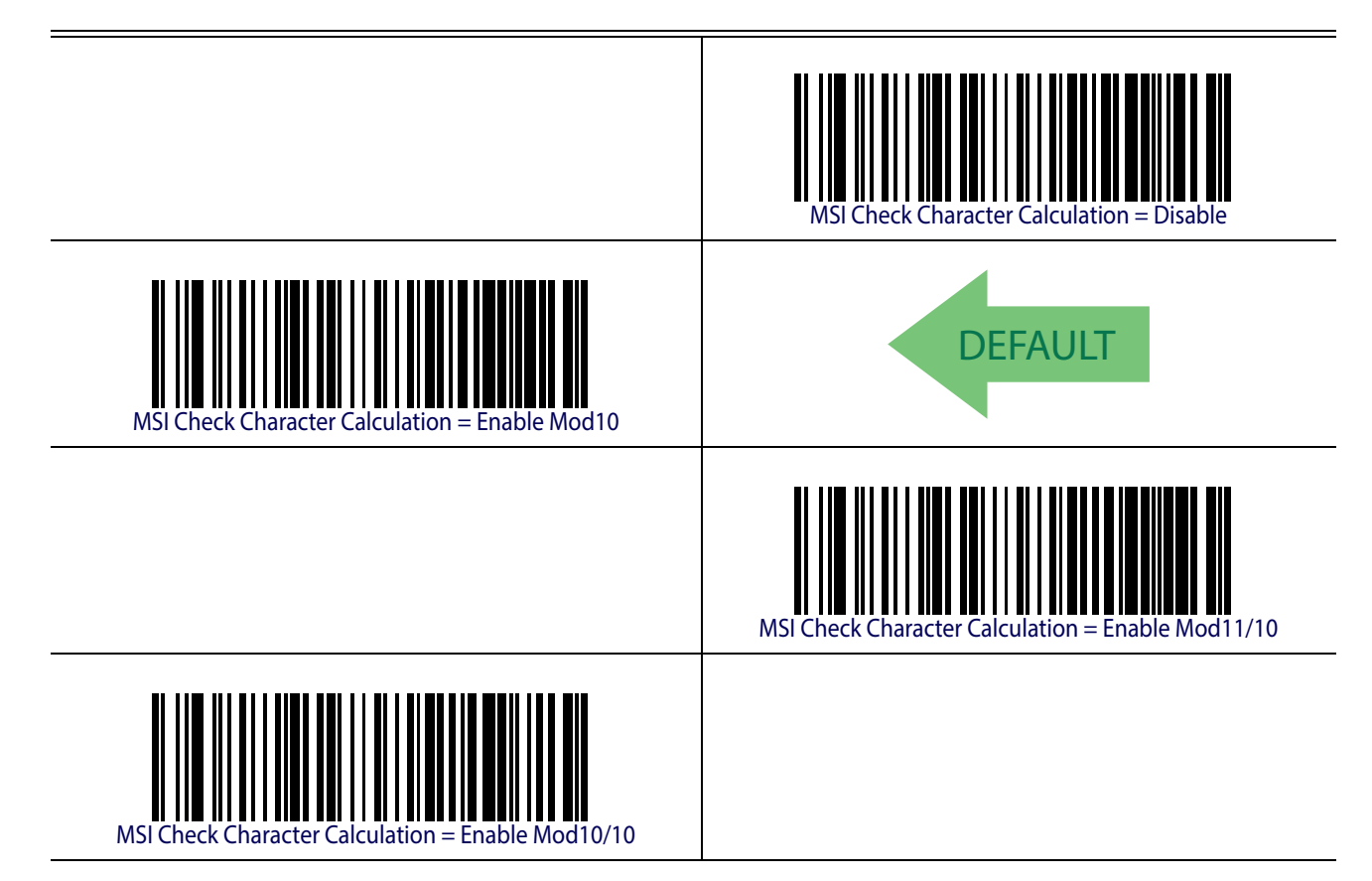

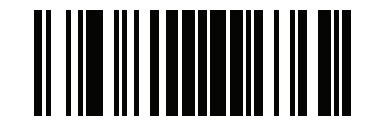

MSI ENTER/EXIT PROGRAMMING MODE

### **MSI Check Character Transmission**

Enables/disables transmission of an MSI check character.

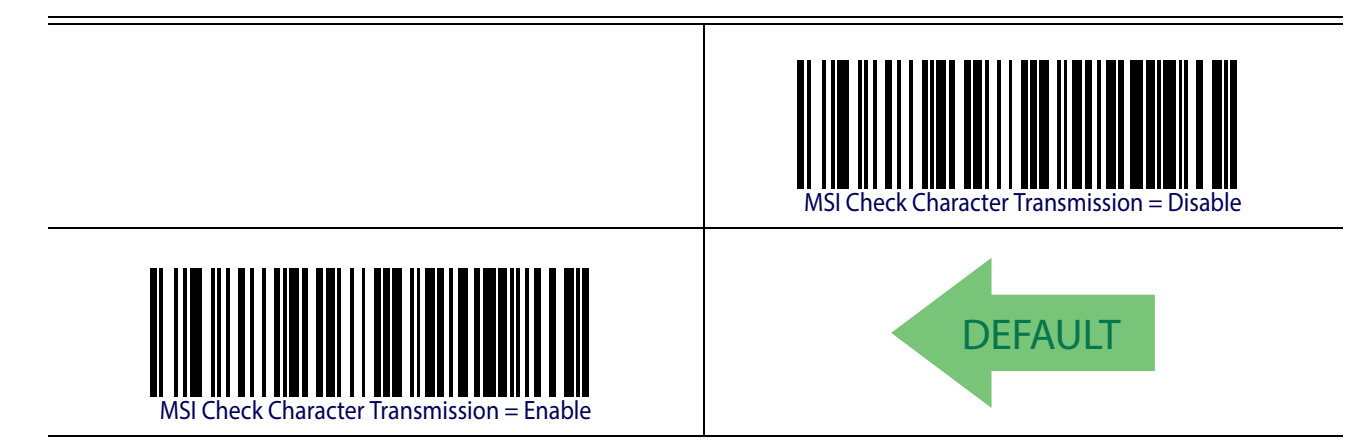

#### <span id="page-217-0"></span>**MSI Length Control**

This feature specifies either variable length decoding or fixed length decoding for the MSI symbology.

**Variable Length.** For variable length decoding, a minimum and maximum length may be set.

Fixed Length. For fixed length decoding, two different lengths may be set.

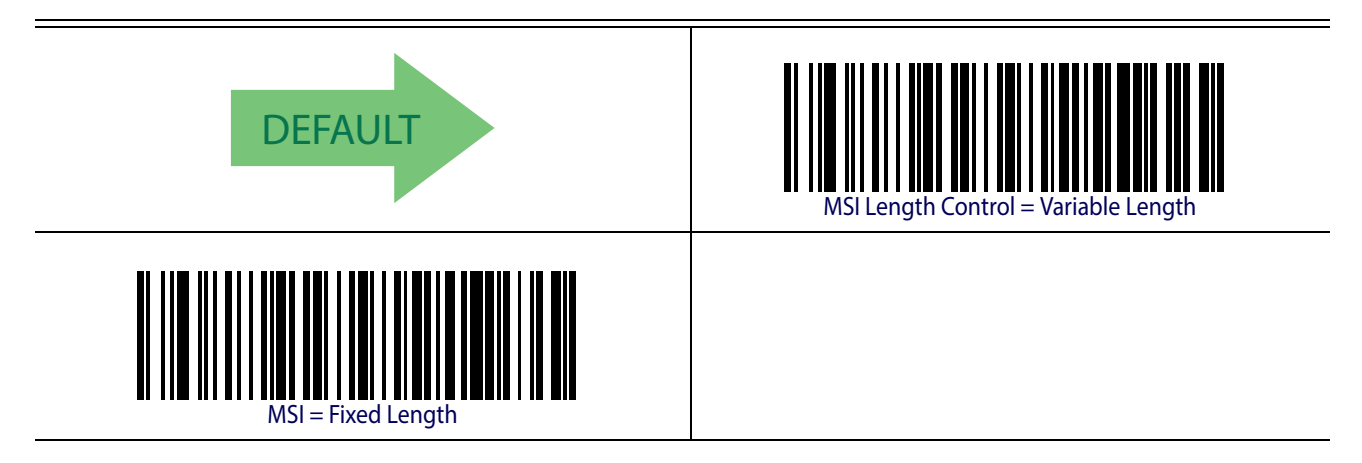

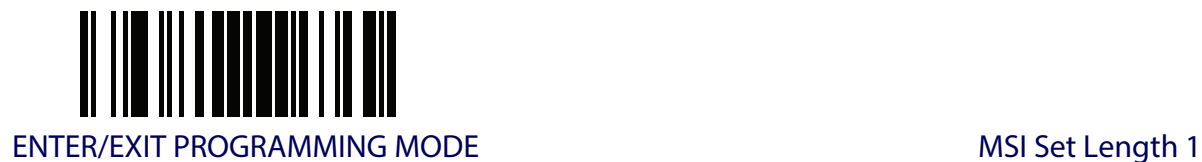

### **MSI Set Length 1**

This feature specifies one of the barcode lengths for [MSI Length Control](#page-217-0). Length 1 is the minimum label length if in [Variable Length](#page-251-1) Mode, or the first fixed length if in [Fixed Length](#page-251-2) Mode. Length includes the barcode's data characters only. The length can be set from 01 to 50 characters.

[Table](#page-218-0) 24 provides some examples for setting Length 1. See [page](#page-251-0) 242 for detailed instructions on setting this feature.

#### <span id="page-218-0"></span>**Table 24. MSI Length 1 Setting Examples**

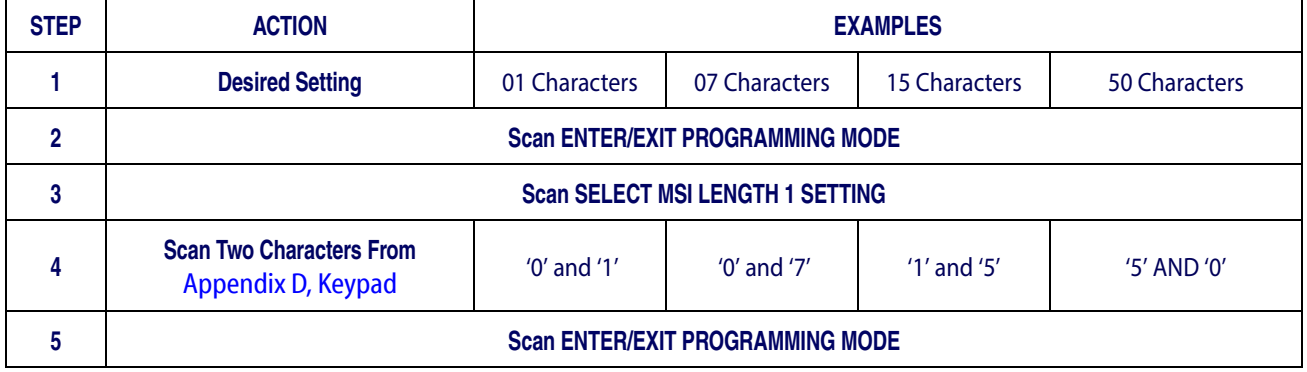

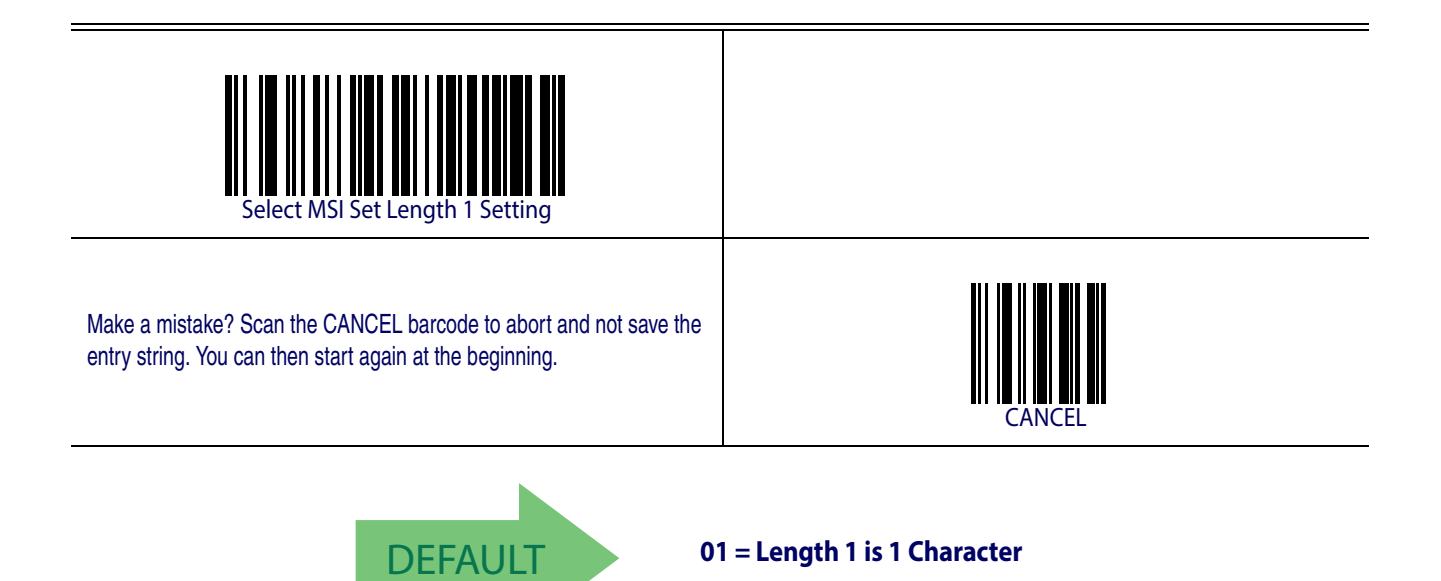

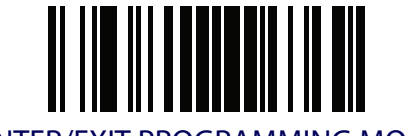

MSI ENTER/EXIT PROGRAMMING MODE

### **MSI Set Length 2**

This feature specifies one of the barcode lengths for [MSI Length Control](#page-217-0). Length 2 is the maximum label length if in [Variable Length](#page-251-1) Mode, or the second fixed length if in [Fixed](#page-251-2)  [Length](#page-251-2) Mode. Length includes the barcode's check, data, and full-ASCII shift characters. The length does not include start/stop characters.

The length can be set from 1 to 50 characters. A setting of 0 specifies to ignore this length (only one fixed length).

[Table](#page-219-0) 25 provides examples for setting Length 2. See [page](#page-252-0) 243 for detailed instructions on setting this feature.

<span id="page-219-0"></span>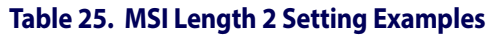

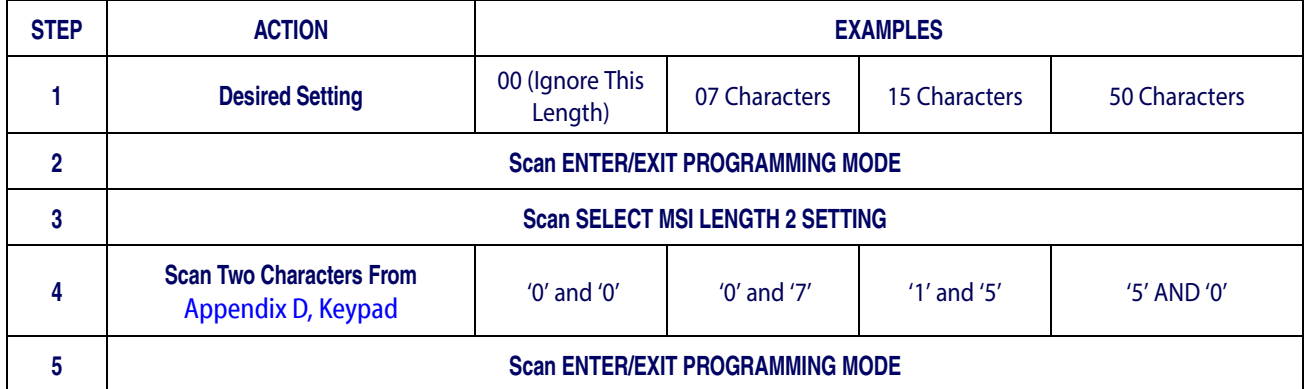

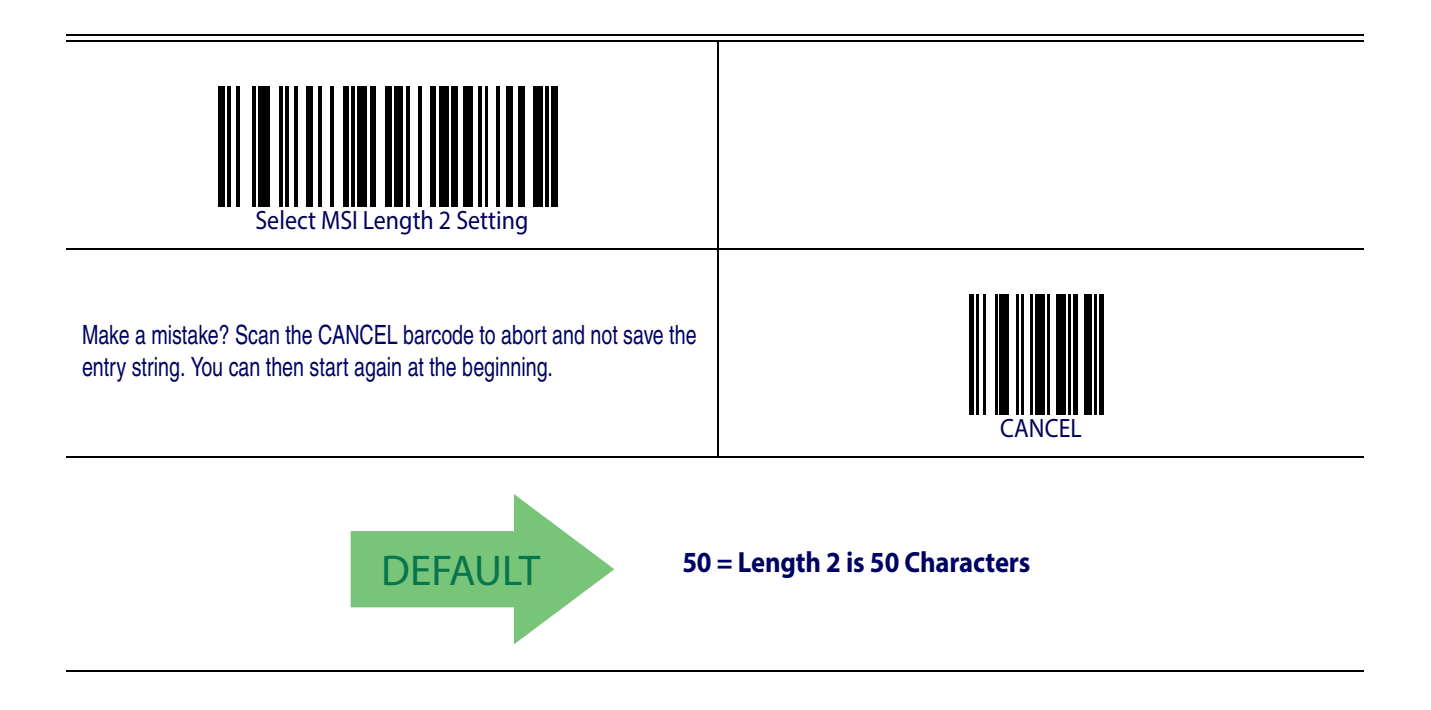

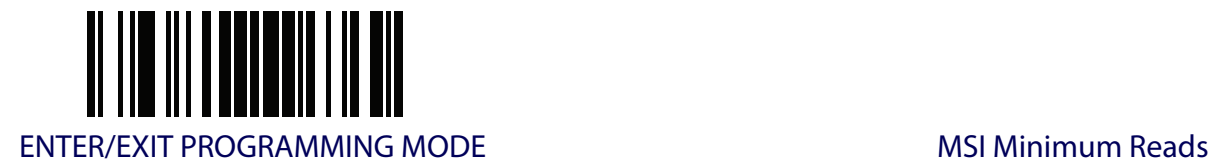

### **MSI Minimum Reads**

This feature specifies the minimum number of consecutive times an MSI label must be decoded before it is accepted as good read.

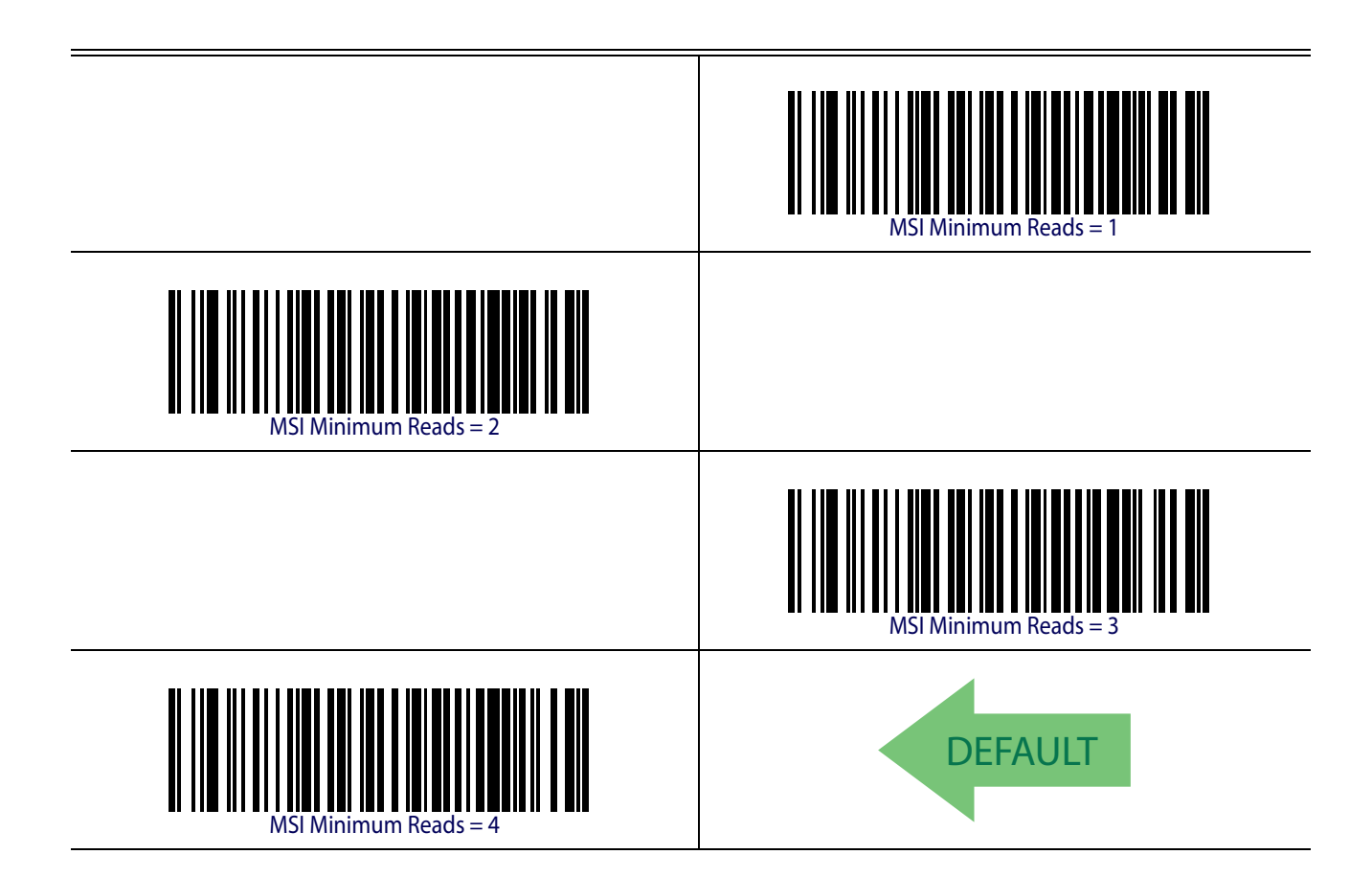

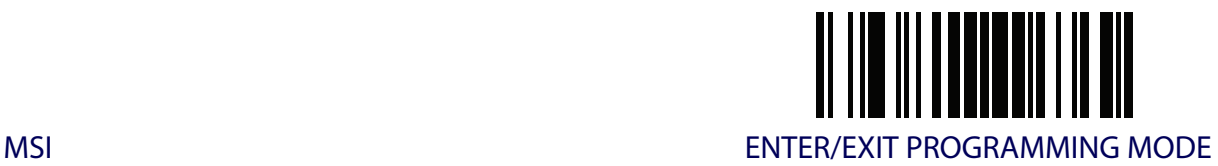

#### **MSI Decoding Level**

Specifies the decoding level for MSI. Decoding Levels are used to configure a barcode symbology decoder to be very aggressive to very conservative depending on a particular customer's needs. See [page](#page-251-3) 242 for more information on this feature.

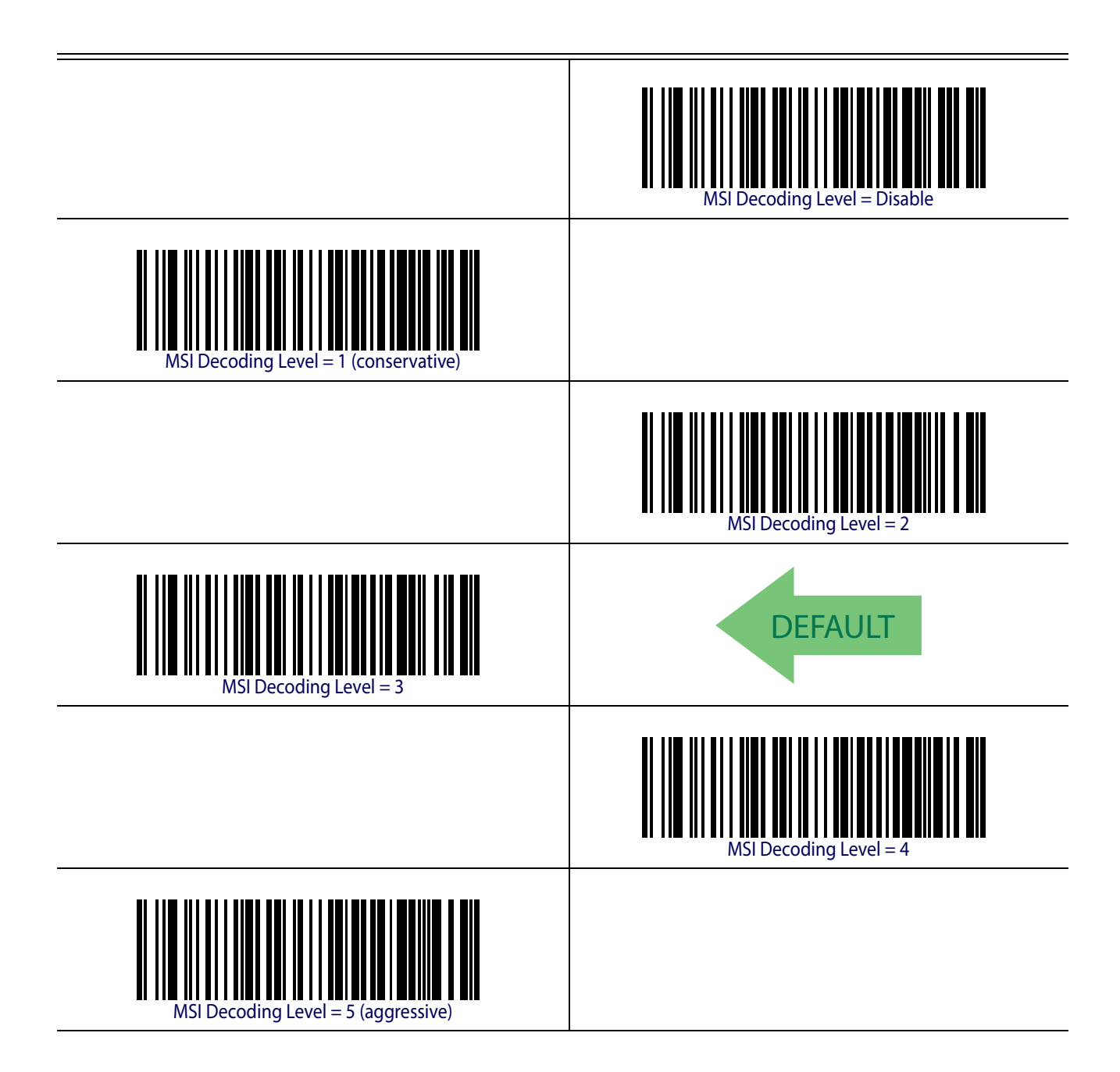

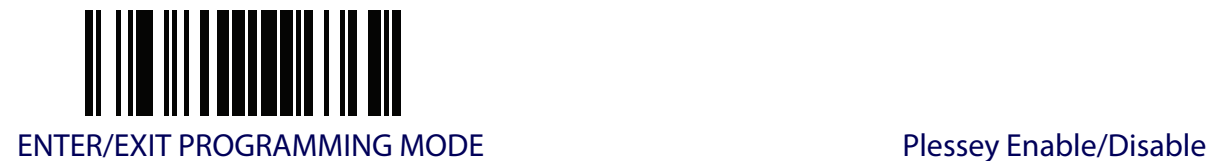

### **PLESSEY**

The following options apply to the Plessey symbology.

### **Plessey Enable/Disable**

Enables/Disables ability of reader to decode Plessey labels.

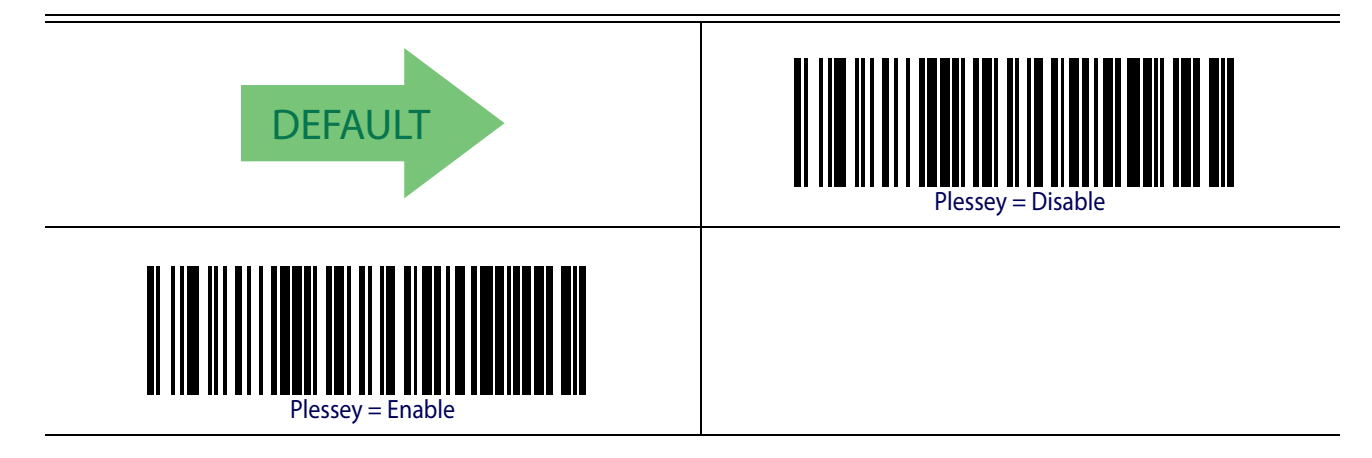

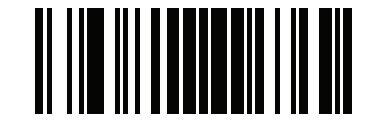

Plessey **ENTER/EXIT PROGRAMMING MODE** 

### **Plessey Check Character Calculation**

Enables/Disables calculation and verification of an optional Plessey check character.

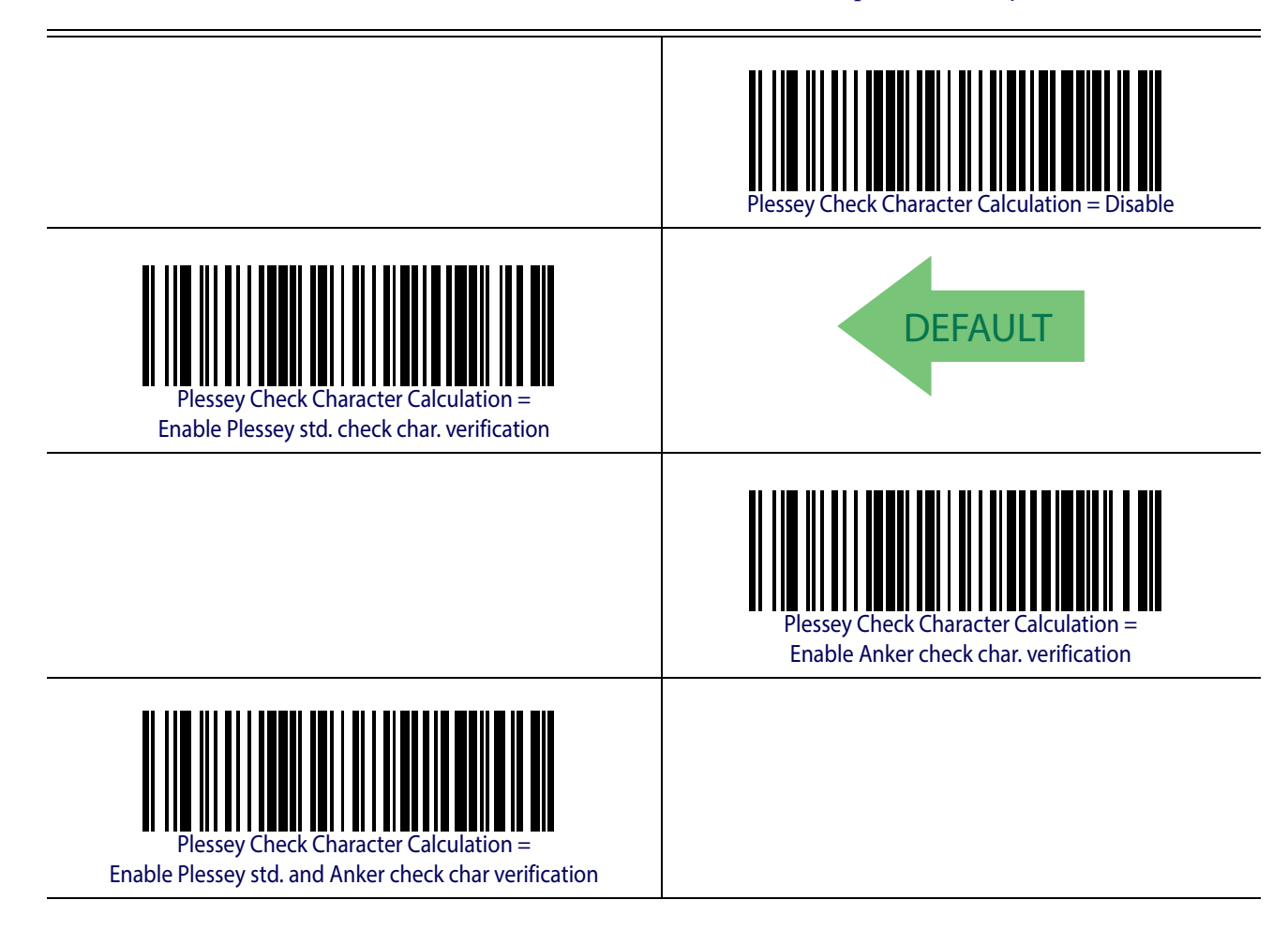

### **Plessey Check Character Transmission**

Enables/disables transmission of an MSI check character.

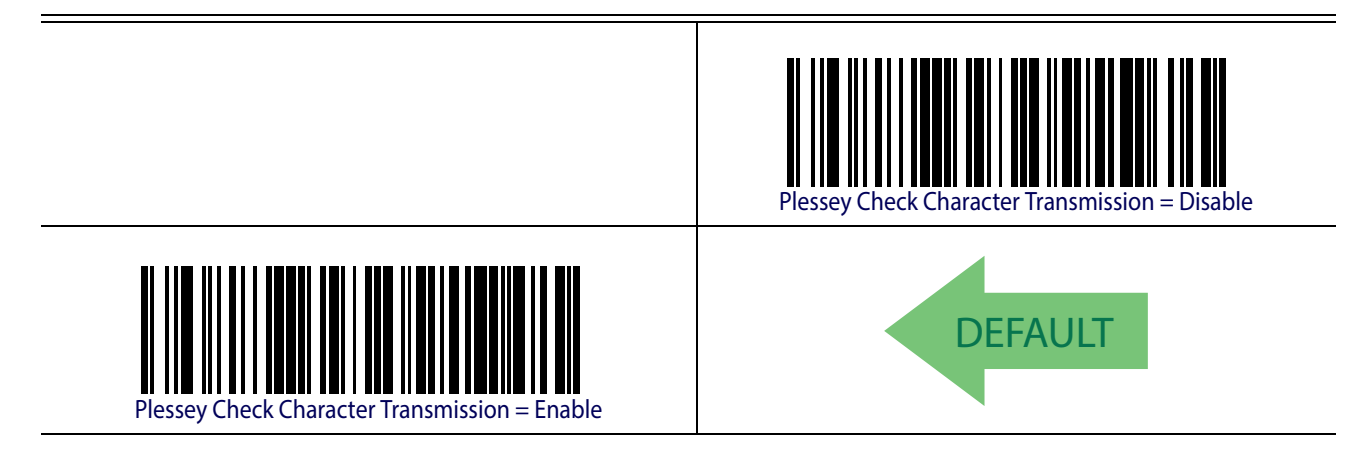

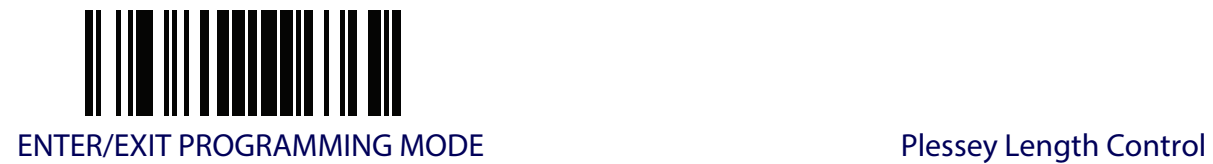

### <span id="page-224-0"></span>**Plessey Length Control**

This feature specifies either variable length decoding or fixed length decoding for the Plessey symbology.

**Variable Length.** For variable length decoding, a minimum and maximum length may be set. Fixed Length. For fixed length decoding, two different lengths may be set.

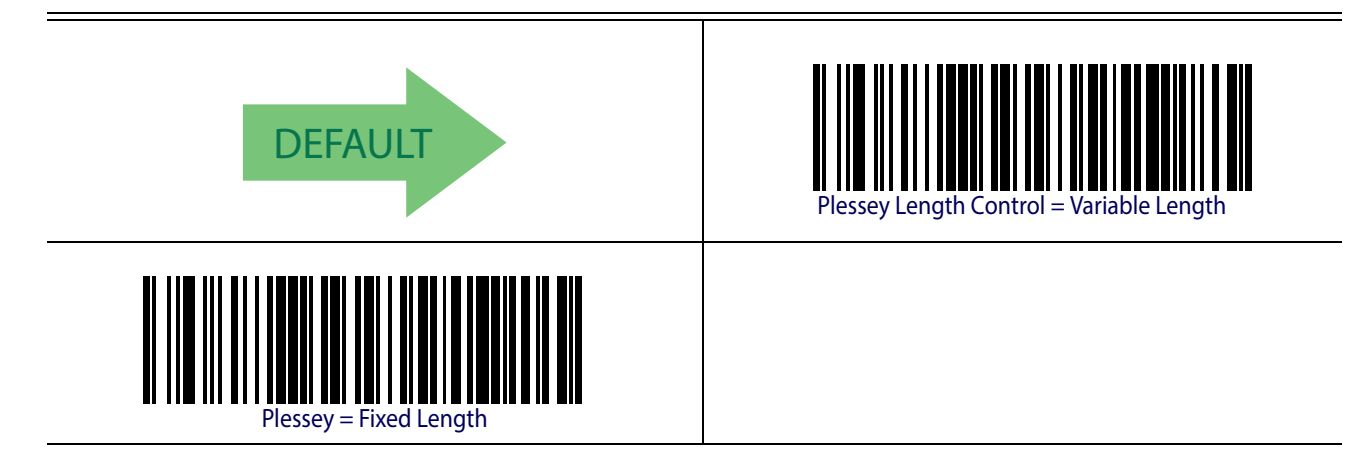

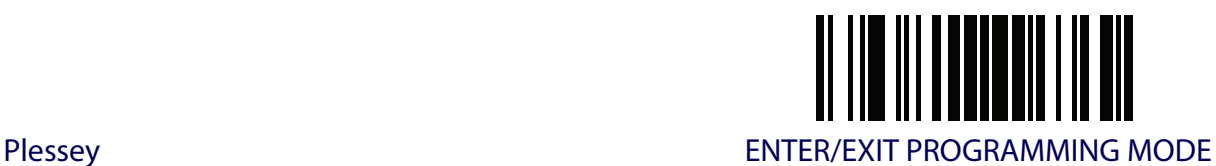

### **Plessey Set Length 1**

This feature specifies one of the barcode lengths for [Plessey Length Control](#page-224-0). Length 1 is the minimum label length if in [Variable Length](#page-251-1) Mode, or the first fixed length if in [Fixed Length](#page-251-2) Mode. Length includes the barcode's data characters only. The length can be set from 01 to 50 characters.

[Table](#page-225-0) 26 provides some examples for setting Length 1. See [page](#page-251-0) 242 for detailed instructions on setting this feature.

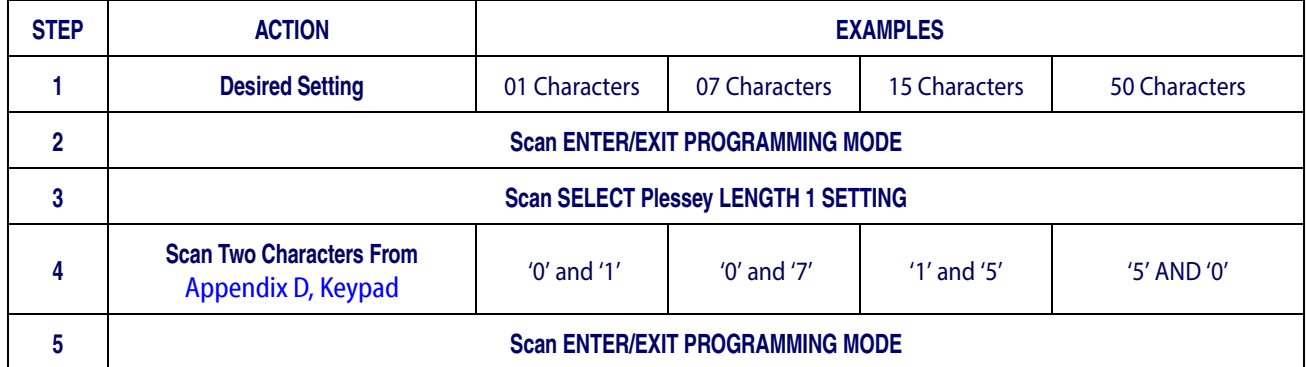

#### <span id="page-225-0"></span>**Table 26. Plessey Length 1 Setting Examples**

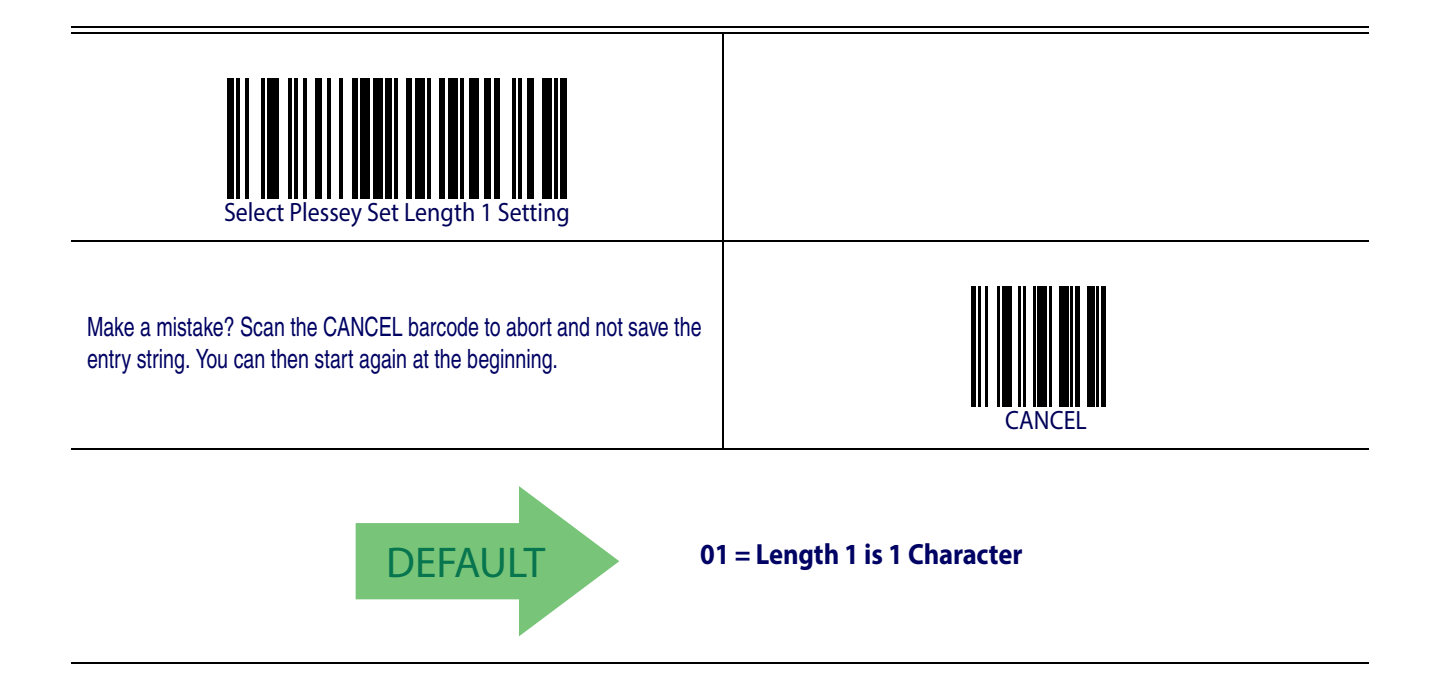

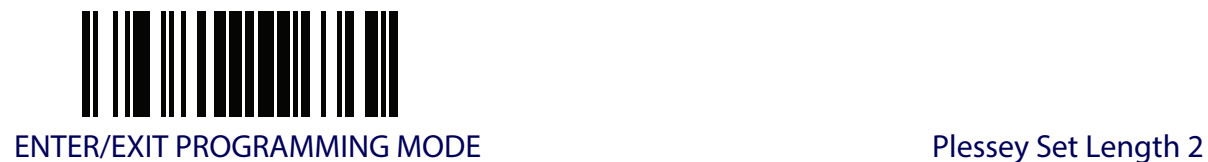

### **Plessey Set Length 2**

This feature specifies one of the barcode lengths for [Plessey Length Control](#page-224-0). Length 2 is the maximum label length if in [Variable Length](#page-251-1) Mode, or the second fixed length if in [Fixed Length](#page-251-2) Mode. Length includes the barcode's check, data, and full-ASCII shift characters. The length does not include start/stop characters.

The length can be set from 1 to 50 characters. A setting of 0 specifies to ignore this length (only one fixed length).

[Table](#page-226-0) 27 provides examples for setting Length 2. See [page](#page-252-0) 243 for detailed instructions on setting this feature.

#### <span id="page-226-0"></span>**Table 27. Plessey Length 2 Setting Examples**

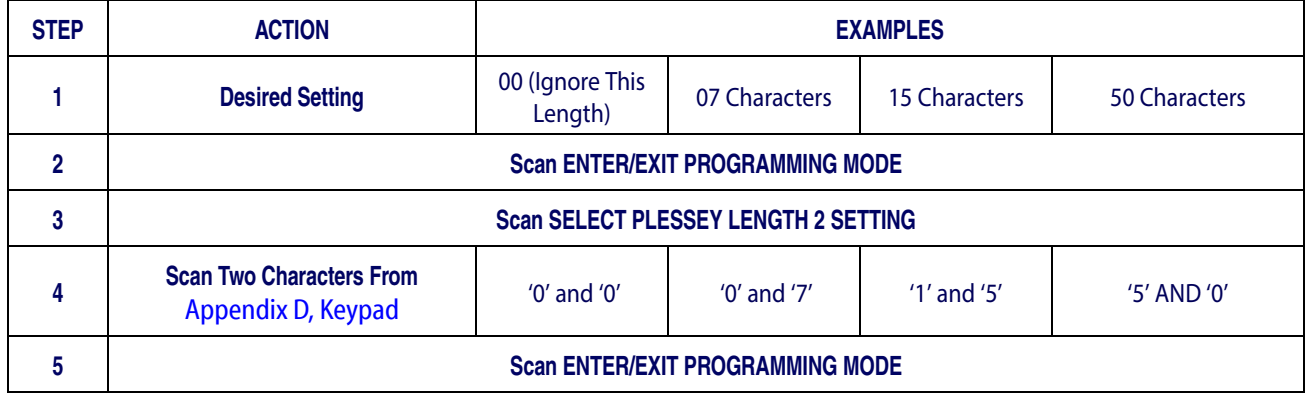

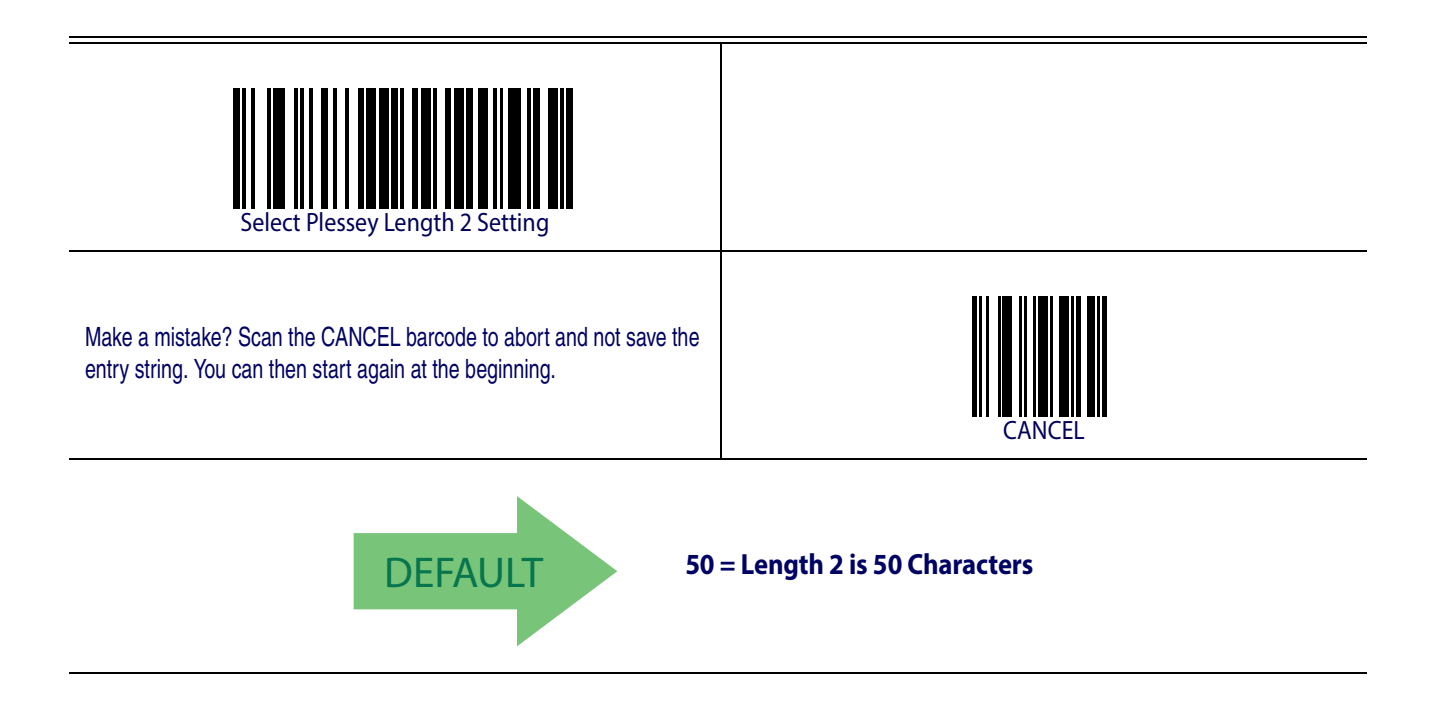

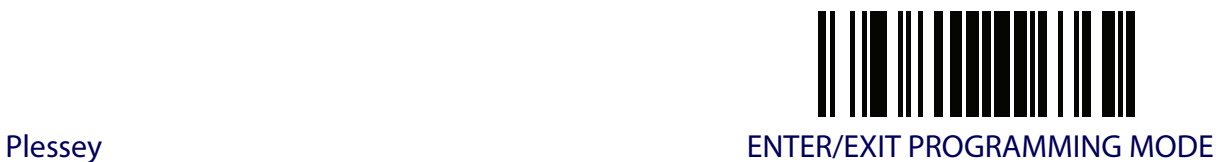

### **Plessey Minimum Reads**

This feature specifies the minimum number of consecutive times a Plessey label must be decoded before it is accepted as good read.

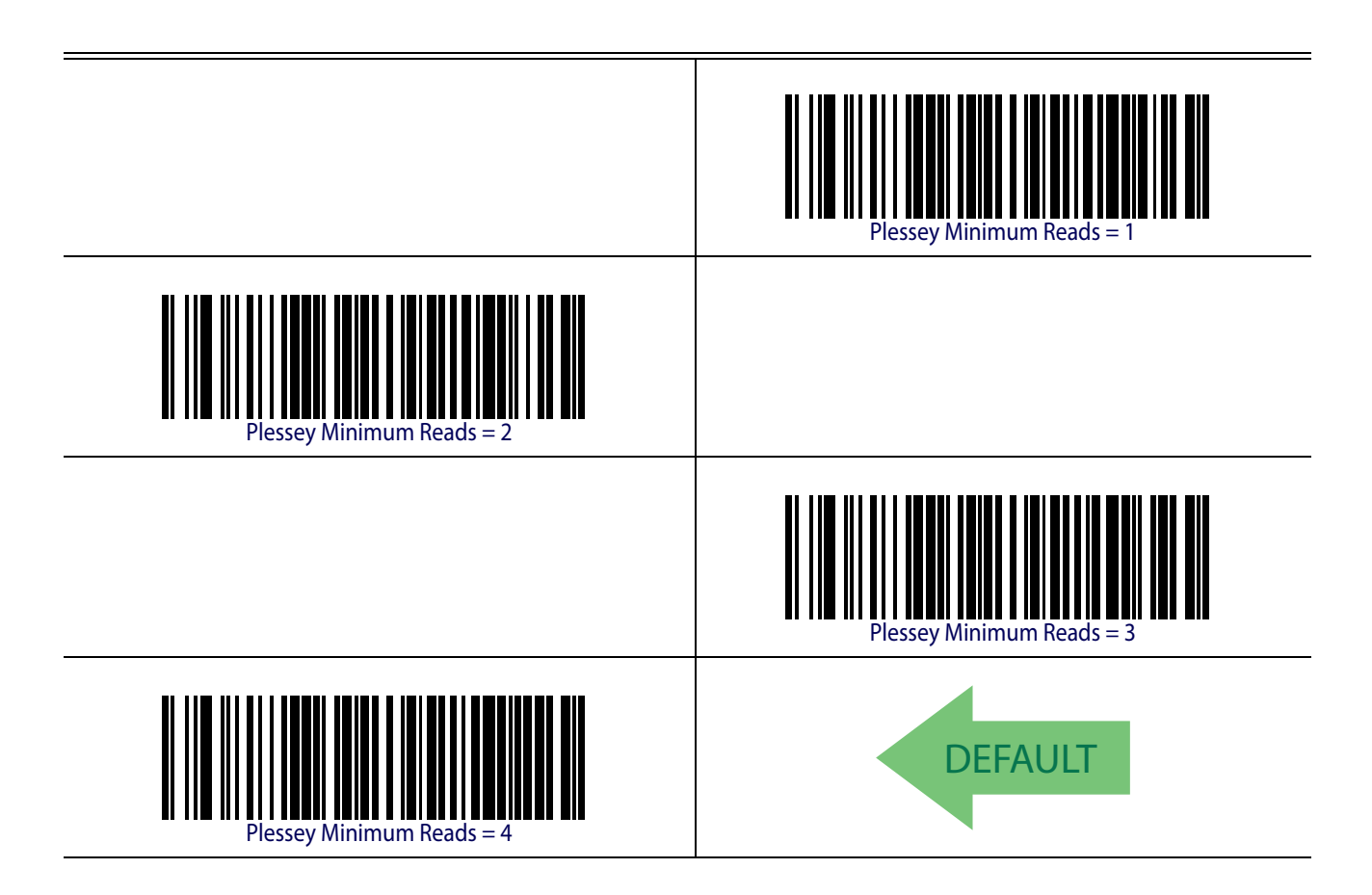

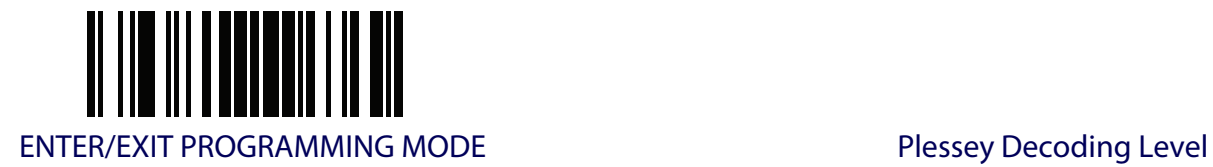

### **Plessey Decoding Level**

Specifies the decoding level for Plessey. Decoding Levels are used to configure a barcode symbology decoder to be very aggressive to very conservative depending on a particular customer's needs. See [page](#page-251-3) 242 for more information on this feature.

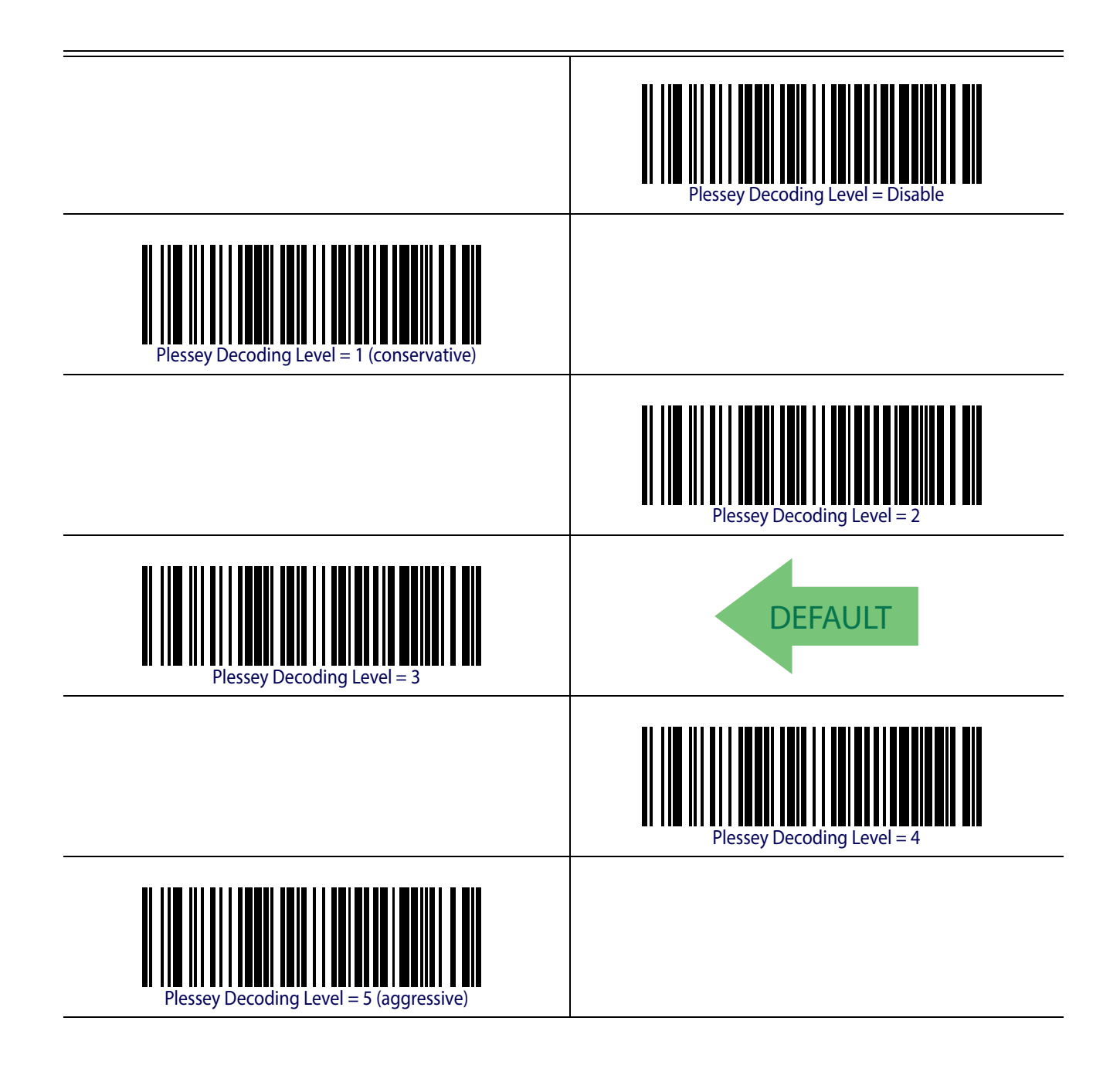

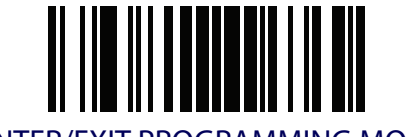

Plessey **ENTER/EXIT PROGRAMMING MODE** 

#### **Plessey Stitching**

Enables/disables fixed length stitching for Plessey.

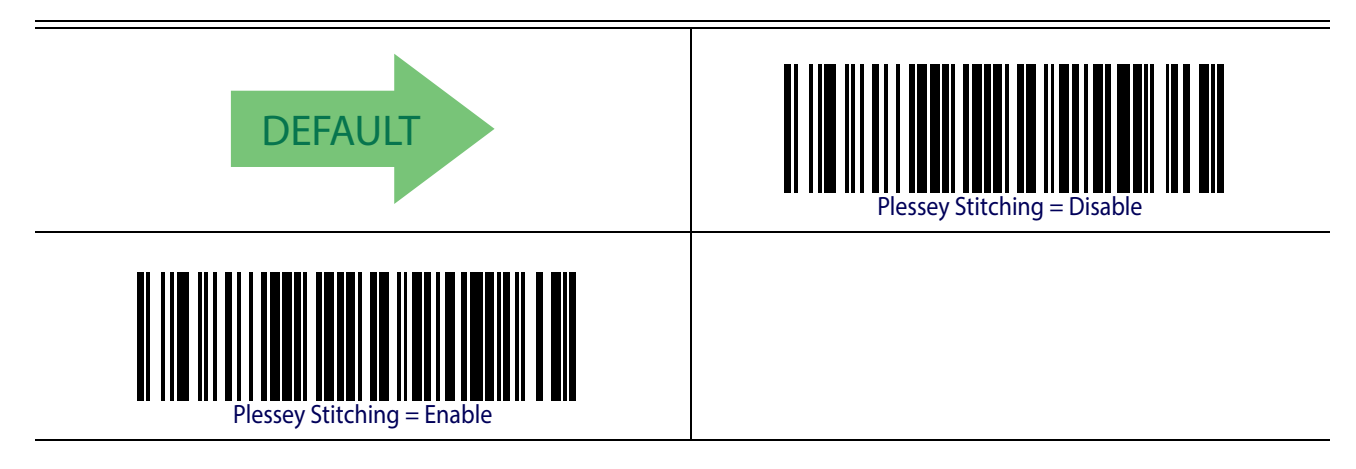

### **Plessey Character Correlation**

Enables/disables Character Correlation for Plessey.

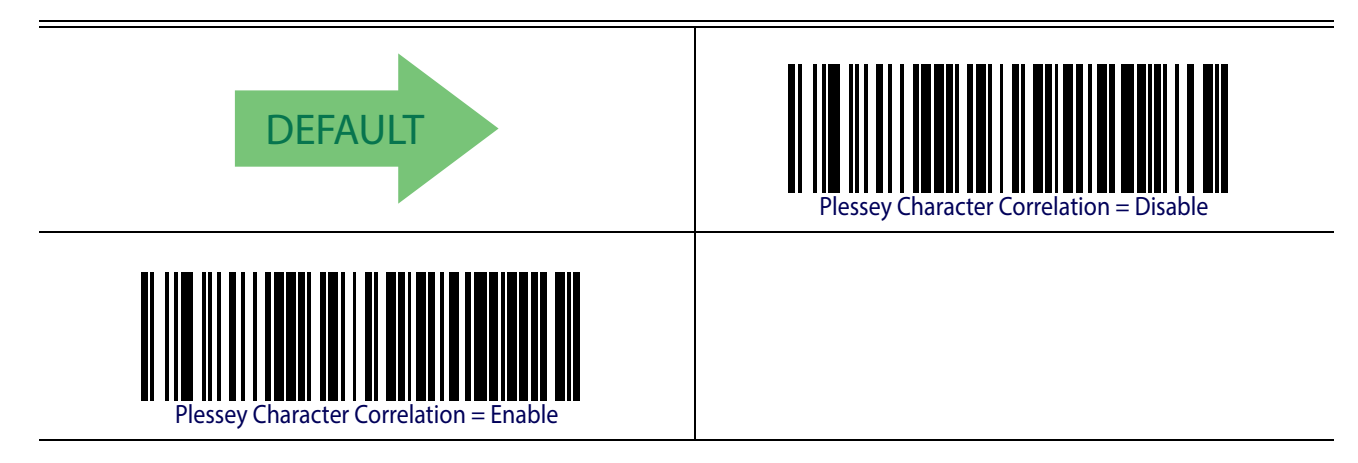

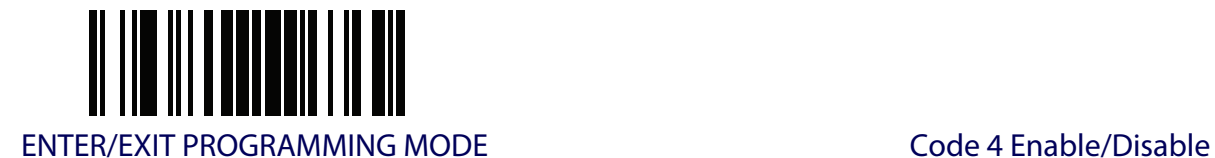

### **CODE 4**

The following options apply to the Code 4 symbology.

### **Code 4 Enable/Disable**

Enables/Disables ability of imager to decode Code 4 labels.

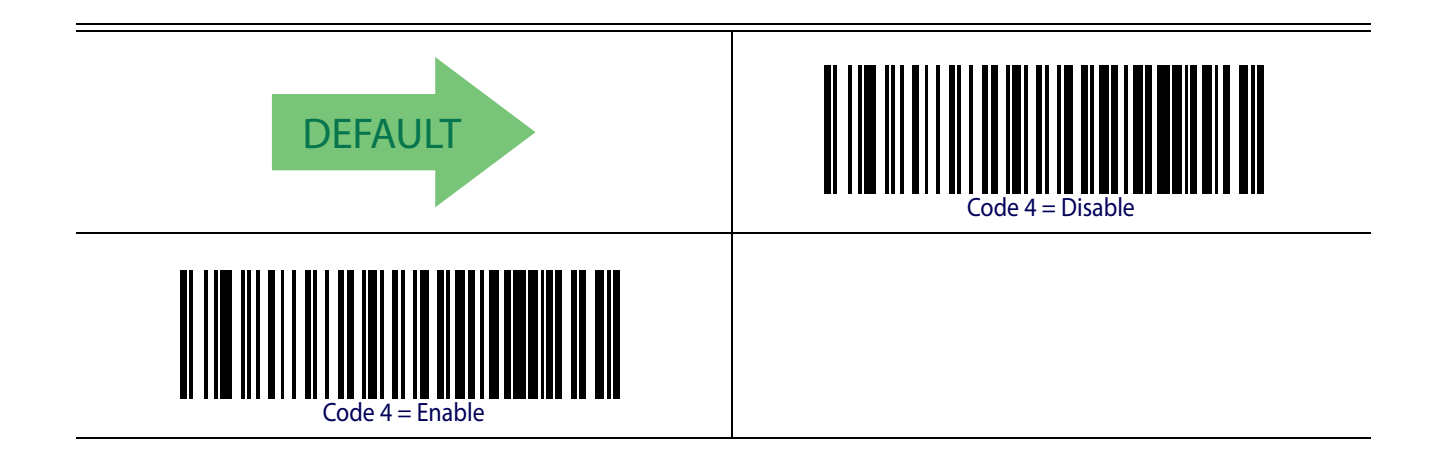

### **Code 4 Check Character Transmission**

This feature enables/disables transmission of an optional Code 4 check character.

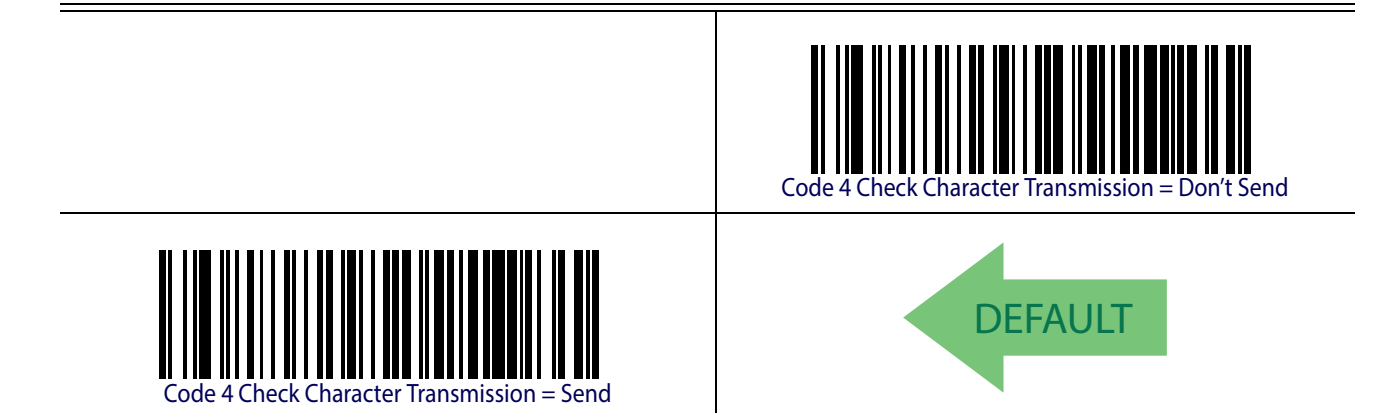

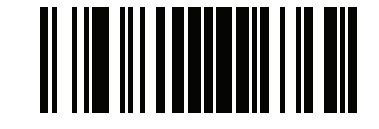

Code 5 ENTER/EXIT PROGRAMMING MODE

### **Code 4 Hex to Decimal Conversion**

This feature enables/disables the conversion of hexidecimal label data to decimal label data.

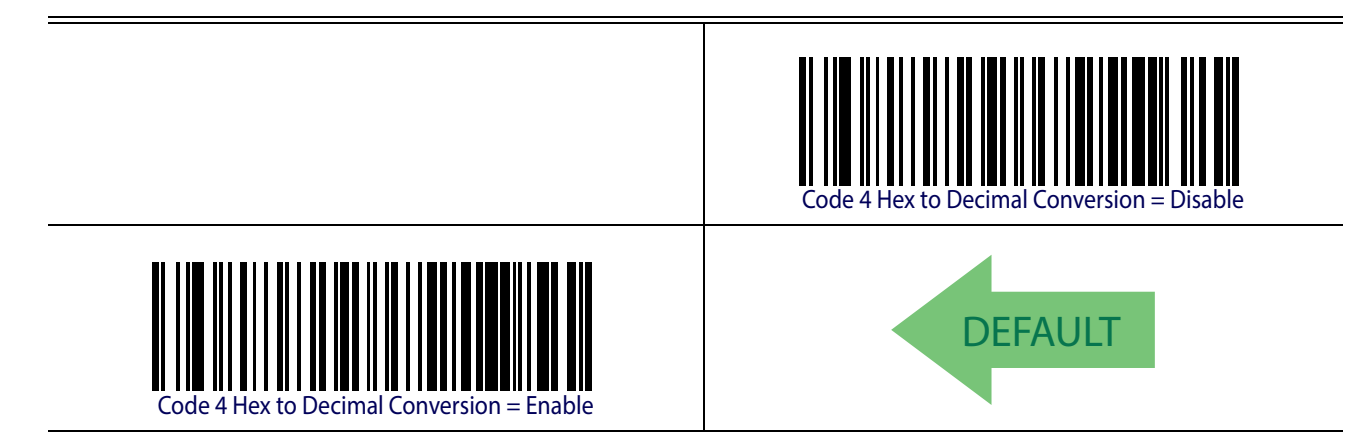

### **CODE 5**

The following options apply to the Code 5 symbology.

### **Code 5 Enable/Disable**

Enables/Disables ability of imager to decode Code 5 labels.

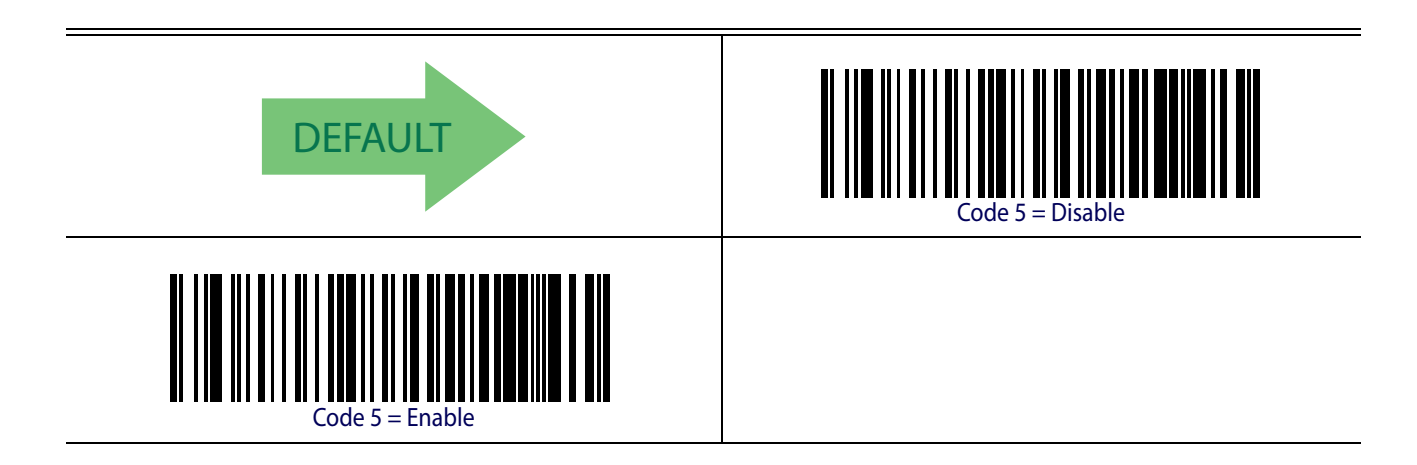

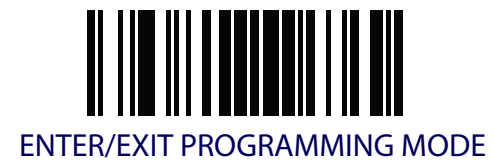

### **Code 5 Check Character Transmission**

This feature enables/disables transmission of an optional Code 5 check character.

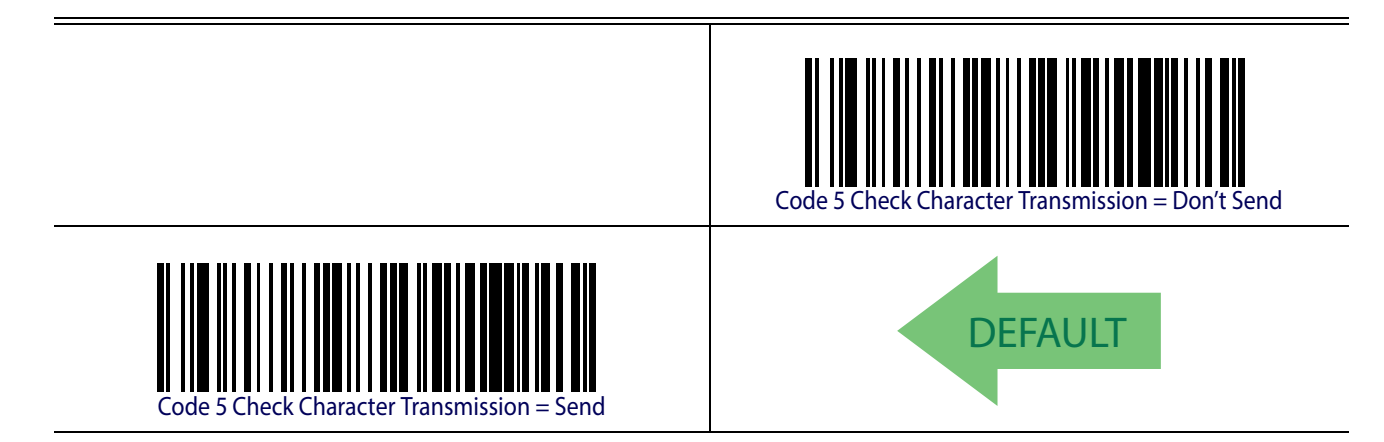

### **Code 5 Hex to Decimal Conversion**

This feature enables/disables the conversion of hexidecimal label data to decimal label data.

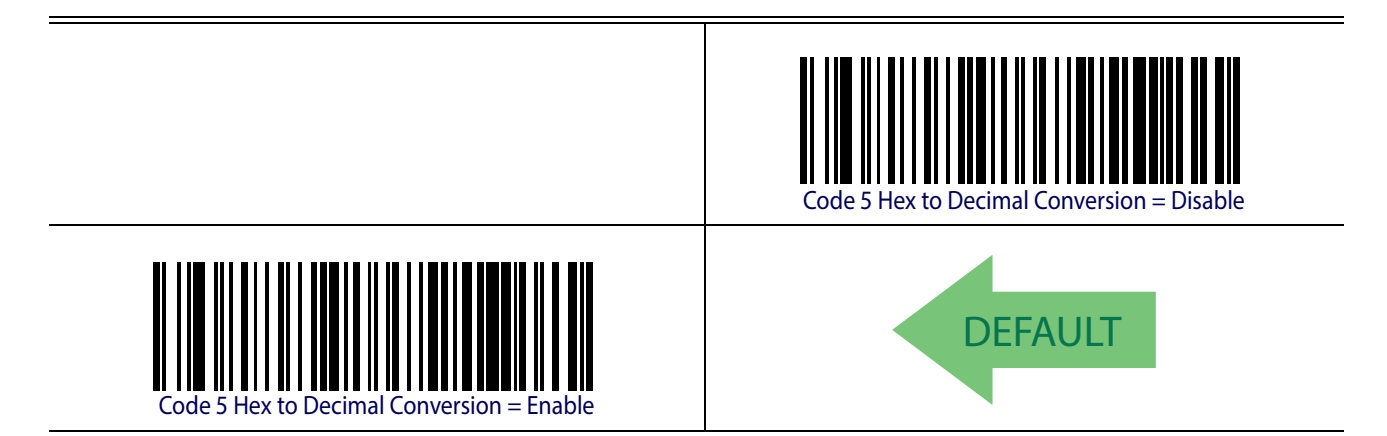

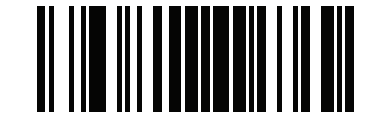

### **CODE 4 AND CODE 5 COMMON CONFIGURATION ITEMS**

The following options apply to both Code 4 and Code 5 symbologies.

#### **Code 4 and 5 Decoding Level**

Decoding Levels are used to configure a barcode symbology decoder to be very aggressive to very conservative depending on a particular customer's needs. See [page](#page-240-0) 231 for more information on this feature.

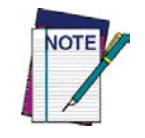

**This configuration item applies to Code 4 and Code 5.**

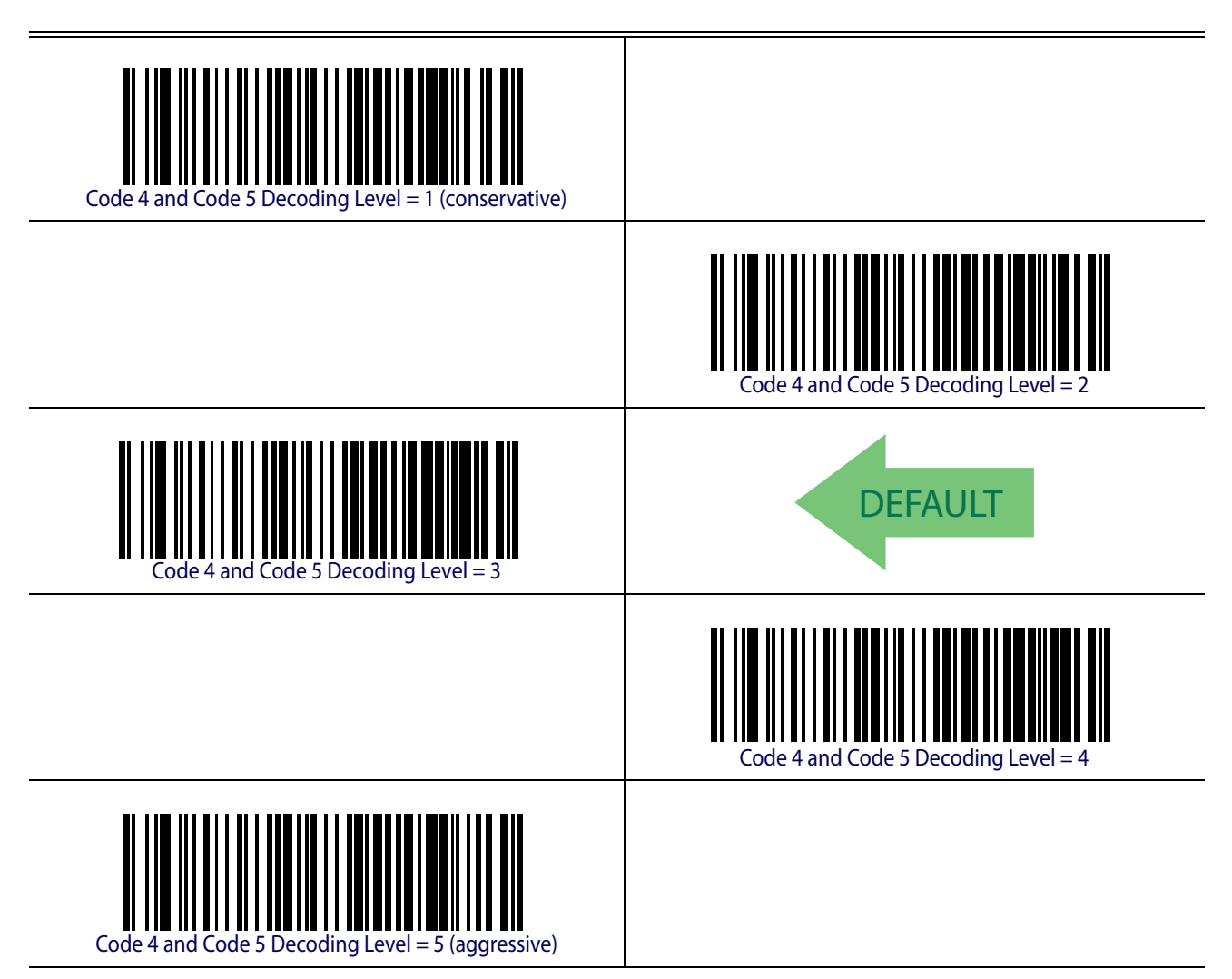

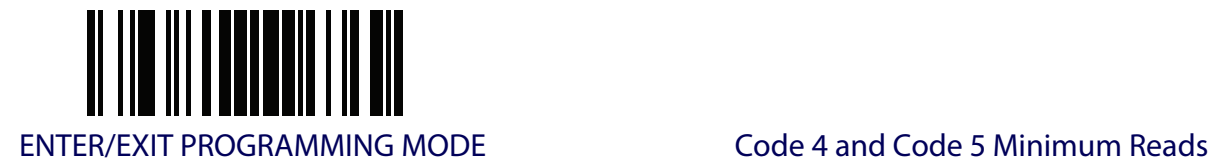

### **Code 4 and Code 5 Minimum Reads**

This feature specifies the minimum number of consecutive times a Code 4 or Code 5 label must be decoded before it is accepted as good read.

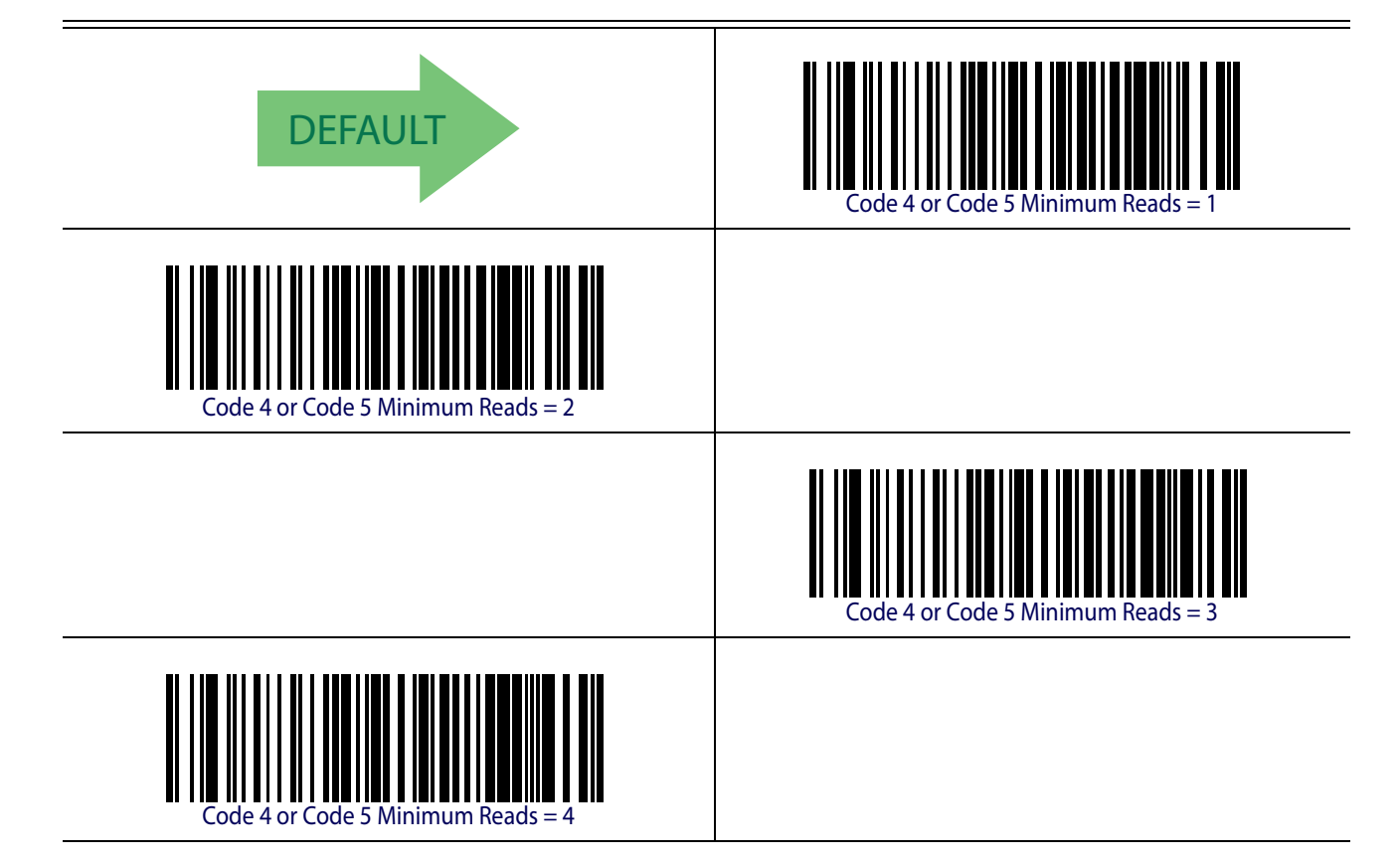

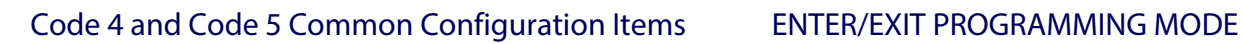

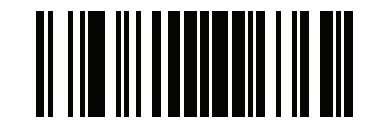

# **NOTES**

## **LASER FEATURES**

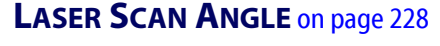

**[LASER IDLE MODE](#page-237-1)** on page 228

**[BI-DIRECTIONAL READ DECODING](#page-238-0)** on page 229

**[ALWAYS ON SCAN MODE TIMEOUT](#page-239-0)** on page 230

This section provides options and programming related to the reader's laser features. Reference [Appendix B, Standard Defaults](#page-274-0) for a listing of standard factory settings.

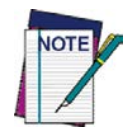

**For hands-free or stand operations, it is recommended that Flashing scan mode be used. See** ["Scan Mode" on page](#page-82-0) 73 **for programming labels for this feature. For more information, go to** [page](#page-263-0) 254 **in "References".**

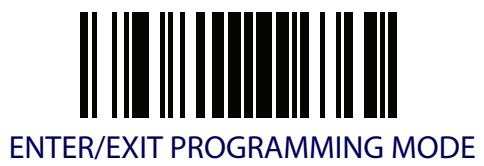

#### <span id="page-237-0"></span>**Laser Scan Angle**

This feature sets the scan angle for the laser. The Narrow scan angle is helpful for selecting and reading a specific barcode among a tight grouping of labels.

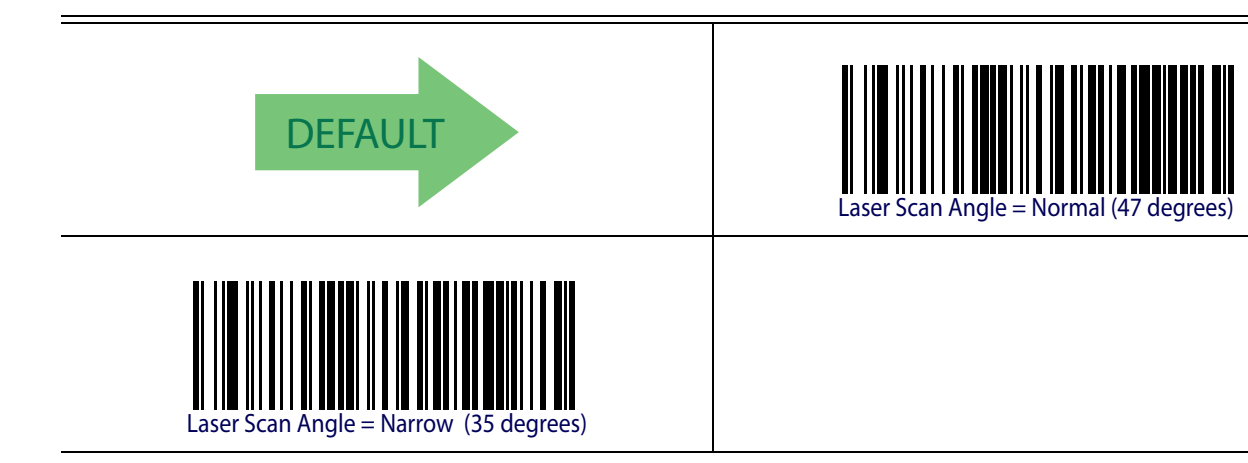

### <span id="page-237-1"></span>**Laser Idle Mode**

Laser Idle Mode option is applicable for; trigger Single, Trigger Hold Multiple & Trigger Pulse Multiple only.

This configuration provides control over the laser scanning motor when the laser is not actively scanning. The options are:

**Dither Disable .** Shuts down the motor (laser mirror dithering) during laser engine idle time to reduce overall scanner power consumption.

**Dither Enable.** Allows the laser engine motor to continue dithering when laser is not active; may provide an improved read response time.

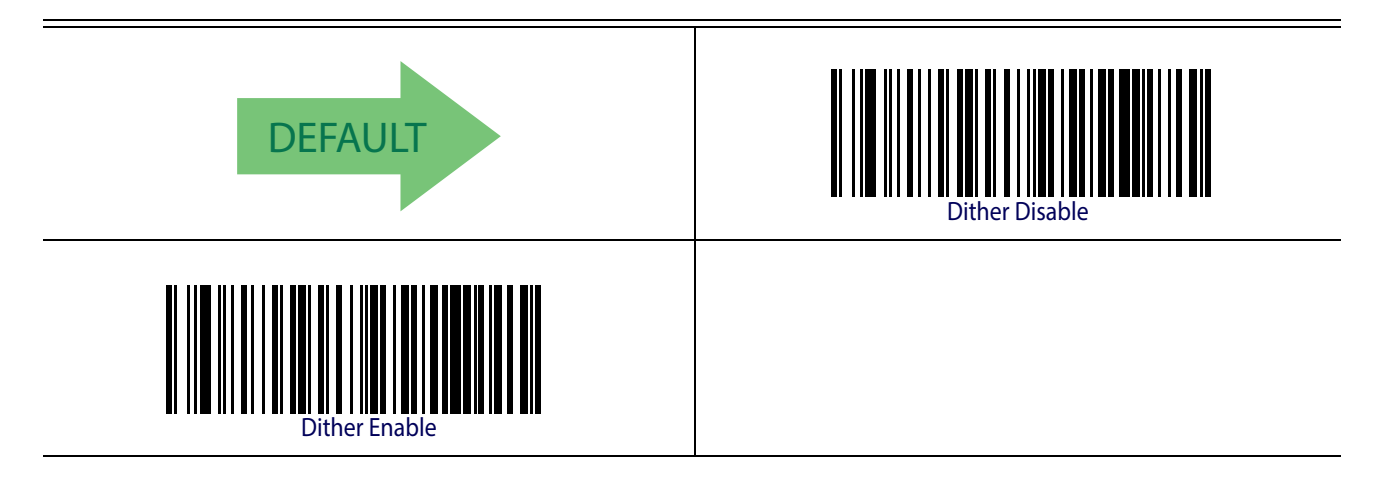

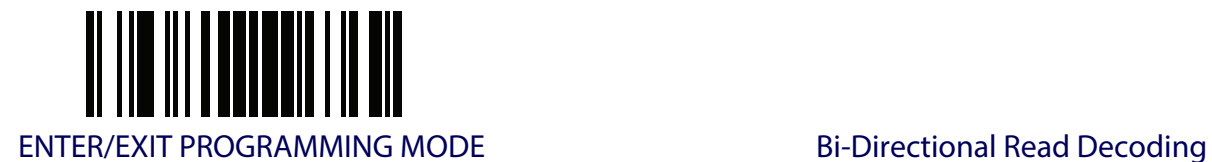

### <span id="page-238-0"></span>**Bi-Directional Read Decoding**

This configuration provides control over the good read and barcode label requirement. This programming option for Gyphon Laser affects all barcode symbologies.

**Bi-Directional Read Disable.** When Bi-directional reading is disabled, the laser scan is only required to obtain a valid label read in one scanning direction.

**Bi-Directional Read Enable.** When enabled, the reader is must obtain a valid good read in both scanning directions as part of the label read/decode process. Enabled will provides increased decode reliability.

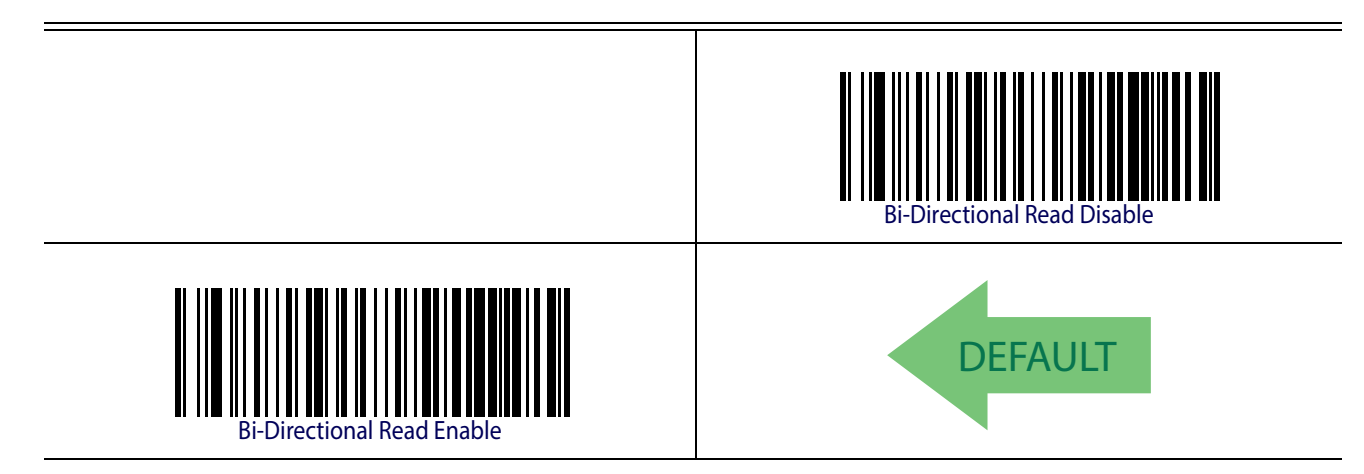

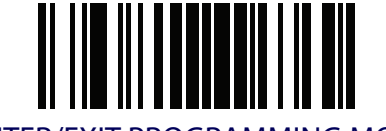

ENTER/EXIT PROGRAMMING MODE

### <span id="page-239-0"></span>**Always On Scan Mode Timeout**

When the WLS9600 is in Always On scanning mode, timeout periods can be configured. If the programmed Always On Timeout elapses, the reader will shut down and a trigger pull is required to resume operation.

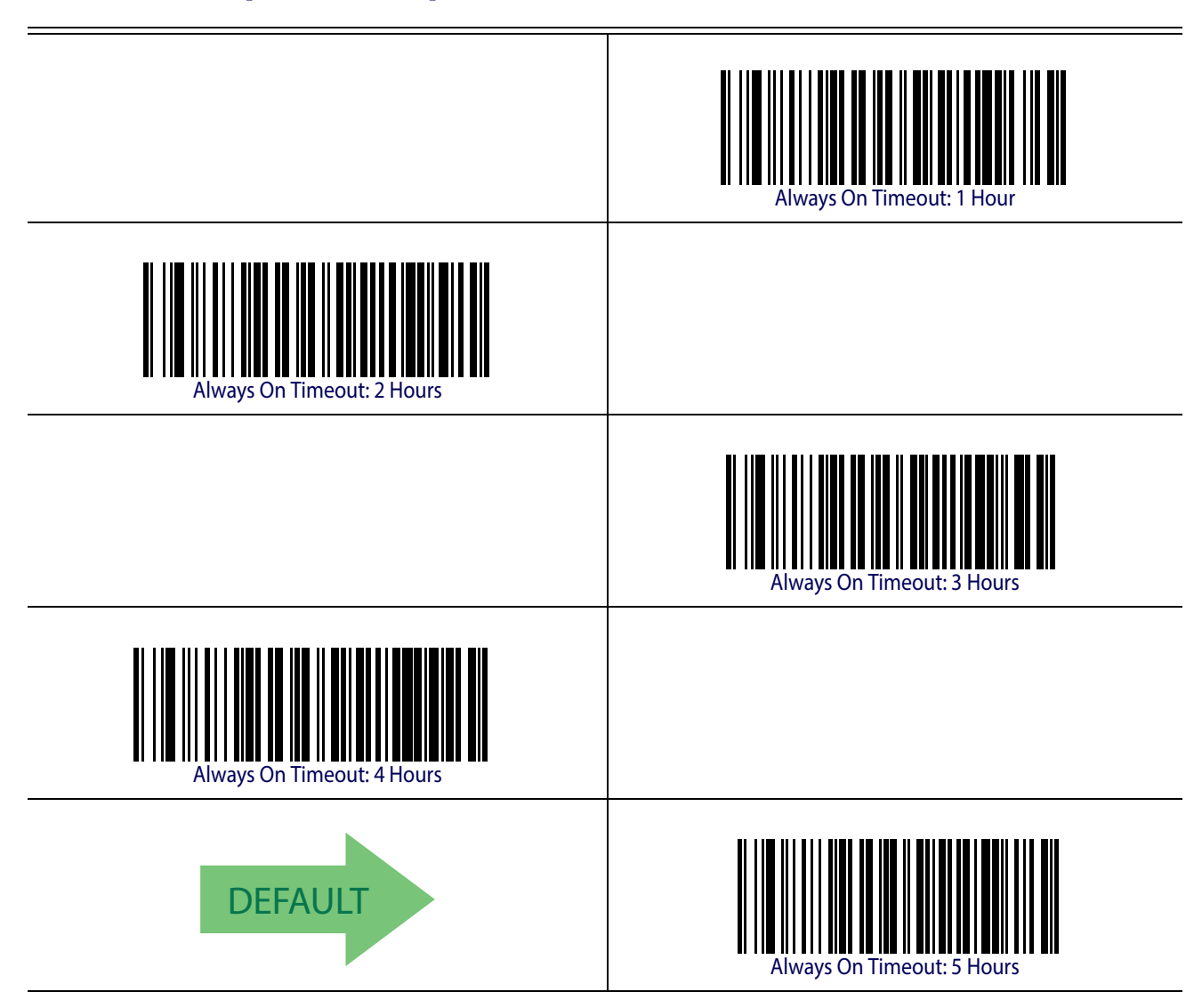

## **Chapter 5 References**

This section contains explanations and examples of selected barcode features. See the Configuration section for the actual barcode labels used to configure the reader.

#### **RS-232 Parameters**

#### **RS-232 Only**

#### <span id="page-240-0"></span>**Baud Rate**

Baud rate is the number of bits of data transmitted per second. Set the reader's baud rate to match the baud rate setting of the host device. With an improper baud rate setting, data may not reach the host correctly.

#### **Stop Bits**

The stop bit(s) at the end of each transmitted character marks the end of transmission of one character and prepares the receiving device for the next character in the serial data stream. The number of stop bits selected (one or two) depends on the number the receiving terminal is programmed to accommodate. Set the number of stop bits to match host device requirements.

#### **Parity**

This feature specifies parity required for sending and receiving data. A parity check bit is the most significant bit of each ASCII coded character. Select the parity type according to host device requirements.

- Select None when no parity bit is required.
- Select Odd parity and the parity bit value is set to 0 or 1, based on data, to ensure that an odd number of 1 bits are contained in the coded character.
- Select Even parity and the parity bit value is set to 0 or 1, based on data, to ensure that an even number of 1 bits are contained in the coded character.

#### **Handshaking Control**

The data interface consists of an RS-232 port designed to operate either with or without the hardware handshaking lines, *Request to Send* (RTS), and *Clear to Send* (CTS). Handshaking Control includes the following options:

- RTS RTS is asserted during transmissions. CTS is ignored.
- RTS/CTS RTS is asserted during transmissions. CTS gates transmissions.
- RTS/XON/XOFF RTS is asserted during transmissions. CTS is ignored. XON and XOFF gate transmissions.
- RTS On/CTS RTS is always asserted. CTS gates transmissions.

RTS/CTS Scan Control — RTS is asserted during transmissions. CTS gates transmissions and controls enable and disable state of scanner.

#### **RS-232/USB COM Parameters**

#### **Intercharacter Delay**

This parameter specifies the intercharacter delay between the end of one character and the beginning of the next. The delay can be set within a range of zero (0) to 990 milliseconds in 10ms increments. A setting of zero specifies no delay.

To set the delay:

- 1. Determine the desired setting in milliseconds.
- 2. Divide the desired setting by 10 (setting is in 10ms increments). Pad the result with leading zeroes to yield two digits. For example:  $0 = 00$ ,  $5 = 05$ ,  $20 = 20$ , etc.
- 3. Scan the ENTER/EXIT PROGRAMMING MODE barcode to enter Programming Mode.
- 4. Go to [page](#page-34-0) 25 and scan the barcode: SELECT INTERCHARACTER DELAY SET-TING.
- 5. Scan the appropriate two digits from the keypad in [Appendix D, Keypad,](#page-288-0) that represent the duration which was determined in the steps above. You will hear a two-beep indication after the last character.

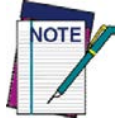

**If you make a mistake before the last character, scan the CANCEL barcode to abort and not save the entry string. You can then start again at the beginning.**

6. Scan the ENTER/EXIT PROGRAMMING MODE barcode to exit.

This completes the procedure. See Table 28 for some examples of how to set this feature.

#### **Table 28. Intercharacter Delay Setting Examples**

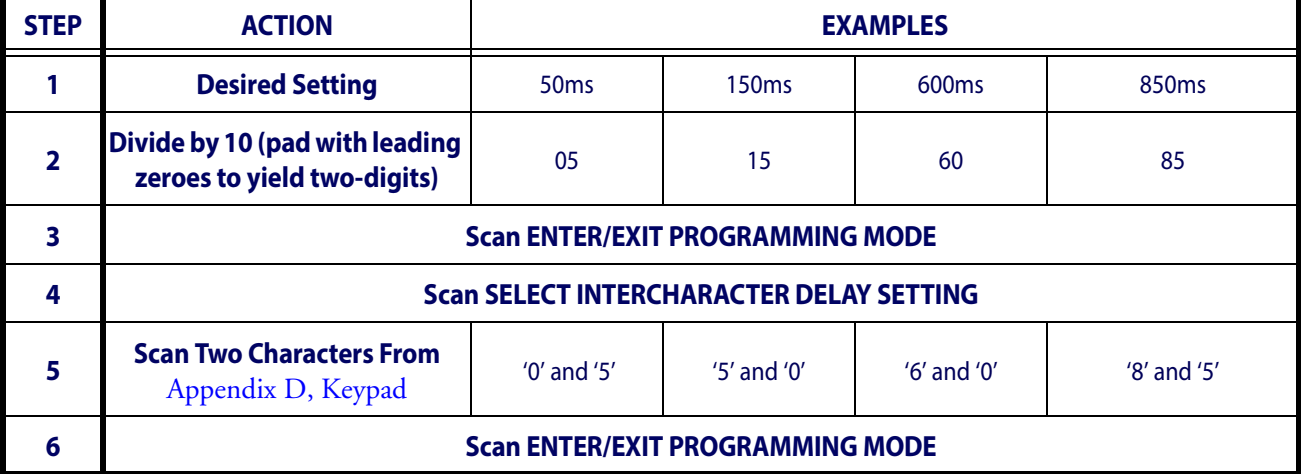

#### **ACK NAK Options**

This enables/disables the ability of the reader to support the RS-232 ACK/NAK protocol. When configured, the reader and/or host sends an "ACK" when it receives data properly, and sends "NAK" when the data is in error.

Options are:

- Disable
- Enable for label transmission The reader expects an ACK/NAK response from the host when a label is sent.
- Enable for host-command acknowledge The reader will respond with ACK/NAK when the host sends a command.
- Enable for label transmission and host-command acknowledge

#### **ACK Character**

This setting specifies an ASCII character or hex value to be used as the ACK character. ASCII characters or any hex value from 0 to 0xFF can be selected.

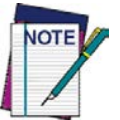

**Setting to previously defined characters such as XON, XOFF, or host commands conflicts with normal operation of these characters. 8-bit data is not recognized when the option** [Data Bits](#page-30-0) **has been set as 7 Data Bits.**

- 1. Determine the desired character or value.
- 2. Use the [ASCII Chart](#page-304-0) on the inside back cover of this manual to find the hex equivalent for the desired character/value.
- 3. Go to [page](#page-37-0) 28 and scan ENTER/EXIT PROGRAMMING MODE to enter Programming Mode.
- 4. Scan the barcode: SELECT ACK CHARACTER SETTING.
- 5. Scan the appropriate two alpha-numeric characters from the keypad in [Appendix D, Key](#page-288-0)[pad,](#page-288-0) that represent the desired character/value in step 1 above. The second character will cause a two-beep indication.
- 6. Scan the ENTER/EXIT PROGRAMMING MODE barcode to exit.

See Table 29 for some examples of how to set this feature.

#### **Table 29. ACK Character Setting Examples**

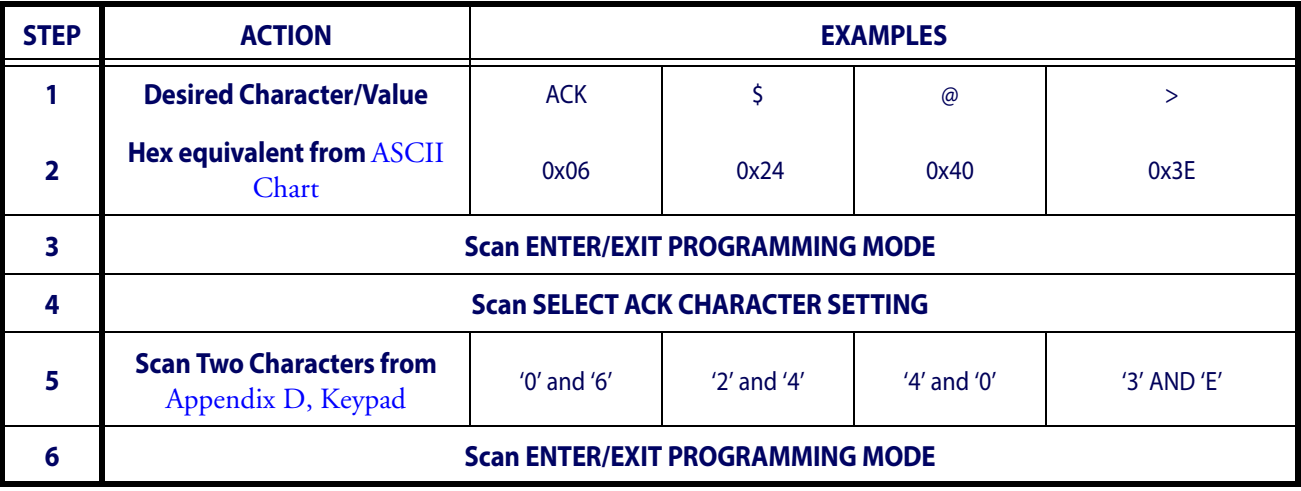

#### **NAK Character**

This setting specifies an ASCII character or hex value to be used as the NAK character. ASCII characters or any hex value from 0 to 0xFF can be selected.

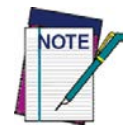

**Setting to previously defined characters such as XON, XOFF, or host commands conflicts with normal operation of these characters. 8 bit data is not recognized when the option** [Data Bits](#page-30-0) **has been set as 7 Data Bits.**

To set this feature:

- 1. Determine the desired character or value.
- 2. Use the [ASCII Chart](#page-304-0) on the inside back cover of this manual to find the hex equivalent for the desired character/value.
- 3. Go to [page](#page-37-1) 28 and scan the ENTER/EXIT PROGRAMMING MODE barcode to enter Programming Mode.
- 4. Scan the barcode: SELECT NAK CHARACTER SETTING.
- 5. Scan the appropriate two alpha-numeric characters from the keypad in [Appendix D, Key](#page-288-0)[pad,](#page-288-0) that represent the desired character/value in step 1 above. The second character will cause a two-beep indication.
- 6. Scan the ENTER/EXIT PROGRAMMING MODE barcode to exit Programming Mode.

This completes the procedure. See Table 30 for some examples of how to set this feature.

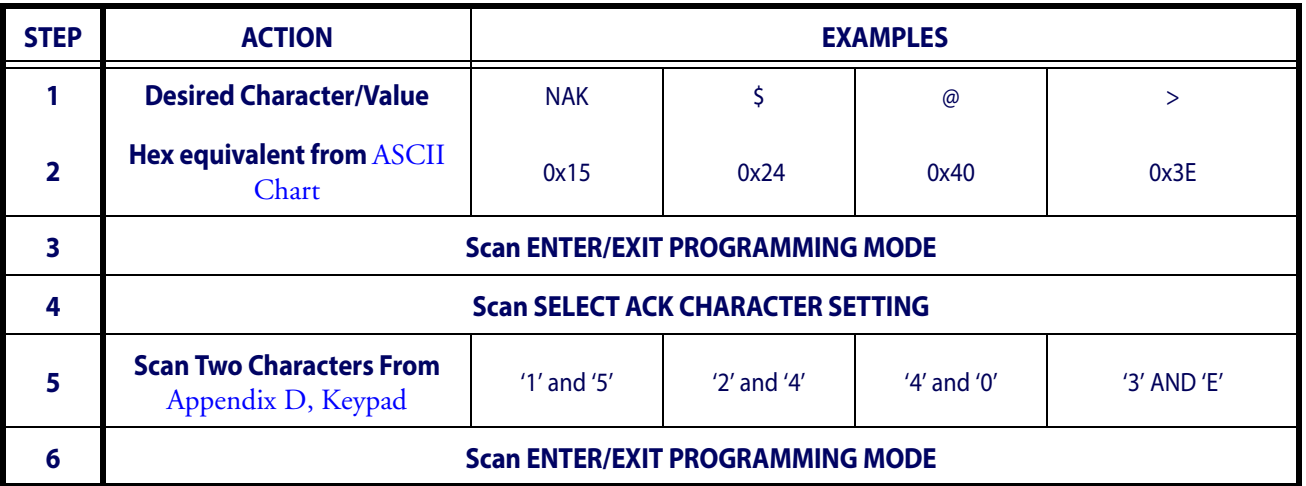

#### **Table 30. NAK Character Setting Examples**

#### **ACK NAK Timeout Value**

This option specifies the amount of time the reader waits for an ACK character from the host following label transmission. The selectable timeout range is 200 milliseconds to 15,000ms (15 seconds) in 200ms increments. A selection of 0 disables the timeout.

To set this value:

- 1. Determine the desired setting in milliseconds.
- 2. Divide the desired setting by 200 (setting is in 200ms increments). Pad the result with leading zeroes to yield two digits. For example:  $0 = 00$ ,  $5 = 05$ ,  $20 = 20$ , etc.
- 3. Go to [page](#page-38-0) 29 and scan the ENTER/EXIT PROGRAMMING MODE barcode to enter Programming Mode.
- 4. Scan the barcode: SELECT ACK NAK TIMEOUT VALUE SETTING.
- 5. Scan the appropriate two digits from the keypad in [Appendix D, Keypad,](#page-288-0) that represent the duration which was determined in the steps above. You will hear a two-beep indication after the last character.

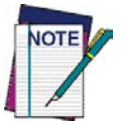

**If you make a mistake before the last character, scan the CANCEL barcode to abort and not save the entry string. You can then start again at the beginning.**

6. Scan the ENTER/EXIT PROGRAMMING MODE barcode to exit Programming Mode.

This completes the procedure. See Table 31 for some examples of how to set this feature.

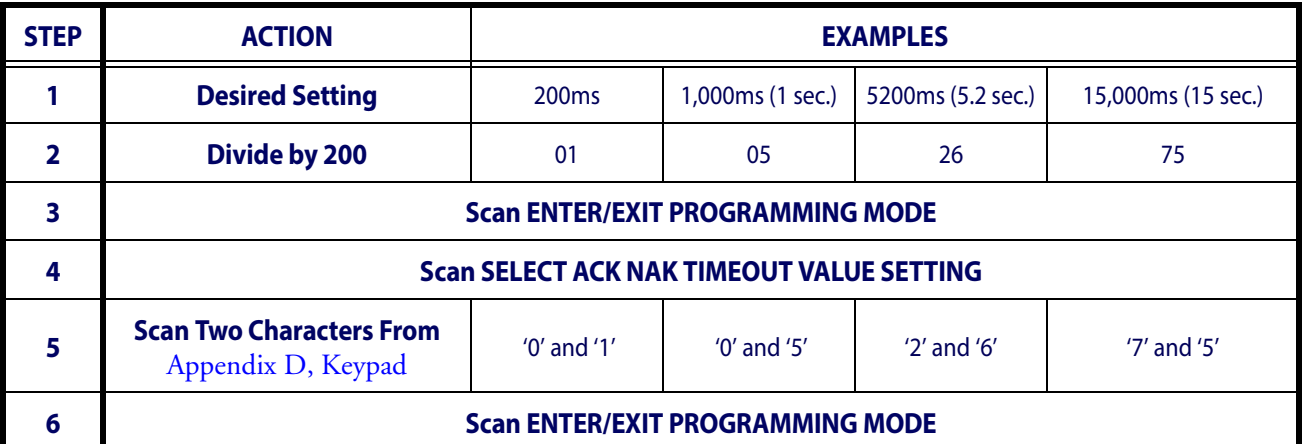

#### **Table 31. ACK NAK Timeout Value Setting Examples**

#### **ACK NAK Retry Count**

This feature specifies the number of times the reader retries a label transmission due to a retry condition. The selectable range is from 1 to 254 retries. A selection of 0 disables the count, and a selection of 255 specifies unlimited retries.

To set this feature:

- 1. Determine the desired setting.
- 2. Pad the number with leading zeroes to yield three digits. For example:  $0 = 000$ ,  $5 = 005$ ,  $20 = 020$ , etc.
- 3. Go to [page](#page-38-1) 29 and scan the ENTER/EXIT PROGRAMMING MODE barcode to enter Programming Mode.
- 4. Scan the barcode: SELECT ACK NAK RETRY COUNT SETTING.
- 5. Scan the appropriate three digits from the keypad in [Appendix D, Keypad,](#page-288-0) that represent the number which was determined in the steps above. You will hear a two-beep indication after the last character.

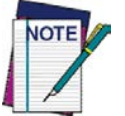

**If you make a mistake before the last character, scan the CANCEL barcode to abort and not save the entry string. You can then start again at the beginning.**

6. Scan the ENTER/EXIT PROGRAMMING MODE barcode to exit Programming Mode.

This completes the procedure. See Table 32 for some examples of how to set this feature.

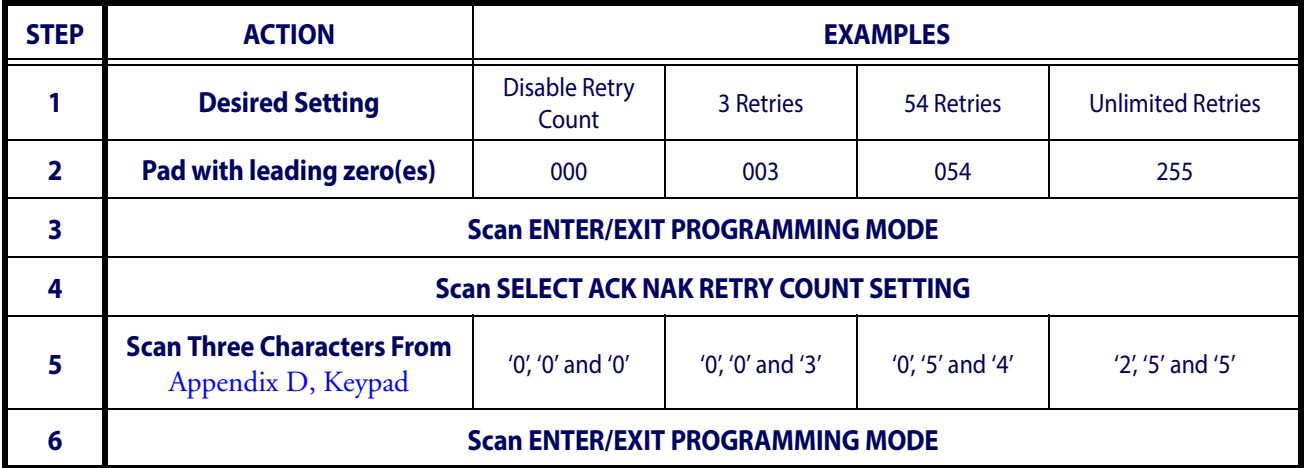

#### **Table 32. ACK NAK Retry Count Setting Examples**

#### **Disable Character**

Specifies the value of the RS-232 host command used to disable the reader.

ASCII characters or any hex value from 0 to 0xFF can be selected.

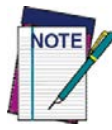

**Setting to previously defined characters such as XON, XOFF, or host commands conflicts with normal operation of these characters. 8 bit data is not recognized when the option** [Data Bits](#page-30-0) **has been set as 7 Data Bits.**

#### To set the value:

- 1. Determine the desired character or value. A setting of 0xFF indicates the Disable Character is not used (not available).
- 2. Use the [ASCII Chart](#page-304-0) on the inside back cover of this manual to find the hex equivalent for the desired character/value.
- 3. Go to [page](#page-40-0) 31 and scan the ENTER/EXIT PROGRAMMING MODE barcode to enter Programming Mode.
- 4. Scan the barcode: SELECT DISABLE CHARACTER SETTING.
- 5. Scan the appropriate two alpha-numeric characters from the keypad in [Appendix D, Key](#page-288-0)[pad,](#page-288-0) that represent the desired character/value in step 1 above. The second character will cause a two-beep indication.
- 6. Scan the ENTER/EXIT PROGRAMMING MODE barcode to exit Programming Mode.

This completes the procedure. See Table 33 for some examples of how to set this feature.

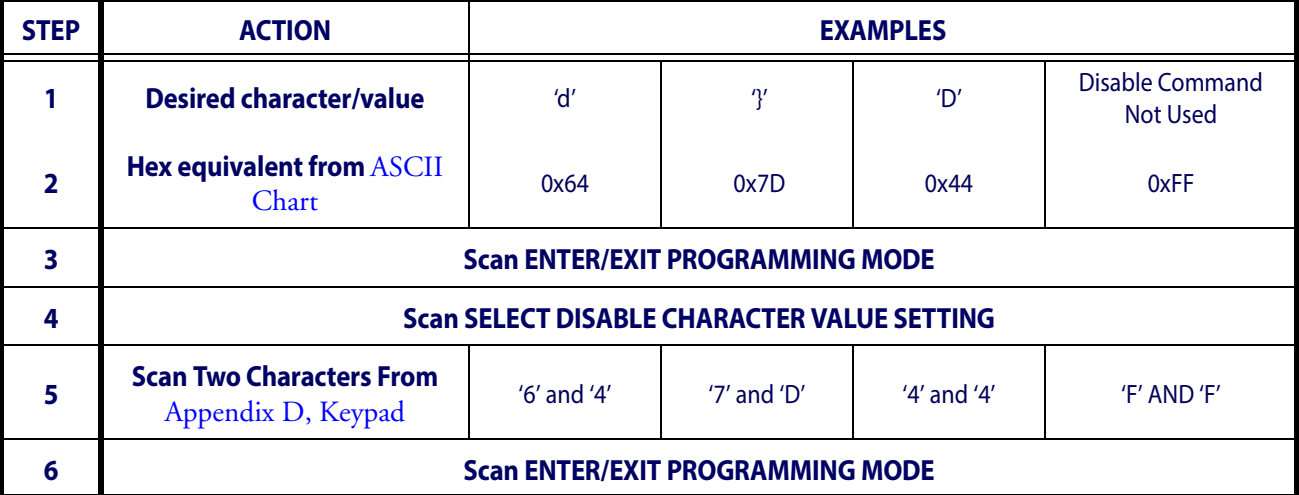

#### **Table 33. Disable Character Setting Examples**

#### **Enable Character**

Specifies the value of the RS-232 host command used to enable the reader.

ASCII characters or any hex value from 0 to 0xFF can be selected.

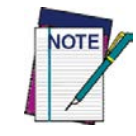

**Setting to previously defined characters such as XON, XOFF, or host commands conflicts with normal operation of these characters. 8 bit data is not recognized when the option** [Data Bits](#page-30-0) **has been set as 7 Data Bits.**

To set this feature:

Determine the desired character or value. A setting of 0xFF indicates the Enable Character is not used (not available).

- 1. Determine the desired character or value.
- 2. Use the [ASCII Chart](#page-304-0) on the inside back cover of this manual to find the hex equivalent for the desired character/value.
- 3. Go to [page](#page-40-1) 31 and scan the ENTER/EXIT PROGRAMMING MODE barcode to enter Programming Mode.
- 4. Scan the barcode: SELECT ENABLE CHARACTER SETTING.
- 5. Scan the appropriate two alpha-numeric characters from the keypad in [Appendix D, Key](#page-288-0)[pad,](#page-288-0) that represent the desired character/value in step 2 above. The second character will cause a two-beep indication.
- 6. Scan the ENTER/EXIT PROGRAMMING MODE barcode to exit Programming Mode.

This completes the procedure. See Table 34 for some examples of how to set this feature.

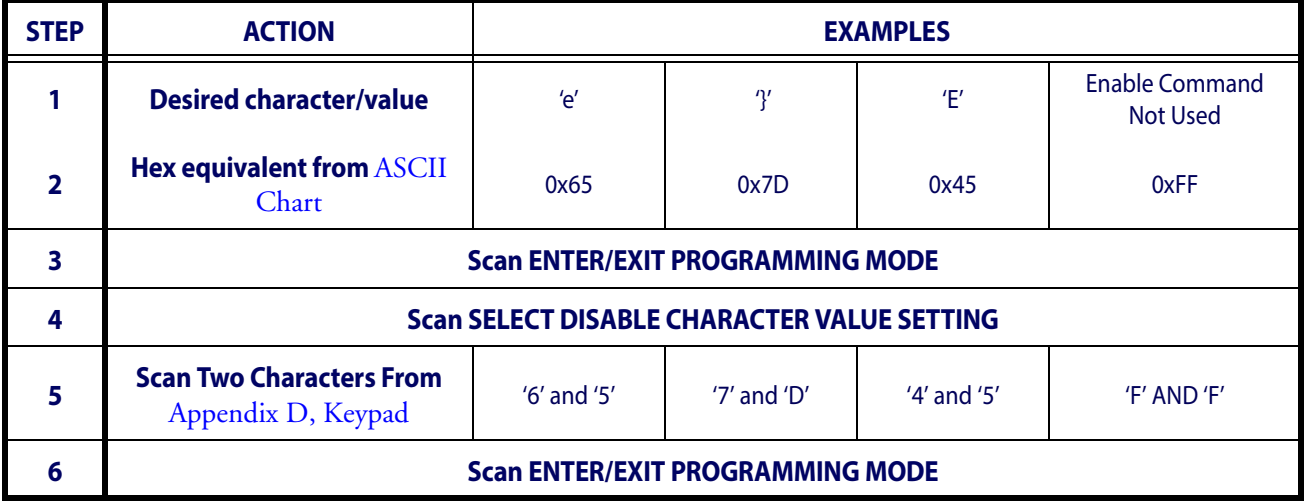

#### **Table 34. Enable Character Setting Examples**

### **Keyboard Interface**

### **Wedge Quiet Interval**

Specifies the amount of time the reader looks for keyboard activity before it breaks the keyboard connection in order to transmit data to host. The range is from 0 to 990ms in 10ms increments.

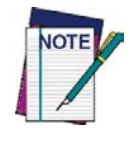

#### **This feature applies ONLY to the Keyboard Wedge interface.**

- 1. Determine the desired setting in milliseconds.
- 2. Divide the desired setting by 10 (setting is in 10ms increments). Pad the result with leading zeroes to yield two digits. For example:  $0 = 00$ ,  $5 = 05$ ,  $20 = 20$ , etc.
- 3. Go to [page](#page-49-0) 40 and scan the ENTER/EXIT PROGRAMMING MODE barcode to enter Prog. Mode.
- 4. Scan the barcode: SELECT WEDGE QUIET INTERVAL SETTING.
- 5. Scan the appropriate two digits from the keypad in [Appendix D, Keypad,](#page-288-0) that represent the duration which was determined in the steps above. You will hear a two-beep indication after the last character.

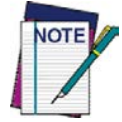

**If you make a mistake before the last character, scan the CANCEL barcode to abort and not save the entry string. You can then start again at the beginning.**

6. Scan the ENTER/EXIT PROGRAMMING MODE barcode to exit.

This completes the procedure to set the Wedge Quiet Interval. See [Table](#page-248-0) 35 for some examples of how to set this feature.

#### <span id="page-248-0"></span>**Table 35. Wedge Quiet Interval Setting Examples**

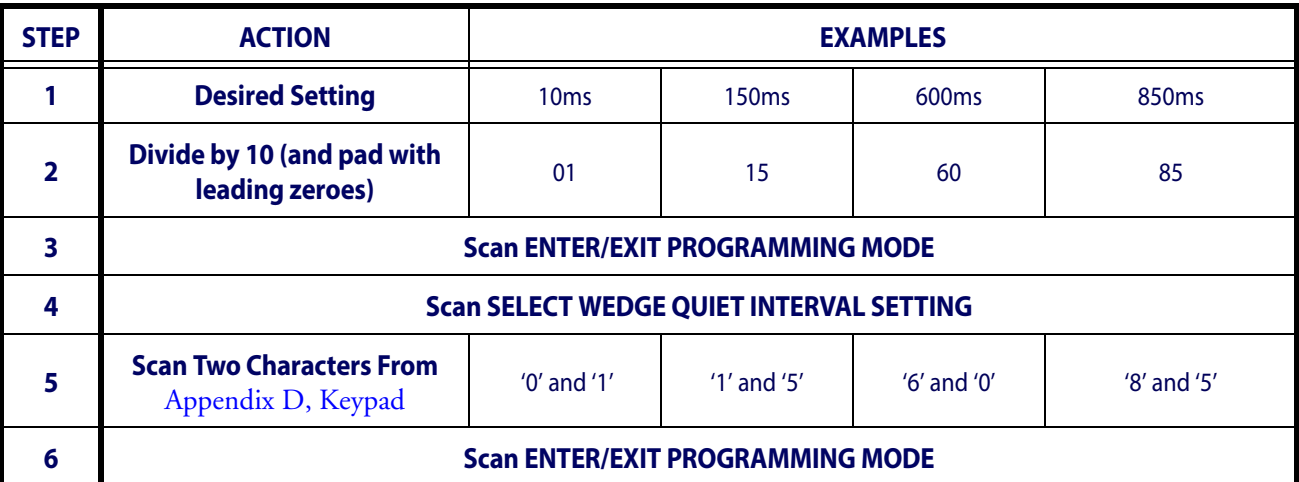

#### **Intercharacter Delay**

This parameter specifies the intercharacter delay between the end of one character and the beginning of the next. The delay can be set within a range of zero (0) to 990 milliseconds in 10ms increments. A setting of zero specifies no delay.

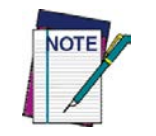

**This feature applies ONLY to the Keyboard Wedge interface.**

To set the delay:

- 1. Determine the desired setting in milliseconds.
- 2. Divide the desired setting by 10 (setting is in 10ms increments). Pad the result with leading zeroes to yield two digits. For example:  $0 = 00$ ,  $5 = 05$ ,  $20 = 20$ , etc.
- 3. Go to [page](#page-50-0) 41 and scan the ENTER/EXIT PROGRAMMING MODE barcode to enter Programming Mode.
- 4. Scan the barcode: SELECT INTERCHARACTER DELAY SETTING.
- 5. Scan the appropriate two digits from the keypad in [Appendix D, Keypad,](#page-288-0) that represent the duration which was determined in the steps above. You will hear a two-beep indication after the last character.

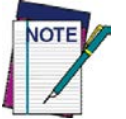

**If you make a mistake before the last character, scan the CANCEL barcode to abort and not save the entry string. You can then start again at the beginning.**

6. Scan the ENTER/EXIT PROGRAMMING MODE barcode to exit Programming Mode.

This completes the procedure. See [Table](#page-249-0) 36 for some examples of how to set this feature.

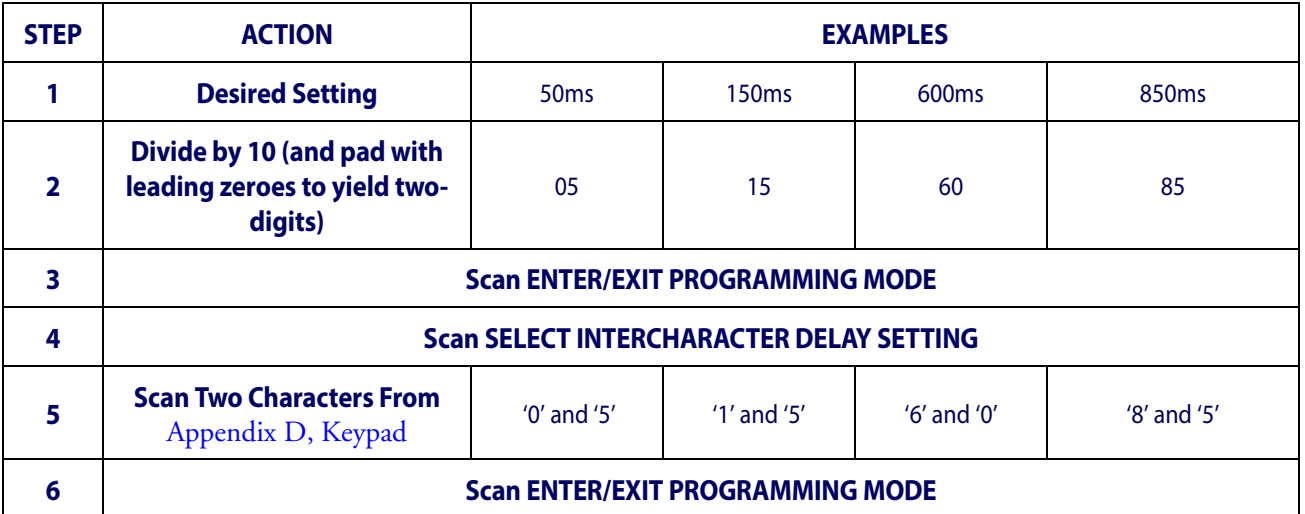

#### <span id="page-249-0"></span>**Table 36. Intercharacter Delay Setting Examples**

#### **Intercode Delay**

Specifies the delay between labels transmitted to the host for this interface. The selectable range for this feature is from 0 to 99 seconds.

Follow these instructions to set this feature:

- 1. Determine the desired setting.
- 2. Pad the number with leading zeroes to yield two digits. For example:  $0 = 00$ ,  $5 = 05$ ,  $20 = 10$ 20, etc
- 3. Go to [page](#page-51-0) 42 and scan the ENTER/EXIT PROGRAMMING MODE barcode to enter Programming Mode.
- 4. Scan the barcode: SELECT INTERCODE DELAY SETTING.
- 5. Scan the appropriate two digits from the keypad in [Appendix D, Keypad,](#page-288-0) that represent the duration which was determined in the steps above. You will hear a two-beep indication after the last character.

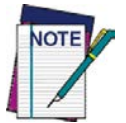

**If you make a mistake before the last character, scan the CANCEL barcode to abort and not save the entry string. You can then start again at the beginning.**

6. Scan the ENTER/EXIT PROGRAMMING MODE barcode to exit Programming Mode.

This completes the procedure. See [Table](#page-250-0) 37 for some examples of how to set this feature.

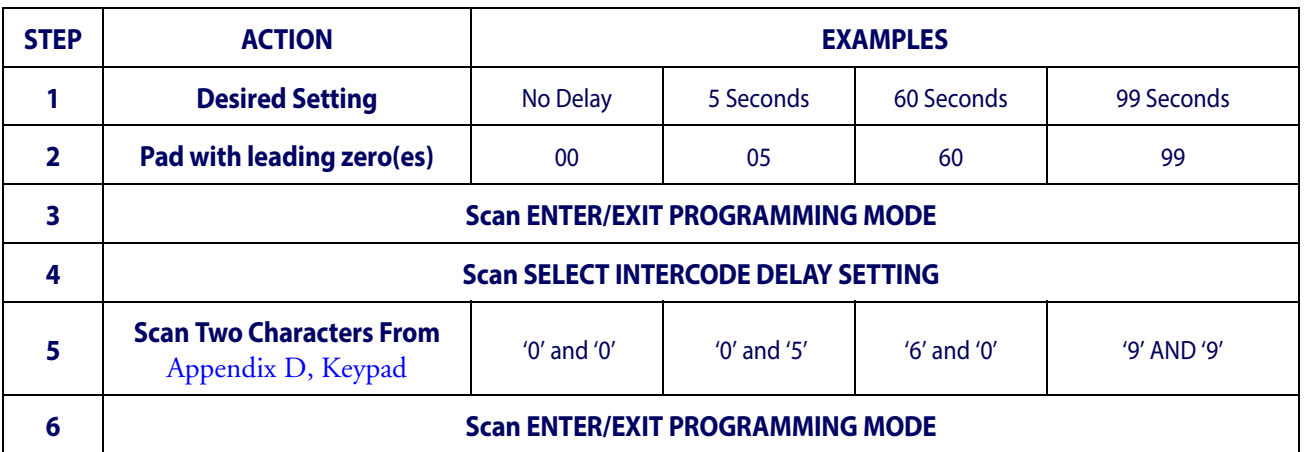

#### <span id="page-250-0"></span>**Table 37. Wedge Intercode Delay Examples**

## **Symbologies**

### <span id="page-251-3"></span>**Decoding Level**

Decoding Levels are used to configure a barcode symbology decoder to be very aggressive to very conservative depending on a particular customer's needs.

- Level 1 results in a very conservative decoder at the expense of not being able to read poorly printed or damaged labels.
- Level 5 results in a very aggressive decoder. This aggressive behavior allows decoding of poorly printed and damaged labels at the expense of increasing the likelihood of decoding errors.
- Level 3, which is the default setting, allows the majority of product labels to be decoded.

There are many factors that determine when to change the decoding level for a particular symbology. These factors include spots, voids, non-uniform bar/space widths, damaged labels, etc. that may be experienced in some barcode labels. If there are many hard to read or damaged labels that cannot be decoded using a conservative setting, increase the decoding level to be more aggressive. If the majority of labels are very good quality labels, or there is a need to decrease the possibility of a decoder error, lower the decoding level to a more conservative level.

### **Set Length**

Length Control allows you to select either variable length decoding or fixed length decoding for the specified symbology.

<span id="page-251-2"></span><span id="page-251-1"></span>**Variable Length.** For variable length decoding, a minimum and maximum length may be set.

**Fixed Length.** For fixed length decoding, two different lengths may be set.

#### <span id="page-251-0"></span>**Set Length 1**

This feature specifies one of the barcode lengths for Length Control. Length 1 is the minimum label length if in Variable Length Mode, or the first fixed length if in Fixed Length Mode. Length includes the barcode's data characters only.

The number of characters that can be set varies, depending on the symbology. Reference the page for your selected symbology to see specific variables.

- 1. Determine the desired character length (varies depending on symbology). Pad the number with leading zeroes to yield two digits. For example:  $0 = 00$ ,  $5 = 05$ ,  $20 = 20$ , etc.
- 2. Go to the Set Length page for your selected symbology and scan the ENTER/EXIT PRO-GRAMMING MODE barcode to enter Programming Mode.
- 3. Scan the barcode to SELECT LENGTH 1 SETTING for your selected symbology.
- 4. Scan the appropriate two digits from the keypad in [Appendix D, Keypad,](#page-288-0) that represent the length setting which was determined in the steps above. You will hear a two-beep indication after the last character.

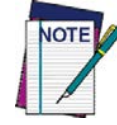

**If you make a mistake before the last character, scan the CANCEL barcode to abort and not save the entry string. You can then start again at the beginning.**

5. Scan the ENTER/EXIT PROGRAMMING MODE barcode to exit Prog Mode.
### **Set Length 2**

This feature allows you to set one of the barcode lengths for the specified symbology. Length 2 is the maximum label length if in Variable Length Mode, or the second fixed length if in Fixed Length Mode. See the page for the specific symbology for parameters.

The length that can be set varies depending on the symbology. A setting of 0 specifies to ignore this length (only one fixed length).

Follow these instructions to set this feature:

- 1. Determine the desired character length (from 1 to 50 or 0 to ignore this length). Pad the number with leading zeroes to yield two digits. For example:  $0 = 00$ ,  $5 = 05$ ,  $20 = 20$ , etc.
- 2. Go to the Set Length page for your selected symbology and scan the ENTER/EXIT PRO-GRAMMING MODE barcode to enter Programming Mode.
- 3. Scan the barcode to SELECT LENGTH 2 SETTING for your selected symbology.
- 4. Scan the appropriate two digits from the keypad in [Appendix D, Keypad](#page-288-0) that represent the length setting which was determined in the steps above. You will hear a two-beep indication after the last character.

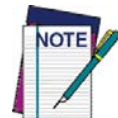

**If you make a mistake, before the last character scan the CANCEL barcode to abort and not save the entry string. You can then start again at the beginning.**

5. Scan the ENTER/EXIT PROGRAMMING MODE barcode to exit Programming Mode.

This completes the procedure.

# **Data Editing**

When a barcode is scanned, additional information can be sent to the host computer along with the barcode data. This combination of barcode data and supplementary user-defined data is called a "message string." The Data Editing features can be used to build specific user-defined data into a message string.

There are several types of selectable data characters that can be sent before and after scanned data. You can specify if they should be sent with all symbologies, or only with specific symbologies. Figure 6 shows the available elements you can add to a message string:

#### **Figure 6. Breakdown of a Message String**

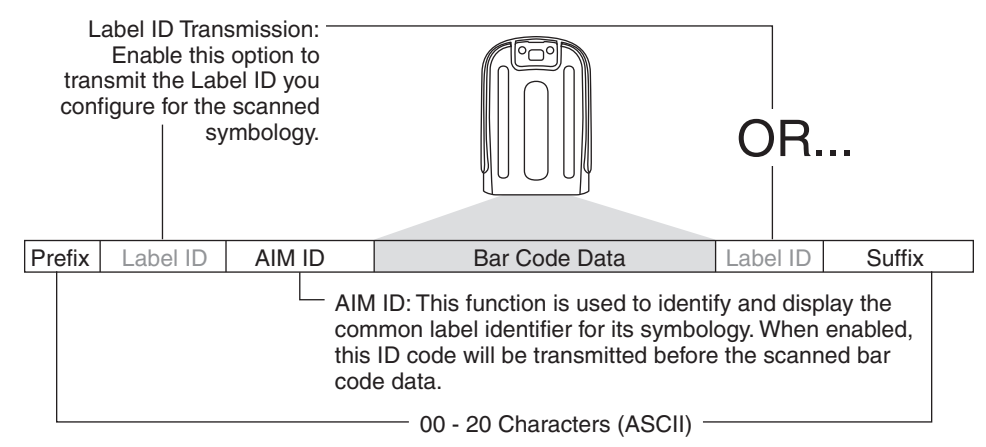

#### **Please Keep In Mind...**

- Modifying a message string is not a mandatory requirement. Data editing is a sophisticated feature allowing highly customizable output for advanced users. Factory default settings for data editing is typically set to NONE.
- A prefix or suffix may be applied only to a specified symbology (reference [Code](#page-86-0)  Selection, [starting on page 77](#page-86-0)) or across all symbologies (set via the Global features in this chapter).
- You can add any character from the [ASCII Chart](#page-304-0) (from 00-FF) on the inside back cover of this manual as a prefix, suffix or Label ID.
- Enter prefixes and suffixes in the order in which you want them to appear on the output.

# **Global Prefix/Suffix**

Up to 20 ASCII characters may be added as a prefix (in a position before the barcode data) and/ or as a suffix (in a position following the barcode data) as indicated in Figure 7.

#### **Figure 7. Prefix and Suffix Positions**

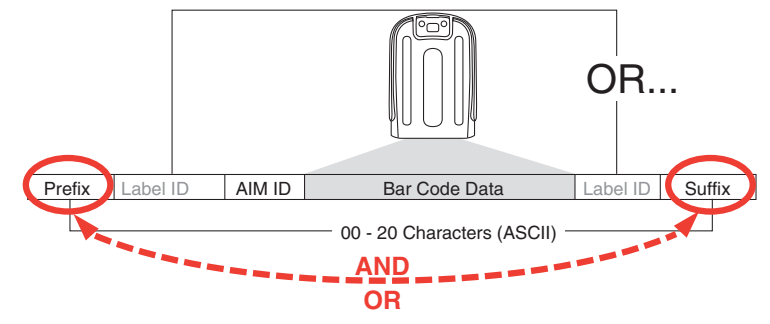

## **Example: Setting a Prefix**

In this example, we'll set a prefix for all symbologies.

- 1. Determine which ASCII character(s) are to be added to scanned barcode data. In this example, we'll add a dollar sign ('\$') as a prefix.
- 2. Go to [page](#page-61-0) 52 and scan the ENTER/EXIT PROGRAMMING MODE barcode.
- 3. Scan the SET GLOBAL PREFIX barcode.
- 4. Reference the [ASCII Chart](#page-304-0) on the inside back cover of this manual to find the hex value assigned to the desired character. The corresponding hex number for the '\$' character is 24. To enter this selection code, scan the '2' and '4' barcodes from [Appendix D, Keypad](#page-288-0).

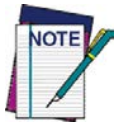

**If you make a mistake before the last character, scan the CANCEL barcode to abort and not save the entry string. You can then start again at the beginning.**

- 5. If less than the expected string of 20 characters are selected, scan the ENTER/EXIT barcode to terminate the string.
- 6. Scan the ENTER/EXIT barcode once again to exit Programming Mode.
- 7. The resulting message string would appear as follows:

Scanned barcode data:**12345**

Resulting message string output: **\$12345**

# **Global AIM ID**

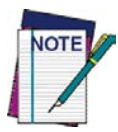

**This feature enables/disables addition of AIM IDs for all symbology types.**

AIM label identifiers (as opposed to custom characters you select yourself as with label identifiers) can be included with scanned barcode data. AIM label identifiers consist of three characters as follows:

- A close brace character (ASCII ']'), followed by...
- A code character (see the table below), followed by...
- A modifier character (the modifier character is symbol dependent).

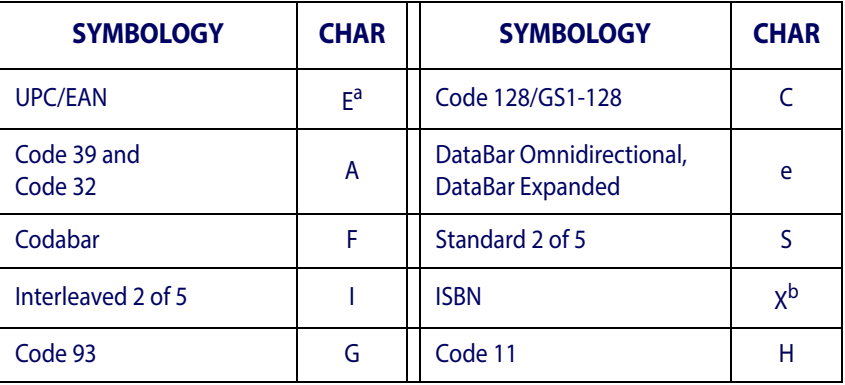

- a. UPC-A and UPC-E labels are converted to EAN 13 when adding AIM IDs.
- b. ISBN (X with a 0 modifier character)

#### **Figure 8. AIM ID**

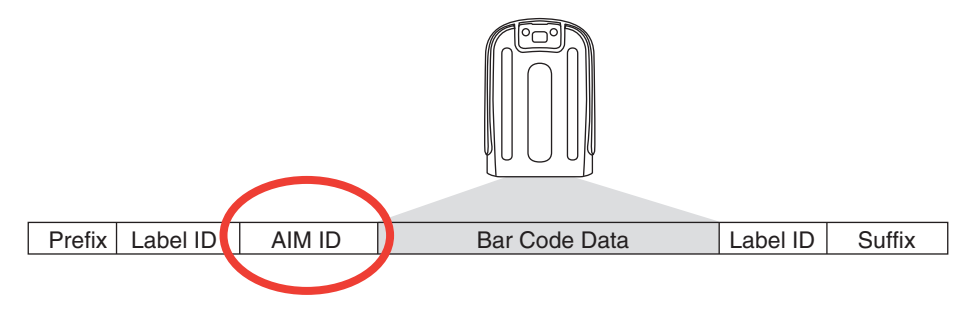

# **Label ID**

A Label ID is a customizable code of up to three ASCII characters (each can be one of hex 0x01- 0xFF), used to identify a barcode (symbology) type. It can be appended previous to or following the transmitted barcode data depending upon how this option is enabled. This feature provides options for configuring custom Label IDs as a pre-loaded set (see "Label ID: Pre-loaded Sets" below) or individually per symbology (see "Label ID: Set Individually Per Symbology"on page 249). If you wish to program the reader to always include an industry standard label identifier for ALL symbology types, see ["Global AIM ID"on page](#page-62-0) 53.

## **Label ID: Pre-loaded Sets**

The reader supports two pre-loaded sets of Label IDs. Table 38 shows the USA and the EU sets.

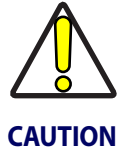

**When changing from one Label ID set to another, all other reader configuration settings, including the host interface type, will be erased and set to the standard factory defaults. Any custom configuration or custom defaults will be lost.**

#### **Table 38. Label ID Pre-loaded Sets**

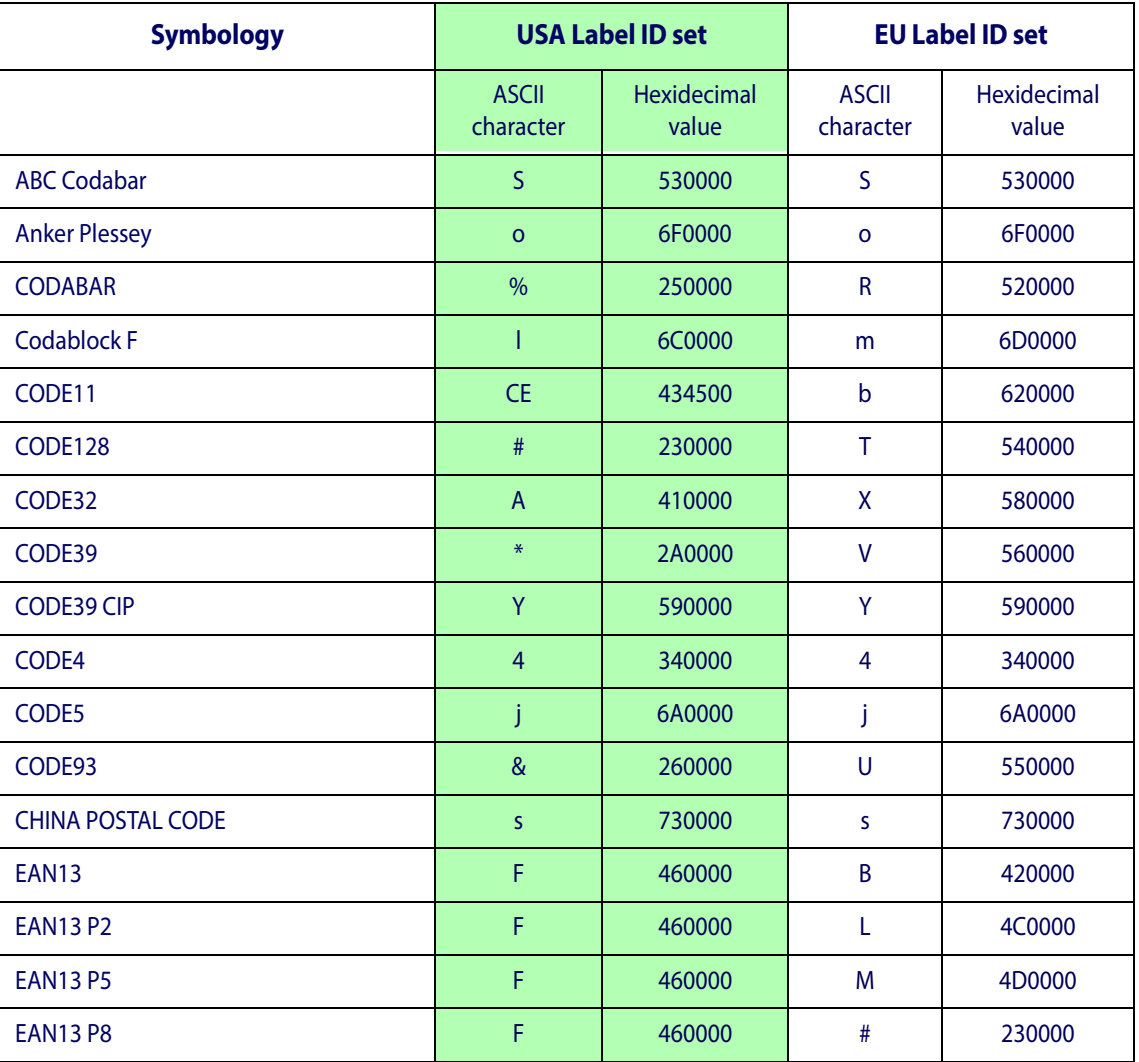

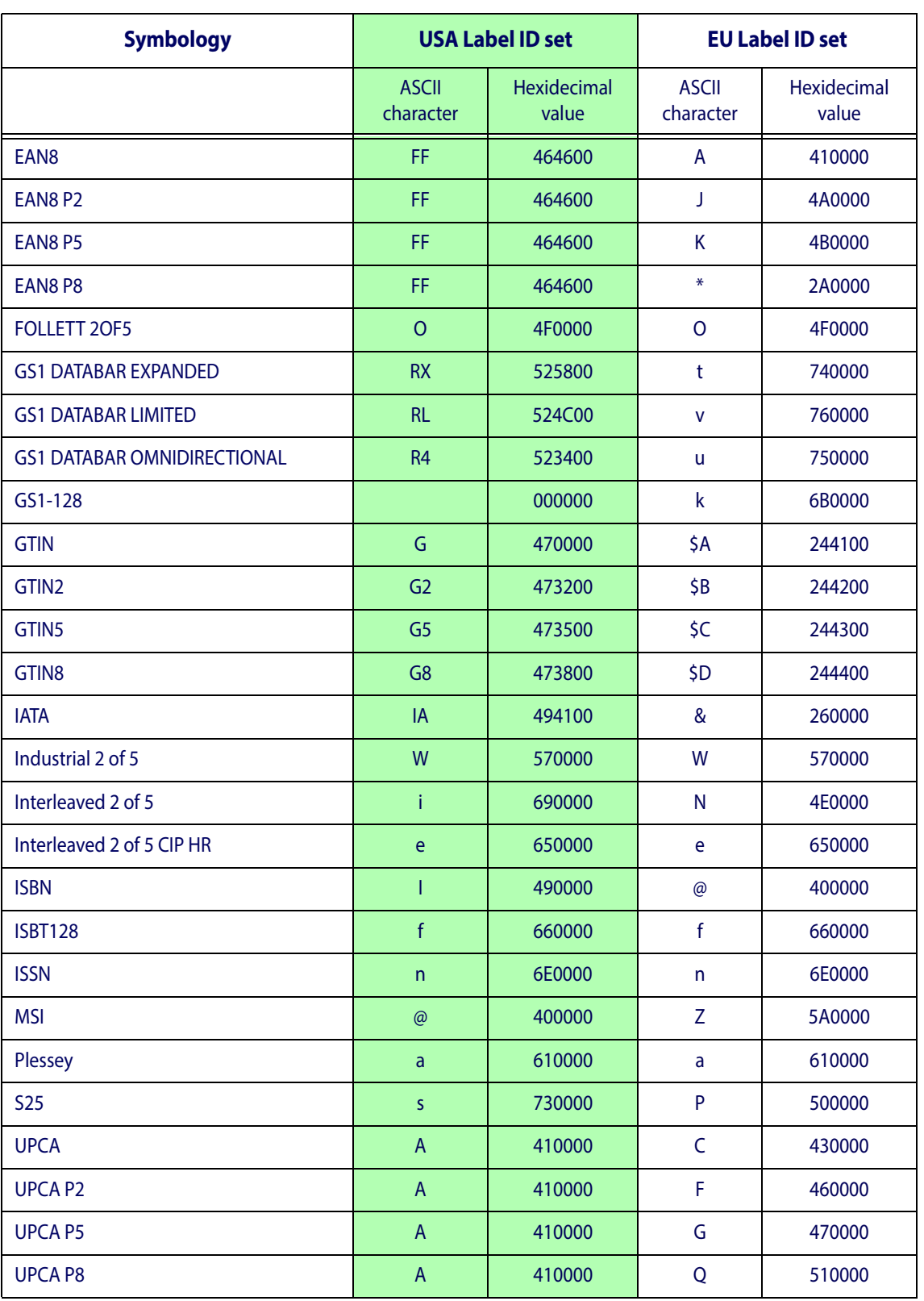

## **Label ID Pre-Loaded Sets (continued)**

### **Label ID: Set Individually Per Symbology**

To configure a Label ID individually for a single symbology:

- 1. Go to [page](#page-64-0) 55 and scan the ENTER/EXIT barcode.
- 2. Select Label ID position as either BEFORE (Enable as Prefix) or AFTER (Enable as suffix) by scanning the appropriate barcode in the section ["Label ID Control"on page](#page-65-0) 56. Reference Figure 9 for Label ID positioning options if multiple identification features are enabled.
- 3. Scan a barcode to select the symbology for which you wish to configure a custom Label ID from the section ["Label ID Symbology Selection"on page](#page-66-0) 57.
- 4. Determine the desired character(s) (you may choose up to three) which will represent the Label ID for the selected symbology.
- 5. Turn to the [ASCII Chart](#page-304-0) on the inside back cover of this manual and find the equivalent hex digits associated with your choice of Label ID. For example, if you wish to select an equal sign (=) as a Label ID, the chart indicates its associated hex characters as 3D. Turn to Keypad, [starting on page 279](#page-288-0) and scan the barcodes representing the hex characters determined. For the example given, the characters '3' and 'D' would be scanned. More examples of Label ID settings are provided in Table 39.

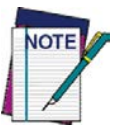

**If you make a mistake before the last character, scan the CANCEL barcode to abort and not save the entry string. You can then start again at the beginning.**

- 6. Scan the ENTER/EXIT barcode to exit Label ID entry.
- 7. Scan the ENTER/EXIT barcode once again to exit Programming Mode.

This completes the steps to configure a Label ID for a given symbology.

#### **Figure 9. Label ID Position Options**

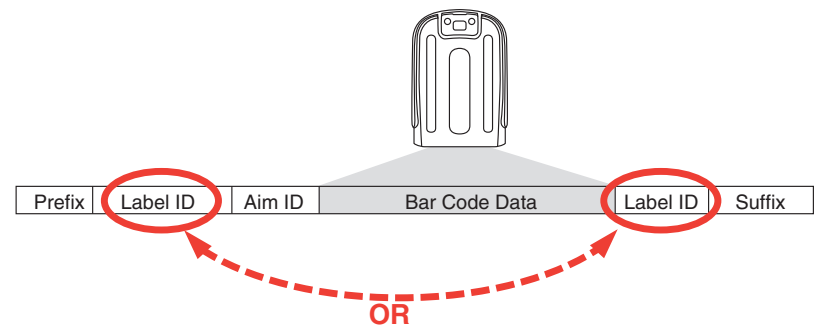

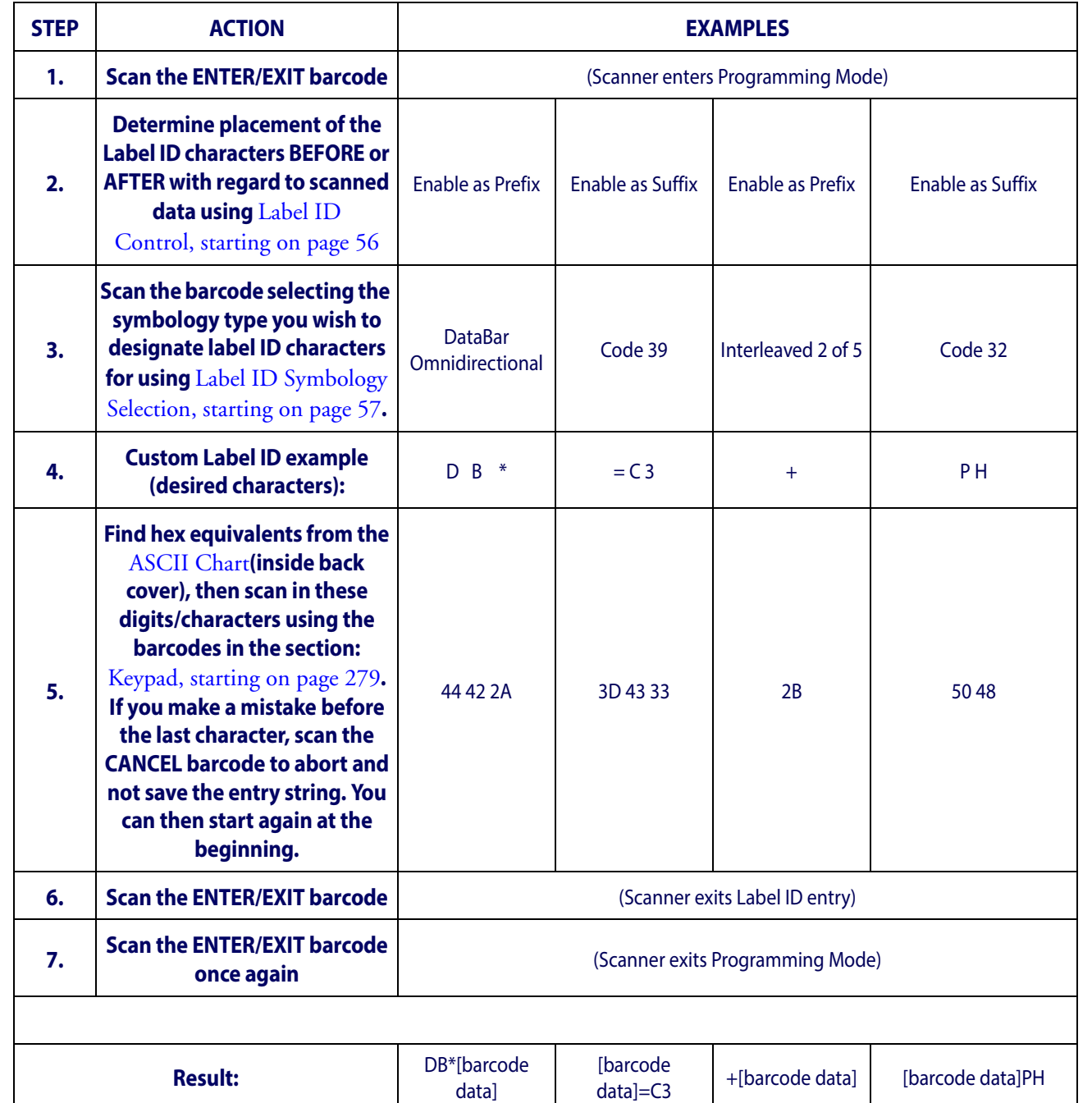

#### **Table 39 . Label ID Examples**

## **Character Conversion**

Character conversion is an eight byte configuration item. The eight bytes are 4 character pairs represented in hexadecimal ASCII values. The first character in the pair is the character that will be converted. The second character in the pair is the character to convert to. If the character to convert in a pair is FF, then no conversion is done.

For example, if you have the character conversion configuration item set to the following: 41423132FFFFFFFF

The first pair is 4142 or AB (41 hex is an ASCII capital A, 42 hex is an ASCII capital B) and the second pair is 3132 or 12 (31 hex is an ASCII 1, 32 is an ASCII 2). The other two pairs are FFFF and FFFF.

With the label, AB12BA21, it would look as follows after the character conversion: BB22BB22.

The A characters were converted to B characters and the 1 characters were converted to 2 characters. Nothing is done with the last two character pairs, since they are all FF.

To set Character Conversion:

- 1. Go to [page](#page-73-0) 64 and scan the ENTER/EXIT barcode.
- 2. Scan the "Configure Character Conversion" barcode.
- 3. Determine the desired string. Sixteen positions must be determined as in the above example. Next, turn to the [ASCII Chart](#page-304-0) on the inside back cover of this manual and find the equivalent hex digits needed to fulfill the string.
- 4. Turn to [Appendix D, Keypad](#page-288-0) and scan the barcodes representing the hex characters determined in the previous step.
- 5. Scan the ENTER/EXIT barcode to exit Programming Mode.

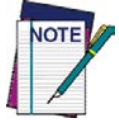

**If less than the expected string of 16 characters are selected, scan the ENTER/EXIT barcode twice to accept the selections and exit Programming Mode.**

# **Reading Parameters**

# **Label Gone Timeout**

This feature sets the time after the last label segment is seen before the reader prepares for a new label. The timeout can be set within a range of 10 milliseconds to 2,550 milliseconds (2.55 seconds) in 10ms increments. Label Gone Timeout does not apply to scan modes that require a trigger pull for each label that is read

Follow these instructions to set this feature:

- 1. Determine the desired setting in milliseconds.
- 2. Divide the desired setting by 10 (setting is in 10ms increments). Pad the result with leading zeroes to yield three digits. For example:  $0 = 000$ ,  $5 = 005$ ,  $20 = 020$ , etc.
- 3. Go to [page](#page-76-0) 67 and scan the ENTER/EXIT PROGRAMMING MODE barcode to enter Programming Mode.
- 4. Scan the barcode: SELECT LABEL GONE TIMEOUT SETTING.
- 5. Scan the appropriate three alpha-numeric characters from the keypad in [Appendix D,](#page-288-0)  [Keypad](#page-288-0) representing the duration which was determined in the steps above. You will hear a two-beep indication after the last character.

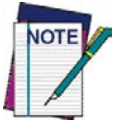

**If you make a mistake before the last character, scan the CANCEL barcode to abort and not save the entry string. You can then start again at the beginning.**

6. Scan the ENTER/EXIT PROGRAMMING MODE barcode to exit Programming Mode.

This completes the procedure. See [Table](#page-261-0) 40 for some examples of how to set this feature.

#### <span id="page-261-0"></span>**Table 40. Timeout Setting Examples**

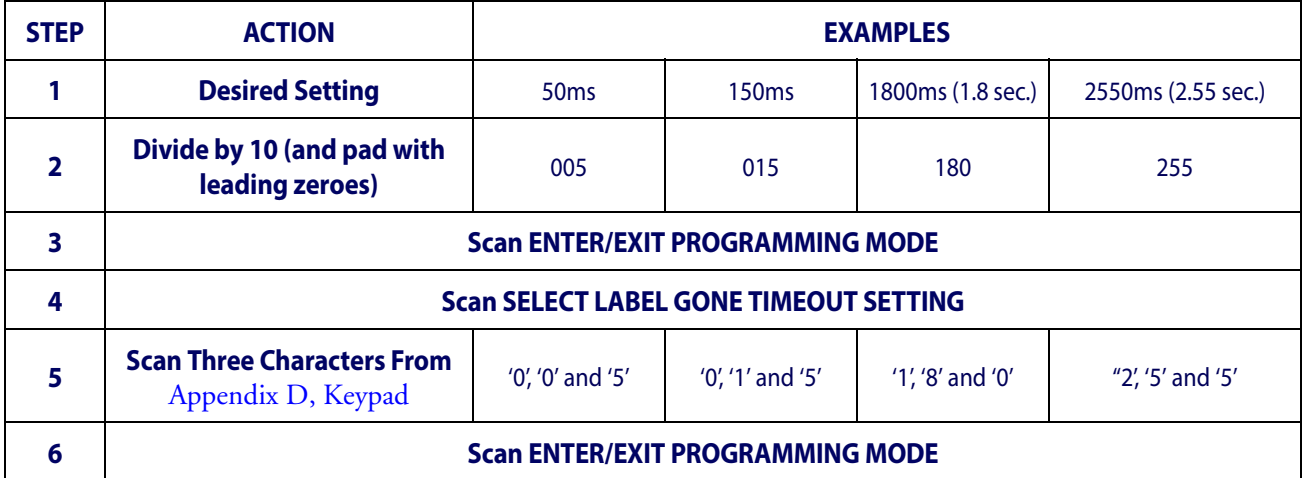

## **Good Read LED Duration**

This feature specifies the amount of time that the Good Read LED remains on following a good read. The good read LED on time can be set within a range of 10 milliseconds to 2,550 milliseconds (0.001 to 2.55 seconds) in 100ms increments.

Follow these instructions to set this feature:

- 1. Determine the desired setting in milliseconds. A setting of 0 means that the good read LED stays on until the next time the trigger is pulled.
- 2. Divide the desired setting by 10 (setting is in 100ms increments). Pad the result with leading zeroes to yield three digits. For example:  $0 = 000$ ,  $5 = 000$ ,  $20 = 020$ , etc.
- 3. Go to [page](#page-81-0) 72 and scan the ENTER/EXIT PROGRAMMING MODE barcode to enter Programming Mode.
- 4. Scan the barcode: SELECT GOOD READ LED DURATION SETTING.
- 5. Scan the appropriate three digits from the keypad in [Appendix D, Keypad](#page-288-0) representing the duration which was determined in the steps above. You will hear a two-beep indication after the last character.

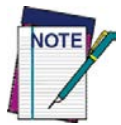

**If you make a mistake before the last character, scan the CANCEL barcode to abort and not save the entry string. You can then start again at the beginning.**

6. Scan the ENTER/EXIT PROGRAMMING MODE barcode to exit Programming Mode.

This completes the procedure. See Table 41 for some examples of how to set this feature.

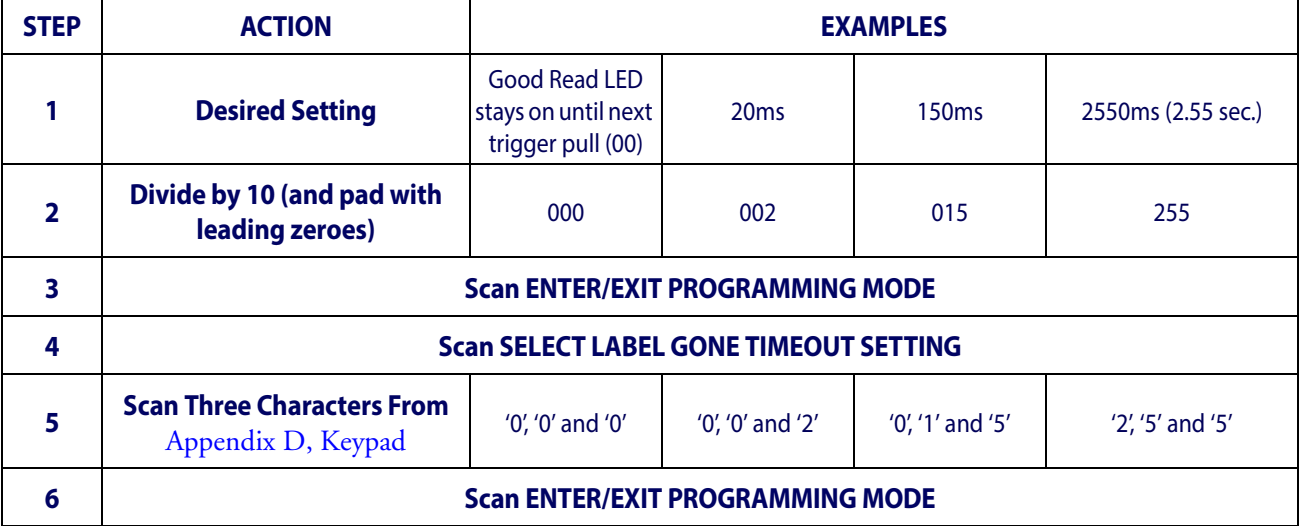

#### **Table 41. Good Read LED Duration Setting Examples**

# **Scanning Features**

# **Scan Mode**

This mode is associated with typical handheld reader operation. Selects the scan operating mode for the reader. The following selections are valid for all models:

**Trigger Single.** When the trigger is pulled, scanning is activated until one of the following occurs:

- - [Scanning Active Time](#page-264-0) has elapsed
- a label has been read
- the trigger is released

**Trigger Hold Multiple.** When the trigger is pulled, scanning starts and the product scans until the trigger is released or [Scanning Active Time](#page-264-0) has elapsed. Reading a label does not disable scanning. [Double Read Timeout](#page-75-0) prevents undesired multiple reads of the same label while in this mode.

**Trigger Pulse Multiple.** When the trigger is pulled, continuous scanning is activated until [Scanning Active Time](#page-264-0) has elapsed or the trigger has been released and pulled again. [Double](#page-75-0)  [Read Timeout](#page-75-0) prevents undesired multiple reads of the same label while in this mode.

Flashing. The reader flashes<sup>1</sup> on and off regardless of the trigger status. Flash rate is controlled by [Flash On Time](#page-83-0) and [Flash Off Time.](#page-84-0) When Flash is ON the imager reads continuously; when Flash is OFF scanning is deactivated.

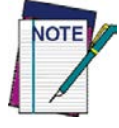

#### **Flashing is the recommended scan mode for WLS9600 hands-free (stand mode) of operation**

**Always On.** No trigger pull is required to read a barcode. Scanning is continually on. If the trigger is pulled, the reader acts as if it is in Trigger Single Mode. [Double Read Timeout](#page-75-0) prevents undesired multiple reads of the same label while in this mode.

<sup>1.</sup> Controlled by [Flash On Time](#page-83-0).

## <span id="page-264-0"></span>**Scanning Active Time**

This setting specifies the amount of time that the reader stays in scan ON state once the state is entered. The range for this setting is from 1 to 255 seconds in 1-second increments.

Follow these instructions to set this feature:

- 1. Determine the desired setting.
- 2. Pad the result with leading zeroes to yield three digits. For example: 0 = 000, 5 = 005, 20  $= 020$ , etc.
- 3. Go to [page](#page-83-1) 74 and scan the ENTER/EXIT PROGRAMMING MODE barcode to enter Programming Mode.
- 4. Scan the barcode: SELECT SCANNING ACTIVE TIME SETTING.
- 5. Scan the appropriate three digits from the keypad in [Appendix D, Keypad,](#page-288-0) that represent the duration which was determined in the steps above. You will hear a two-beep indication after the last character.

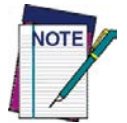

**If you make a mistake before the last character, scan the CANCEL barcode to abort and not save the entry string. You can then start again at the beginning.**

6. Scan the ENTER/EXIT PROGRAMMING MODE barcode to exit Programming Mode.

This completes the procedure. See Table 42 for some examples of how to set this feature.

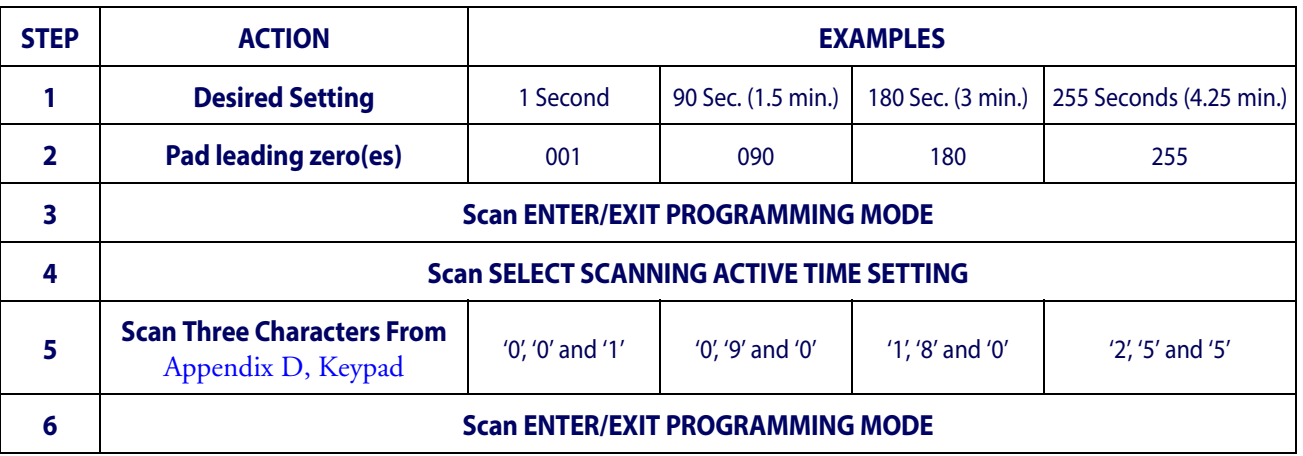

#### **Table 42. Scanning Active Time Setting Examples**

# **Flash On Time**

This feature specifies the ON time for the indicator LED while in Flash Mode. The selectable range is 100 to 9,900 milliseconds (0.1 to 9.9 seconds), in 100 millisecond increments.

Follow these instructions to set this feature.

- 1. Determine the desired setting in milliseconds.
- 2. Divide the desired setting by 100 (setting is in 100ms increments). Pad the result with leading zeroes to yield two digits. For example:  $0 = 00$ ,  $5 = 05$ ,  $20 = 20$ , etc.
- 3. Go to [page](#page-83-0) 74 and scan the ENTER/EXIT PROGRAMMING MODE barcode to enter Programming Mode.
- 4. Scan the barcode: SELECT FLASH ON TIME SETTING.
- 5. Scan the appropriate two digits from the keypad in [Appendix D, Keypad](#page-288-0) representing the duration which was determined in the steps above. You will hear a two-beep indication after the last character.

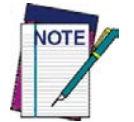

**If you make a mistake before the last character, scan the CANCEL barcode to abort and not save the entry string. You can then start again at the beginning.**

6. Scan the ENTER/EXIT PROGRAMMING MODE barcode to exit Programming Mode.

This completes the procedure. See Table 43 for some examples of how to set this feature.

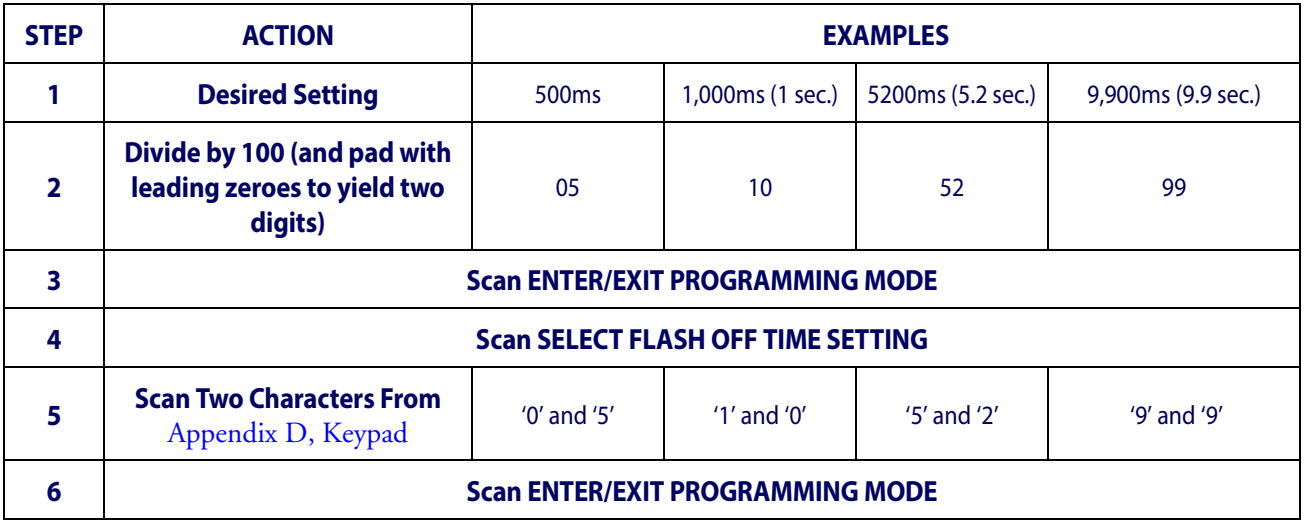

#### **Table 43. Flash On Time Setting Examples**

# **Flash Off Time**

This feature specifies the OFF time for the indicator LED while in Flash Mode. The selectable range is 100 to 9,900 milliseconds (0.1 to 9.9 seconds), in 100 millisecond increments.

Follow these instructions to set this feature.

- 1. Determine the desired setting in milliseconds.
- 2. Divide the desired setting by 100 (setting is in 100ms increments). Pad the result with leading zeroes to yield two digits. For example:  $0 = 00$ ,  $5 = 05$ ,  $20 = 20$ , etc.
- 3. Go to [page](#page-84-0) 75 and scan the ENTER/EXIT PROGRAMMING MODE barcode to enter Programming Mode.
- 4. Scan the barcode: SELECT FLASH OFF TIME SETTING.
- 5. Scan the appropriate two digits from the keypad in [Appendix D, Keypad,](#page-288-0) that represent the duration which was determined in the steps above. You will hear a two-beep indication after the last character.

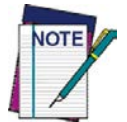

**If you make a mistake before the last character, scan the CANCEL barcode to abort and not save the entry string. You can then start again at the beginning.**

6. Scan the ENTER/EXIT PROGRAMMING MODE barcode to exit Programming Mode.

This completes the procedure. See [Table](#page-266-0) 44 for some examples of how to set this feature.

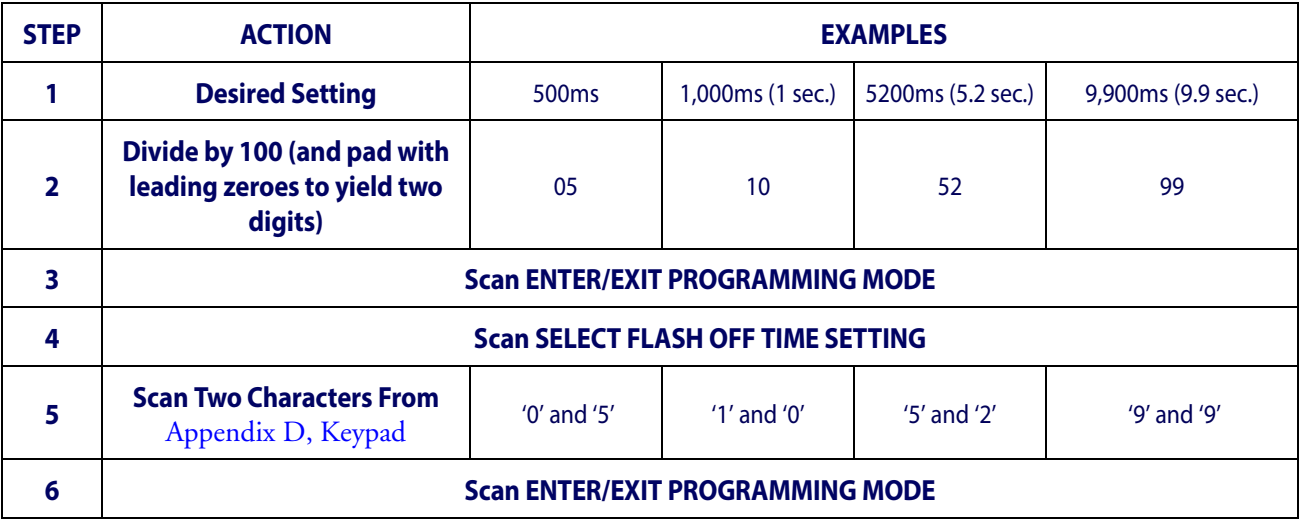

#### <span id="page-266-0"></span>**Table 44. Flash Off Time Setting Examples**

# **NOTES**

# **Appendix A Technical Specifications**

[Table](#page-268-0) 45 contains Physical and Performance Characteristics, User Environment and Regulatory information. [Table](#page-270-0) 46 provides Standard Cable Pinouts.

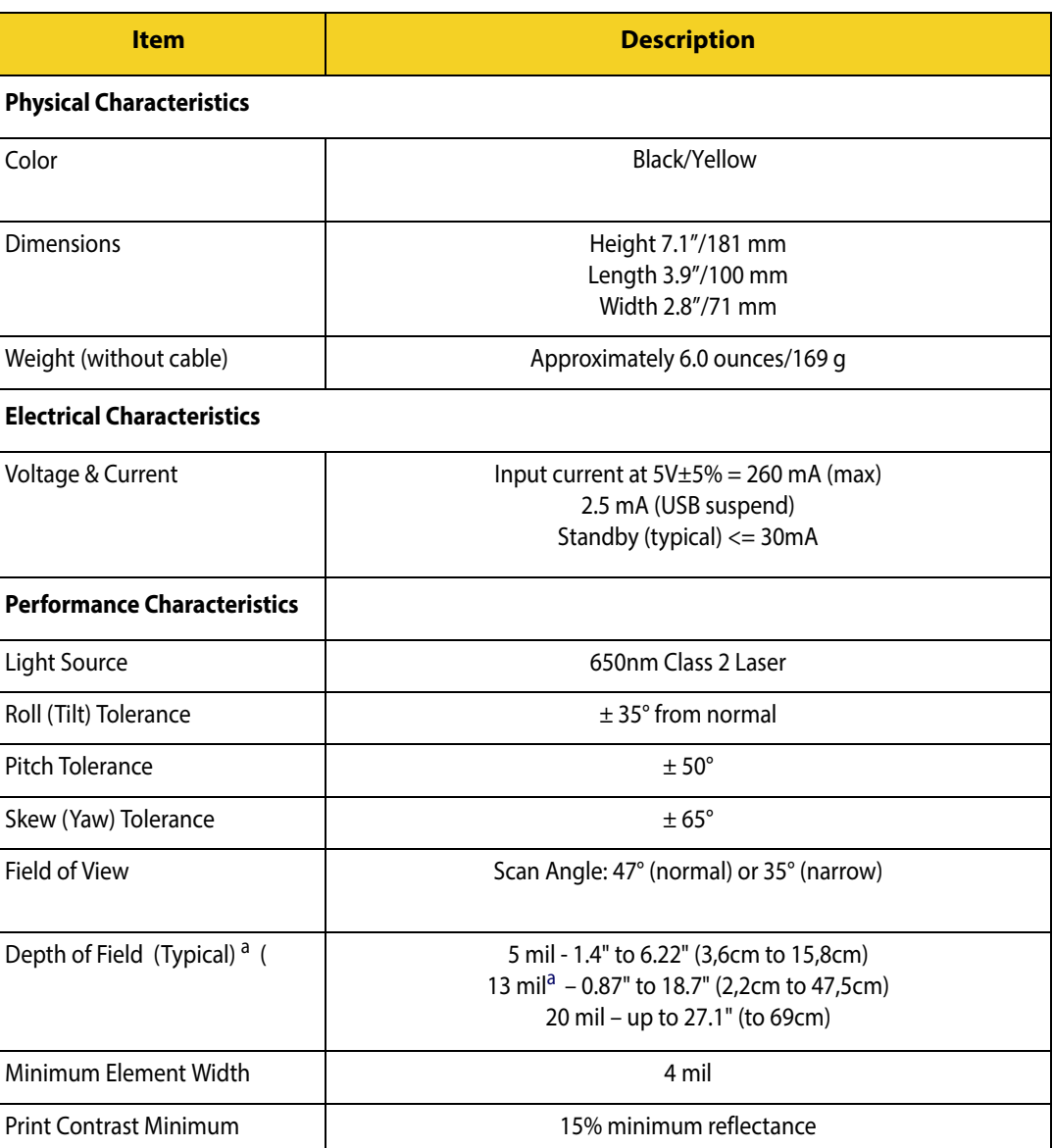

### <span id="page-268-0"></span>**Table 45. Technical Specifications**

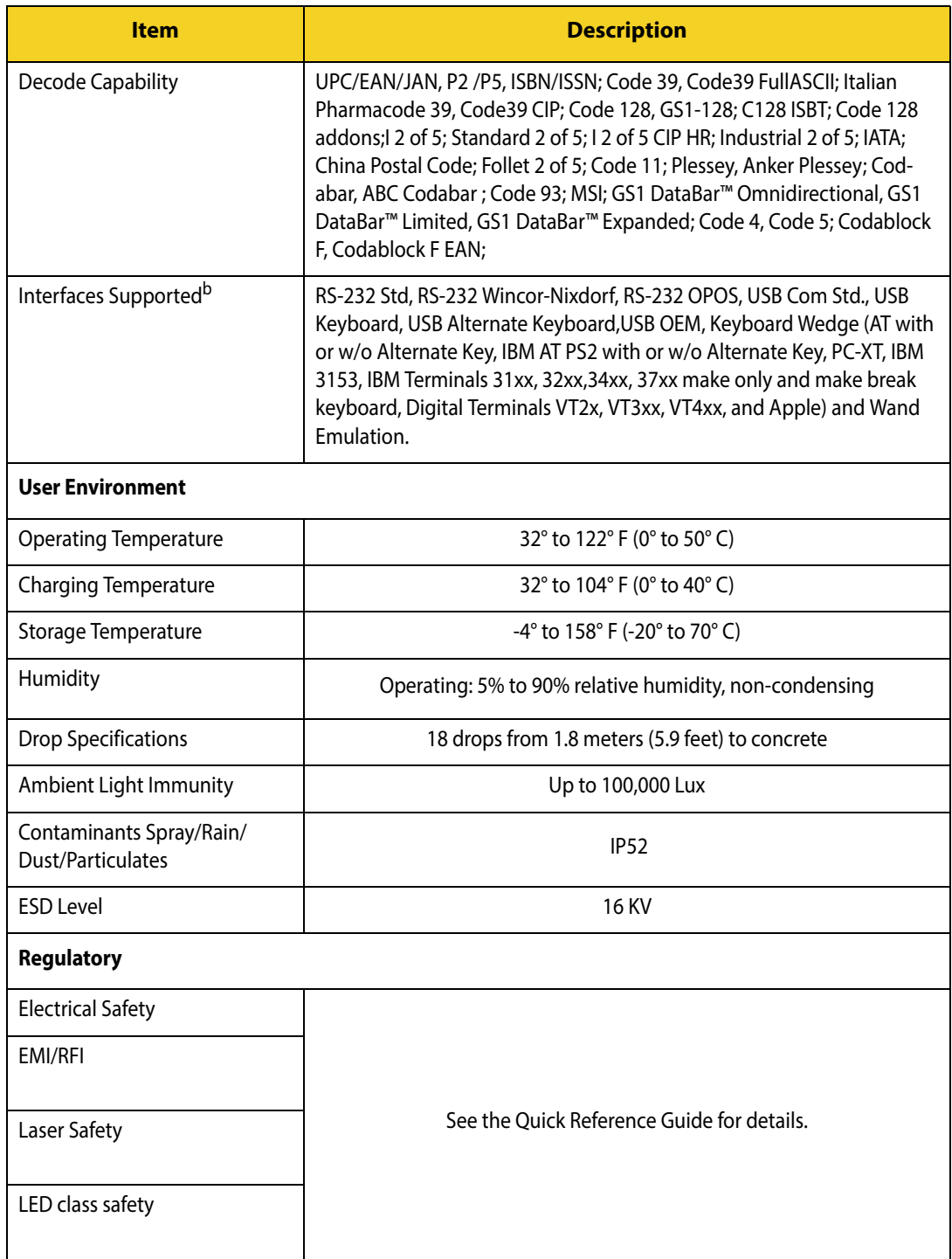

- a. 13 mils DOF based on EAN. All others are Code 39. All labels grade A, typical environmental light, 20°C, label inclination 10°
- b. See ["Interface Selection"on page](#page-17-0) 8 for a listing of available interface sets by model type.

# **Standard Cable Pinouts**

[Figure 10](#page-270-1) and [Table](#page-270-0) 46 provide standard pinout information.

#### <span id="page-270-1"></span>**Figure 10. Standard Cable Pinouts**

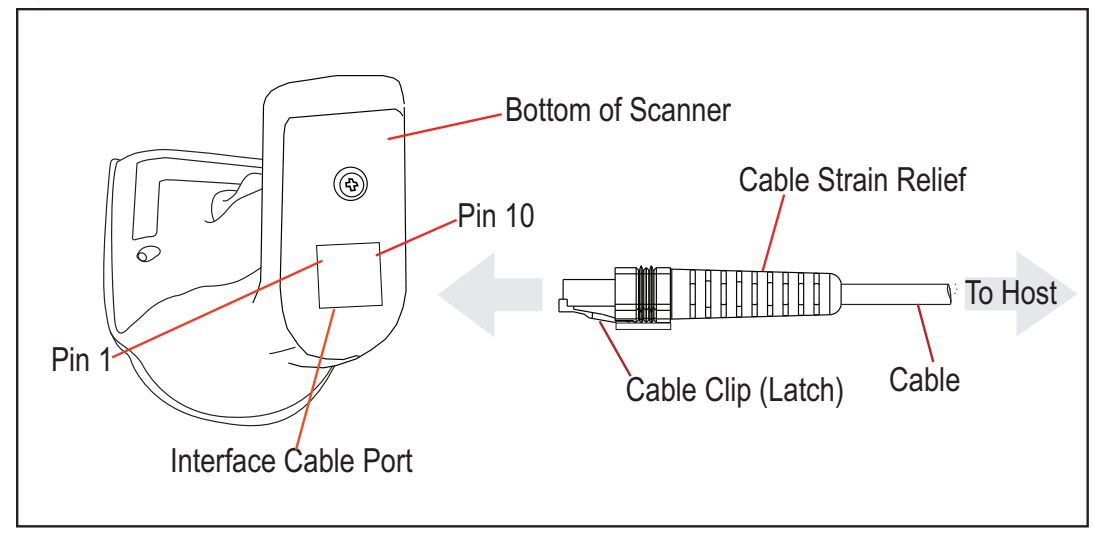

The signal descriptions in [Table](#page-270-0) 46 apply to the connector on the reader and are for reference only.

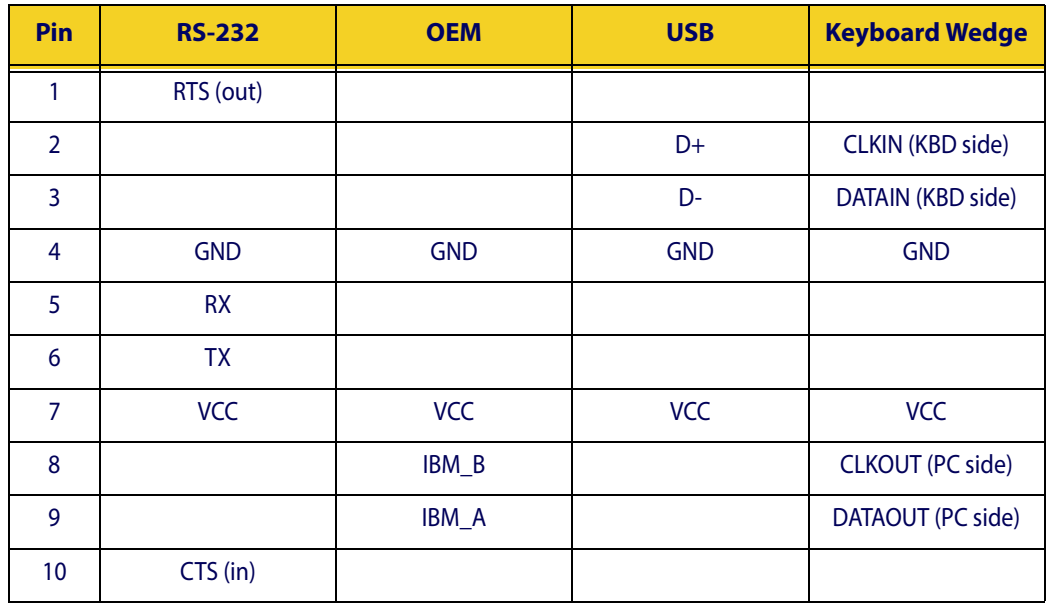

#### <span id="page-270-0"></span>**Table 46. Standard Cable Pinouts — Reader Side**

# **LED and Beeper Indications**

The reader's beeper sounds and its LED illuminates to indicate various functions or errors on the reader. An optional "Green Spot" also performs useful functions. The tables below list these indications. One exception to the behaviors listed in the tables is that the reader's functions are programmable, and may or may not be turned on. For example, certain indications such as the power-up beep can be disabled using programming barcode labels.

#### **Table 47. LED and Beeper Indications**

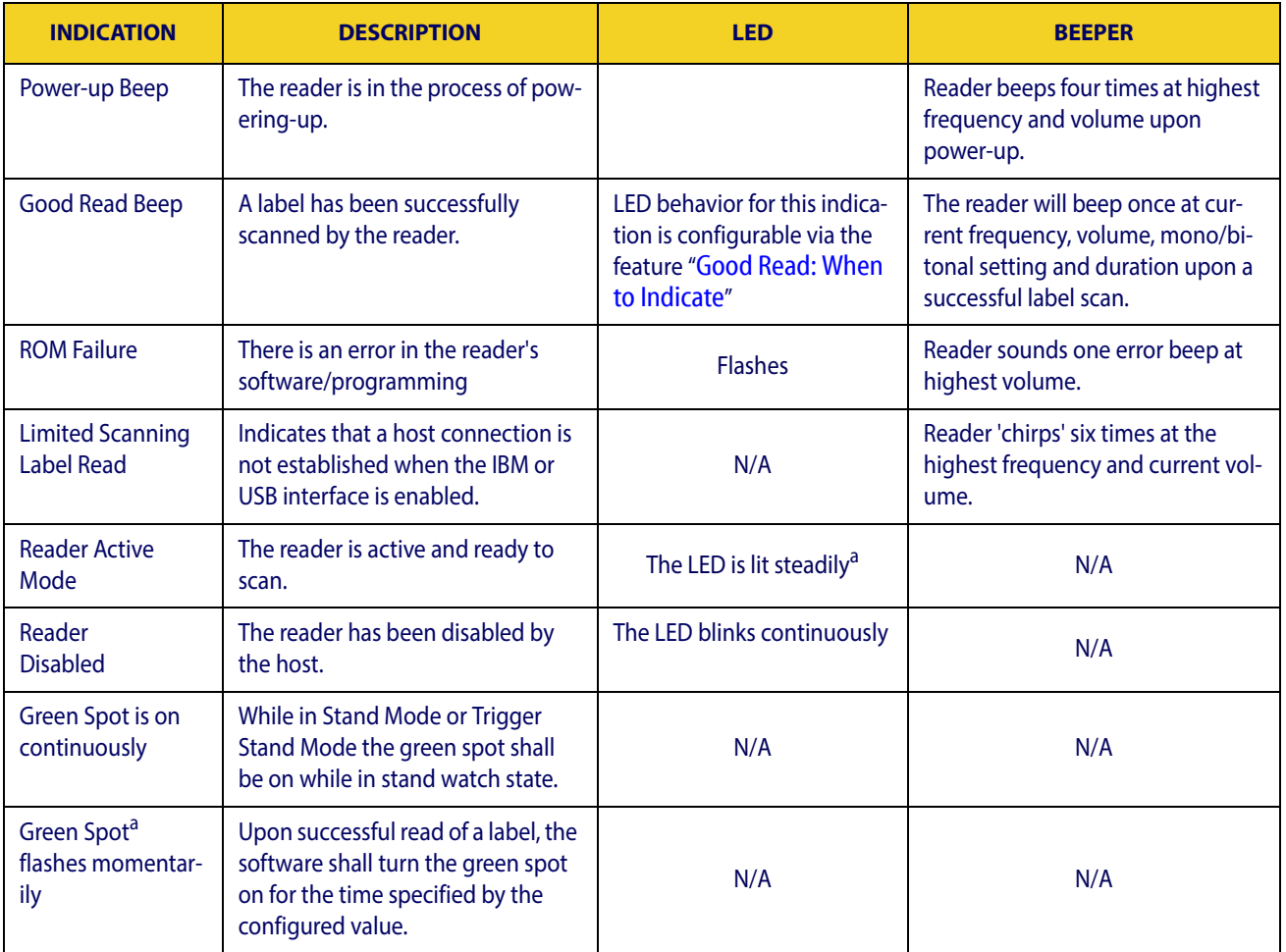

a. Except when in sleep mode or when a [Good Read LED Duration](#page-81-0) other than 00 is selected

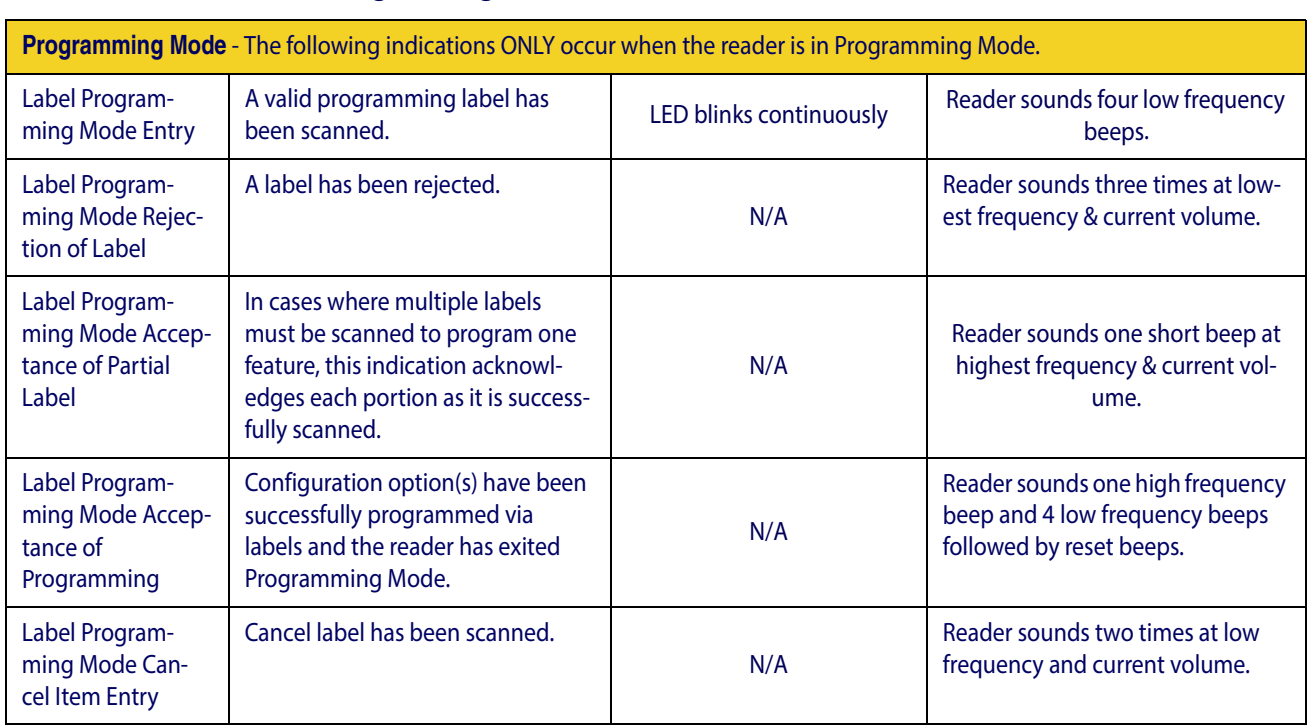

#### **Table 48 . Programming Mode Indications**

# **Error Codes**

Upon startup, if the reader sounds a long tone, this means the reader has not passed its automatic Selftest and has entered FRU (Field Replaceable Unit) isolation mode. If the reader is reset, the sequence will be repeated. The following table describes the LED flashes/beep codes associated with an error found.

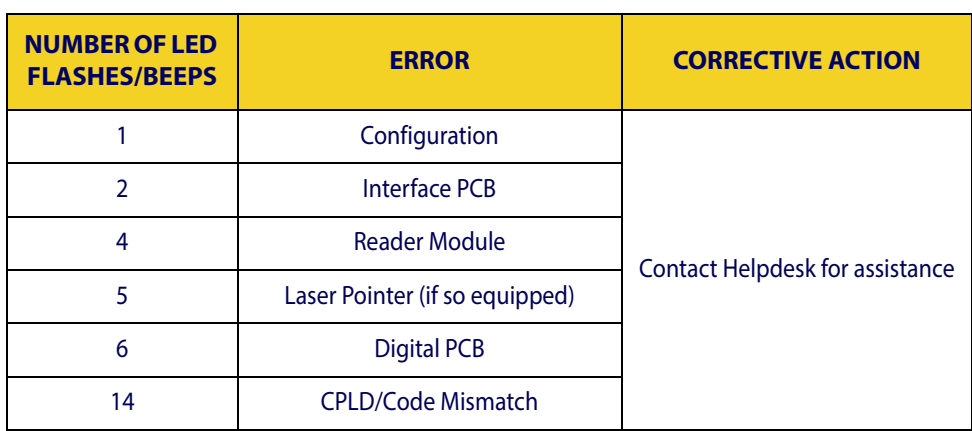

# **NOTES**

# **Appendix B Standard Defaults**

The most common configuration settings are listed in the "Default" column of the table below. Page references are also provided for feature descriptions and programming barcodes for each parameter. A column has also been provided for recording of your preferred default settings for these same configurable features.

#### **Table 49. Standard Defaults**

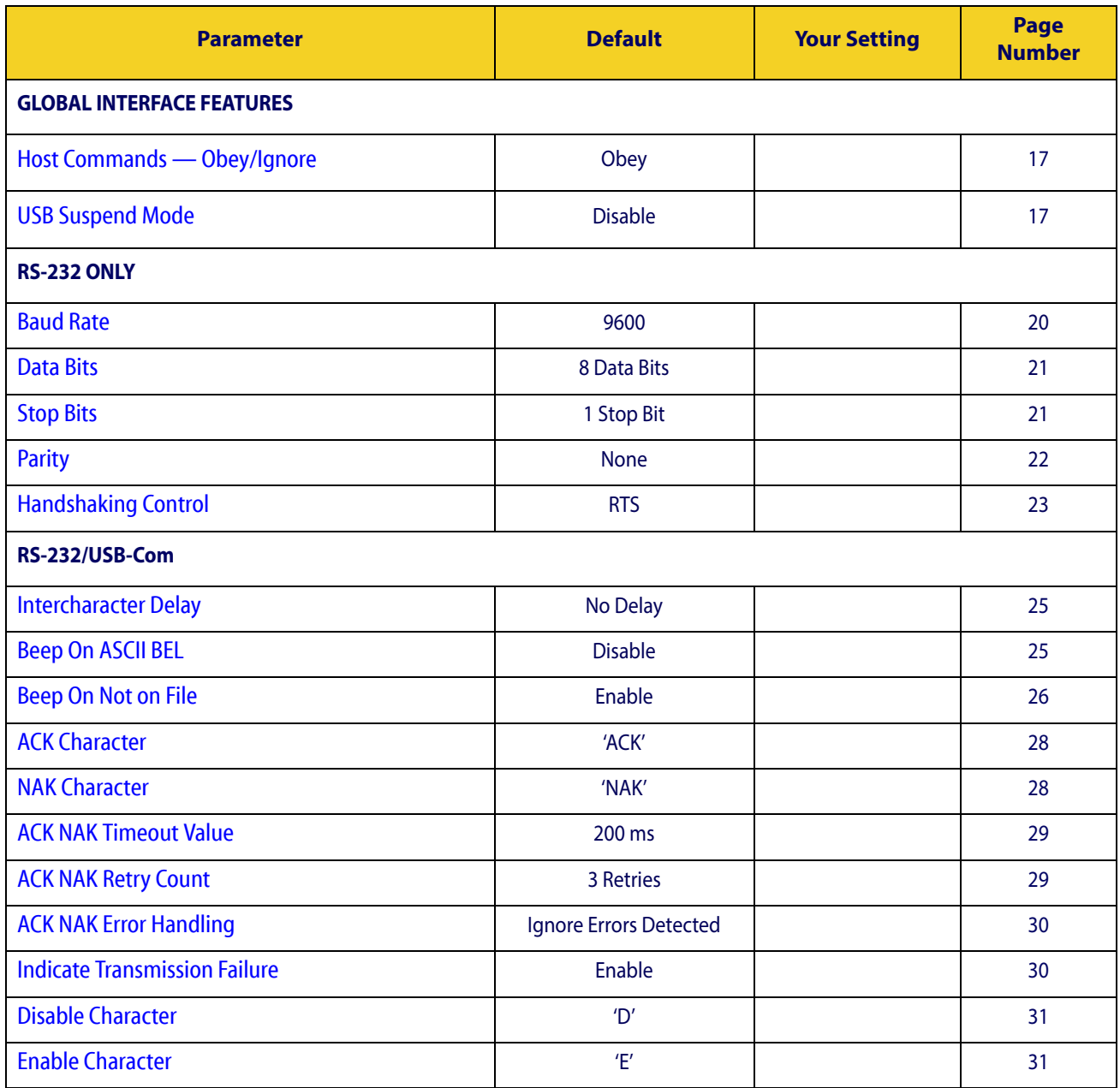

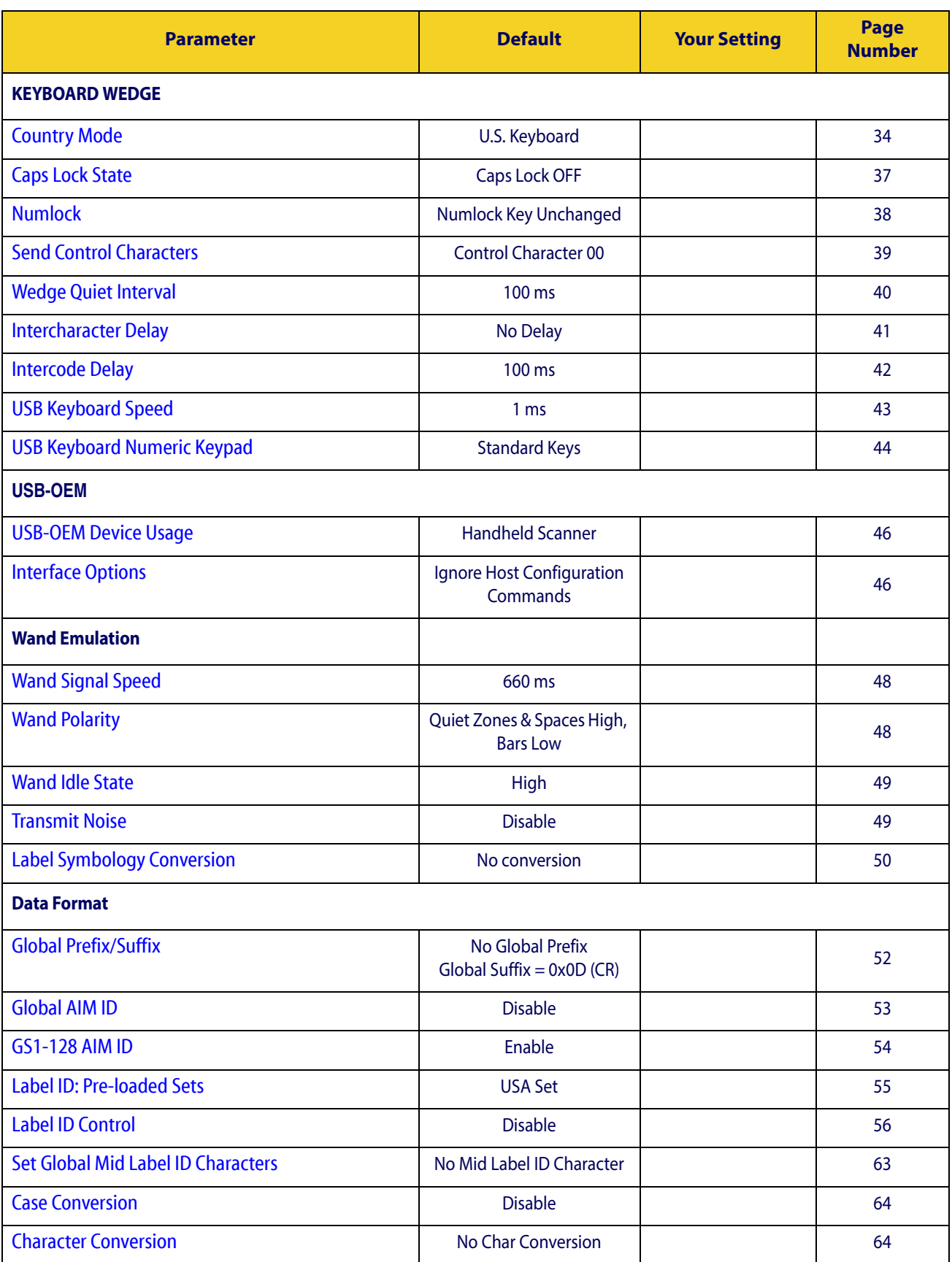

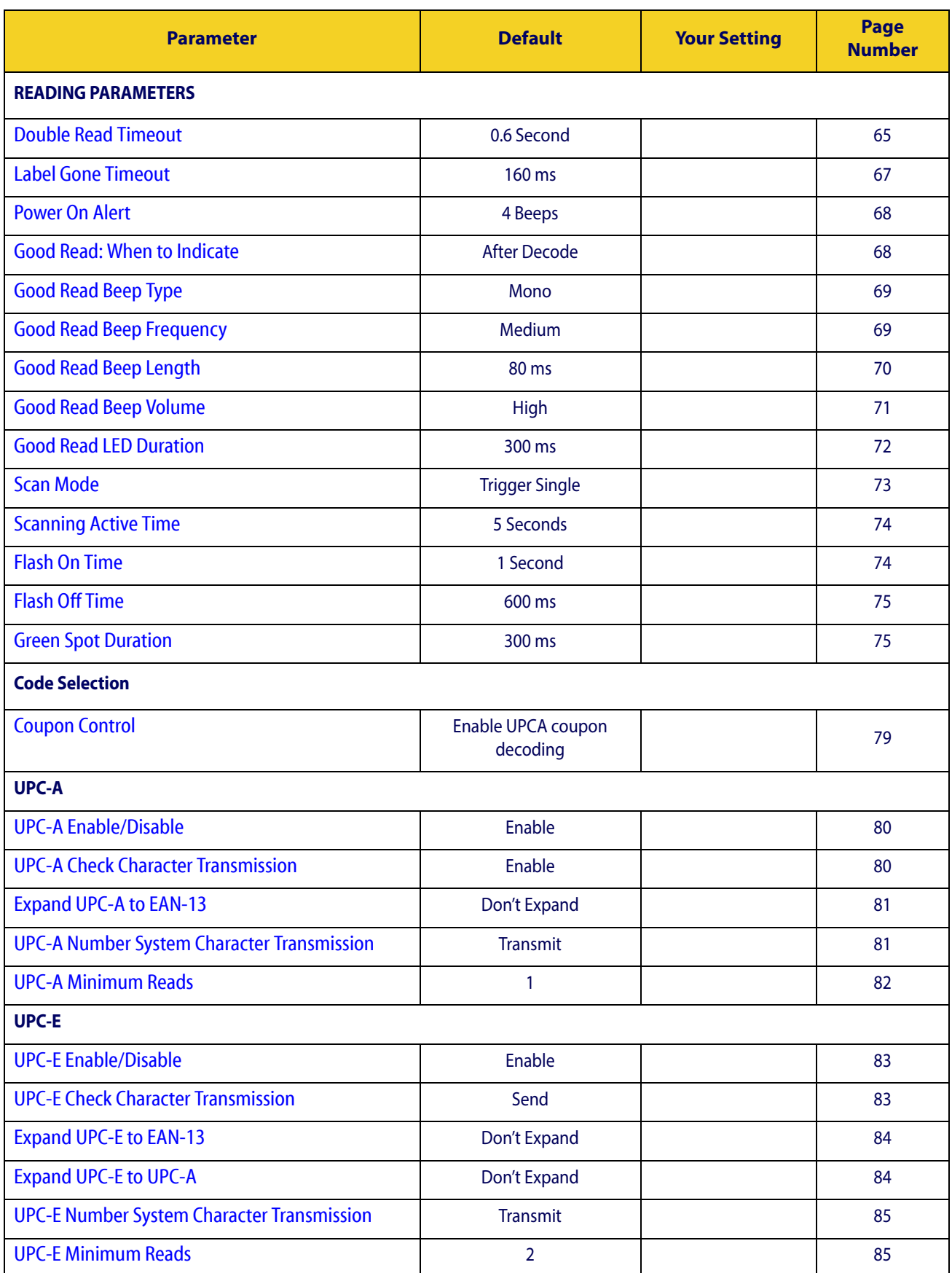

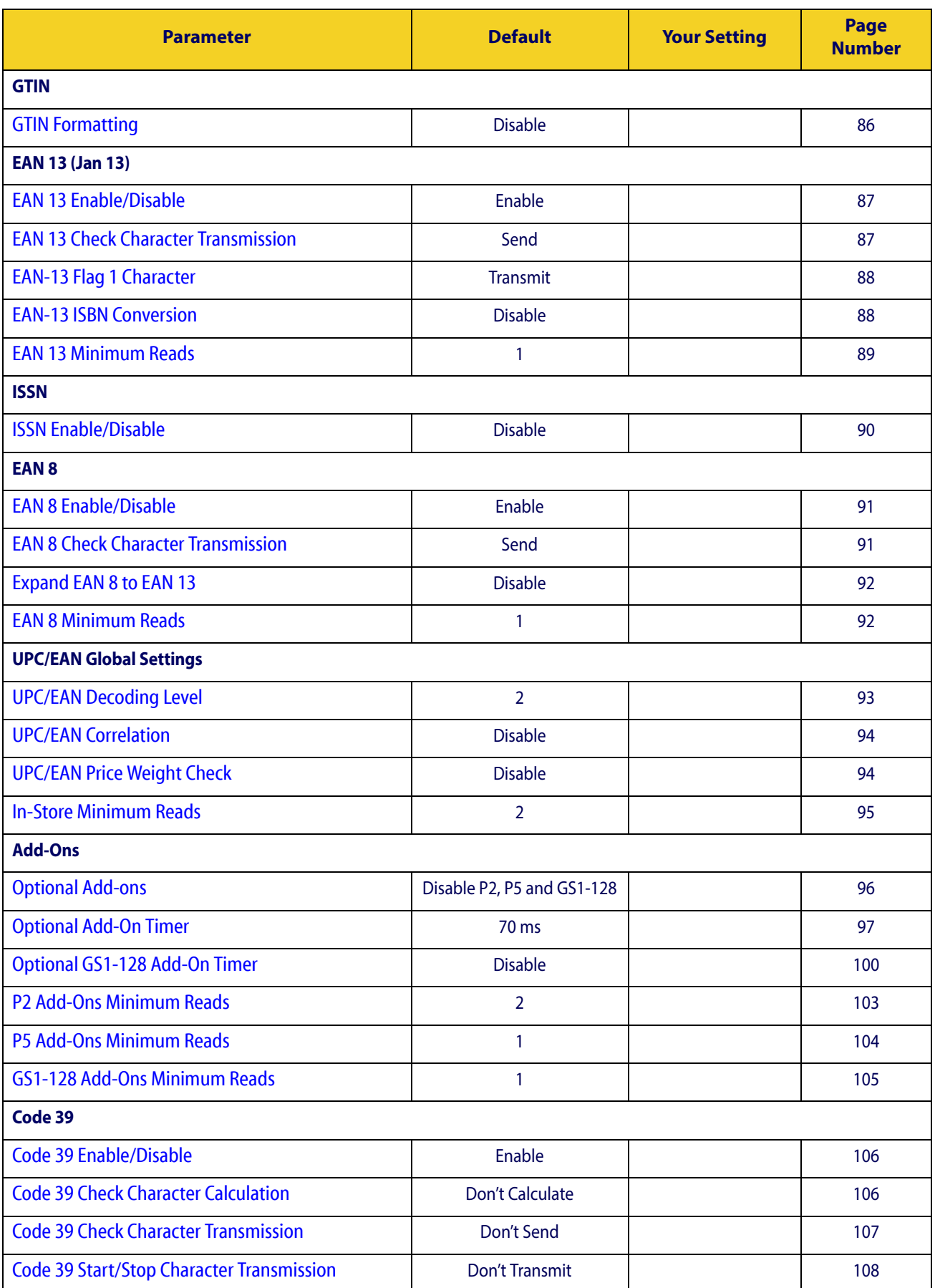

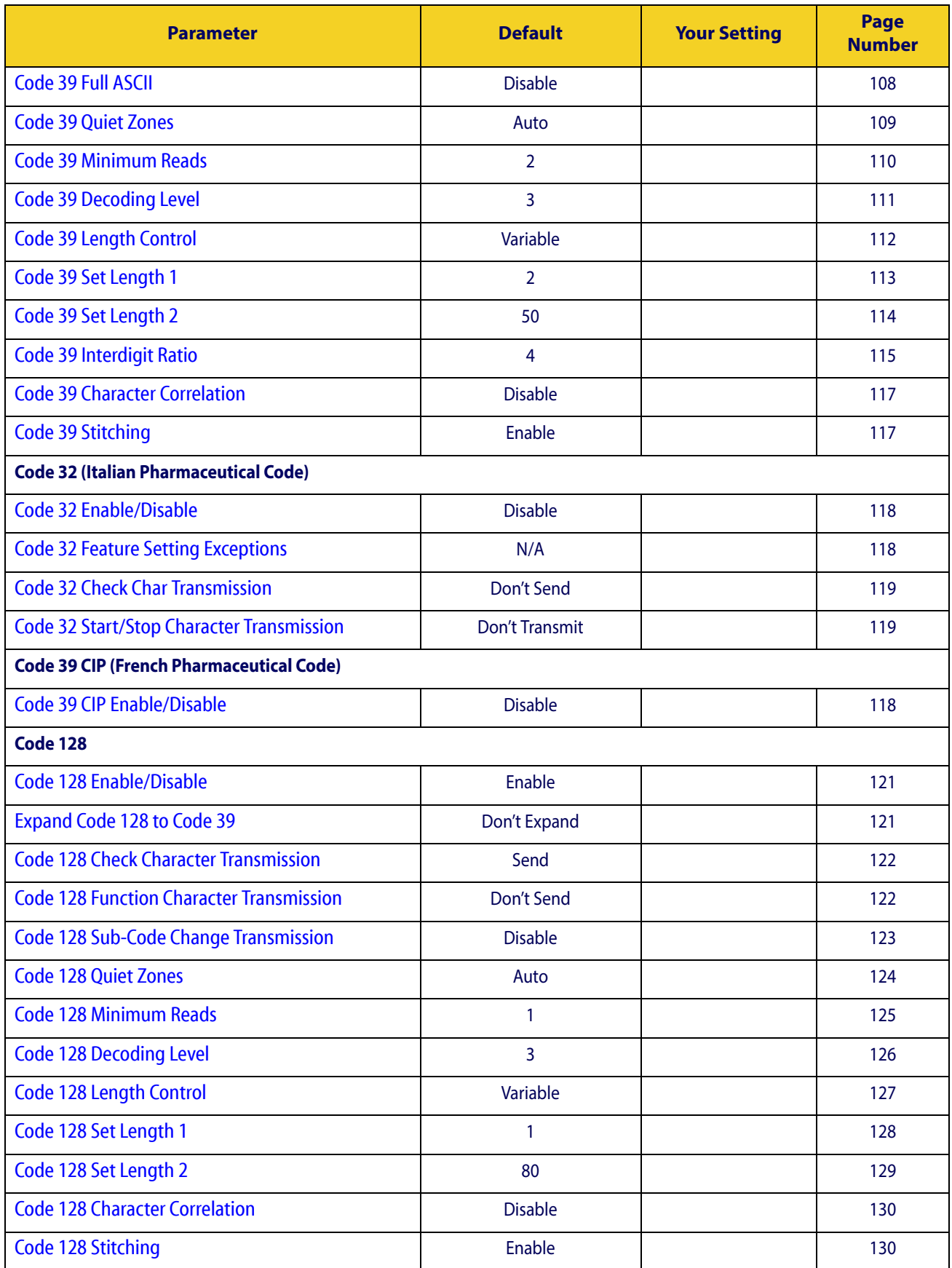

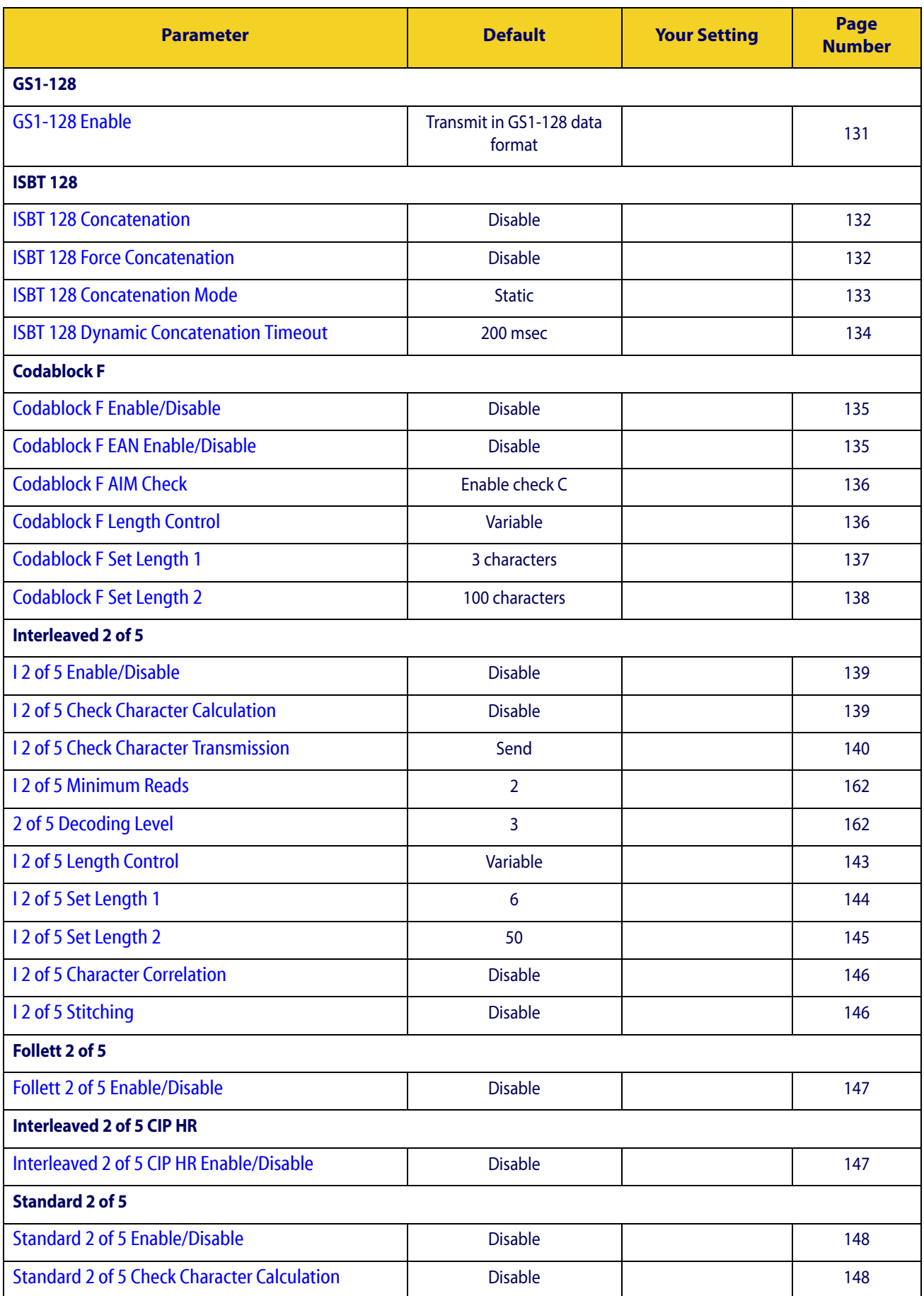

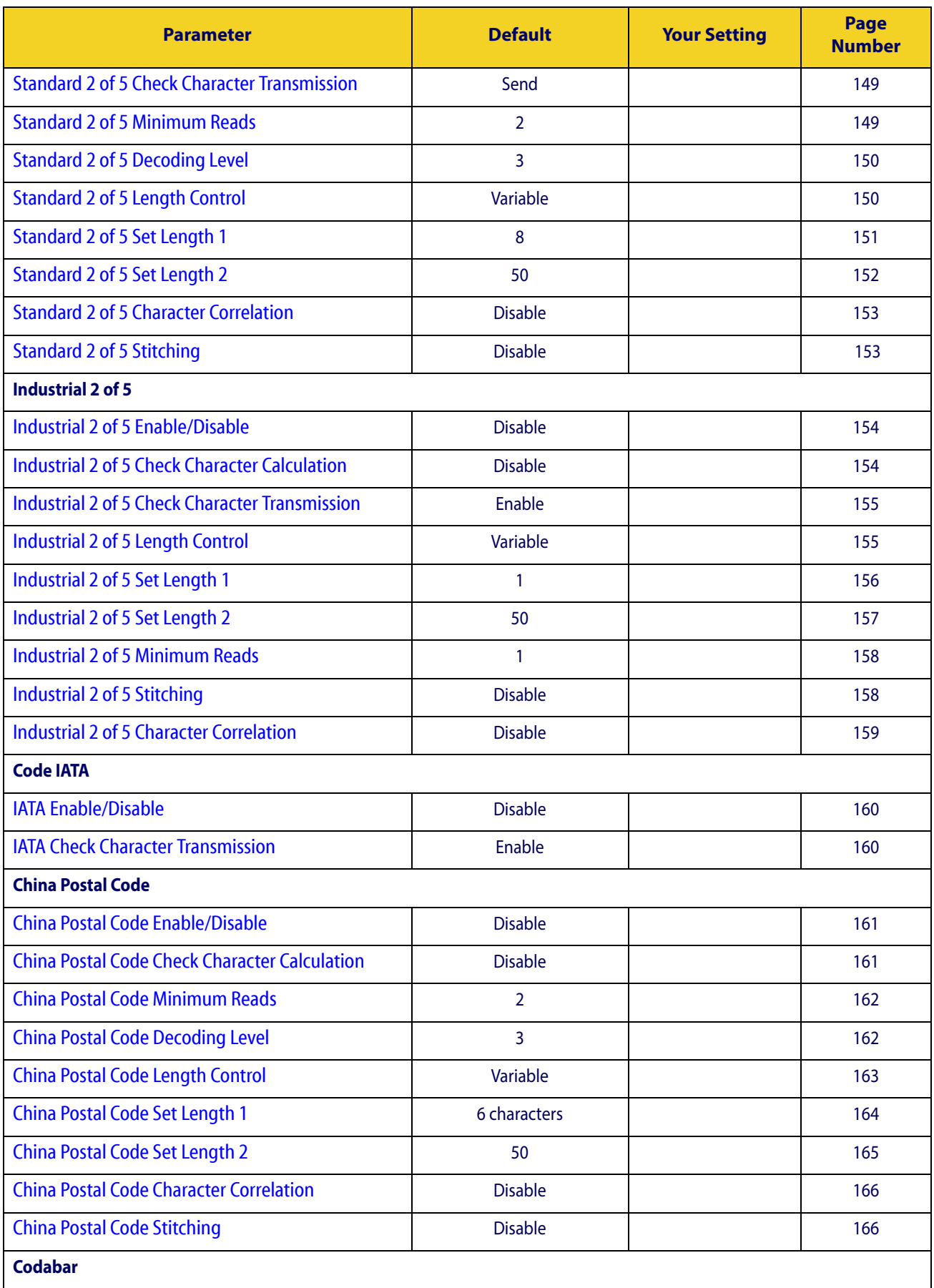

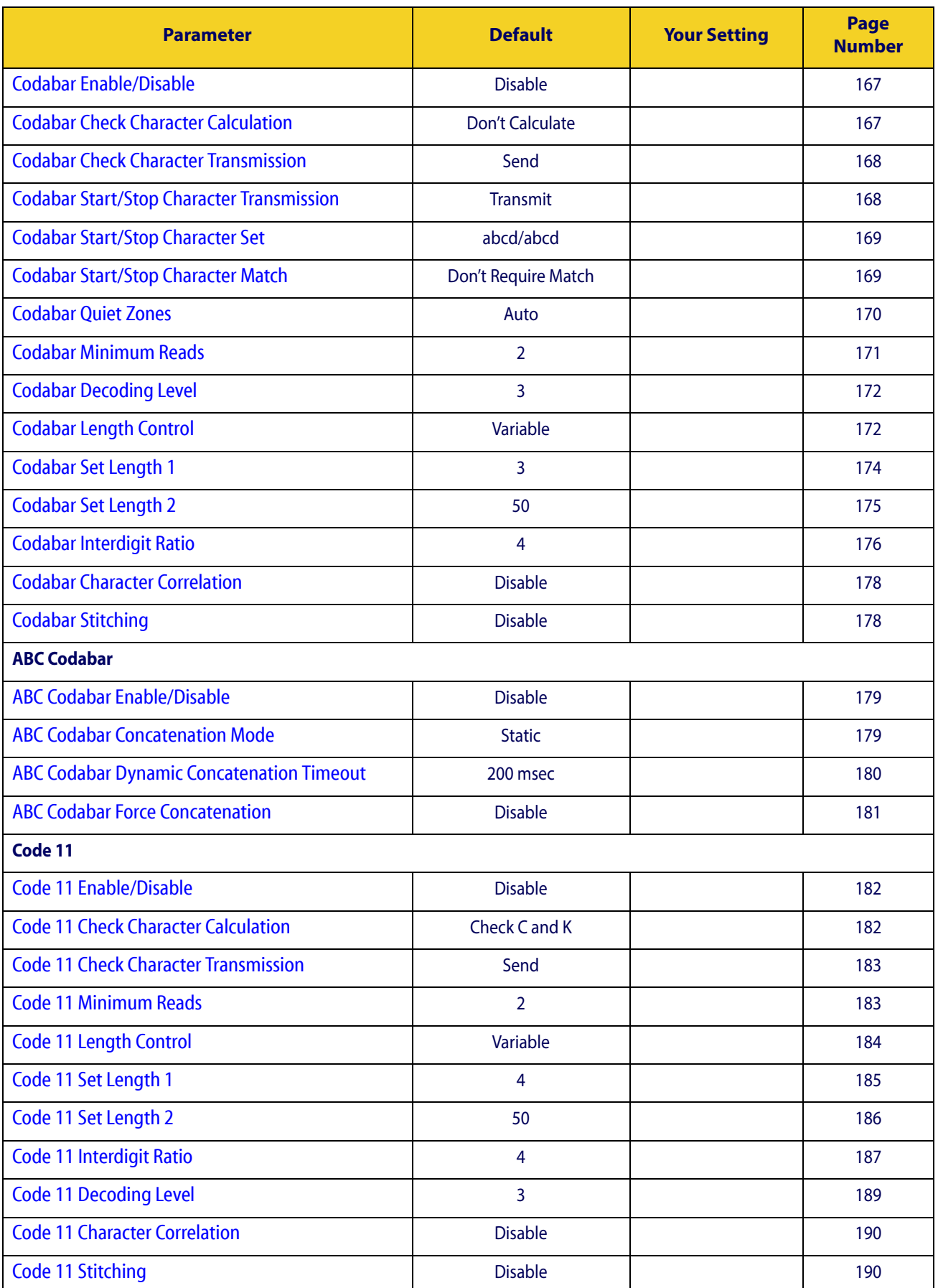

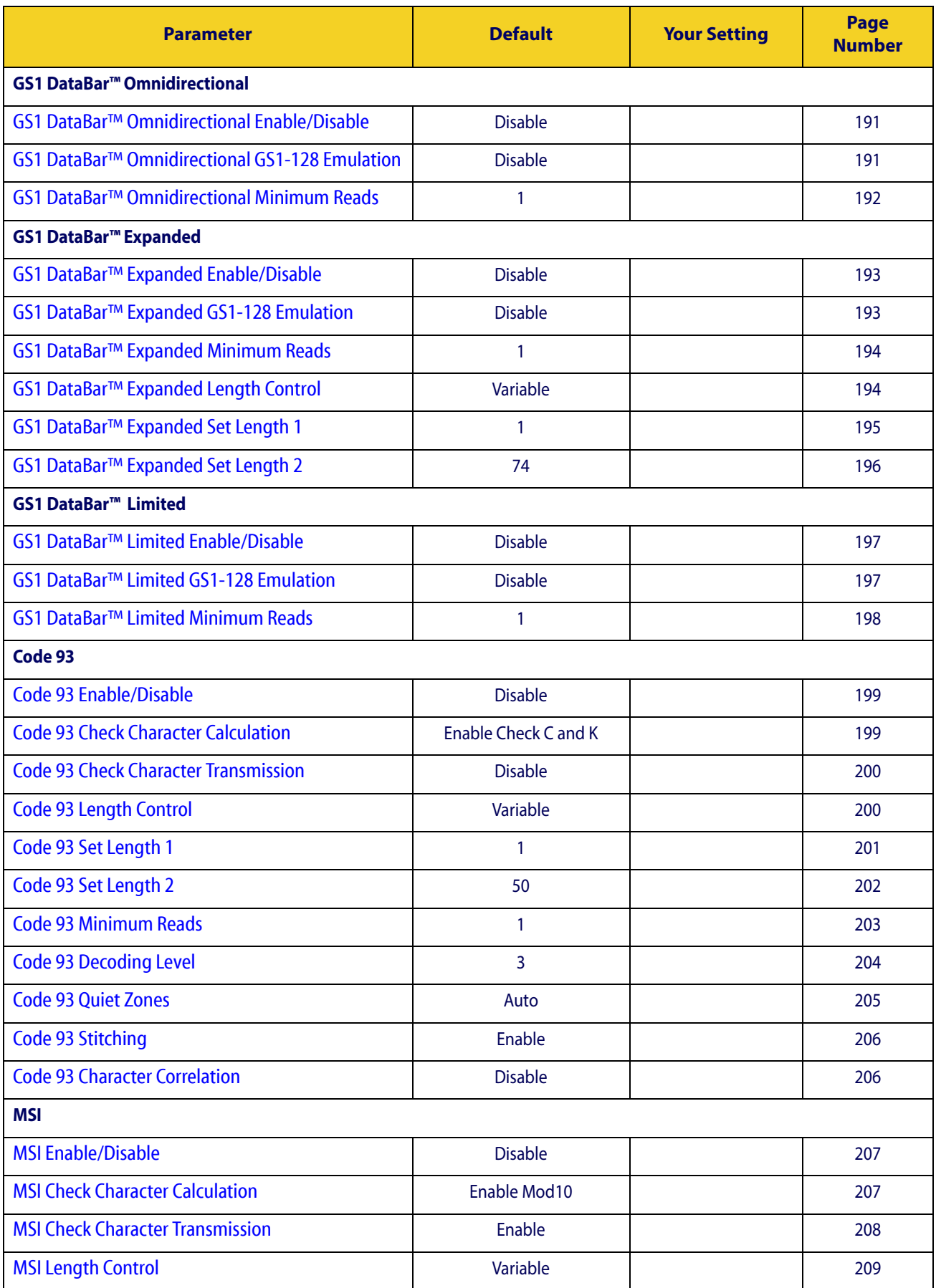

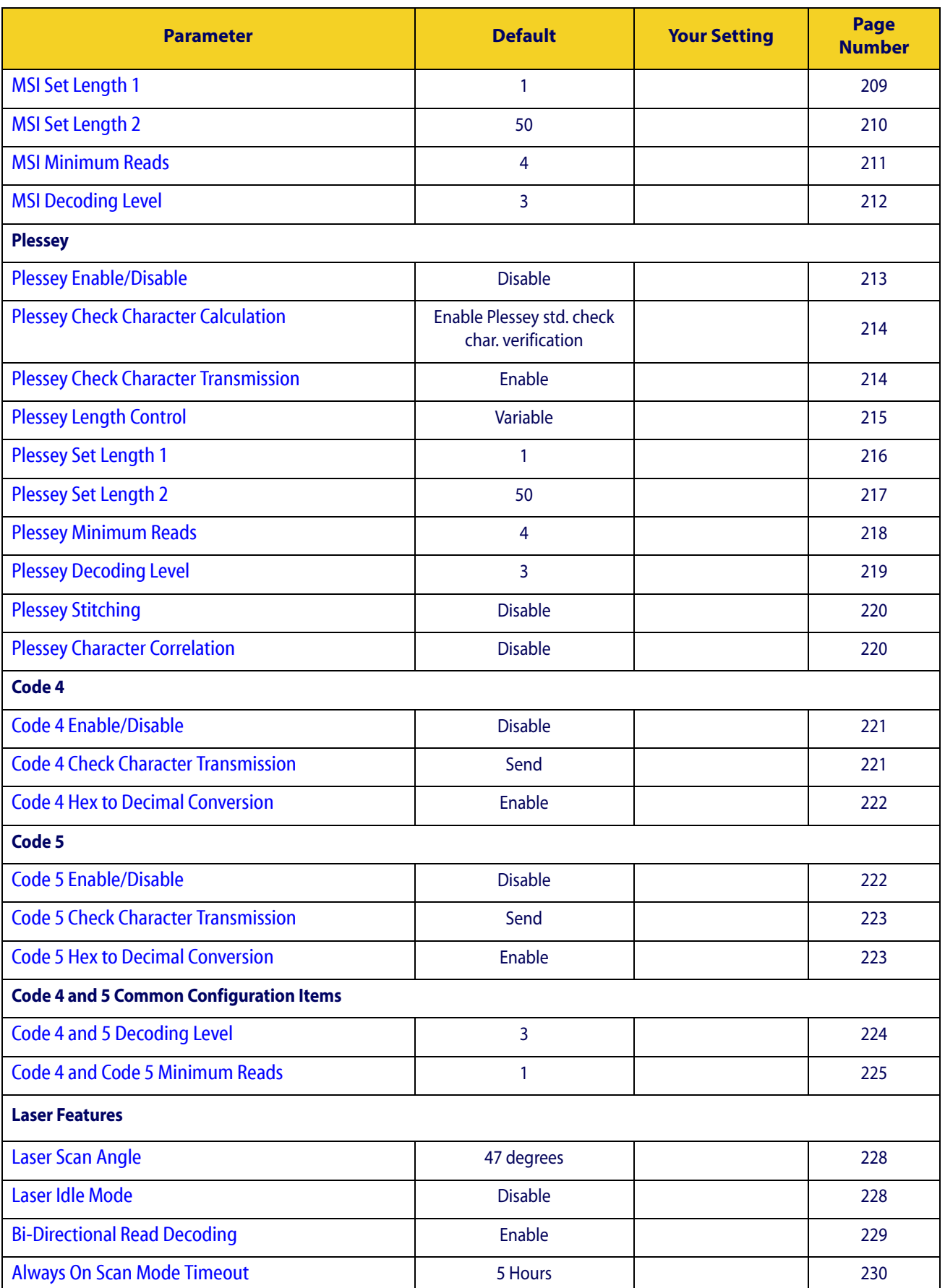

# **Appendix C Sample Barcodes**

<span id="page-284-0"></span>The sample barcodes in this appendix are typical representations for their symbology types.

# **1D Barcodes**

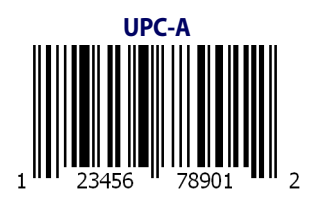

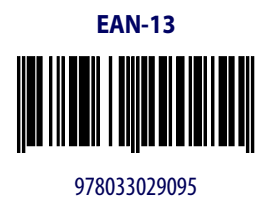

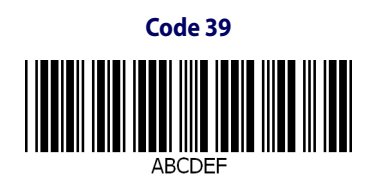

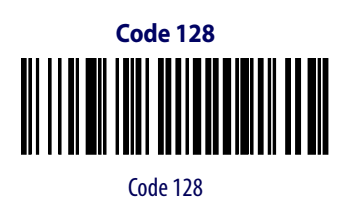

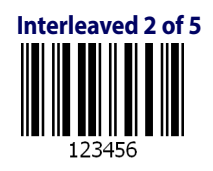

# **[Sample Barcodes \(continued\)](#page-284-0)**

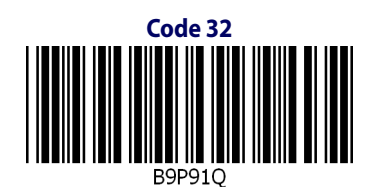

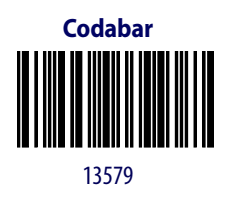

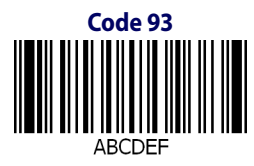

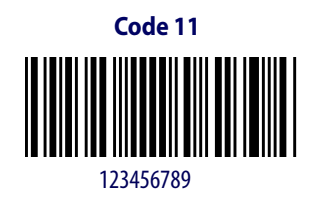

# **GS1 DataBar™ (RSS)**

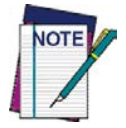

**GS1 DataBar™ variants must be enabled to read the barcodes below (see** [GS1 DataBar™](#page-200-2)  [Omnidirectional on page 191](#page-200-2)**).**

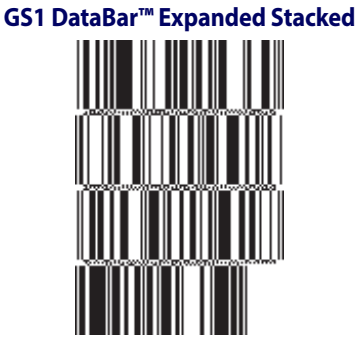

10293847560192837465019283746029478450366523

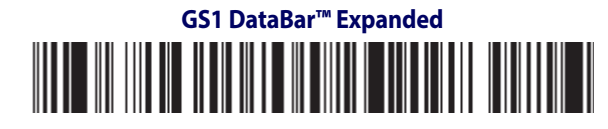

1234890hjio9900mnb

**GS1 DataBar™ Limited**

08672345650916

# **GS1 DataBar™-14**

**GS1 DataBar™ Omnidirectional Truncated**

#### 

55432198673467

**GS1 DataBar™ Omnidirectional Stacked MANA-ARAH** 

90876523412674

**GS1 DataBar™ Omnidirectional Stacked**

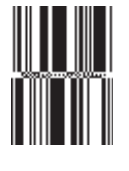

78123465709811

Product Reference Guide **277**

# **NOTES**
# <span id="page-288-1"></span>**Appendix D Keypad**

<span id="page-288-0"></span>Use the barcodes in this appendix to enter numbers as you would select digits/characters from a keypad. **0 111 || || || || || || || || 221 | 221 | 221 | 231 | 231 | 232 | 233 | 234 | 234 | 234 | 234 | 234 | 234 | 234 | 234 | 234 | 234 | 234 | 234 4 11 | 11 | 11 | 11 | 11 | 11 | 4 5**

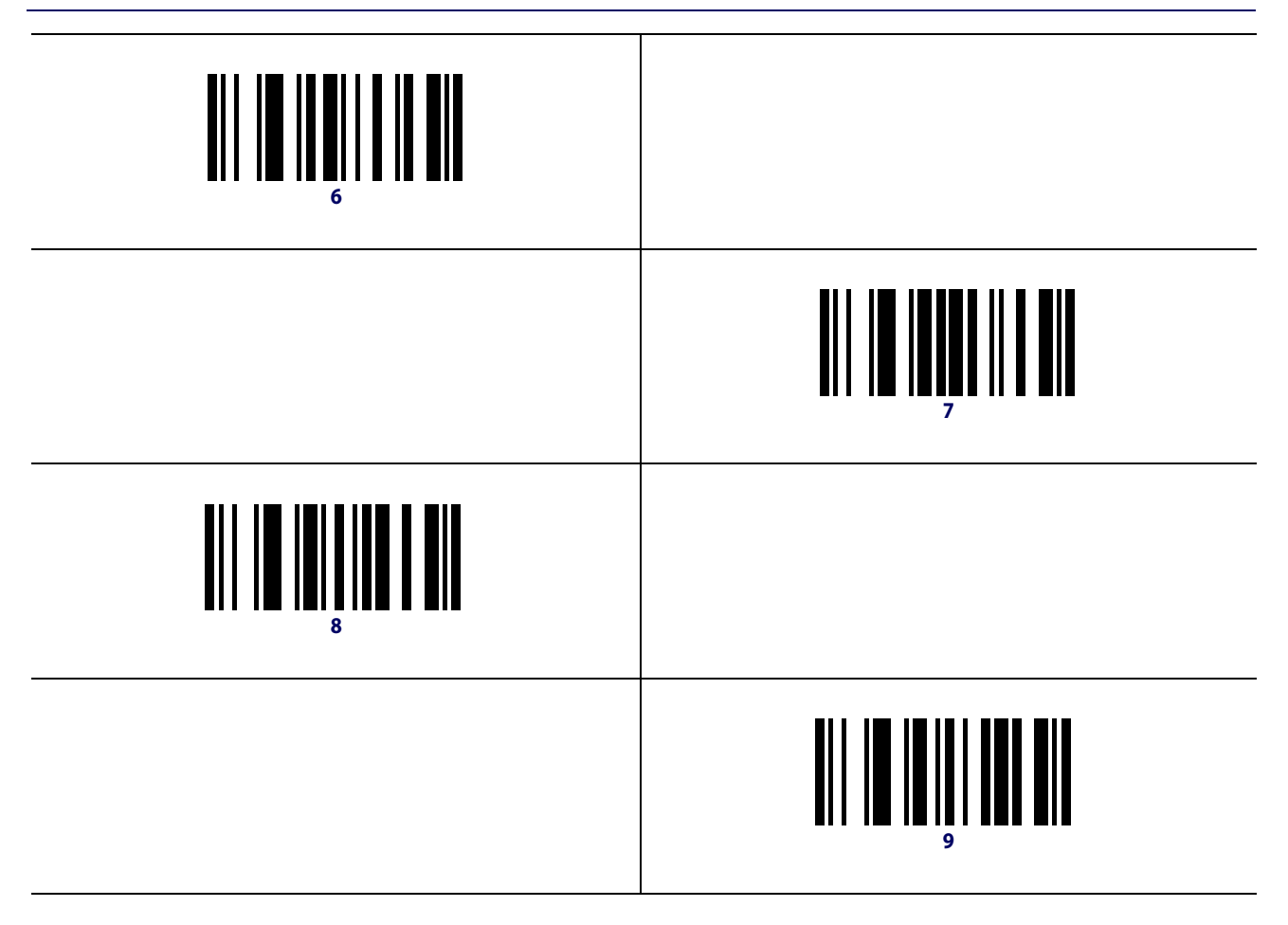

### **HID Variable PIN Code**

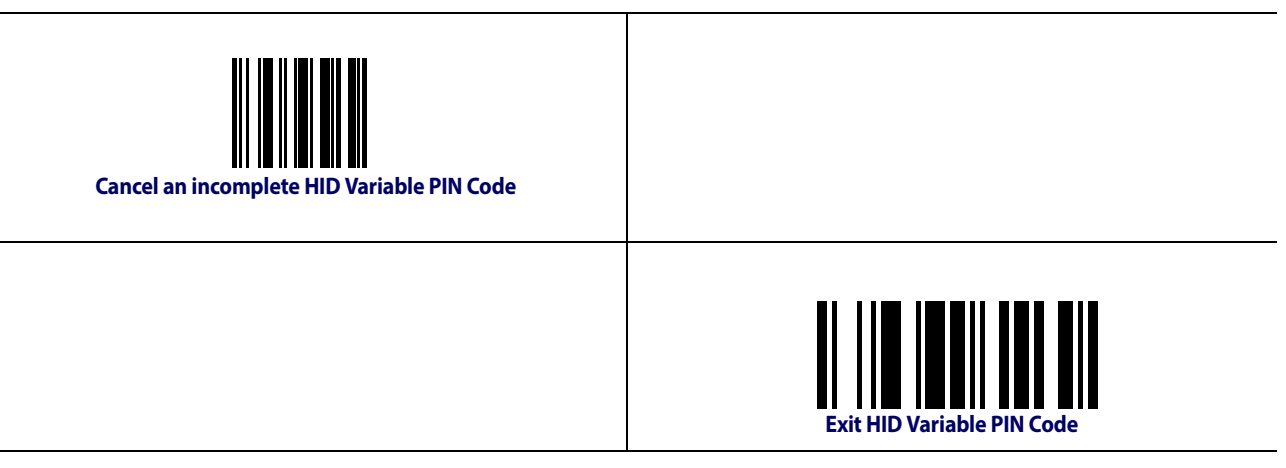

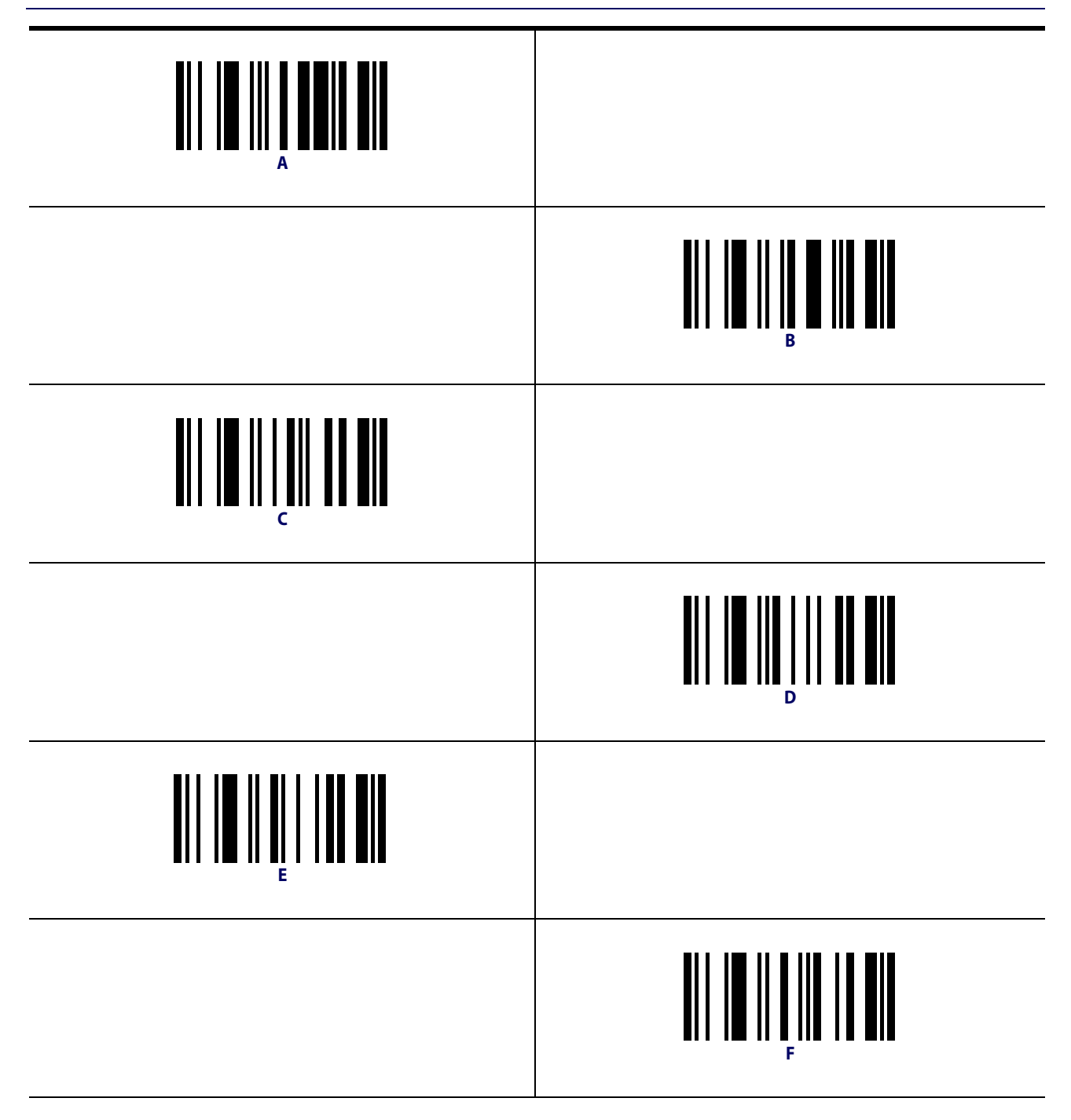

# **NOTES**

# <span id="page-292-0"></span>**Appendix E Scancode Tables**

### **Control Character Emulation**

Control character emulation selects from different scancode tables as listed in this appendix. Each of the control character sets below are detailed by interface type in the tables. These apply to Wedge and USB Keyboard platforms.

**Control Character 00 .** Characters from 00 to 0x1F are sent as control character Ctrl+Keys, special keys are located from 0x80 to 0xA1.

**Control Character 01 .** Characters from 00 to 0x1F are sent as control character Ctrl+Capital Key, special keys are located from 0x80 to 0xA1.

**Control Character 02 .** Special keys are located from 00 to 0x1F and characters from 0x80 to 0xFE are intended as an extended ASCII table (Microsoft Windows Codepage 1252 — [See](#page-299-0)  [page](#page-299-0) 290.)

### **Single Press and Release Keys**

In the following tables, Ar↓ means Alt right pressed and Ar↑ means Alt right released and so on. Definitions for other keys are Al (Alt left ), Cr (Control Right ) Cl (Control Left ) Sh (shift). This method can be used for combining Alt, Control or Shift with other keys.

Example: Consider a Control character set to 00. If AltRight+A is required before sending a label to the host, it could be done by setting three Prefix keys in this way: 0x99 0x41 0x9A.

## <span id="page-293-0"></span>**Interface Type PC AT PS/2, USB-Keyboard or USB-Keyboard for APPLE**

#### **Table 50. Scancode Set When Control Character is 00 or 01**

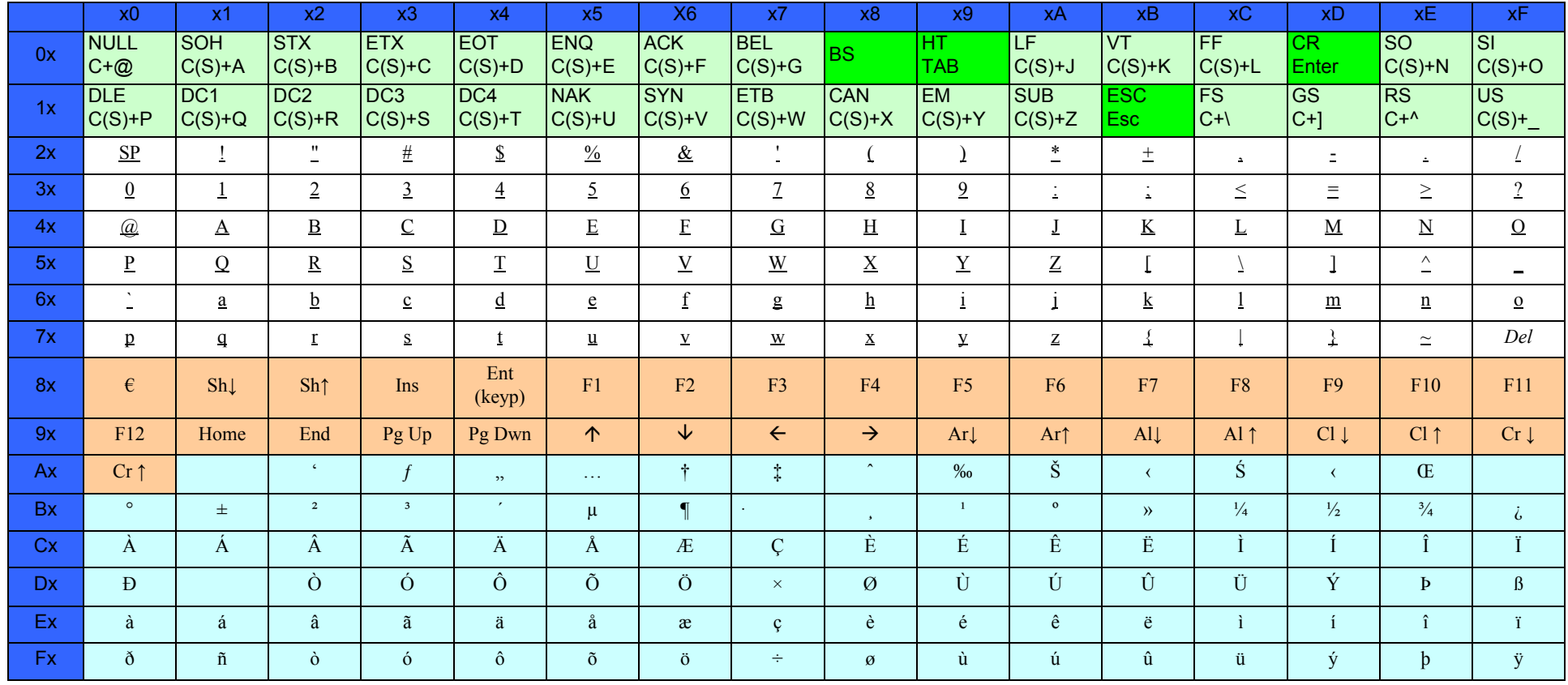

Extended characters (sky blue) are sent through dedicated keys (when available in the selected country mode) or by using an Alt Mode sequence.

## **[Interface Type PC AT PS/2, USB-Keyboard or USB-Keyboard for APPLE \(continued\)](#page-293-0)**

#### **Table 51. Scancode Set When Control Character is 02**

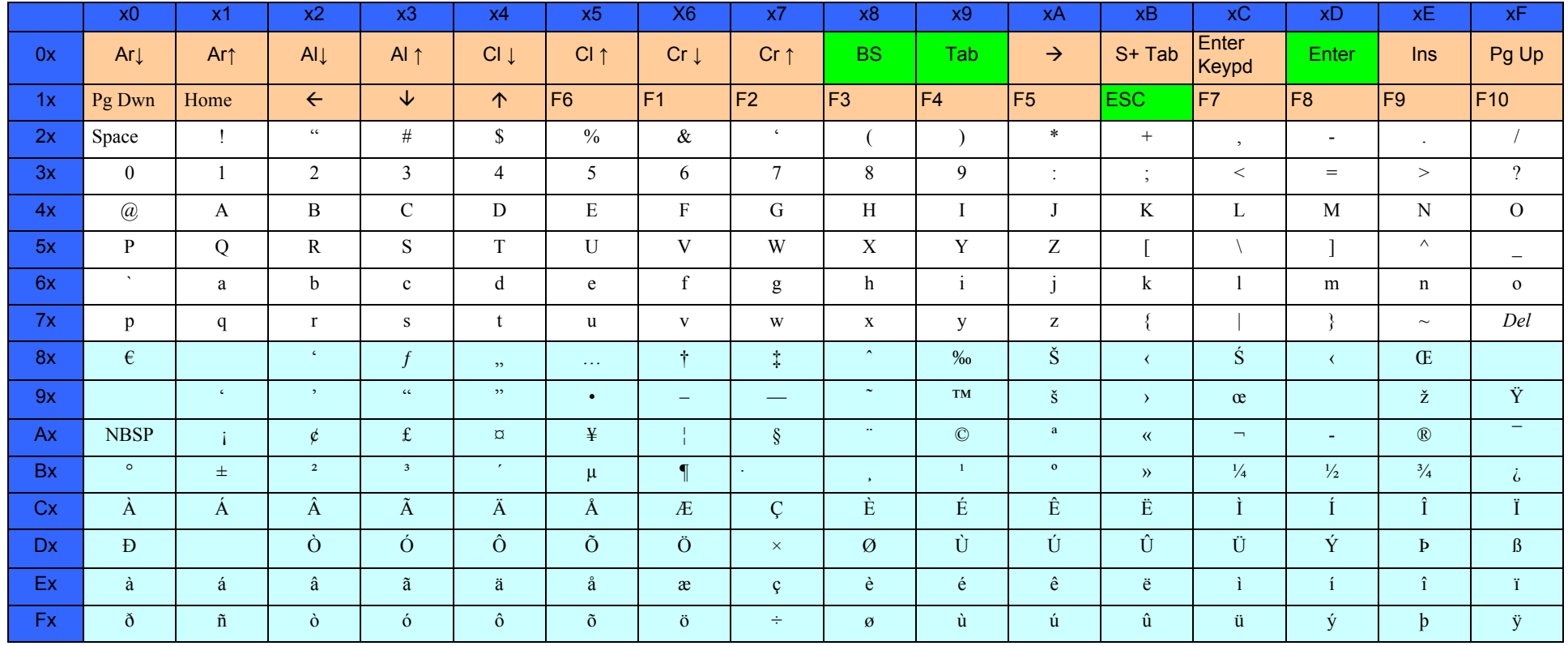

## <span id="page-295-0"></span>**Interface type PC AT PS/2 Alt Mode or USB-Keyboard Alt Mode**

### **Table 52. Scancode Set When Control Character is 00 or 01**

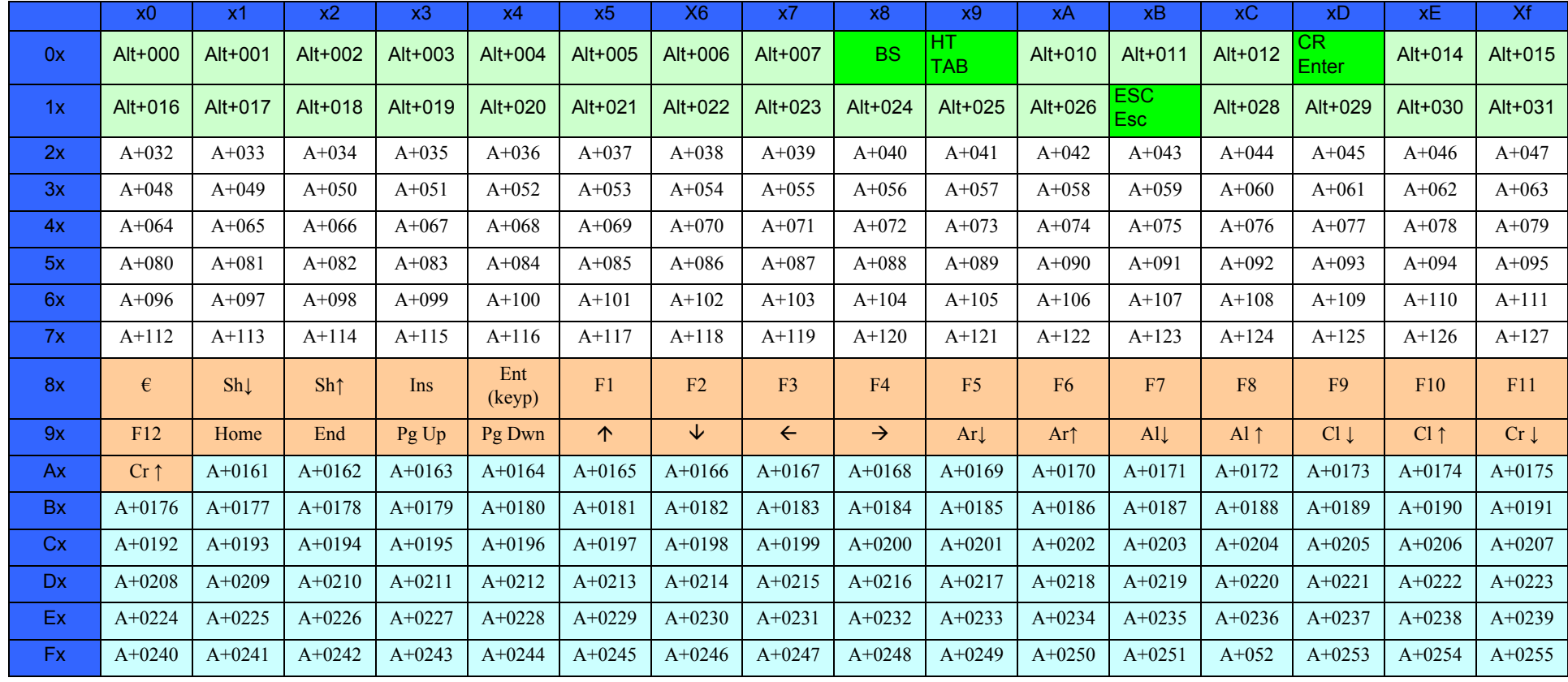

## **[Interface type PC AT PS/2 Alt Mode or USB-Keyboard Alt Mode \(continued\)](#page-295-0)**

### **Table 53. Scancode Set When Control Character is 02**

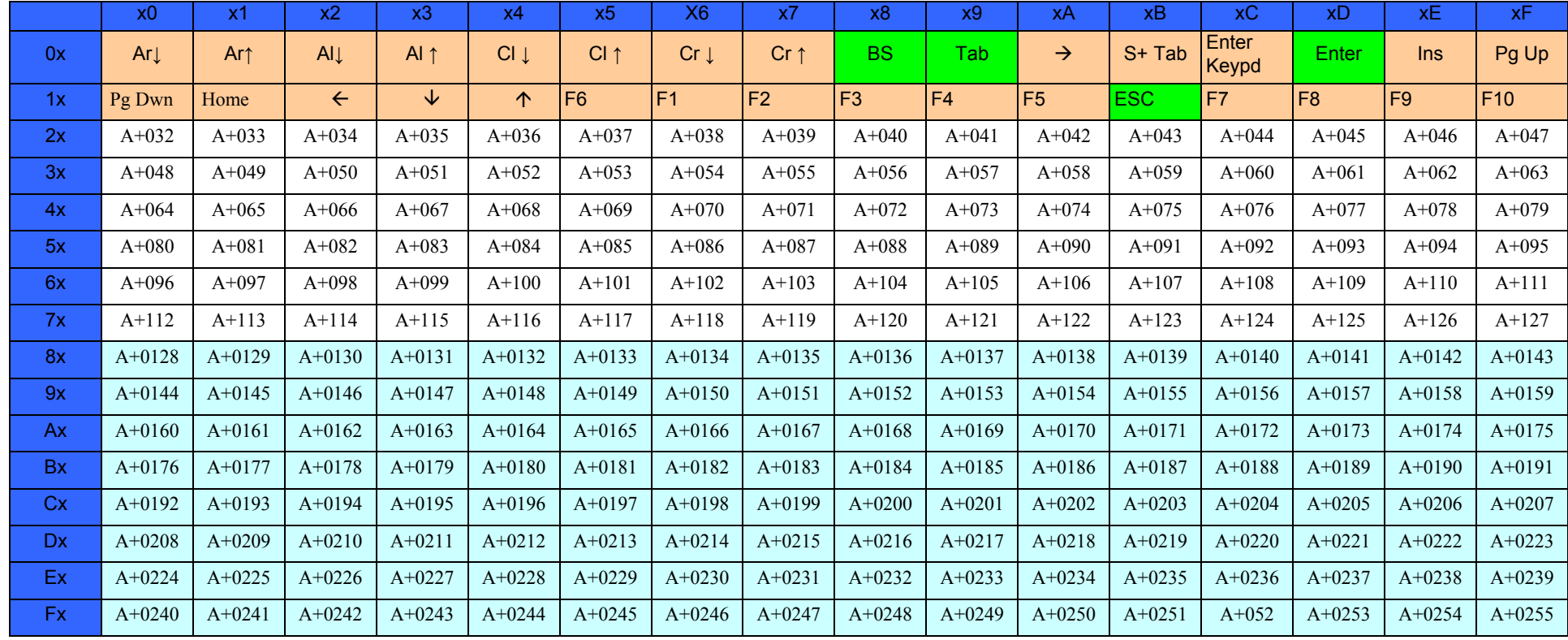

# **Digital Interface**

### **Table 54. Scancode Set When Control Character is 00 or 01**

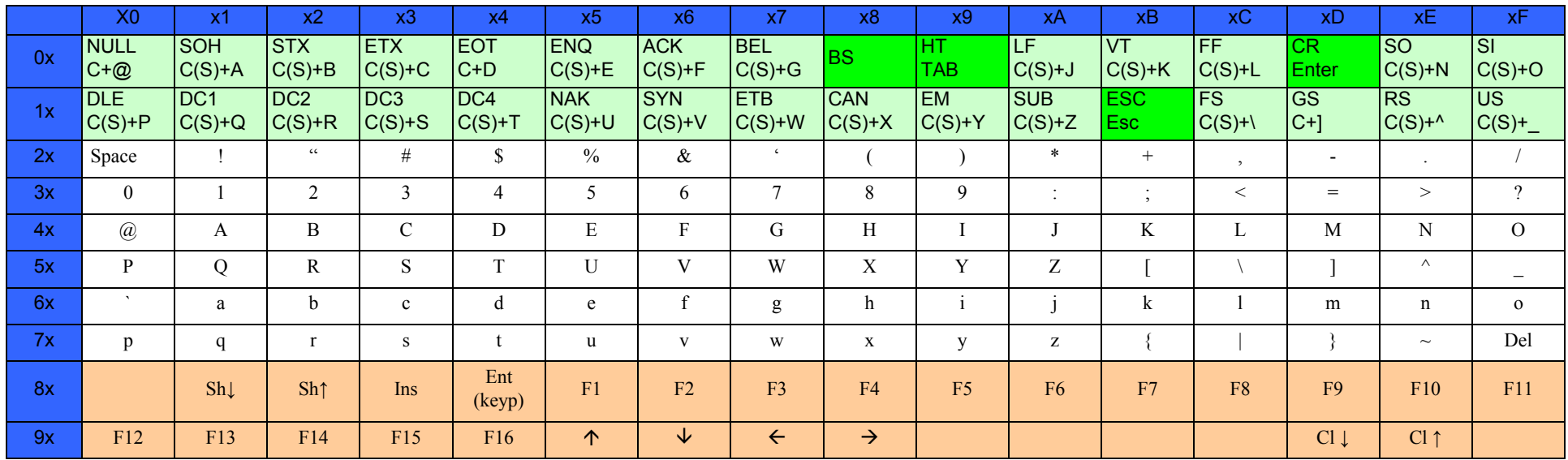

#### **Table 55. Scancode Set When Control Character is 02**

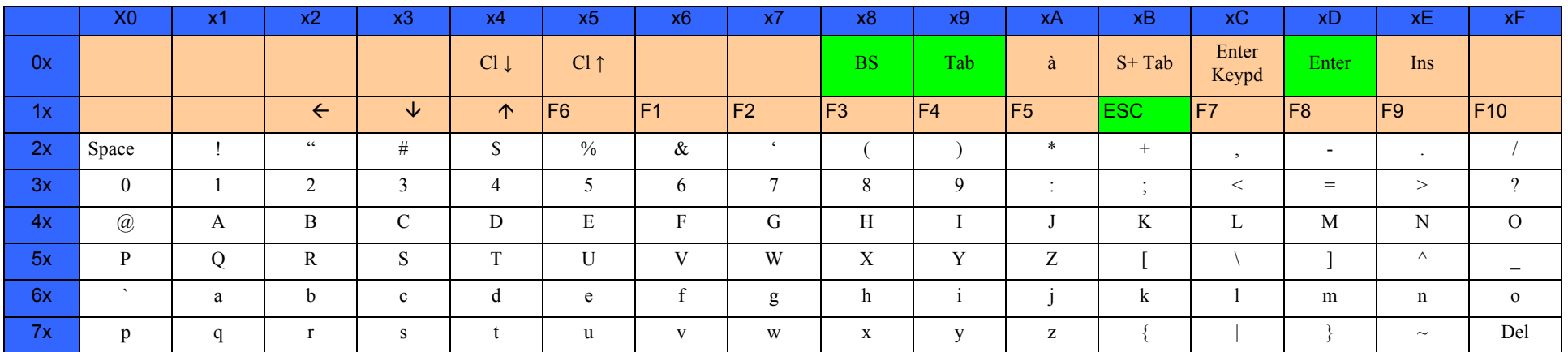

# **IBM31xx 102-key**

### **Table 56. Scancode Set When Control Character is 00 or 01**

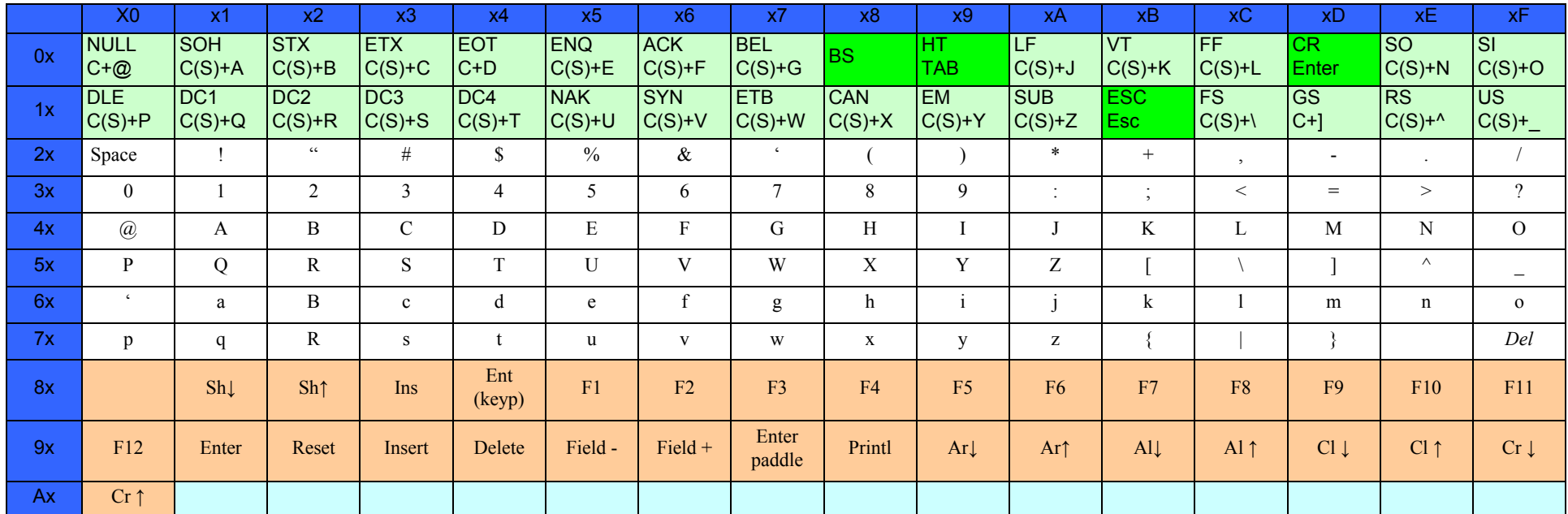

### **Table 57. Scancode Set When Control Character is 02**

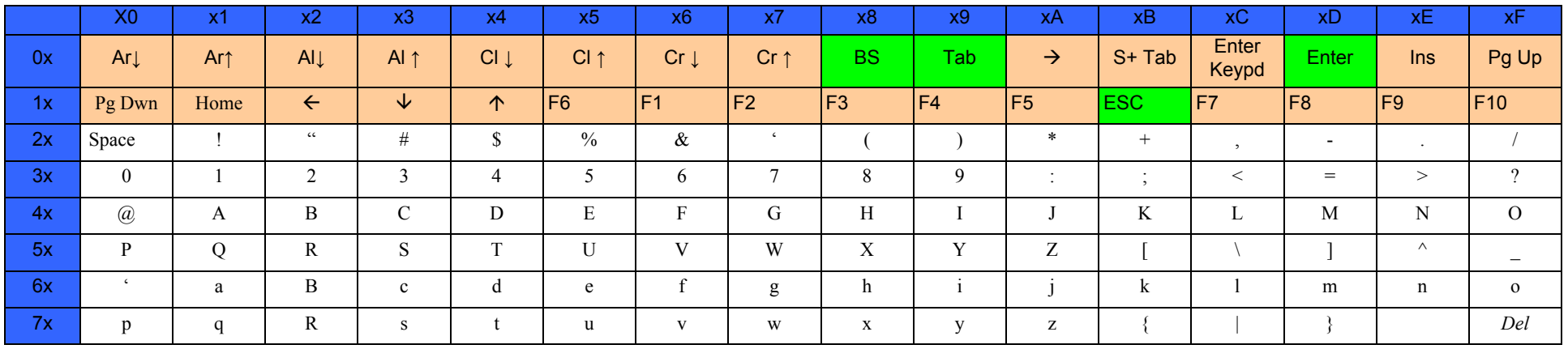

## **IBM XT**

### **Table 58. Scancode Set When Control Character is 00 or 01**

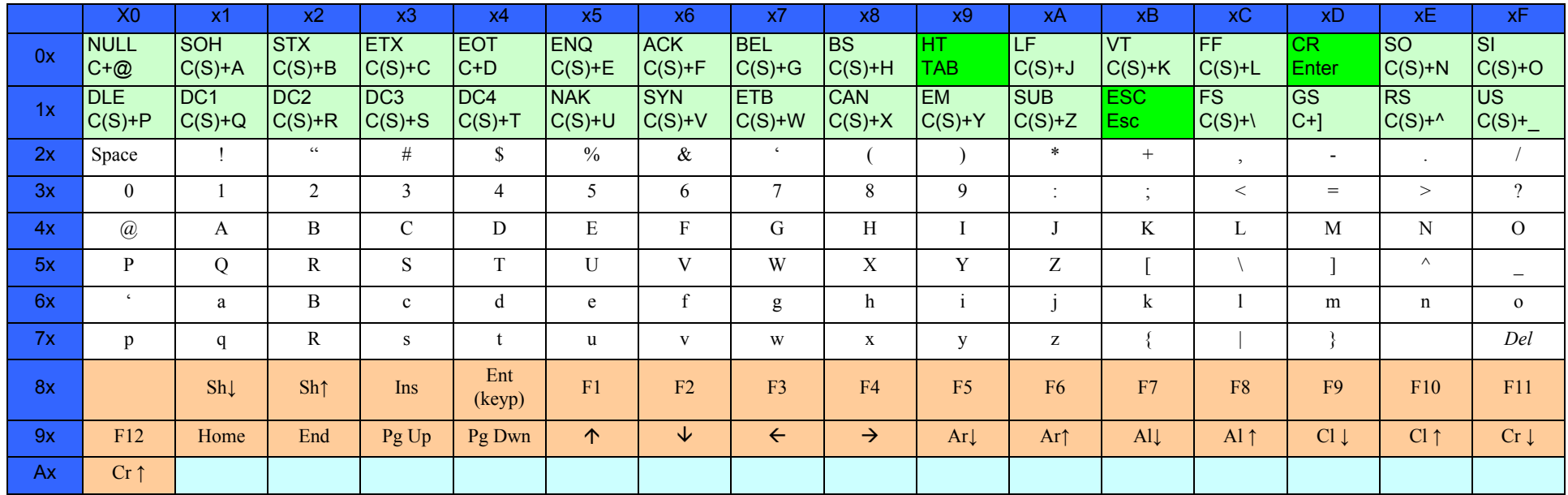

#### **Table 59. Scancode Set when Control Character 02**

<span id="page-299-0"></span>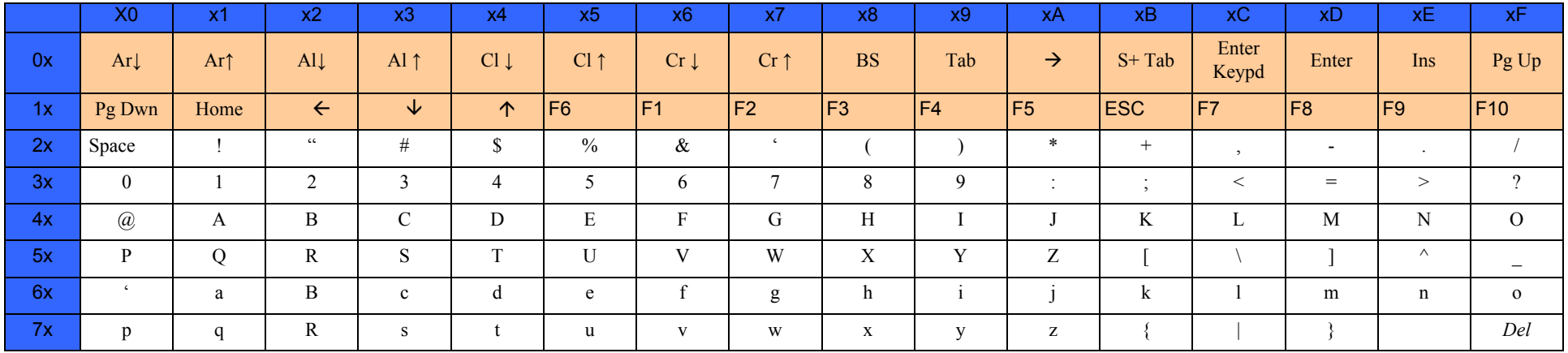

# **Microsoft Windows Codepage 1252**

Windows-1252 is a character encoding of the Latin alphabet, used by default in the legacy components of Microsoft Windows in English and some other Western languages.

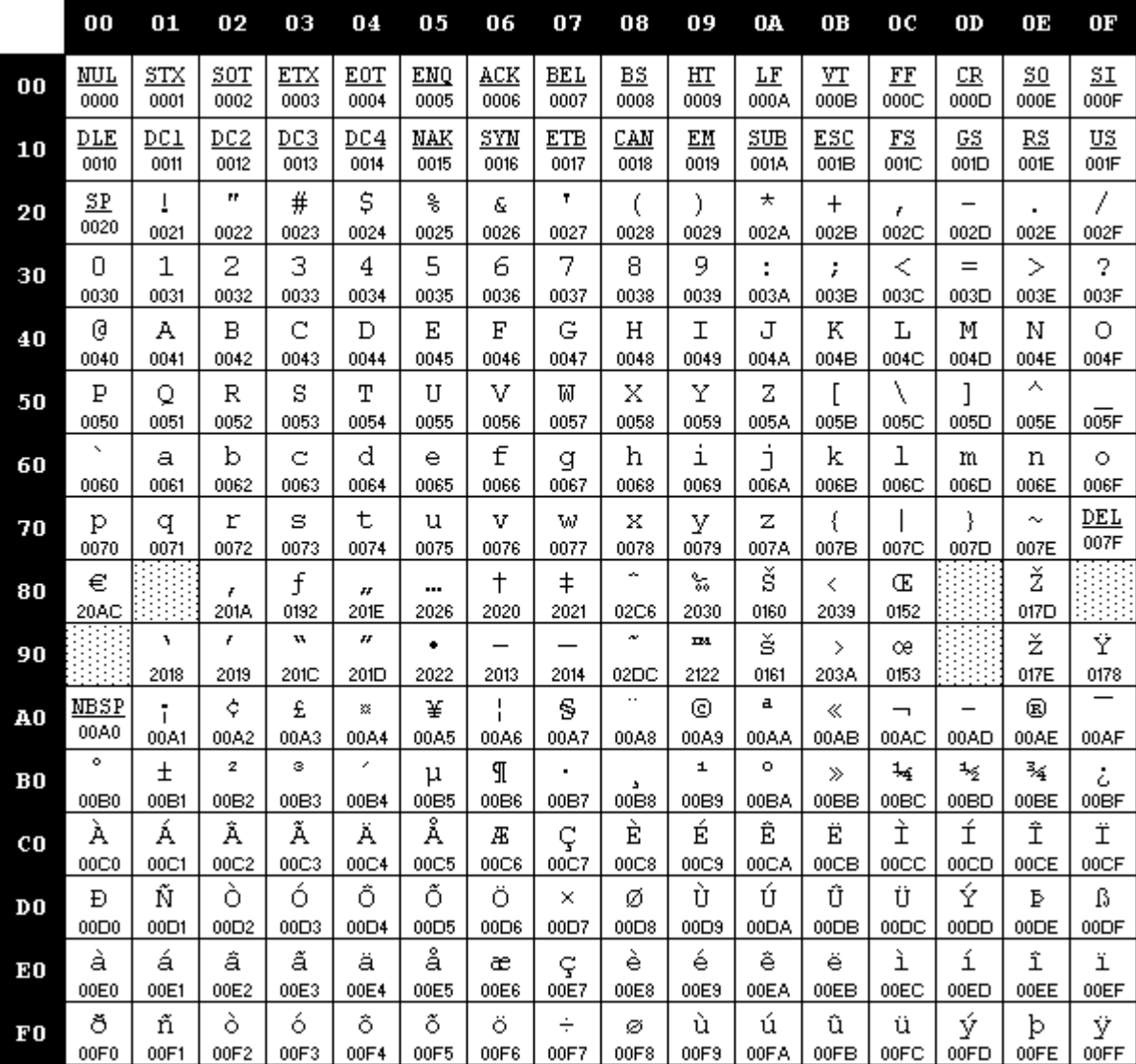

# **NOTES**

# **INDEX**

# **B**

**barcodes** cancel [279](#page-288-0) numeric barcodes [279](#page-288-0) RS-232 baud rate  $43$ RS-232 parameters parity [37](#page-46-0), [147](#page-156-0), [221](#page-230-0), [222](#page-231-0), [225](#page-234-0) **Beeper** Pitch, Good Read [69](#page-78-0) Volume, Good Read [71](#page-80-0) **Beeper, Good Read** [68](#page-77-0)

# **C**

**Cable Pinouts** [261](#page-270-0) **Clear to Send** [231](#page-240-0) **Conversion, case** [64](#page-73-0) **Conversion, character** [64](#page-73-1), [251](#page-260-0) **Convert to Code 128** [50](#page-59-0) **Convert to Code 39** [50](#page-59-1) **Coupon Control** [79](#page-88-0) **CTS** [231](#page-240-1)

# **D**

**Defaults** [265](#page-274-0) **Dimensions** [259](#page-268-0)

# **E**

**Error Codes** [263](#page-272-0) **Errors** [263](#page-272-0)

## **G**

Good Read, Beeper [68](#page-77-0) Pitch [69](#page-78-0) Volume [71](#page-80-0) Good Read, Beeper - [68](#page-77-0) Good Read, Beeper Pitch - [69](#page-78-0) Good Read, Beeper Volume - [71](#page-80-0) Green Spot [262](#page-271-0)

### **H**

**Handheld Scanner** [46](#page-55-0)

# **I**

**Idle State (wand)** [49](#page-58-0) **Indications** [262](#page-271-1) **Interface Cable** [6](#page-15-0) **ISSN** [90](#page-99-0)

### **K**

**keyboard support** [34](#page-43-0) **KEYBOARD WEDGE (KBW) interface selection** [10](#page-19-0) **Keyboard Wedge Connection** [7](#page-16-0)

## **N**

**numbers lock key** [38](#page-47-0)

### **P**

**Performance Characteristics** [259](#page-268-1) **Physical Characteristics** [259](#page-268-2) **Pitch – Good Read, Beeper** [69](#page-78-0) **Polarity (wand)** [48](#page-57-0) **Prefix/Suffix** [52](#page-61-0), [245](#page-254-0) **Product Specifications** [259](#page-268-3) **Programming Barcodes** [3](#page-12-0)

## **R**

**Read, Beeper – Good** [68](#page-77-0) **Read, Beeper Pitch – Good** [69](#page-78-0) **Read, Beeper Volume - Good** [71](#page-80-0) **Reading Configuration Barcodes** [16](#page-25-0) **Request to Send** [231](#page-240-2) **RS-232 interface selection** [9](#page-18-0) **RS-232 Serial Connection** [6](#page-15-1) **RTS** [231](#page-240-3)

# **S**

**sample barcodes** code 128 [275](#page-284-0) code 39 [275](#page-284-0) interleaved 2 of 5 [276](#page-285-0) **Scancode Tables** [283](#page-292-0) select digits/characters [279](#page-288-1) **Serial Output** [261](#page-270-1) **Signal Speed (wand)** [48](#page-57-1) **Standard Cable Pinouts** [261](#page-270-2) **Suffix** [52,](#page-61-1) [245](#page-254-1) **Symbology Conversion** [50](#page-59-2) symbology types [275](#page-284-1)

# **T**

**Table Top Scanner** [46](#page-55-1)

## **U**

**UPC** [80](#page-89-0) **USB Connection [7](#page-16-1) USB interface selection** [9](#page-18-1)

# **V**

**Volume – Good Read, Beeper** [71](#page-80-0)

## **W**

**Weight** [259](#page-268-4)

## **X**

**XON/XOFF** [232](#page-241-0)

# **ASCII Chart**

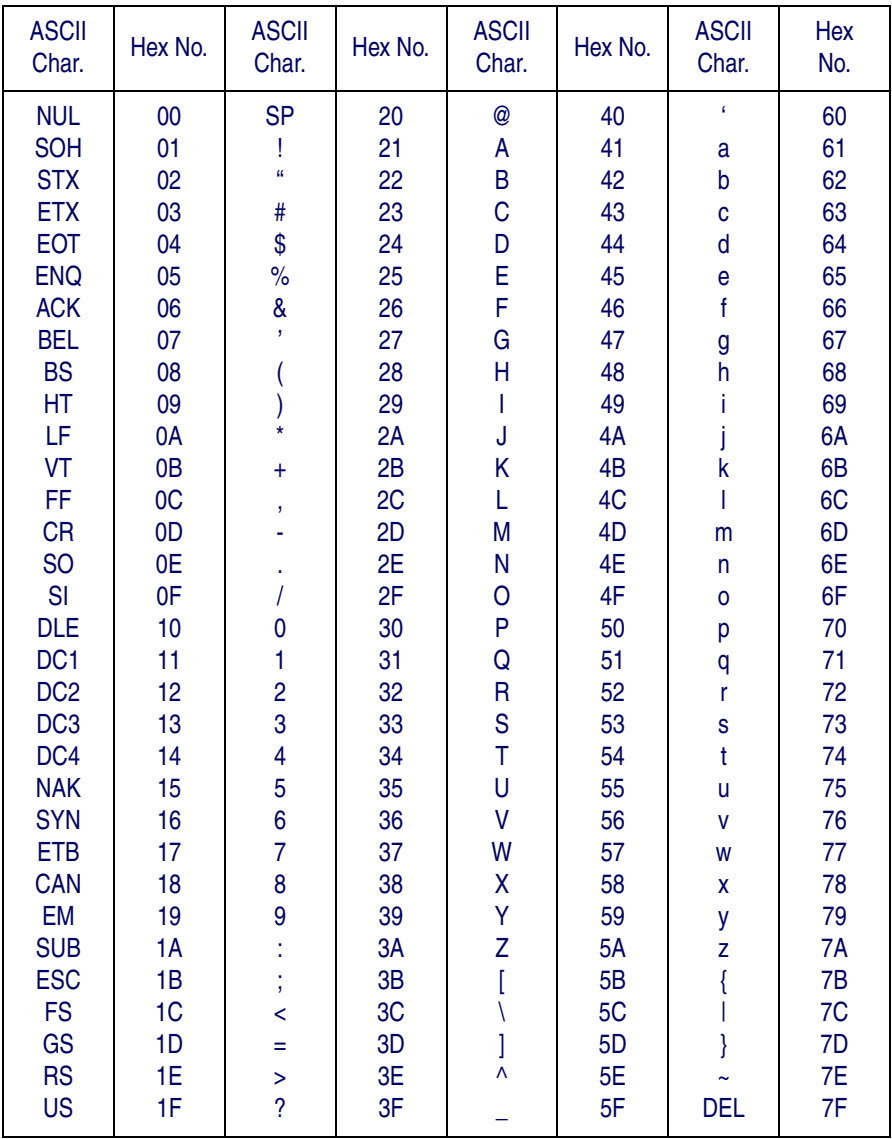

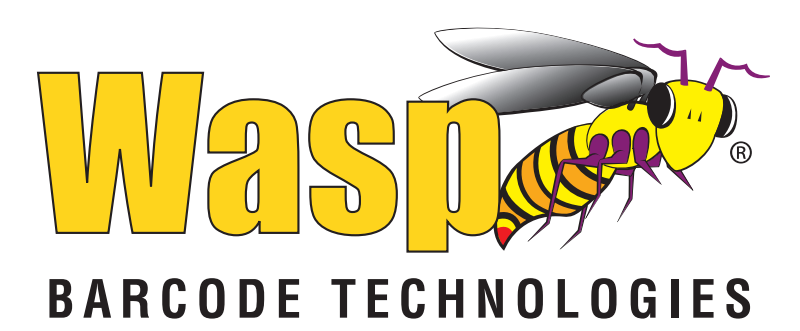

**[www.waspbarcode.com](http://www.waspbarcode.com)**

**Wasp Barcode Technologies 1400 10th Street Plano, Texas USA 75074**

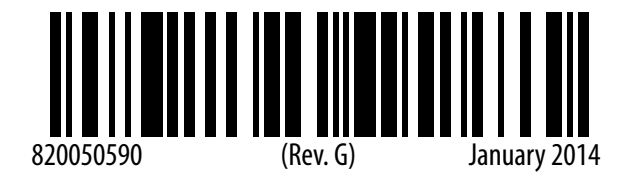